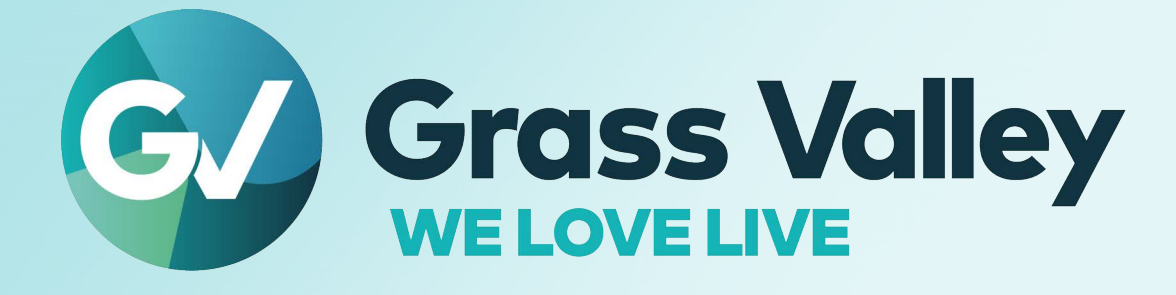

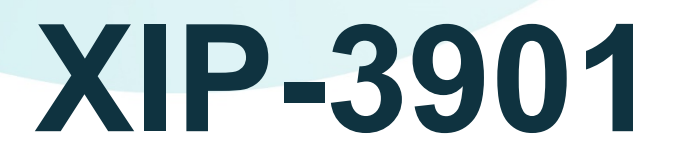

# **Agile SDI/IP Processing Platform**

# **User Manual**

13-03065-010-AN-M00 2023-02-07

**[www.grassvalley.com](http://www.grassvalley.com)**

Notices

## **FCC Compliance**

In order to comply with FCC/CFR47: Part 15 regulations, it is necessary to use high-quality, triple-screened Media or Monitor cable assemblies with integrated ferrite suppression at both ends.

# **Patent Information**

This product may be protected by one or more patents.

For further information, please visit:<www.grassvalley.com/patents/>

# **Copyright and Trademark Notice**

Grass Valley®, GV® and the Grass Valley logo and/or any of the Grass Valley products listed in this document are trademarks or registered trademarks of GVBB Holdings SARL, Grass Valley USA, LLC, or one of its affiliates or subsidiaries. All other intellectual property rights are owned by GVBB Holdings SARL, Grass Valley USA, LLC, or one of its affiliates or subsidiaries. All third party intellectual property rights (including logos or icons) remain the property of their respective owners.

Copyright © 2018 - 2023 GVBB Holdings SARL and Grass Valley USA, LLC. All rights reserved.

Specifications are subject to change without notice.

# **Terms and Conditions**

Please read the following terms and conditions carefully. By using XIP-3901 documentation, you agree to the following terms and conditions.

Grass Valley hereby grants permission and license to owners of XIP-3901 to use their product manuals for their own internal business use. Manuals for Grass Valley products may not be reproduced or transmitted in any form or by any means, electronic or mechanical, including photocopying and recording, for any purpose unless specifically authorized in writing by Grass Valley.

A Grass Valley manual may have been revised to reflect changes made to the product during its manufacturing life. Thus, different versions of a manual may exist for any given product. Care should be taken to ensure that one obtains the proper manual version for a specific product serial number.

Information in this document is subject to change without notice and does not represent a commitment on the part of Grass Valley.

Warranty information is available from the Legal Terms and Conditions section of Grass Valley's website ([www.grassvalley.com\)](http://www.grassvalley.com).

Title XIP-3901 User Manual Part Number 13-03065-010-AN-M00 Revision 2023-02-07, 11:39

# **Document History**

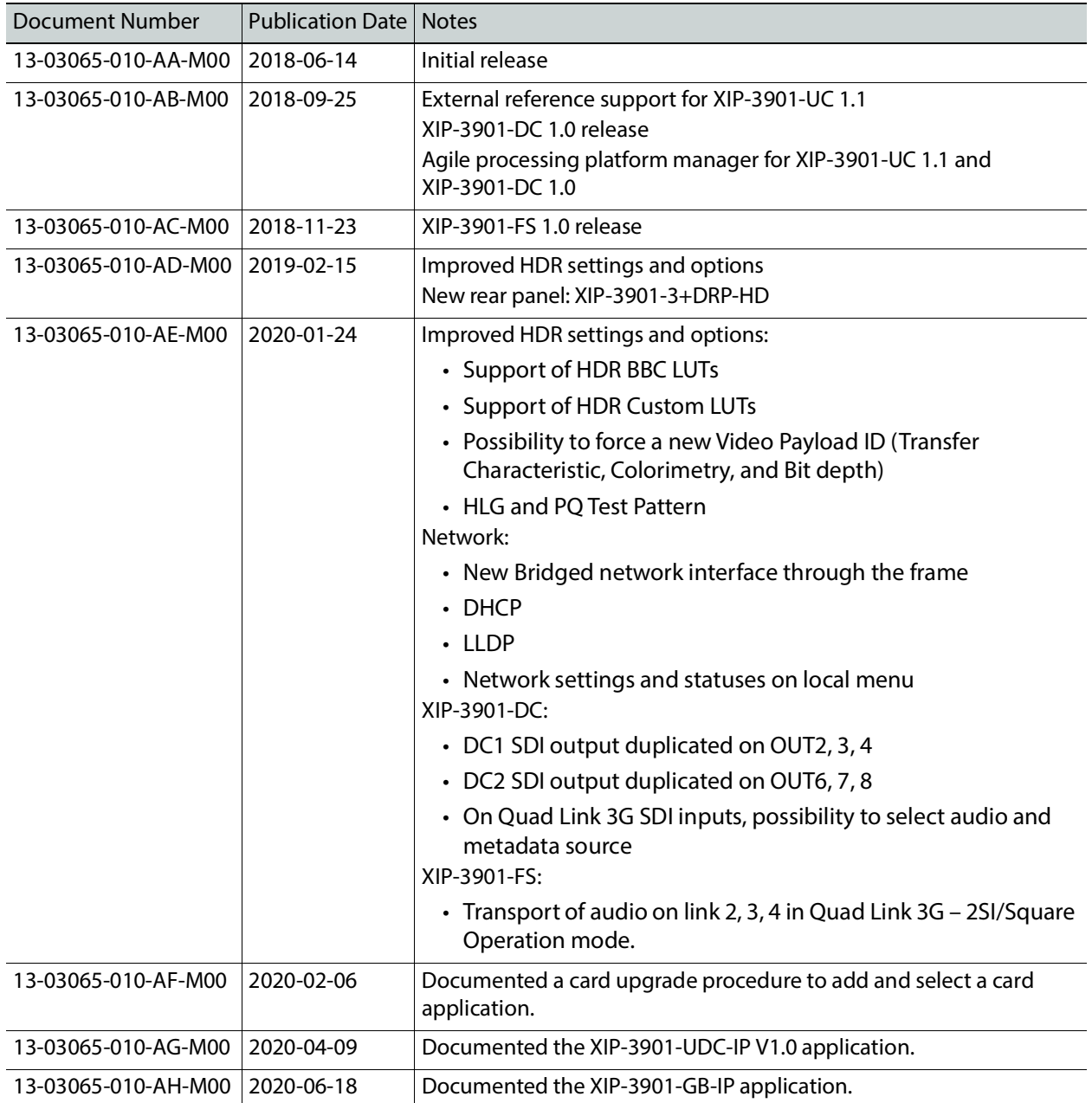

Notices

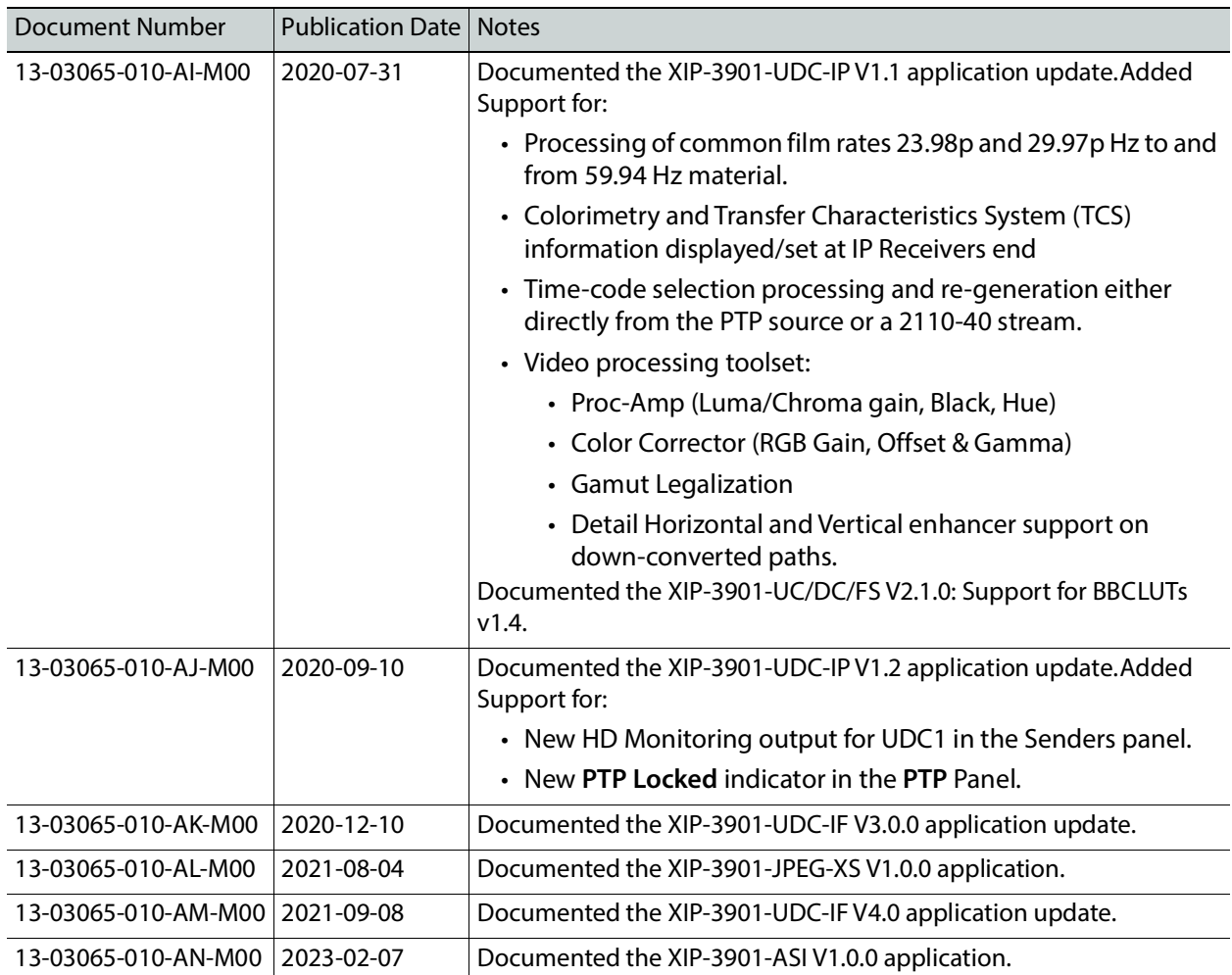

# **Electrostatic Discharge (ESD) Protection**

Electrostatic discharge occurs when electronic components are improperly handled and can result in intermittent failure or complete damage adversely affecting an electrical circuit. When you remove and replace any card from a frame always follow ESD-prevention procedures:

- Ensure that the frame is electrically connected to earth ground through the power cord or any other means if available.
- Wear an ESD wrist strap ensuring that it makes good skin contact. Connect the grounding clip to an unpainted surface of the chassis frame to safely ground unwanted ESD voltages. If no wrist strap is available, ground yourself by touching the unpainted metal part of the chassis.
- For safety, periodically check the resistance value of the antistatic strap, which should be between 1 and 10 megohms.
- When temporarily storing a card make sure it is placed in an ESD bag.
- Cards in an earth grounded metal frame or casing do not require any special ESD protection.

XIP-3901 User Manual

# **Protection contre les décharges électrostatiques (DES)**

Une décharge électrostatique peut se produire lorsque des composants électroniques ne sont pas manipulés de manière adéquate, ce qui peut entraîner des défaillances intermittentes ou endommager irrémédiablement un circuit électrique. Au moment de remplacer une carte dans un châssis, prenez toujours les mesures de protection antistatique appropriées :

- Assurez-vous que le châssis est relié électriquement à la terre par le cordon d'alimentation ou tout autre moyen disponible.
- Portez un bracelet antistatique et assurez-vous qu'il est bien en contact avec la peau. Connectez la pince de masse à une surface non peinte du châssis pour détourner à la terre toute tension électrostatique indésirable. En l'absence de bracelet antistatique, déchargez l'électricité statique de votre corps en touchant une surface métallique non peinte du châssis.
- Pour plus de sécurité, vérifiez périodiquement la valeur de résistance du bracelet antistatique. Elle doit se situer entre 1 et 10 mégohms.
- Si vous devez mettre une carte de côté, assurez-vous de la ranger dans un sac protecteur antistatique.
- Les cartes qui sont reliées à un châssis ou boîtier métallique mis à la terre ne nécessitent pas de protection antistatique spéciale.

# **Environmental Information**

European (CE) WEEE directive.

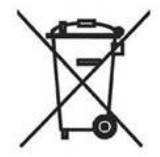

This symbol on the product(s) means that at the end of life disposal it should not be mixed with general waste.

[Visit](www.grassvalley.com) www.grassvalley.com for recycling information.

Grass Valley believes this environmental information to be correct but cannot guarantee its completeness or accuracy since it is based on data received from sources outside our company. All specifications are subject to change without notice.

[If you have questions about Grass Valley environmental and social involvement \(WEEE,](mailto:environment@grassvalley.com)  [RoHS, REACH, etc.\), please contact us at e](mailto:environment@grassvalley.com)nvironment@grassvalley.com.

# **Laser Safety - Fiber Output SFP and QSFP Modules Warning**

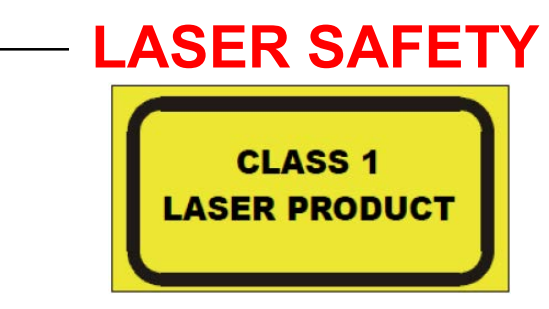

The average optical output power does not exceed 0 dBm (1mW) under normal operating conditions. Unused optical outputs should be covered to prevent direct exposure to the laser beam.

Even though the power of these lasers is low, the beam should be treated with caution and common sense because it is intense and concentrated. Laser radiation can cause irreversible and permanent damage of eyesight. Please read the following guidelines carefully:

- Make sure that a fiber is connected to the board's fiber outputs before power is applied. If a fiber cable (e.g. patchcord) is already connected to an output, make sure that the cable's other end is connected, too, before powering up the board.
- **Do not** look in the end of a fiber to see if light is coming out. The laser wavelengths being used are totally invisible to the human eye and can cause permanent damage. Always use optical instrumentation, such as an optical power meter, to verify light output.

# **Safety and EMC Standards**

This equipment complies with the following standards:

**Safety Standards**

**Information Technology Equipment - Safety Part 1**

**EN60950-1: 2006**

Safety of Information Technology Equipment Including Electrical Business Equipment.

**UL1419 (4th Edition)** 

Standard for Safety – Professional Video and Audio equipment (UL file number E193966)

XIP-3901 User Manual

#### **EMC Standards**

This unit conforms to the following standards:

**EN55032:2015 (Class A)** 

Electromagnetic Compatibility of multimedia equipment - Emission requirements

**EN61000-3-2:2014 (Class A)** 

Electromagnetic Compatibility - Limits for harmonic current emissions

**EN61000-3-3:2013**

Electromagnetic Compatibility - Limits of voltage changes, voltage fluctuations and flicker

**EN55103-2:2009 (Environment E2)**

Electromagnetic Compatibility, Product family standard for audio, video, audio-visual and entertainment lighting control apparatus for professional use. Part 2. Immunity

> **WARNING** This equipment is compliant with Class A of CISPR 32. In a residential environment this equipment may cause radio interference.

**FCC / CFR 47:Part 15 (Class A)**

Federal Communications Commission Rules Part 15, Subpart B

Caution to the user that changes or modifications not expressly approved by the party responsible for compliance could void the user's authority to operate the equipment.

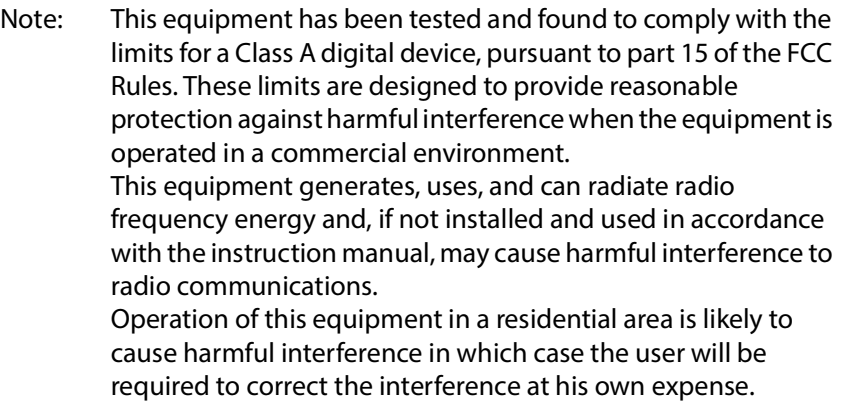

#### **EMC Performance of Cables and Connectors**

Grass Valley products are designed to meet or exceed the requirements of the appropriate European EMC standards. In order to achieve this performance in real installations it is essential to use cables and connectors with good EMC characteristics.

Notices

All signal connections (including remote control connections) shall be made with screened cables terminated in connectors having a metal shell. The cable screen shall have a largearea contact with the metal shell.

#### **SIGNAL/DATA PORTS**

For unconnected signal/data ports on the unit, fit shielding covers. For example, fit EMI blanking covers to SFP+ type ports; and fit 75  $\Omega$  RF terminators to BNC type ports.

#### **COAXIAL CABLES**

Coaxial cables connections (particularly serial digital video connections) shall be made with high-quality double-screened coaxial cables such as Belden 8281 or BBC type PSF1/2M, Belden 1694A (for 3Gbps), and Belden 4794A (for 12Gbps).

# **Table of Contents**

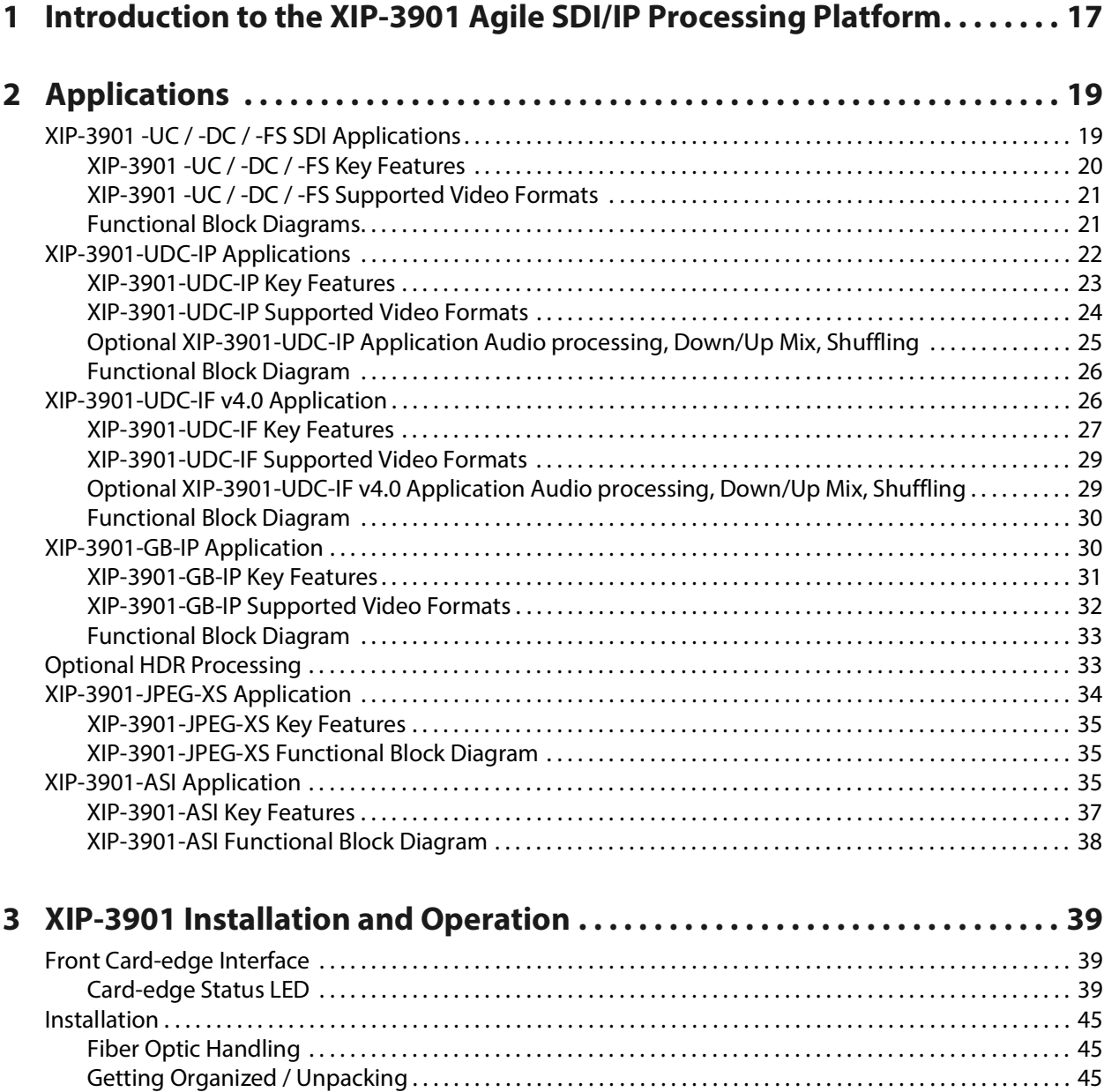

[Required Tools . . . . . . . . . . . . . . . . . . . . . . . . . . . . . . . . . . . . . . . . . . . . . . . . . . . . . . . . . . . . . . . . . . . . . . . . . . . . . . . . 45](#page-44-3) [Required Material . . . . . . . . . . . . . . . . . . . . . . . . . . . . . . . . . . . . . . . . . . . . . . . . . . . . . . . . . . . . . . . . . . . . . . . . . . . . . 45](#page-44-4) [Installation of the Rear Connector Panel and Card . . . . . . . . . . . . . . . . . . . . . . . . . . . . . . . . . . . . . . . . . . . . . . 46](#page-45-0) [Installation of the Optical Interface \(option\) . . . . . . . . . . . . . . . . . . . . . . . . . . . . . . . . . . . . . . . . . . . . . . . . . . . . 47](#page-46-0) [Rear Panel and Connectors . . . . . . . . . . . . . . . . . . . . . . . . . . . . . . . . . . . . . . . . . . . . . . . . . . . . . . . . . . . . . . . . . . . . 48](#page-47-0) [Images of Rear Panel Connectors . . . . . . . . . . . . . . . . . . . . . . . . . . . . . . . . . . . . . . . . . . . . . . . . . . . . . . . . . . . . . . . .48](#page-47-1)

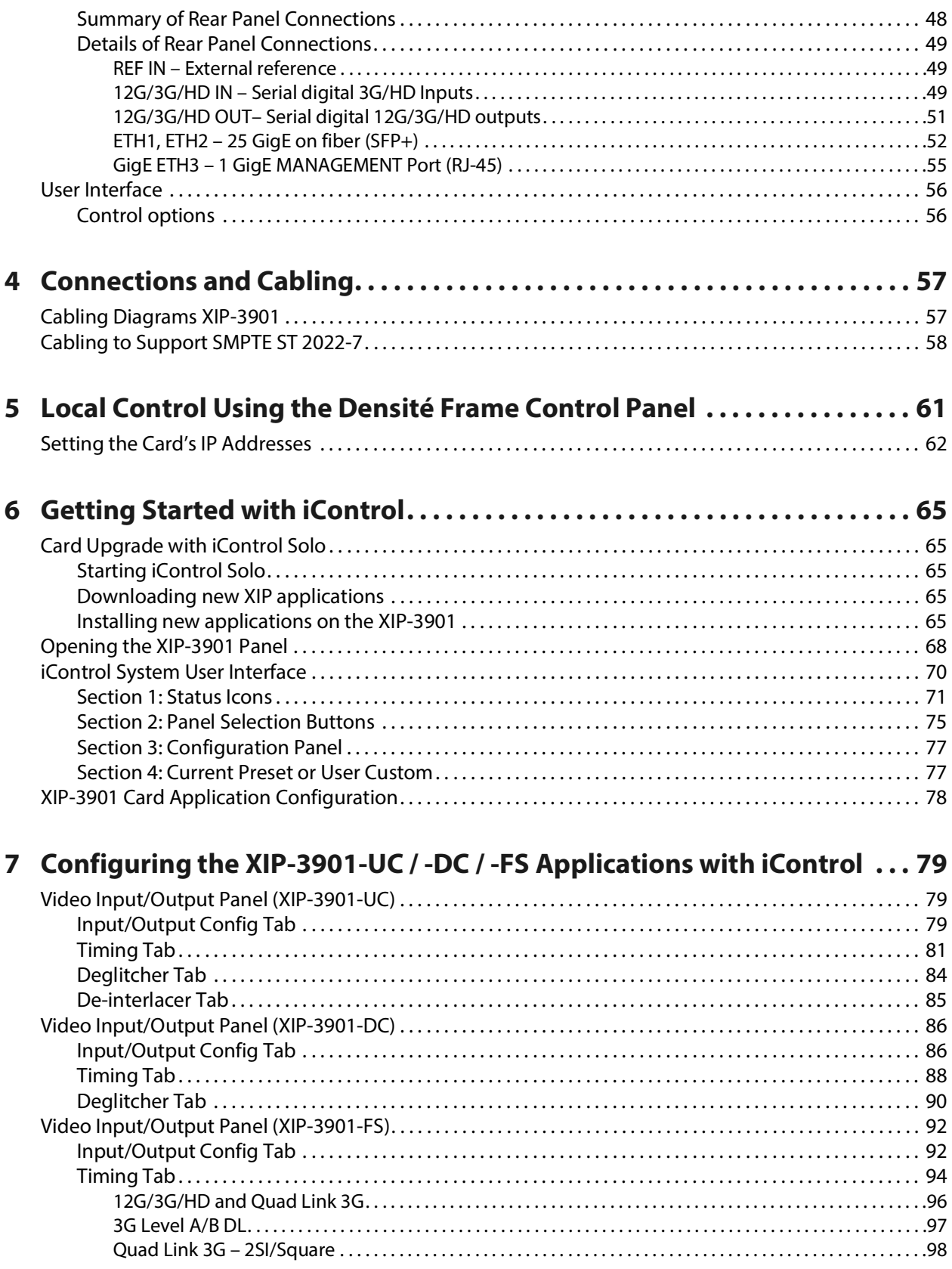

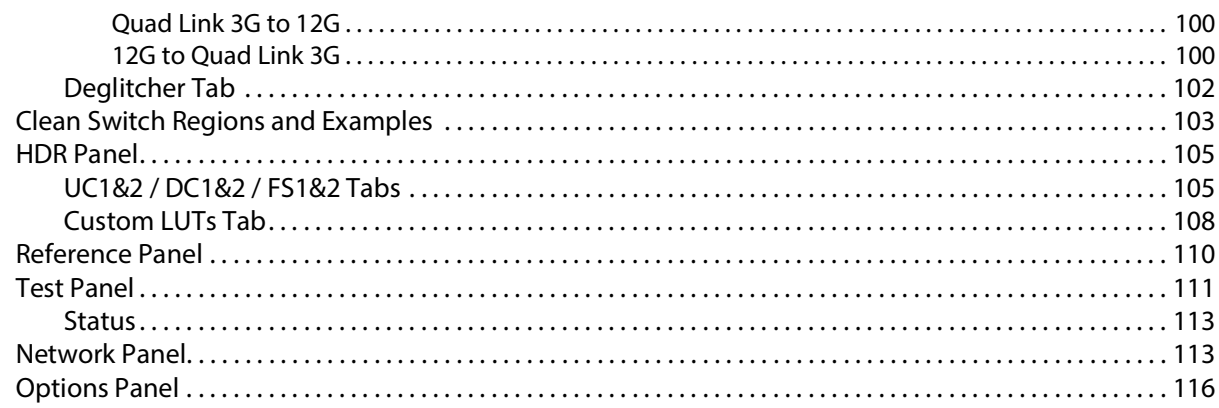

# 8 Configuring the XIP-3901-UDC-IP v1.2 Application with iControl .... 119

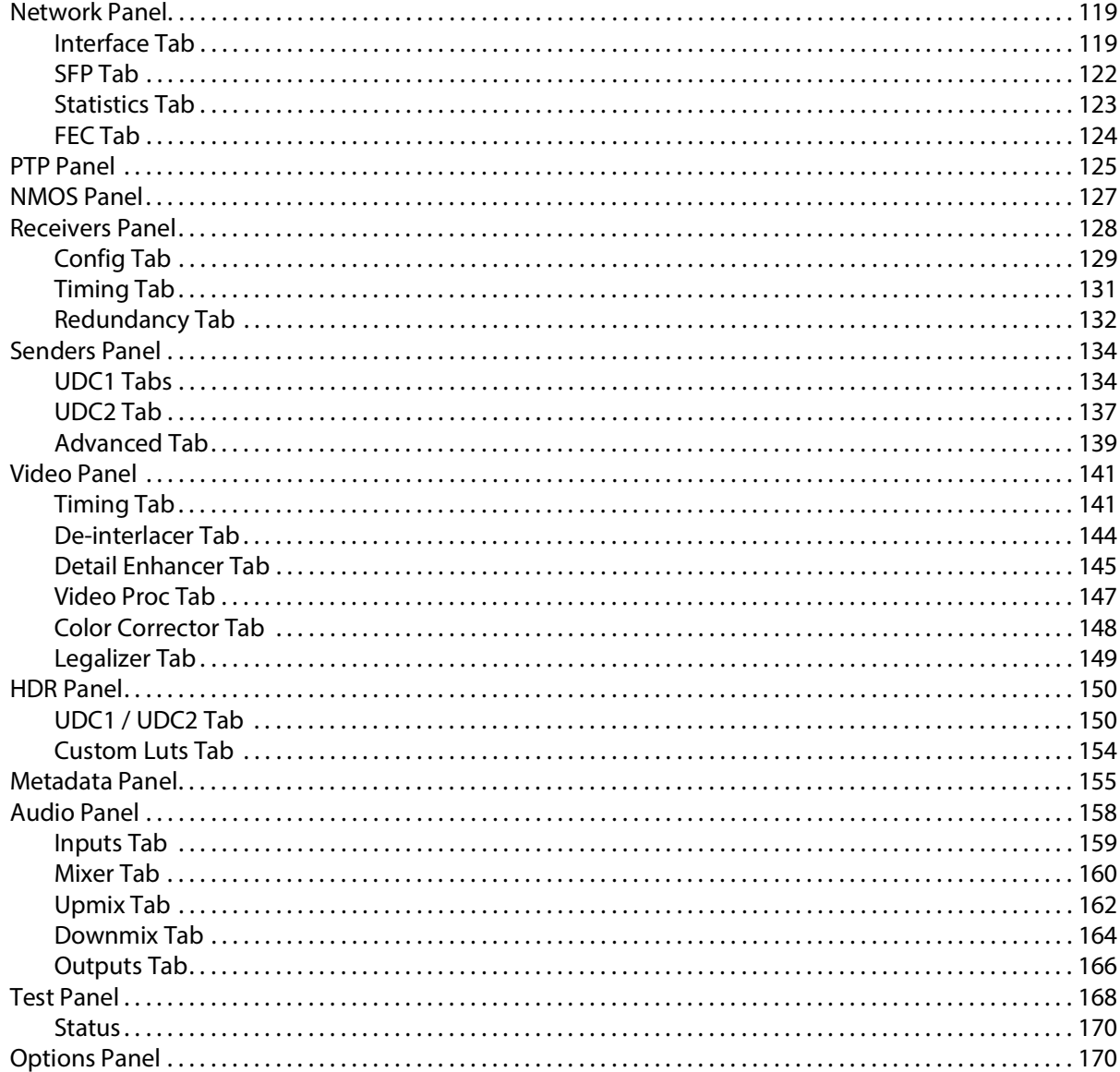

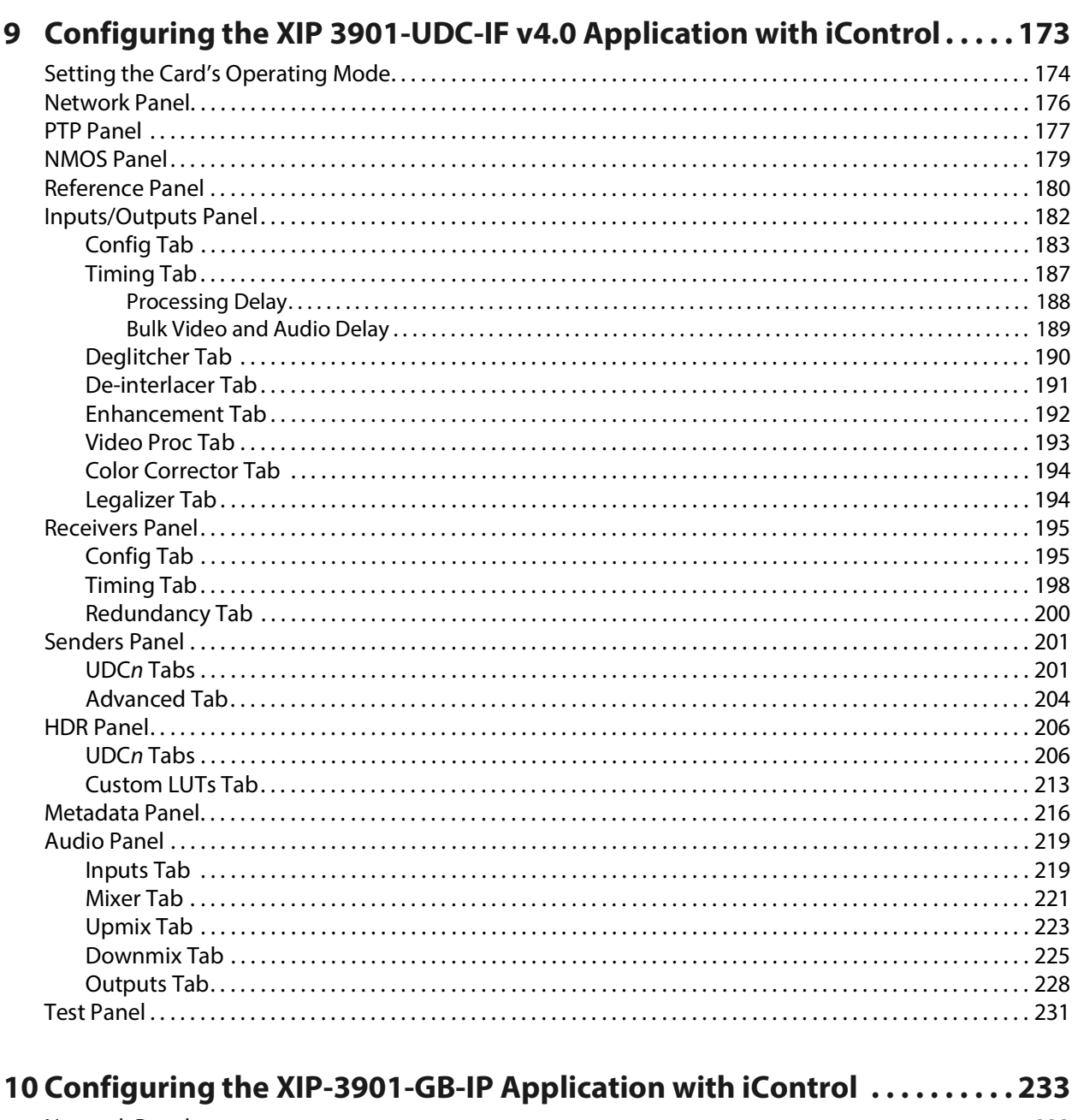

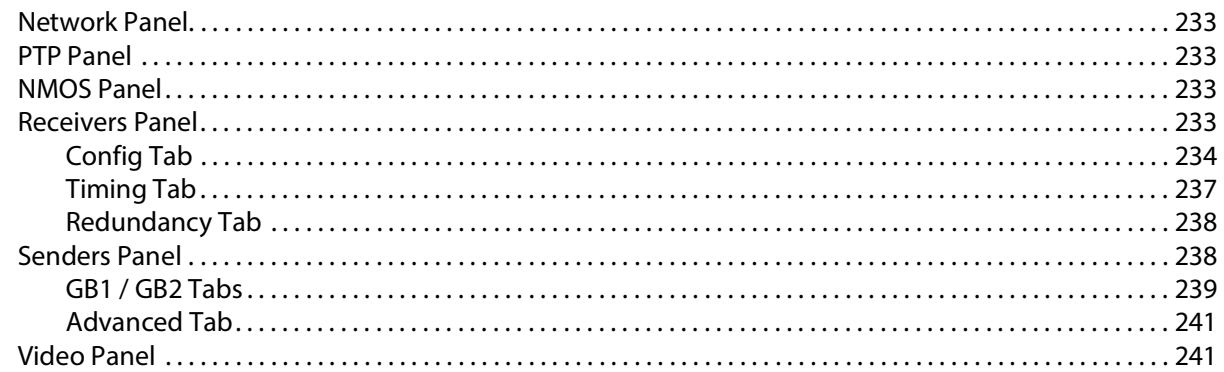

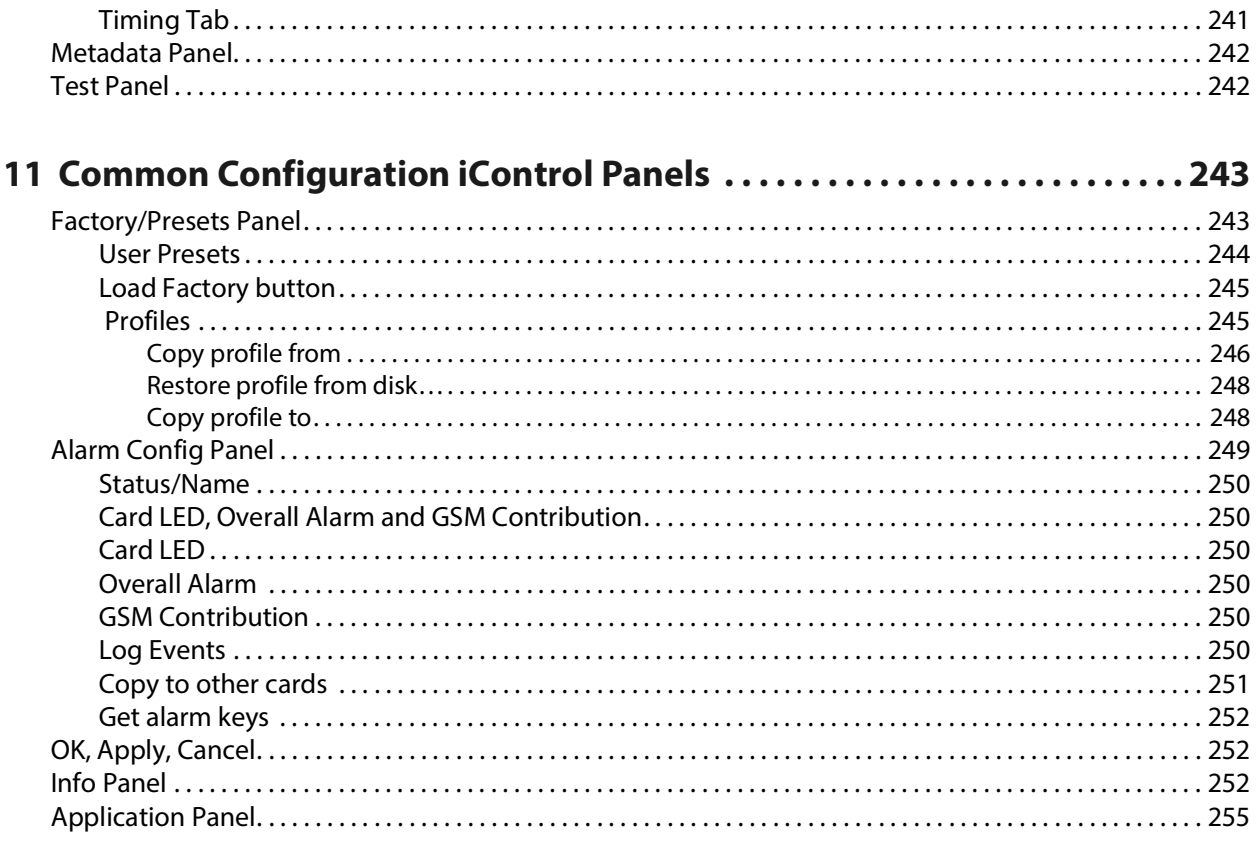

# 12 Getting Started with the Card's Web-based Configuration Interface . 257

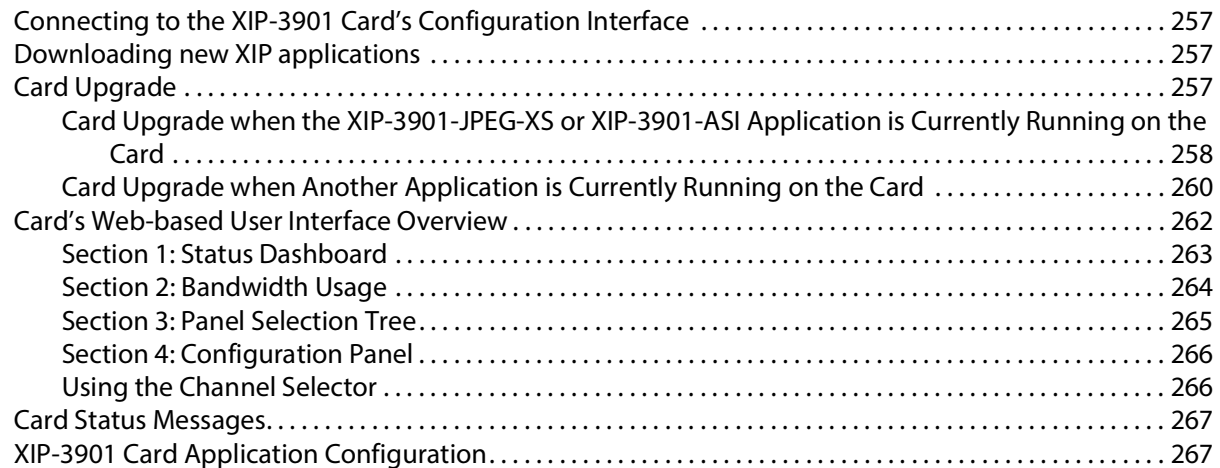

#### 13 Configuring the XIP 3901-JPEG-XS v1.0<br>Application with its Web Interface .....

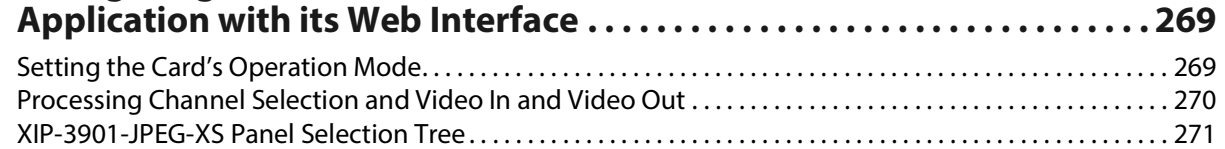

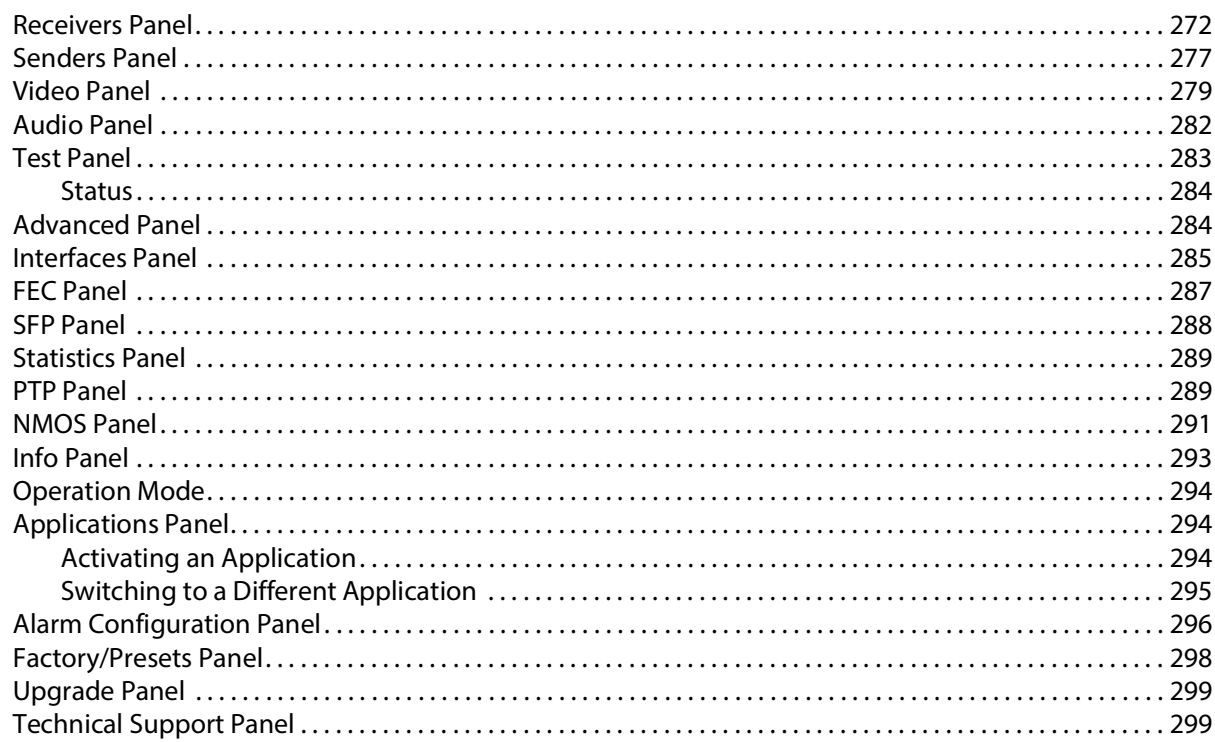

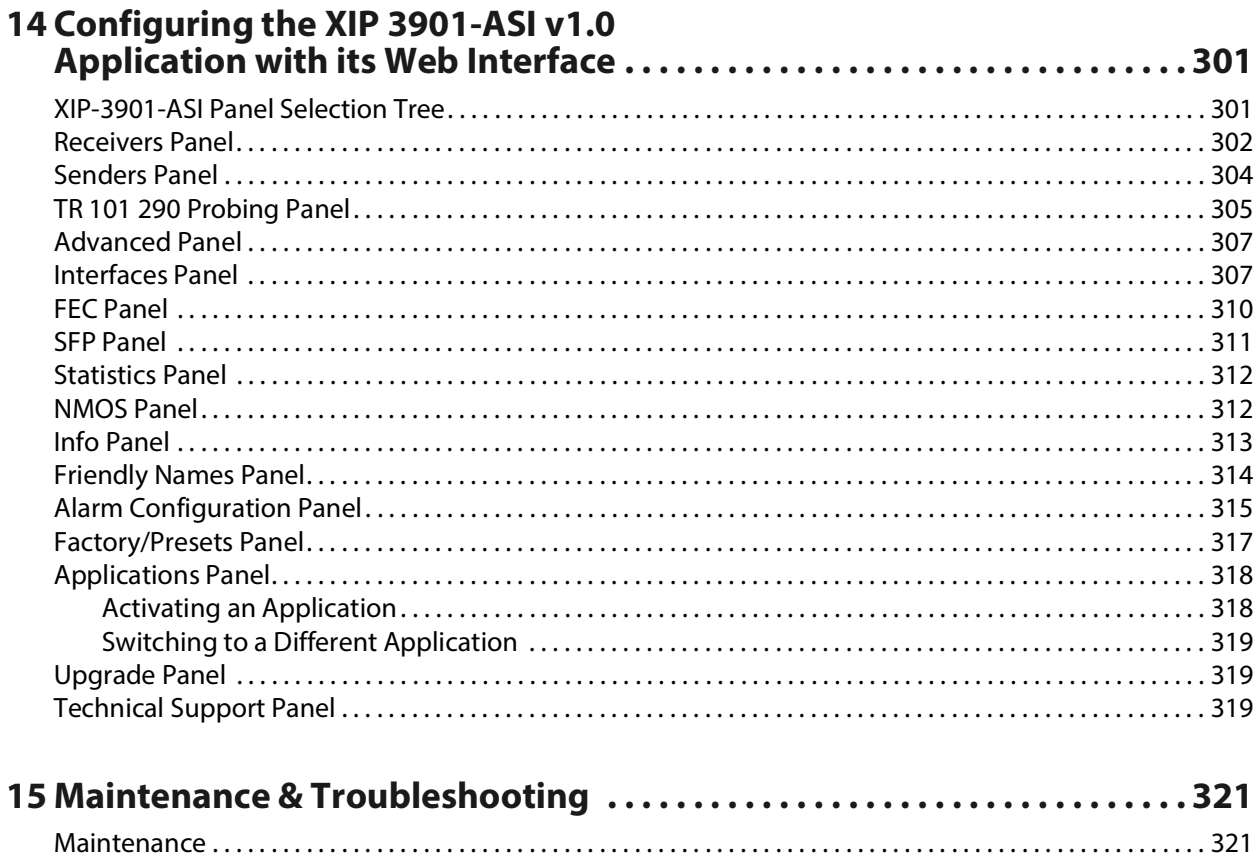

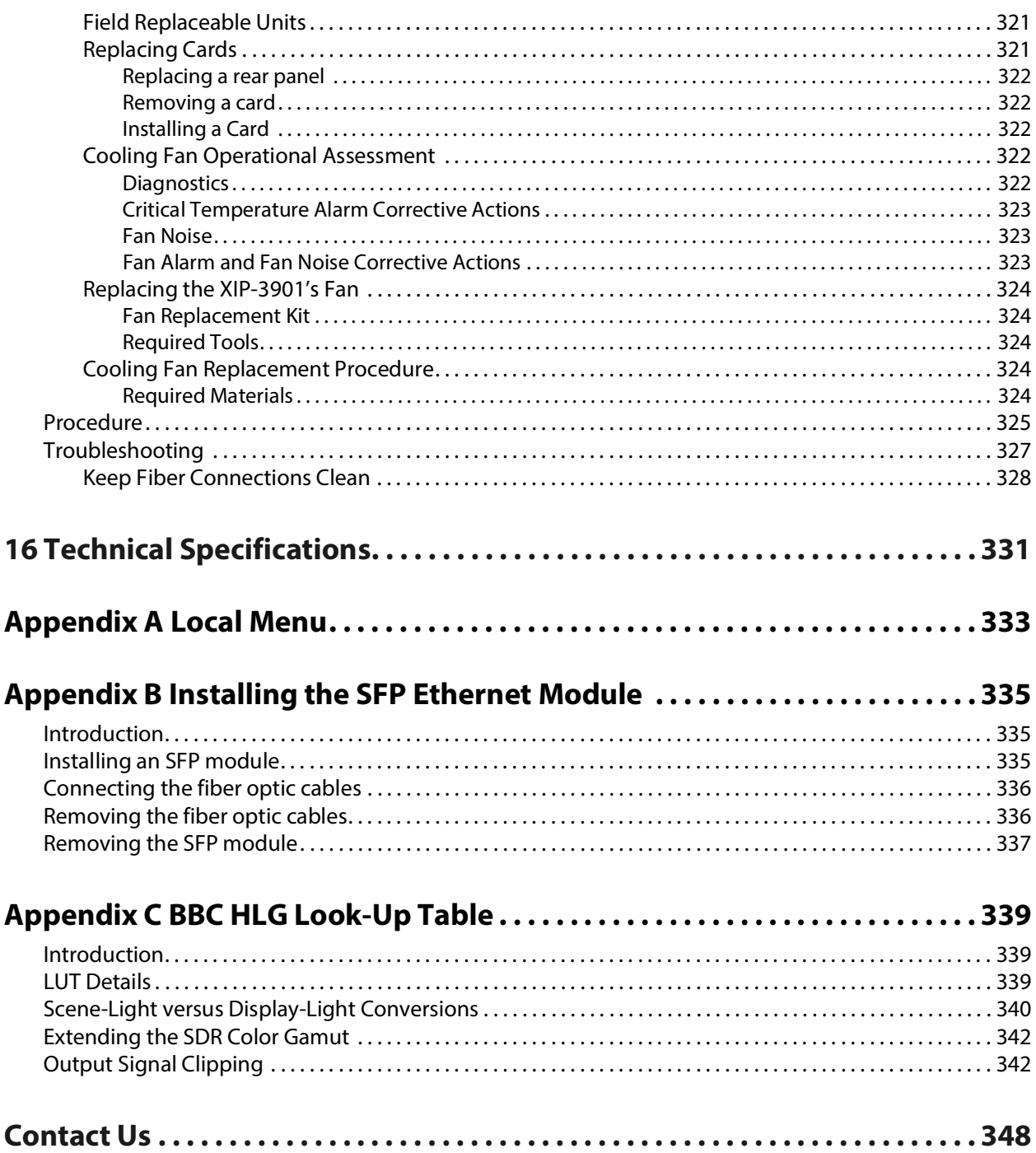

Table of Contents

# <span id="page-16-0"></span>**Introduction to the XIP Processing Platform -3901 Agile SDI/IP**<br> **12901 Agile SDI/IP**<br> **1295** Decreasing Platform for media related

The Densité modular platform is Grass Valley's flagship platform for media related processing, and now composed of the DENSITÉ 3+ FR4 which is our highest density modular frame for advanced signal processing. The 4 RU Densité 3+ FR4 Frame is a modular frame and controller designed to deliver more power per slot and higher speed connectivity needed by the increased feature set of the latest Densité products.

The Densité 3+ FR4 frame offers true multi-format operation, with the ability to process simultaneously SDI and IP, 4K, 3G, HD, SD, and analog video, as well as AES and analog audio. The frame provides advanced monitoring and back-up capabilities along with a color LCD panel with integrated touchscreen for ease of status and control navigation on the front panel. The Densité 3+ FR4 frame can host any of the latest high-powered Densité modules, such as the XIP-3901.

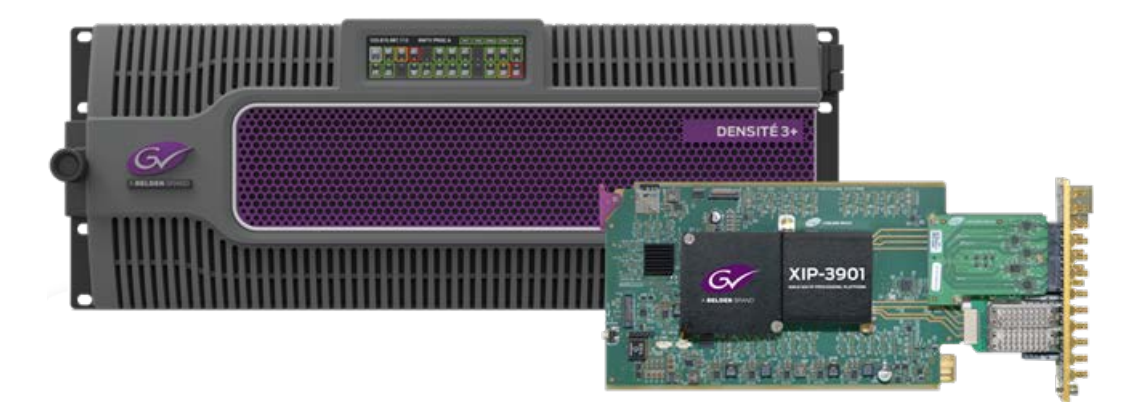

Figure 1-1: Densité 3+ and XIP*-*3901

The XIP-3901 from Grass Valley is an agile processing platform that focuses on high-quality live production for HD, 1080p, 4K UHD and HDR. This platform is a bridge for the hybrid world, consisting of today's proven SDI technology and the new IP SMPTE ST 2110 connectivity. The XIP-3901 agile processing platform with a rear XIP-3901-3+DRP comes with all the 12G/quad link3G/3G/HD-SDI connectivity to support two 4K UHD processing paths with dual 25 GbE SFP cages for SMPTE ST 2110 IP I/O applications. The XIP-3901 is installed in the established Densité modular frame, packing lots of audio/video processing power in a small form factor results in savings in terms of space, power and weight. With advanced processing capabilities and power requirements, the XIP-3901 is supported by both Densité 3+ FR1 and FR4 frames.

To meet customers' needs both now and in the future, the XIP-3901 uses a flexible "virtualized" hardware platform. Based on a powerful FPGA engine, the XIP-3901 can be reconfigured with software updates for different applications as requirements change.

#### **XIP Application Agility Evolution**

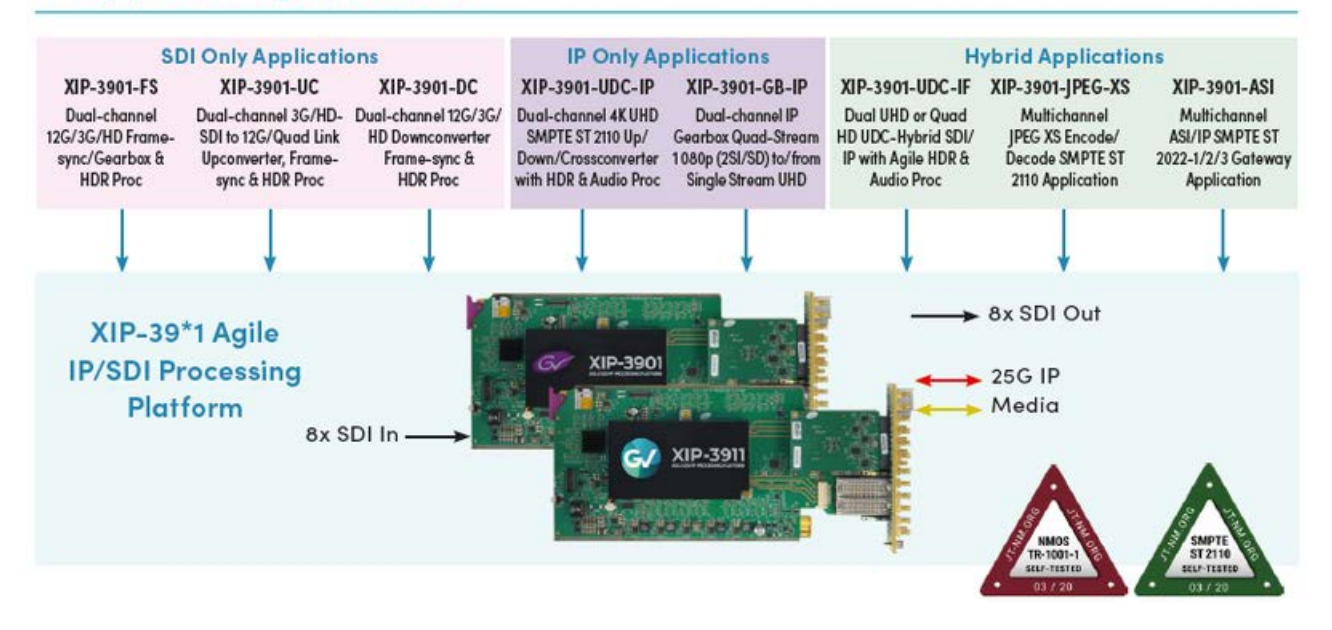

Figure 1-2: XIP*-*3901 Application Agility Evolution

# **Applications 2**

<span id="page-18-0"></span>The XIP-3901 card supports a number of processing applications that can be individually activated on this card, thereby allowing the card to be redeployed for other uses. See [Application Panel, on page 255](#page-254-1). This user manual describes the following applications only:

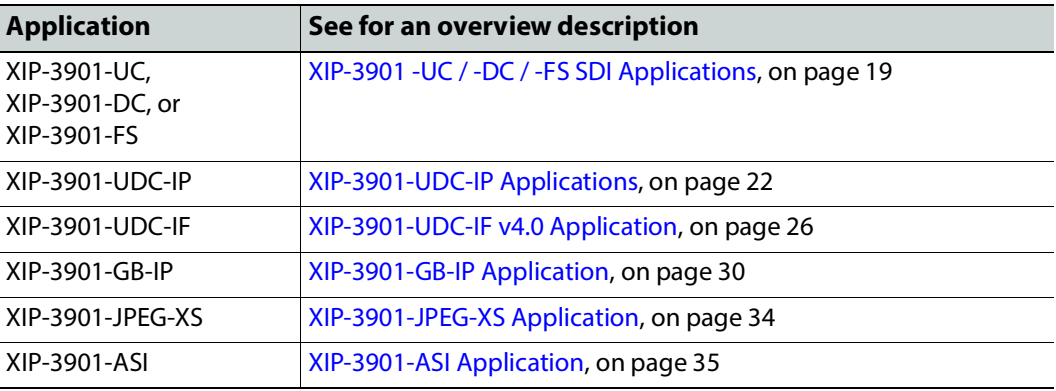

# <span id="page-18-1"></span>**XIP3901 -UC / -DC / -FS SDI Applications**

The applications for the XIP-3901 agile IP/SDI processing platform provides full functionality of up/down/frame sync-gearbox processing capability delivered through three applications that allow your live productions — either from trucks, venues or stadiums — to make the most of the new 4K UHD and HDR formats. This includes playout channels where output of a 4K UHD HDR channel needs to be downconverted for an HD SDR simulcast version.

The XIP-3901 agile processing platform with the rear panel XIP-3901-3+DRP-H comes with all the 12G/Quad Link 3G/3G/HD HD-BNC SDI connectivity to support two 4K UHD processing paths with the XIP-3901-UC/DC/FS applications. The rear panel XIP-3901-3+DRP is also available for DIN SDI connectivity for backward compatibility, but Grass Valley is now promoting the HD-BNC as the miniature SDI connector going forward. The XIP-3901 is installed in a Densité modular frame. Due to advanced processing capabilities and power requirements, the XIP-3901 is supported only by the Densité 3+ FR1 and FR4 frames.

Densité 3+ XIP-3901-UC is an application that provides a dual-channel 12G/Quad Link 3G/3G/HD-SDI upconverter, which is designed to synchronize, upconvert and process HD and 3G 1080p signals for both 1080p and 4K UHD 2160p broadcast production. The XIP3901UC application features broadcast-quality scalers, motion-adaptive de-interlacers and color space conversions between ITU-R BT.709 and ITU-R BT.2020.

Densité 3+ XIP-3901-DC is an application that provides a dual-channel 12G/Quad Link 3G/3G/HD downconverter, which is designed to synchronize, downconvert and process 4K UHD 2160p and 1080p for both 1080p and HD broadcast production. The XIP-3901-DC

application features broadcast-quality down-scalers, interlacers and color space conversions between ITU-R BT.2020 and ITU-R BT.709.

Densité 3+ XIP-3901-FS is an application that provides a dual-channel 12G/Quad Link 3G/3G/HD frame synchronizer with gearbox functionality, which is designed to synchronize and convert color space between ITU-R BT.2020 and ITU-R BT.709 in 4K UHD, 1080p and HD broadcast productions.

All applications will delay 12G/3G/HD embedded audio and metadata to maintain synchronization with video. The optional HDR processor, XIP-3901-UDC-HDR, allows conversion between SDR and HDR formats, supporting HLG (ITU-R BT.2100), PQ (ITU-R BT.2100) and S-Log3/S-Gamut3 formats, with conversion between formats. In addition to the Grass Valley LUTs, you can select BBC LUTs v1.4 or you can choose your own Custom LUTs compliant to Adobe cube file v1.0 for fully flexible HDR processing.

Based on the proven Densité modular framework of over 100 cards, the flexible, spaceefficient XIP-3901 agile processing platform can accommodate a gradual adoption of different production elements into 1080p and 4K UHD broadcasting workflows — and it enables dual HDR/SDR production — all while protecting your investment in installed equipment. With flexibility to configure up to 12 XIP-3901 dual-channel processing applications per Densité 3+ FR4 frame, the Densité platform scales to a market-leading density of 24 4K UHD processors with HDR conversions in a 4 RU frame. This means space and cost-efficient scaling for today and tomorrow.

#### <span id="page-19-0"></span>**XIP3901 -UC / -DC / -FS Key Features**

- Independent dual processing channels
- 12G 2160p, 3G 1080p and HD 1080i/720p input/output (depending on application)
- 12G-SDI Mode 1 and Type 1
- Quad Link 3G in 2SI and Square Division
- 3G Level A & Level B Dual-Link
- High-quality scaler and advanced de-interlacer on XIP-3901-UC
- High-quality downscaler and interlacer on XIP-3901-DC
- 12G-SDI to/from Quad Link 3G in 2SI/Square Division on XIP-3901-FS
- Integrated frame synchronizer (freeze to last valid frame/field on error)
- Minimum processing delay mode available on XIP-3901-FS
- Audio/video deglitcher to handle video hot switches at the input
- Broadcast-quality color conversion (between ITU-R BT.709 and ITU-R BT.2020)
- SDR/HDR optional processing support HLG, PQ, and S-Log3/S-Gamut3 formats
- Selection between GV LUTs, BBC LUTs v1.4, or User Custom LUTs
- External reference or URS frame reference
- Embedded audio and metadata delay and synchronization
- Individual application licensed, purchased as needed
- Rapid switching between applications

#### <span id="page-20-0"></span>**XIP3901 -UC / -DC / -FS Supported Video Formats**

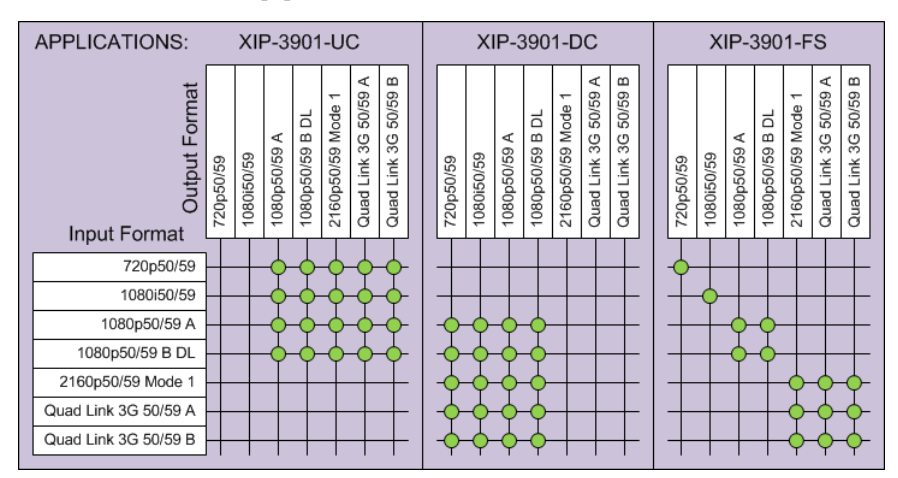

Figure 2-1: Supported Video Formats for XIP*-*3901 -UC / -DC / -FS Applications

**Note:** 50/59.94 Hz frame rate conversion is not supported.

### <span id="page-20-1"></span>**Functional Block Diagrams**

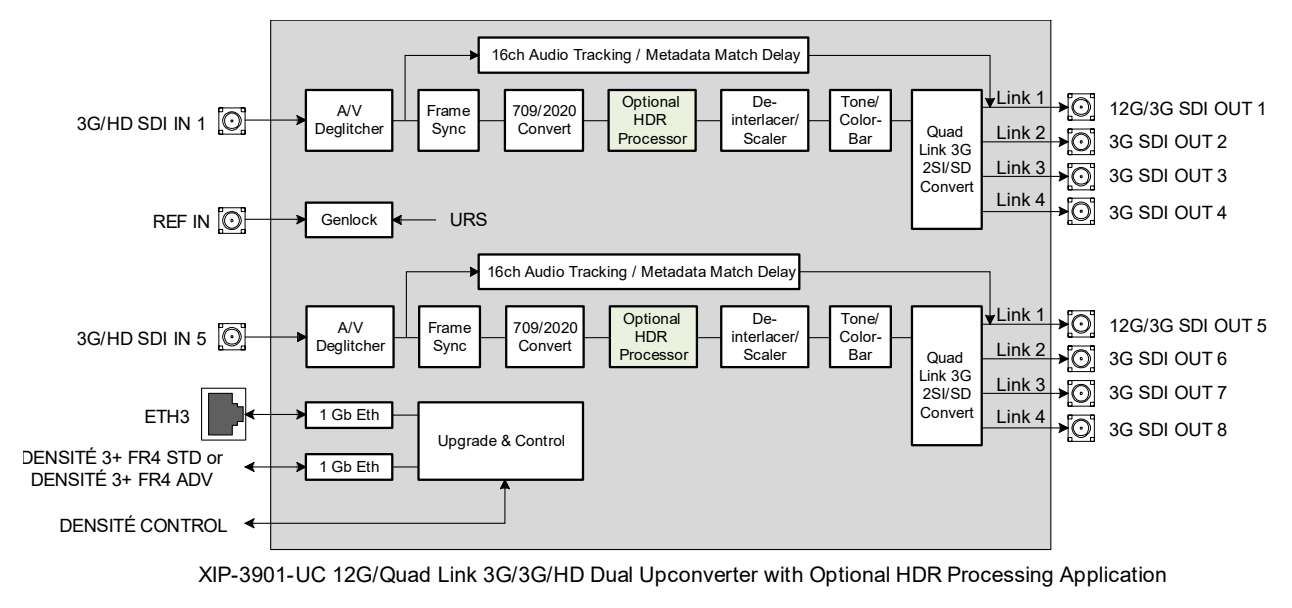

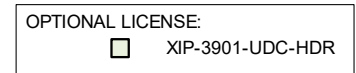

Figure 2-2: XIP-3901-UC Functional Block Diagram

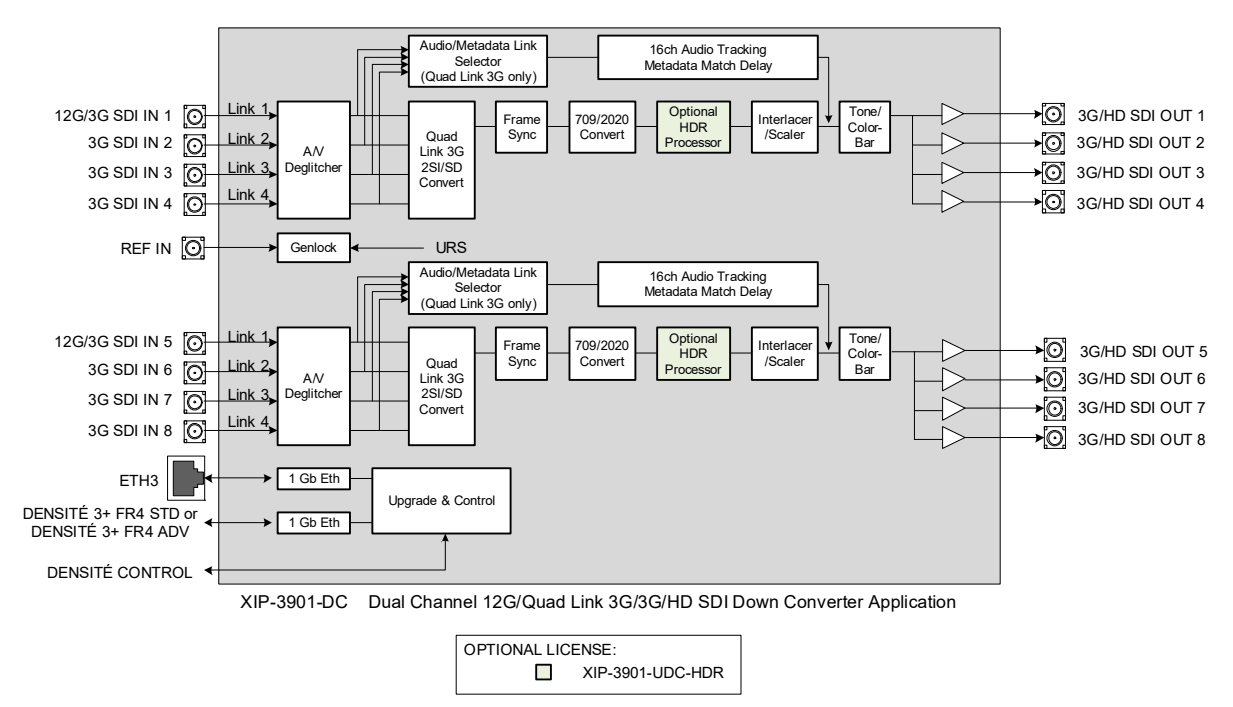

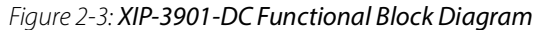

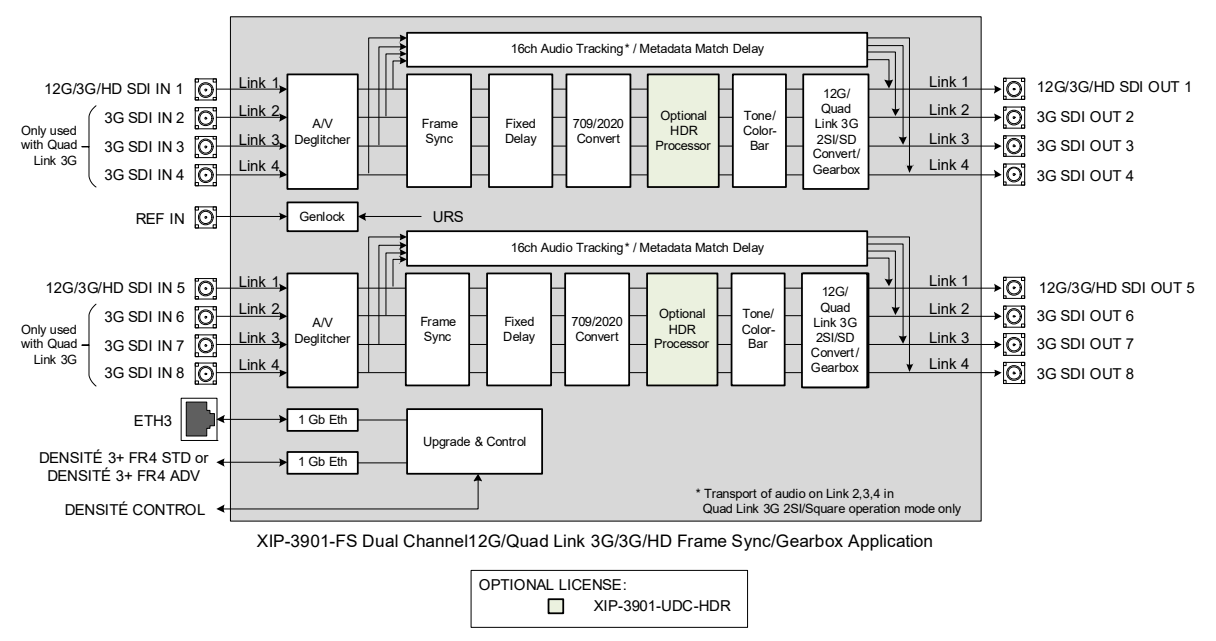

Figure 2-4: XIP-3901-FS Functional Block Diagram

# <span id="page-21-0"></span>**XIP3901-UDC-IP Applications**

The XIP-3901-UDC-IP is a dual-channel 4K UHD broadcast quality format converter with optional HDR and Audio processor supporting IP with dual 25GbE I/O. Based on open standards, this IP edge processing application is compliant to SMPTE ST 2110 suite of standards and JT-NM TR-1001 technical recommendation for easy integration in a

broadcast network production environment as confirmed by our successful participation in **JT-NM Tested** events in August 2019 and March 2020.

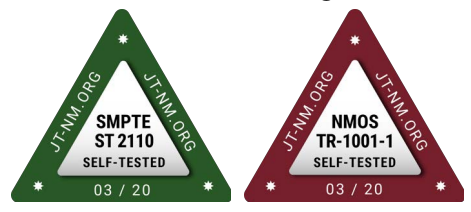

The **XIP-3901-UDC-IP** integrates all the video processing function to perform up/down/cross-conversion needed to maintain the chosen output formatting, irrespective of whether the input is HD 720p, 1080i, 1080p or UHD 2160p. High quality up/down/crossconversion is performed at both 50 and 59.94 Hz, based on multiple sophisticated processing technologies. These include detail enhancement, pixel-based de-interlacing, and advanced motion adaptive de-interlacing and anti-ringing.

The XIP-3901-UDC-IP supports processing of common film rates 23.98p and 29.97p Hz to and from 59.94 Hz material and offers timecode selection either directly from the PTP source or the SMPTE ST 2110-40 stream for processing and regeneration.

The optional HDR processor, **XIP-3901-UDC-HDR**, allows conversion between SDR and HDR formats and wide color gamut BT.709 and BT.2020, supporting HLG (ITU-R BT.2100), PQ (ITU-R BT.2100), and SLog3/SGamut3 formats. In addition to the Grass Valley LUTs, you can select BBC LUTs v1.4 or you can choose your own Custom LUTs compliant to Adobe cube file v1.0 for fully flexible HDR processing. The HDR processor operates in full 10-bit video signals with the ability to pass sub-blacks and super-whites in SMPTE Narrow video signals and the support of SMPTE Full in PQ and S-Log3 signals.

Four streams of 2110-30/31 audio confirming to Level A and Level C is supported per video channel, giving a total of 228 channels of audio with automatic delay to keep lip sync. The **XIP-3901-UDC-AUD** option gives advanced processing control with audio level, delay, up & down-mixing, and shuffling for additional flexibility.

The XIP-3901-UDC-IP can be configured, controlled and monitored by GV Orbit from Grass Valley taking advantage of its many features and functions specifically crafted to make IP easy. It can also be configured and controlled from iControl systems.

Based on the proven Densité modular framework of over 100 cards, the flexible, spaceefficient XIP-3901 agile processing platform can accommodate a gradual adoption of different production elements into 1080p and 4K UHD broadcasting workflows — and it enables dual HDR/SDR production — all while protecting your investment in installed equipment. With flexibility to configure up to 12 XIP-3901 dual-channel processing applications per Densité 3+ FR4 frame, the Densité platform scales to a market-leading density of 24 4K UHD processors with HDR conversions in a 4 RU frame. This means space and cost-efficient scaling for today and tomorrow.

#### <span id="page-22-0"></span>**XIP3901-UDC-IP Key Features**

- Independent dual-channel UHD up/down/cross IP video processor
- Additional HD Monitoring output on the first processing channel
- ST 2110-20 Video with UHD over single-stream
- ST 2110-21 Wide/Narrow profile receivers and Narrow senders
- ST 2110-30 PCM Audio
- ST 2110-31 AES3 Transparent Transport
- ST 2110-40 Metadata associated with ST 2110-20 video stream
- ST 2022-7 Class A & D seamless protection switching of IP streams.
- ST 2059-1 & -2 Precision Time Protocol with Best Master Clock Algorithm
- NMOS IS-04 discovery and registration with group hint tag support.
- NMOS IS-05 device connection management
- In-band or out-of-band control of NMOS
- Support of DHCP, LLDP and DNS-SD for easy IP configuration
- Video proc features include: gain, offset, hue, horizontal and vertical picture enhancement during downconversion, RGB color corrector, and gamut legalization
- XIP-3901-UDC-HDR option provides HDR conversion supporting both Wide Color Gamut BT.709/ BT.2020 and High Dynamic Range: HLG, PQ and S-Log3.
	- All processing operates in full 10-bit video signals with ability to pass sub-blacks and super-whites in SMPTE narrow video.
	- Choice between Grass Valley conversions algorithms, BBC HLG LUT v1.4 and user defined 3D-LUT support.
	- ITU R BT 2111 HLG/PQ Color bar test patterns
- Four ST 2110-30/31 Level A and C audio stream per processing channels.
- XIP-3901-UDC-AUD option provides 228 channels audio processors with level, delay, up/down mixing and 2:1 mixer/shuffling.
- Dual SFP28 Flexible Ethernet for 25GigE SFP+ cage:
	- **SFP-25G-SR** for short-range multi-mode optical connectors,
	- **SFP-25G-LR** for long range single-mode optical connectors,
	- Active optical cables and optical transceiver.
- Both FEC74 (CL74 Fire Code) and FEC108 (Reed Solomon IEEE) Forward Error Correction are supported.
- GV Orbit or iControl for configuration, control, and monitoring.

#### <span id="page-23-0"></span>**XIP3901-UDC-IP Supported Video Formats**

The XIP-3901-UDC-IP supports the following ST 2110-20 Single-Stream formats. In addition the XIP-3901-UDC-IP supports processing of common film rates 23.98p and 29.97p Hz to and from 59.94 Hz material.

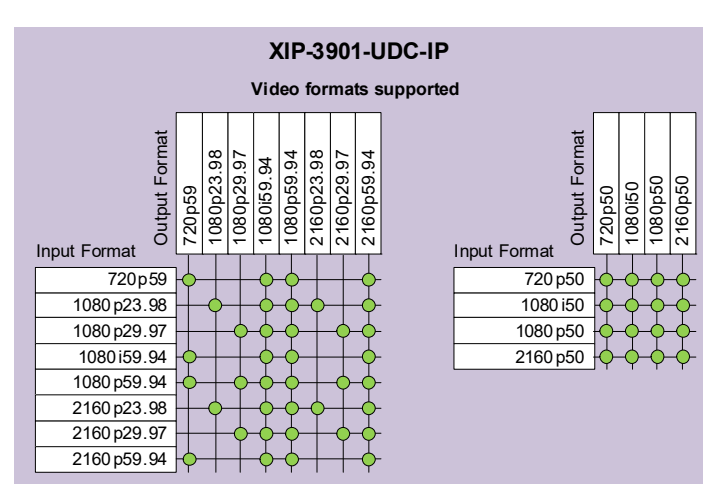

Figure 2-5: Supported Video Formats for XIP*-*3901*-*UDC*-*IP Applications

## <span id="page-24-0"></span>**Optional XIP-3901-UDC-IP Application Audio processing, Down/Up Mix, Shuffling**

The following audio processing features are available with the **XIP-3901-UDC-AUD** option.

- Audio probing (audio presence/ audio type)
- Input mixer
- Upmix
- Downmix
- Fixed delay
- Level & Phase invert
- Output audio: mixer & shuffler

See [Options Panel, on page 170](#page-169-2) for how to enable this option.

#### <span id="page-25-0"></span>**Functional Block Diagram**

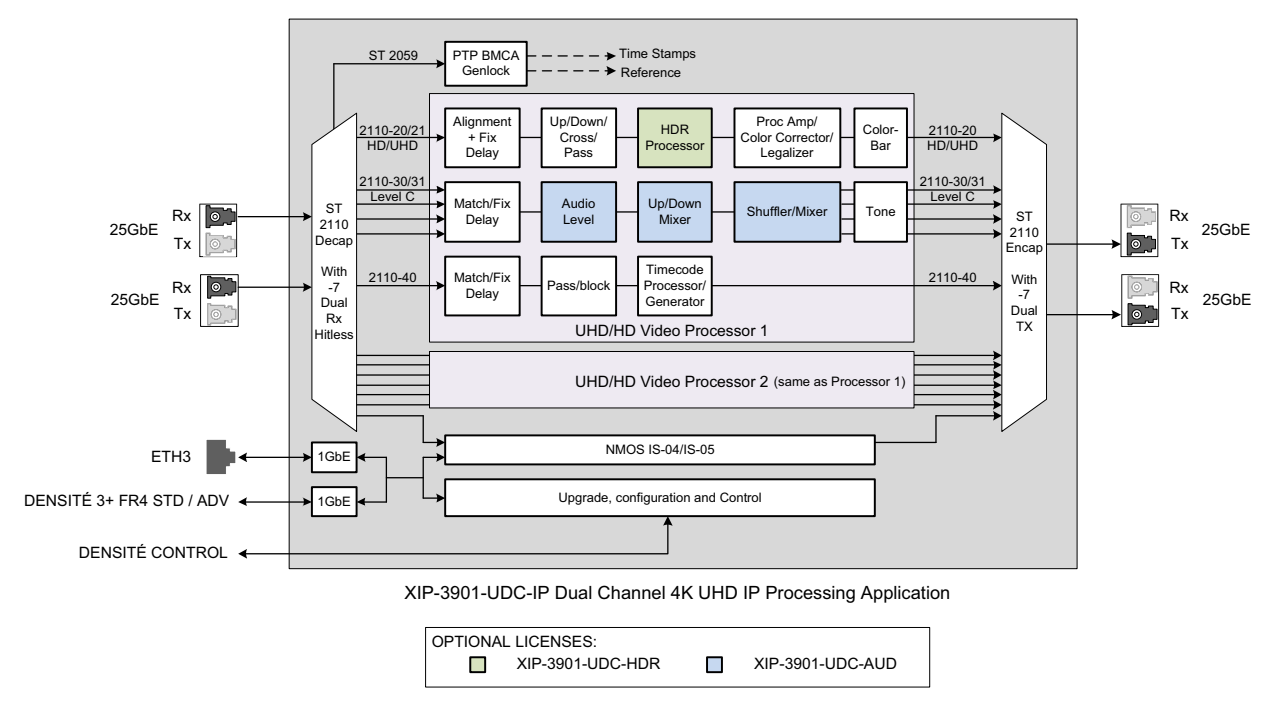

Figure 2-6: XIP*-*3901*-*UDC*-*IP Functional Block Diagram

# <span id="page-25-1"></span>**XIP3901-UDC-IF v4.0 Application**

The XIP-3901-UDC-IF application from Grass Valley has two operating modes: SDI Only or SDI and IP (hybrid) for deployment flexibility and to provide a bridge to an all IP work-flow.

The XIP-3901-UDC-IF has optional HDR and audio processors and in addition allows the application to be configured as a dual-channel 4K UHD or quad-channel HD broadcastquality format converter.

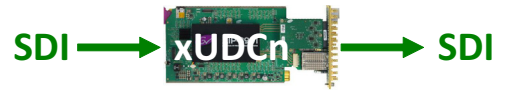

Figure 2-7: XIP*-*3901*-*UDC*-*IF Operating in SDI Only Mode

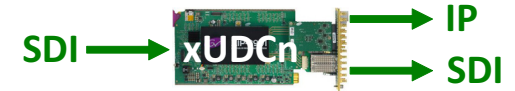

Figure 2-8: XIP*-*3901*-*UDC*-*IF Operating in SDI and IP Hybrid Mode

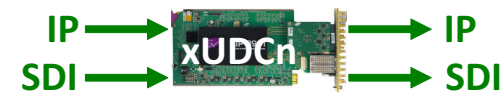

Figure 2-9: XIP*-*3901*-*UDC*-*IF Operating in SDI and IP Hybrid Mode with IP Audio Inputs

The XIP-3901-UDC-IF provides frame synchronization and video processing functions to perform up/down/crossconversion needed to maintain the chosen output format, irrespective of whether the input is HD 720p, 1080i, 1080p or UHD 2160p. High-quality

up/down/cross-conversion is performed at both 50 and 59.94 Hz, based on multiple sophisticated processing technologies. These include detail enhancement, pixel-based deinterlacing, and advanced motion adaptive de-interlacing and anti-ringing. In addition, a set of video processing functions provide operators control of proc amp adjustment, signal enhancement, color correction and legalization of both paths.

All processing channels on the XIP-3901-UDC-IF can be genlocked to PTP, an external reference, or to the frame reference internal URS signals. In the absence of a valid video input, the video output signal will freeze on the last good frame. Each processing channel is able to delay 12G/3G/HD embedded audio and metadata to maintain synchronization with the video and offers a frame buffer which allows an additional delay increase up to 6 frames/fields.

In a hybrid SDI-IP environment, the XIP-3901-UDC-IF dual 25 GbE I/O supports the SMPTE ST 2110 suite of standards and JT-NM TR-1001-1 technical recommendation for easy integration in a broadcast network environment.

The optional HDR processor, XIP-3901-UDC-HDR, allows conversion between SDR and HDR formats and wide color gamut BT.709 and BT.2020, supporting HLG (ITU-R BT.2100), PQ (ITU-R BT.2100), and S-Log3/S-Gamut3 formats. The HDR processor supports 33 point Tetrahedral 3D LUT Interpolation and in addition to the Grass Valley LUTs, you can select from the built-in BBC LUTs v1.5, NBCU or you can choose your own custom LUTs compliant to Adobe cube file v1.0 for fully flexible HDR processing. This processor operates in full 10 bit video with the ability to pass sub-blacks and super-whites in SMPTE Narrow video signals and the support of SMPTE Full in PQ and S-Log3 signals.

Four output streams of SMPTE ST 2110-30/31 audio conforming to Level A and Level C are supported per video channel. The XIP-3901-UDC-AUD option adds four audio input streams with advanced processing control for a total of 256 channels of audio with automatic delay to keep lip sync — with audio level, delay, shuffling, up-mixing, and downmixing 5.1.4 or 5.1 surround sound signal to a stereo channel pair.

The XIP-3901-UDC-IF can be configured, controlled and monitored by Grass Valley's GV Orbit, taking advantage of many features and functions specifically crafted to make IP easy. It can also be configured and controlled from iControl systems.

#### <span id="page-26-0"></span>**XIP3901-UDC-IF Key Features**

- Independent dual-channel 4K UHD or quad-channel HD broadcast-quality up/down/cross video processor
- 12G 2160p, 3G 1080p and HD 1080i/720p SDI inputs and outputs
- Integrated frame synchronizer with additional video delay programmable to 6 frames
- Audio/video deglitcher to handle video hot switch at the input
- Video proc including: gain, offset, hue, horizontal and vertical picture enhancement during downconversion, RGB color corrector and gamut legalization
- PTP, external reference, or dual URS frame reference supported
- Embedded audio and metadata delay and synchronization
- IP output available on dual 25 GigE IP media network interfaces:
	- SMPTE ST 2110-20/21 video outputs with associated SMPTE ST 2110-40 metadata streams
- Four SMPTE ST 2110-30/31 Level A, B, C audio stream outputs per processing channel
- SMPTE ST 2022-7 for seamless protection of IP streams
- JT-NM TR-1001-1 compliant including NMOS IS-04/IS-05
- SMPTE ST 2059-1/-2 PTP with BMCA–Media interfaces supports AOC cable, Short and Long Reach fiber
- Both FEC74 (CL74 Fire Code) and FEC108 (Reed Solomon IEEE) Forward Error Correction are supported
- XIP-3901-UDC-HDR option provides HDR conversion supporting both Wide Color Gamut BT.709/ BT.2020 and High Dynamic Range: HLG, PQ and S-Log3
	- Agile HDR conversion based on input signal colorimetry
	- Supports 33 point Tetrahedral 3D LUT Interpolation with choice among Grass Valley conversion algorithms, built-in BBC LUTs v1.5, NBCU LUTs, or user defined custom LUTs compliant to Adobe cube file v1.0.
	- All processing operates in full 10-bit video signals with ability to pass sub-blacks and super-whites in SMPTE narrow video
	- ITU R BT 2111 HLG/PQ color bar test patterns
- XIP-3901-UDC-AUD option adds four SMPTE ST 2110-30/31 audio input streams per processing channel, and provides 256 channel audio processors with level, delay, 2:1 mixer/shuffling, up-mixing, and down-mixing of 5.1.4 or 5.1 surround sound signal to a stereo channel pair.
- GV Orbit for configuration, control and monitoring
- Individual XIP-3901 applications licensed, purchased as needed
- Rapid switching between XIP-3901 applications
- The XIP-3901-UDC-IF is also supported by the ATP-2000 Touch Panel with GV Orbit Dynamic Orchestration where all video processing parameters of both paths can be controlled from a touch panel interface

#### <span id="page-28-0"></span>**XIP3901-UDC-IF Supported Video Formats**

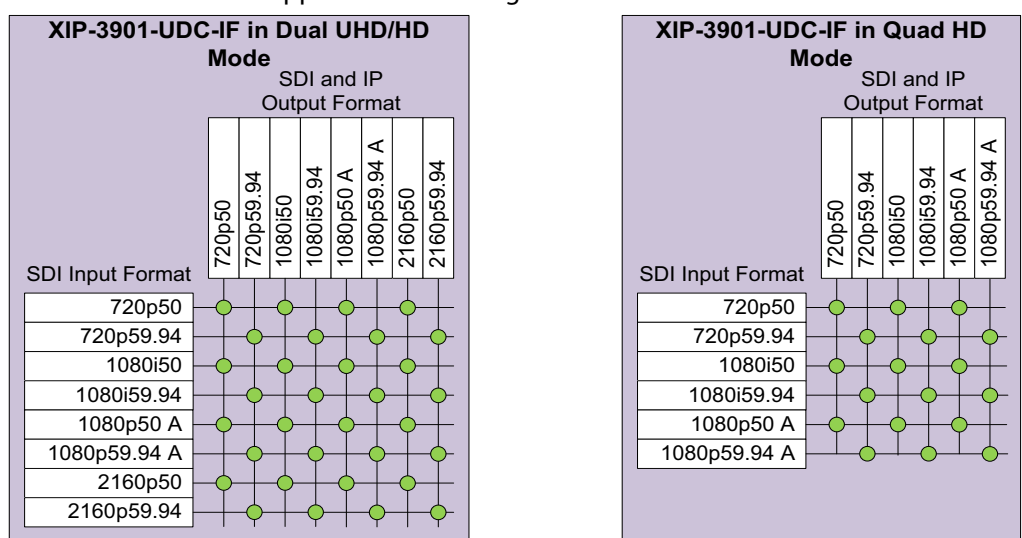

The XIP-3901-UDC-IF supports the following video formats conversion.

Figure 2-10: Supported Video Formats for XIP*-*3901*-*UDC*-*IF Application

## <span id="page-28-1"></span>**Optional XIP-3901-UDC-IF v4.0 Application Audio processing, Down/Up Mix, Shuffling**

The following audio processing features are available; some require the **XIP-3901-UDC-AUD** option.

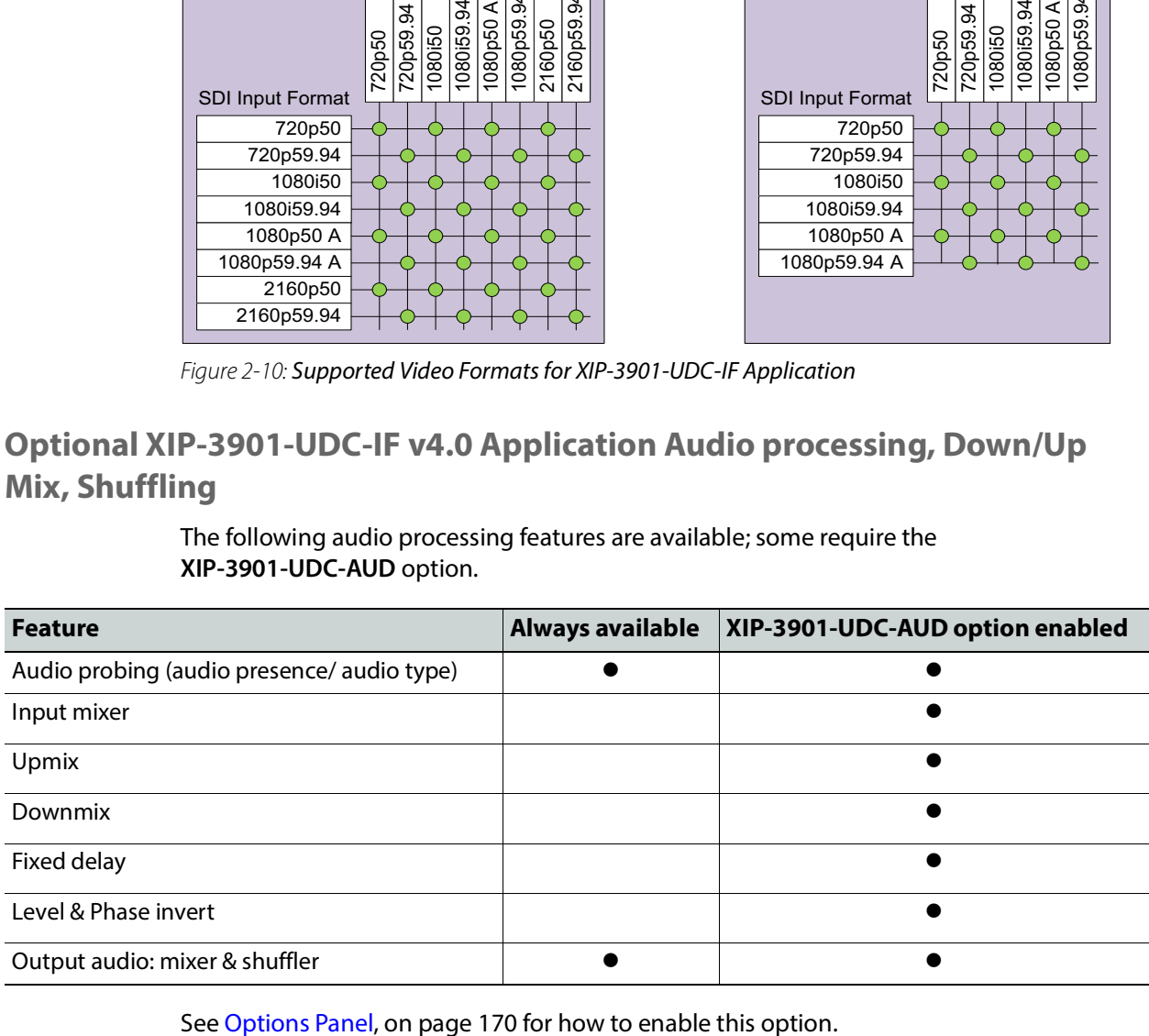

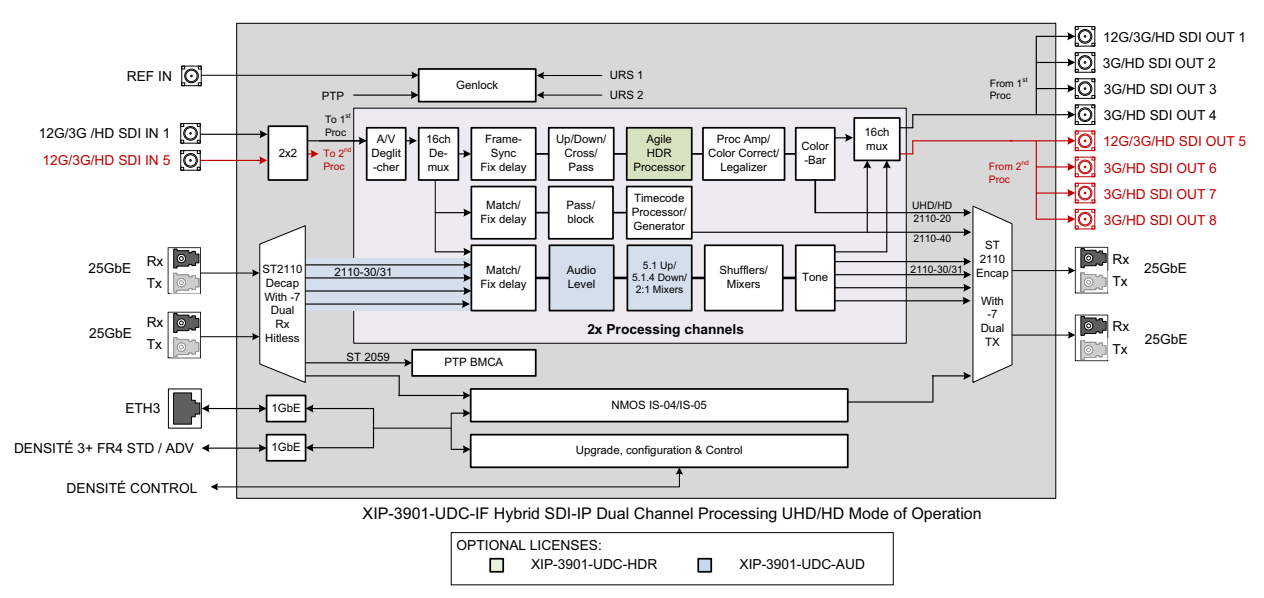

#### <span id="page-29-0"></span>**Functional Block Diagram**

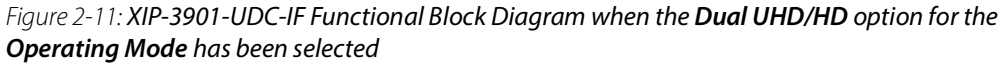

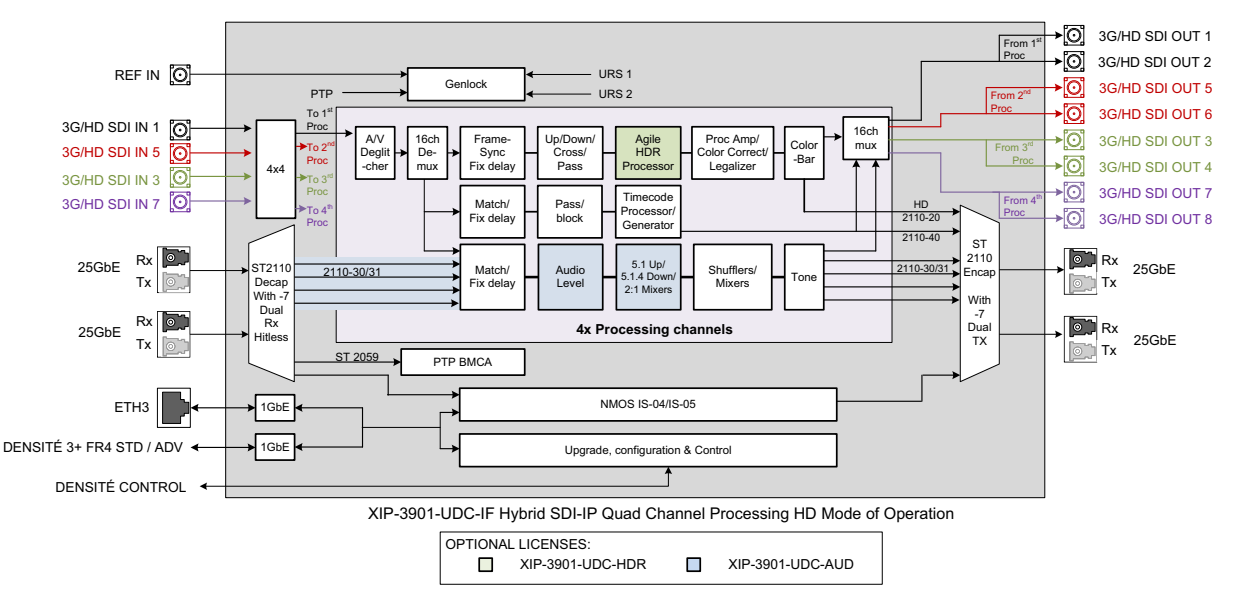

Figure 2-12: XIP*-*3901*-*UDC*-*IF Functional Block Diagram when the **Quad HD** option for the **Operating Mode** has been selected

# <span id="page-29-1"></span>**XIP3901-GB-IP Application**

The XIP-3901-GB-IP is a dual-channel 4K UHD gearbox application for conversion between Quadstream 1080p Two Sample Interleave (2SI) or Square Division Quad Stream (SDQS) and Single-stream 4K UHD supporting IP with dual 25 GbE I/O. Based on open standards, this IP edge gearbox processing application is compliant to the SMPTE ST 2110 suite of

standards and JT-NM TR-1001 technical recommendation for easy integration in a broadcast IP network production environment.

The XIP-3901-GB-IP solves 4K UHD production problems with early IP devices implementing Quad-stream 1080p and SMPTE ST 2110-20 recommendations for Singlestream 2160p, which can be a gap when building a complete end-to-end 4K UHD solution.

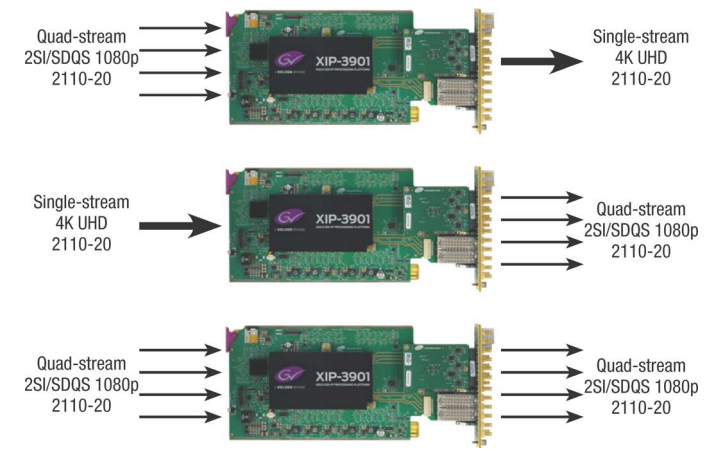

The XIP-3901-GB-IP also supports four streams of SMPTE ST 2110-30/31 audio conforming to Level A and Level C, as well as one stream of SMPTE ST 2110-40 metadata per channel of IP gearbox.

The XIP-3901-GB-IP is configured, controlled and monitored by GV Orbit, taking advantage of its many features and functions specifically crafted to make IP easy. It can also be configured and controlled from iControl systems.

Based on the proven Densité modular framework with over 80 card types, the flexible, space-efficient XIP-3901 agile processing platform can accommodate a gradual adoption of different production elements into 1080p and 4K UHD broadcasting workflows, all while protecting your investment in installed equipment. With flexibility to configure up to 12 XIP-3901 dual-channel processing applications per Densité 3+ FR4 frame, the Densité platform scales to a density of 24 4K UHD processors in a 4 RU frame. This means space and cost-efficient scaling today and tomorrow.

All the processing applications delivered on the XIP-3901 platform allow live productions, either from trucks, venues, stadiums or broadcast facilities to make the most of new UHD and HDR formats. Packing lots of audio/video processing power in a small form factor means considerable savings in terms of space, power and weight.

#### <span id="page-30-0"></span>**XIP3901-GB-IP Key Features**

- Independent dual-channel UHD Gearbox IP video processor
- ST 2110-20 Video with UHD over single and quad-1080p streams
- Supports Two Sample Interleave and Square Division
- ST 2110-21 Wide/Narrow profile receivers and Narrow senders
- ST 2110-30 PCM Audio
- ST 2110-31 AES3 Transparent Transport
- ST 2110-40 Metadata associated with ST 2110-20 video stream
- ST 2022-7 Class A & D seamless protection switching of IP streams.
- ST 2059-1 & -2 Precision Time Protocol with Best Master Clock Algorithm
- NMOS IS-04 discovery and registration with group hint tags support.
- NMOS IS-05 device connection management
- In-band or out-of-band control of NMOS
- Support of DHCP, LLDP and DNS-SD for easy IP configuration
- Four ST 2110-30/31 Level A and C audio streams per processing channel.
- Dual SFP28 Flexible Ethernet for 25GigE SFP+ cage:
	- **SFP-25G-SR** for short-range multi-mode optical connectors,
	- **SFP-25G-LR** for long range single-mode optical connectors,
	- Active optical cables and optical transceiver.
- Both FEC74 (CL74 Fire Code) and FEC108 (Reed Solomon IEEE) Forward Error Correction are supported.
- GV Orbit for configuration, control and monitoring

#### <span id="page-31-0"></span>**XIP3901-GB-IP Supported Video Formats**

The XIP-3901-GB-IP supports the following video formats conversion.

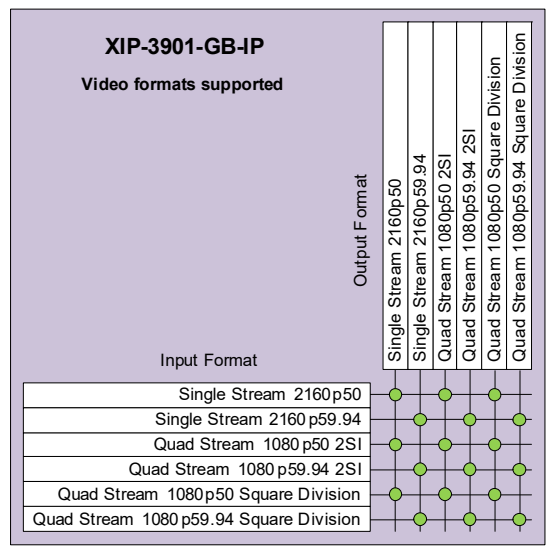

Figure 2-13: Supported Video Formats for XIP*-*3901*-*GB*-*IP Application

#### <span id="page-32-0"></span>**Functional Block Diagram**

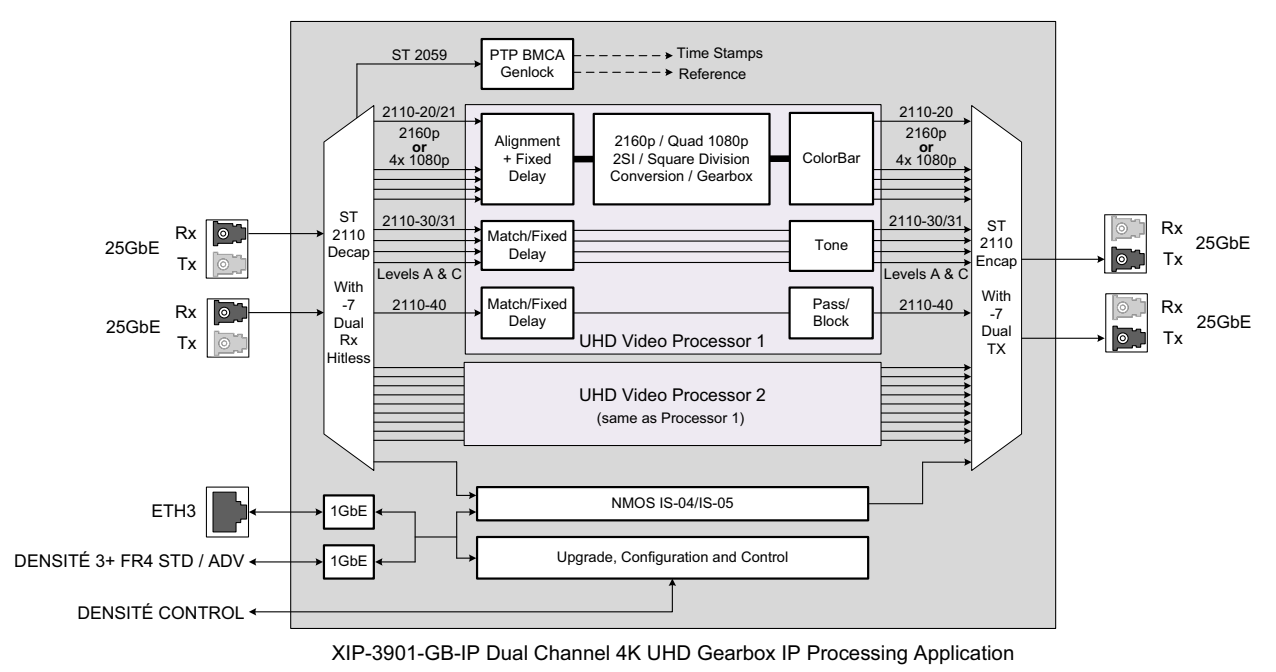

Figure 2-14: XIP*-*3901*-*GB*-*IP Functional Block Diagram

# <span id="page-32-1"></span>**Optional HDR Processing**

Optional HDR processing is available for the following applications only:

- XIP-3901-UC / -DC / -FS Application
- XIP-3901-UDC-IP Application
- XIP-3901-UDC-IF Application

The above applications include ITU-R BT.709 and ITU-R BT.2020 color space conversions. The **XIP-3901-UDC-HDR** option adds HDR/SDR up-mapping and down-mapping capabilities, as summarized in the following table:

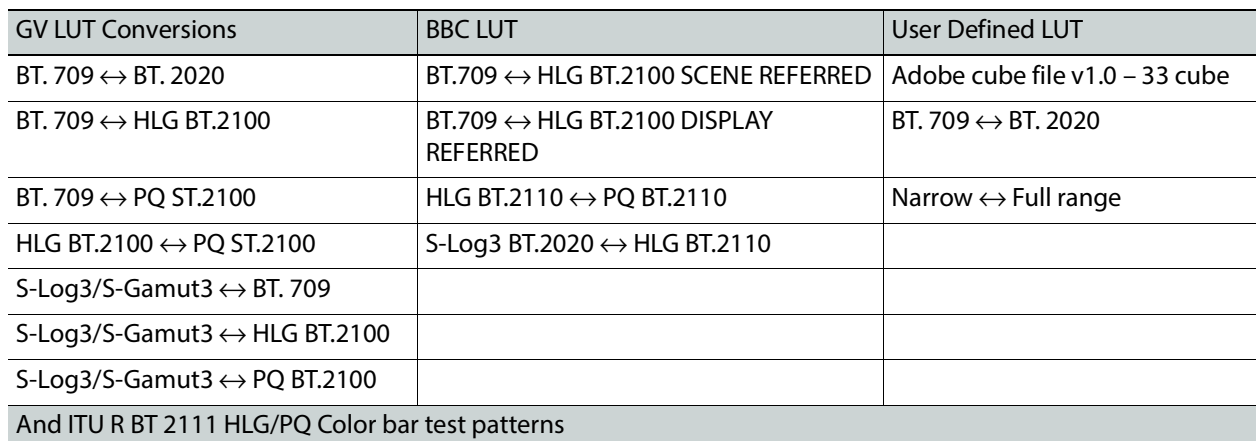

Figure 2-15: HDR/SDR Up-mapping and Down-mapping Capabilities for XIP*-*3901*-*UC / -DC / -FS & XIP*-*3901*-*UDC*-*IP Applications

For:

- XIP-3901-UC / -DC / -FS Applications, see [Options Panel, on page 116.](#page-115-1)
- XIP-3901-UDC-IP Application and XIP-3901-UDC-IF Application, see [Options Panel, on](#page-169-2)  [page 170.](#page-169-2)

### <span id="page-33-0"></span>**XIP3901-JPEG-XS Application**

The XIP-3901-JPEG-XS is an application for the reprogrammable software-defined platform XIP-3901 that supports multiple channel of HD & UHD encoding/decoding between 2110- 20 uncompressed video and 2110-22 high quality compressed video using the JPEG-XS standard. The application provides low latency encoding side while an optional ST-2110 streams alignment is available on the decoding side to match production studio equipment top of frame reference requirement if needed.

This solution offers a bridge between remote contribution network and core production network using ultra-low latency encoding and decoding to efficiently manage network bandwidth over long distance.

Combined with JPEG-XS enabled LDX Cameras, IPVU and GV Orbit, GV remote-integration model reduce the movement of people and equipment; increase the utilization of kit; reduce on-site setup times and maximize the efficient of production teams.

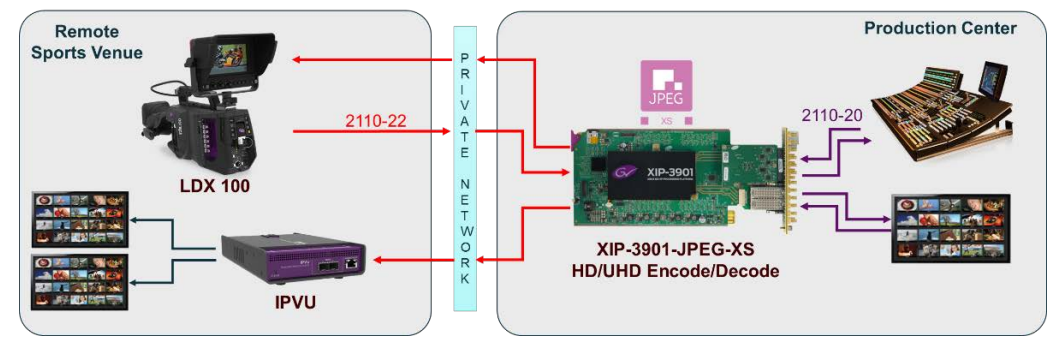

#### **JPEG-XS End to End Workflows**

#### <span id="page-34-0"></span>**XIP-3901-JPEG-XS Key Features**

- XIP-3901 application supporting ST-2110 and JT-NM TR-1001.
- SDI output on the Decoder paths.
- Ultra-low latency codec based on IntoPix's ISO standardized JPEG-XS.
- User selectable compression ratio from 6:1 to 36:1. (6:1 is nearly-lossless, 10:1 is visually lossless.)
- Support HD (720p/1080i/1080p) and UHD (2160p) video resolution, 50 and 59.94hz.
- 3 configurations are available that optimizes number of encoding/decoding paths:

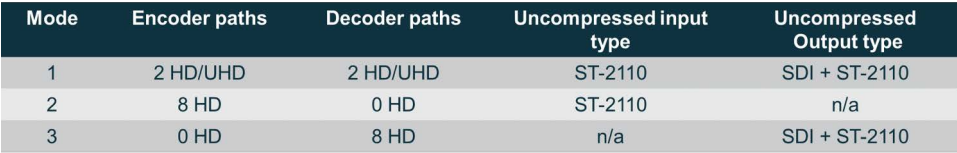

- Complete integration with GV Orbit for configuration, control and monitoring.
- New HTML 5 based control interface.

#### <span id="page-34-1"></span>**XIP-3901-JPEG-XS Functional Block Diagram**

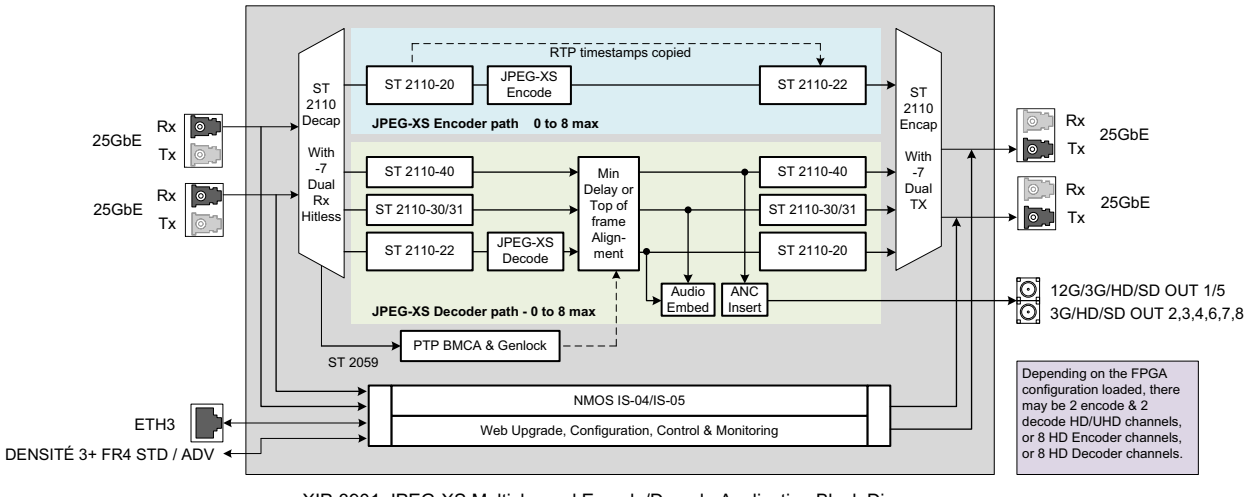

XIP-3901-JPEG-XS Multichannel Encode/Decode Application Block Diagram

# <span id="page-34-2"></span>**XIP3901-ASI Application**

The XIP-3901-ASI application facilitates cable, satellite and IPTV operators' migration towards IP infrastructures by offering a flexible highly integrated DVB-ASI/IP bidirectional gateway that can bridge any type of MPEG transport stream from/to IP networks. The high density allows 192 (96 ASI->IP and 96 IP->ASI) gateways per 4 RU Densité 3+ FR4 frame, saving substantial rack space in high channel count environments. Its scalability through modularity is the ideal solution to address increasing TV channel lineups.

The dual Ethernet SFP sockets allow fiber or electrical connectivity to the main and backup video backbone to provide complete redundancy of MPEG transport streams using the

Figure 2-16: XIP*-*3901*-*JPEG*-*XS Functional Block Diagram

SMPTE ST-2022-7 Seamless Protection Switching. Each DVB-ASI I/O can also be paired in redundant mode. Combined together the IP and DVB-ASI redundant ports offer a robust solution to ensure uninterrupted services.

The XIP-3901 Agile Processing Platform also provides long-term value by protecting a customer's CAPEX investment in current HD and UHD SDI and now IP infrastructure. The application-based licensing model adapts the XIP3901 to new workflows with different software applications resulting in a truly virtualized hardware environment.

The XIP-3901-ASI is configured, controlled and monitored by GV Orbit from Grass Valley, taking advantage of many features and functions specifically crafted to make IP easy. It can also be configured using the on-board HTML5 web interface and documented Rest API.

#### **Typical Applications**

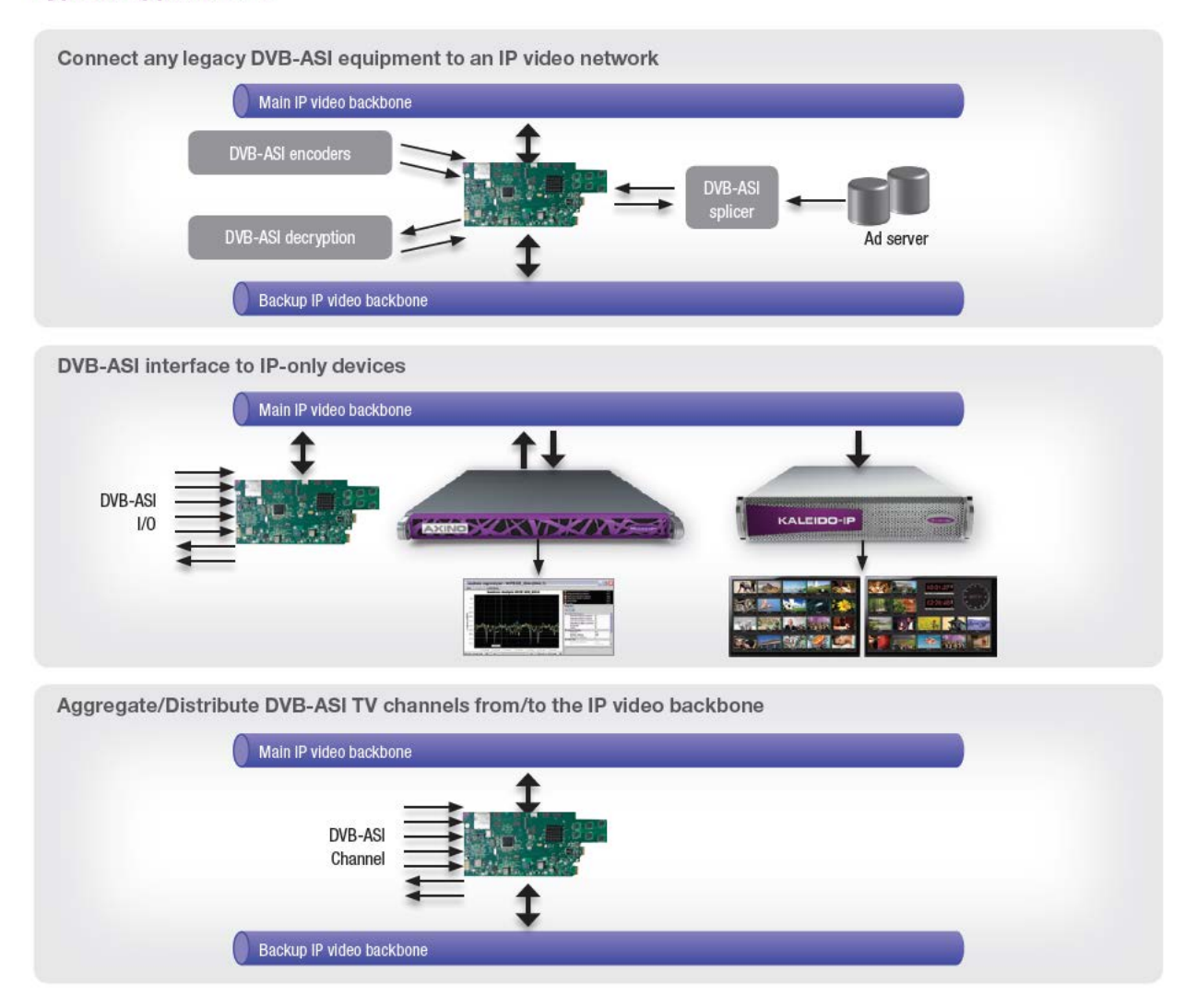
#### **XIP3901-ASI Key Features**

- Very high density with 16 gateways per card/192 gateways per 4RU Densité 3+ FR4 frame.
- Support up to 8 DVB-ASI inputs and 8 DVB-ASI outputs
- Handle most demanding streams:
	- Up to 213 Mb/s per DVB-ASI
	- Total of 1.7 Gb/s on 10/25GbE Ethernet device
- Convert legacy ASI devices to IP and IP to ASI conversions
- Flexible IP connectivity through two distinct SFP ports for optical or electrical modules:
	- 10GbE Optical SFP
	- 25GbE Optical SFP
	- Both FEC74 (CL74 Fire Code) and FEC108 (Reed Solomon IEEE) Forward Error Correction are supported on 25GbE interfaces
- SMPTE ST 2022-1 FEC for real-time Video/Audio transport over IP Networks
- SMPTE ST 2022-2 Unidirectional Transport of Constant Bit Rate MPEG-2 Transport Streams over IP Network
- SMPTE ST 2022-3 Unidirectional Transport of Variable Bit Rate MPEG-2 Transport Streams on IP Networks
- SMPTE ST 2022-7 Class B seamless protection switching of IP streams
- UDP/RTP encapsulation of 7 TS/IP packet
- Support of multicast traffic control using IGMPv3 MSM/SSM
- Network Jitter removal
- Support of DHCP, LLDP for easy IP configuration
- HTML5 web-based configuration interface
- In-band or out-of-band control, Web Interface and RestAPI
- Open configuration management & monitoring with the Rest API
- Complete integration with GV Orbit for configuration, control, monitoring and routing
- Dynamic endpoint control (multicast join/leave) and monitoring by GV Orbit
- Individual XIP-3901 application licensed, purchased as needed
- Rapid switching between XIP-3901 applications

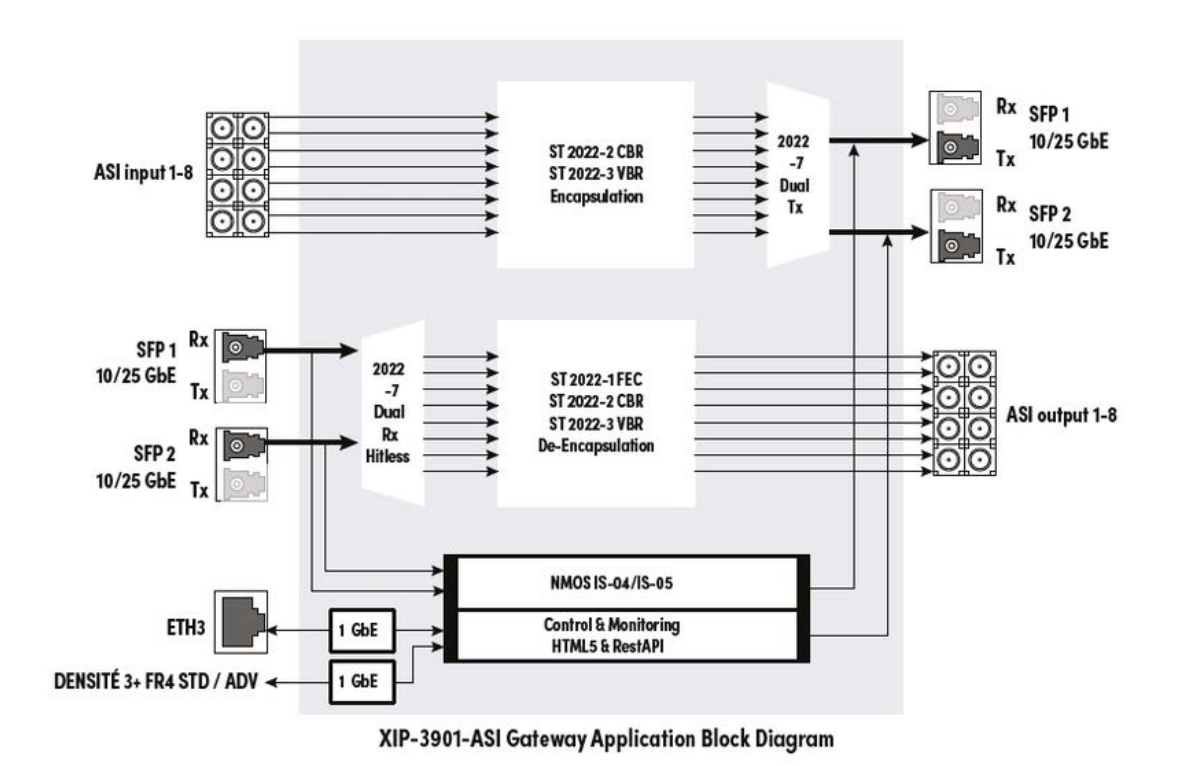

## **XIP-3901-ASI Functional Block Diagram**

Figure 2-17: XIP*-*3901*-*ASI Functional Block Diagram

## **XIP-3901 Installation and Operation 3**

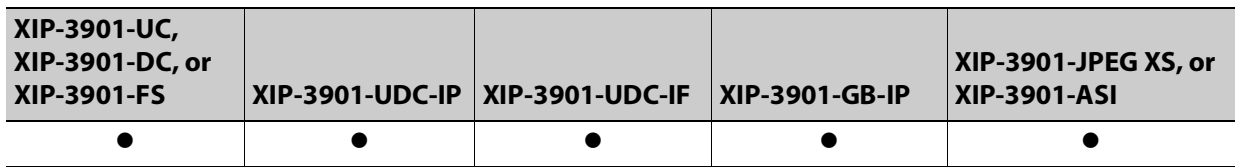

## <span id="page-38-1"></span>**Front Card-edge Interface**

The front card-edge of the XIP-3901incorporates two elements:

- Status LED (see [Card-edge Status LED, on page 39](#page-38-0))
- Select button (see [Local Control Using the Densité Frame Control Panel, on page 61](#page-60-0))

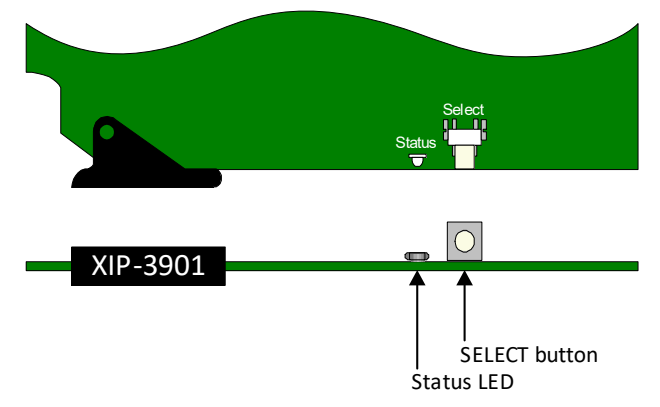

Fig. 3-1: Front Card-edge Layout

For further information about how to troubleshoot an issue, see [Troubleshooting, on](#page-326-0)  [page 327.](#page-326-0)

#### <span id="page-38-0"></span>**Card-edge Status LED**

The status LED is located on the front card-edge of the XIP-3901 and is visible through the front access door of the Densité-3 frame. This LED indicates the status of the XIP-3901 using different colors and by flashing/steady illumination.

The table shows how the various error conditions that can be flagged on the XIP-3901 affect the LED status.

- If a cell is gray, the LED cannot be configured to assume that status.
- If more than one LED status is possible for a particular error condition, the status is configurable. See [Alarm Config Panel, on page 249](#page-248-0)  for details.
- $\cdot$  The factory default status, if available, is marked with a  $\bullet$  symbol.

The LED will always show the most severe error status that has been detected and that it is configured to display. In the chart, error severity increases from left to right. Green represents no error/disabled, and flashing red represents the most severe error.

**Note:** If the LED is flashing yellow, the card has been selected for local control using the Densité frame control panel. See [Local Control Using the Densité Frame Control Panel, on](#page-60-0)  [page 61](#page-60-0) for details.

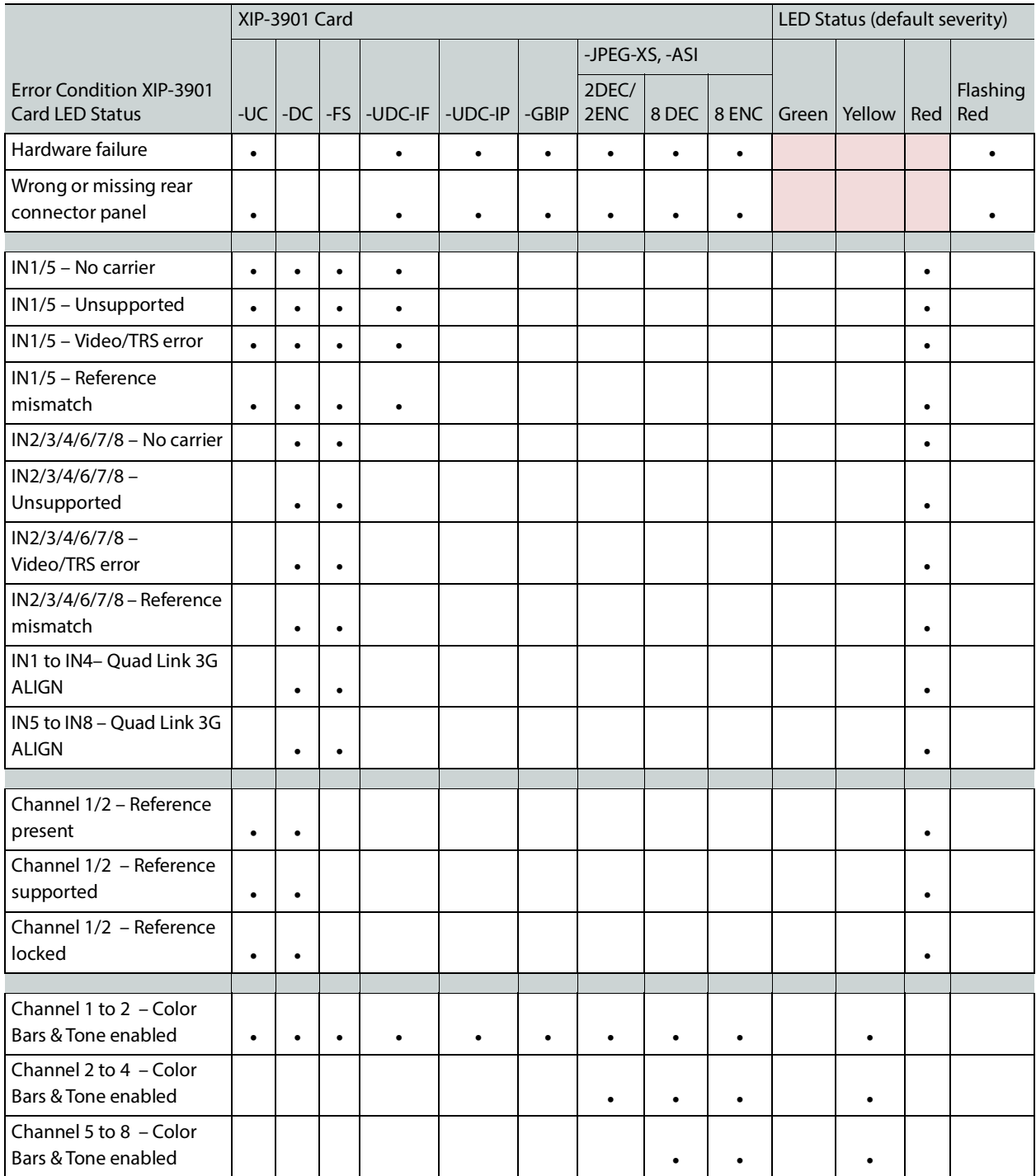

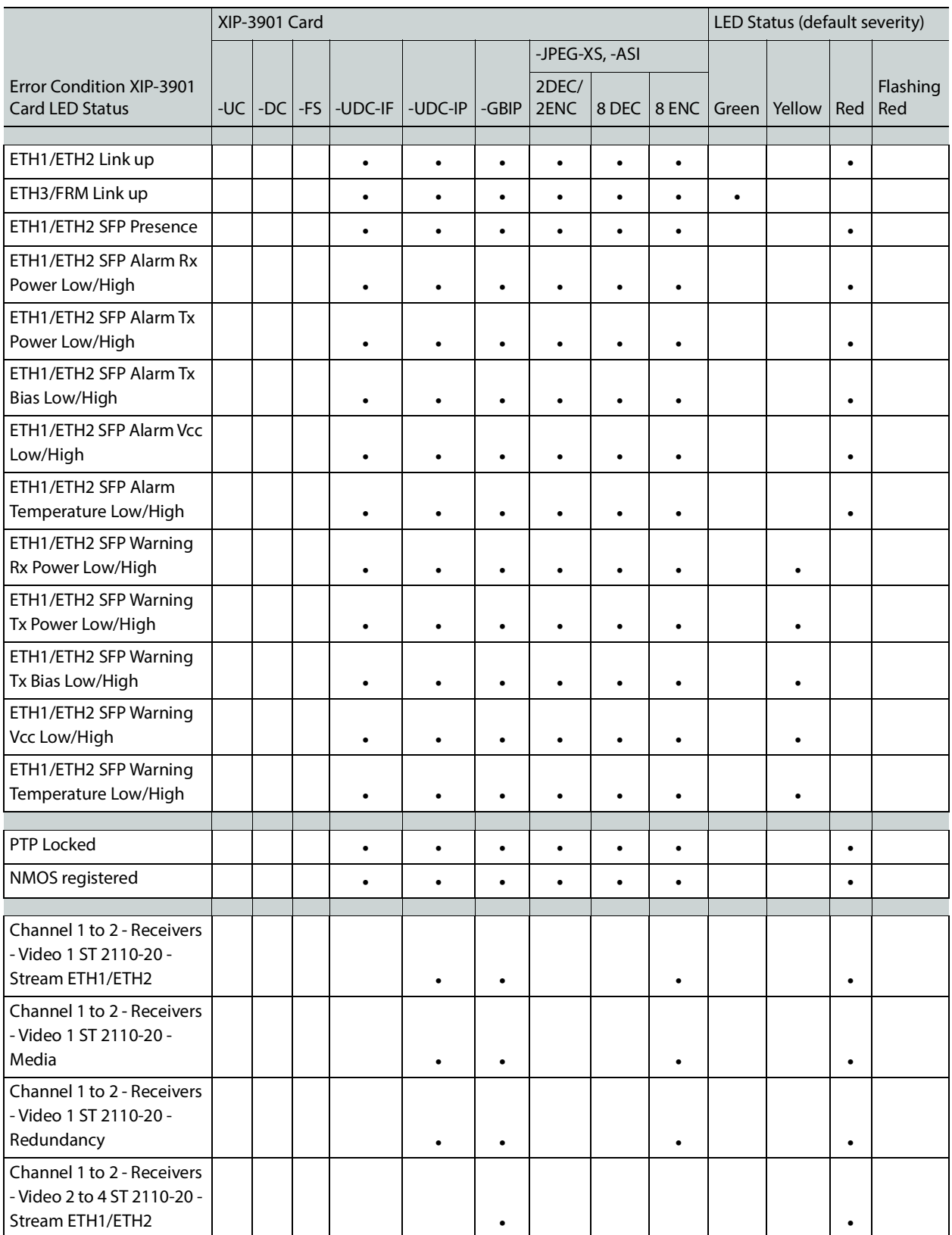

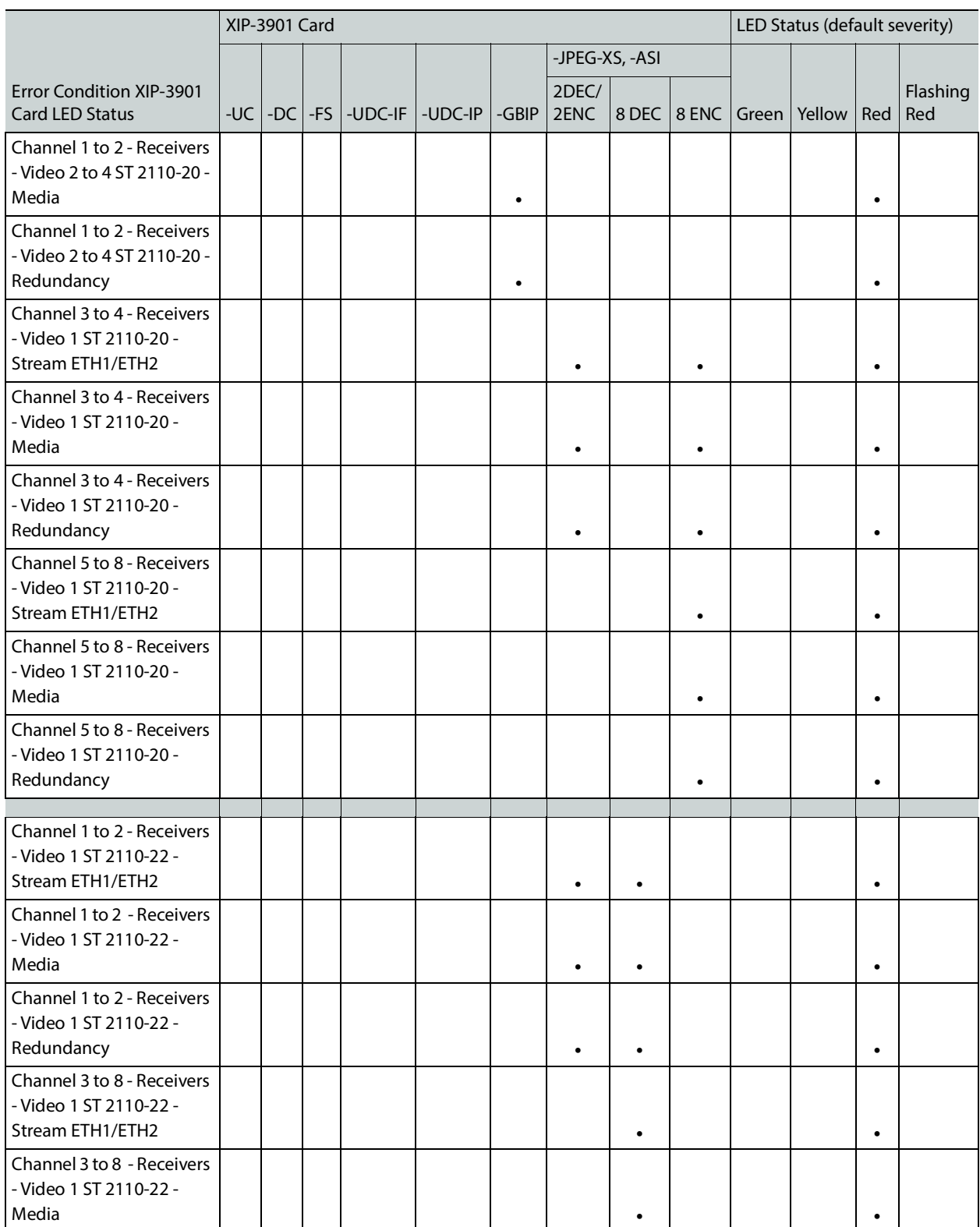

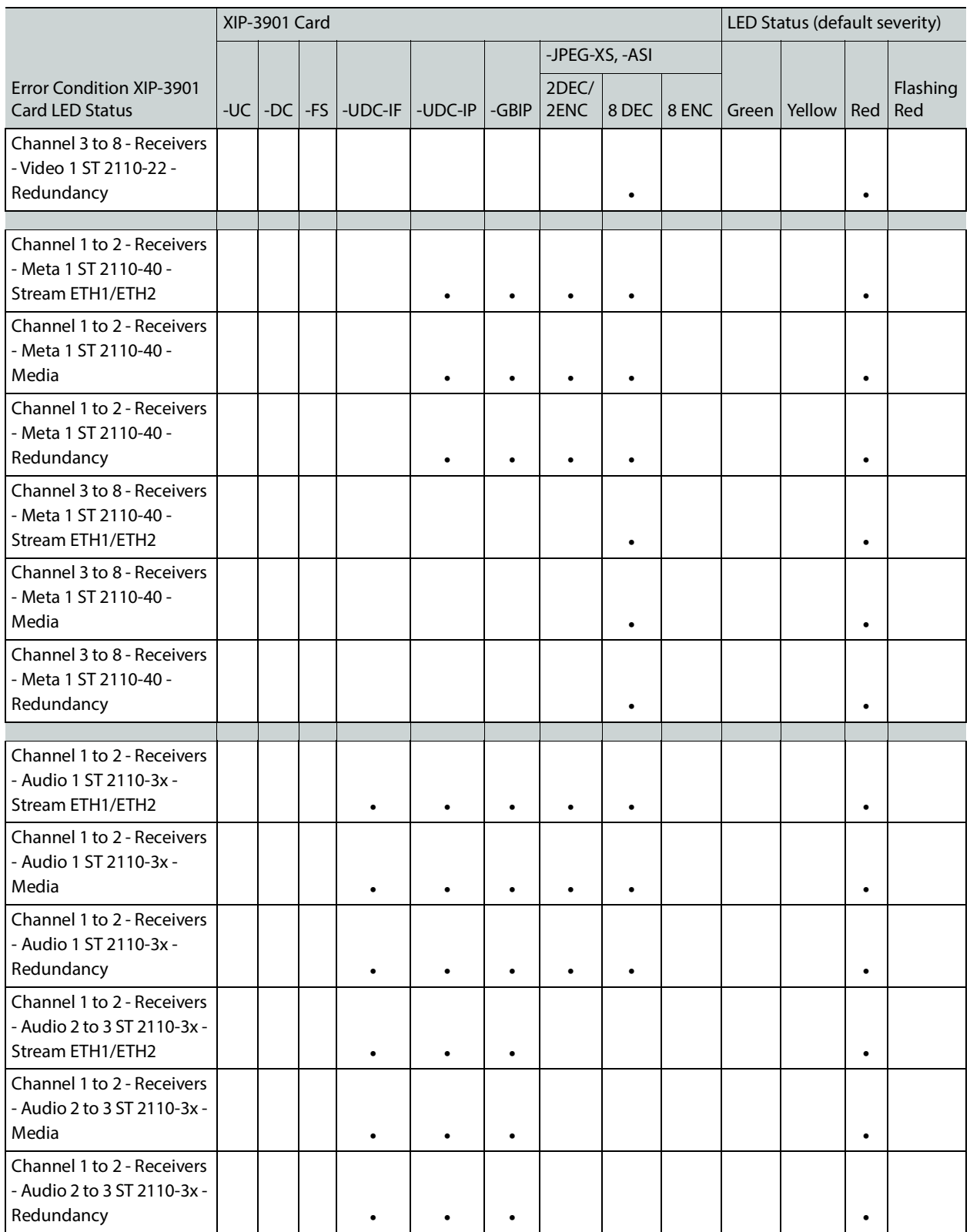

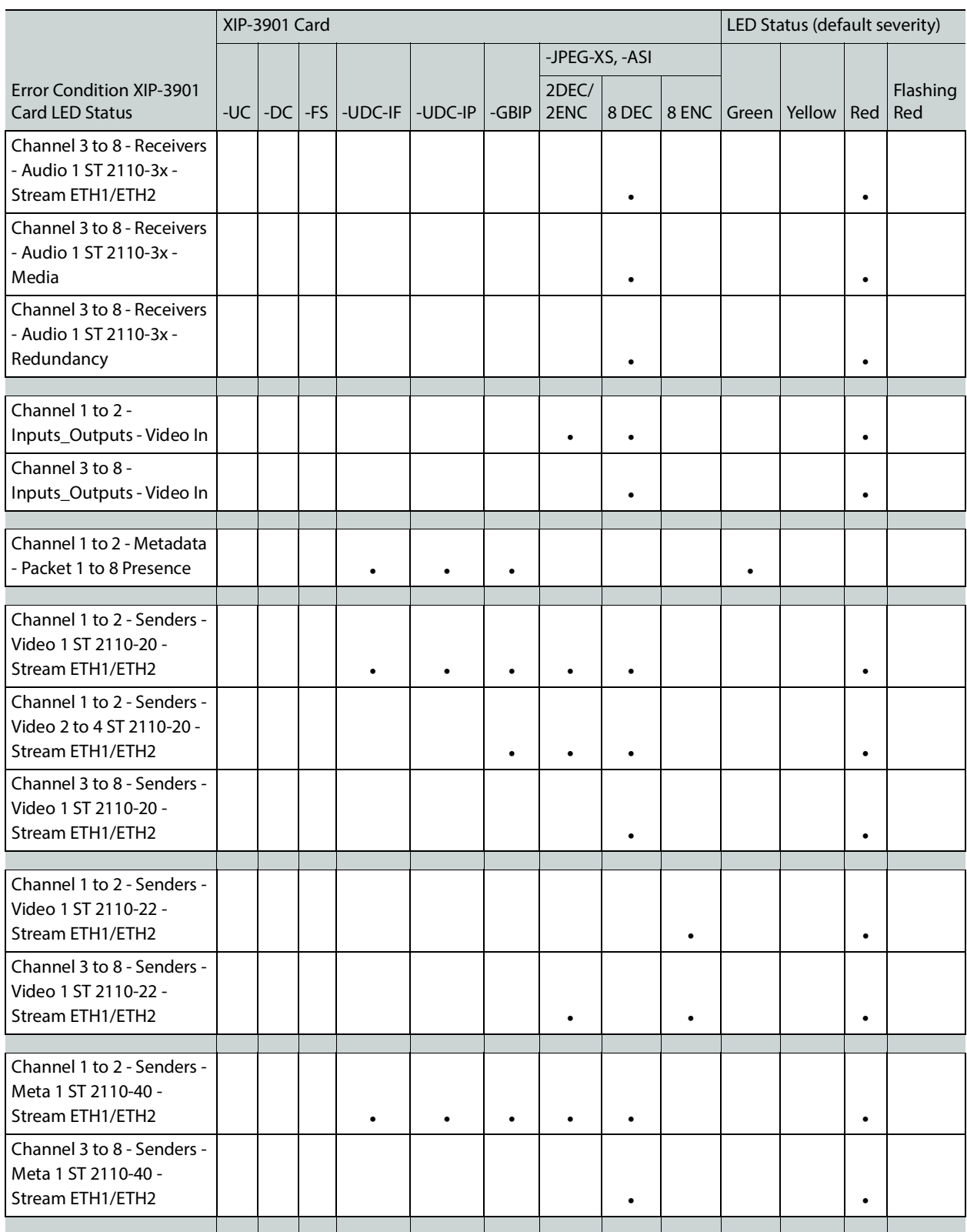

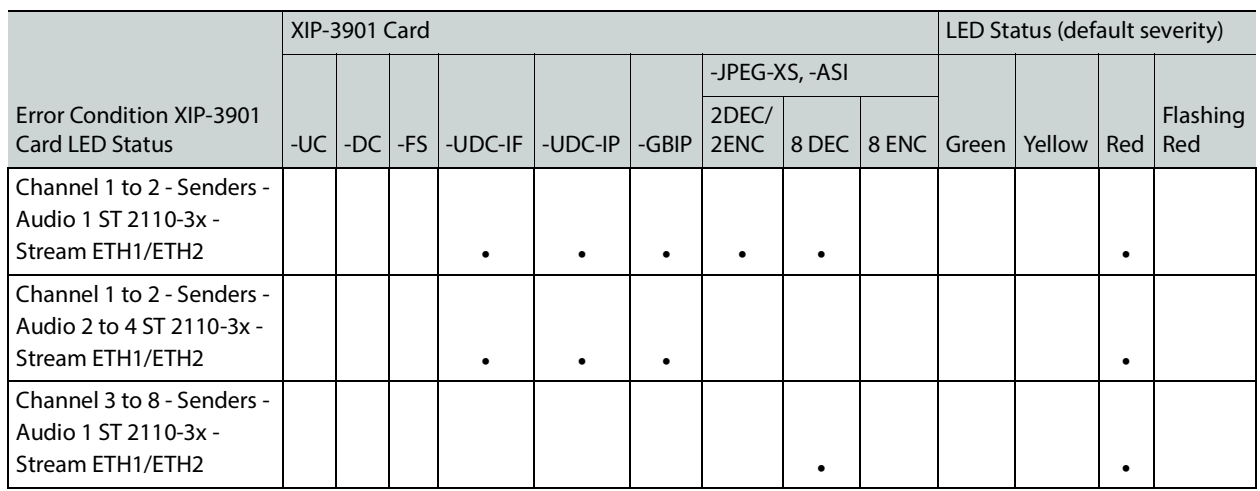

## **Installation**

## **Fiber Optic Handling**

Never assume a fiber is dark. Never look directly into the end of a fiber cable. All people in the area must wear laser safety glasses with side shields. See also [Keep Fiber Connections](#page-327-0)  [Clean, on page 328.](#page-327-0)

## **Getting Organized / Unpacking**

Make sure the following items have been shipped with your XIP-3901 order. If any of these are missing, contact your distributor or Grass Valley (see [Grass Valley Technical Support, on](#page-347-0)  [page 348\)](#page-347-0).

Your XIP-3901 package includes the following:

- XIP-3901 (front and rear modules), as per order
- SFP modules, as per order

#### **Required Tools**

In addition to the above, you will need the following tools (field supplied):

• Phillips #2 screwdriver to remove and install rear panels

#### **Required Material**

In addition to the above, you will need the following (field supplied):

- Client PC
- Optionally for a multiviewer, display cables /converter (to connect your multiviewer to displays)
- At least one Densité frame with available modular card slots
- Ethernet network connectivity

## **Installation of the Rear Connector Panel and Card**

Grass Valley Densité series cards are each associated with a rear connector panel, which must be installed in the Densité frame before the card can be inserted.

The XIP-3901 card is designed to fit into Grass Valley's Densité3+ frames. The following rear connector panels are available:

- **XIP39013+DRP:** Double rear connector panel for Densité 3+ (DIN connectors)
- XIP-3901-3+DRP-H: Double rear connector panel for Densité 3+ (HD BNC connectors)

See [Rear Panel and Connectors, on page 48](#page-47-0) for details of the signal connections available on a rear panel.

All cards and rear connector panels can be installed with the frame powered on. The card has connectors that plug into a mid-frame motherboard to distribute power and connect to the controller card, as well as a second connector that plugs directly into the rear connector panel for input and output.

#### **The rear connector panel must be installed with the card out of the frame.**

• To remove an existing card from the slot, tilt up the swivel handle on the front of the card to lever the connectors apart, then use the handle to pull the card straight out of the slot.

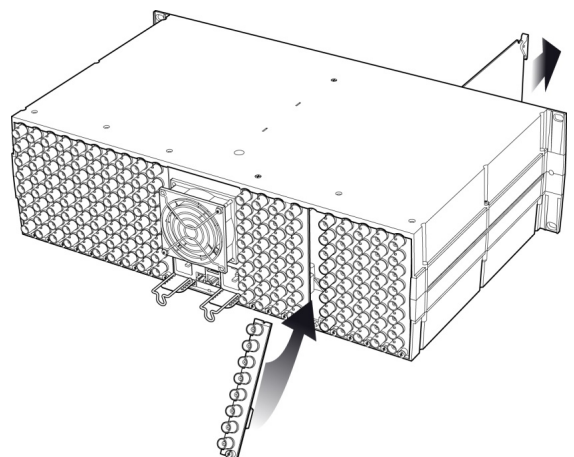

Densité-3 frame – rear panel installation

#### **Step 1: To install the rear connector panel:**

- 1 If a card is installed in the slot whose rear panel is being changed, remove it as described above.
- 2 Remove the existing rear connector panel (either blank or belonging to an existing card that is being changed) by releasing the captive screw(s) at the bottom (Densité3+ or Densité-3+FR4) or on the side (Densité-3+FR1) of the panel.
- 3 Position the new rear connector panel and secure it in place with the captive screw(s) at the bottom or on the side.

#### **Step 2: To install the XIP-3901 Card:**

Once a matching rear connector panel is in place, install the XIP-3901 card as follows:

1 Open the front panel of the frame.

- 2 Slide the XIP-3901 card into the slot and push gently on the handle to seat the connectors.
	- When using a double-slot-width rear panel in a Densité-3+FR1 frame, the card should be inserted into the lower of the two slots.
	- When using a double-slot-width rear panel in a Densité-3+FR4 frame, the card should be inserted into the rightmost of the two slots.

Inserting the card into the wrong slot will not damage the card, but the status LED on the card will flash red to indicate that there is no connection to the rear panel.

3 Close the front panel of the frame.

## **Installation of the Optical Interface (option)**

See [Installing the SFP Ethernet Module, on page 335.](#page-334-0)

## <span id="page-47-0"></span>**Rear Panel and Connectors**

#### **Images of Rear Panel Connectors**

The rear connector panel is shown below. Details of the inputs and outputs are described below. Note that an application may not use all available inputs and outputs.

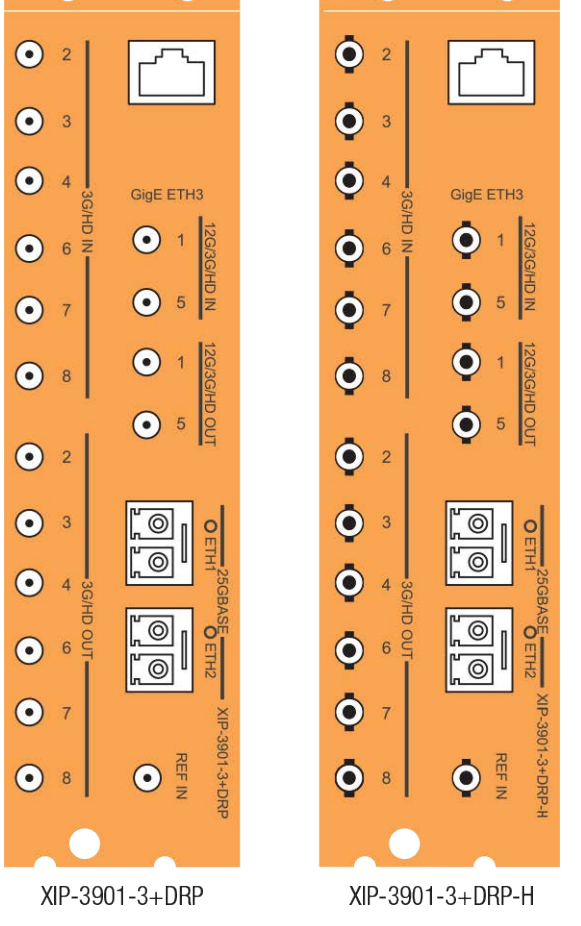

Fig. 3-2: XIP-3901 Rear Panels

## **Summary of Rear Panel Connections**

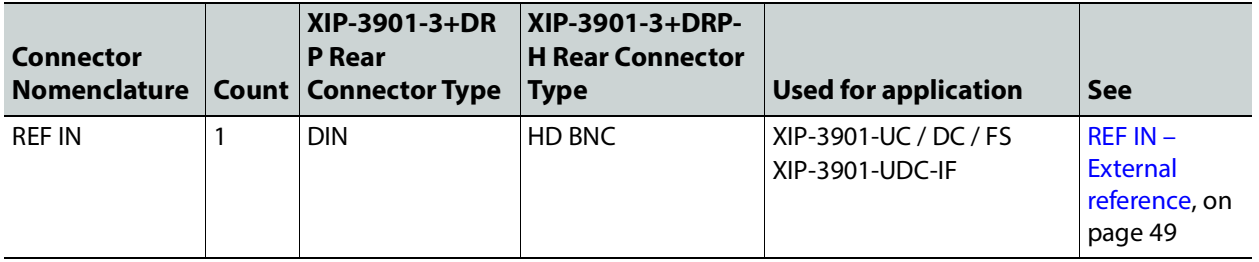

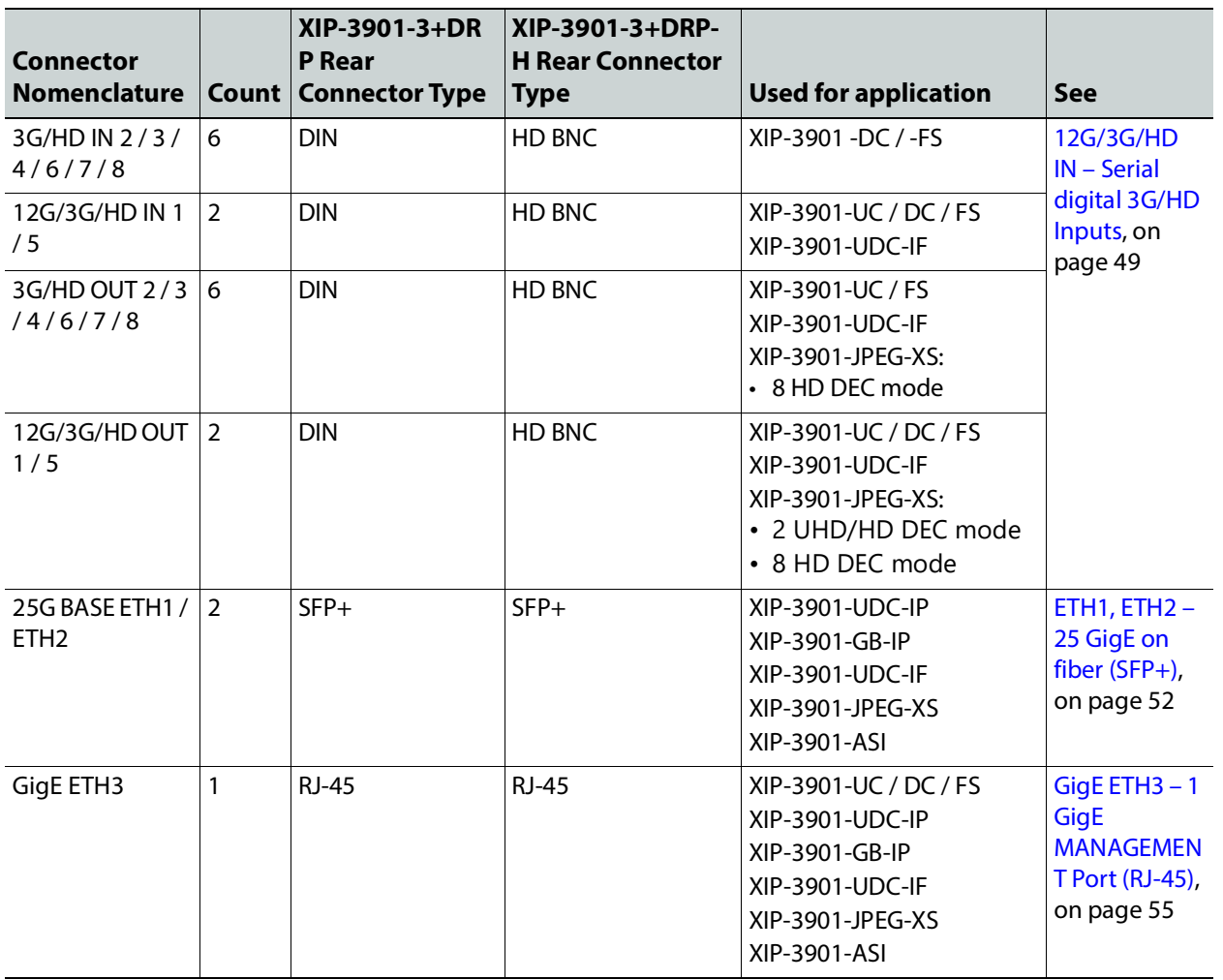

## **Details of Rear Panel Connections**

#### <span id="page-48-0"></span>**REF IN – External reference**

Connect an NTSC or PAL reference signal (SMPTE 170M/SMPTE 318M/ITU 6244 black burst).This is used with the XIP-3901-UC / DC / FS applications only.

#### <span id="page-48-1"></span>**12G/3G/HD IN – Serial digital 3G/HD Inputs**

Connect serial digital video signals, conforming to SMPTE ST 2081 and ST 2082 for 12G input signals, SMPTE 425M for 3G input signals or SMPTE 292M for HD input signals, to the connectors specified in the tables below.

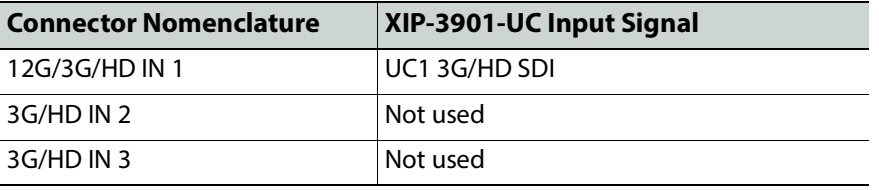

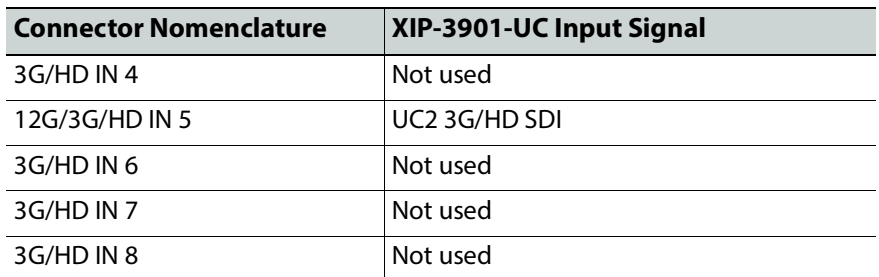

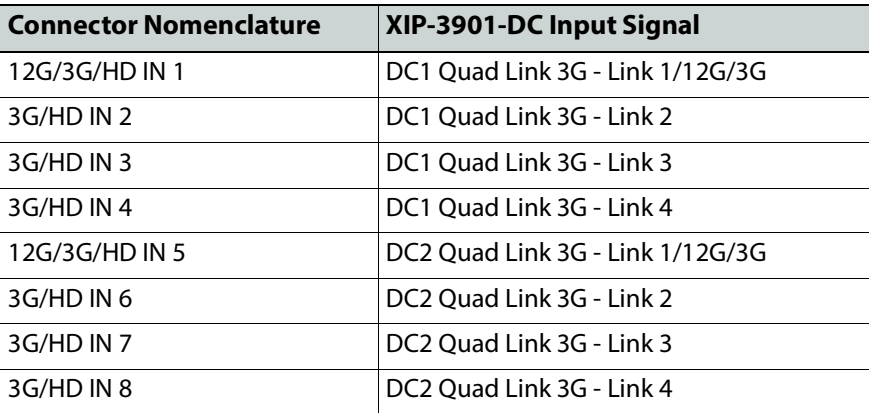

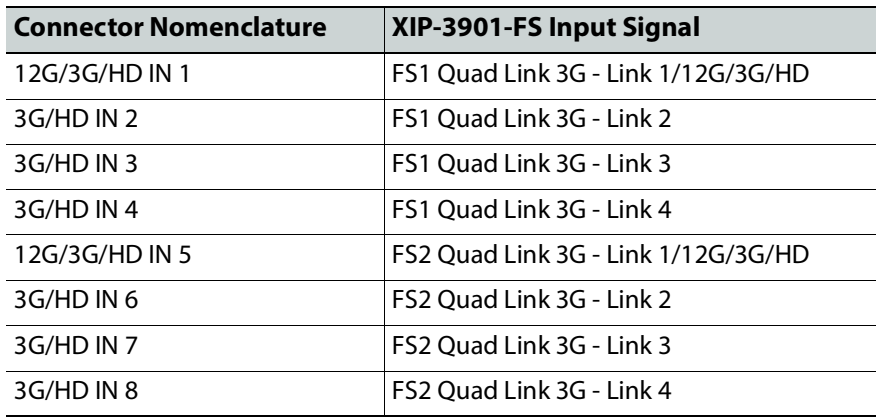

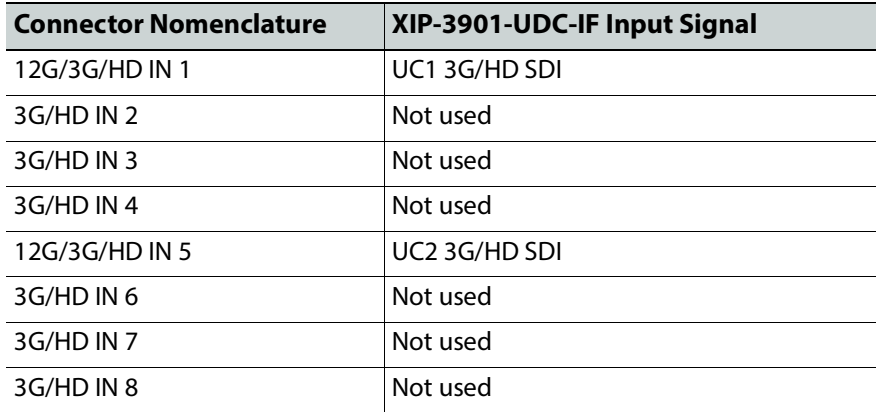

#### **12G/3G/HD OUT– Serial digital 12G/3G/HD outputs**

SDI output signals appear on the rear panel connectors as shown in the table, conforming to SMPTE ST 2081 and ST 2082 for 12G output signals, SMPTE 425M for 3G output signals or SMPTE 292M for HD output signals.

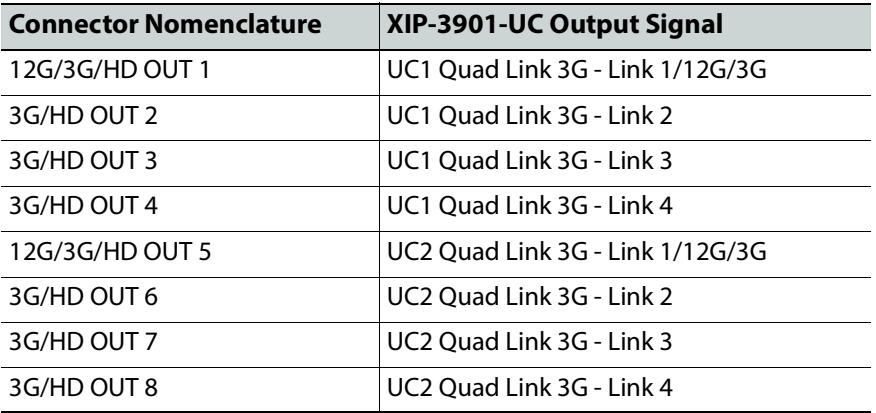

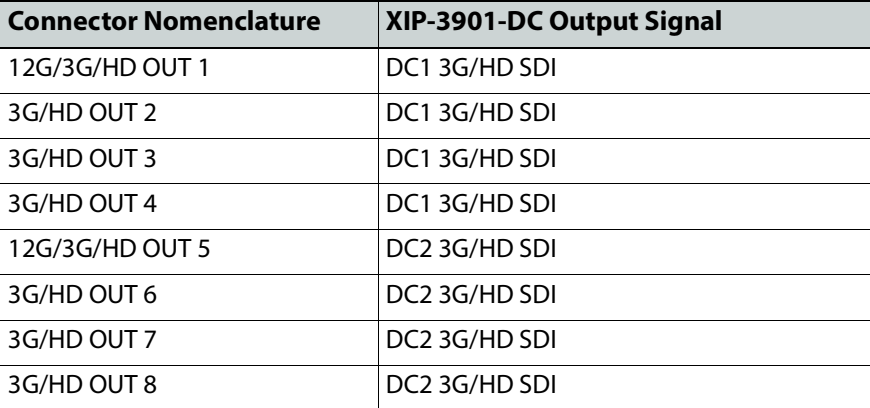

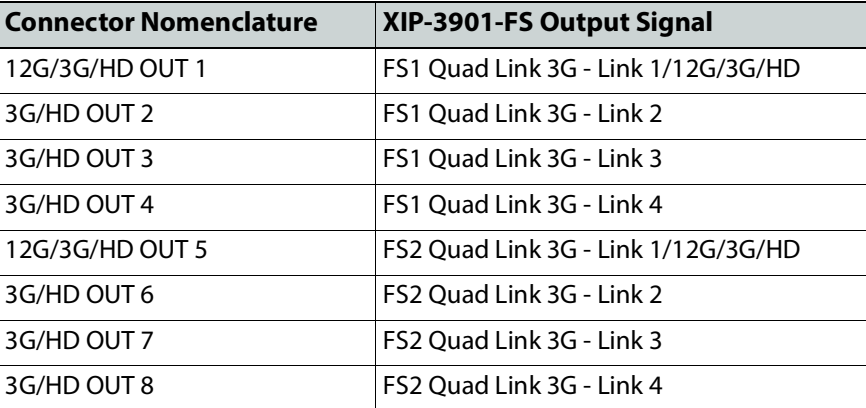

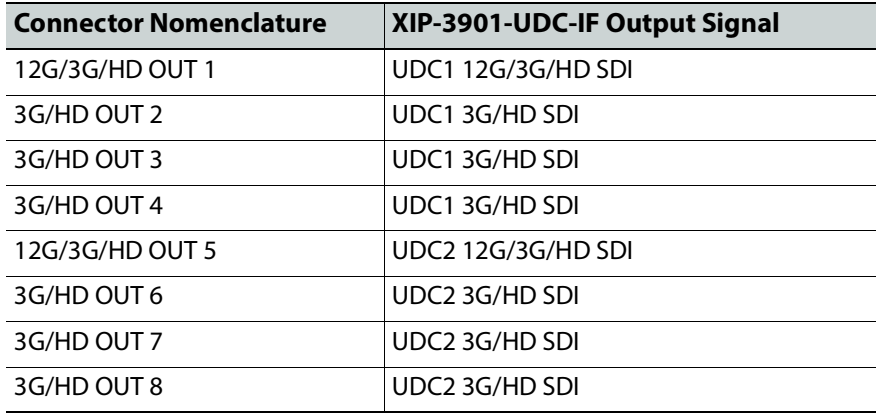

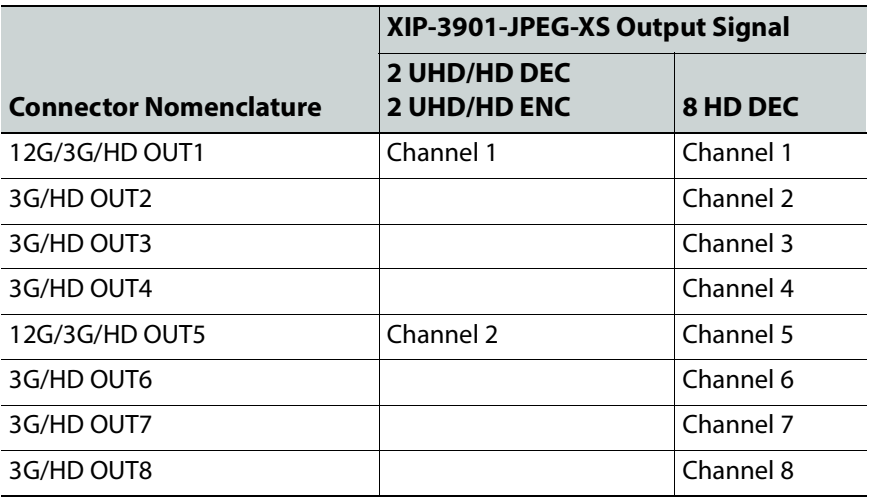

<span id="page-51-0"></span>**ETH1, ETH2 – 25 GigE on fiber (SFP+)**

Transmit and receive video/audio/metadata streams for use with the following applications only:

- XIP-3901-UDC-IP
- XIP-3901-UDC-IF
- XIP-3901-GB-IP
- XIP-3901-JPEG-XS
- XIP-3901-ASI

In addition to video/audio/meta streams, the 25 GigE ports (media ports) support the following protocols:

- PTP
- NMOS IS-04 and IS-05

**Note**: These connections are not used for SDI applications such as XIP-3901-UC / DC / FS. To install the SFP+ cartridge, see [Installing the SFP Ethernet Module, on page 335.](#page-334-0)

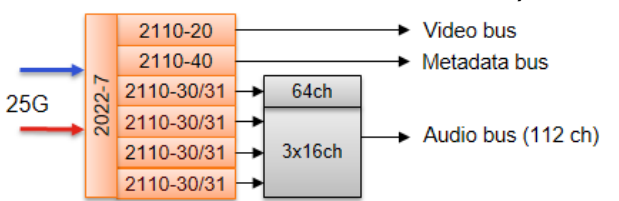

**For the XIP-3901-UDC-IP / XIP-3901-GB-IP, the receiver supports:**

Fig. 3-3: XIP*-*3901*-*UDC*-*IP / -GB-IP Receiver Overview

- One ST 2110-20/21 Wide/Narrow profile stream supporting:
	- 720p, 1080i, 1080p, 2160p 50/59.94 (single-stream) for the XIP-3901-UDC-IP
	- Quad-stream and single-stream 2160p 50/59.94 for the XIP-3901-GB-IP
- One ST 2110-40 stream associated with video
- Up to  $4 \times$  ST 2110-30/31 streams
	- level A (from 1 to 8 channels with 1 ms packet times), and
	- Stream 1: level C (1 to 64 channels with 125 us packet times)
	- Stream 2-4: level C (1 to 16 channels with 125 us packet times)
- Full 2022-7 Class A (10msec) & D (150usec) hitless switching protection

#### **For the XIP-3901-JPEG-XS, the receiver supports:**

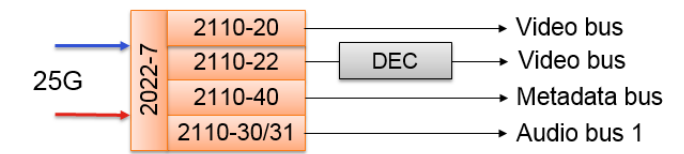

Fig. 3-4: XIP-3901-JPEG-XS Receiver Overview

- One ST 2110-20/21 Wide/Narrow profile stream supporting:
	- 720p, 1080i, 1080p, 2160p 50/59.94 (single-stream)
	- Active on Channel 3 and Channel 4 when the card is in the **Dual UHD/HD DEC & Dual UHD/HD ENC** operation mode
	- Active on Channel 1 to 8 when the card is in the **8 HD ENC** operation mode
- One ST 2110-22 Wide/Narrow profile stream supporting:
	- 720p, 1080i, 1080p, 2160p 50/59.94 (single-stream)
	- Active on Channel 1 and Channel 2 when the card is in the **Dual UHD/HD DEC & Dual UHD/HD ENC** operation mode
	- Active on Channel 1 to 8 when the card is in the **8 HD DEC** operation mode
- One ST 2110-40 stream associated with video
	- Active on Channel 1 and Channel 2 when the card is in the **Dual UHD/HD DEC & Dual UHD/HD ENC** operation mode
	- Active on Channel 1 to 8 when the card is in the **8 HD DEC** operation mode
- One ST 2110-30/31 streams
	- level A (from 1 to 8 channels with 1 ms packet times), and
	- level C (1 to 16 channels with 125 us packet times)
- Active on Channel 1 and Channel 2 when the card is in the **Dual UHD/HD DEC & Dual UHD/HD ENC** operation mode
- Active on Channel 1 to 8 when the card is in the **8 HD DEC** operation mode
- Full 2022-7 Class A (10msec) & D (150usec) hitless switching protection

#### **For the XIP-3901-UDC-IP / XIP-3901-GB-IP, the transmitter supports:**

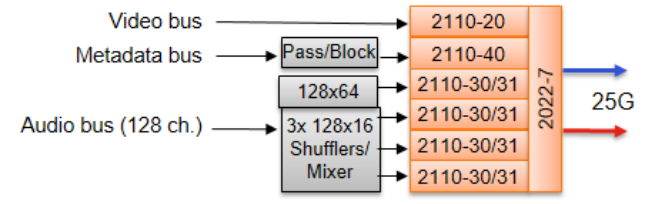

Fig. 3-5: XIP*-*3901*-*UDC*-*IP / -GB-IP Transmitter Overview

- One ST 2110-20 Narrow profile stream supporting:
	- 720p, 1080i, 1080p, 2160p 50/59.94 (single-stream) for the XIP-3901-UDC-IP
	- Quad-stream and single-stream 2160p 50/59.94 for the XIP-3901-GB-IP
- One ST 2110-40 stream associated with video
- Up to  $4 \times$  ST 2110-30/31 streams
	- level A (from 1 to 8 channels with 1 ms packet times), and
	- Stream 1: level C (1 to 64 channels with 125 us packet times)
	- Stream 2-4: level C (1 to 16 channels with 125 us packet times)
- Full 2022-7 switching protection

#### **For the XIP-3901-JPEG-XS, the transmitter supports:**

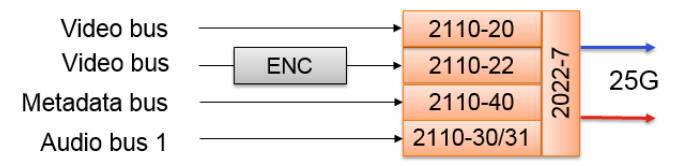

Fig. 3-6: XIP-3901-JPEG-XS Transmitter Overview

- One ST 2110-20 Narrow profile stream supporting:
	- 720p, 1080i, 1080p, 2160p 50/59.94 (single-stream)
	- Active on Channel 1 and Channel 2 when the card is in the **Dual UHD/HD DEC & Dual UHD/HD ENC** operation mode
	- Active on Channel 1 to 8 when the card is in the **8 HD ENC** operation mode
- One ST 2110-22 Narrow profile stream supporting:
	- 720p, 1080i, 1080p, 2160p 50/59.94 (single-stream)
	- Active on Channel 3 and Channel 4 when the card is in the **Dual UHD/HD DEC & Dual UHD/HD ENC** operation mode
	- Active on Channel 1 to 8 when the card is in the **8 HD ENC** operation mode
- One ST 2110-40 stream associated with video
	- Active on Channel 1 and Channel 2 when the card is in the **Dual UHD/HD DEC & Dual UHD/HD ENC** operation mode
- Active on Channel 1 to 8 when the card is in the **8 HD DEC** operation mode
- One ST 2110-30/31 streams
	- level A (from 1 to 8 channels with 1 ms packet times), and
	- level C (1 to 16 channels with 125 us packet times)
	- Active on Channel 1 and Channel 2 when the card is in the **Dual UHD/HD DEC & Dual UHD/HD ENC** operation mode
	- Active on Channel 1 to 8 when the card is in the **8 HD DEC** operation mode
- Full 2022-7 switching protection

#### <span id="page-54-0"></span>GigE ETH3 - 1 GigE MANAGEMENT Port (RJ-45)

This network port is used:

- For Densité Upgrade Manager (DUM) upgrades.
- To upload Custom LUTs (for the XIP-3901-UC / DC / FS and XIP-3901-UDC-IP applications only).
- For NMOS IS-04 and IS-05 (for the XIP-3901-UDC-IP, XIP-3901-GB-IP, XIP-3901-JPEG-XS, and XIP-3901-ASI applications only).

This connection is not necessary when the XIP-3901 is used with Densité frames that are equipped with Densité 3+FR4 STD or Densité 3+ FR4 ADV frame controllers that are connected to the management IP network.

## **User Interface**

## **Control options**

The XIP-3901 card's applications can be controlled in the following ways:

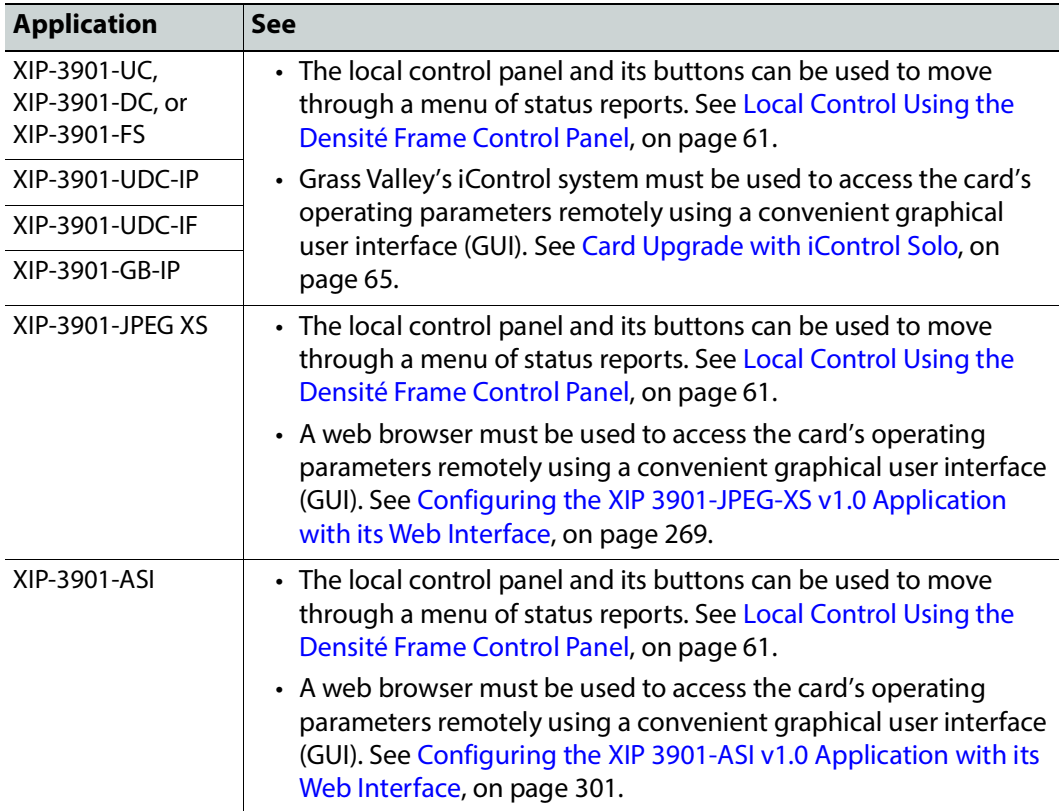

# **Connections and Cabling 4**

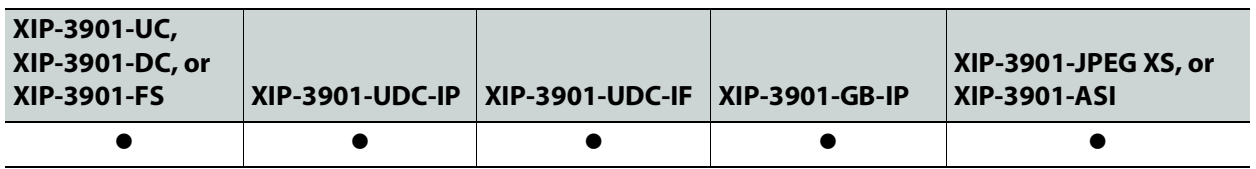

## **Cabling Diagrams XIP-3901**

The following figures show the typical connections for an XIP-3901.

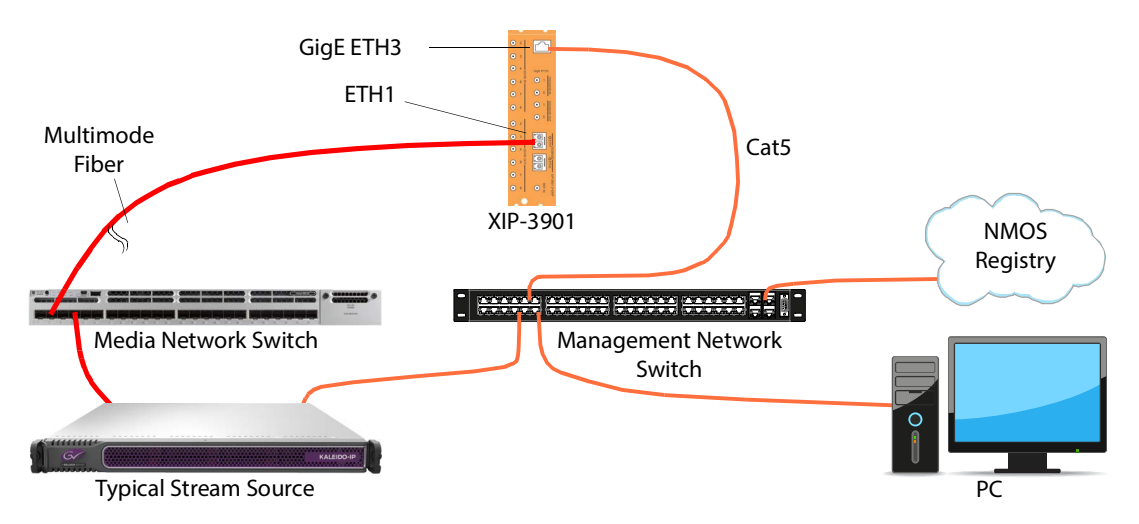

Fig. 4-1: Typical XIP*-*3901 Network Cabling when the card is installed in a Densité 3+FR1 or Densité 3+FR4 frame with a CPU-ETH3 Basic controller, then the card's ETH3 port must be used to connect to the Management IP network.

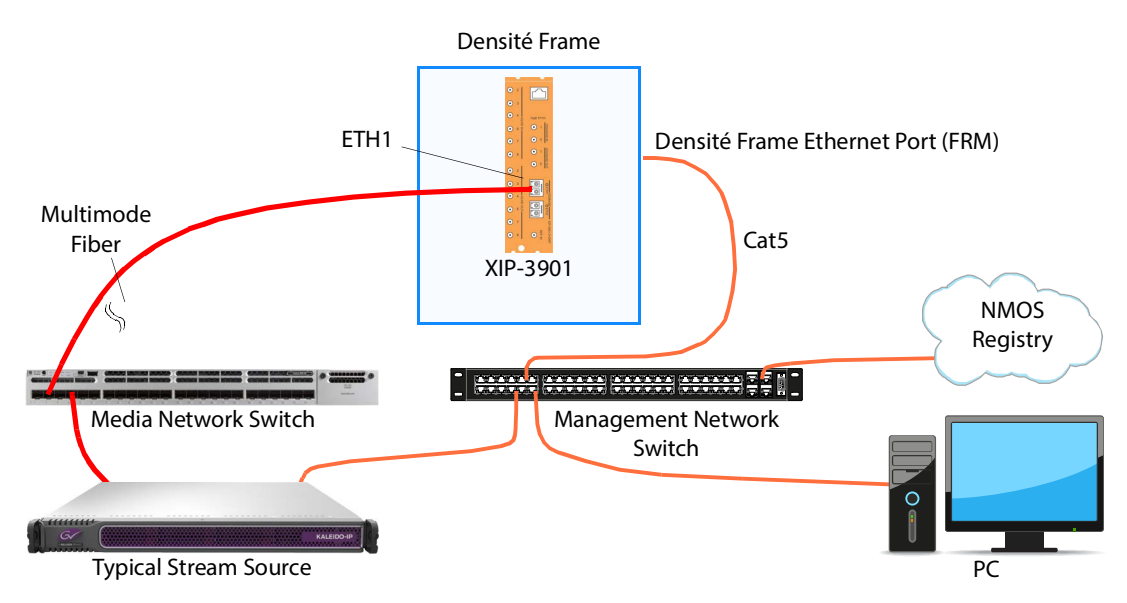

Fig. 4-2: Typical XIP*-*3901 Network Cabling when the XIP*-*3901 is used with Densité frames that are equipped with Densité 3+FR4 STD or Densité 3+ FR4 ADV frame controller that is connected to the Management IP network.

## **Cabling to Support SMPTE ST 2022-7**

The XIP-3901 supports network redundancy, for use with any SMPTE ST 2022-7 compatible equipment.

To make streaming more reliable over an IP network, the implementation of SMPTE ST 2022-7 seamless protection switching depends on stream redundancy. This protection scheme transmits two identical packet streams over physically separate network routes (shown as Media Red LAN and Media Blue LAN in the figure below), so that if packets from one route are lost, the data can be reconstructed using packets from the second stream. This process is seamless because switching between the streams is instantaneous and does not impact content.

PREREQUISITE:

• At least two DCNM-compliant switches must be used for this application. Contact Grass Valley for more information about switch compatibility. See [Grass Valley Technical](#page-347-0)  [Support, on page 348.](#page-347-0)

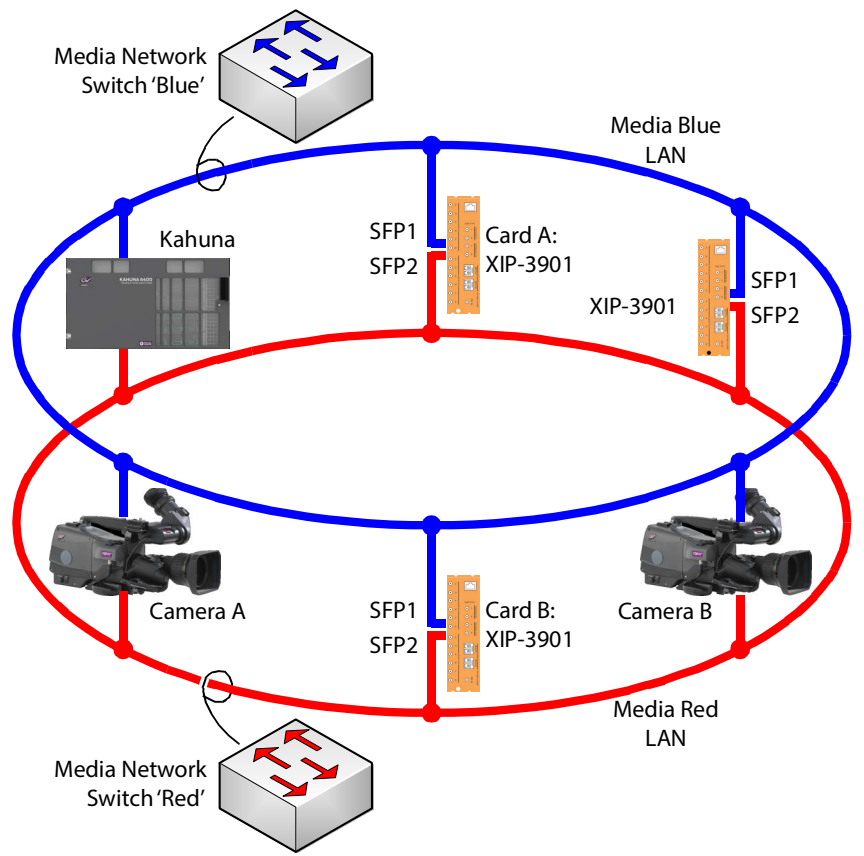

Fig. 4-3: Typical SMPTE ST 2022-7 XIP*-*3901 Network Overview

The SMPTE ST 2022-7 cabling connections are shown in greater detail below for XIP-3901.

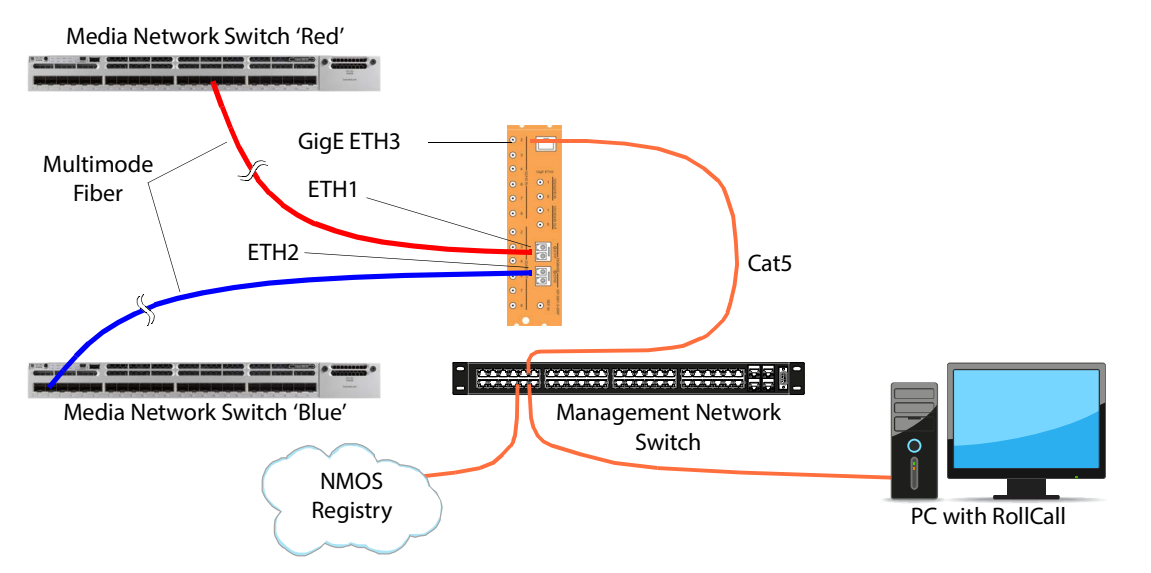

The SMPTE ST 2022-7 cabling connections are shown in greater detail below for XIP-3901 when installed in a Densité frame that is equipped with Densité 3+FR4 STD or Densité 3+ FR4 ADV frame controllers that is connected to the management IP network.

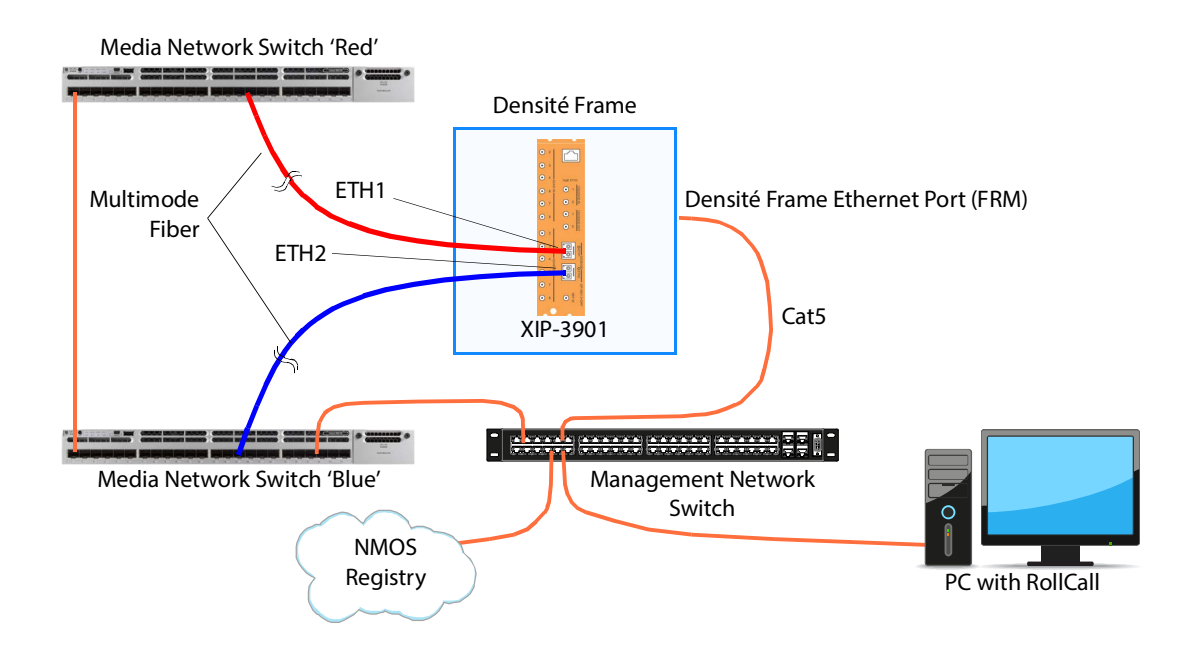

# <span id="page-60-0"></span>**Local Control Using the Densité Frame Control Panel 5**

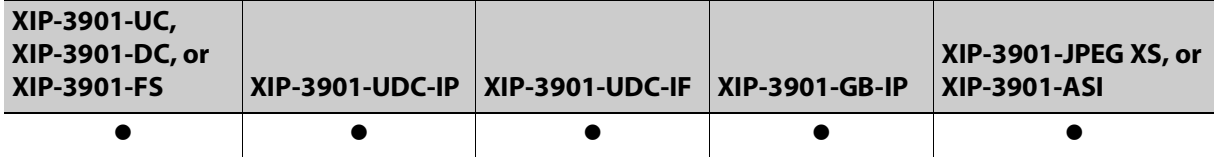

There are two types of local control panels:

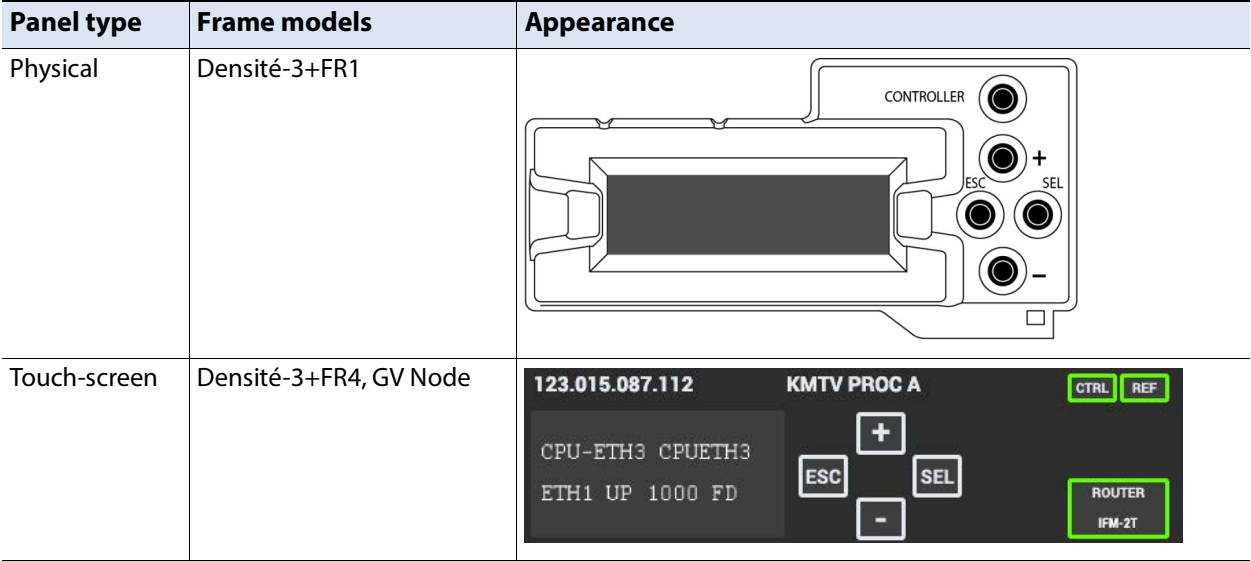

To assign the local control panel to the XIP-3901:

- Physical panel: Open the front door of the frame to access the panel. Push the [SELECT] button on the front of the card (see [Front Card-edge Interface, on page 39](#page-38-1)).
- Touch-screen panel: Use the opening in the frame door to access the panel. On the home screen, touch the icon that corresponds to the card.

The status LED on the XIP-3901 will flash yellow, and the touch-screen status will be yellow for the XIP-3901.

The panel displays two lines of 16 characters and the following four buttons for navigating the menu:

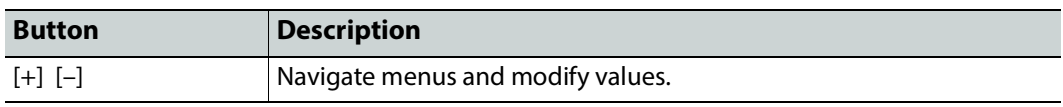

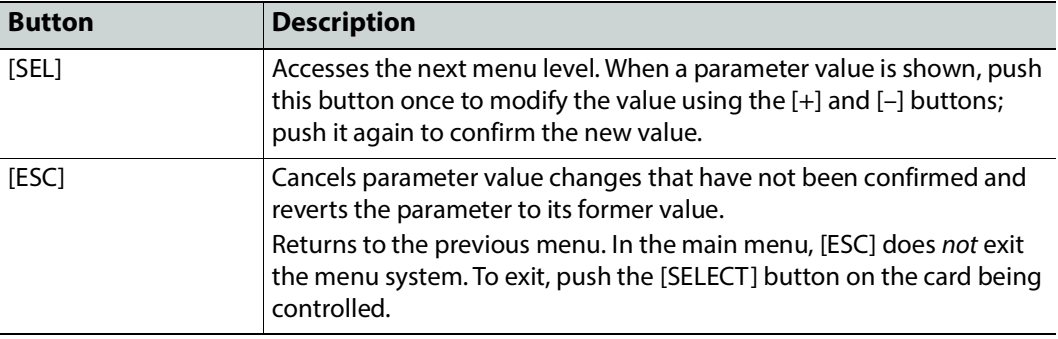

If no controls are operated for 30 seconds, the controller reverts to its normal standby status, and the selected card's status reverts to its normal operating mode.

The complete menu structure is shown in [Local Menu, on page 333.](#page-332-0)

## **Setting the Card's IP Addresses**

Only make changes to the Ethernet settings during off hours as any settings change will take the card offline for up to 30 seconds.

Push the SELECT button on the XIP-3901 card edge (see [Front Card-edge Interface, on](#page-38-1)  [page 39](#page-38-1)) to assign the local control panel to operate the XIP-3901.

• The STATUS LED on the XIP-3901 card edge flashes yellow.

Use the control panel buttons to navigate through the menu. The menu allows you to view and set the UPC-3901 card's current:

- **MANAGEMENT** Ethernet port IP address.
- **SFP1** and **SFP2** Ethernet port IP addresses that you use for media streams.

See also the **Network**, Interface tab.

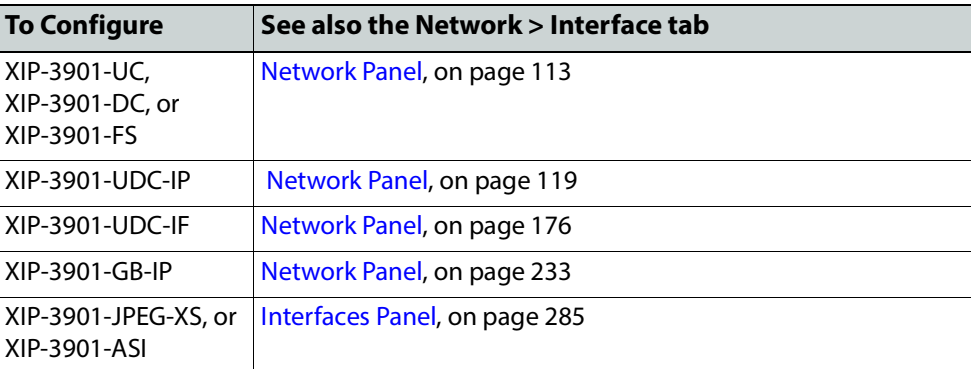

The Ethernet port configuration parameters are:

- The Ethernet port's current operating mode: DHCP or DISABLE.
- The Ethernet port's current IP Address: when mode is set to DISABLE, set the card's IP address.
- The Ethernet port's current subnet Mask: when mode is set to DISABLE, set the subnet mask for your network.

• The Ethernet port's current default Gateway: When mode is set to DISABLE, set the network switch's IP address.

The XIP-3901 will reboot once you have changed a network parameter when:

- Densité local control is removed from the card or,
- You navigate back to the top level menu. You can change all network parameters in one shot (without the unit rebooting for every parameter change) by staying at a menu level lower than the top level menu (stay within the NETWORK SETTINGS menu level or lower) when changing the network settings.

A reboot takes approximately 30 seconds.

# **Getting Started with iControl 6**

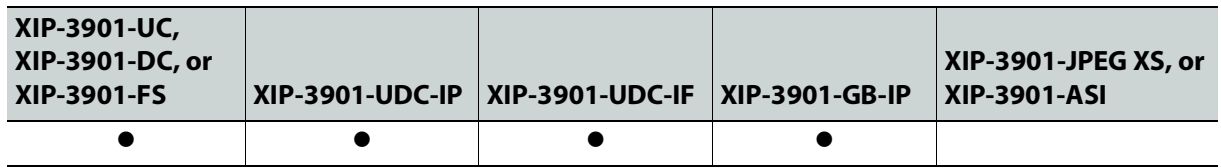

## <span id="page-64-0"></span>**Card Upgrade with iControl Solo**

The XIP-3901 card upgrade can be made through iControl Solo or through the iControl Appserver.

#### **Starting iControl Solo**

To setup the XIP-3901 card, you must have installed on your PC iControl Solo, version 7.51 or higher.

To verify the version of iControl Solo installed on your PC, go to the **Help** menu and select **About**, as shown below:

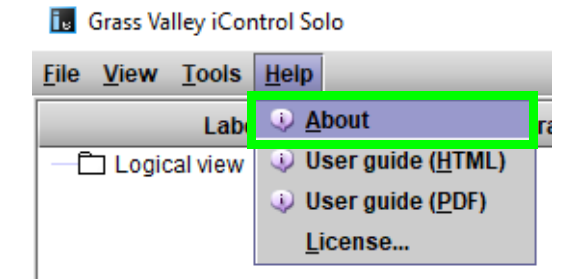

iControl Solo can be downloaded from the Grass Valley website. See *iControl Solos* Software.

#### **Downloading new XIP applications**

XIP-3901 applications can be downloaded from the Grass Valley support site, under **Downloads for Broadcast Products** and look for **XIP-3901 Agile Modular SDI/IP Processing Platform for Densit**é **3+** to download latest applications.

This is a .ZIP file. Do not unzip the file for the following procedures.

#### **Installing new applications on the XIP-3901**

To install a new application on an XIP-3901, proceed as follows:

1 In iControl Solo or in iControl Navigator, go in the **Tools** menu and select **Densit**é **Upgrade Manager**, as shown below:

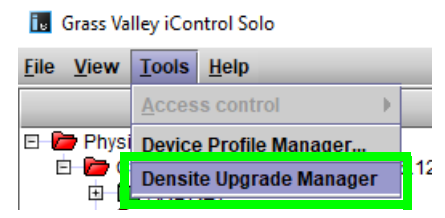

This will start the Densité Upgrade Manager. It may take a few minutes for the frames and cards to populate the window.

In the **Physical View** Tab (1), you will see a list of Densité frames (2), and for each Densité frame is a list of cards installed in the frame's slots (3). You need to expand the tree to see the information, as shown below:

Densite Upgrade Manager [CAMTL1LT0318\_172.28.161.49\DensiteManager]

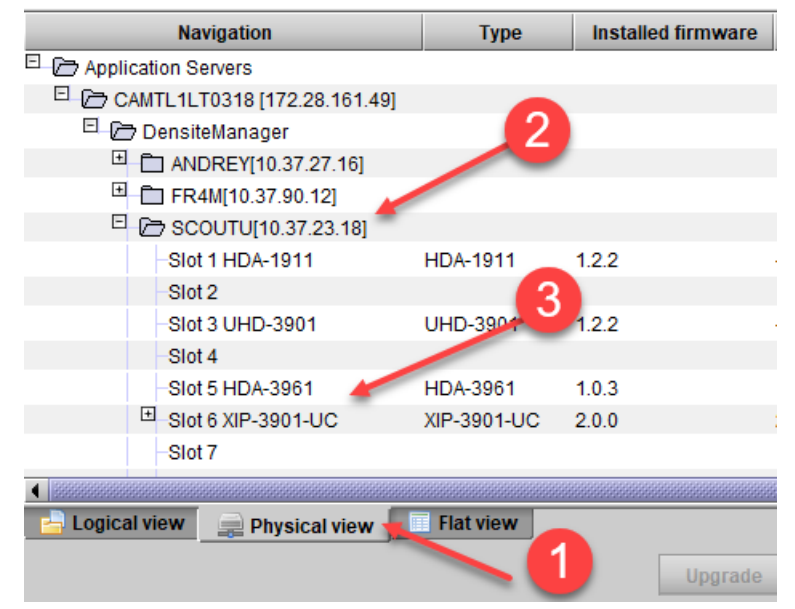

2 Click **Upload files** found at the bottom of the Densité upgrade manager, and in the file browser, select one or more XIP application ZIP files, as shown below. Use <Ctrl> + click to select more than one file.

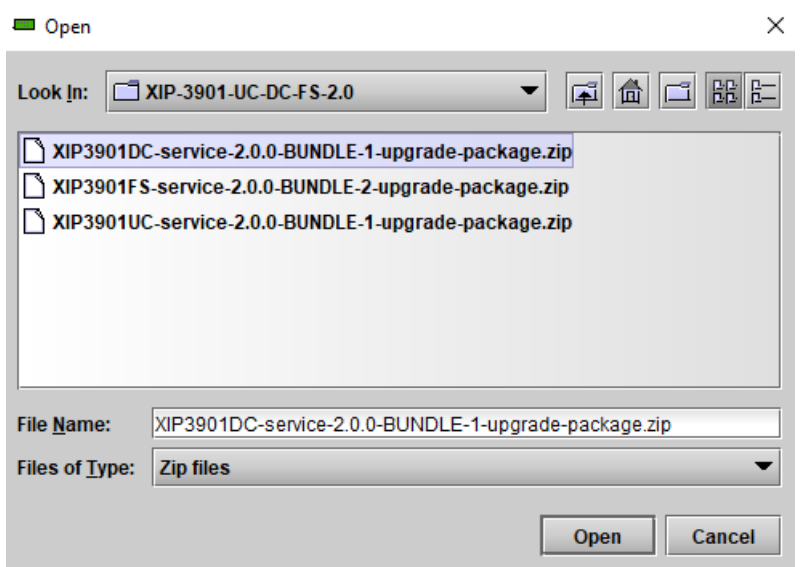

- 3 Click **Open**.
- 4 Click **Upload** in the Progress dialog:

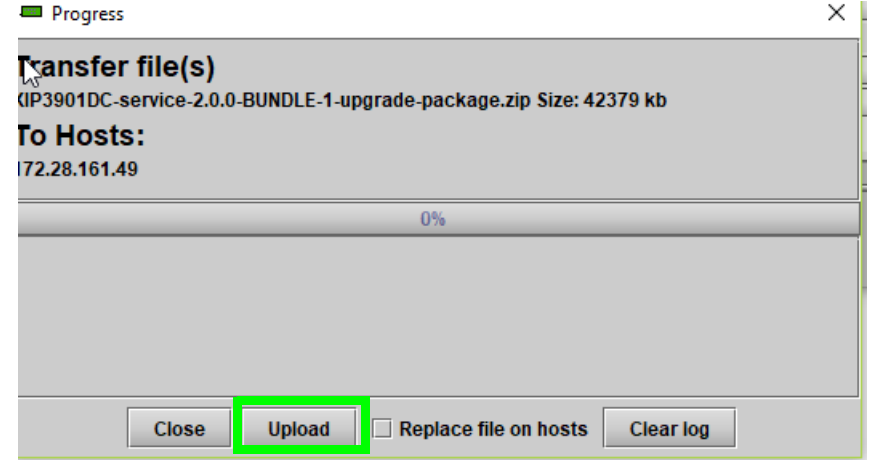

- 5 Once the upload of the application(s) has completed, click **Close**.
- 6 Once complete, click **Clear** at the bottom of the Densité Upgrade Manager window.
- 7 Select the application you want to now use on your XIP-3901 card. Click the **Available package** pulldown for the corresponding XIP-3901 card you want to install/update and select the appropriate bundle for it from the list.

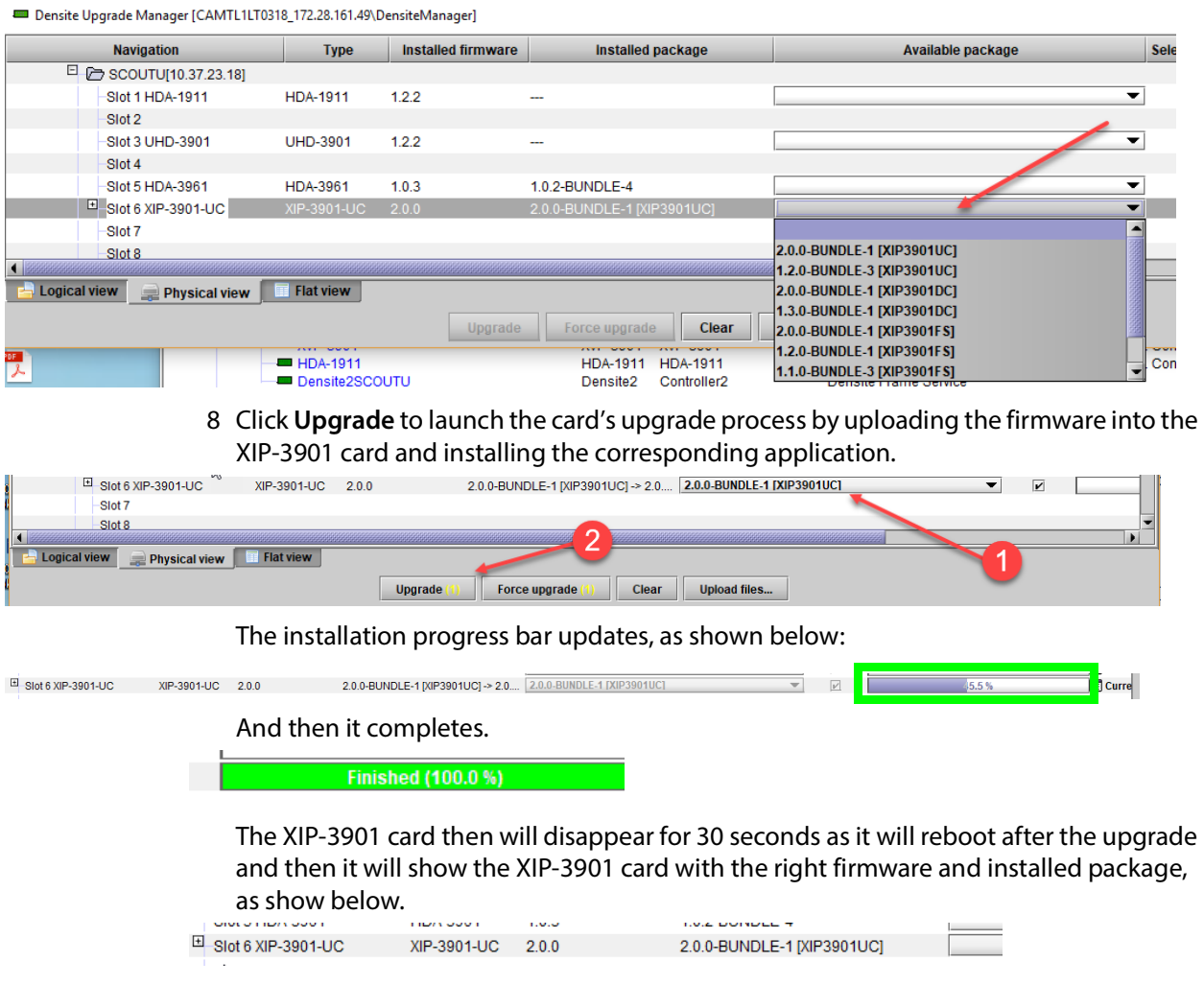

You can use the **Available package** pulldown to activate any other application, at any time. The last installed application will be the current one running on the XIP-3901.

## **Opening the XIP-3901 Panel**

Close the Densité Upgrade Manager and then launch the XIP-3901 application from iControl Solo by double clicking on the XIP-3901-UC application to launch the iControl panel for the card. As shown below, this example shows that the XIP-3901-UC was the last application installed on the card:

| <b>To</b> Grass Valley iControl Solo                                   |                                                   |   |
|------------------------------------------------------------------------|---------------------------------------------------|---|
| File View Tools Help                                                   |                                                   |   |
|                                                                        | Label*<br>Short lab                               |   |
| <b>E-C</b> Physical view                                               |                                                   |   |
|                                                                        | <b>E-C-</b> CAMTL1LT0318.GAD.local (10.36.121.91) |   |
| <b>ELLET ANDREY</b>                                                    |                                                   |   |
| 国 <b>国</b> FR4M                                                        |                                                   |   |
| EI- <b>P</b> SCOUTU                                                    |                                                   |   |
| <b>Electron</b> Densite                                                |                                                   |   |
|                                                                        | <b>E HDA-1911</b><br><b>HDA-1911</b>              | Ł |
|                                                                        | $\Box$ Slot 02 : Empty                            |   |
|                                                                        | $\Box$ UHD-3901 ID 181 fw 1.2.2 ready             |   |
|                                                                        | $\Box$ Slot 04 : Empty                            |   |
|                                                                        | $HDA-3961$<br><b>HDA-3961</b>                     | ŀ |
|                                                                        | <b>EXP-3901-UC</b><br>XIP-3901                    | У |
|                                                                        | $\Box$ Slot 07 : Empty                            |   |
|                                                                        | $\Box$ Slot 08 : Empty                            |   |
|                                                                        | $\blacksquare$ SME-1901<br><b>SME-1901</b>        | š |
|                                                                        | $REF-1801$<br><b>REF-1801</b>                     | F |
|                                                                        | $\Box$ Slot 11 : Empty                            |   |
|                                                                        | <b>EXIP-3901-UC</b><br>XIP-3901                   | ÿ |
|                                                                        | $\blacksquare$ SME-1901<br><b>SME-1901</b>        | š |
|                                                                        | $\blacksquare$ SME-1901<br><b>SME-1901</b>        | s |
|                                                                        | $\Box$ Slot 15 : Empty                            |   |
|                                                                        |                                                   |   |
| Logical view                                                           | <b>Flat view</b><br><b>Physical view</b>          |   |
| The first concerns to some only a monoclass of a discrete state of the |                                                   |   |

Total number of cards detected: 32

The iControl panel for the card then shown.

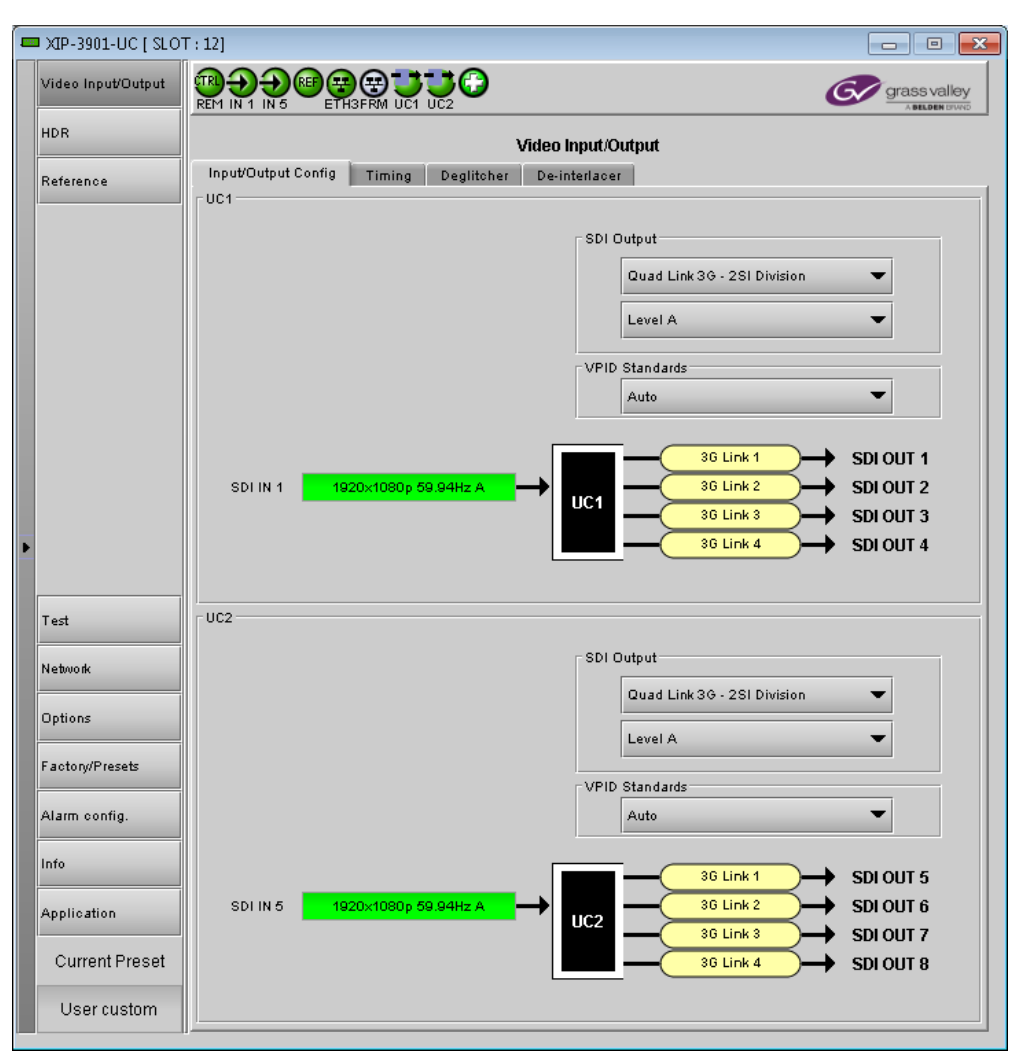

You can also change the current application in the **Application** panel. See [Application](#page-254-0)  [Panel, on page 255.](#page-254-0)

## **iControl System User Interface**

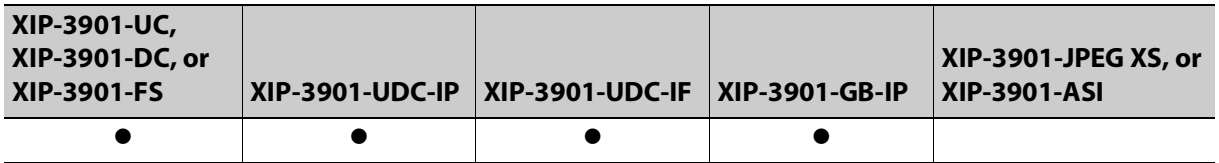

The XIP-3901 applications can be remotely controlled using Grass Valley's iControl system. This manual describes the control panels associated with the XIP3901 applications and their use. Please consult the iControl User's Guide for information about setting up and operating iControl.

In iControl Navigator or iControl Websites, double-click on the XIP-3901-UC, XIP-3901-DC, XIP-3901-FS, XIP-3901-UDC-IP or XIP-3901-GB-IP icon to open the control panel (for XIP-3901-UC v1.0 only, the icon shows XIP-3901).

The basic configuration window structure is shown in XIP-[3901 iControl Graphic Interface](#page-70-0)  (Shown on XIP-3901-[UC\), on page 71.](#page-70-0) Although the example displayed is from the XIP-3901-UC, the XIP-3901-DC, XIP-3901-FS, XIP-3901-UDC-IP, and XIP-3901-GB-IP interfaces follow the same structure. The window title bar shows the card type and the slot number where the card is installed in its Densité frame.

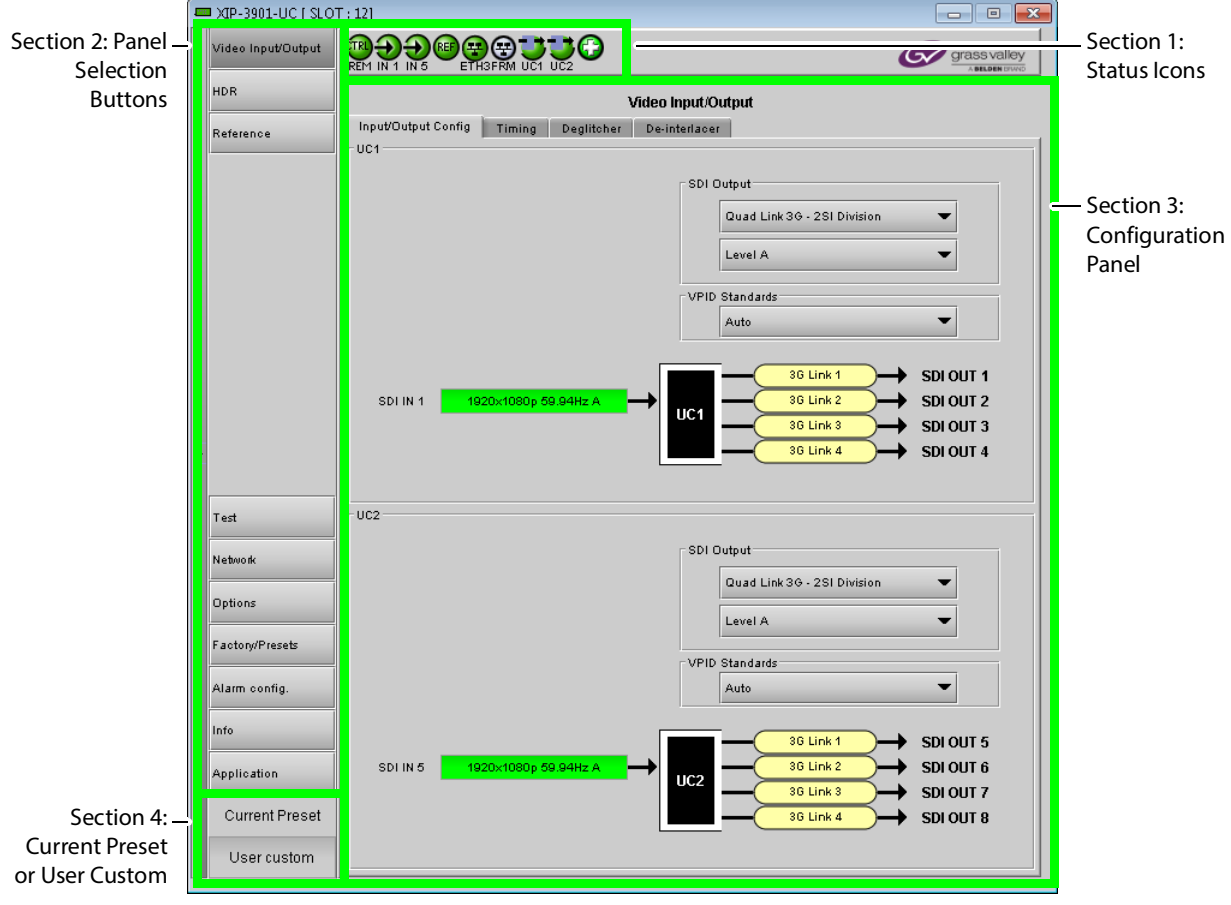

There are four main sections in the window:

<span id="page-70-0"></span>**Figure 6-1:** XIP*-*3901 iControl Graphic Interface (Shown on XIP*-*3901*-*UC)

### <span id="page-70-1"></span>**Section 1: Status Icons**

The top section displays icons that report different statuses, such as the card communication status, input status, health status, and card operating mode. Mousing over an icon will display a status message with additional information.

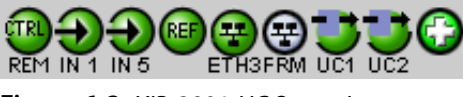

**Figure 6-2:** XIP*-*3901*-*UC Status Icons

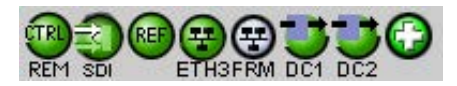

**Figure 6-3:** XIP*-*3901*-*DC Status Icons

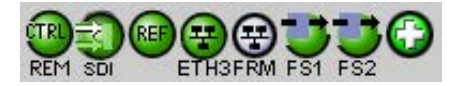

**Figure 6-4:** XIP*-*3901*-*FS Status Icons

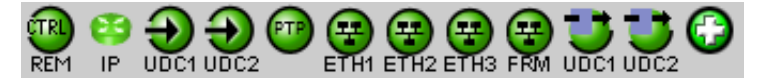

**Figure 6-5:** XIP*-*3901*-*UDC*-*IP Status Icons

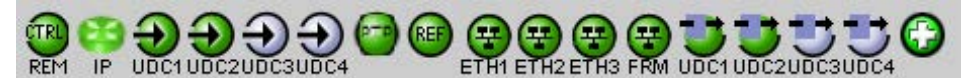

**Figure 6-6:** XIP*-*3901*-*UDC*-*IF Status Icons

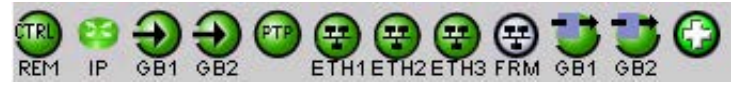

**Figure 6-7:** XIP*-*3901*-*GB*-*IP Status Icons

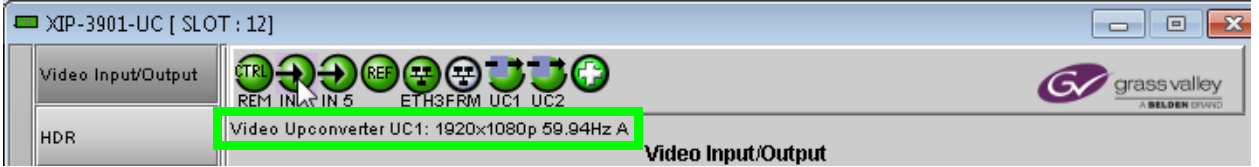

**Figure 6-8:** XIP*-*3901 Status Message (mouse over a status icon, shown on XIP*-*3901*-*UC)

The table below describes the various iControl status icons that can appear. If more than one interpretation is possible, read the error message in the iControl window to see which applies.

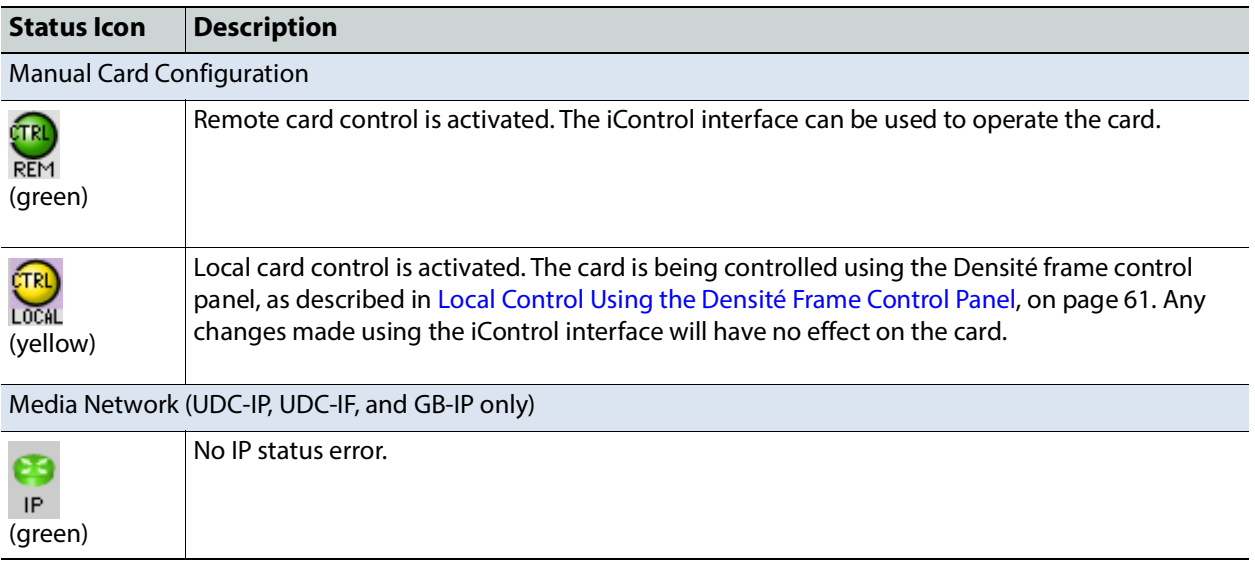
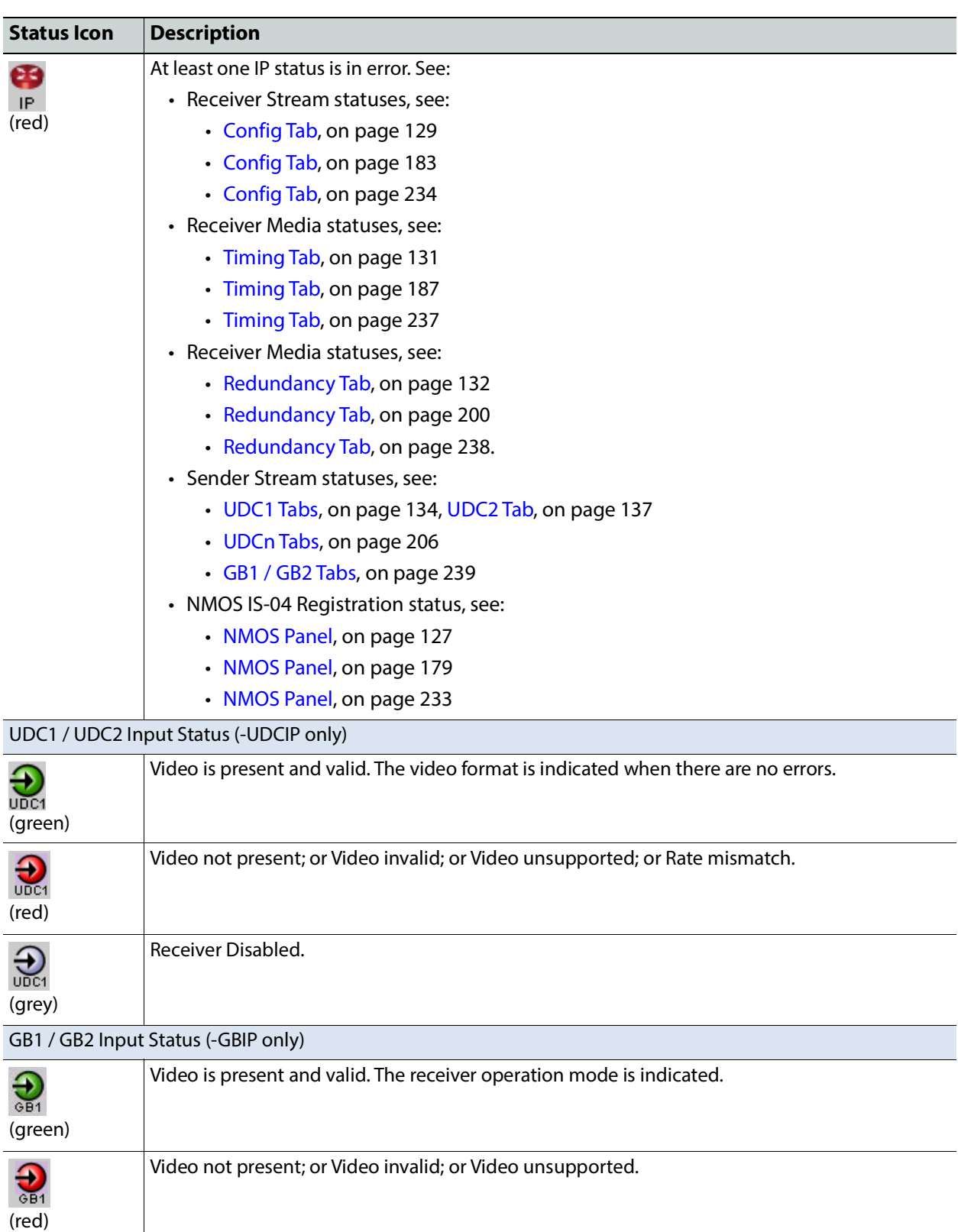

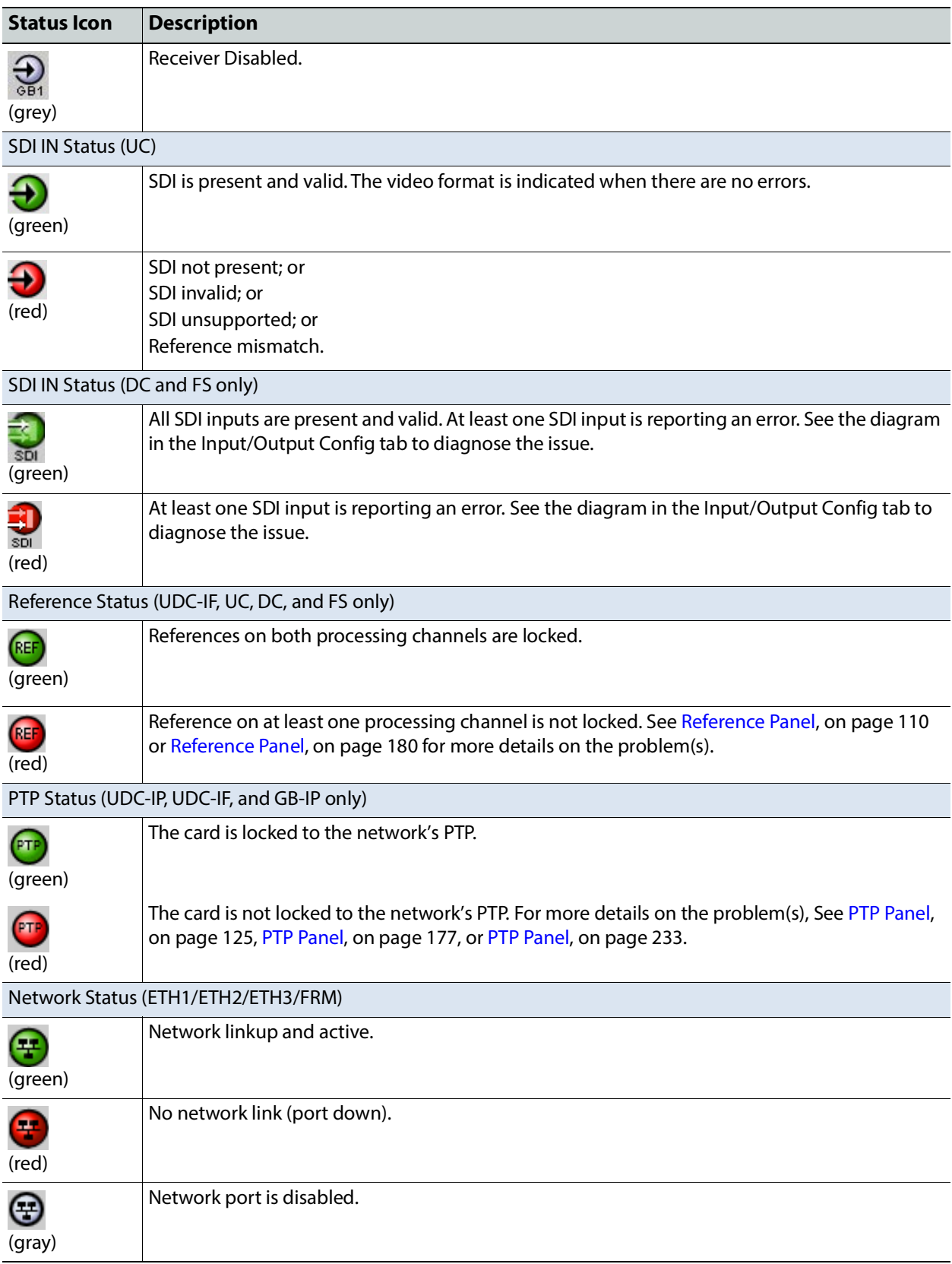

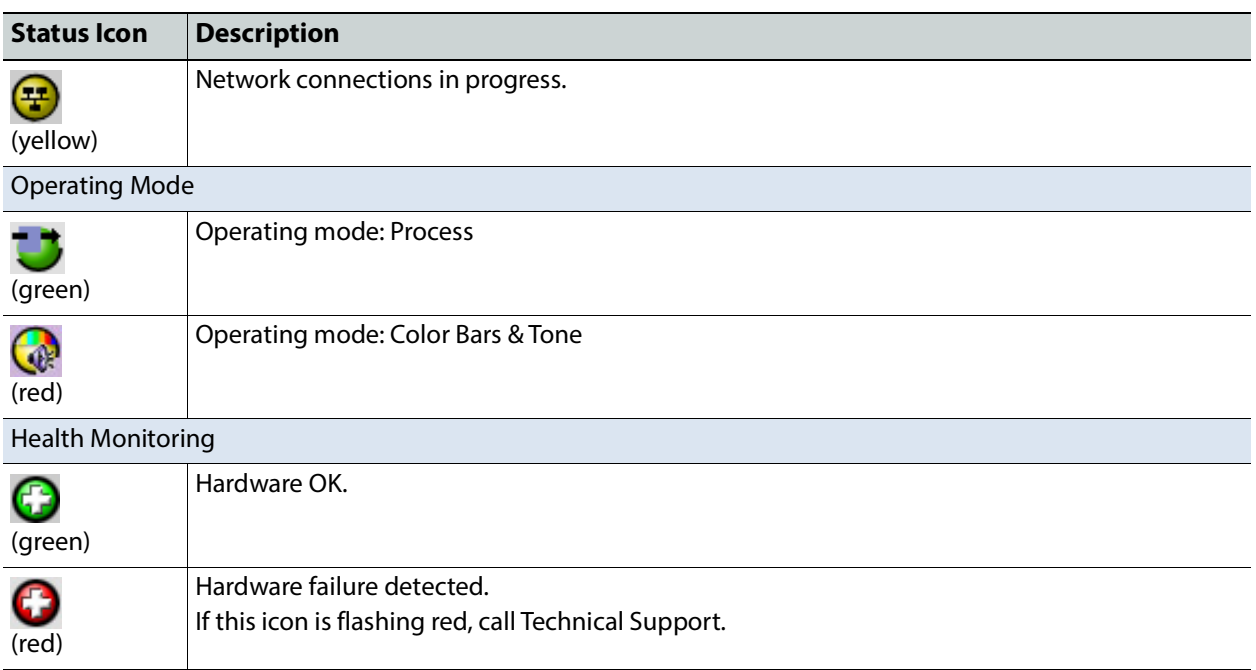

If there is an error, the error status message will appear in the message area.

- If there are multiple errors, the error messages cycle so that each message can be seen.
- The icon for the status or error message being shown will be highlighted in mauve.

## **Section 2: Panel Selection Buttons**

Click a button in the left portion of the window to select a configuration panel. The button is highlighted when it is selected.

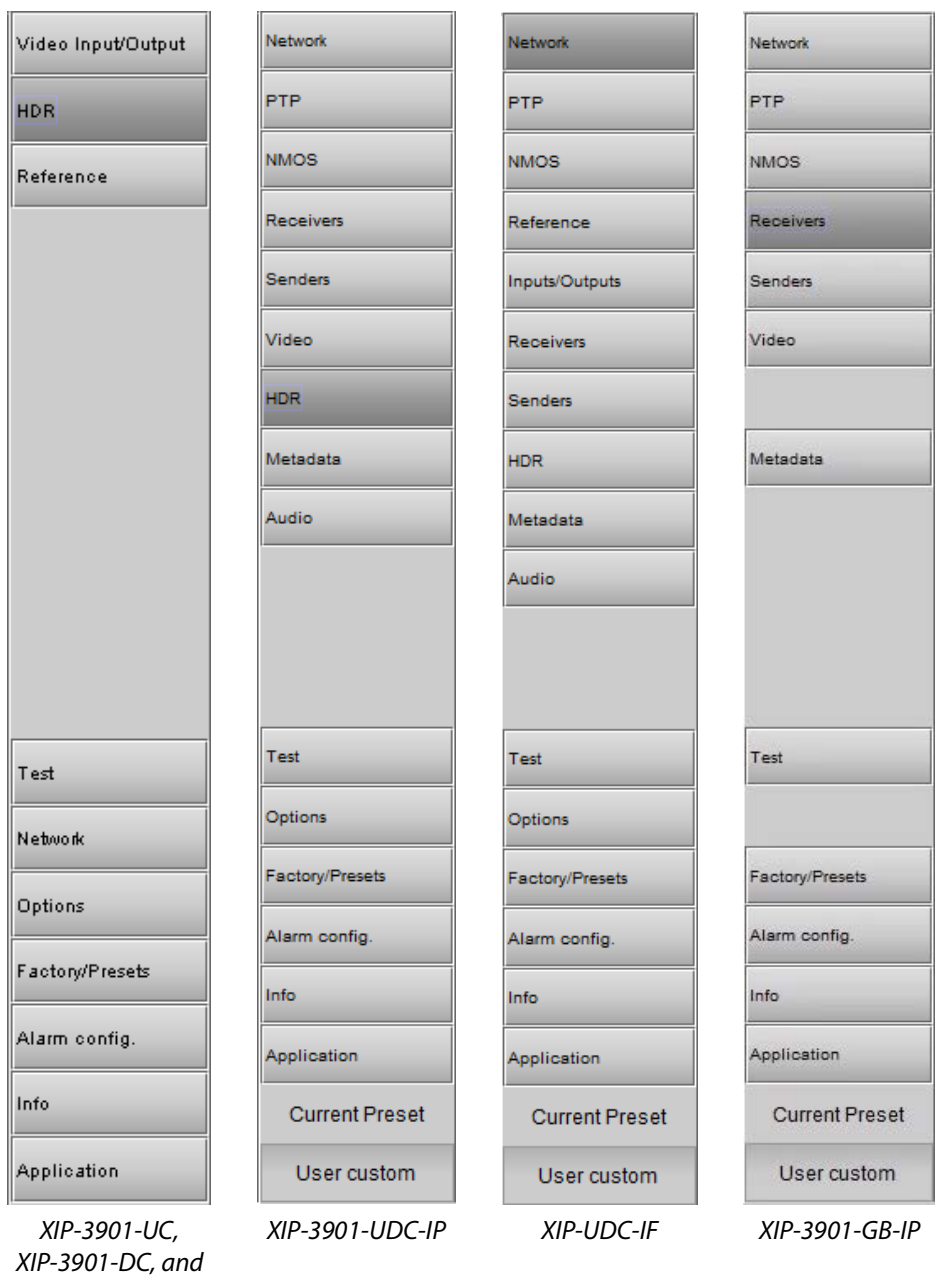

XIP*-*3901*-*FS

**Figure 6-9:** Buttons for Each Individual Panel

## **Section 3: Configuration Panel**

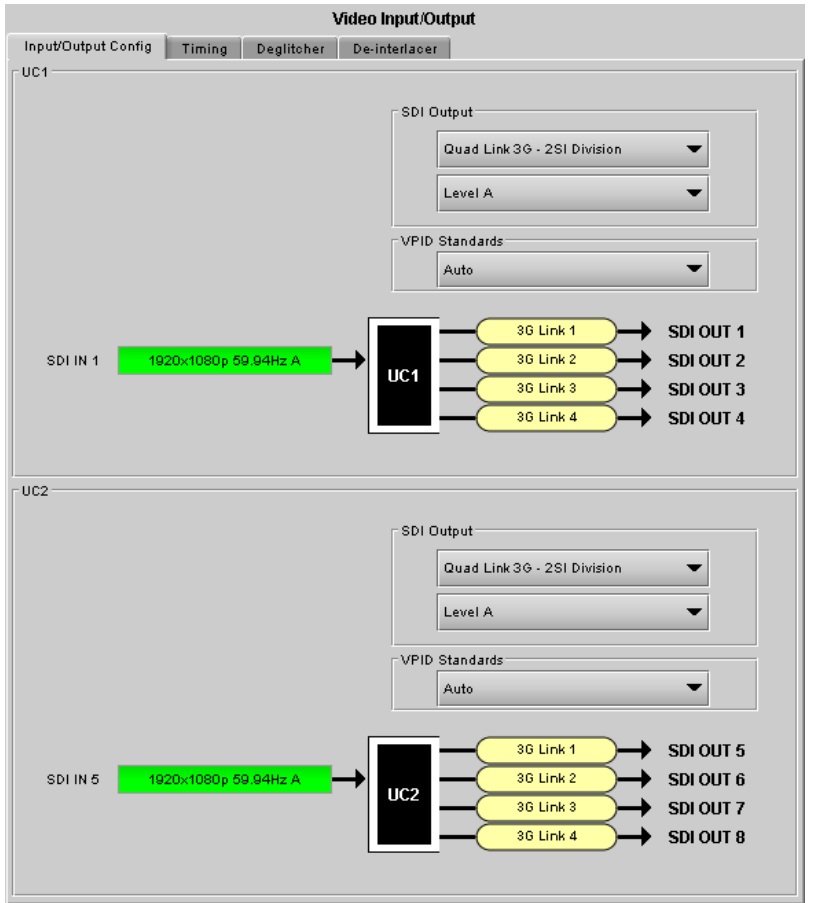

This main section displays the panel selected in Section 2. It may contain multiple tabs to access any appropriate sub-panel.

**Figure 6-10:** Panel Display (Shown on XIP*-*3901*-*UC)

#### **Section 4: Current Preset or User Custom**

The lower left corner of the window identifies the preset currently in use, "User custom" if none is applicable, or "Factory default" when the card is currently using its factory-default settings.

**Current Preset** User custom

**Figure 6-11:** Current Preset or User Custom

## **XIP-3901 Card Application Configuration**

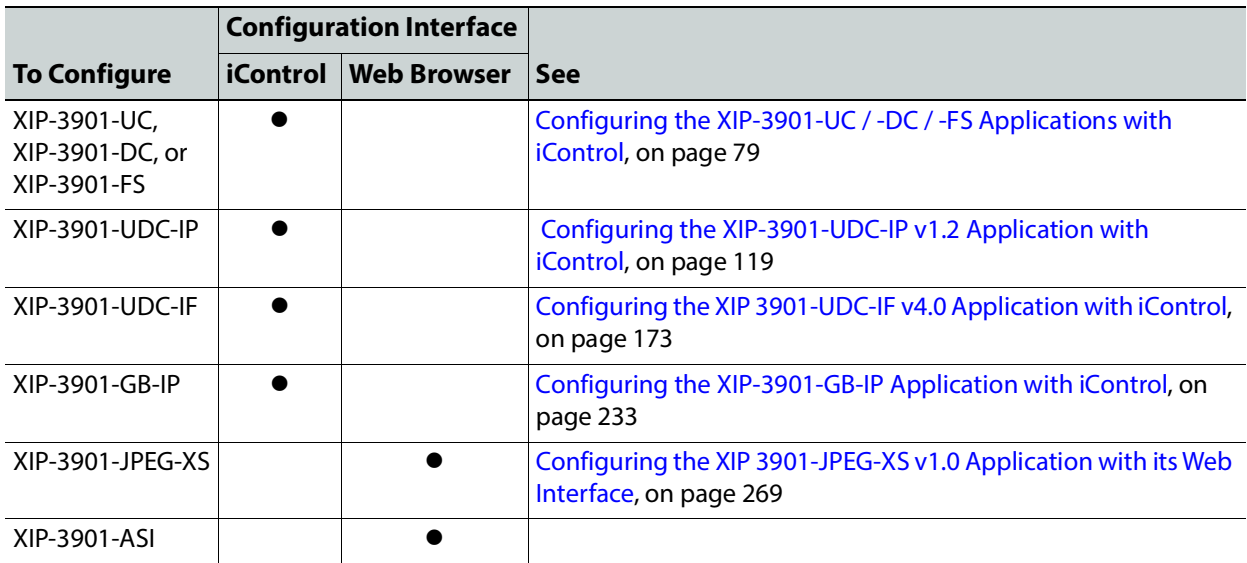

# <span id="page-78-0"></span>**Configuring the XIP Applications with iControl -3901-UC / -DC / -FS 7**

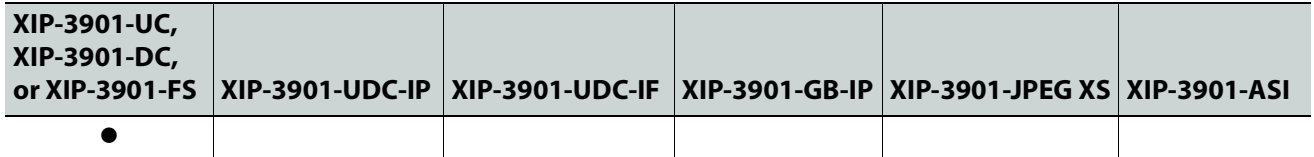

This section describes the control panels associated with the XIP-3901-UC / DC / FS applications and their use.

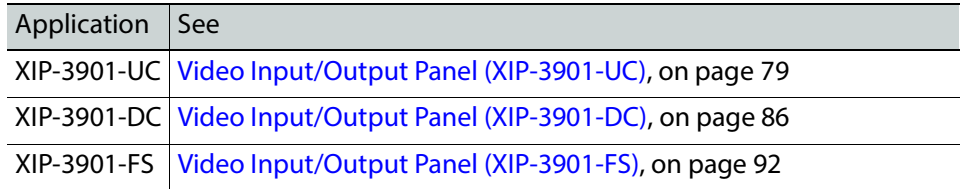

## <span id="page-78-1"></span>**Video Input/Output Panel (XIP-3901-UC)**

**Input/Output Config Tab**

This panel allows you to configure the settings for the two upconverters. Each can be configured independently.

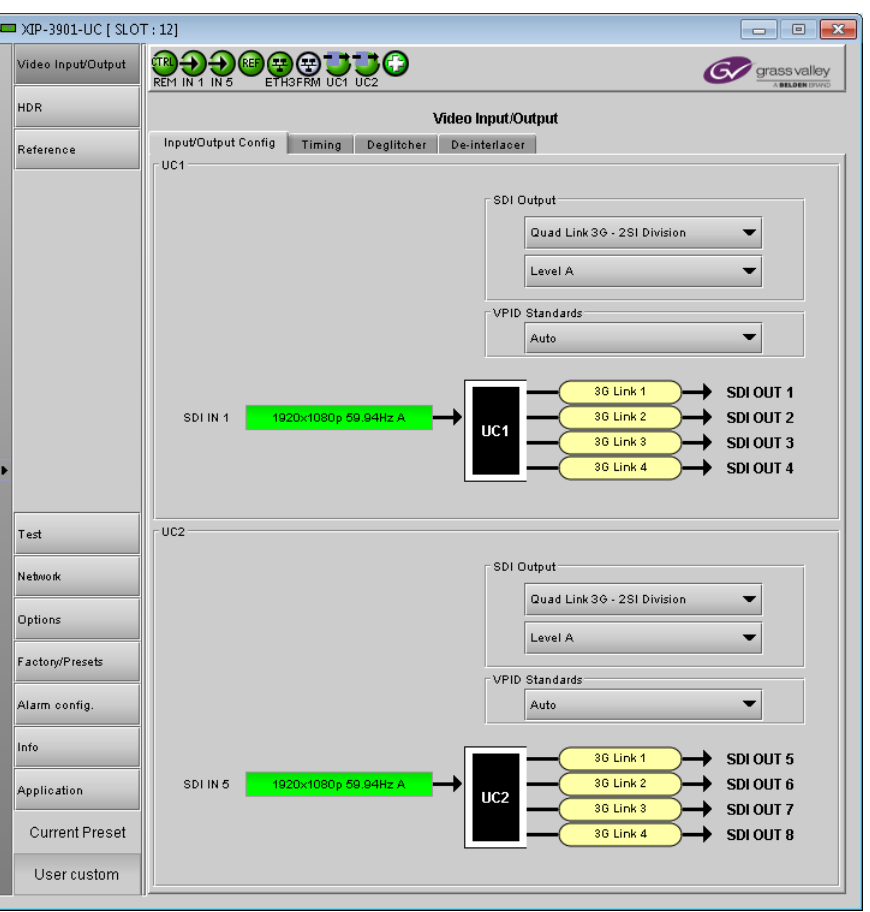

**Figure 7-1:** Video I/O Config

Use the pulldown menus to configure these parameters:

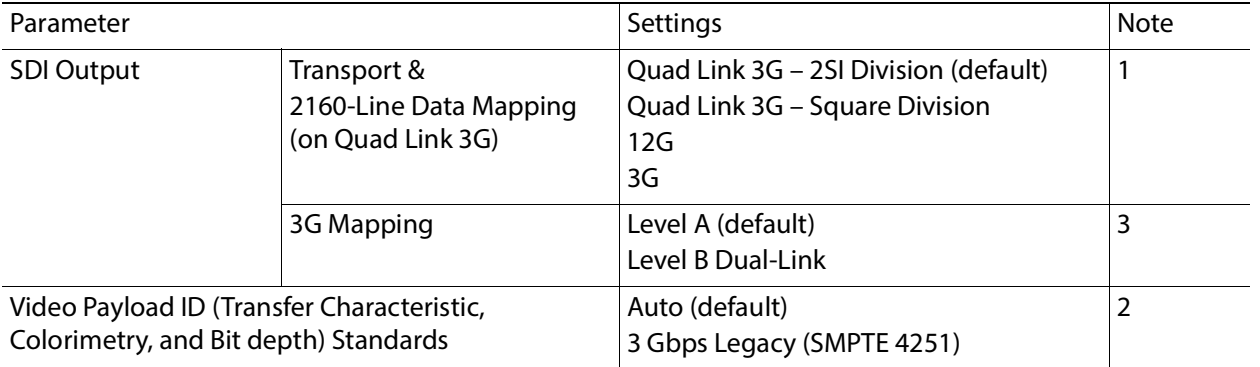

**Note 1:** For each processing channel, you must select the format of the SDI output transport using the SDI Output pulldown menu. For the Quad Link 3G SDI Transport setting, you must also select which 2160-Line Data Mapping to use (Square Division or 2SI Division). The choice will depend on the format used by the destination equipment.

• **Quad Link 3G – Square Division:** The 4K image is split into four full-resolution quadrants, each sent on a single 3G link.

- **Quad Link 3G 2SI Division:** The 4K image is sub-sampled into four full-frame images, each at half the vertical and horizontal resolution.
- **12G:** The 4K image is sent on a single 12G link.
- **3G:** The image is sent on a single 3G Link.

**Note 2:** Usually, 2-Sample Interleave outputs have a different Video Payload ID (Transfer Characteristic, Colorimetry, and Bit depth) on each link, per SMPTE 4255. Some downstream equipment may not support this standard, so the use of SMPTE 4251 Video Payload IDs (Transfer Characteristic, Colorimetry, and Bit depth) can be forced by selecting 3Gbps legacy in the Video Payload ID (Transfer Characteristic, Colorimetry, and Bit depth) Standards pulldown menu. Video Payload ID (Transfer Characteristic, Colorimetry, and Bit depth) Standards settings are ignored when the SDI Output is set to 3G or 12G.

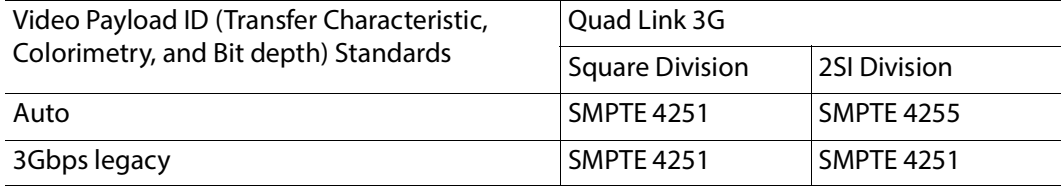

**Note 3:** The XIP-3901-UC supports two of the mappings of video into the serial digital interface defined by SMPTE 424M. 3G Mapping settings are ignored when the SDI Output is set to 12G.

- The Level A format is the direct mapping of uncompressed 1080p (up to 60 fps) video into a serial digital interface at the nominal 3 Gbps.
- The Level BDL (DualLink) format is the mapping of DualLink HDSDI/SMPTE 372M (for example, 1080p up to 60 fps) in a single serial digital interface at the nominal 3 Gbps.

A diagram of the upconversion process is displayed underneath the settings for each processing channel. Each link will be either green (no error) or red (error).

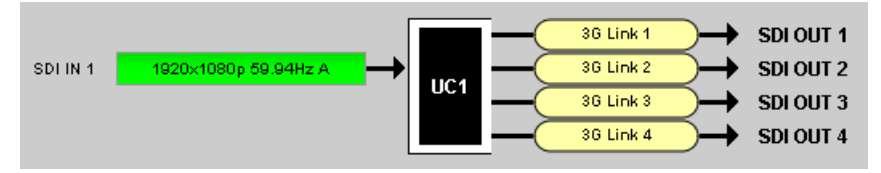

**Figure 7-2:** Upconversion Diagram

#### **Timing Tab**

For each processing channel, you can adjust the timing relative to the reference. Use the slider or type a value into the data box on the right of the slider.

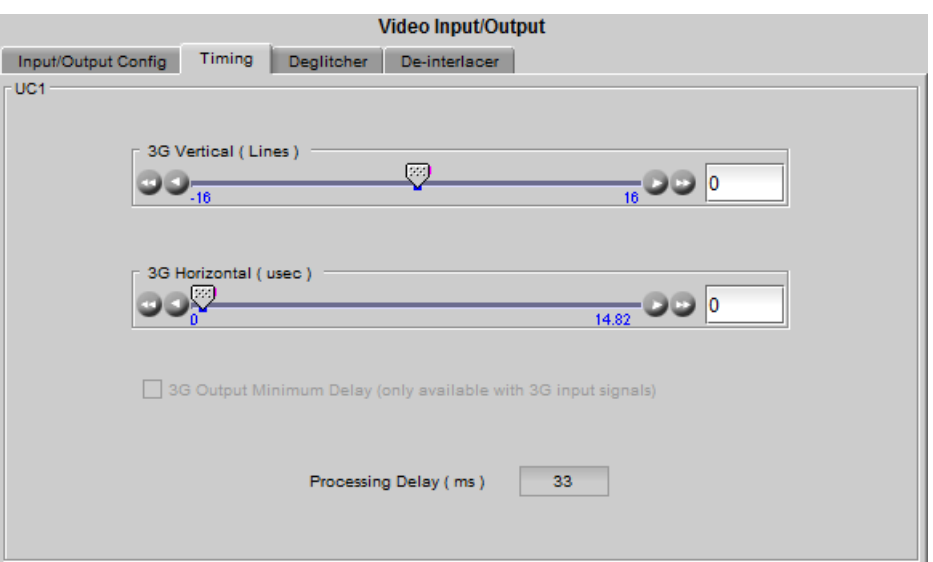

**Figure 7-3:** Video I/O Timing

The sliders can be adjusted as follows:

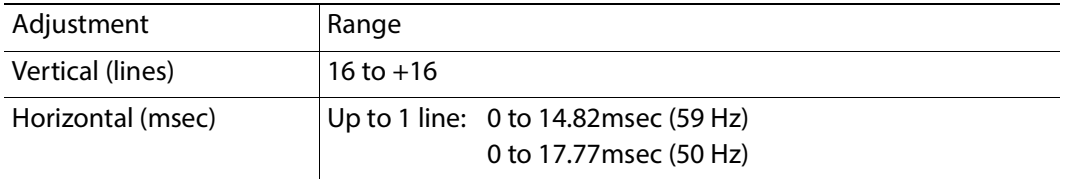

For a 3G SDI Output, the 3G Output Minimum Delay setting can be enabled. In this case, the reference source will be forced to Input for this channel and your settings for the reference source will be ignored (see [Reference Panel, on page 110](#page-109-1) for more information). The 3G Mapping settings will also be ignored. If Level A format is received, the card will output Level A. If Level B DualLink format is received, the card will output Level B DualLink. The following features are also disabled:

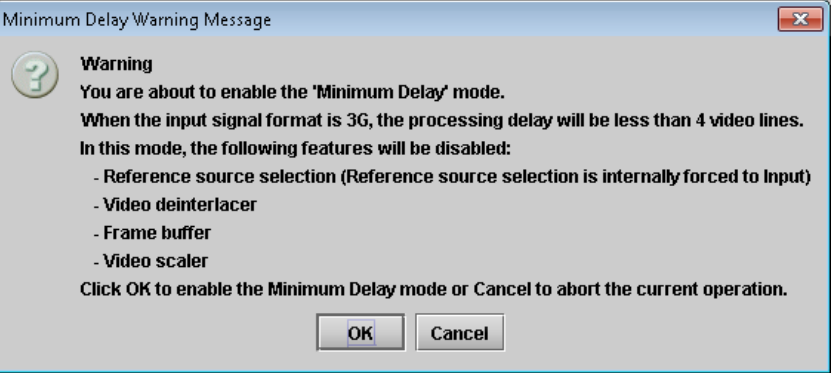

**Figure 7-4:** Disabled Features

This section also displays the Processing Delay in milliseconds (ms) for each channel so you can manage the processing delay on your system.

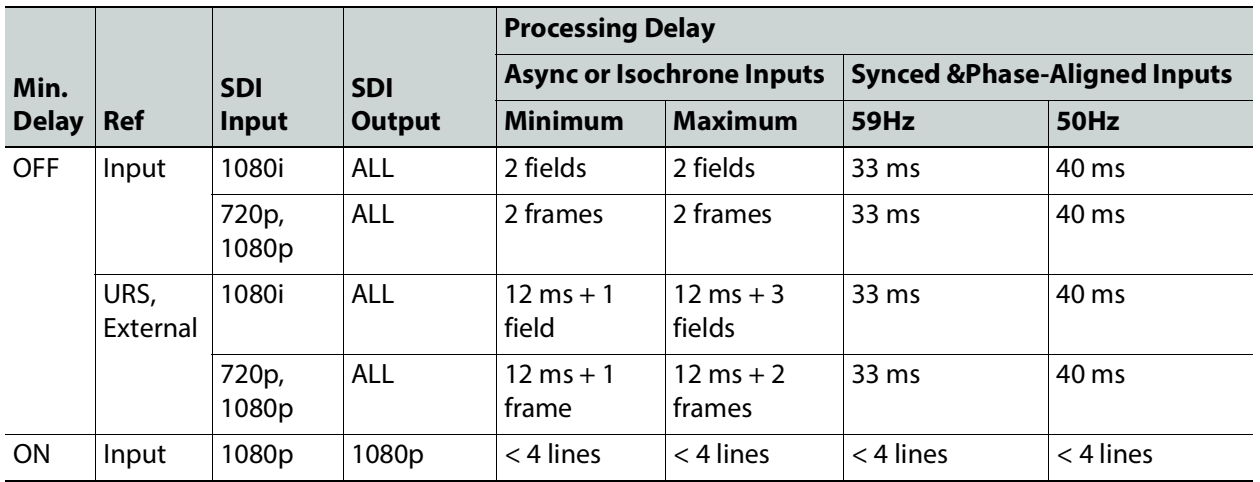

The XIP-3901 has an integrated frame sync that supports synchronous and asynchronous SDI input signals. The input signals will be synchronized and realigned to either the URS or External Reference.

The frame sync behaves like a frame buffer. It also supports frame skips/repeats in the case of an asynchronous SDI input. When an input error occurs, it freezes to the last valid field/frame.

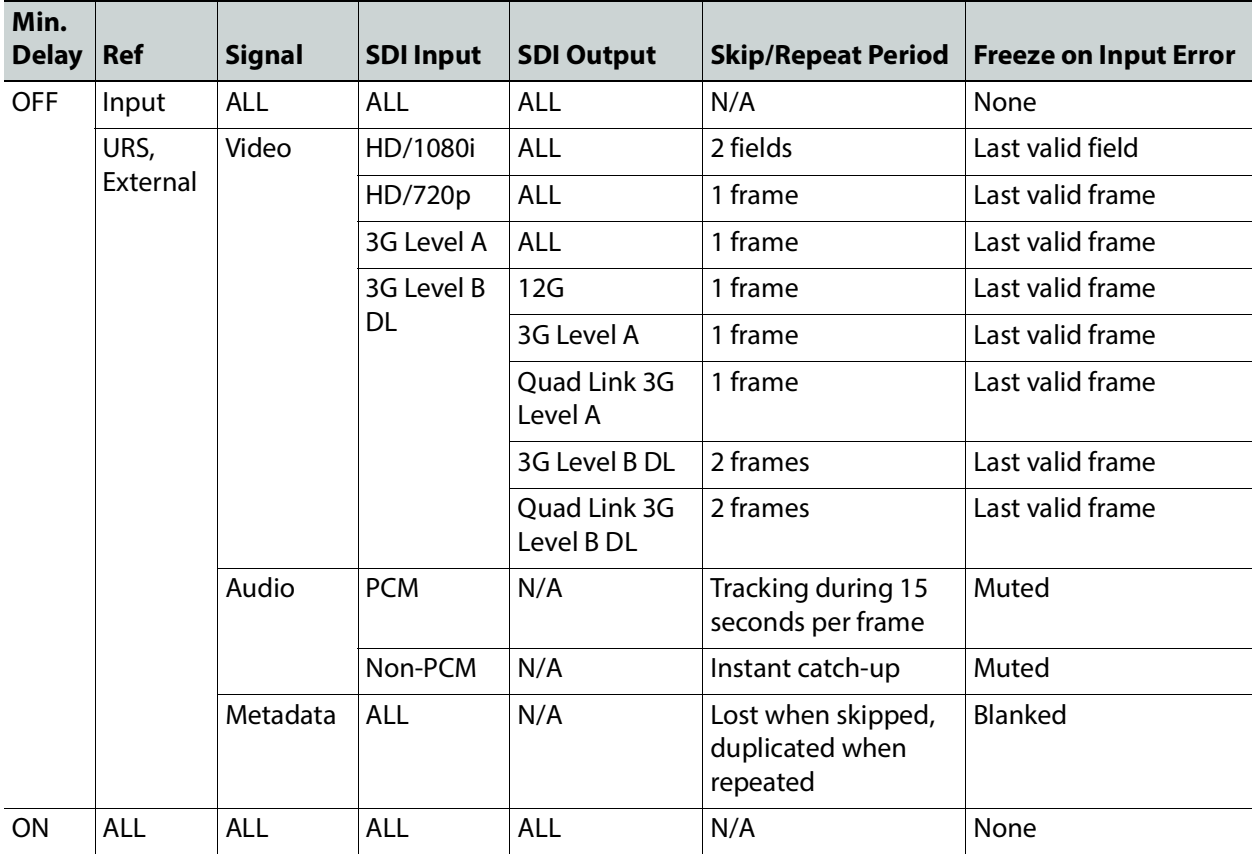

## **Deglitcher Tab**

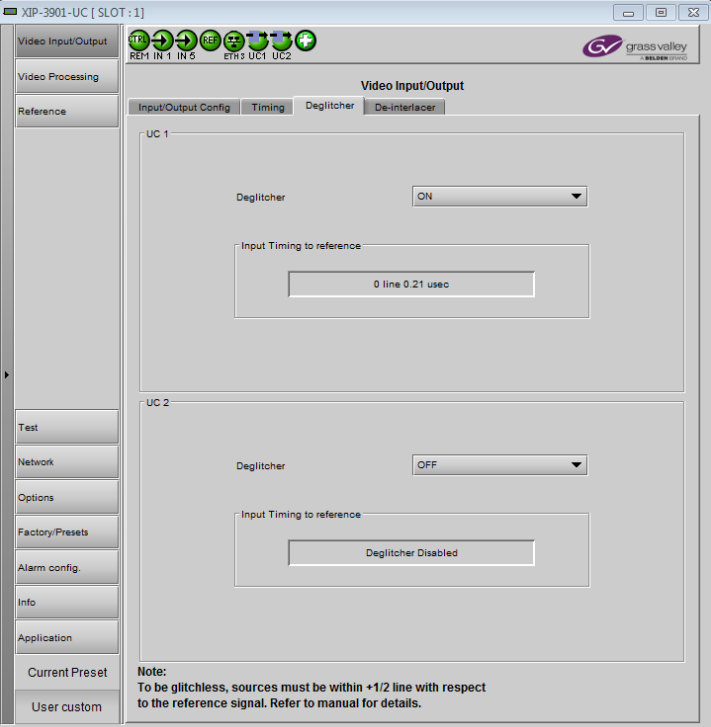

For each processing channel, select the appropriate deglitcher mode (ON or OFF) using the pulldown menu.

**Figure 7-5:** Deglitcher Tab

When the deglitcher is enabled, the card supports a hotswitch between upstream signals without producing a freeze on the frame sync, and without producing artifacts on the output.

The deglitcher must be disabled when the input is asynchronous to the reference. Otherwise, it will create audio and video glitches at the output.

For this mode to function correctly, the following requirements must be met:

- The two inputs must be synchronized to the reference
- They must be phased within one line of each other
- They must be phased to within  $\pm$  1/2 line of the HREF of the reference signal

The offset from the VREF can be variable, but a distance of greater than 10 lines could create an artifact in the active video. If the two signals are more than one line apart, a vertical jump will occur at the moment of switching that is proportional to the number of vertical lines of offset between the two signals. This will last for only one frame. For more information about using clean switch regions to perform glitch-free switches, see Clean [Switch Regions and Examples, on page 103](#page-102-0).

The Input Timing to Reference box reports any difference in timing between the input and reference when the transition occurs. When the deglitcher is disabled, it will display "Deglitcher Disabled". When the deglitcher is enabled, it can display one of the following error messages in red:

- **Missing Reference:** The External or URS reference source is missing.
- **Locked on Input:** The reference source is set to Input.
- **Video Error:** There is an error with the input.

## **De-interlacer Tab**

Each processing channel has its own de-interlacer used during interlaced sources. The Film Mode and Video Over Film settings can either be set to **On** or **Off**. By default, both are set to **On** for optimal performance.

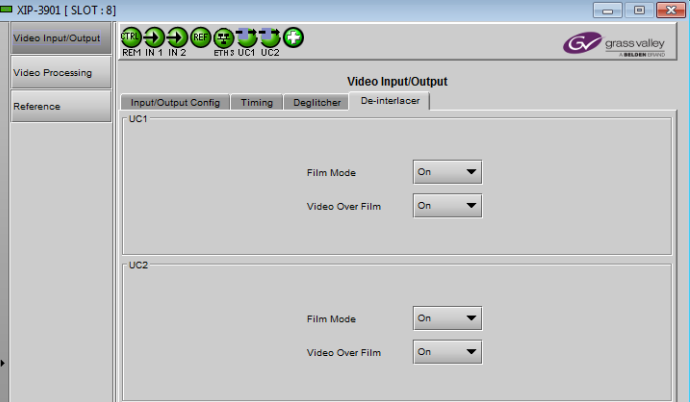

**Figure 7-6:** Video I/O De-interlacer

| Property                  | Description                                                                                                    |
|---------------------------|----------------------------------------------------------------------------------------------------|
| Film Mode                 | Some interlaced video sources are film-based, originating from 24p film images. When<br>Film Mode is on, the de-interlacer will monitor the input for this type of source. When<br>detected, it will merge the fields to recreate the original 24p image, thereby avoiding de-<br>interlacer artifacts prior to scaling and upconversion. Film detection is provided for 3:2, 2:2<br>(59 Hz and 50 Hz sources) and 5:5 sequences. |
| Video Over<br><b>Film</b> | Video Over Film is available only when Film Mode is enabled. When Video Over Film is on,<br>the de-interlacer will detect video over film content and bypass field-merging on certain<br>video regions such as scrolling video characters over an entire film frame, thereby<br>preventing any unwanted combing effects.                                                                                                    |

## <span id="page-85-0"></span>**Video Input/Output Panel (XIP-3901-DC)**

## **Input/Output Config Tab**

This panel allows you to configure the settings for the two downconverters. Each can be configured independently.

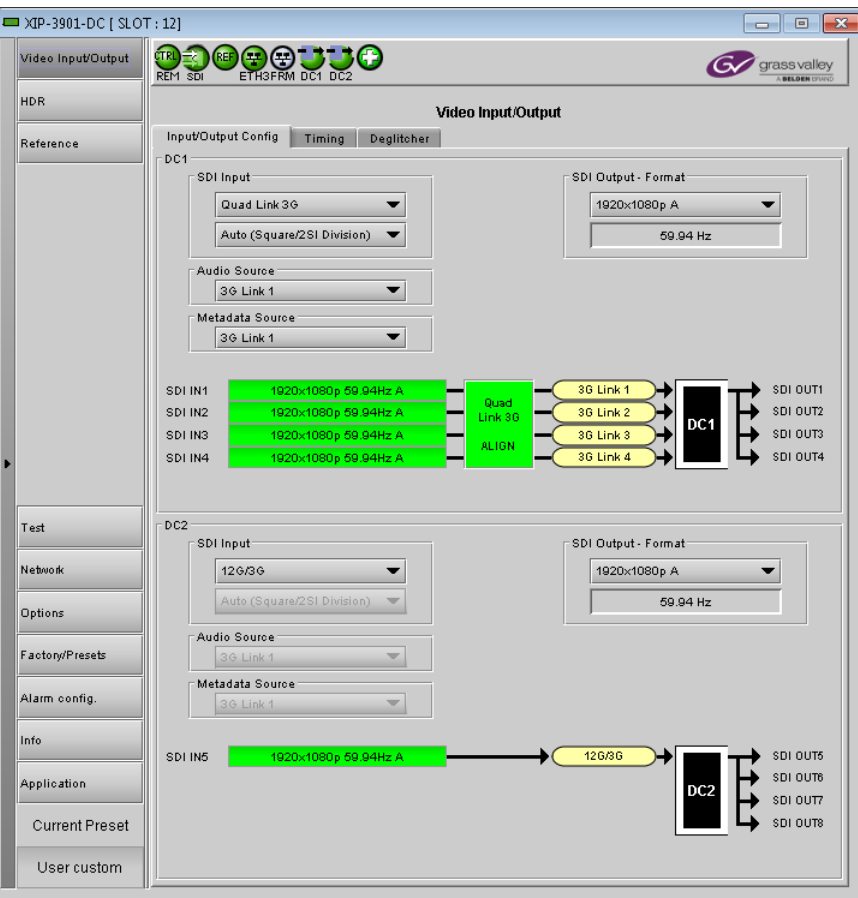

**Figure 7-7:** Video I/O Config

Use the pulldown menus to configure these parameters:

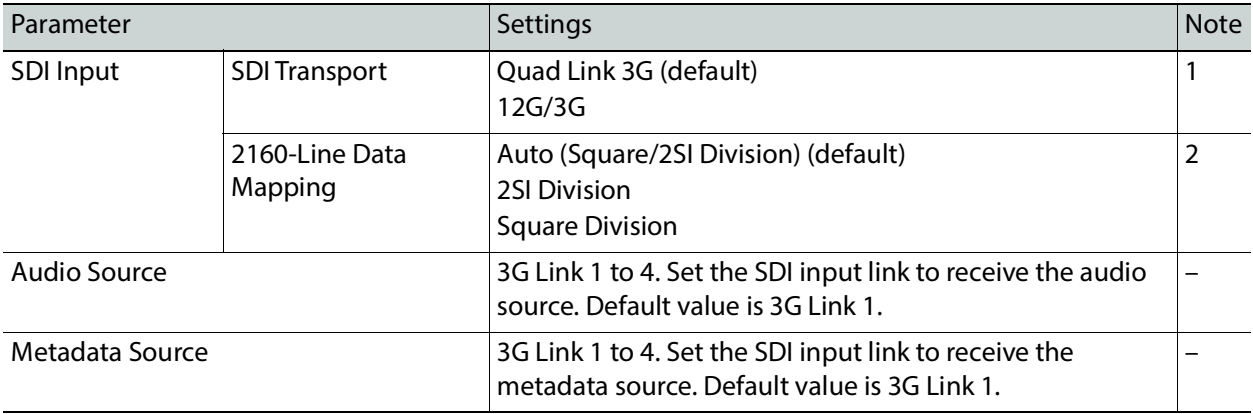

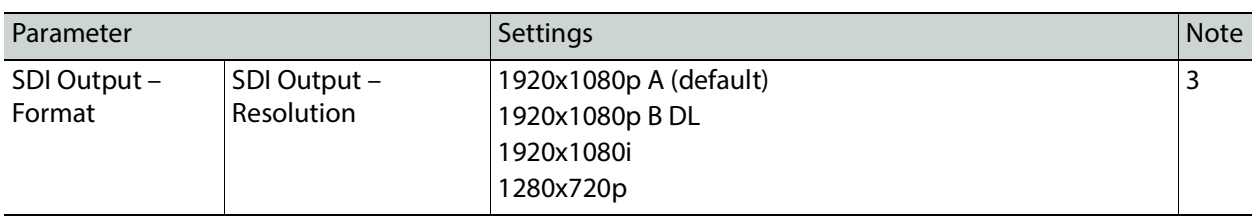

**Note 1:** For each processing channel, you must select the format of the SDI input transport using the SDI Input pulldown menu. The choice will depend on the format used by the origin equipment.

- **Quad Link 3G:** The 4K UHD image is split into four full-resolution quadrants, each received on a single 3G link.
- **12G/3G:** The 4K UHD image is received on a single 12G or the HD image on a 3G link.

**Note 2:** For Quad Link 3G SDI Transport, you must also select how 2160-Line Data Mapping is detected.

- **Auto (Square/2SI Division):** Automatically detects the mapping type based on the incoming Video Payload ID (Transfer Characteristic, Colorimetry, and Bit depth) on the first link (this setting may not be able to automatically detect certain legacy signals).
- **2SI Division:** Assumes 2SI Division regardless of the incoming Video Payload ID (Transfer Characteristic, Colorimetry, and Bit depth).
- **Square Division:** Assumes Square Division regardless of the incoming Video Payload ID (Transfer Characteristic, Colorimetry, and Bit depth).

2160-Line Data Mapping settings are ignored when the SDI Input is set to 12G/3G.

**Note 3:** The frame rate (59.94 Hz or 50 Hz) of the selected SDI output resolution is reported underneath the SDI Output - Resolution menu.

A diagram of the downconversion process is displayed underneath the settings for each processing channel. The status for each input SDI will be either green (no error) or red (error). In the event of an error, you can mouse over this field to display a tooltip with more details.

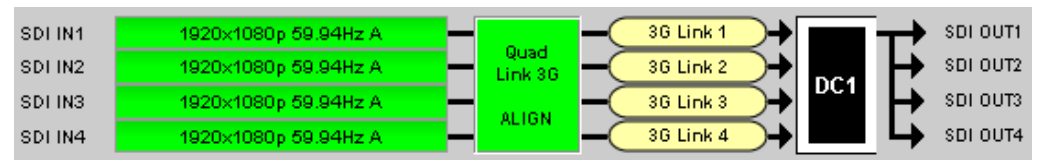

**Figure 7-8:** Downconversion Diagram

The possible errors are as follows:

- **No Carrier:** No SDI Carrier is detected.
- **No Error:** No errors are detected.
- **Video/TRS Error:** The received video has TRS errors.
- **Not Supported:** The received video format is not supported.
- **Reference Mismatch:** The received video does not match the reference frame rate.
- **Wrong Link:** Received the wrong Quad Link 3G link on 2SI Division.
- **Quad Link 3G Error:** The received Quad Link 3G has different video formats.
- **Unexpected Format:** Did not receive the video format you selected.

Quad Link 3G ALIGN monitors the timing of the four link inputs. The timing difference between the Quad Link 3G links shall not exceed 400 ns, as per SMPTE ST4255.

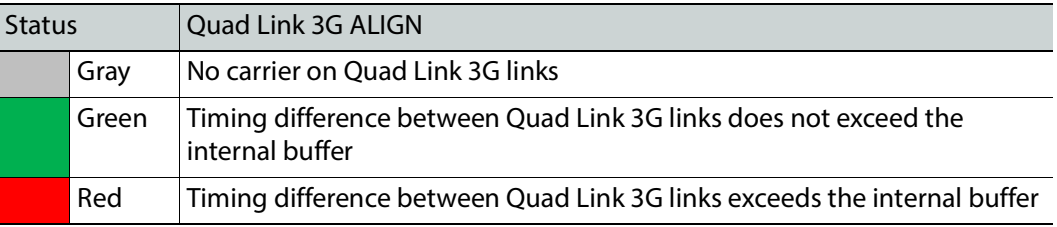

#### **Timing Tab**

For each downconverter and output resolution, you can adjust the timing relative to the reference. The vertical setting applies to all output formats, whereas the horizontal settings are specific to individual output formats. To adjust the timing, use the slider or type a value into the data box on the right of the slider.

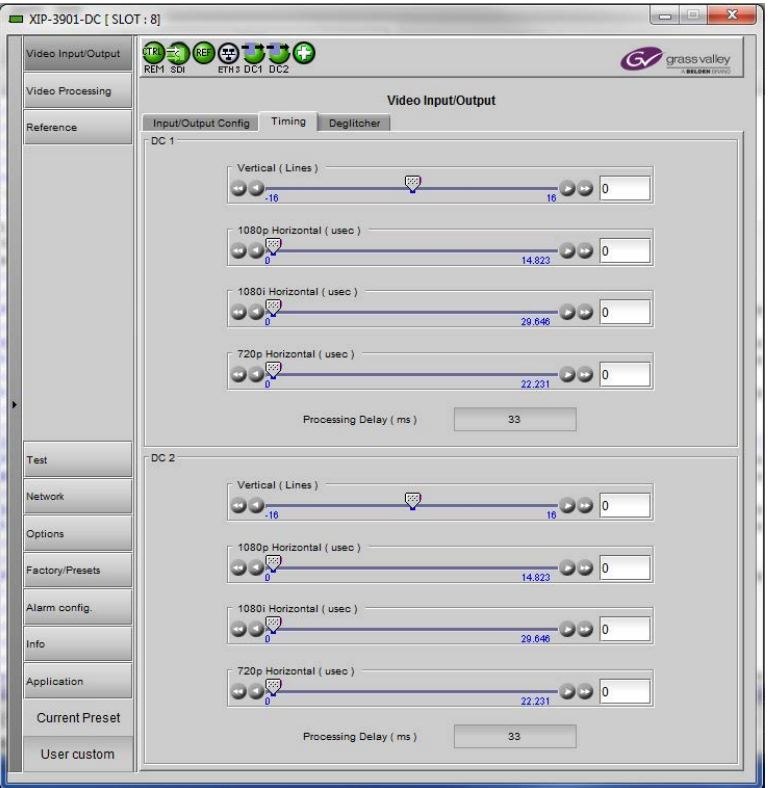

**Figure 7-9:** Video I/O Timing

The sliders can be adjusted as follows:

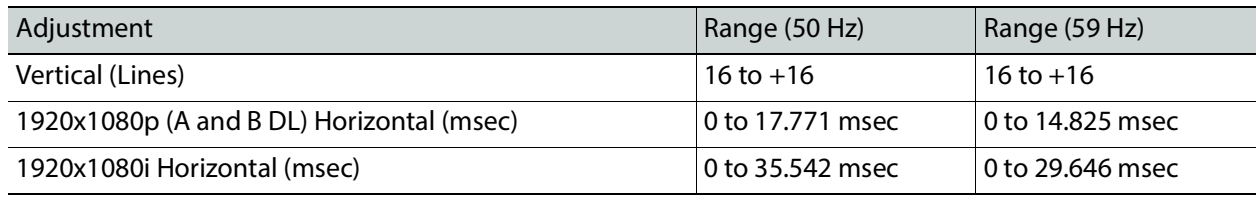

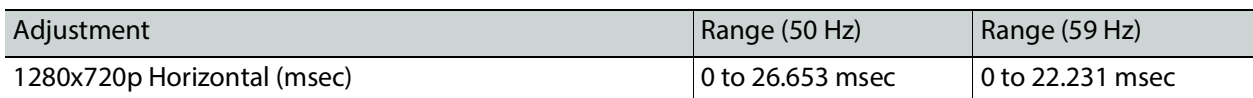

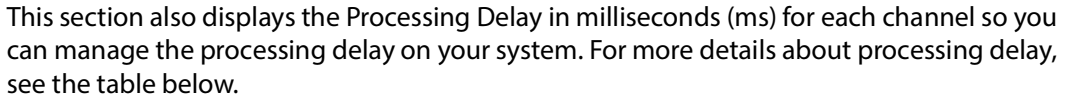

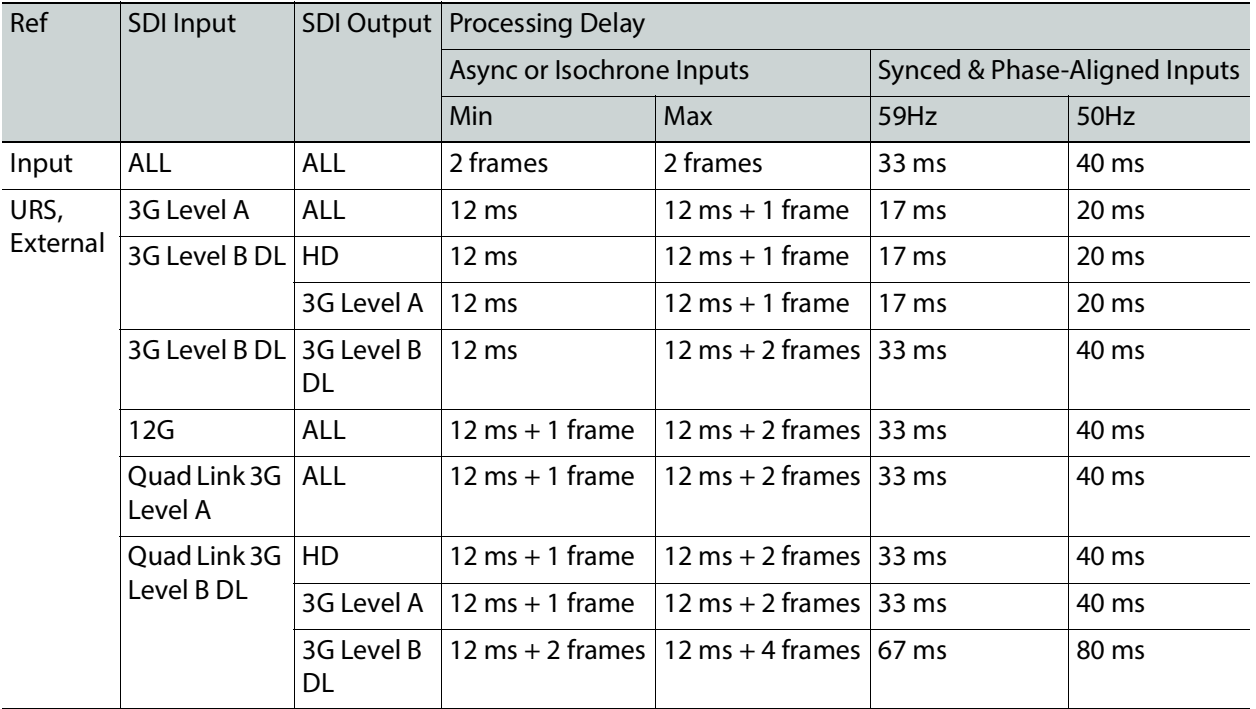

The XIP-3901 has an integrated frame sync that supports synchronous and asynchronous SDI input signals. The input signals will be synchronized and realigned to either the URS or External Reference.

The frame sync behaves like a frame buffer. It also supports frame skips/repeats in the case of an asynchronous SDI input. When an input error occurs, it freezes to the last valid field/frame.

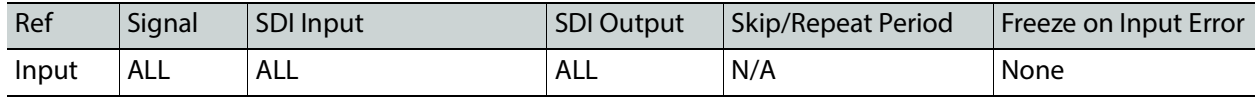

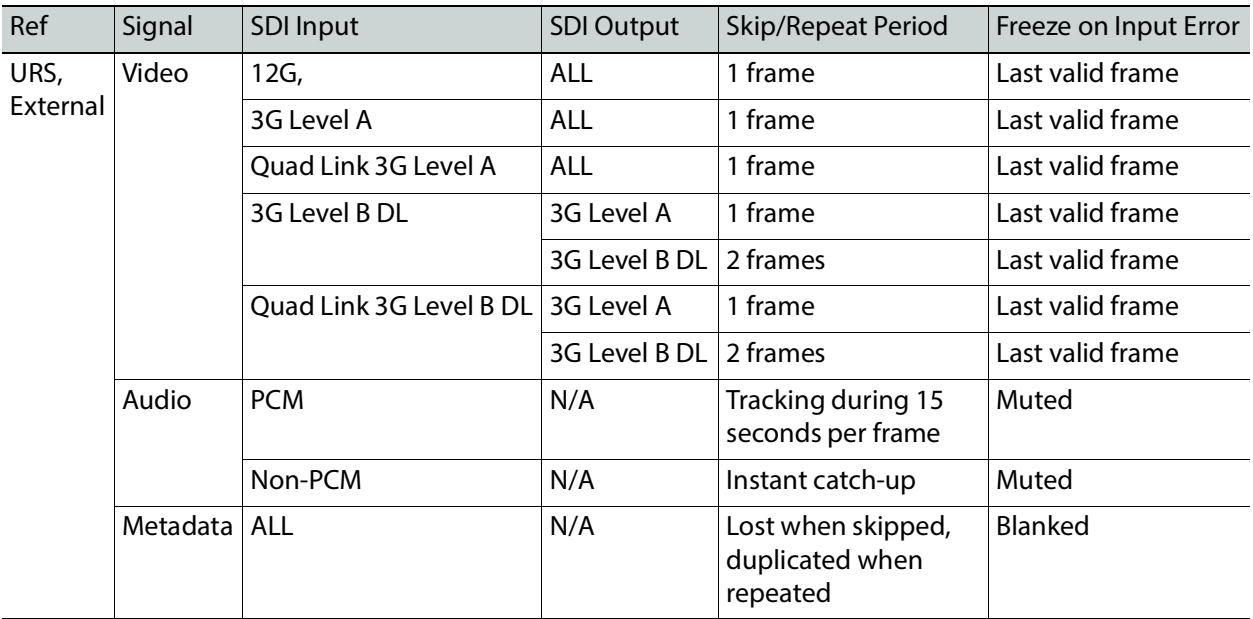

## **Deglitcher Tab**

For each processing channel, select the appropriate deglitcher mode (ON or OFF) using the pulldown menu.

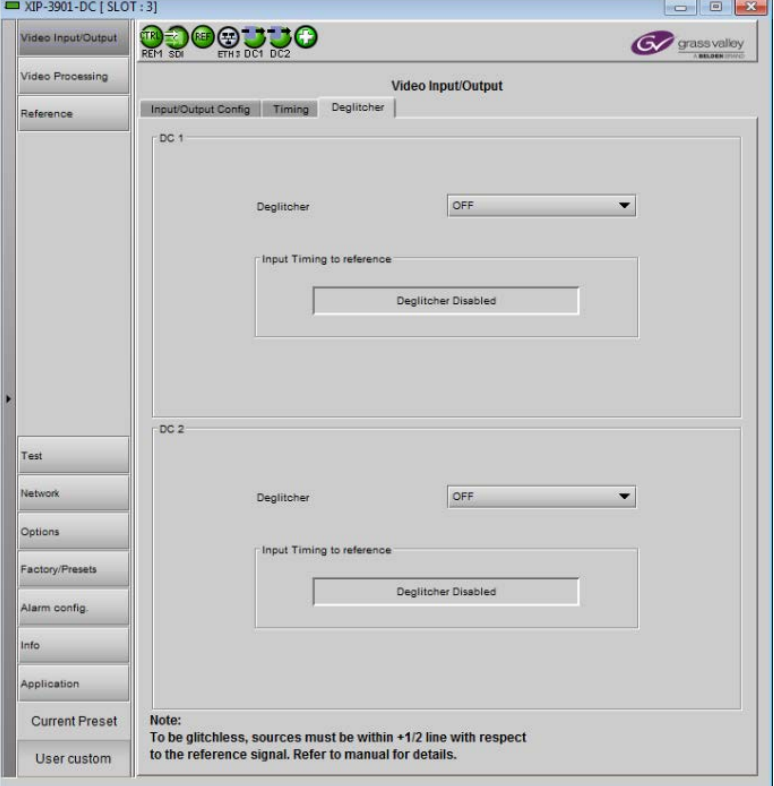

**Figure 7-10:** Deglitcher Tab

When the deglitcher is enabled, the card supports a hot switch between upstream signals without producing a freeze on the frame sync, and without producing artifacts on the output.

The deglitcher must be disabled when the input is asynchronous to the reference. Otherwise, it will create audio and video glitches at the output.

For this mode to function correctly, the following requirements must be met:

- The two inputs must be synchronized to the reference
- They must be phased within one line of each other
- They must be phased to within  $\pm$  1/2 line of the HREF of the reference signal

The offset from the VREF can be variable, but a distance of greater than 10 lines could create an artifact in the active video. If the two signals are more than one line apart, a vertical jump will occur at the moment of switching that is proportional to the number of vertical lines of offset between the two signals. This will last for only one frame. For more information about using clean switch regions to perform glitch-free switches, see [Clean](#page-102-0)  [Switch Regions and Examples, on page 103](#page-102-0).

The Input Timing to Reference box reports any difference in timing between the input and reference when the transition occurs. Since the XIP-3901-DC supports multiple links, the measurement displayed is taken from the first link (shown as SDI IN 1 in the Input/Output Config tab). When the deglitcher is disabled, it will display "Deglitcher Disabled". When the deglitcher is enabled, it can display one of the following messages in red:

- **Missing Reference:** The External or URS reference source is missing.
- **Locked on Input:** The reference source is set to Input.
- **Video Error:** There is an error with the input.

## <span id="page-91-0"></span>**Video Input/Output Panel (XIP-3901-FS)**

## **Input/Output Config Tab**

This panel allows you to configure the settings for the two synchronizers. Each can be configured independently.

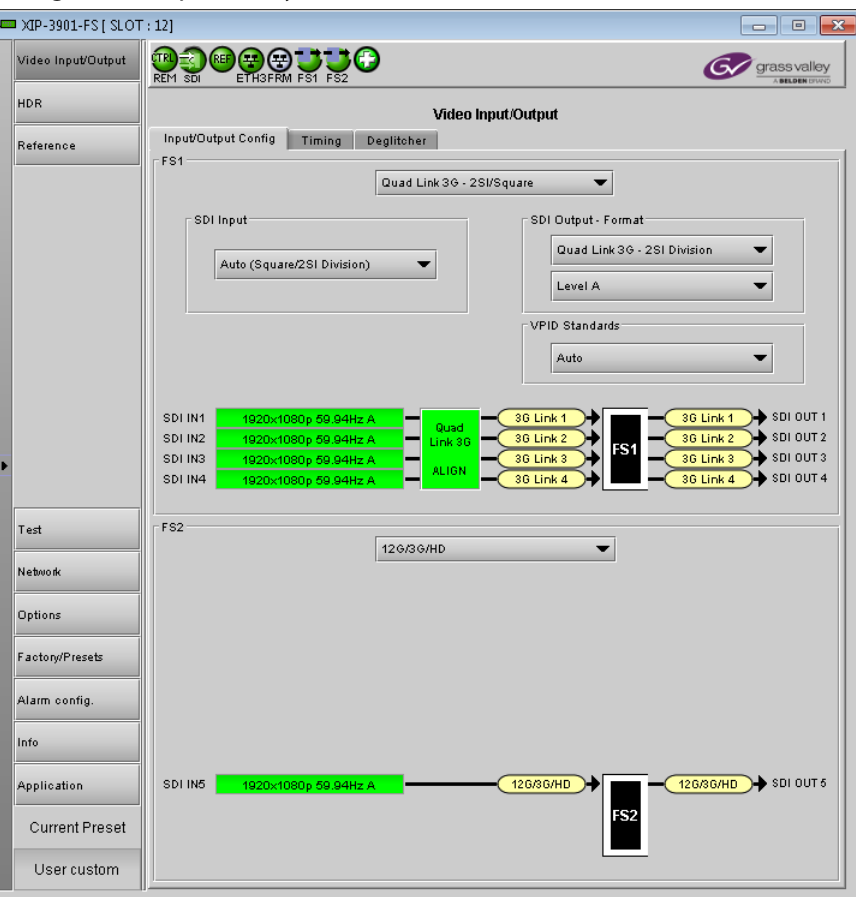

**Figure 7-11:** Video I/O Config

Use the topmost pulldown menu to select an operation mode. Depending on the selected mode, you may also need to select an SDI input format, SDI output format, and/or Video Payload ID (Transfer Characteristic, Colorimetry, and Bit depth) standards.

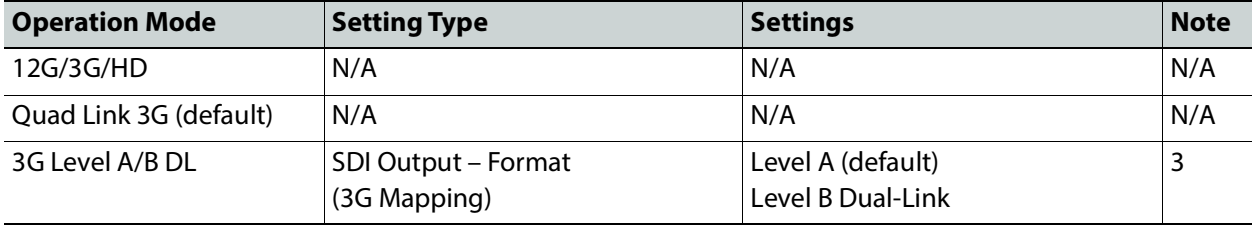

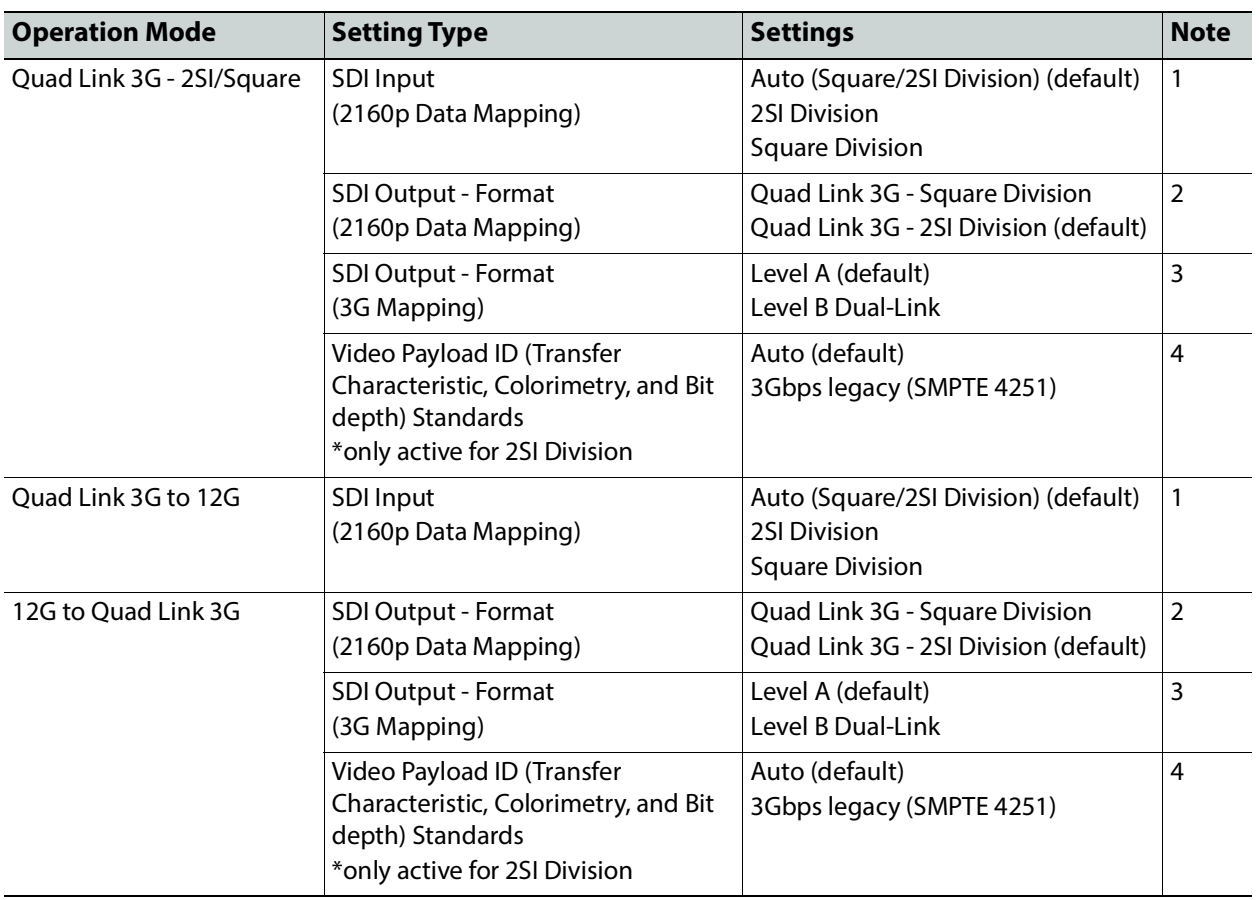

**Note 1:** Using the Auto setting, the XIP-3901-FS can automatically detect whether the input format is Square Division or 2SI Division. You can also choose to consider the input as either Square Division or 2SI Division.

**Note 2:** For the Quad Link 3G SDI Output - Format setting, you must select which 2160p Data Mapping to use (Square Division or 2SI Division). The choice will depend on the format used by the destination equipment.

- **Quad Link 3G Square Division:** The 4K image is split into four full-resolution quadrants, each sent on a single 3G link.
- **Quad Link 3G 2SI Division:** The 4K image is sub-sampled into four full-frame images, each at half the vertical and horizontal resolution.

**Note 3:** The XIP-3901-FS supports two of the mappings of video into the serial digital interface defined by SMPTE 424M. 3G Mapping settings are ignored when the SDI Output is set to 12G.

- The Level A format is the direct mapping of uncompressed 1080p (up to 60 fps) video into a serial digital interface at the nominal 3 Gbps.
- The Level B DL (Dual-Link) format is the mapping of Dual-Link HDSDI/SMPTE 372M (for example, 1080p up to 60 fps) in a single serial digital interface at the nominal 3 Gbps.

**Note 4:** Usually, 2-Sample Interleave outputs have a different Video Payload ID (Transfer Characteristic, Colorimetry, and Bit depth) on each link, per SMPTE 4255. Some downstream equipment may not support this standard, so the use of SMPTE 4251 Video

Payload IDs (Transfer Characteristic, Colorimetry, and Bit depth) can be forced by selecting 3Gbps legacy in the Video Payload ID (Transfer Characteristic, Colorimetry, and Bit depth) Standards pulldown menu. Video Payload ID (Transfer Characteristic, Colorimetry, and Bit depth) Standards settings are ignored when the SDI Output is set to 3G or 12G.

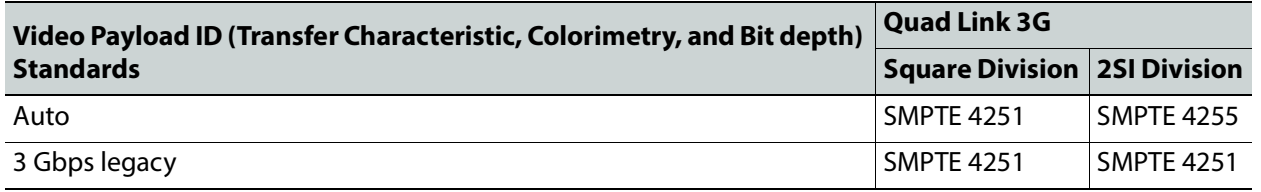

A diagram of the synchronization process is displayed underneath the settings for each synchronizer. The status for each input SDI will be either green (no error) or red (error). In the event of an error, you can mouse over this field to display a tooltip with more details.

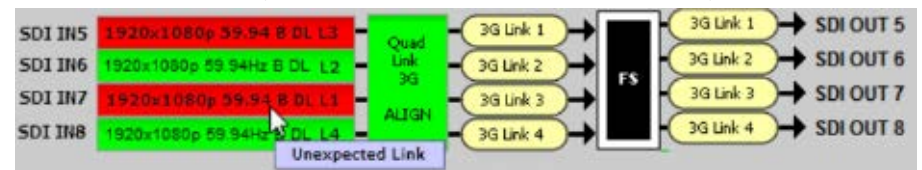

**Figure 7-12:** Synchronization Diagram

The possible errors are as follows:

- **No Carrier:** No SDI Carrier is detected.
- **No Error:** No errors are detected.
- **Video/TRS Error:** The received video has TRS errors.
- **Not Supported:** The received video format is not supported.
- **Reference Mismatch:** The received video does not match the reference frame rate.
- **Wrong Link:** Received the wrong Quad Link 3G link on 2SI Division.
- **Quad Link 3G Error:** The received Quad Link 3G has different video formats.
- **Unexpected Format:** Did not receive the video format you selected.

Quad Link 3G ALIGN monitors the timing of the four link inputs. The timing difference between the Quad Link 3G links shall not exceed 400 ns, as per SMPTE ST4255.

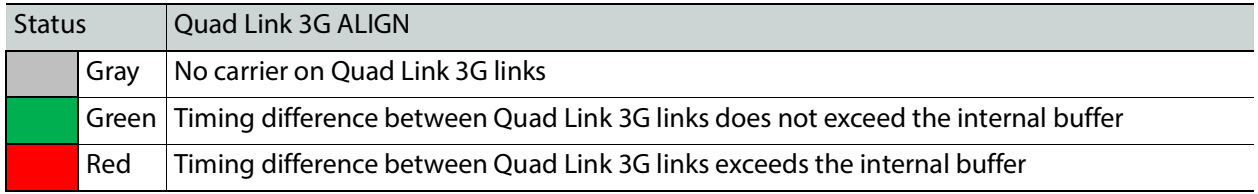

#### **Timing Tab**

For each synchronizer and output resolution, you can adjust the timing relative to the reference. The vertical setting applies to all output formats, whereas the horizontal settings are specific to individual output formats. To adjust the timing, use the slider or type a value into the data box on the right of the slider.

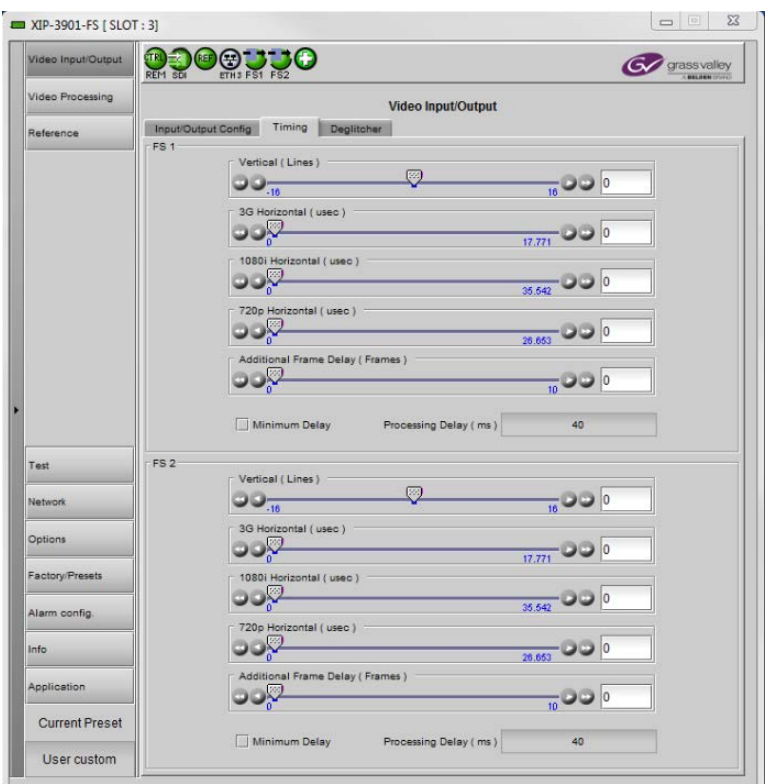

**Figure 7-13:** Video I/O Timing

The sliders can be adjusted as follows:

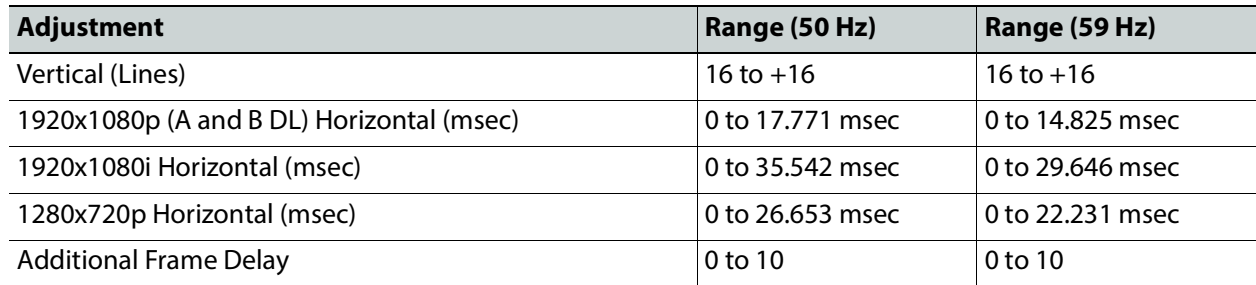

Additional frame delay is usually selected in steps of one frame, but some exceptions exist for 1080p B DL where you can only select frames in multiples of two. The following table lists the number of frame steps for each combination of operation modes and SDI inputs and outputs.

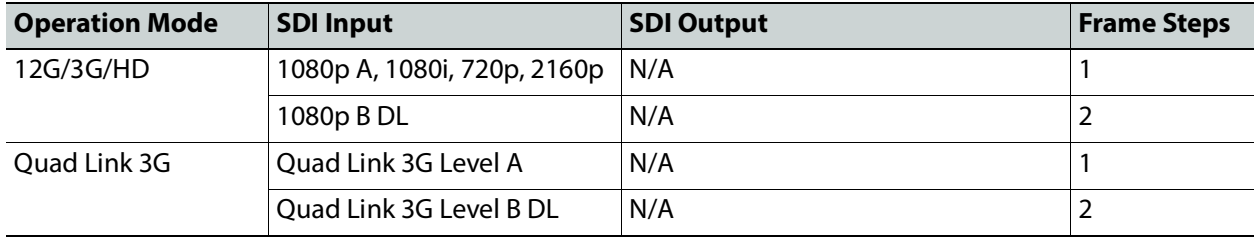

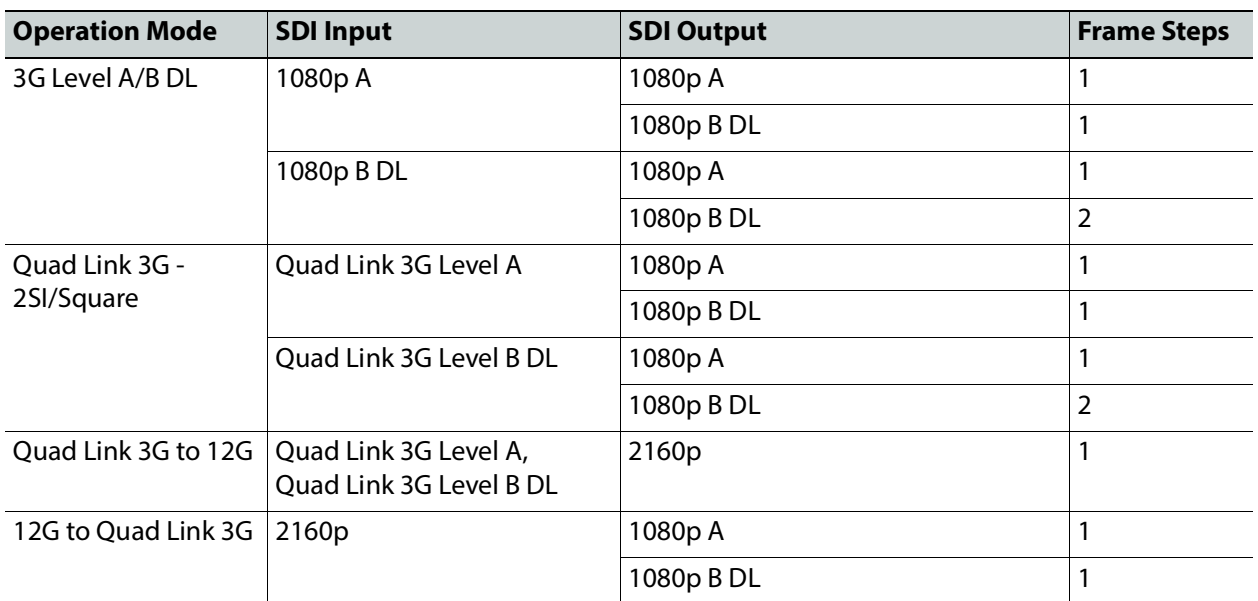

This section also displays the Processing Delay in milliseconds (ms) for each channel so you can manage the processing delay on your system. For more details about processing delay, see the tables below for the various operation modes.

#### **12G/3G/HD and Quad Link 3G**

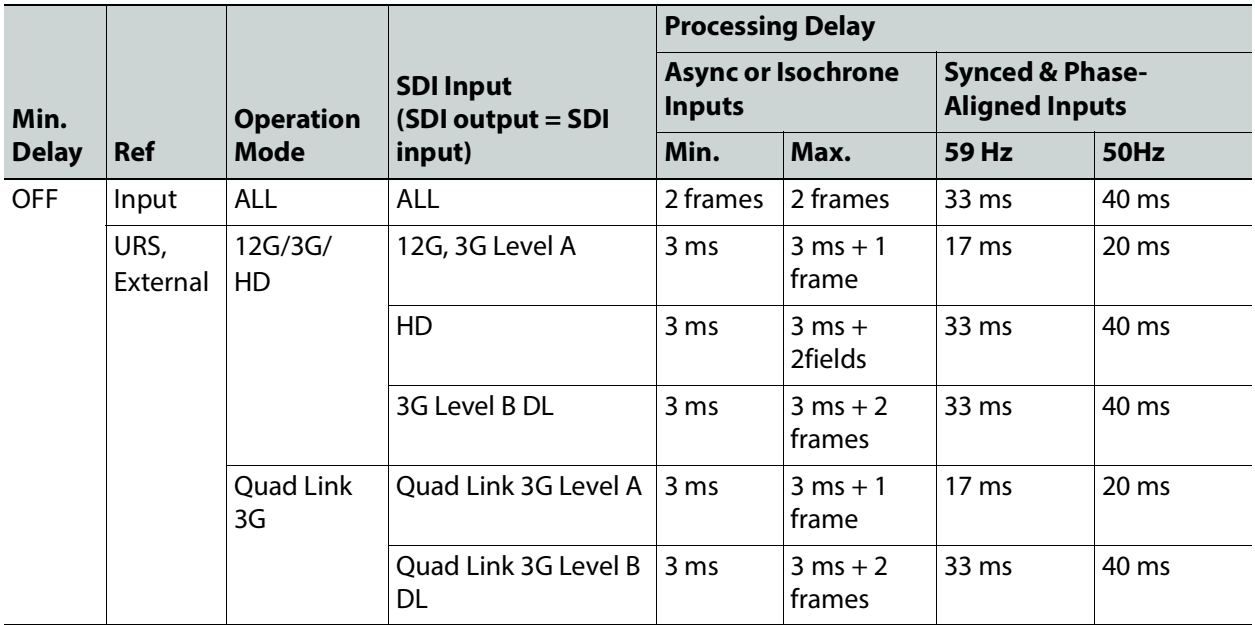

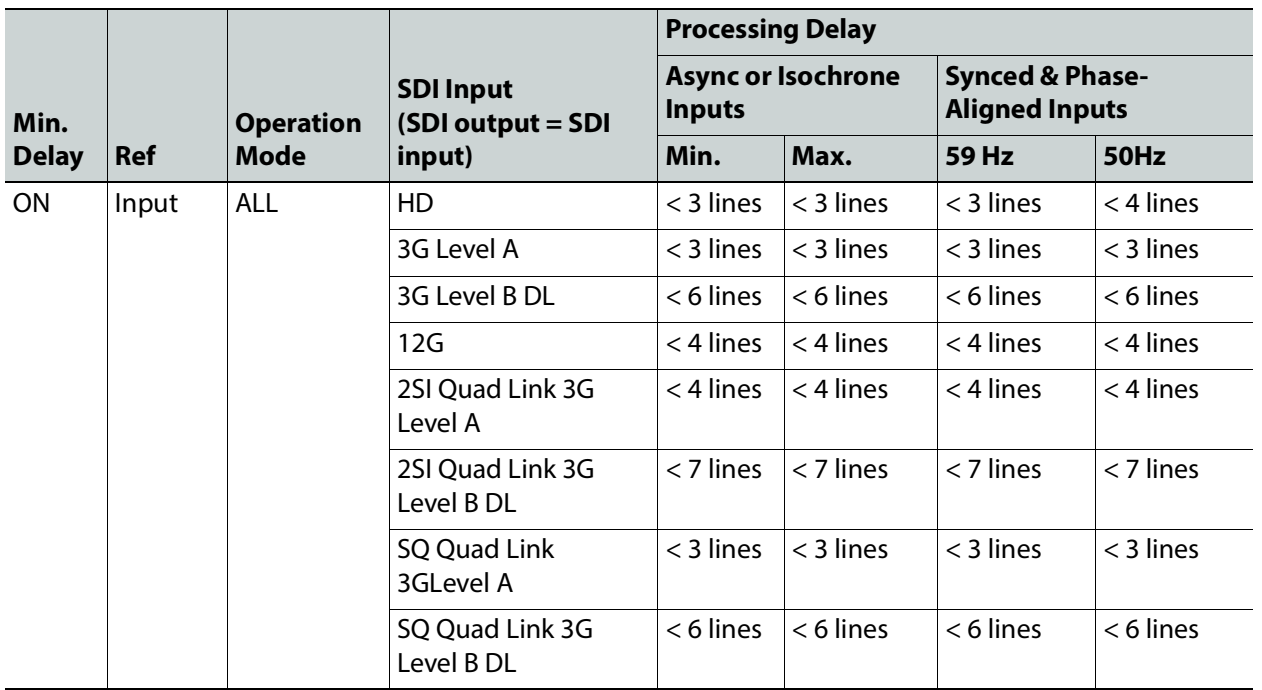

For the **12G/3G/HD** and **Quad Link 3G** operating modes, Minimum Delay can be enabled on a channel. The reference source will be internally forced to Input for the channel, and your settings for the reference source will be ignored (see [Reference Panel, on page 110](#page-109-1) for more information). The Frame Sync and Deglitcher will be bypassed, and the Test Tone Generator will no longer be available. The following warning message will appear to request confirmation to enable Minimum Delay:

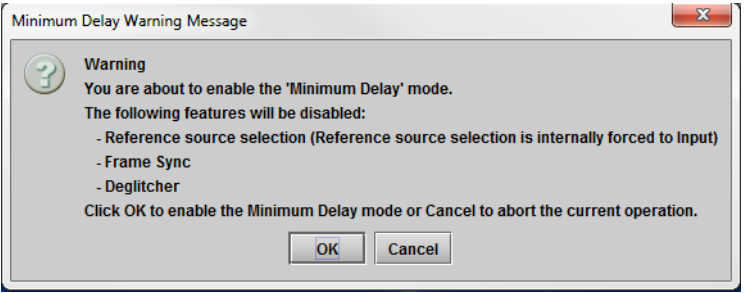

**Figure 7-14:** Disabled Features

**3G Level A/B DL**

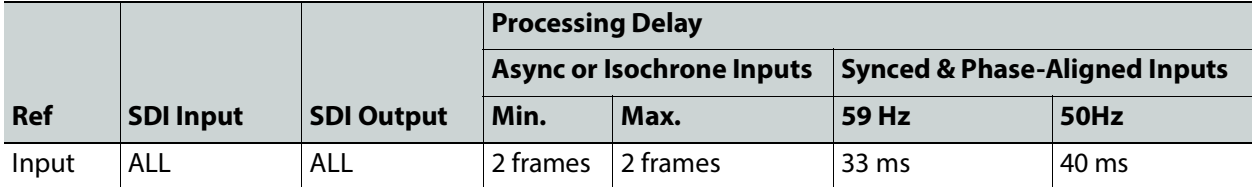

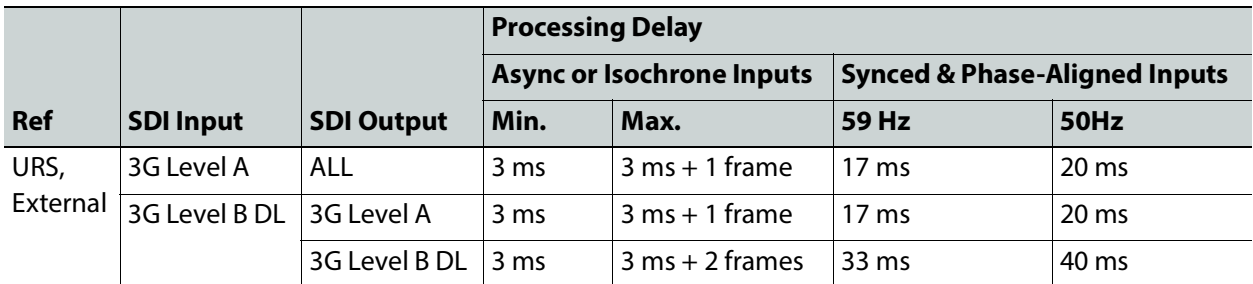

#### **Quad Link 3G – 2SI/Square**

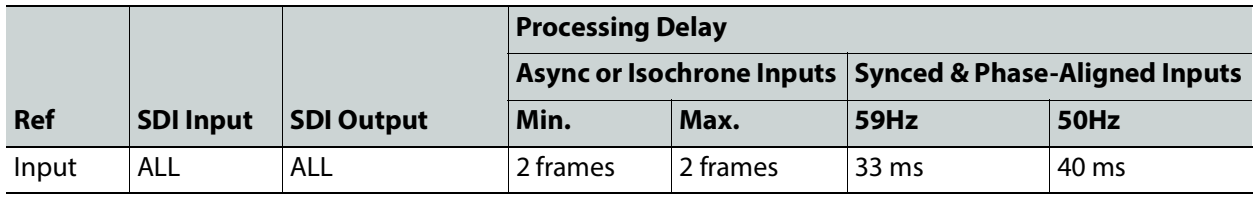

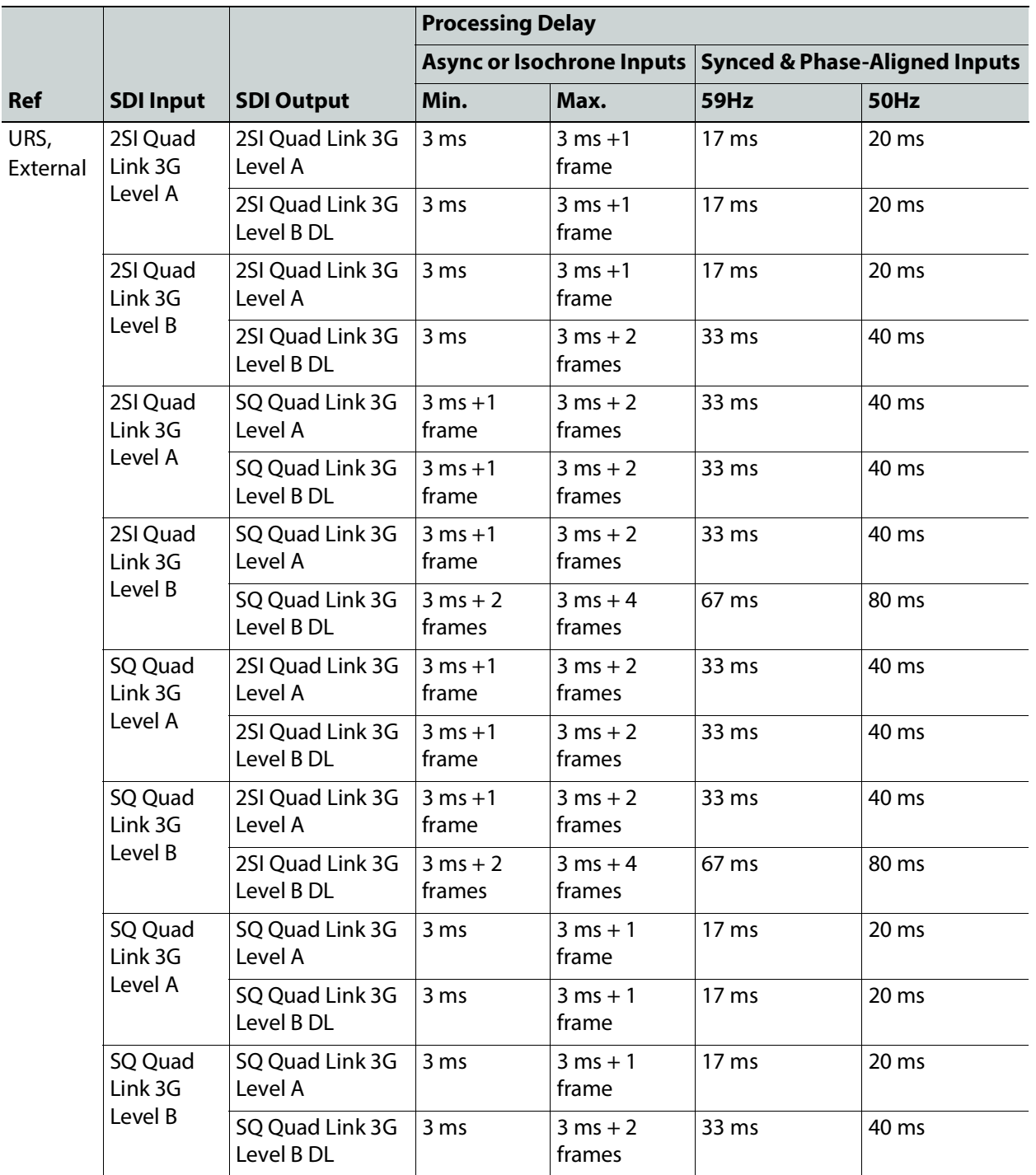

#### **Quad Link 3G to 12G**

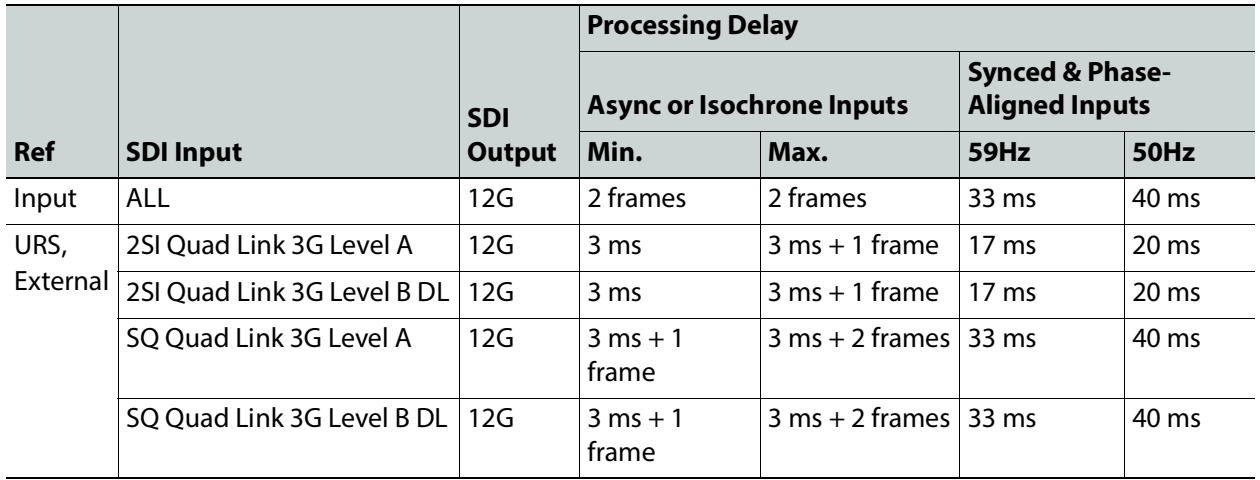

#### **12G to Quad Link 3G**

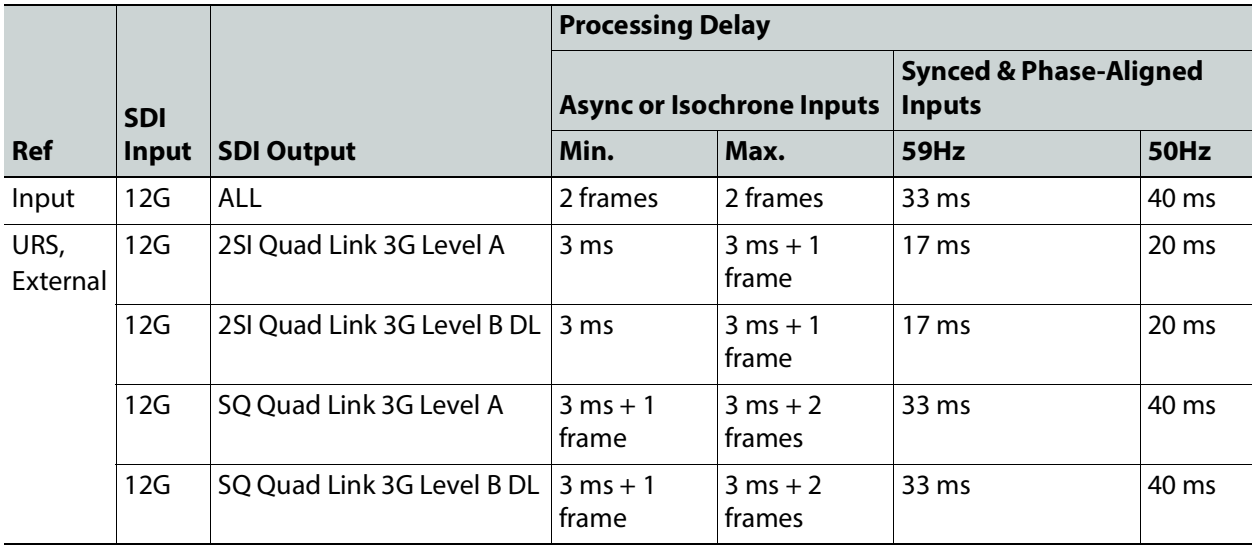

The XIP-3901 has an integrated frame sync that supports synchronous and asynchronous SDI input signals. The input signals will be synchronized and realigned to either the URS or External Reference.

The frame sync behaves like a frame buffer. It also supports frame skips/repeats in the case of an asynchronous SDI input. When an input error occurs, it freezes to the last valid field/frame.

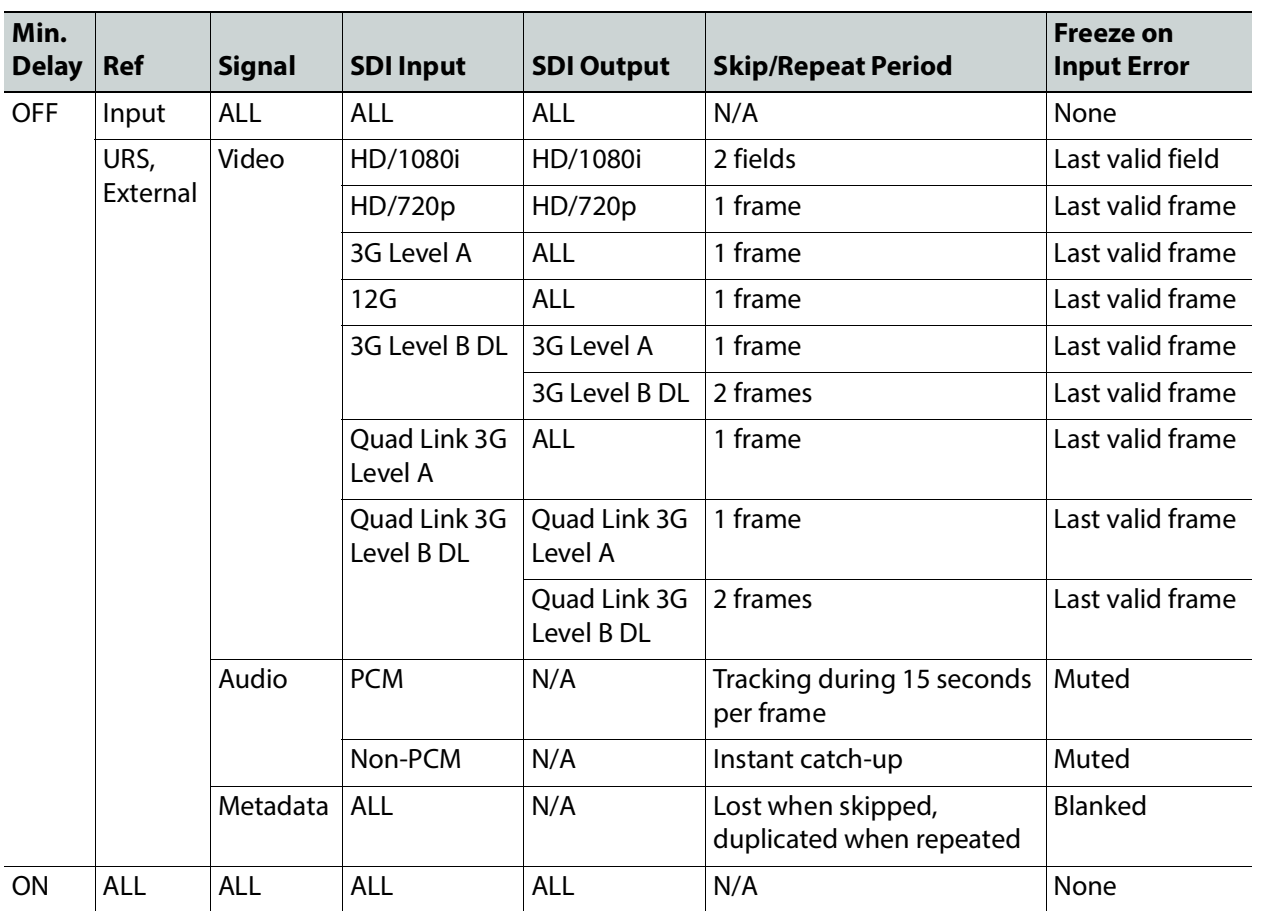

## **Deglitcher Tab**

For each synchronizer, select the appropriate deglitcher mode (ON or OFF) using the pulldown menu.

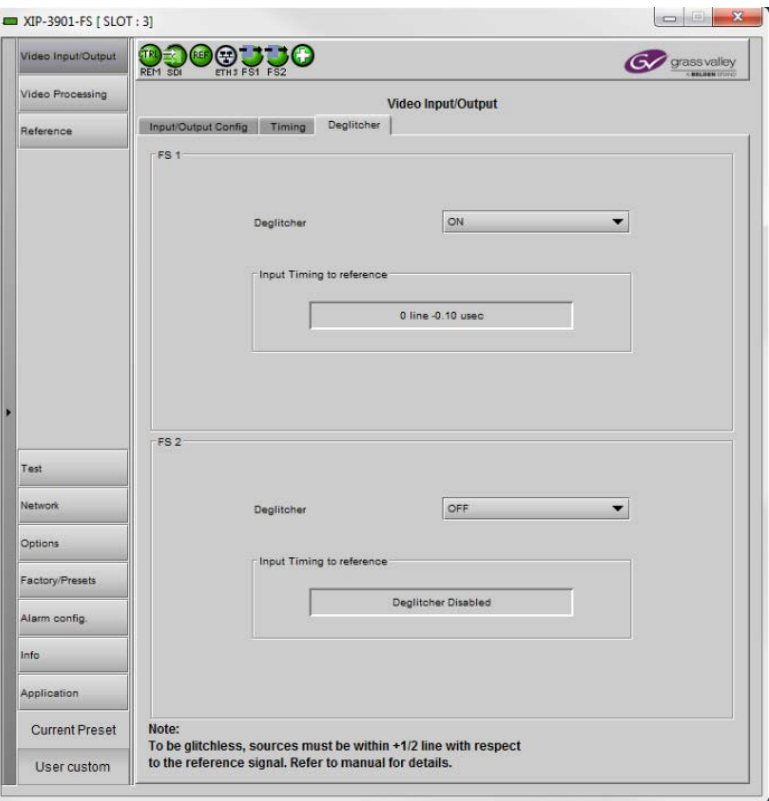

**Figure 7-15:** Deglitcher Tab

When the deglitcher is enabled, the card supports a hot switch between upstream signals without producing a freeze on the frame sync, and without producing artifacts on the output.

The deglitcher must be disabled when the input is asynchronous to the reference. Otherwise, it will create audio and video glitches at the output.

For this mode to function correctly, the following requirements must be met:

- The two inputs must be synchronized to the reference
- They must be phased within one line of each other
- They must be phased to within  $\pm$  1/2 line of the HREF of the reference signal

The offset from the VREF can be variable, but a distance of greater than 10 lines could create an artifact in the active video. If the two signals are more than one line apart, a vertical jump will occur at the moment of switching that is proportional to the number of vertical lines of offset between the two signals. This will last for only one frame. For more information about using clean switch regions to perform glitch-free switches, see Clean [Switch Regions and Examples, on page 103](#page-102-0).

The Input Timing to Reference box reports any difference in timing between the input and reference when the transition occurs. When the deglitcher is disabled, it will display

"Deglitcher Disabled". When the deglitcher is enabled, it can display one of the following error messages in red:

- **Missing Reference:** The External or URS reference source is missing.
- **Locked on Input:** The reference source is set to Input.
- **Video Error:** There is an error with the input.

## <span id="page-102-0"></span>**Clean Switch Regions and Examples**

To perform a glitch-free switch between two sources, they must be in the same clean switch region. A clean switch region is contained within  $\pm$  1/2 line about an H=0 point in the reference signal, as shown by the dotted lines in the figure. There is a clean switch region centered on every H interval. As you can see, vertical alignment with the reference is not important for the deglitcher to operate properly.

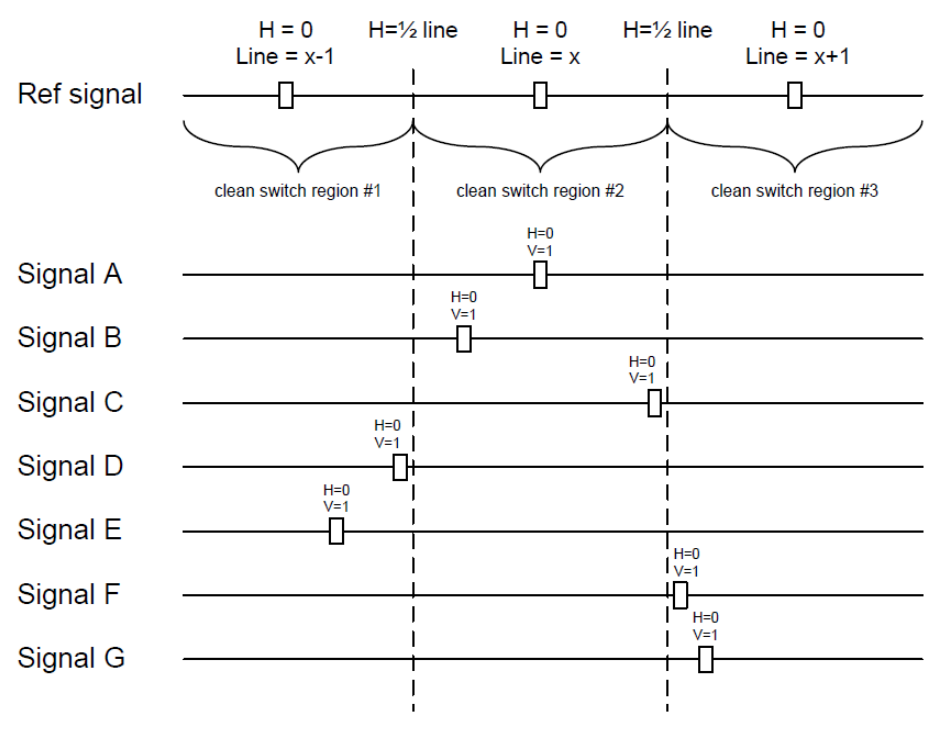

**Figure 7-16:** Clean Switch Regions

You may switch between signals A, B or C, without any glitches, and also between the D< $>E$ and F<>G signals. Any other transition, like A<>D, will cause a vertical image shift for one frame.

To determine whether a clean hot switch is possible, you need to determine whether the two sources lie in the same clean switch region. You can measure the position of the signals with respect to the reference:

• Use the deglitcher tab in iControl (Video Input/Output > Deglitcher)

When the deglitcher is enabled, the alignment offset between the reference signal and the input signal can be displayed for either of these sources. Knowing the offset for both input signals, you can determine if they are in the same clean switch region. If so, any hot switch between those two signals will be glitch-free.

To determine the limits of a clean switch region, you must know the input's line length in  $\mu$ s. The first region is delimited by + $\frac{1}{2}$  line and  $\frac{1}{2}$  line of the reference. For example, with an HD (1080i59) signal, the line length is 29.65 μs and so the first region lies between 14.83 μs and 14.83 μs. Other regions can be found by adding or removing a multiple of line length to the two boundaries.

**Example:** For an HD (1080i59) input signal, we have these clean switch regions:

- $\cdot$  1 line and 14.83 μs to 0 line and 14.83 μs;
- 0 line and 14.83 μs to 0 line and 14.83 μs;
- $\cdot$  0 line and 14.83 μs to 1 line and 14.83 μs; etc.

#### **Practical examples:**

**Example 1:** We have two HD (1080i59) sources, one that indicates an offset of 10 μs with respect to the reference (A) and the other an offset of 20 μs (B). We know that a clean switch region limit is present at  $\frac{1}{2}$  line, which corresponds to 14.83 μs. We can now determine that this switch will not be clean, because the two sources are on opposite sides of the limit and are therefore not in the same clean switch region.

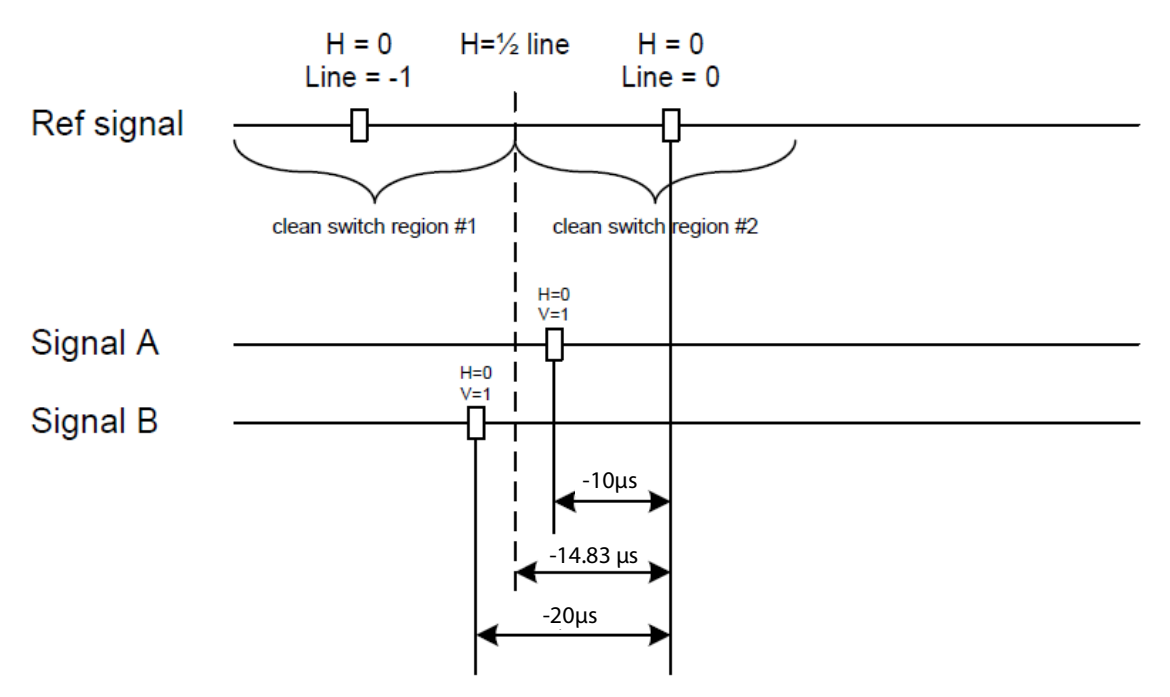

**Figure 7-17:** Clean Switch Regions Example 1

**Example 2:** We have two HD (1080i59) sources, one that indicates an offset of 30 μs with respect to the reference (A) and the other an offset of 20  $\mu$ s (B). We know that a clean switch region limit is present at +½ line and another one at ½ line plus one line. These correspond to 14.83 μs and 44.48 μs. We can now determine that this switch will be clean, because the two sources are inside the same clean switch region.

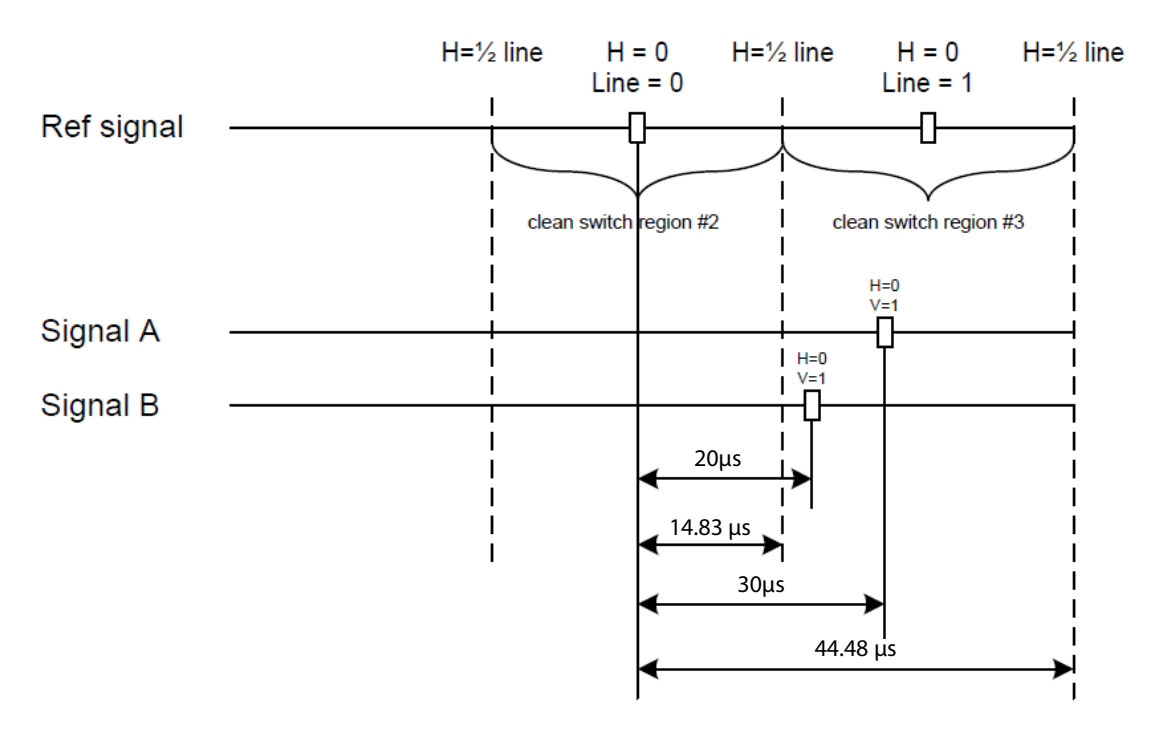

**Figure 7-18:** Clean Switch Regions Example 2

## **HDR Panel**

The HDR panel has two tabs (**UC1** and **UC2 / DC1** and **DC2** / **FS1** and **FS2**); one for each of XIP-3901-UC / DC / FS's independent processing channels. The configuration of the **UC2** / **DC2** / **FS2** tab is the same as the **UC1** / **DC1** / **FS1** tab. Only the configuration of the **UC1** tab is shown below as a representative example for all XIP-3901-UC / DC / FS applications.

#### **UC1&2 / DC1&2 / FS1&2 Tabs**

Grass Valley offers its own HDR processing. However, you can decide to use BBC LUTs or to load your own Custom LUTs. Furthermore, we can correct incoming Video Payload ID (Transfer Characteristic, Colorimetry, and Bit depth) without applying any HDR conversion. Use the radio button to select the desired processing. Grass Valley HDR processing is selected by default.

Grass Valley color space conversion internal LUT's, for example, BT.709 to BT2020 and BT.2020 to BT.709 are always available. Other video processing settings can be enabled for each channel by activating the **XIP-3901-UDC-HDR** option. See [Options Panel, on page 116](#page-115-0) for details about how to activate card options.

|   | XIP-3901-UC [ SLOT : 21]<br>$\begin{array}{c c c c c c} \hline \multicolumn{3}{c }{\mathbf{C}} & \multicolumn{3}{c }{\mathbf{S}} & \multicolumn{3}{c }{\mathbf{S}} & \multicolumn{3}{c }{\mathbf{S}} & \multicolumn{3}{c }{\mathbf{S}} & \multicolumn{3}{c }{\mathbf{S}} & \multicolumn{3}{c }{\mathbf{S}} & \multicolumn{3}{c }{\mathbf{S}} & \multicolumn{3}{c }{\mathbf{S}} & \multicolumn{3}{c }{\mathbf{S}} & \multicolumn{3}{c }{\mathbf{S}} & \multicolumn{3}{c }{\mathbf$ |                                                                                                    |          |                                                  |                                     |  |  |
|---|----------------------------------------------------------------------------------------------------|----------------------------------------------------------------------------------------------------|----------|--------------------------------------------------|-------------------------------------|--|--|
|   | Video Input/Output                                                                                                    | $\bigoplus_{ETH3FRM} \bigoplus_{U\subset I} \bigcup_{U\subset Z}$<br>ÇTRL<br>(REF<br>grass valley<br>REM IN 1 IN 5<br><b>BELDEN ITV</b> |          |                                                  |                                     |  |  |
|   | <b>HDR</b>                                                                                                    | UC2 Operation Mode: Processing<br><b>HDR</b>                                                                                            |          |                                                  |                                     |  |  |
|   | Reference                                                                                                    | UC1<br>UC2<br>Custom LUTs                                                                                                    |          |                                                  |                                     |  |  |
|   |                                                                                                    | Enable                                                                                                    |          |                                                  |                                     |  |  |
|   |                                                                                                    | Global                                                                                                    |          |                                                  |                                     |  |  |
|   |                                                                                                    |                                                                                                    | $^{(0)}$ | Grass Valley LUTs                                | BT.709 to BT.2020<br>▼              |  |  |
|   |                                                                                                    |                                                                                                    | O        | <b>BBC LUTs</b>                                  | SDR to HLG Display (3c - v1.4)<br>▼ |  |  |
|   |                                                                                                    |                                                                                                    | 0        | Custom LUTs                                      | ▼<br>LUT <sub>1</sub>               |  |  |
| F |                                                                                                    |                                                                                                    | O        | Only force colorimetry fields in VPID/SDP        | SDR BT.709 Narrow                   |  |  |
|   |                                                                                                    |                                                                                                    |          |                                                  | Grass Valley LUTs                   |  |  |
|   |                                                                                                    |                                                                                                    |          | HLG BT.2100 to SDR - Input HDR Ref White (nits)  | 4 203<br>$\blacktriangleright$      |  |  |
|   |                                                                                                    |                                                                                                    |          | SDR to HLG BT.2100 - Output HDR Ref White (nits) | 4 203<br>Þ.                         |  |  |
|   |                                                                                                    |                                                                                                    |          | PQ BT.2100 to SDR - Input HDR Ref White (nits)   | $\frac{4}{203}$<br>k                |  |  |
|   | Test                                                                                                    |                                                                                                    |          | PQ BT.2100 to SDR - Input Range                  | ▼<br>Narrow                         |  |  |
|   |                                                                                                    |                                                                                                    |          | SDR to PQ BT.2100 - Output HDR Ref White (nits)  | $\blacktriangleright$<br>4 203      |  |  |
|   | Network                                                                                                    | SDR to PQ BT.2100 - Output Range                                                                                                    |          |                                                  | Narrow<br>÷                         |  |  |
|   | Options                                                                                                    | Applied Conversion                                                                                                    |          |                                                  |                                     |  |  |
|   | Factory/Presets                                                                                                    | Colorimetry                                                                                                    |          |                                                  | <b>Bypass</b>                       |  |  |
|   | Alarm config.                                                                                                    |                                                                                                    |          | Transfer Characteristic                          | <b>Bypass</b>                       |  |  |
|   |                                                                                                    |                                                                                                    | Range    |                                                  | <b>Bypass</b>                       |  |  |
|   | Info                                                                                                    |                                                                                                    |          |                                                  |                                     |  |  |
|   | Application                                                                                                    |                                                                                                    |          |                                                  |                                     |  |  |
|   | <b>Current Preset</b>                                                                                                    |                                                                                                    |          |                                                  |                                     |  |  |
|   | User custom                                                                                                    |                                                                                                    |          |                                                  |                                     |  |  |

**Figure 7-19:** HDR UC1 / UC2 Tab (Shown on XIP*-*3901*-*UC)

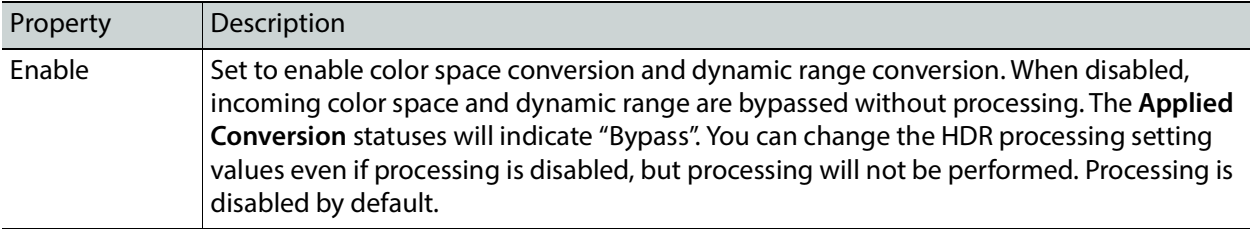

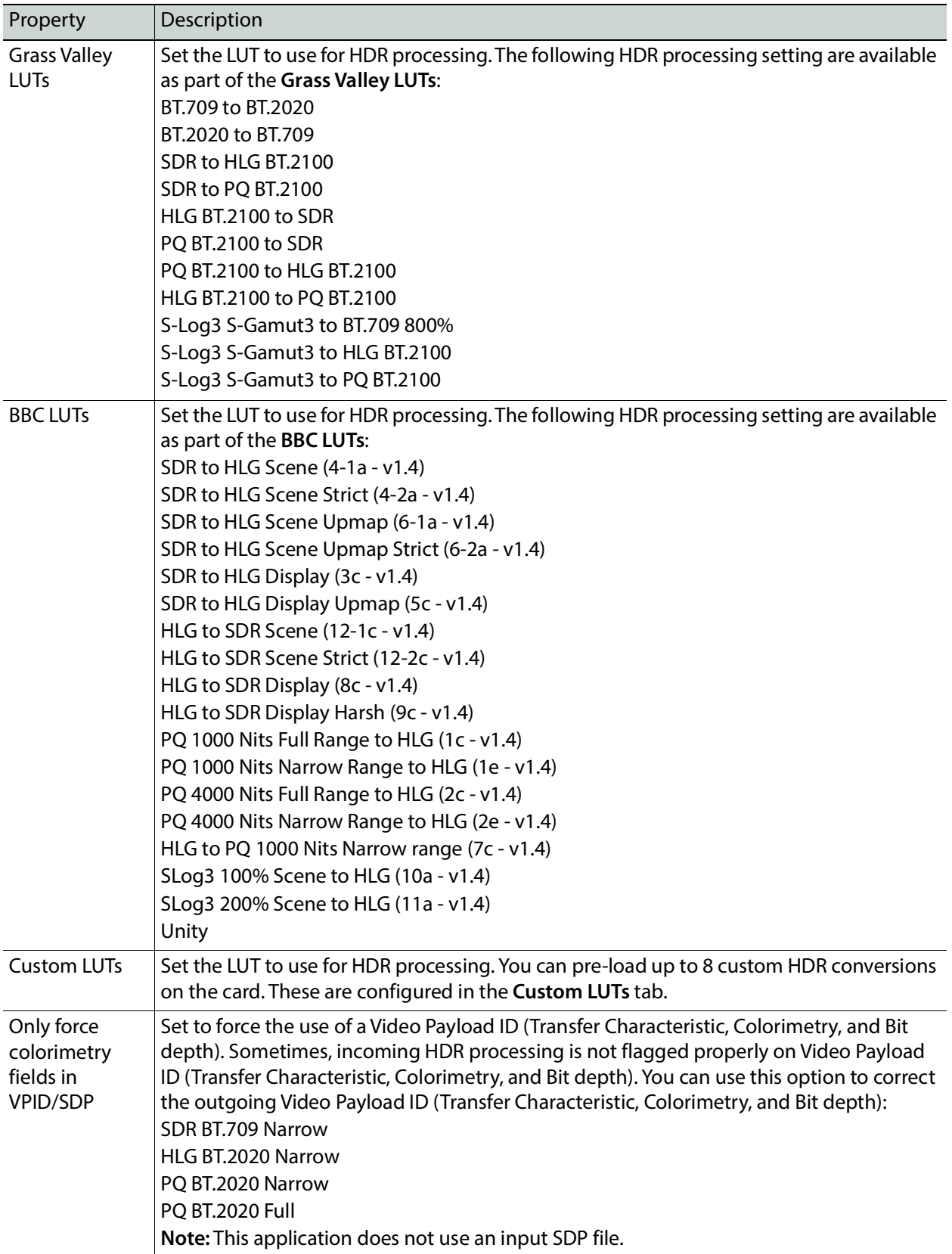

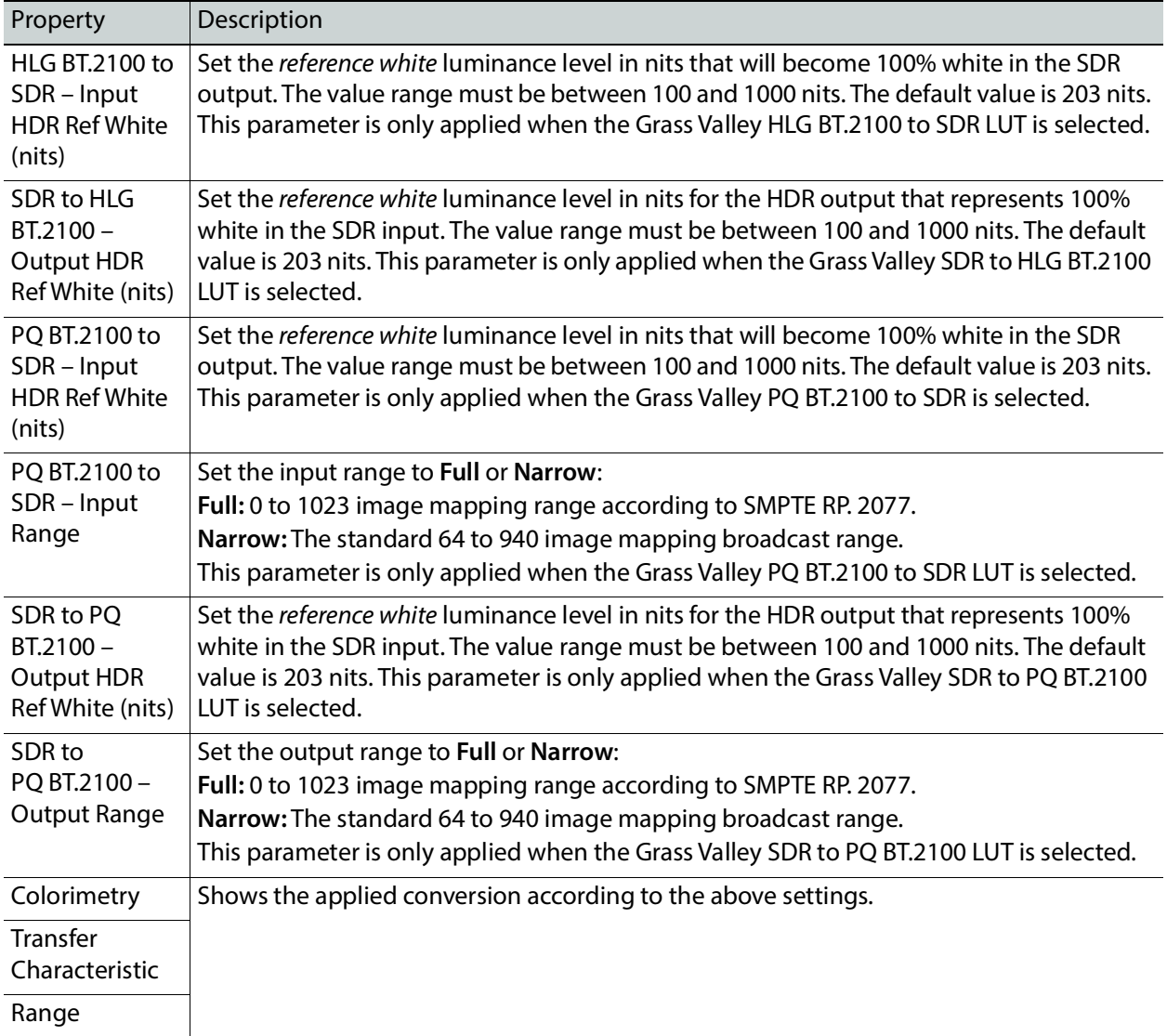

#### **Custom LUTs Tab**

This tab allows you to load up to 8 custom LUTs (**LUT1** to **LUT8**) that can be selected for use in the **UDC1** / **UDC2** tabs. The XIP only supports files that conform to the Adobe Cube file v1.0 format. Custom LUTs are shared among all XIP applications. This feature requires the **XIP-3901-UDC-HDR** option. See [Options Panel, on page 116](#page-115-0) for details about how to activate card options.

In order to use Custom LUTs, you first need to configure the Network tab. See [Network](#page-112-0)  [Panel, on page 113.](#page-112-0)

You can Load up to 8 LUTs. For each custom LUT you load, you need to specify input/output colorimetry, input/output range and output transfer characteristics.
| <b>EXP-3901-UC [SLOT:1]</b> |                                                        |                                                                 |                                                                                                    |                                    |                                  |                                         | $\Box$<br>$\Box$                         |
|-----------------------------|--------------------------------------------------------|-----------------------------------------------------------------|----------------------------------------------------------------------------------------------------|------------------------------------|----------------------------------|-----------------------------------------|------------------------------------------|
| Video Input/Output          | CTRL)<br>$\left( \rightarrow \right)$<br>REM IN 1 IN 5 | $\left( \begin{matrix} \bullet \\ \bullet \end{matrix} \right)$ | $\bigcirc$ $\bigcirc$ |                                    |                                  |                                         | grass valley<br><b>BELDEN DIVE</b>       |
| <b>HDR</b>                  |                                                        |                                                                 |                                                                                                    |                                    | <b>HDR</b>                       |                                         |                                          |
| Reference                   | UC1                                                    | UC2                                                             | Custom Luts                                                                                                    |                                    |                                  |                                         |                                          |
|                             |                                                        | Input                                                           |                                                                                                    |                                    | Output                           |                                         |                                          |
|                             | LUT                                                    | Colori metry                                                    | Range                                                                                                    | Colori metry                       | Range                            | Transfer<br>Characteristic              | Files                                    |
|                             | LUT1                                                   | BT.2020 ▼                                                       | Full<br>▼                                                                                                    | BT.2020 ▼                          | Narrow V                         | Unspecified<br>$\overline{\phantom{a}}$ | 13b_static_0-0_0-5_ <u>+ 1</u> X         |
|                             | LUT2                                                   | BT.709<br>$\overline{\phantom{a}}$                              | Narrow<br>$\overline{\phantom{a}}$                                                                                                    | BT.709<br>▼                        | Full<br>▼                        | Unspecified                             | ▼ 13c_static_0-4_0-5_ → X                |
|                             | LUT3                                                   | BT.709<br>$\overline{\phantom{a}}$                              | Narrow<br>$\overline{\phantom{a}}$                                                                                                    | BT.709<br>$\overline{\phantom{a}}$ | Full<br>$\overline{\phantom{a}}$ | Unspecified<br>▼                        | 13a_pass-through.cu → X                  |
|                             | LUT4                                                   | BT.709<br>$\overline{\phantom{a}}$                              | $\overline{\phantom{a}}$<br>Narrow                                                                                                    | BT.709<br>▼                        | Full<br>▼                        | Unspecified<br>▼                        | 13d_static_0-125_0- <b>+ X</b>           |
|                             | LUT5                                                   | BT.2020 ▼                                                       | Full<br>▼                                                                                                    | BT.2020 ▼                          | ▼<br>Full                        | Unspecified<br>$\overline{\phantom{0}}$ | 7Խ_HLG_PQ1000_m <mark>լ+յ X</mark>       |
|                             | LUT6                                                   | BT.709<br>▼                                                     | $\overline{\phantom{a}}$<br>Narrow                                                                                                    | BT.709<br>$\overline{\phantom{a}}$ | ▼<br>Full                        | Unspecified<br>▼                        | ∣IDENTITY_LUT_33x <mark>→ X</mark>       |
|                             | LUT7                                                   | BT.709<br>▼                                                     | Narrow<br>$\overline{\phantom{a}}$                                                                                                    | BT.709<br>▼                        | ▼<br>Full                        | Unspecified<br>▼                        | <u> 1b_PQ1000_HLG_m <sub>เ</sub>+ ่x</u> |
| Test                        | LUT8                                                   | BT.2020 ▼                                                       | Full<br>▼                                                                                                    | BT.709<br>▼                        | ▼<br>Full                        | Unspecified<br>▼                        | 14a65_PQ1000_P3 <mark>→</mark> X         |
| <b>Network</b>              |                                                        |                                                                 |                                                                                                    |                                    |                                  |                                         |                                          |
| Options                     |                                                        |                                                                 |                                                                                                    |                                    |                                  |                                         |                                          |
| Factory/Presets             |                                                        |                                                                 |                                                                                                    |                                    |                                  |                                         |                                          |
| Alarm config.               |                                                        |                                                                 |                                                                                                    |                                    |                                  |                                         |                                          |
| Info                        |                                                        |                                                                 |                                                                                                    |                                    |                                  |                                         |                                          |
| Application                 |                                                        |                                                                 |                                                                                                    |                                    |                                  |                                         |                                          |
| <b>Current Preset</b>       |                                                        |                                                                 |                                                                                                    |                                    |                                  |                                         |                                          |
| User custom                 |                                                        |                                                                 |                                                                                                    |                                    |                                  |                                         |                                          |

**Figure 7-20:** Custom LUTs Tab

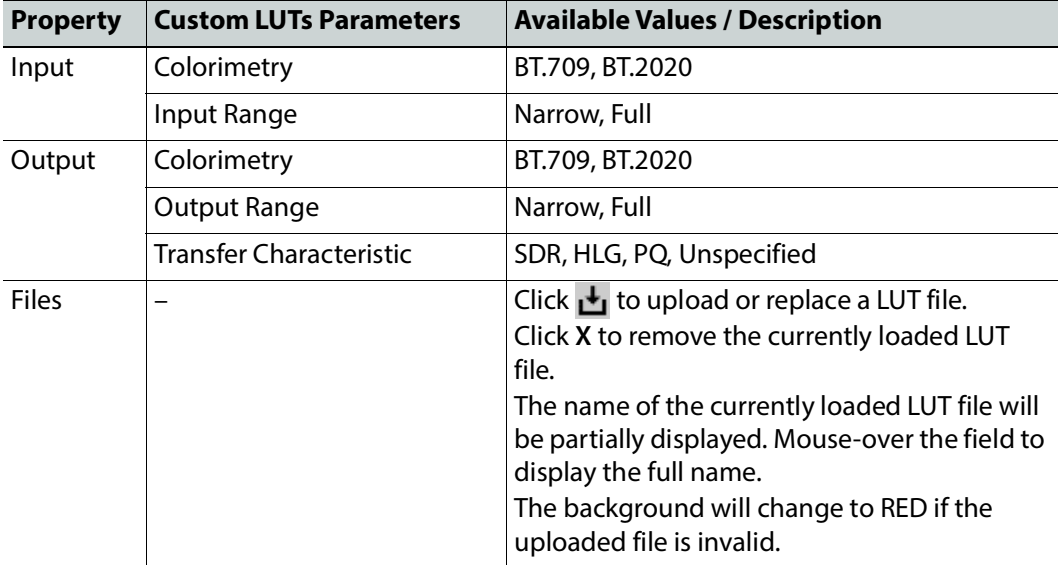

# **Reference Panel**

l,

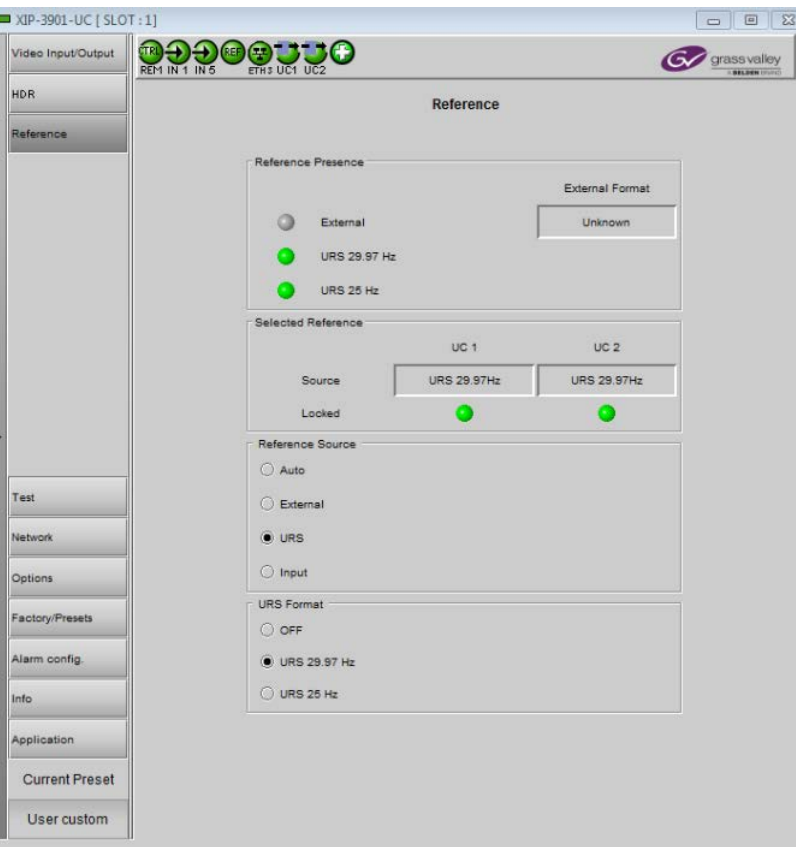

This panel is used to select the reference to be used by the XIP-3901 to synchronize the SDI inputs.

**Figure 7-21:** Reference Panel (Shown on XIP*-*3901*-*UC)

| Property              | Description                                                                                                    |
|-----------------------|----------------------------------------------------------------------------------------------------|
| Reference<br>Presence | The icons show the presence and status of the various reference sources. For the external<br>reference, the format is shown in the External Format window.<br>Gray: There is no carrier or the carrier is not valid.<br>Yellow: The carrier is present and is valid but its format is not supported.<br>Green: The carrier is present and is valid and its format is supported. |
|                       | External Format Shows the current external reference format. The following shows which reference<br>formats are supported:<br>NTSC: Supported<br>PAL: Supported<br>1080i 59 Hz: Unsupported<br>1080i 50 Hz: Unsupported<br>720p 59 Hz: Unsupported<br>720p 50 Hz: Unsupported                                                                                                   |

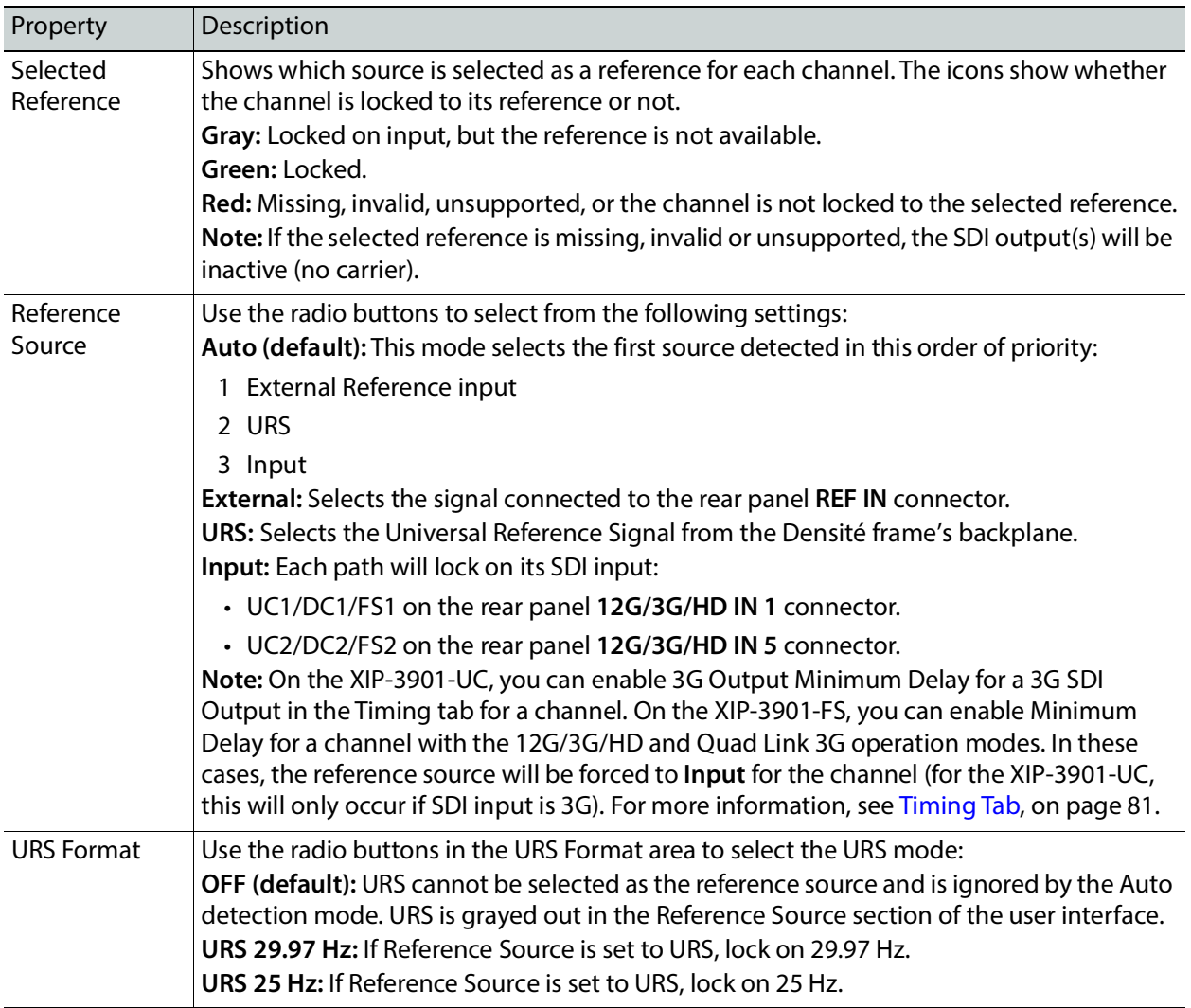

# **Test Panel**

You may activate the Color Bars &Tone test signal for the two channels independently by enabling the appropriate checkboxes.

|            | <b>EXP-3901-UC [SLOT:1]</b> |                        |                   |                                                              | $\begin{array}{c c c c c c} \hline \multicolumn{3}{c }{-} & \multicolumn{3}{c }{-} & \multicolumn{3}{c }{-} \multicolumn{3}{c }{-} \multicolumn{3}{c }{-} & \multicolumn{3}{c }{-} \multicolumn{3}{c }{-} \multicolumn{3}{c }{-} & \multicolumn{3}{c }{-} \multicolumn{3}{c }{-} & \multicolumn{3}{c }{-} \multicolumn{3}{c }{-} & \multicolumn{3}{c }{-} & \multicolumn{3}{c }{-} & \multicolumn{3}{c }{-} & \multicolumn{3}{c }{-$ |
|------------|-----------------------------|------------------------|-------------------|--------------------------------------------------------------|----------------------------------------------------------------------------------------------------|
|            | Video Input/Output          | <b>ER DD OF DD JJC</b> |                   |                                                              | grass valley<br><b>BELDEN DIVING</b>                                                                                                    |
| <b>HDR</b> |                             |                        |                   | Test                                                         |                                                                                                    |
|            | Reference                   |                        |                   |                                                              |                                                                                                    |
|            |                             |                        |                   |                                                              |                                                                                                    |
|            |                             |                        | Color Bars & Tone | Format                                                       |                                                                                                    |
|            |                             | UC1                    | $\Box$            | SDR BT.709 (75%)                                             | ▼                                                                                                    |
|            |                             | UC <sub>2</sub>        | $\Box$            | SDR BT.709 (75%)                                             | ▼                                                                                                    |
|            |                             |                        |                   |                                                              |                                                                                                    |
|            |                             |                        |                   |                                                              |                                                                                                    |
|            |                             |                        |                   |                                                              |                                                                                                    |
|            |                             |                        |                   |                                                              |                                                                                                    |
|            |                             |                        |                   |                                                              |                                                                                                    |
| Þ          |                             |                        |                   |                                                              |                                                                                                    |
|            |                             |                        |                   |                                                              |                                                                                                    |
| Test       |                             |                        |                   |                                                              |                                                                                                    |
|            | Network                     |                        |                   |                                                              |                                                                                                    |
|            | Options                     |                        |                   |                                                              |                                                                                                    |
|            | Factory/Presets             |                        |                   |                                                              |                                                                                                    |
|            | Alarm config.               |                        |                   |                                                              |                                                                                                    |
| Info       |                             |                        |                   |                                                              |                                                                                                    |
|            | Application                 |                        |                   |                                                              |                                                                                                    |
|            | Current Preset              |                        |                   |                                                              |                                                                                                    |
|            | User custom                 |                        |                   | Test Pattern format is active when video output is 3G or 12G |                                                                                                    |

**Figure 7-22:** Test Panel (Shown on XIP*-*3901*-*UC)

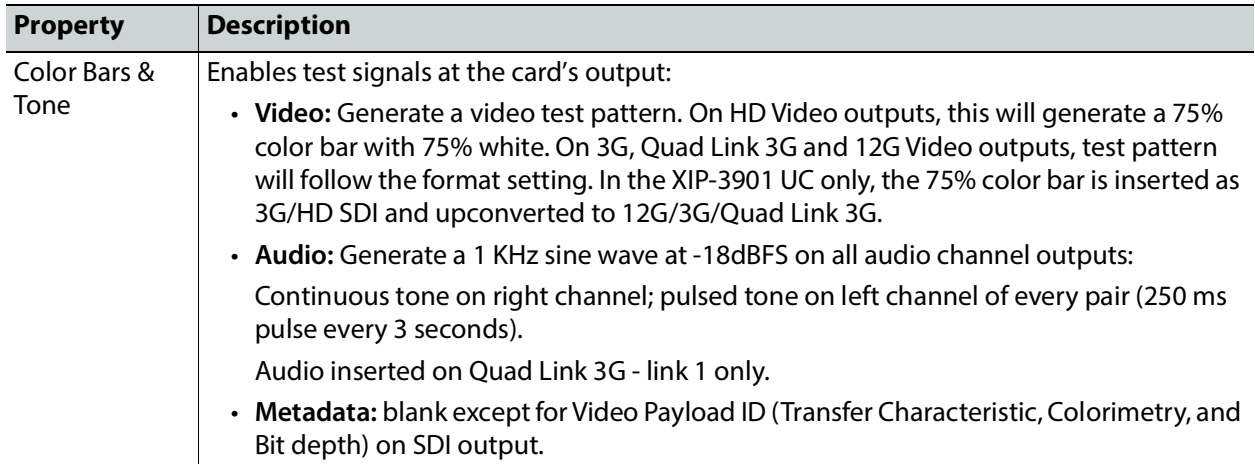

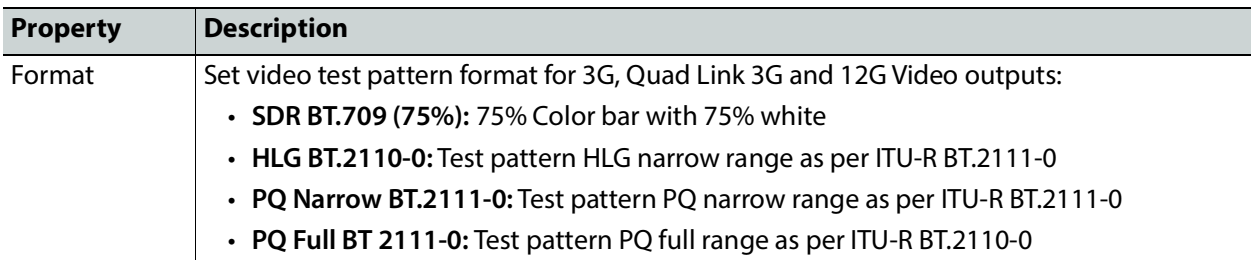

#### **Status**

When Test mode is activated on a channel, the status icon display for that channel will show the Color Bars&Tone icon.

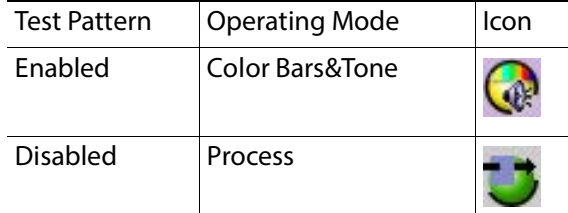

## **Network Panel**

The Network panel is used to set the network configuration of the ETH3 Ethernet port on the XIP-3901 and the bridged port through the Densité frame controller (FRM). These settings are shared by all UC, DC, and FS applications, since there is only one Ethernet port on the platform.

The ETH3 Ethernet port is used to perform firmware upgrades and to upload HDR Custom LUTs on the XIP-3901 only if the card is installed in a Densité 3+FR1 or Densité 3+FR4 frame with a CPUETH3 Basic controller. When the card is installed in a Densité 3+FR4 frame with a CPUETH3 Standard or Advanced controller, the firmware upgrade is performed using the frame controller's Ethernet port and HDR Custom LUTs can be uploaded through the bridged port through the Densité frame controller (FRM).

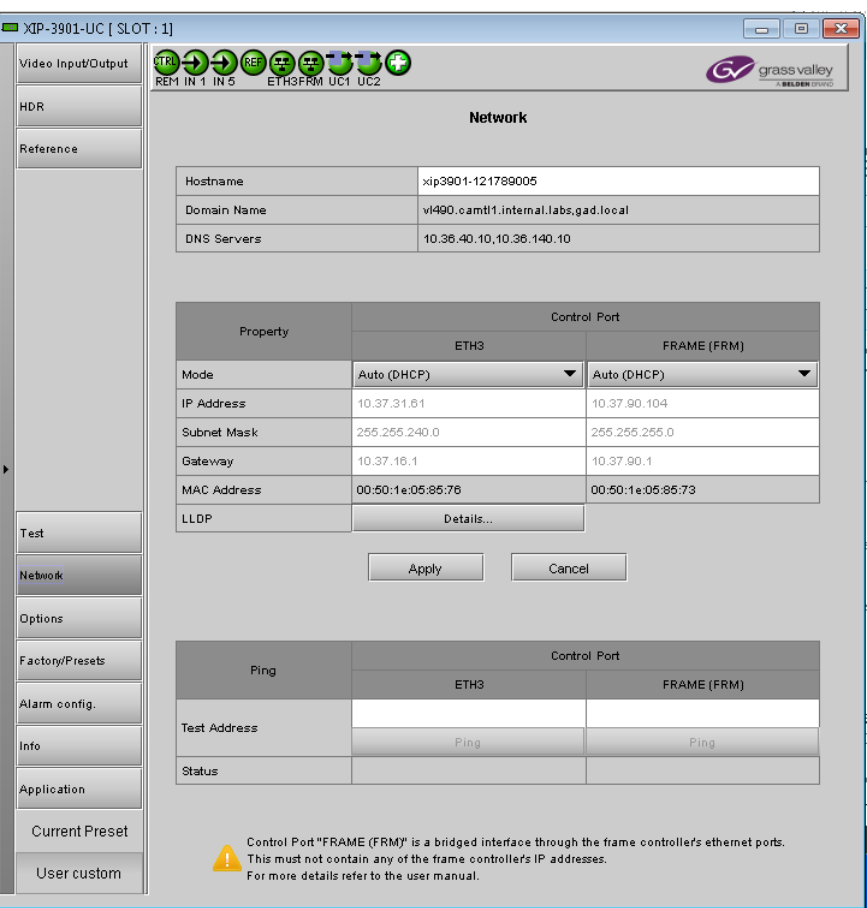

**Figure 7-23:** Network Panel (Shown on XIP*-*3901*-*UC)

| Property           | Description                                                                                                    |
|--------------------|----------------------------------------------------------------------------------------------------|
| Hostname           | Set a unique network identification label by which this device will be known. Only alpha-<br>numeric characters and the hyphen are permitted.                |
| Domain<br>Name     | Shows the name of the domain(s) the card is part of. At least one interface must be<br>configured with DHCP in order to be able to receive this information. |
| <b>DNS Servers</b> | Shows the addresses of the name resolution servers. At least one interface must be<br>configured with DHCP in order to be able to receive this information.  |

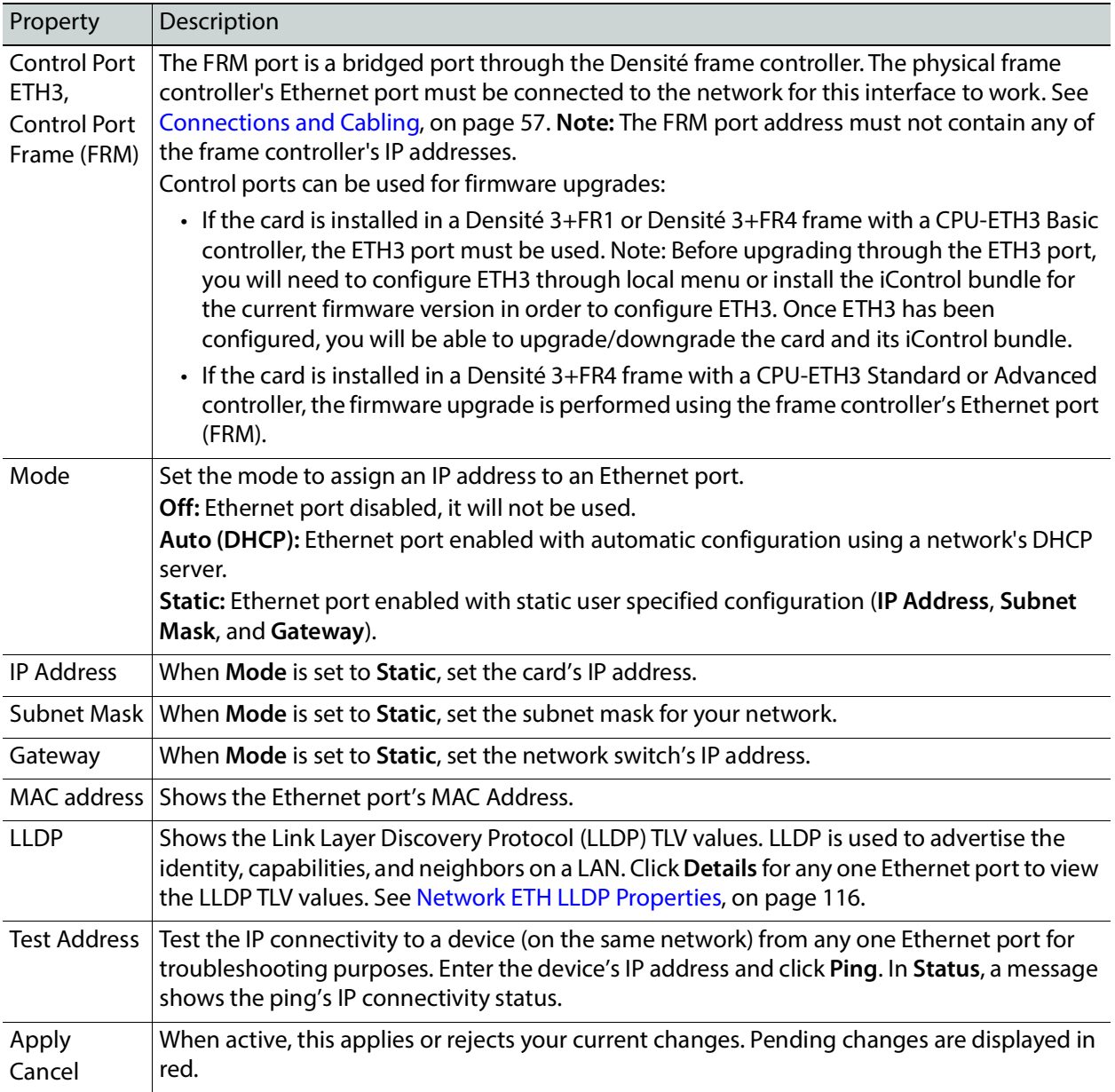

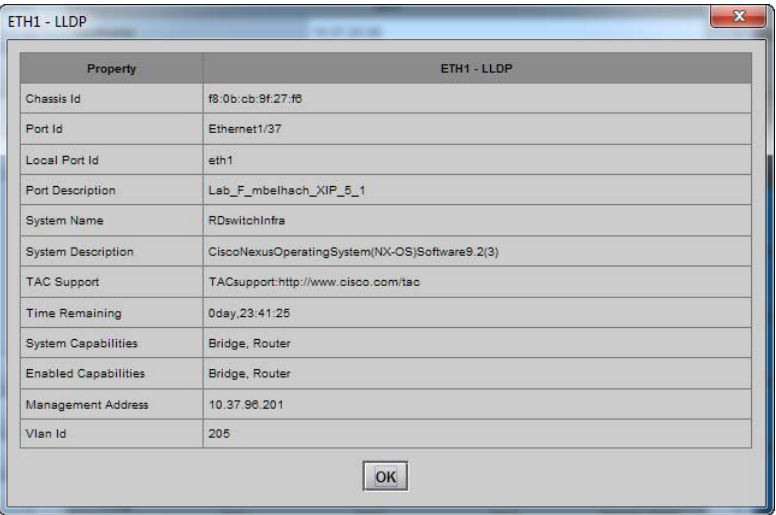

<span id="page-115-1"></span><span id="page-115-0"></span>**Figure 7-24:** Network ETH LLDP Properties

## **Options Panel**

There is one option available for the XIP-3901-UC / -DC / -FS:

• **XIP-3901-UDC-HDR:** Enables the card's HDR conversion function. This option is shared by all applications; for example, when activated on a XIP-3901-UC application, it will also be activated on any XIP-3901-DC and XIP-3901-FS applications.When this option is activated, all HDR conversion settings are available. When it is not activated, only the BT.709 to BT.2020 and BT.2020 to BT.709 settings are available. See also Optional HDR Processing, on page 30.

See [HDR Panel, on page 105](#page-104-0)to see all settings available with this option.

To activate this option, you must:

- 1 Obtain a license key for the option from Grass Valley.
- 2 Open the Options panel and select the appropriate tab.
- 3 Type the license key in the Enter key box.
- 4 Click **Enable option** to enable the option's features.

Once the option is activated, the status box beneath the Enter key area will show the status as active, with a green background.

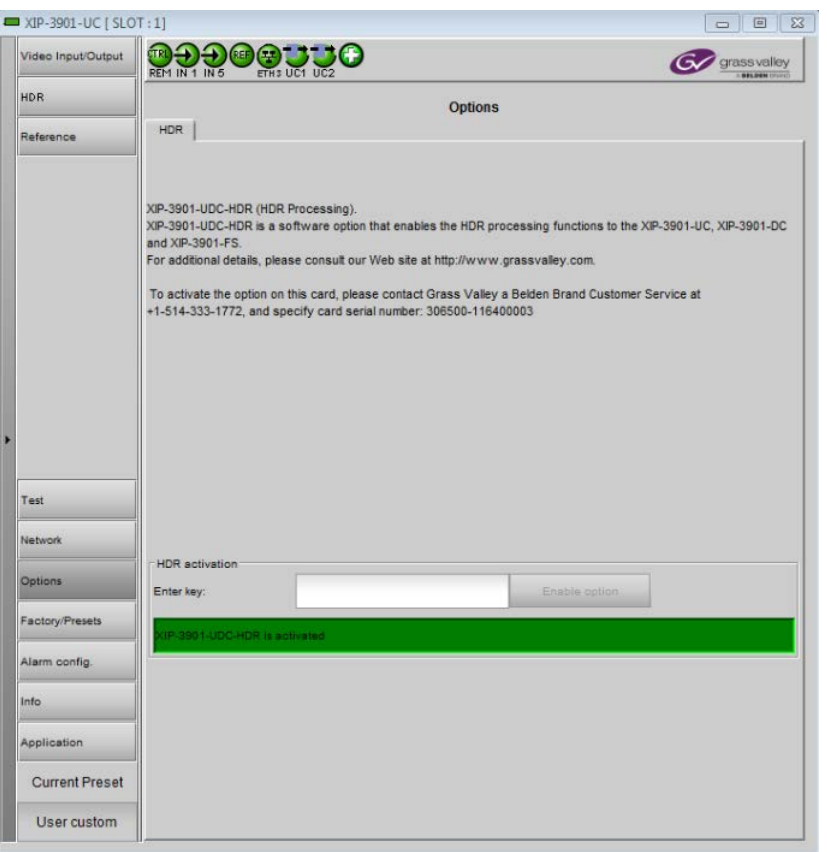

**Figure 7-25:** Options Panel (Shown on XIP*-*3901*-*UC)

# **Configuring the XIP-3901-UDC 8-IP v1.2 Application with iControl**

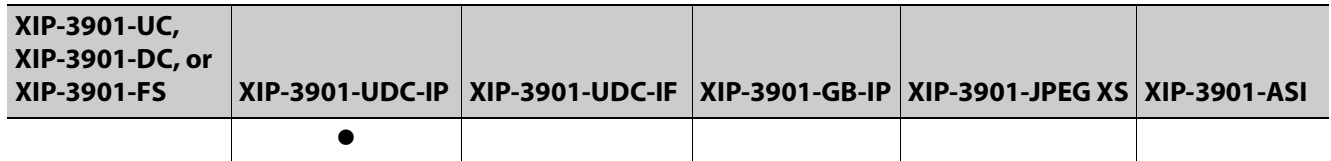

This section describes the control panels associated with the XIP-3901-UDC-IP application and its use.

## **Network Panel**

The Network panel is used to set the network configuration of the media and control Ethernet ports on the XIP-3901-UDC-IP. ETH1 and ETH2 are media ports and ETH3 and FRM are control (management) ports.

- Media ports manage PTP, video, metadata, and audio streams, as well as NMOS IS-04 and IS-05 also.
- Control ports manage card upgrade as well as NMOS IS-04 and IS-05 also.

#### **Interface Tab**

This tab allows you to configure the network settings for media and control ports.

| <b>EXP-3901-UDC-S1 [ SLOT : 3]</b>                                        |                         |                                                                                                    |                                                                                                    |                                                             |                                   |
|---------------------------------------------------------------------------|-------------------------|----------------------------------------------------------------------------------------------------|----------------------------------------------------------------------------------------------------|-------------------------------------------------------------|-----------------------------------|
| Network                                                                   | ÇTRI.                   |                                                                                                    |                                                                                                    |                                                             |                                   |
|                                                                           | REM IP UDC1 UDC2        |                                                                                                    | $\textcolor{red}{\textcolor{blue}{\textbf{0}}\textcolor{blue}{\textbf{0}}\textcolor{blue}{\textbf{$ |                                                             | grass valley<br><b>BELDEN ITU</b> |
| PTP                                                                       |                         |                                                                                                    | <b>Network</b>                                                                                                    |                                                             |                                   |
| <b>NMOS</b>                                                               | Interface<br><b>SFP</b> | <b>Statistics</b><br>FEC.                                                                                                    |                                                                                                    |                                                             |                                   |
|                                                                           |                         |                                                                                                    |                                                                                                    |                                                             |                                   |
| <b>URS</b>                                                                | <b>Hostname</b>         |                                                                                                    | xip3901-129007015                                                                                                    |                                                             |                                   |
| Inputs/Outputs                                                            | <b>Domain Name</b>      |                                                                                                    | gad.local                                                                                                    |                                                             |                                   |
|                                                                           | <b>DNS Servers</b>      |                                                                                                    | 10.36.40.10.10.36.140.10                                                                                                    |                                                             |                                   |
| Receivers                                                                 |                         |                                                                                                    |                                                                                                    |                                                             |                                   |
| <b>Senders</b>                                                            |                         |                                                                                                    |                                                                                                    |                                                             |                                   |
| <b>HDR</b>                                                                | Property                |                                                                                                    | <b>Media Port</b>                                                                                                    |                                                             | <b>Control Port</b>               |
|                                                                           | Mode                    | ETH <sub>1</sub><br><b>Static</b><br>$\overline{\phantom{a}}$                                                                                                    | ETH <sub>2</sub><br><b>Static</b><br>$\overline{\phantom{a}}$                                                                                                    | ETH <sub>3</sub><br>Auto (DHCP)<br>$\overline{\phantom{a}}$ | <b>FRAME (FRM)</b><br>▬           |
| Metadata                                                                  | <b>IP Address</b>       | 192.91.4.2                                                                                                    | 192.91.4.6                                                                                                    | 10.37.108.123                                               | Auto (DHCP)                       |
| Audio                                                                     | <b>Subnet Mask</b>      | 255.255.255.252                                                                                                    | 255.255.255.252                                                                                                    | 255.255.255.192                                             | 10.37.108.117<br>255.255.255.192  |
|                                                                           | Gateway                 | 192.91.4.1                                                                                                    | 192.91.4.5                                                                                                    | 10.37.108.65                                                | 10.37.108.65                      |
|                                                                           | <b>MAC Address</b>      | 00:50:1e:05:b8:4e                                                                                                    | 00:50:1e:05:b8:4f                                                                                                    | 00:50:1e:05:b8:50                                           | 00:50:1e:05:b8:4d                 |
|                                                                           | LLDP                    | Details                                                                                                    | Details                                                                                                    | Details                                                     |                                   |
|                                                                           |                         |                                                                                                    |                                                                                                    |                                                             |                                   |
| <b>Test</b>                                                               |                         |                                                                                                    | Apply                                                                                                    | Cancel                                                      |                                   |
|                                                                           |                         |                                                                                                    |                                                                                                    |                                                             |                                   |
|                                                                           |                         |                                                                                                    |                                                                                                    |                                                             |                                   |
|                                                                           |                         |                                                                                                    |                                                                                                    |                                                             |                                   |
|                                                                           | Ping                    |                                                                                                    | <b>Media Port</b>                                                                                                    |                                                             | <b>Control Port</b>               |
|                                                                           |                         | ETH <sub>1</sub>                                                                                                    | ETH <sub>2</sub>                                                                                                    | ETH <sub>3</sub>                                            | <b>FRAME (FRM)</b>                |
|                                                                           | <b>Test Address</b>     |                                                                                                    |                                                                                                    |                                                             |                                   |
|                                                                           |                         | Ping                                                                                                    | Ping                                                                                                    | Ping                                                        | Ping                              |
| Options<br><b>Factory/Presets</b><br>Alarm config.<br>Info<br>Application | <b>Status</b>           |                                                                                                    |                                                                                                    |                                                             |                                   |
|                                                                           |                         |                                                                                                    |                                                                                                    |                                                             |                                   |
| <b>Current Preset</b>                                                     |                         | Control Port "FRAME (FRM)" is a bridged interface through the frame controller's ethernet ports.<br>This must not contain any of the frame controller's IP addresses. |                                                                                                    |                                                             |                                   |

**Figure 8-1:** Network Interface Tab

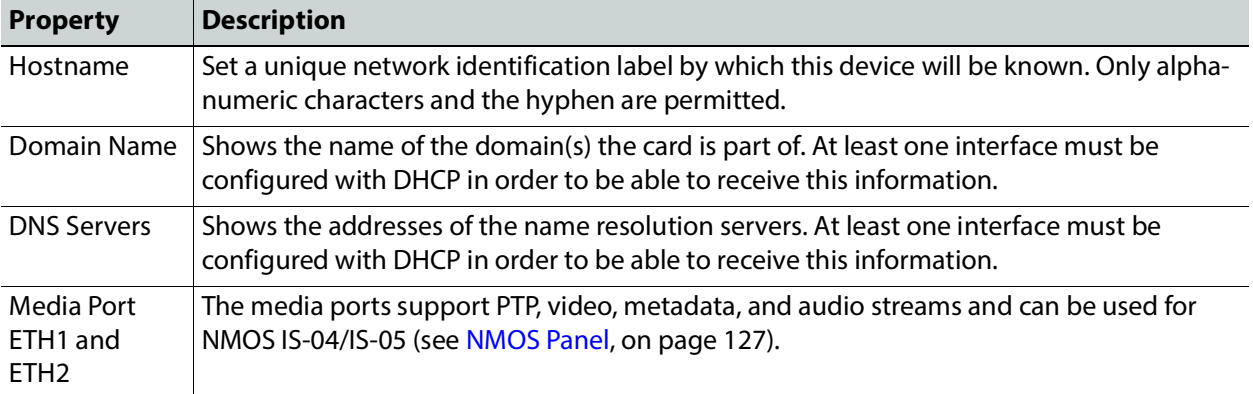

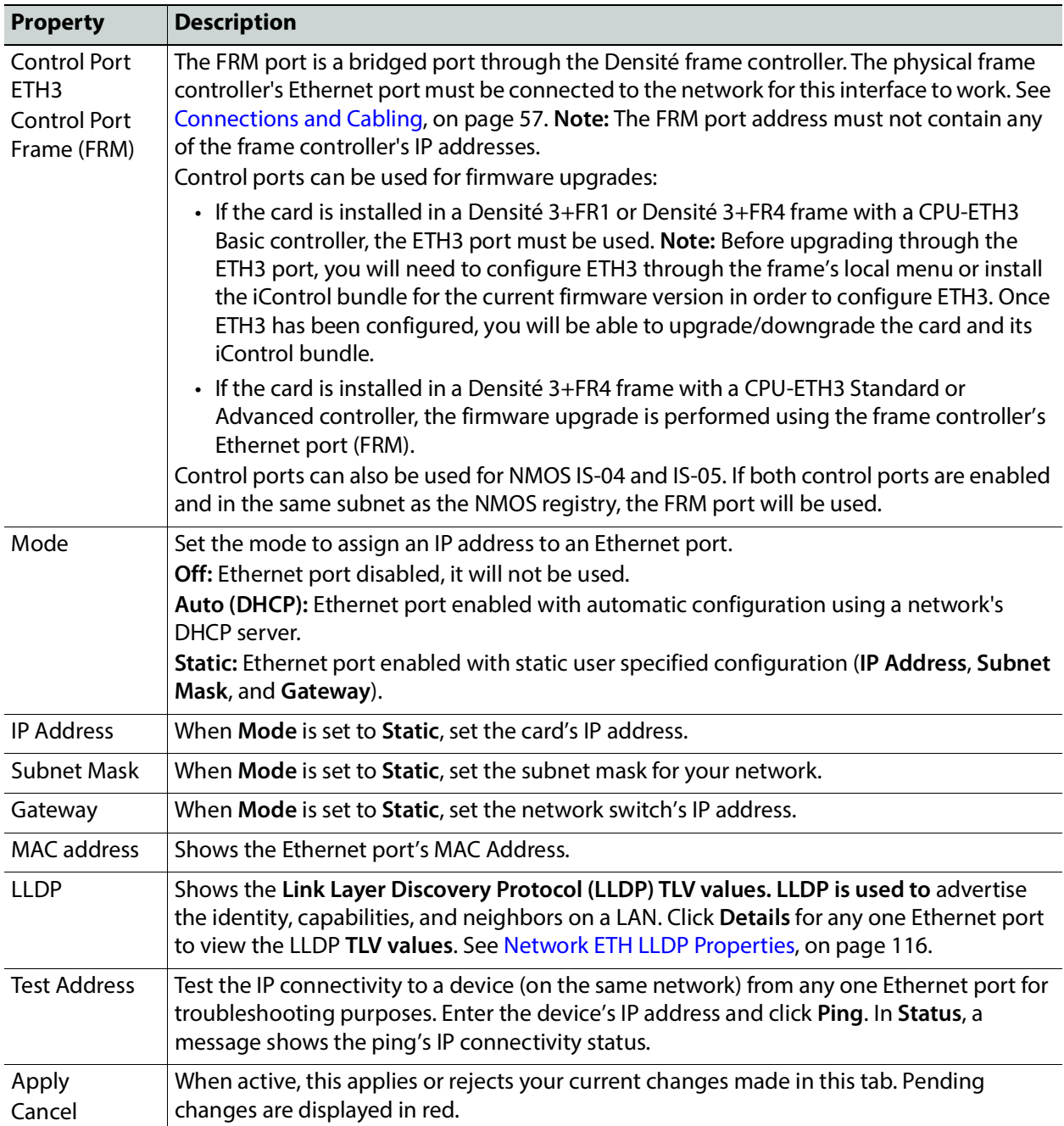

#### **SFP Tab**

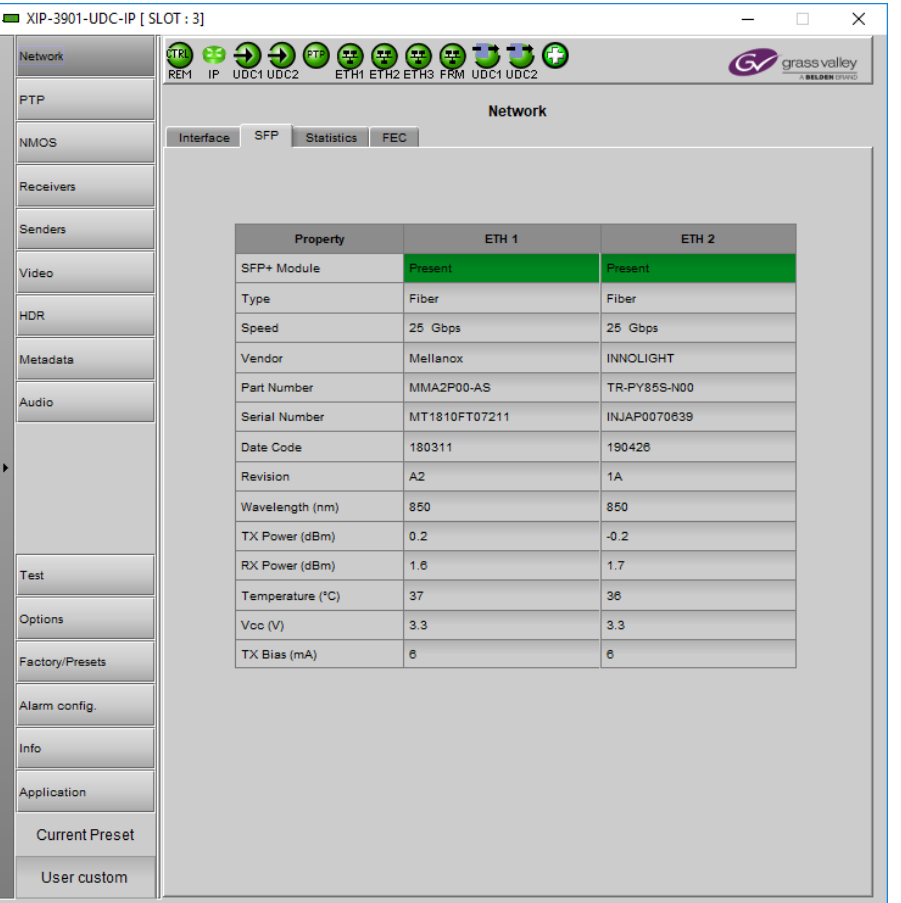

The SFP tab shows the media ports' SFP cartridge status.

**Figure 8-2:** Network SFP Tab

| <b>Property</b> | <b>Description</b>                                |
|-----------------|---------------------------------------------------|
| SFP+ Module     | The current status of the SFP+ module.            |
|                 | <b>Green:</b> SFP module detected                 |
|                 | Grey: SFP mode not detected                       |
| <b>Type</b>     | The connection media type.                        |
| Speed           | The connection speed                              |
| Vendor          | Manufacturer's information about the SFP+ module. |
| Part Number     |                                                   |
| Serial Number   |                                                   |
| Datacode        |                                                   |
| Revision        |                                                   |

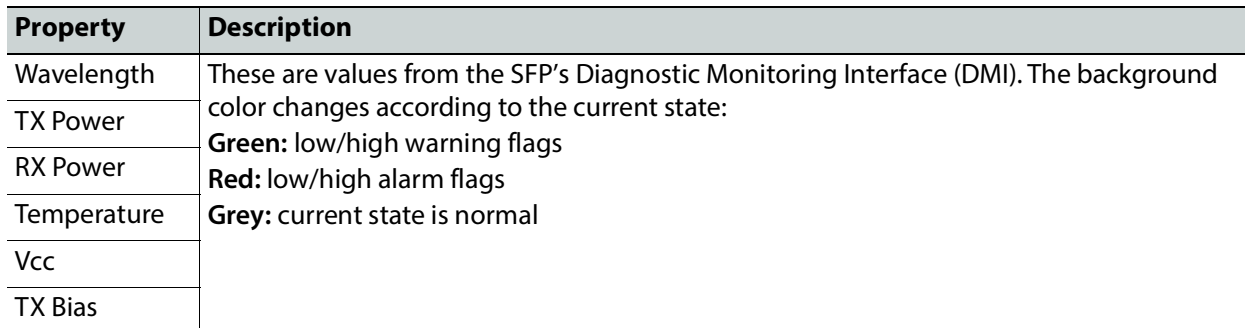

#### **Statistics Tab**

The Statistics tab shows the data transmission and reception statistics for the media ports. This information can be used to see the level of network utilization and to know if the level of media traffic is at or near the rated network bandwidth. A saturated network will result in packet loss at the receiver.

| <b>EXP-3901-UDC-IP [ SLOT : 3]</b>                                                                  |                                                       |              |                |            | ×<br>П                              |
|----------------------------------------------------------------------------------------------------|-------------------------------------------------------|--------------|----------------|------------|-------------------------------------|
| <b>Network</b>                                                                                      | <b>CTRL</b><br><del>₽∂</del> ₽₽₽₩₩₩₩₩₩₽<br><b>REM</b> |              |                |            | grass valley<br><b>BELDEN DIVIN</b> |
| PTP                                                                                                 |                                                       |              | <b>Network</b> |            |                                     |
| <b>NMOS</b>                                                                                         | <b>Statistics</b><br><b>SFP</b><br>Interface          | FEC.         |                |            |                                     |
| Receivers                                                                                           |                                                       |              |                |            |                                     |
| <b>Senders</b>                                                                                      |                                                       |              | ETH1           |            | ETH <sub>2</sub>                    |
| Video                                                                                               | Property                                              | <b>RX</b>    | TX             | <b>RX</b>  | <b>TX</b>                           |
| <b>HDR</b>                                                                                          | <b>Packets</b>                                        | 36,068,310   | 34,355,520     | 36,400,422 | 34,986,697                          |
|                                                                                                    | Bandwidth (Mbps)                                      | 2,720        | 2,520          | 2,728      | 2,528                               |
| Metadata                                                                                            | Bandwidth Peak (Mbps)                                 | 2,760        | 2,560          | 2,760      | 2,552                               |
| Audio                                                                                               | <b>Reset Counters</b>                                 | N/A<br>Reset |                | Reset      | N/A                                 |
| Test<br>Options<br>Factory/Presets<br>Alarm config.<br>Info<br>Application<br><b>Current Preset</b> |                                                       |              |                |            |                                     |

**Figure 8-3:** Network Statistics Tab

When Reset is clicked, the current date and time is shown as a record of how long the packet counters have been running.

#### **FEC Tab**

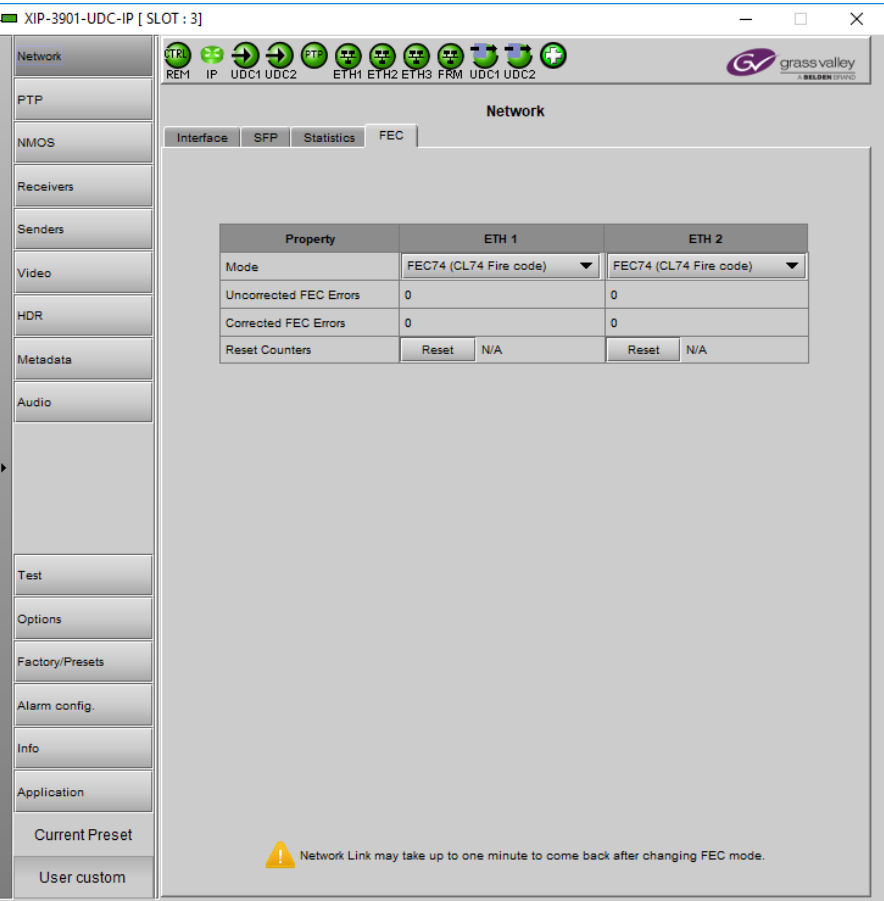

This tab allows you to configure the media network's error correction scheme for **ETH 1** and **ETH 2**.

**Figure 8-4:** Network FEC Tab

| <b>Property</b>                                           | <b>Description</b>                                                                                                    |
|-----------------------------------------------------------|----------------------------------------------------------------------------------------------------|
| Mode                                                      | The error correction mode:<br>• Off: No error correction is used.<br>• FEC74: Applies IEEE 802.3 Clause 74 Fire Code Forward Error Correction.<br>• FEC108: Applies IEEE 802.3 Clause 108 Reed Solomon Forward Error Correction.<br>Corresponding equipment sending or receiving these media streams must also be<br>configured with the same error correction method. Otherwise the link will fail. |
| Uncorrected<br><b>FEC</b> Error<br>Corrected FEC<br>Error | The current number of detected errors at the physical layer.<br>• Corrected errors are errors that the FEC algorithm was able to remove.<br>• Uncorrected errors are errors that the FEC algorithm was unable to remove as the bit<br>stream is too damaged.<br>NOTE: The error counters only work when the Mode is set to FEC108 or FEC74.                                                          |

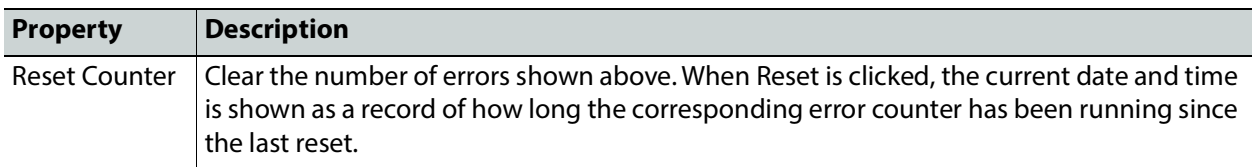

## **PTP Panel**

To allow vertically accurate video frame synchronization, multicast Precision Timing Protocol (described in IEEE Standard 1588) is used to distribute time across a packet network. It is used on both media ports (ETH1 and ETH2) for BMCA redundancy. This supports Best Master Clock Algorithm (BMCA) as per IEEE-1588-2008. The XIP-3901-UDC-IP supports:

- SMPTE 2059-2 profile; locks the inputs and outputs on PTP
- AES-67 profiles
- Automatic one-step and two-step synchronization mode
- End-to-End Delay mechanism.
- Multicast PTP only

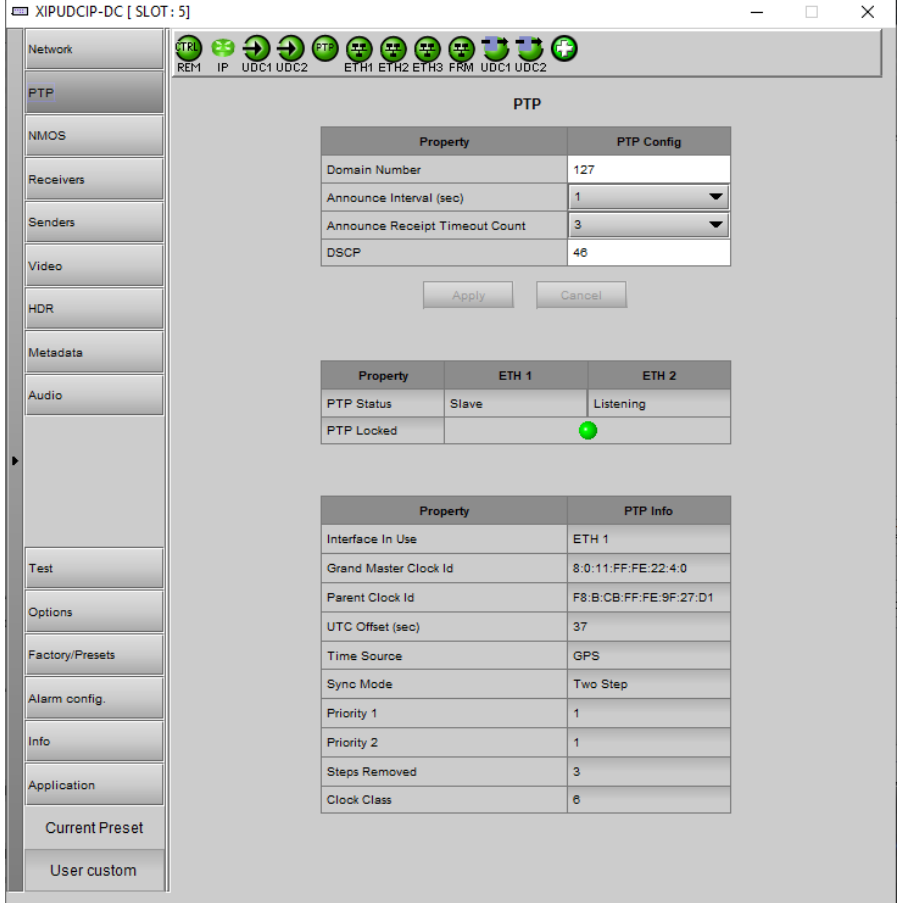

**Figure 8-5:** PTP Panel

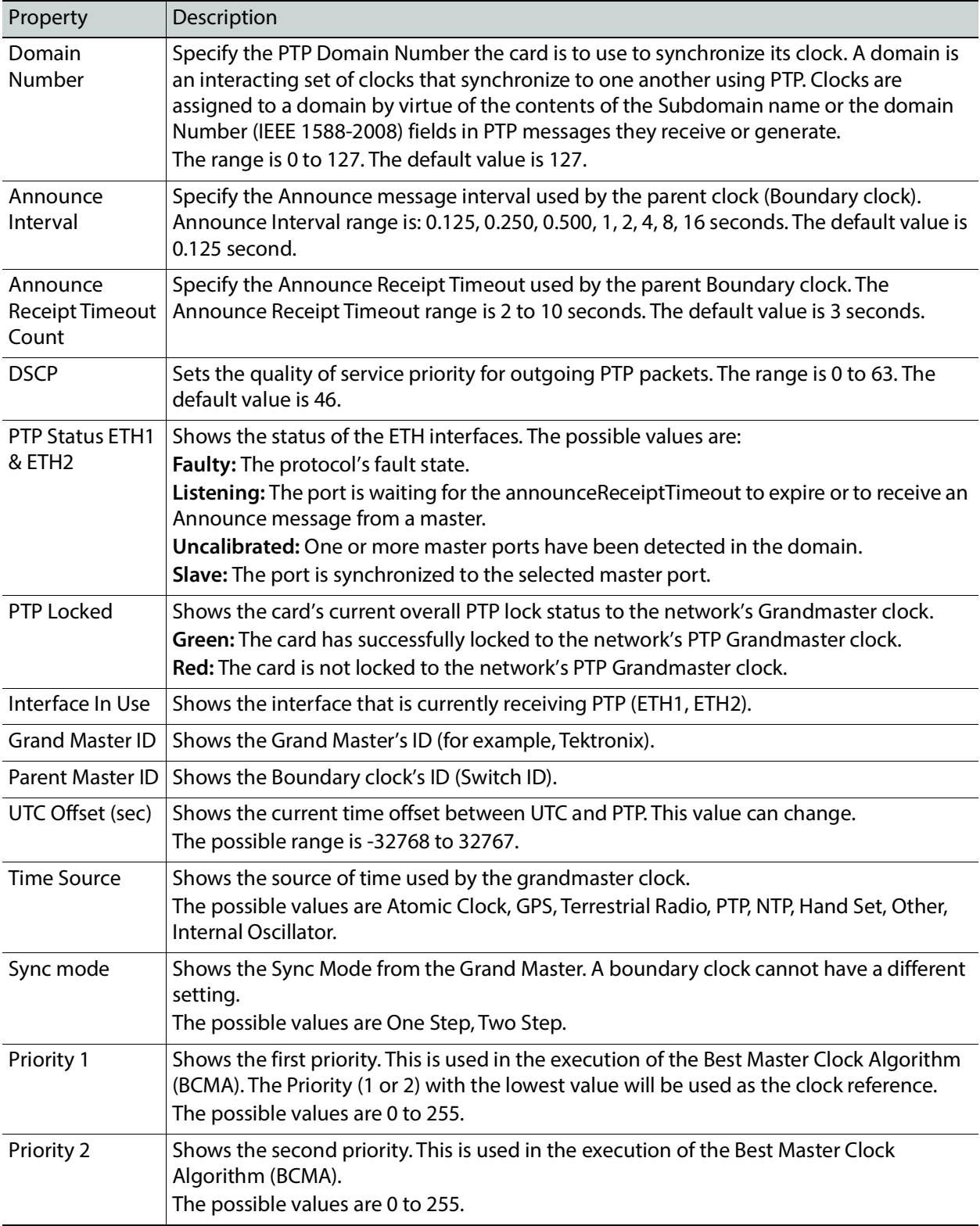

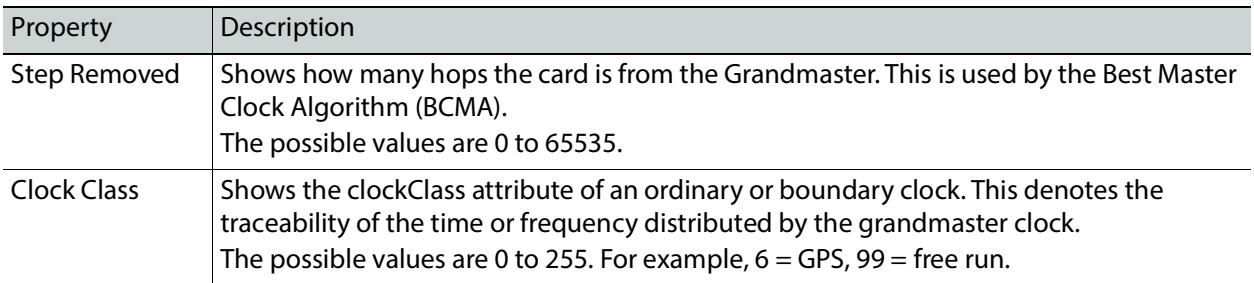

#### <span id="page-126-0"></span>**NMOS Panel**

XIP-3901-UDC-IP supports Networked Media Open Specifications (NMOS) AMWA IS-04 for device discovery and registration and IS-05 for connection management. Furthermore, it supports AMWA BCP-002 recommendations for Grouping NMOS Resources.

XIP-3901-UDC-IP relies on an external NMOS registry that is used to register NMOS devices. You must point XIP-3901-UDC-IP to this external NMOS registry.

PREREQUISITE: A working NMOS registry service must be available on the network.

|   | <b>EXP-3901-UDC-IP [SLOT:3]</b>                           |                                                                                               |                                                                       |                       |                  |                |                | $\Box$                              | X |
|---|-----------------------------------------------------------|-----------------------------------------------------------------------------------------------|-----------------------------------------------------------------------|-----------------------|------------------|----------------|----------------|-------------------------------------|---|
|   | gTR.<br><b>Network</b><br><b>CTRL</b><br>REM IP UDC1 UDC2 |                                                                                               | $\bullet$ $\bullet$ $\bullet$ $\bullet$ $\bullet$ $\bullet$ $\bullet$ |                       |                  |                |                | grass valley<br><b>BELDEN DIVIN</b> |   |
|   | <b>PTP</b>                                                |                                                                                               |                                                                       | <b>NMOS</b>           |                  |                |                |                                     |   |
|   | <b>NMOS</b>                                               |                                                                                               |                                                                       |                       |                  |                |                |                                     |   |
|   | Receivers                                                 |                                                                                               |                                                                       |                       |                  |                |                |                                     |   |
|   |                                                           |                                                                                               |                                                                       | Global                |                  |                |                |                                     |   |
|   | <b>Senders</b>                                            | Mode                                                                                          |                                                                       |                       | IS-04 & IS-05    |                |                |                                     |   |
|   | Video                                                     | Label                                                                                         |                                                                       |                       | Steve -XIP-S1-30 |                |                |                                     |   |
|   |                                                           | <b>Registration Status</b>                                                                    |                                                                       |                       |                  | Registered     |                |                                     |   |
|   | HDR.                                                      |                                                                                               |                                                                       | <b>Registry IS-04</b> |                  |                |                |                                     |   |
|   | Metadata                                                  | <b>Registry Mode</b>                                                                          |                                                                       |                       | <b>Static</b>    |                |                |                                     |   |
|   |                                                           | <b>HTTP Address</b>                                                                           |                                                                       |                       | 10.37.72.24      |                |                |                                     |   |
|   | Audio                                                     | <b>Registration Port</b>                                                                      |                                                                       |                       | 4041             |                |                |                                     |   |
|   |                                                           | Query Port                                                                                    |                                                                       |                       | 4041             |                |                |                                     |   |
| Þ |                                                           |                                                                                               |                                                                       | <b>Group Tag Hint</b> |                  |                |                |                                     |   |
|   |                                                           | <b>Media</b>                                                                                  | <b>UDC1 RX</b>                                                        | <b>UDC1 TX</b>        |                  | <b>UDC2 RX</b> | <b>UDC2 TX</b> |                                     |   |
|   |                                                           | Audio 1                                                                                       | O                                                                     | O                     |                  | O              | O              |                                     |   |
|   |                                                           | Audio 2                                                                                       | $\bigcirc$                                                            | О                     |                  | O              | О              |                                     |   |
|   | Test                                                      | Audio 3                                                                                       | О                                                                     | О                     |                  | O              | $\bigcirc$     |                                     |   |
|   | <b>Options</b>                                            | Audio 4                                                                                       | ۵                                                                     | ◉                     |                  | ◉              | ۵              |                                     |   |
|   |                                                           |                                                                                               |                                                                       |                       |                  |                |                |                                     |   |
|   | <b>Factory/Presets</b>                                    |                                                                                               |                                                                       |                       |                  |                |                |                                     |   |
|   | Alarm config.                                             |                                                                                               |                                                                       |                       |                  |                |                |                                     |   |
|   | Info                                                      |                                                                                               |                                                                       |                       |                  |                |                |                                     |   |
|   | Application                                               |                                                                                               |                                                                       |                       |                  |                |                |                                     |   |
|   |                                                           |                                                                                               |                                                                       |                       |                  |                |                |                                     |   |
|   | <b>Current Preset</b>                                     |                                                                                               |                                                                       |                       |                  |                |                |                                     |   |
|   | User custom                                               | NMOS registration status can take up to a minute to update after changing NMOS configuration. |                                                                       |                       |                  |                |                |                                     |   |

**Figure 8-6:** NMOS Panel

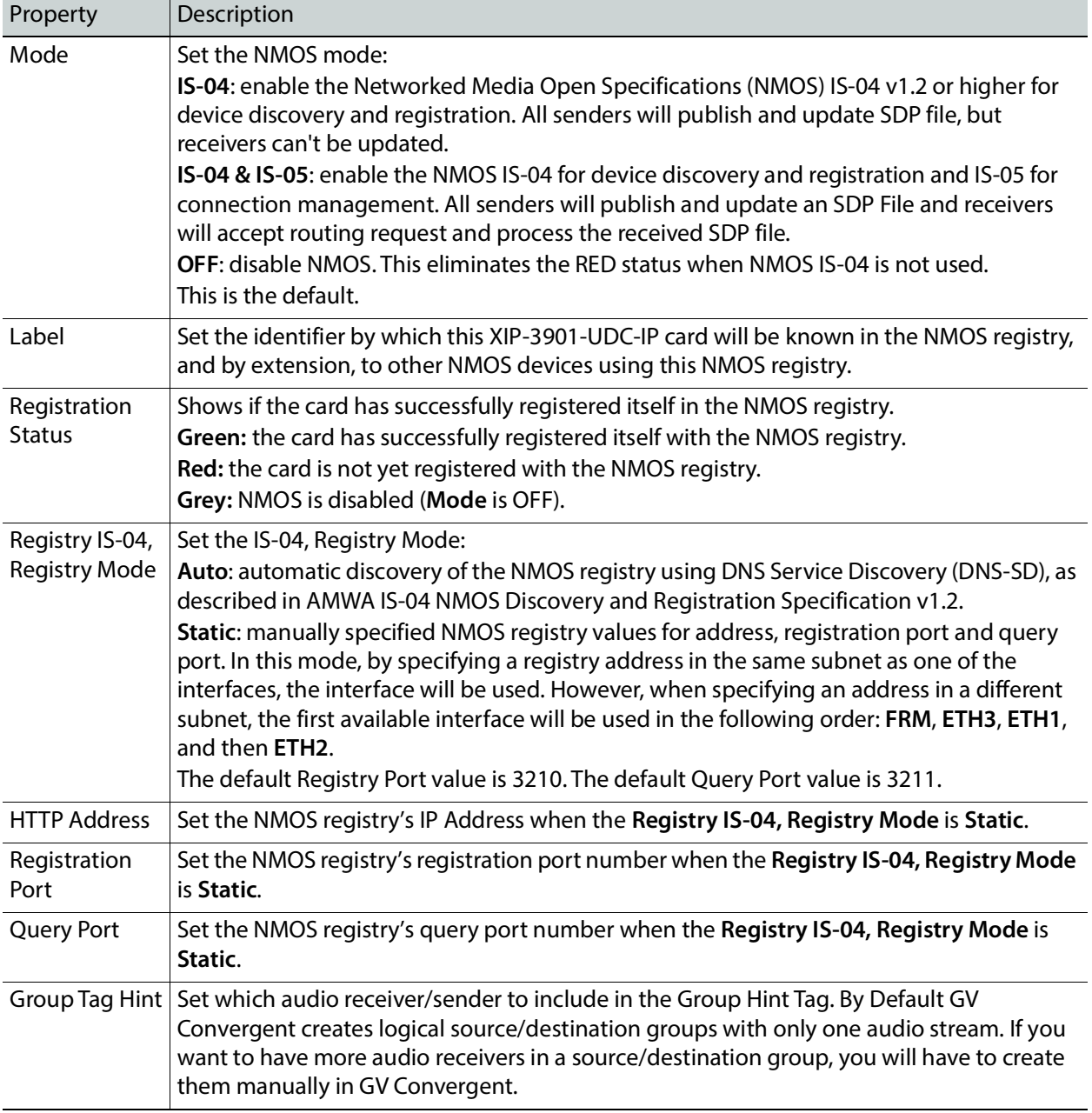

## **Receivers Panel**

The Receivers panel has two tabs (**UDC1** and **UDC2**); one for each of XIP-3901-UDC-IP's independent processing channels. The configuration of the **UDC2** tab is the same as the **UDC1** tab. Only the configuration of the **UDC1** tab is shown below.

## **Config Tab**

This tab allows you to configure the expected source media's audio channels, stream address, port, and IGMPv3 source. The receivers are SMPTE ST 2110-20 (**Video1**), ST 2110-40 (**Meta 1**), and ST 2110-30 (**Audio 1**, **Audio 2**, **Audio 3**, and **Audio 4**).

Statuses confirm that the RTP stream is successfully streaming.

| <b>PTP</b>            |                                                             |                                                                                         |                         |                  | <b>Receivers</b> |                              |                                    |                          |                    |
|-----------------------|-------------------------------------------------------------|-----------------------------------------------------------------------------------------|-------------------------|------------------|------------------|------------------------------|------------------------------------|--------------------------|--------------------|
| <b>NMOS</b>           | UDC1<br>UDC2                                                |                                                                                         |                         |                  |                  |                              |                                    |                          |                    |
|                       | Config<br>Timing<br>Video Format                            |                                                                                         | Redundancy              |                  | Audio            |                              |                                    |                          |                    |
| Receivers             |                                                             |                                                                                         |                         |                  |                  |                              | Type                               | Profile                  |                    |
| <b>Senders</b>        |                                                             |                                                                                         |                         |                  | Audio 1          |                              | SMPTE ST 2110-30                   | 125 useo, 16ch           |                    |
| Video                 |                                                             | 1920x1080p 59.94Hz A                                                                    |                         |                  | Audio 2          |                              | SMPTE ST 2110-30 ▼                 | 125 usec, 16ch           |                    |
|                       | Colorimetry                                                 |                                                                                         | PQ Narrow BT 2020       |                  | Audio 3          |                              | SMPTE ST 2110-30 ▼                 | 125 usec. 16ch.          |                    |
| <b>HDR</b>            |                                                             |                                                                                         |                         |                  | Audio 4          |                              | SMPTE ST 2110-30 ▼                 | 125 usec, 16ch           |                    |
| Metadata              |                                                             |                                                                                         |                         |                  |                  |                              |                                    |                          |                    |
| Audio                 | <b>Master</b>                                               | <b>Media</b>                                                                            | <b>RTP</b><br>Stream    | <b>Stream</b>    |                  | IGMP <sub>v3</sub><br>Source | <b>RX Stream</b><br><b>Address</b> | <b>RX Stream</b><br>Port | <b>SDP</b><br>File |
|                       |                                                             |                                                                                         | ø                       | ETH1             | 0.0.0.0          |                              | 238.201.40.1                       | 10000                    |                    |
|                       | $\overline{\mathbf{K}}$                                     | Video 1                                                                                 | П                       | ETH <sub>2</sub> | 0.0.0.0          |                              | 238.201.10.1                       | 10000                    |                    |
|                       |                                                             |                                                                                         | M                       | <b>ETH1</b>      | 0.0.0.0          |                              | 235 201.40.1                       | 10000                    | ₫<br>₫<br>₫        |
|                       |                                                             |                                                                                         | Π                       | ETH <sub>2</sub> | 0.0.0.0          |                              | 235.201.10.1                       | 10000                    |                    |
|                       |                                                             |                                                                                         | M                       | ETHT             | 0.0.0.0          |                              | 234.201.9.1                        | 10000                    |                    |
| Test                  |                                                             |                                                                                         | $\Box$                  | ETH <sub>2</sub> | 0.0.0.0          |                              | 234.201.10.1                       | 10000                    |                    |
|                       |                                                             | $\overline{\mathbf{v}}$<br>Meta 1<br>$\overline{\mathbf{v}}$<br>Audio 1<br>⊡<br>Audio 2 | M                       | ETH1             | 0.0.0.0          |                              | 233.252.2.1                        | 10000                    |                    |
| Options               |                                                             |                                                                                         | v                       | ETH <sub>2</sub> | 0.0.0.0          |                              | 233.252.2.1                        | 10001                    |                    |
| Factory/Presets       | ×                                                           | Audio 3                                                                                 | и                       | ETH1             | 0.0.0.0          |                              | 233.252.2.1                        | 10000                    | ₫<br>₫<br>₫        |
|                       |                                                             |                                                                                         | $\overline{\mathbf{v}}$ | ETH <sub>2</sub> | 0.0.0.0          |                              | 233.252.2.1                        | 10001                    |                    |
| Alarm config.         | $\Box$                                                      | Audio 4                                                                                 | ×                       | ETH1             | 0.0.0.0          |                              | 233.252.2.1                        | 10000                    |                    |
| Info                  |                                                             |                                                                                         | V                       | ETH <sub>2</sub> | 0.0.0.0          |                              | 233.252.2.1                        | 10001                    |                    |
|                       |                                                             |                                                                                         |                         | <b>Firm IV</b>   |                  | Cancel                       |                                    |                          |                    |
| Application           | Can join an IP stream multiple times from the same ETH port |                                                                                         |                         |                  |                  |                              |                                    |                          |                    |
| <b>Current Preset</b> |                                                             |                                                                                         |                         |                  |                  |                              |                                    |                          |                    |

**Figure 8-7:** Receivers Config Tab

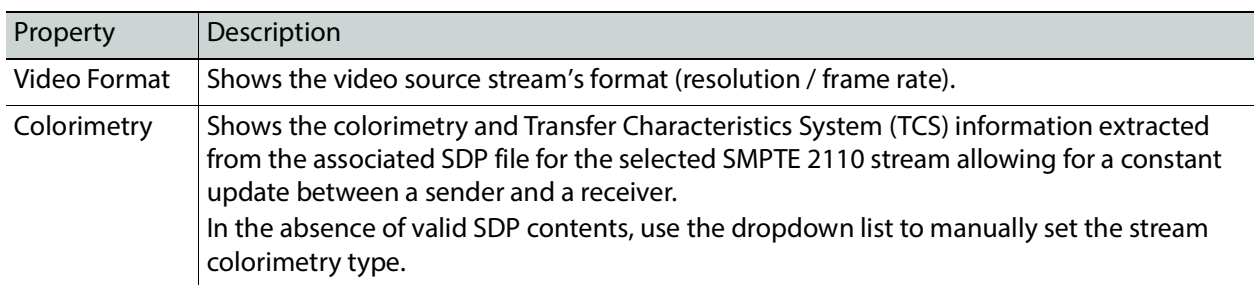

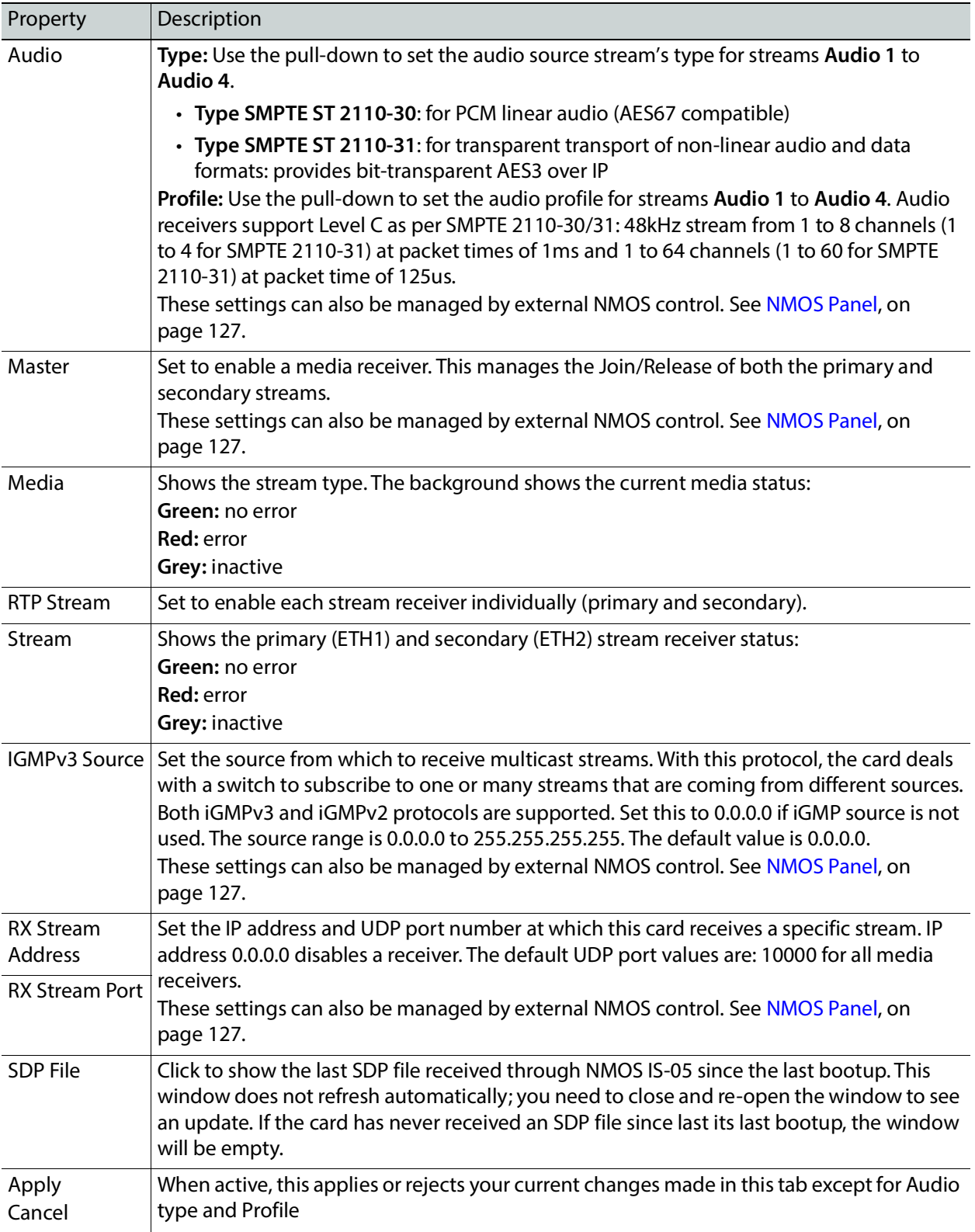

# <span id="page-130-0"></span>**Timing Tab**

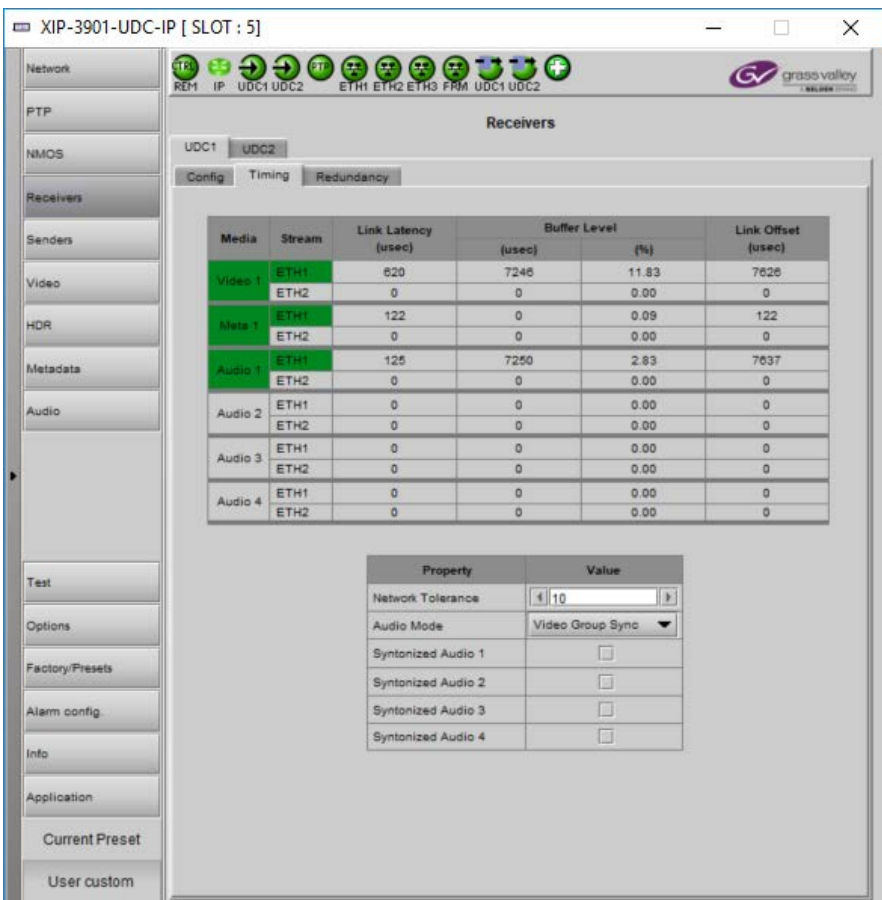

This tab allows you to view the network health of the stream's connection (link latency, receiver buffer level, and offset time).

**Figure 8-8:** Receivers Timing Tab

| Property     | Description                                                                                                    |
|--------------|----------------------------------------------------------------------------------------------------|
| Media        | Shows the stream type. The background shows the current media status:                                                                                                    |
|              | Green: No error                                                                                                    |
|              | <b>Red:</b> Error                                                                                                    |
|              | Grey: Inactive                                                                                                    |
| Stream       | Shows the primary (ETH1) and secondary (ETH2) stream receiver status:                                                                                                    |
|              | Green: No error                                                                                                    |
|              | <b>Red:</b> Error                                                                                                    |
|              | Grey: Inactive                                                                                                    |
| Link Latency | Shows the time it takes for a packet to come from the source to the receiver. This<br>measurement represents the difference between incoming RTP timestamp and PTP time<br>before the receiver's buffer. |

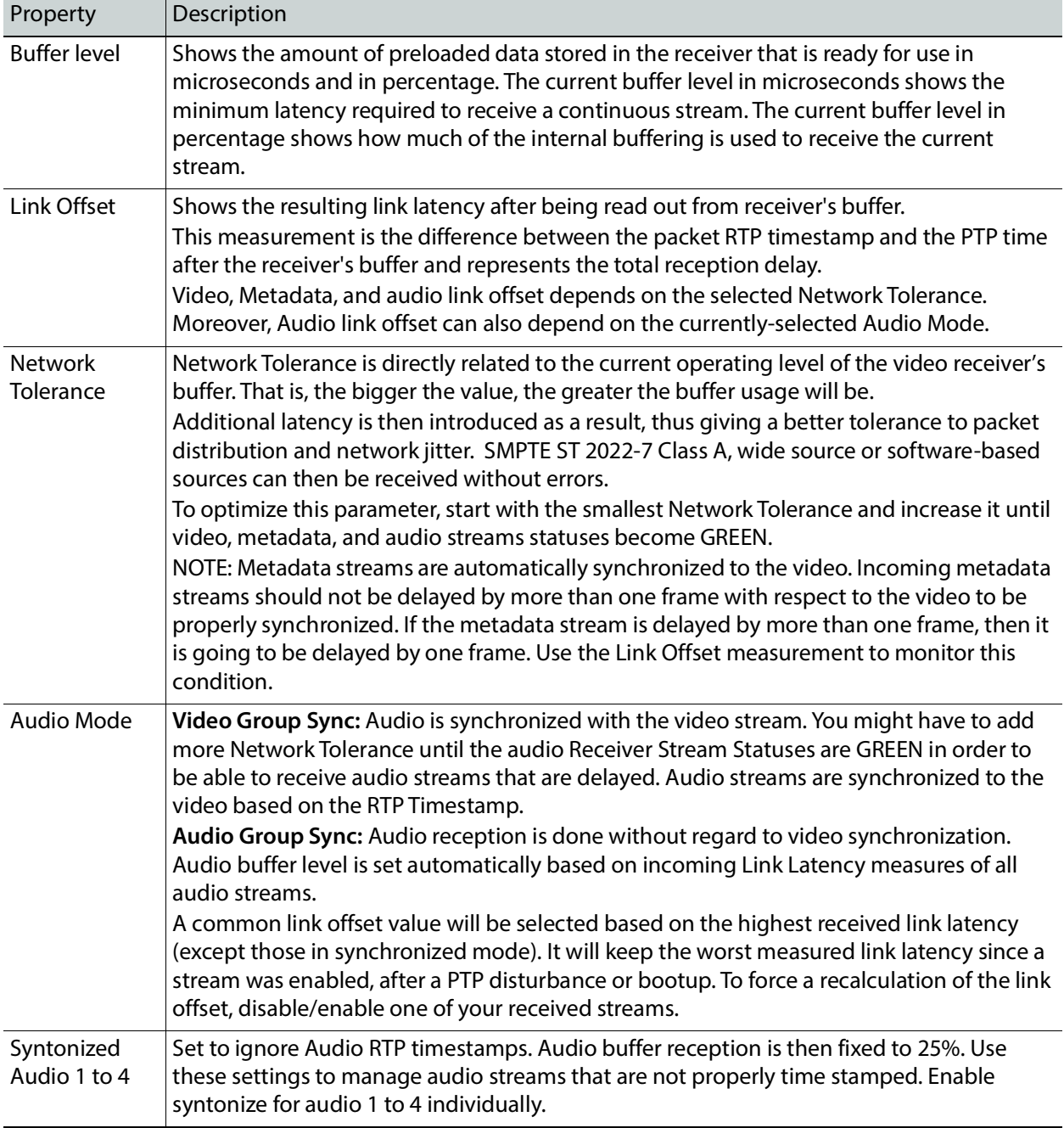

#### **Redundancy Tab**

This tab allows you to view the reception state regarding SMPTE ST 2022-7 redundancy. The primary and secondary streams, at the packet level, will work together in order to produce a valid resulting stream. To achieve redundancy, both streams need to be in range with respect to the receiver buffer. Adjustments can be done by applying a bigger Network Tolerance if need be (see [Timing Tab, on page 131](#page-130-0)). In the circumstance in which only one stream is successfully received, the resulting stream will be valid as well but without any active redundancy protection.

| Network.              | <b>a a a a a a a a a a u u o</b> |            |                  |                       |                         | grass valley<br><b>NELDER ITTILE</b> |
|-----------------------|----------------------------------|------------|------------------|-----------------------|-------------------------|--------------------------------------|
| <b>PTP</b>            |                                  |            |                  | <b>Receivers</b>      |                         |                                      |
| NMOS                  | UDC1<br>UDC2                     |            |                  |                       |                         |                                      |
| Repeivers             | Config Timing                    | Redundancy |                  |                       |                         |                                      |
|                       |                                  |            |                  |                       |                         |                                      |
| Senders               |                                  | Media      | <b>Stream</b>    | Error                 | Reconstruction<br>Error |                                      |
| Video                 |                                  | Video 1    | ETH1             | $\circ$               | <b>N/A</b>              |                                      |
| HDR                   |                                  |            | ETH <sub>2</sub> | $\circ$               |                         |                                      |
| Metadata              |                                  | Meta-1     | <b>ETHT</b>      | $\sigma$              | N/A                     |                                      |
|                       |                                  |            | ETH <sub>2</sub> | $\sigma$              |                         |                                      |
| <b>Audio</b>          |                                  | Audio 1    | <b>ETHT</b>      | $\overline{0}$        | N/A                     |                                      |
|                       |                                  |            | ETH <sub>2</sub> | $\alpha$              |                         |                                      |
|                       |                                  | Audio 2    | ETH1             | O.                    | <b>N/A</b>              |                                      |
|                       |                                  |            | ETH <sub>2</sub> | $\alpha$              |                         |                                      |
|                       |                                  | Audio 3    | ETH1             | $\overline{O}$        | <b>N/A</b>              |                                      |
| Test                  |                                  |            | ETH <sub>2</sub> | $\alpha$              |                         |                                      |
|                       |                                  | Audio 4    | ETH1             | $\circ$<br>$\alpha$   | <b>N/A</b>              |                                      |
| <b>Options</b>        |                                  |            | ETH <sub>2</sub> |                       |                         |                                      |
| Factory/Presets       |                                  |            |                  | <b>Reset Counters</b> |                         |                                      |
| Alarm config.         |                                  |            |                  | <b>Last Reset</b>     |                         |                                      |
| Info                  |                                  |            |                  | <b>N/A</b>            |                         |                                      |
| Application           |                                  |            |                  |                       |                         |                                      |
| <b>Current Preset</b> |                                  |            |                  |                       |                         |                                      |
| User custom           |                                  |            |                  |                       |                         |                                      |

**Figure 8-9:** Receivers Redundancy Tab

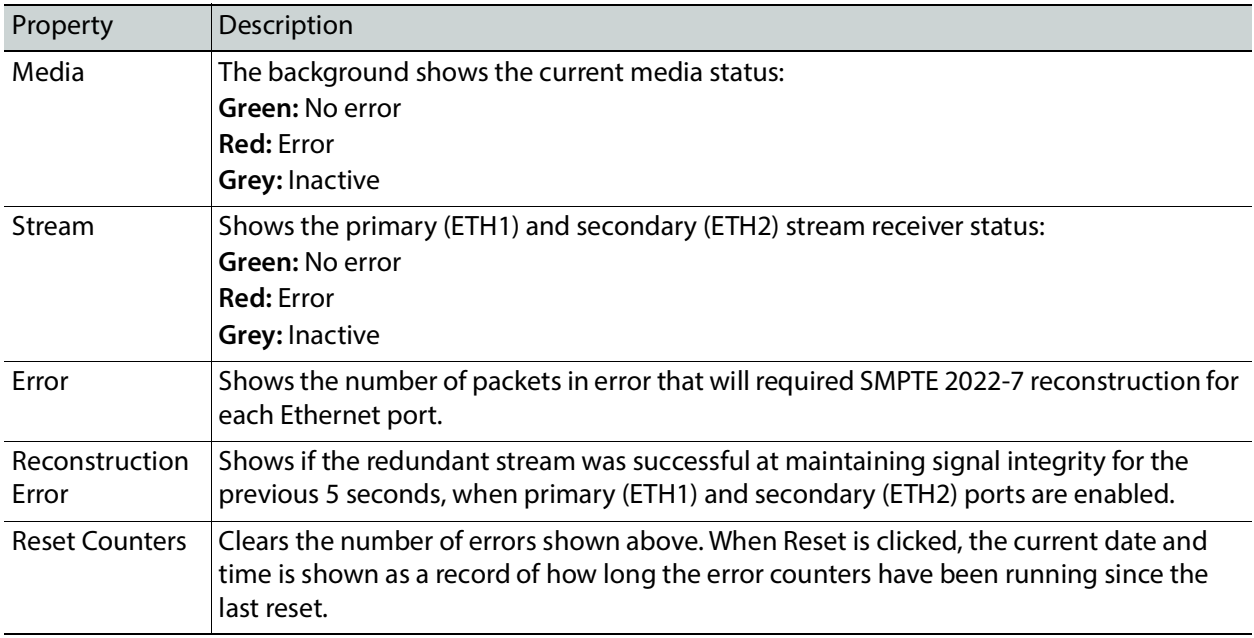

## **Senders Panel**

The Senders panel has three tabs (**UDC1**, **UDC2**, and **Advanced**); **UDC1** and **UDC2** are for each of XIP-3901-UDC-IP's independent processing UHD channels. The **Advanced** tab allows you to configure the outgoing payload type and DSCP priority.

The XIP-3901-UDC-IP provides an additional HD output for monitoring purposes of the first processing path's video (UDC1) when the secondary processing path UDC2 is also configured to provide an HD Output. While the maximum output bandwidth is 25 Gbps, certain stream format combinations can oversubscribe the card's output bandwidth.

<span id="page-133-0"></span>Table 1 – Selecting the resolution and number of video streams to remain within the XIP-3901-UDC-IP's output network bandwidth capacity

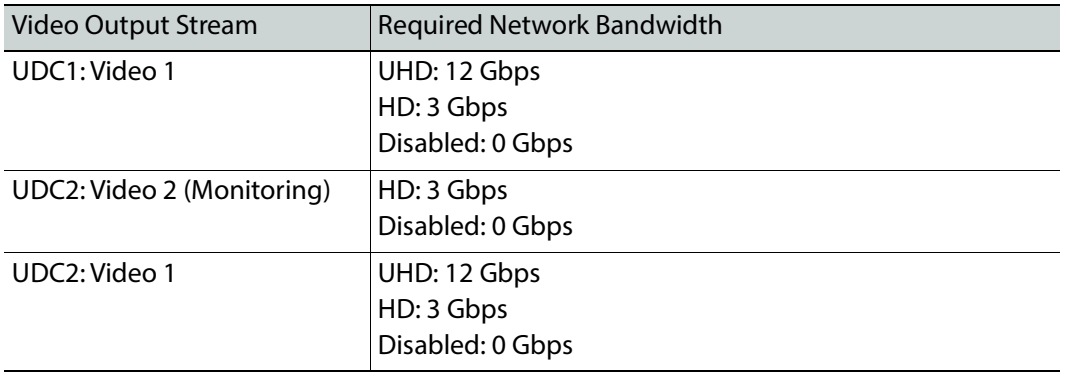

Output stream formats must be chosen in the **UDC1** and **UDC2** tabs such that the total effective bandwidth of the combined video streams is 24 Gbps or less, as bandwidth must be set aside for audio and ancillary (**Meta**) stream bandwidth also. Streams can be disabled by deselecting **Master** for the corresponding stream (see below).

When the XIP-3901-UDC-IP's maximum output bandwidth is oversubscribed (total streams require more than the available 25 Gbps bandwidth), the symptoms are that of packet loss: missing blocks of video, audio dropout, and random loss of ancillary data on both processing channels.

#### **UDC1 Tabs**

This tab allows you to configure the destination media's video format, audio channels, and the SMPTE ST 2110 output stream's IP addresses and port numbers for the first processing channel (**UDC1**).

The **UDC1** processing channel can:

- Send up to two SMPTE 2110-20 video streams (**Video 1** and **Video 2**).
	- **Video 1** is the main up / down conversion video stream.
	- **Video 2 (Monitoring)** is an additional HD Monitoring output. For example, when a lower bandwidth video monitoring output feed is required for equipment that cannot directly make use of a 4K UHD video stream being sent by **Video 1**. **Video 2 (Monitoring)** is optionally available:

On the **UDC1** processing channel only.

When **Video** in the **UDC2** processing channel has also been configured to provide an HD output video stream format.

See [Table 1 – Selecting the resolution and number of video streams to remain](#page-133-0)  within the XIP-3901-UDC-[IP's output network bandwidth capacity, on page 134](#page-133-0) for more information.

- Send full ancillary space on one SMPTE 2110-40 metadata stream (**Meta 1**)
- Send 4 audio streams (**Audio 1** to **Audio 4**)
	- **Audio 1** can send up to 64 processed audio channels.
	- **Audio 2** to **Audio 4** can send up to 64 audio channels, but only audio channels 1 to 16 are processed audio channels. Audio channels 17 to 64 will contain silence.

Statuses confirm that the RTP stream is successfully streaming.  $\equiv$  VID 2001 UDC ID ESLOT. 51

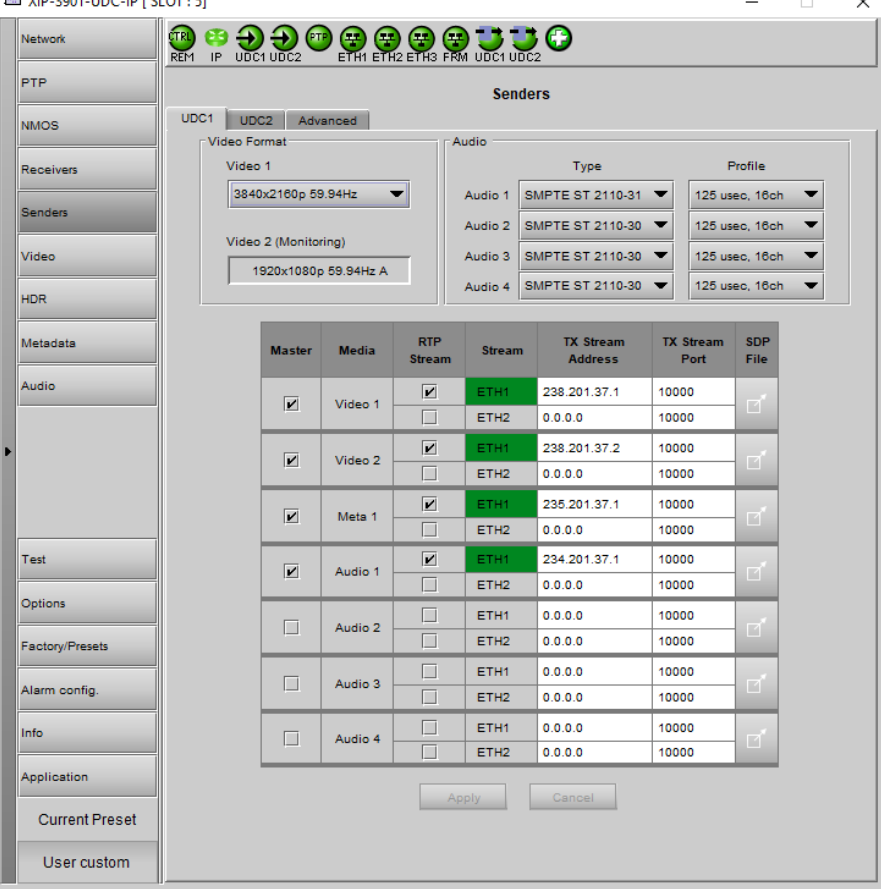

**Figure 8-10:** Senders UDC1 Tab

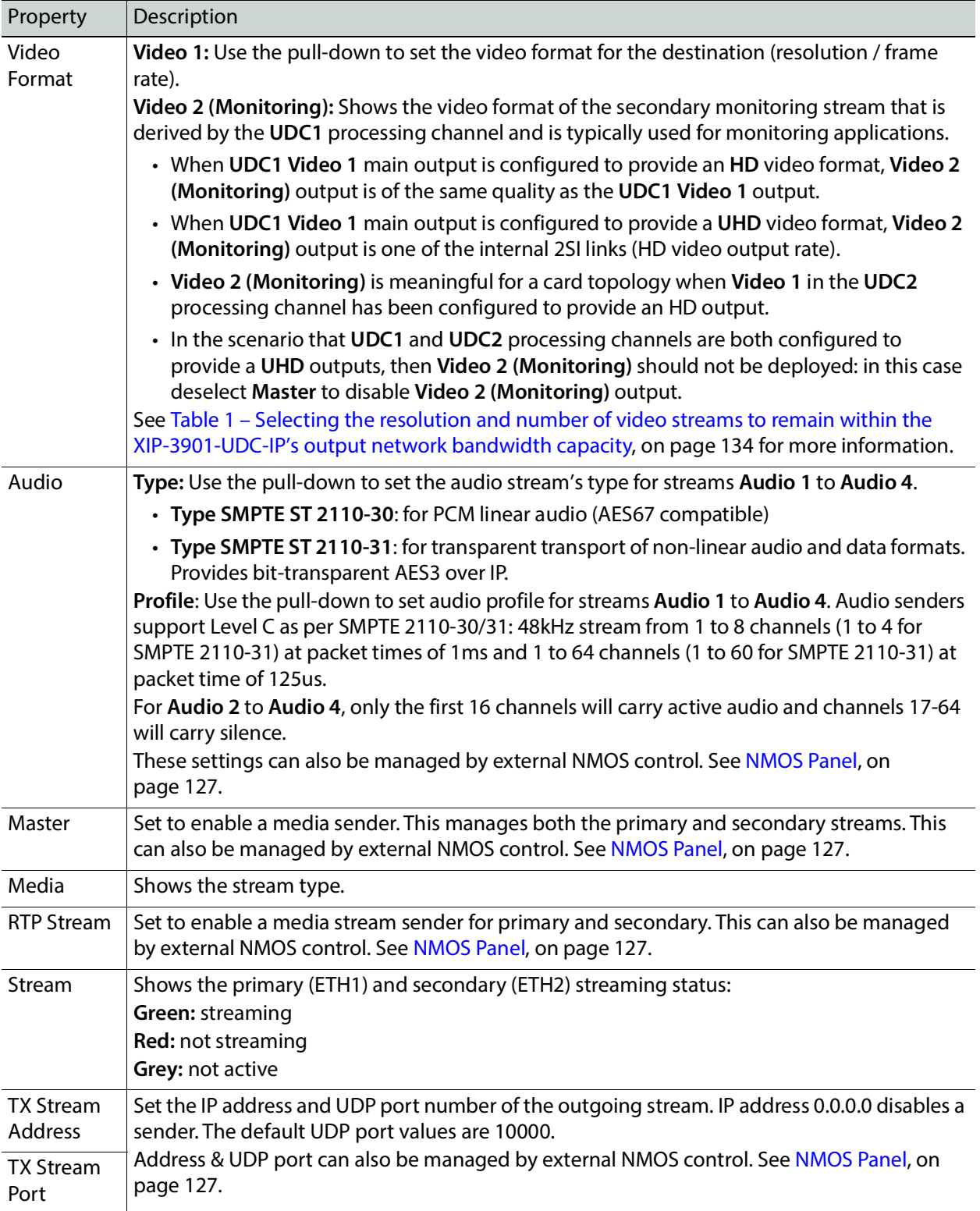

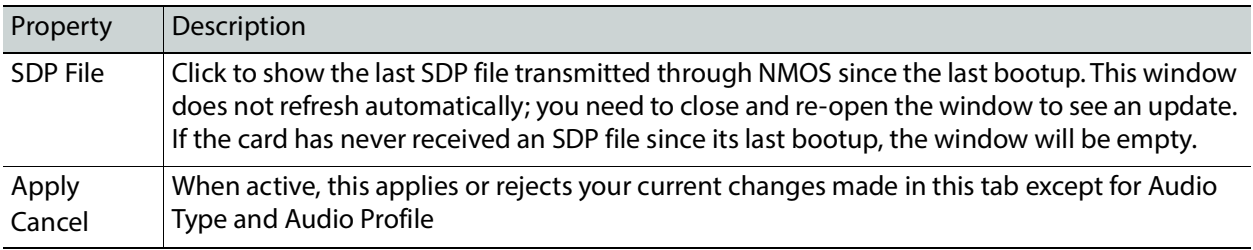

#### **UDC2 Tab**

This tab allows you to configure the destination media's video format, audio channels, and the SMPTE ST 2110 output stream's IP addresses and port numbers for the second processing channel (**UDC2**).

The **UDC2** processing channel can:

- Send a single up / down conversion SMPTE 2110-20 video stream (**Video**). When **Video** in the **UDC2** processing channel has been configured to provide an HD output video stream format, it allows you to use the optional HD Monitoring output available on the **UDC1** processing channel (**Video 2 (Monitoring)**). See [Table 1 – Selecting the](#page-133-0)  [resolution and number of video streams to remain within the XIP](#page-133-0)-3901-UDC-IP's output [network bandwidth capacity, on page 134](#page-133-0) for more information.
- Send full ancillary space on one SMPTE 2110-40 metadata stream (**Meta 1**)
- Send 4 audio streams (**Audio 1** to **Audio 4**)
	- Audio 1 can send up to 64 processed audio channels.
	- Audio 2 to 4 can send up to 64 audio channels, but only audio channels 1 to 16 are processed audio channels. Audio channels 17 to 64 will contain silence.

Statuses confirm that the RTP stream is successfully streaming.

| cte.<br>Network       | ÷<br>REM IP UDC1 UDC2               |         |                             | $\n  ② ② ③ ① ① ① ③ ③ ③ ③ ③ ③ ③ ③ ③ ③ ③ ③ ③ ③ ③ ③ ③ ③ ③ ③ ③ $ |                                    |                          | grass valley        |  |  |
|-----------------------|-------------------------------------|---------|-----------------------------|--------------------------------------------------------------|------------------------------------|--------------------------|---------------------|--|--|
| <b>PTP</b>            | <b>WELDER THE</b><br><b>Senders</b> |         |                             |                                                              |                                    |                          |                     |  |  |
| <b>NMOS</b>           | UDC2<br>Advanced<br>UDC1            |         |                             |                                                              |                                    |                          |                     |  |  |
|                       | Video Format                        |         |                             | Audio                                                        |                                    |                          |                     |  |  |
| Receivers             |                                     |         |                             |                                                              | Type                               |                          | Profile             |  |  |
| <b>Senders</b>        | 1920x1080p 50Hz<br>▼                |         |                             | Audio 1                                                      | <b>SMPTE ST 2110-30</b>            |                          | 125 usec, 16ch      |  |  |
|                       |                                     |         |                             | Audio 2                                                      | SMPTE ST 2110-30                   |                          | 125 usec, 16ch      |  |  |
| Video                 |                                     |         |                             | Audio 3                                                      | <b>SMPTE ST 2110-30</b>            |                          | 125 usec, 16ch      |  |  |
| <b>HDR</b>            |                                     |         |                             | Audio 4                                                      | <b>SMPTE ST 2110-30</b>            |                          | 125 usec. 16ch<br>┳ |  |  |
| Metadata              | Master                              | Media   | <b>RTP</b><br><b>Stream</b> | Stream                                                       | <b>TX Stream</b><br><b>Address</b> | <b>TX Stream</b><br>Port | <b>SDP</b><br>File  |  |  |
| Audio                 |                                     | Video 1 | M                           | ETHT                                                         | 238, 201.37.5                      | 10000                    |                     |  |  |
|                       | M                                   |         | M                           | ETH <sub>2</sub>                                             | 238.201.43.5                       | 10000                    | ₫                   |  |  |
|                       | $\overline{\mathbf{v}}$             | Meta 1  | M                           | <b>ETH1</b>                                                  | 235.201.37.5                       | 10000                    | ₫                   |  |  |
|                       |                                     |         | v                           | ETH <sub>2</sub>                                             | 235, 201.43.5                      | 10000                    |                     |  |  |
|                       | ×                                   | Audio 1 | M                           | ETHI                                                         | 234.201.37.5                       | 10000                    | ₫                   |  |  |
|                       |                                     |         | $\overline{\mathbf{v}}$     | ETH <sub>2</sub>                                             | 234.201.43.5                       | 10000                    |                     |  |  |
| Test                  | L                                   | Audio 2 | ш                           | ETH1                                                         | 239.1.2.5                          | 20937                    | ₫                   |  |  |
| Options               |                                     |         | Π                           | ETH <sub>2</sub>                                             | 239 2 2 5                          | 16558                    |                     |  |  |
|                       | Ш                                   | Audio 3 | □                           | ETH1                                                         | 239.1.2.6                          | 14053                    | ₫                   |  |  |
| Factory/Presets       |                                     |         | $\Box$                      | ETH <sub>2</sub>                                             | 239.2.2.6                          | 33439                    |                     |  |  |
| Alarm config.         | ×                                   | Audio 4 | Ш                           | ETH1                                                         | 239.1.2.7                          | 15951                    | ₫                   |  |  |
|                       |                                     |         |                             | ETH <sub>2</sub>                                             | 239 2 2 7                          | 16018                    |                     |  |  |
| Info                  |                                     |         |                             | Apply                                                        | Dangel                             |                          |                     |  |  |
| Application           |                                     |         |                             |                                                              |                                    |                          |                     |  |  |
| <b>Current Preset</b> |                                     |         |                             |                                                              |                                    |                          |                     |  |  |
| User custom           |                                     |         |                             |                                                              |                                    |                          |                     |  |  |

**Figure 8-11:** Senders UDC2 Tab

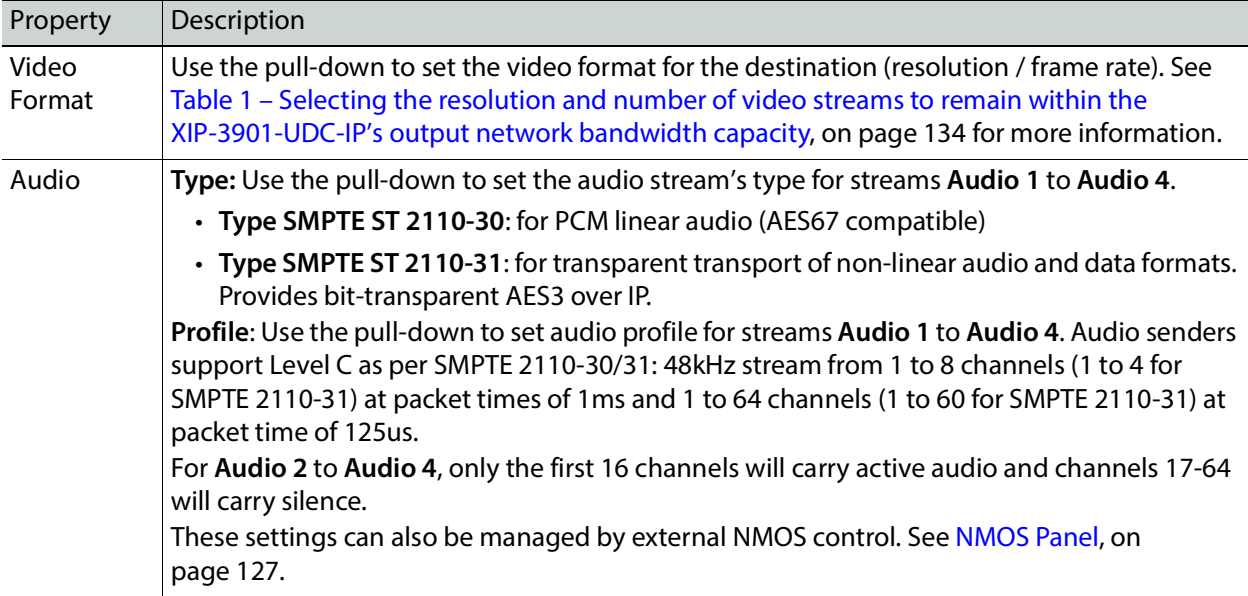

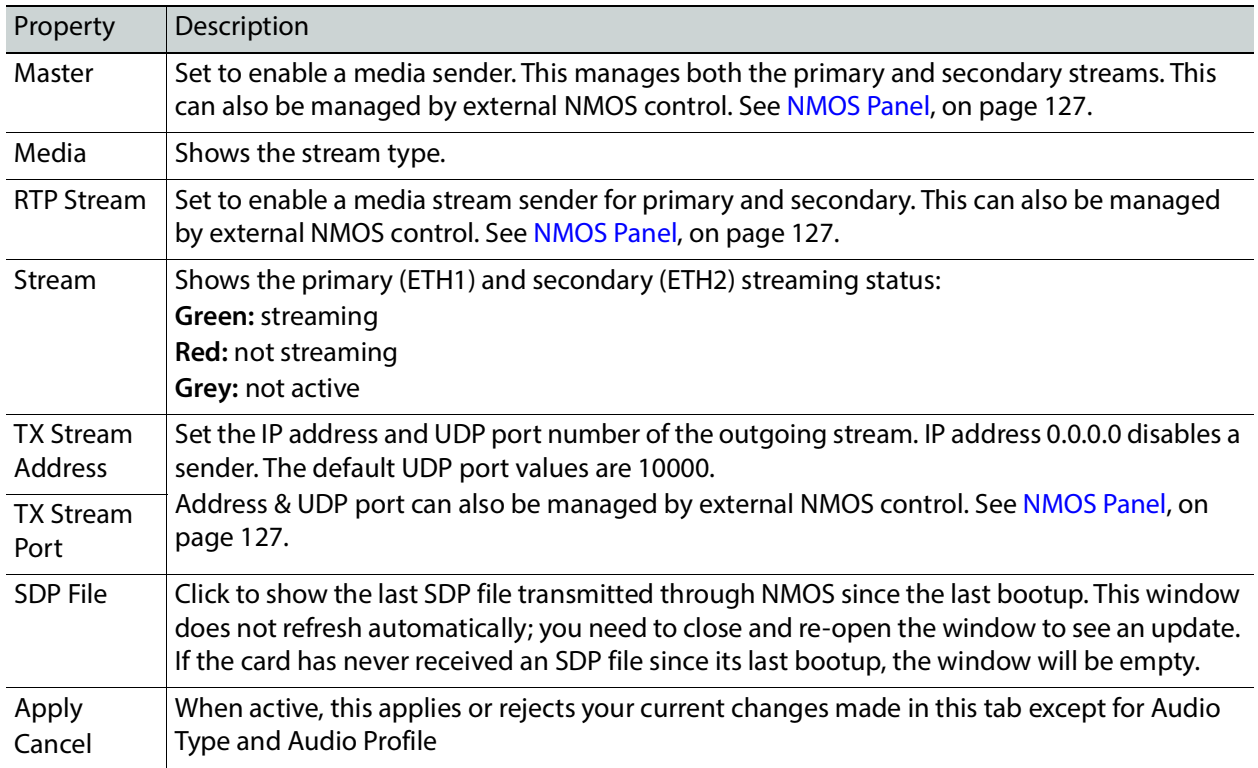

#### **Advanced Tab**

This tab allows you to configure the outgoing payload type and DSCP priority for SMPTE 2110-20 (**UDC** video streams: **Video**, **Video 1**, and **Video 2 (Monitoring)**), SMPTE 2110-40 (**Meta 1**) and SMPTE 2110-30/31 (**Audio 1** to **Audio 4**). These setting apply to both **UDC1** and **UDC2** tabs.

|   | <b>ED XIP-3901-UDC-IP [ SLOT : 3]</b> |                                                 | $\times$<br>П      |  |  |  |  |  |
|---|---------------------------------------|-------------------------------------------------|--------------------|--|--|--|--|--|
|   | <b>Network</b>                        | <u>֎ՠ֍֍</u><br>֎՟֍՟֍՟֎՟֎՟֎՟֎՟֎՟֎<br><b>CTRL</b> | <b>grassvalley</b> |  |  |  |  |  |
|   | PTP                                   | <b>Senders</b>                                  |                    |  |  |  |  |  |
|   | <b>NMOS</b>                           | Advanced<br>UDC2<br>UDC1                        |                    |  |  |  |  |  |
|   | Receivers                             |                                                 |                    |  |  |  |  |  |
|   |                                       |                                                 |                    |  |  |  |  |  |
|   | Senders                               | <b>Payload Type</b><br><b>DSCP</b><br>Format    |                    |  |  |  |  |  |
|   | Video                                 | SMPTE 2110-20<br>97<br>$\circ$                  |                    |  |  |  |  |  |
|   | HDR.                                  | SMPTE 2110-40<br>100<br>$\mathbf 0$             |                    |  |  |  |  |  |
|   |                                       | SMPTE 2110-30<br>96<br>34                       |                    |  |  |  |  |  |
|   | Metadata                              |                                                 |                    |  |  |  |  |  |
|   | Audio                                 |                                                 |                    |  |  |  |  |  |
|   |                                       |                                                 |                    |  |  |  |  |  |
| F |                                       |                                                 |                    |  |  |  |  |  |
|   |                                       |                                                 |                    |  |  |  |  |  |
|   |                                       |                                                 |                    |  |  |  |  |  |
|   |                                       |                                                 |                    |  |  |  |  |  |
|   | Test                                  |                                                 |                    |  |  |  |  |  |
|   | Options                               |                                                 |                    |  |  |  |  |  |
|   | Factory/Presets                       |                                                 |                    |  |  |  |  |  |
|   |                                       |                                                 |                    |  |  |  |  |  |
|   | Alarm config.                         |                                                 |                    |  |  |  |  |  |
|   | Info                                  |                                                 |                    |  |  |  |  |  |
|   | Application                           |                                                 |                    |  |  |  |  |  |
|   | <b>Current Preset</b>                 |                                                 |                    |  |  |  |  |  |
|   | User custom                           |                                                 |                    |  |  |  |  |  |

**Figure 8-12:** Senders Advanced Tab

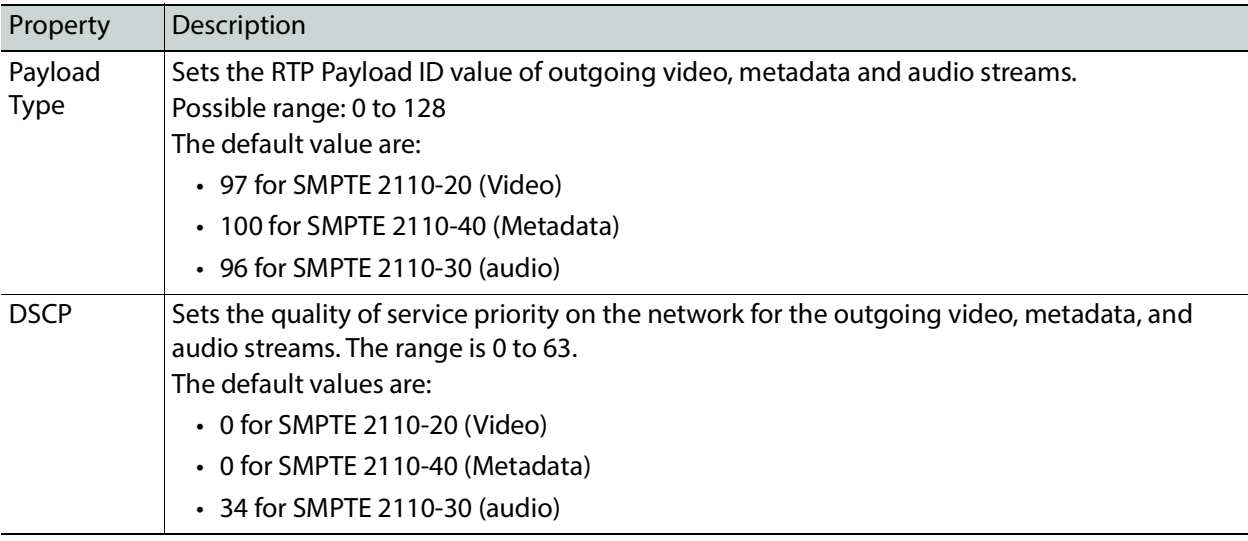

## **Video Panel**

The Video panel has two tabs (**UDC1** and **UDC2**); one for each of XIP-3901-UDC-IP's independent processing channels. The configuration of the **UDC2** tab is the same as the **UDC1** tab. Only the configuration of the **UDC1** tab is shown below.

#### **Timing Tab**

For each processing channel, you can adjust the timing relative to the reference. Use the slider or type a value into the data box on the right of the slider. Metadata and audio streams will match the video delay set below.

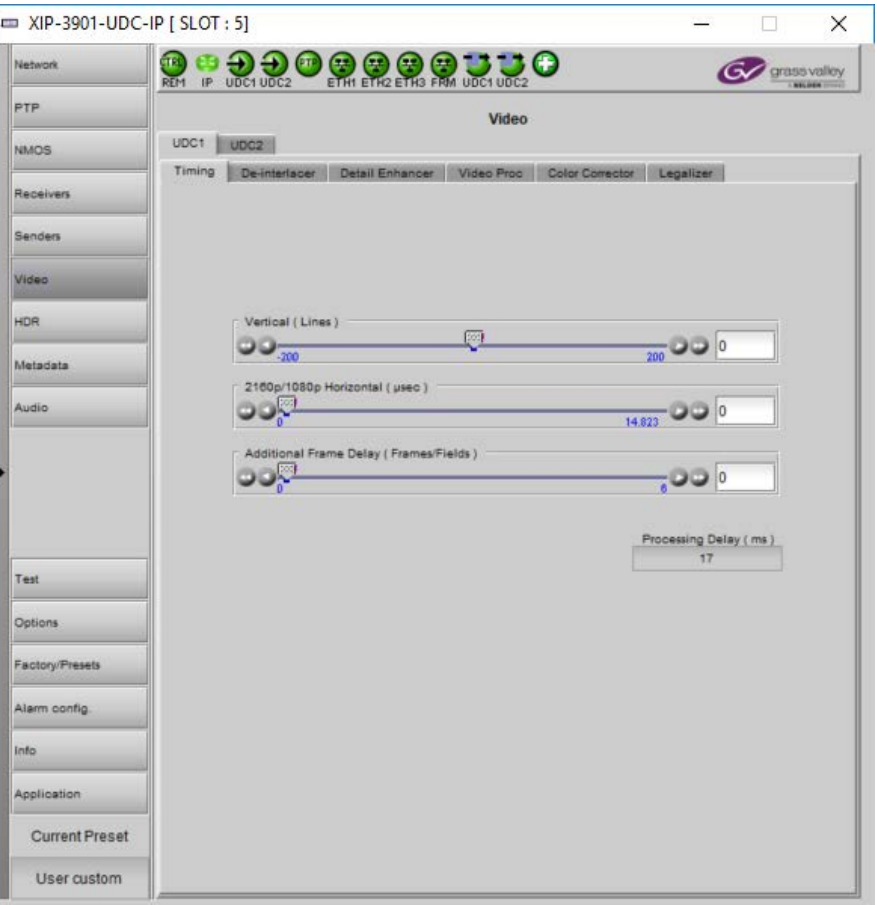

**Figure 8-13:** Video Timing Tab

The following adjustment sliders are available:

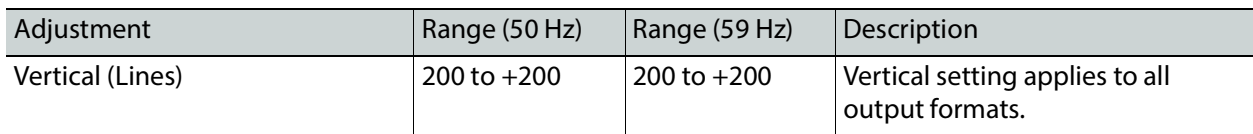

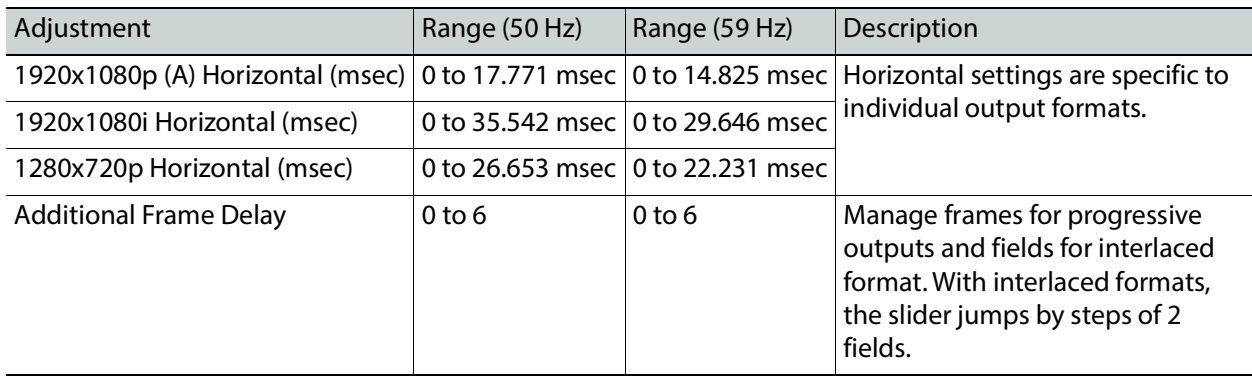

This section also displays the Processing Delay in microseconds so you can manage the processing delay on your system.

The following table shows the amount of time for a vertical line.

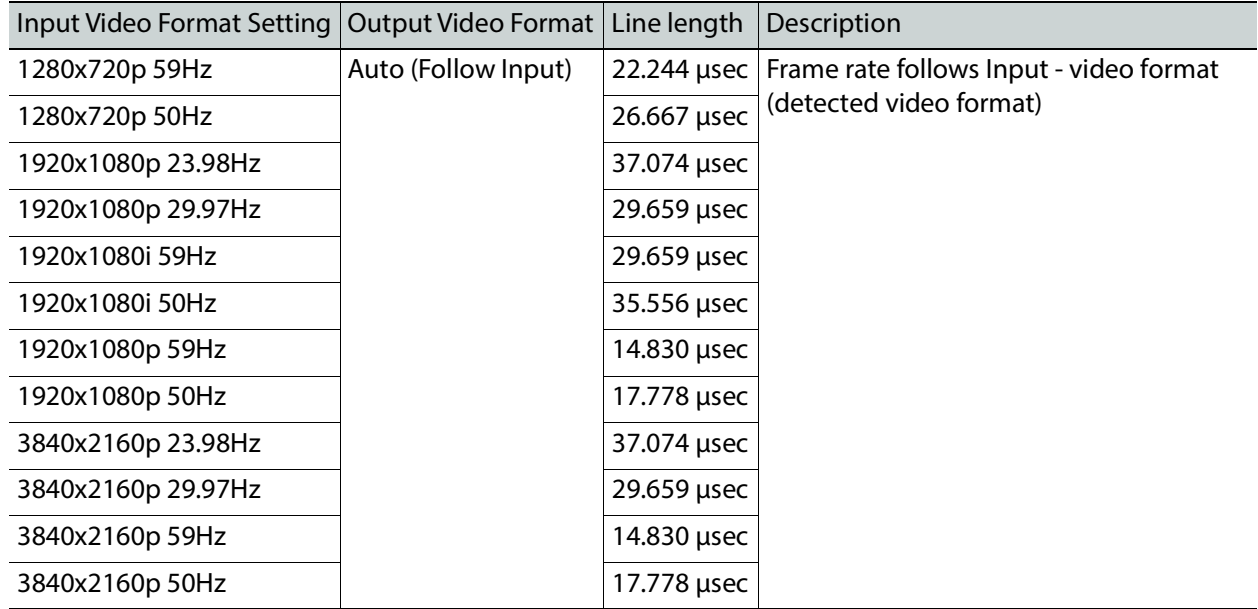

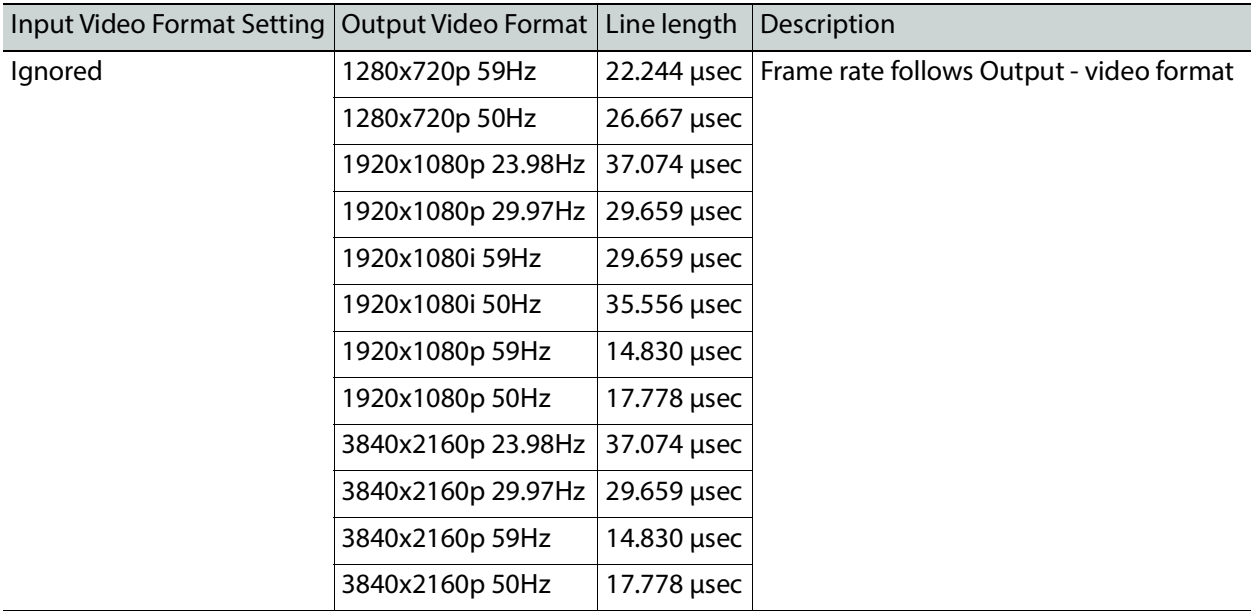

## **De-interlacer Tab**

Each processing channel has its own de-interlacer for use with interlaced sources. The Film Mode and Video Over Film settings can either be set to **On** or **Off**. By default, both are set to **On** for optimal performance.

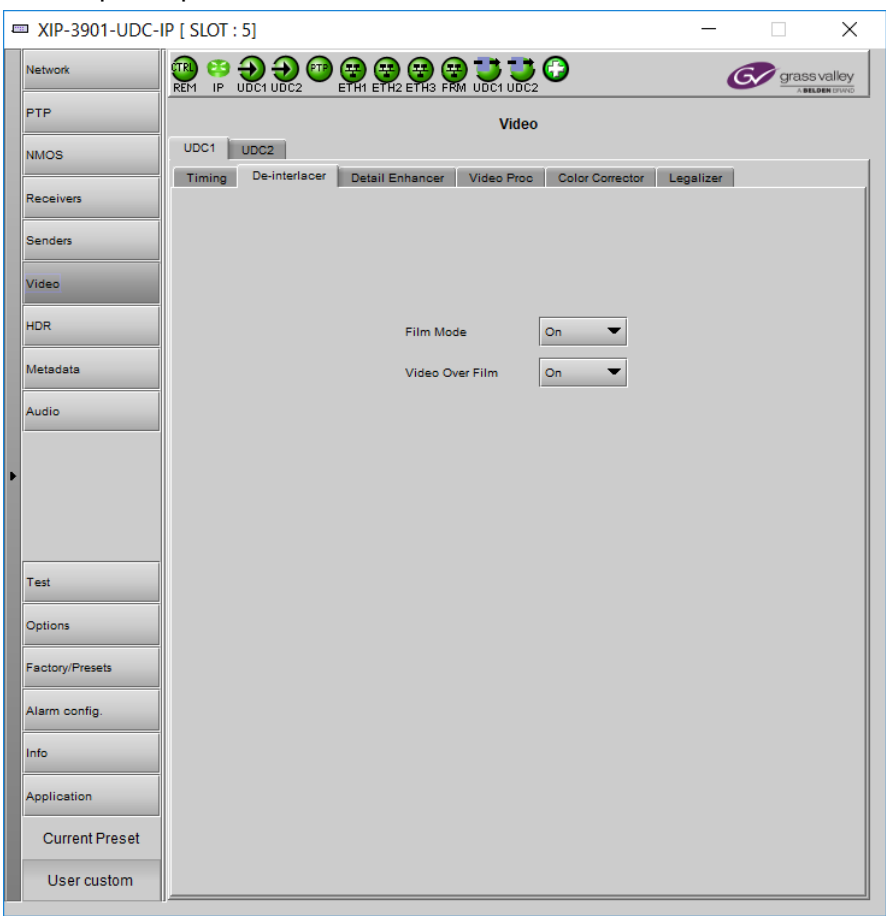

**Figure 8-14:** De-interlacer Timing Tab

| Property                  | Description                                                                                                    |
|---------------------------|----------------------------------------------------------------------------------------------------|
| Film Mode                 | Some interlaced video sources are film-based, originating from 24p film images. When<br>Film Mode is on, the de-interlacer will monitor the input for this type of source. When<br>detected, it will merge the fields to recreate the original 24p image, thereby avoiding de-<br>interlacer artifacts prior to scaling and upconversion. Film detection is provided for 3:2, 2:2<br>(59 Hz and 50 Hz sources) and 5:5 sequences. |
| Video Over<br><b>Film</b> | Video Over Film is available only when Film Mode is enabled. When Video Over Film is on,<br>the de-interlacer will detect video over film content and bypass field-merging on certain<br>video regions such as scrolling video characters over an entire film frame, thereby<br>preventing any unwanted combing effects.                                                                                                    |
#### **Detail Enhancer Tab**

The Detail Enhancer allows you to apply a level of enhancement to the signal to regain lost detail or to simply create a sharper image. Horizontal and Vertical slide controllers allow you to adjust the magnitude of the enhancer to be set both horizontal and vertical directions. These controls only work after down-scaling of video resolution. For example, 2160p to 1080p or 1080i for instance.

The **Mode** Control allows you to select the particular luminance frequency band to be enhanced – Medium Frequency or High frequency.

Horizontal and Vertical Enhancer Controls are usually used with restraint by only making minor adjustments. The optimum settings of the Horizontal and Vertical Detail Enhancer are dependent on the source. The amount of aliasing on the output will be dependent upon the higher frequencies present in the source content and a balance would need to be established between aliasing artifacts, picture sharpness, and the amount of detail. For example, if the enhancers are configured to allow more high frequency content through, this will have the benefit of making the output pictures appear sharper, but the effect can come at the cost of introducing aliasing to the image.

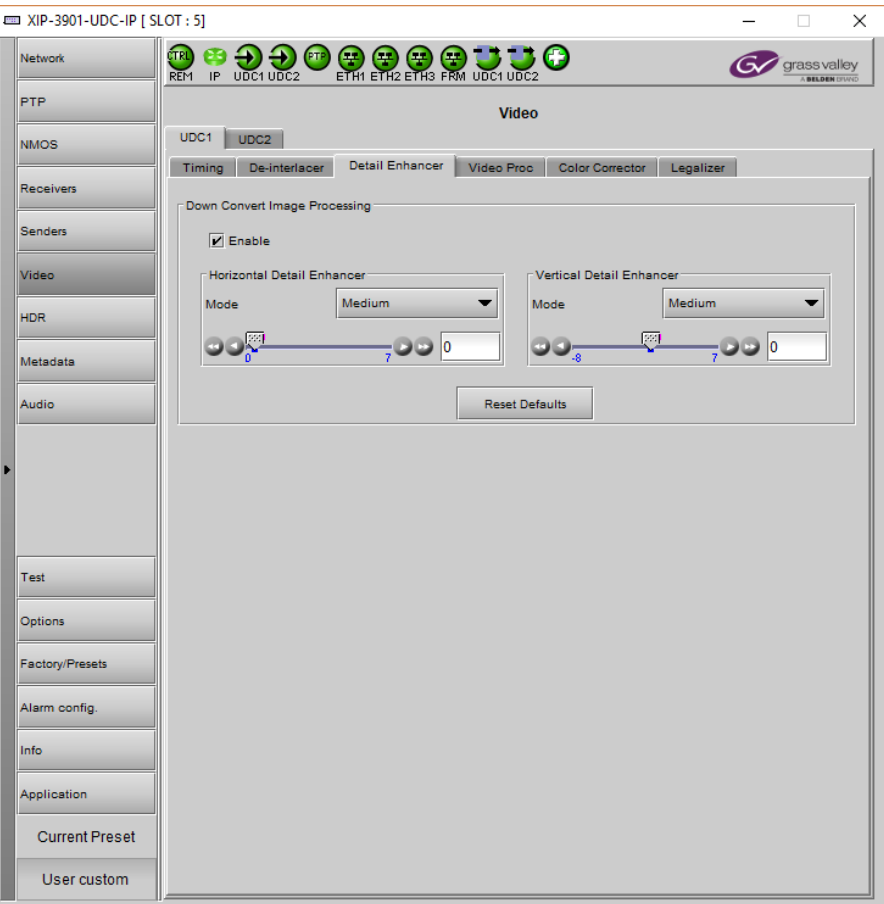

**Figure 8-15:** Detail Enhancer Tab

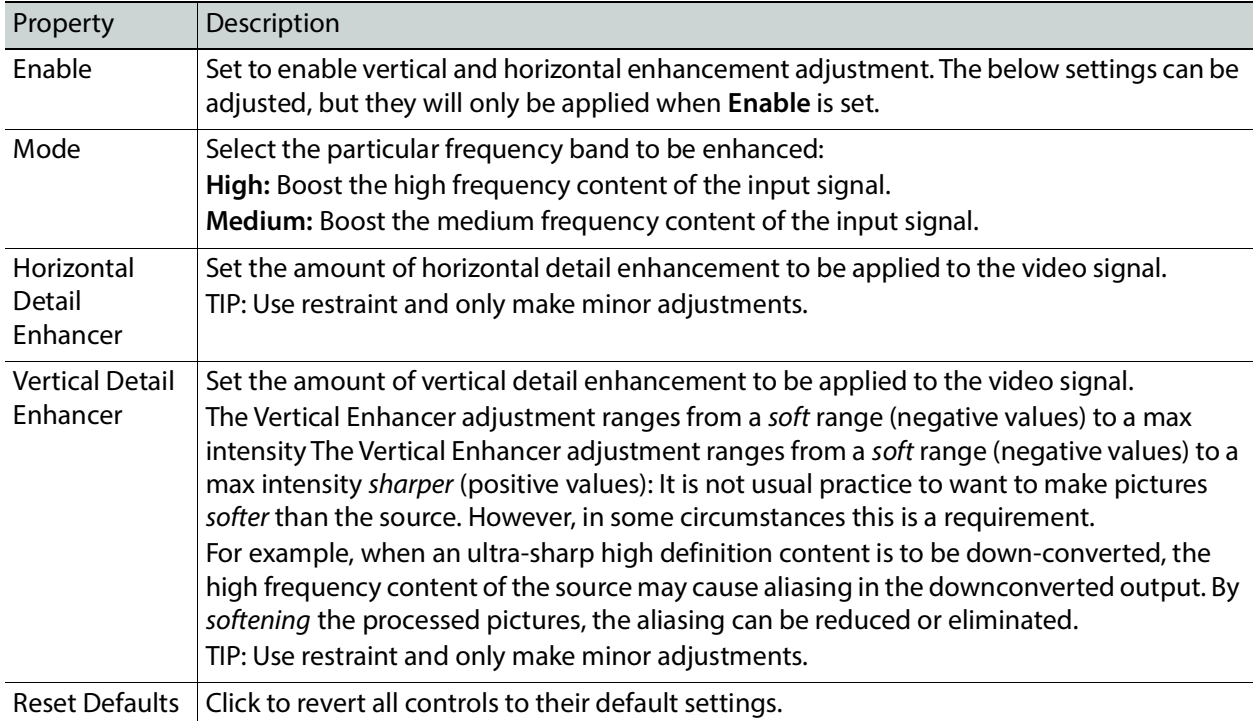

## **Video Proc Tab**

The Video Proc controls allow you to apply a correction to the individual signal components of the Y'CrCb color space. This follows the input colorimetry of the one selected in the HDR panel.

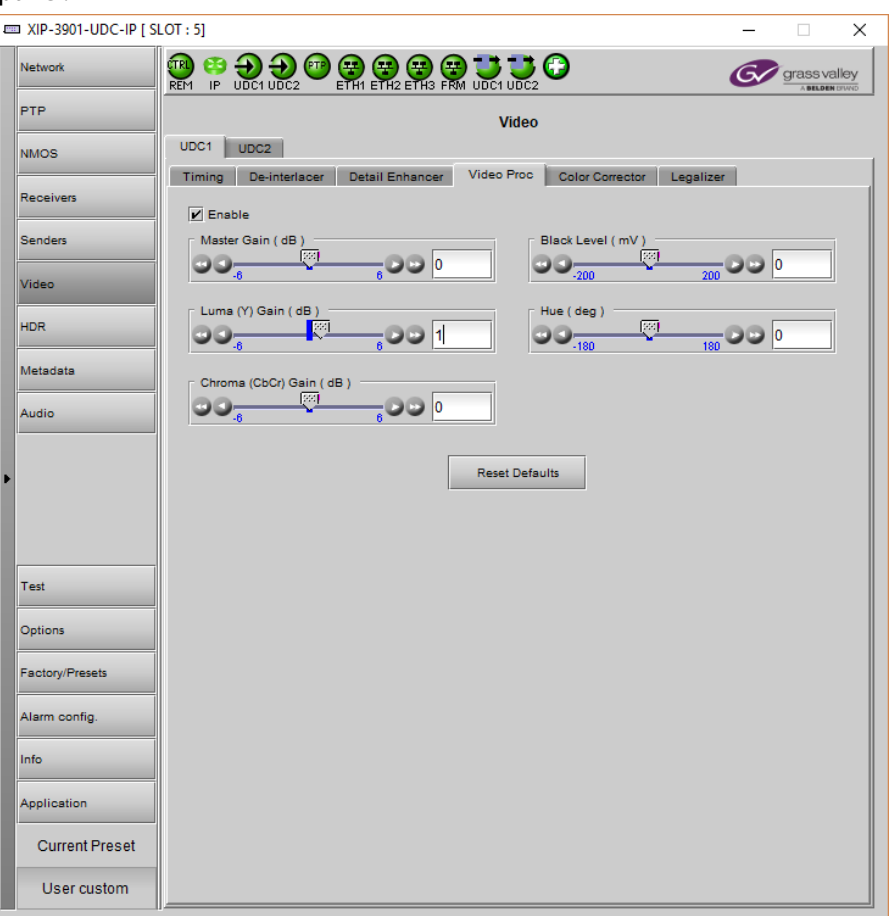

**Figure 8-16:** Video Proc Tab

| Property               | Description                                                                                                    |
|------------------------|----------------------------------------------------------------------------------------------------|
| Enable                 | Set to enable Y'CrCb color space adjustment.                                                                     |
| Master Gain            | Set the overall gain (Y and Cb/Cr). Y and C gain may be independently adjusted with the<br>controls shown below. |
|                        | <b>Note:</b> The total range of both Master + Y and Master + C controls is limited to +6 dB to -6<br>dB          |
| Luma (Y) Gain          | Set the Y (Luminance) gain.                                                                                      |
| Chroma<br>(Cb/Cr) Gain | Set the Cb/Cr (Color difference) gain.                                                                           |
| Black Level            | Set the Black level.                                                                                             |
| Hue                    | Set the Hue of the signal.                                                                                       |

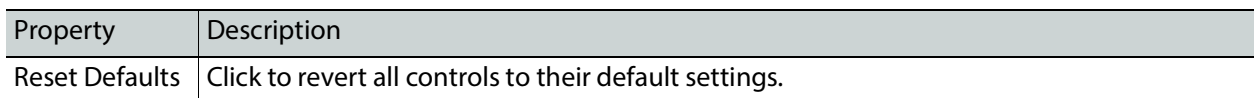

## **Color Corrector Tab**

The Color Corrector controls allow you to apply correction to the individual primary RGB channels.

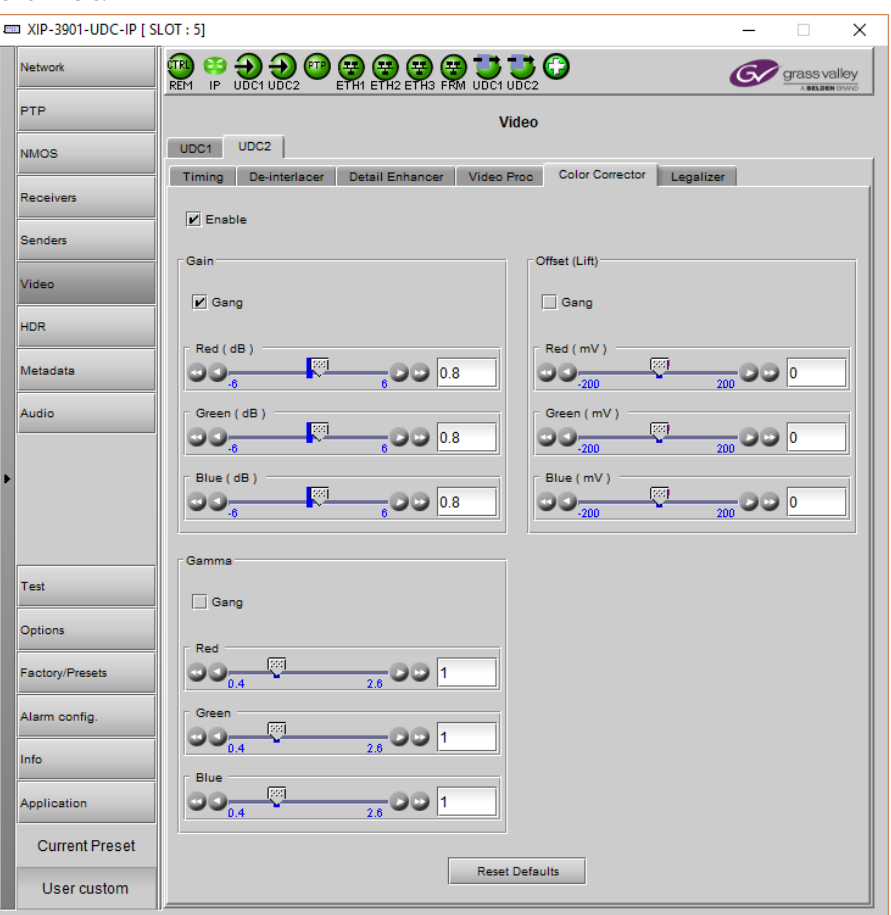

**Figure 8-17:** Color Corrector Tab

| Property             | Description                                                                                                    |
|----------------------|----------------------------------------------------------------------------------------------------|
| Enable               | Set to enable RGB color space adjustment.                                                                            |
| Gang                 | Set to adjust all three RGB channels together at the same time. Deselect to adjust the RGB<br>channels individually. |
| Green Gain           | Set the Green Channel Gain value.                                                                                    |
| <b>Blue Gain</b>     | Set the Blue Channel Gain value.                                                                                     |
| Red Offset<br>(Lift) | Set the Red Channel Offset value.                                                                                    |

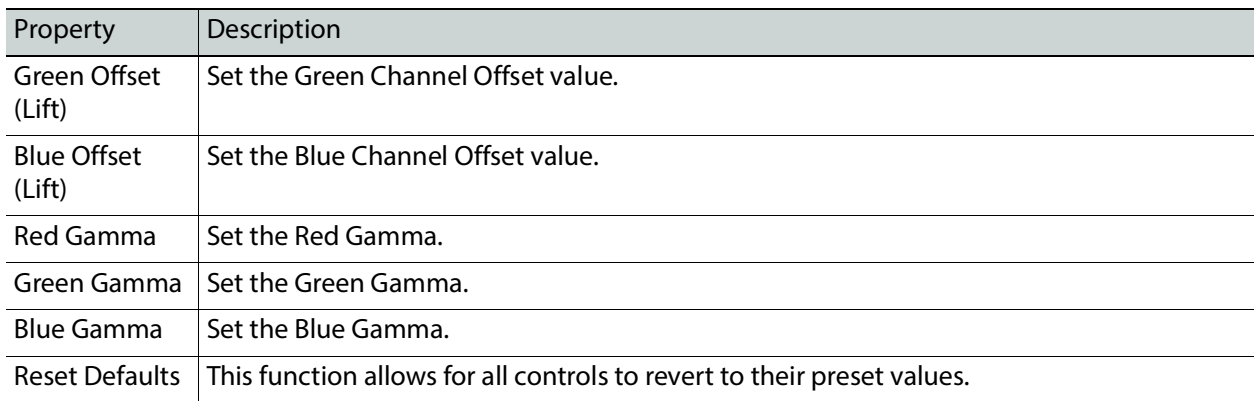

# **Legalizer Tab**

The Legalizer ensures that the output video stays within the legal RGB gamut limit, making it suitable for the broadcast signal chain.

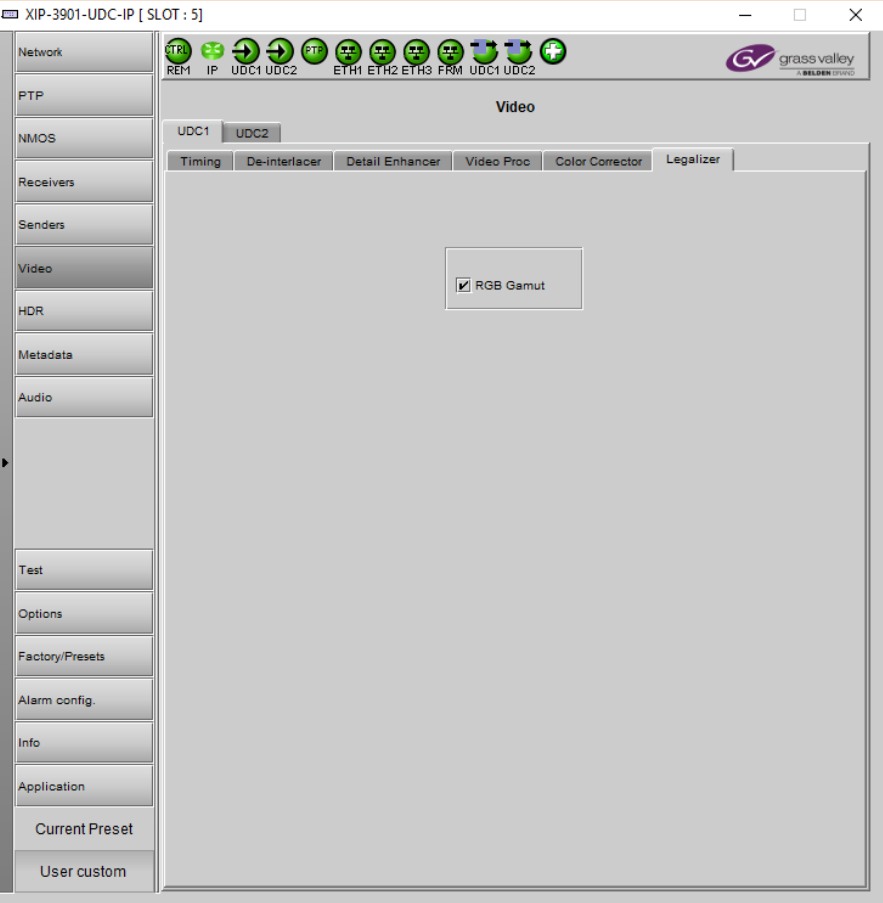

**Figure 8-18:** Legalizer Tab

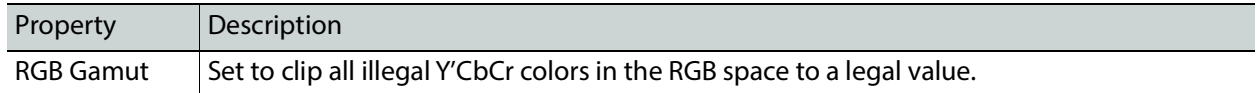

### **HDR Panel**

The HDR panel has two tabs (**UDC1** and **UDC2**); one for each of XIP-3901-UDC-IP's independent processing channels. The configuration of the **UDC2** tab is the same as the **UDC1** tab. Only the configuration of the **UDC1** tab is shown below.

#### <span id="page-149-0"></span>**UDC1 / UDC2 Tab**

Grass Valley offers its own HDR processing. However, you can decide to use BBC LUTs or to load your own Custom LUTs. Furthermore, the incoming Video Payload ID (Transfer Characteristic, Colorimetry, and Bit depth) can be corrected without applying any HDR conversion. Use the radio button to select the desired processing. Grass Valley HDR processing is selected by default.

Grass Valley color space conversion internal LUT's, for example, BT.709 to BT2020 and BT.2020 to BT.709 are always available. Other video processing settings can be enabled for each channel by activating the **XIP-3901-UDC-HDR** option. See [Options Panel, on page 170](#page-169-0) for details about how to activate card options.

| Network               |                                                  | grass valley                                               |  |  |  |  |  |  |  |  |  |
|-----------------------|--------------------------------------------------|------------------------------------------------------------|--|--|--|--|--|--|--|--|--|
| PTP                   |                                                  | <b>BELDEN DIVA</b>                                         |  |  |  |  |  |  |  |  |  |
|                       | <b>HDR</b>                                       |                                                            |  |  |  |  |  |  |  |  |  |
| <b>NMOS</b>           | UDC1<br>UDC <sub>2</sub><br>Custom Luts          |                                                            |  |  |  |  |  |  |  |  |  |
| <b>Receivers</b>      | Enable                                           |                                                            |  |  |  |  |  |  |  |  |  |
| <b>Senders</b>        | Global                                           |                                                            |  |  |  |  |  |  |  |  |  |
| Video                 | ω<br>Grass Valley LUTs                           | BT.709 to BT.2020                                          |  |  |  |  |  |  |  |  |  |
|                       | O<br><b>BBC LUTs</b>                             | $\overline{\phantom{a}}$<br>SDR to HLG Display (3c - v1.4) |  |  |  |  |  |  |  |  |  |
| <b>HDR</b>            | O<br>Custom LUTs                                 | $\overline{\phantom{0}}$<br>LUT <sub>1</sub>               |  |  |  |  |  |  |  |  |  |
| Metadata              | O<br>Only force colorimetry fields in VPID/SDP   | SDR BT.709 Narrow.                                         |  |  |  |  |  |  |  |  |  |
| Audio                 | Grass Valley LUTs                                |                                                            |  |  |  |  |  |  |  |  |  |
|                       | HLG BT.2100 to SDR - Input HDR Ref White (nits)  | 1 203<br>k                                                 |  |  |  |  |  |  |  |  |  |
|                       | SDR to HLG BT.2100 - Output HDR Ref White (nits) | k<br>1 203                                                 |  |  |  |  |  |  |  |  |  |
|                       | PQ BT.2100 to SDR - Input HDR Ref White (nits)   | 203<br>k                                                   |  |  |  |  |  |  |  |  |  |
|                       | PQ BT.2100 to SDR - Input Range                  | Narrow                                                     |  |  |  |  |  |  |  |  |  |
|                       | SDR to PQ BT.2100 - Output HDR Ref White (nits)  | $\overline{\mathbf{r}}$<br>  203                           |  |  |  |  |  |  |  |  |  |
| Test                  | SDR to PQ BT.2100 - Output Range                 | Narrow                                                     |  |  |  |  |  |  |  |  |  |
|                       |                                                  |                                                            |  |  |  |  |  |  |  |  |  |
| Options               |                                                  | Applied Conversion                                         |  |  |  |  |  |  |  |  |  |
| Factory/Presets       | Colorimetry                                      | <b>Bypass</b>                                              |  |  |  |  |  |  |  |  |  |
| Alarm config.         | Transfer Characteristic                          | <b>Bypass</b>                                              |  |  |  |  |  |  |  |  |  |
|                       | Range                                            | <b>Bypass</b>                                              |  |  |  |  |  |  |  |  |  |
| Info                  |                                                  |                                                            |  |  |  |  |  |  |  |  |  |
| <b>Application</b>    |                                                  |                                                            |  |  |  |  |  |  |  |  |  |
| <b>Current Preset</b> |                                                  |                                                            |  |  |  |  |  |  |  |  |  |
| User custom           |                                                  |                                                            |  |  |  |  |  |  |  |  |  |

**Figure 8-19:** HDR UDC1 / UDC2 Tab

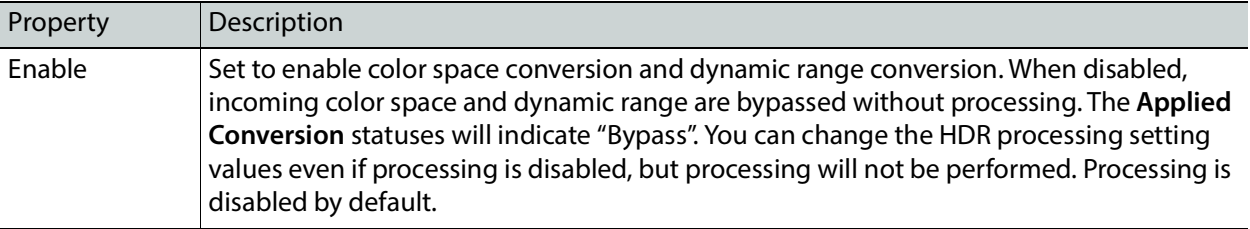

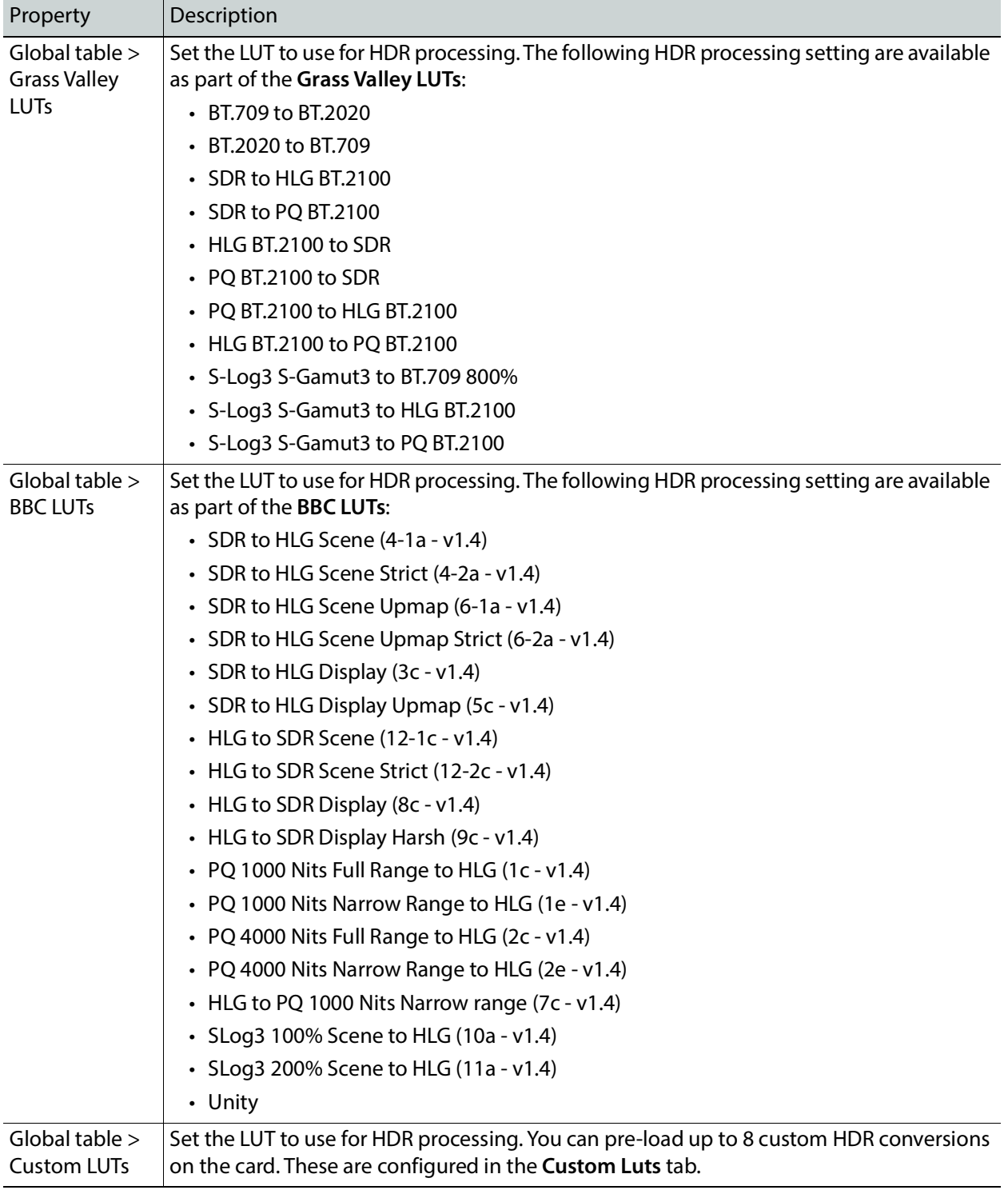

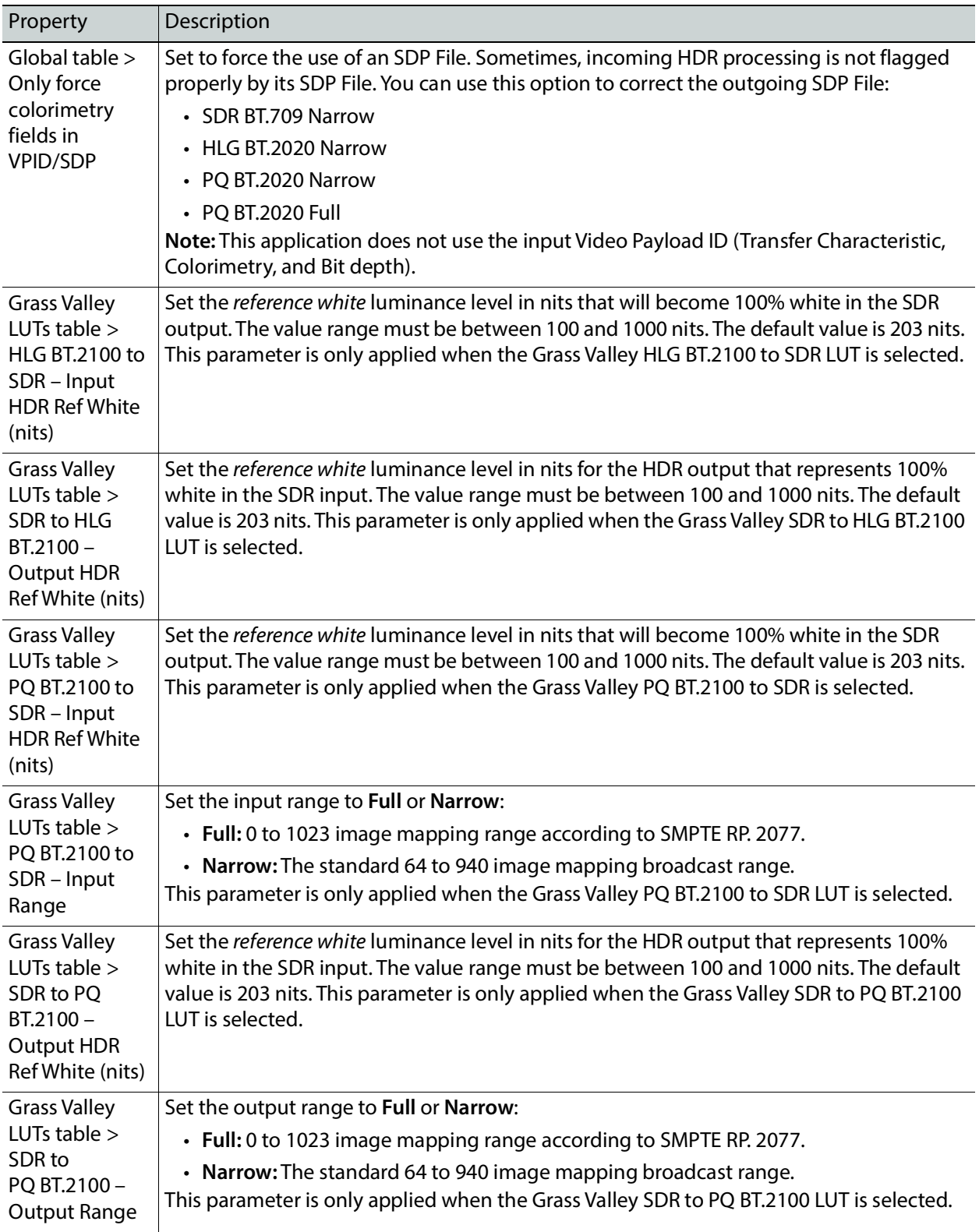

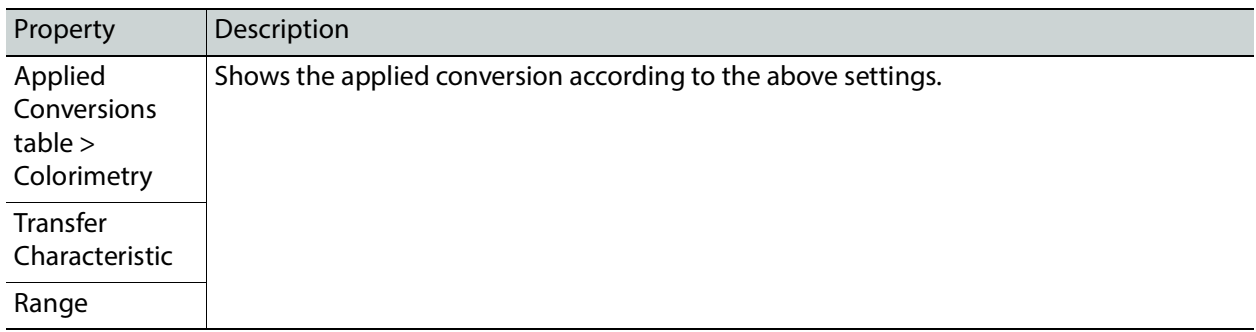

#### **Custom Luts Tab**

This tab allows you to load up to 8 custom LUTs (**LUT1** to **LUT8**) that can be selected for use in the **UDC1** / **UDC2** tabs. The XIP only supports files that conform to the Adobe Cube file v1.0 format. Custom LUTs are shared among all XIP applications. This feature requires the **XIP-3901-UDC-HDR** option. See [Options Panel, on page 170](#page-169-0) for details about how to activate card options.

You can Load up to 8 LUTs. For each custom LUT you load, you need to specify input/output colorimetry, input/output range and output transfer characteristics.

|   | <b>EXP-3901-UDC-IP [ SLOT : 3]</b> |                                                  |                    |             |                                                              |                 |                                          | □                                  | ×    |  |  |  |
|---|------------------------------------|--------------------------------------------------|--------------------|-------------|--------------------------------------------------------------|-----------------|------------------------------------------|------------------------------------|------|--|--|--|
|   | <b>Network</b>                     | ćTRI<br>$\ensuremath{\mathsf{IP}}$<br><b>REM</b> | UDC1 UDC2          | (FTP)       | $\n  ② ② ③ ⑧ ① ① ① ③ ③ ③ ③ ③ ③ ③ ③ ③ ③ ③ ③ ③ ③ ③ ③ ③ ③ ③ ③ $ | $\bullet$       |                                          | grass valley<br><b>BELDEN DIVA</b> |      |  |  |  |
|   | <b>PTP</b>                         |                                                  |                    |             |                                                              | <b>HDR</b>      |                                          |                                    |      |  |  |  |
|   | <b>NMOS</b>                        | <b>Custom Luts</b><br>UDC2<br>UDC1               |                    |             |                                                              |                 |                                          |                                    |      |  |  |  |
|   | Receivers                          |                                                  | Input              |             |                                                              | Output          |                                          |                                    |      |  |  |  |
|   | Senders                            | <b>LUT</b>                                       | Colorimetry        | Range       | Colorimetry                                                  | Range           | <b>Transfer</b><br><b>Characteristic</b> | <b>Files</b>                       |      |  |  |  |
|   | Video                              | LUT <sub>1</sub>                                 | BT.709<br>▼        | Narrow<br>▼ | BT.709<br>▼                                                  | Narrow <b>V</b> | <b>SDR</b><br>▼                          | 1b_PQ1000_HLG_m <b>+ X</b>         |      |  |  |  |
|   | <b>HDR</b>                         | LUT2                                             | BT.709<br>▼        | Narrow<br>▼ | BT.709<br>▼                                                  | Narrow<br>▼     | <b>SDR</b><br>▼                          | N/A                                | Ψχ   |  |  |  |
|   | Metadata                           | LUT3                                             | BT.709<br>▼        | Narrow      | <b>BT.709</b><br>▼                                           | Narrow<br>▼     | <b>SDR</b><br>▼                          | N/A                                | ±χ   |  |  |  |
|   | Audio                              | LUT4                                             | BT.709<br>▼        | Narrow<br>▼ | BT.709<br>▼                                                  | Narrow<br>▼     | ▼<br><b>SDR</b>                          | N/A                                | ι±χ  |  |  |  |
|   |                                    | LUT5                                             | <b>BT.709</b><br>▼ | Narrow<br>▼ | <b>BT.709</b><br>▼                                           | Narrow<br>▼     | <b>SDR</b><br>▼                          | N/A                                | ±χ   |  |  |  |
| Þ |                                    | LUT6                                             | BT.709<br>▼        | Narrow      | BT.709<br>▼                                                  | Narrow<br>▼     | ▼<br><b>SDR</b>                          | N/A                                | ιΨχ  |  |  |  |
|   |                                    | LUT7                                             | BT.709<br>▼        | Narrow      | BT.709<br>▼                                                  | Narrow<br>▼     | <b>SDR</b><br>▼                          | N/A                                | ι±ι× |  |  |  |
|   |                                    | LUT8                                             | BT.709<br>▼        | Narrow      | BT.709                                                       | Narrow          | <b>SDR</b><br>▼                          | N/A                                | ι±χ  |  |  |  |
|   | Test                               |                                                  |                    |             |                                                              |                 |                                          |                                    |      |  |  |  |
|   | Options                            |                                                  |                    |             |                                                              |                 |                                          |                                    |      |  |  |  |
|   | <b>Factory/Presets</b>             |                                                  |                    |             |                                                              |                 |                                          |                                    |      |  |  |  |
|   | Alarm config.                      |                                                  |                    |             |                                                              |                 |                                          |                                    |      |  |  |  |
|   | Info                               |                                                  |                    |             |                                                              |                 |                                          |                                    |      |  |  |  |
|   | Application                        |                                                  |                    |             |                                                              |                 |                                          |                                    |      |  |  |  |
|   | <b>Current Preset</b>              |                                                  |                    |             |                                                              |                 |                                          |                                    |      |  |  |  |
|   | User custom                        |                                                  |                    |             |                                                              |                 |                                          |                                    |      |  |  |  |

**Figure 8-20:** Custom LUTs Tab

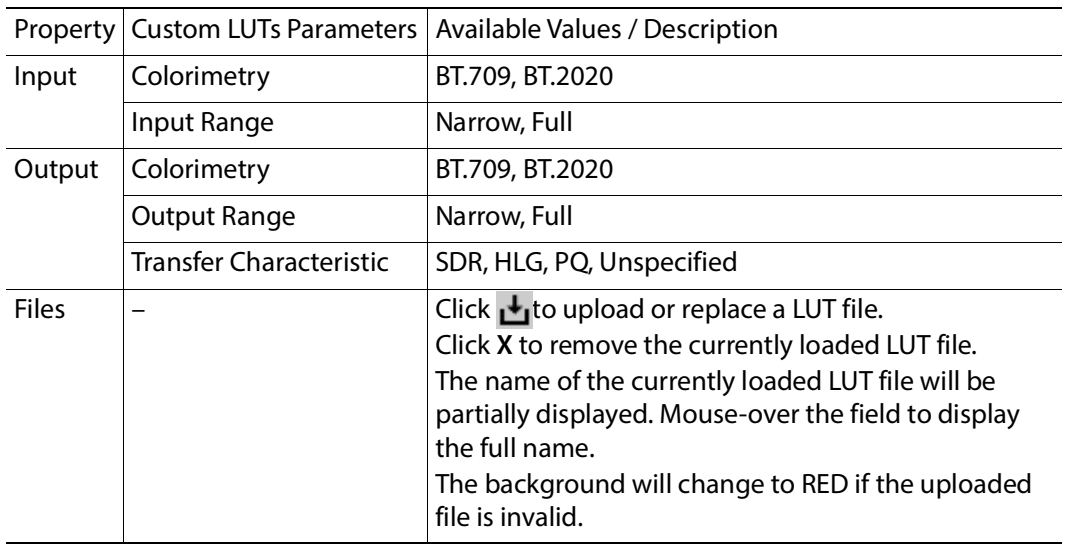

## **Metadata Panel**

The Metadata panel has two tabs (**UDC1** and **UDC2**); one for each of XIP-3901-UDC-IP's independent processing channels. The configuration of the **UDC2** tab is the same as the **UDC1** tab. Only the configuration of the **UDC1** tab is shown below.

The XIP-3901-UDC-IP manages the transfer of metadata between its input and output, but does not process the metadata information regarding the video conversion. In the Metadata Panel, you can selectively pass or block any one of eight specific ANC data types by specifying the DIDs and SDIDs to be passed from input to output and those that are to be blocked.

In the case of **Time Code** option, when set to the **Process** mode, this activates the controls under the **Timecode** tab.

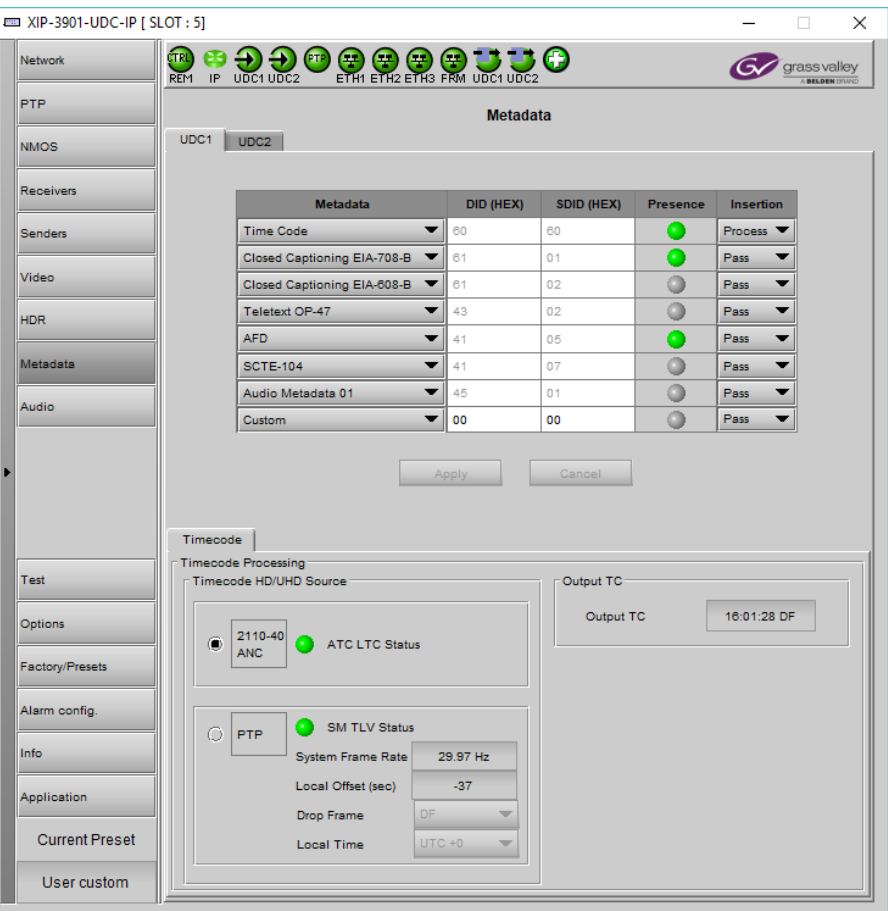

**Figure 8-21:** Metadata panel

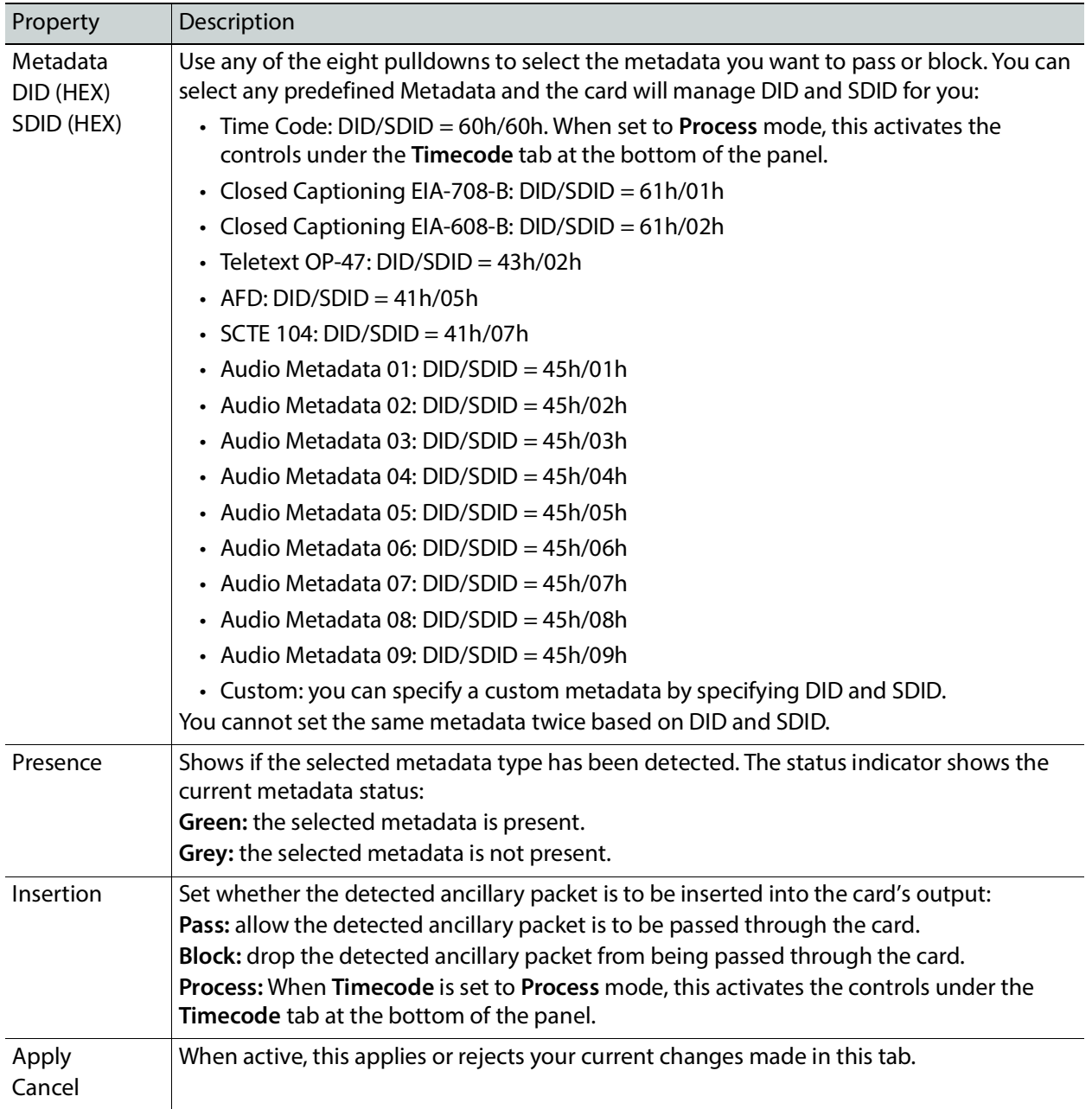

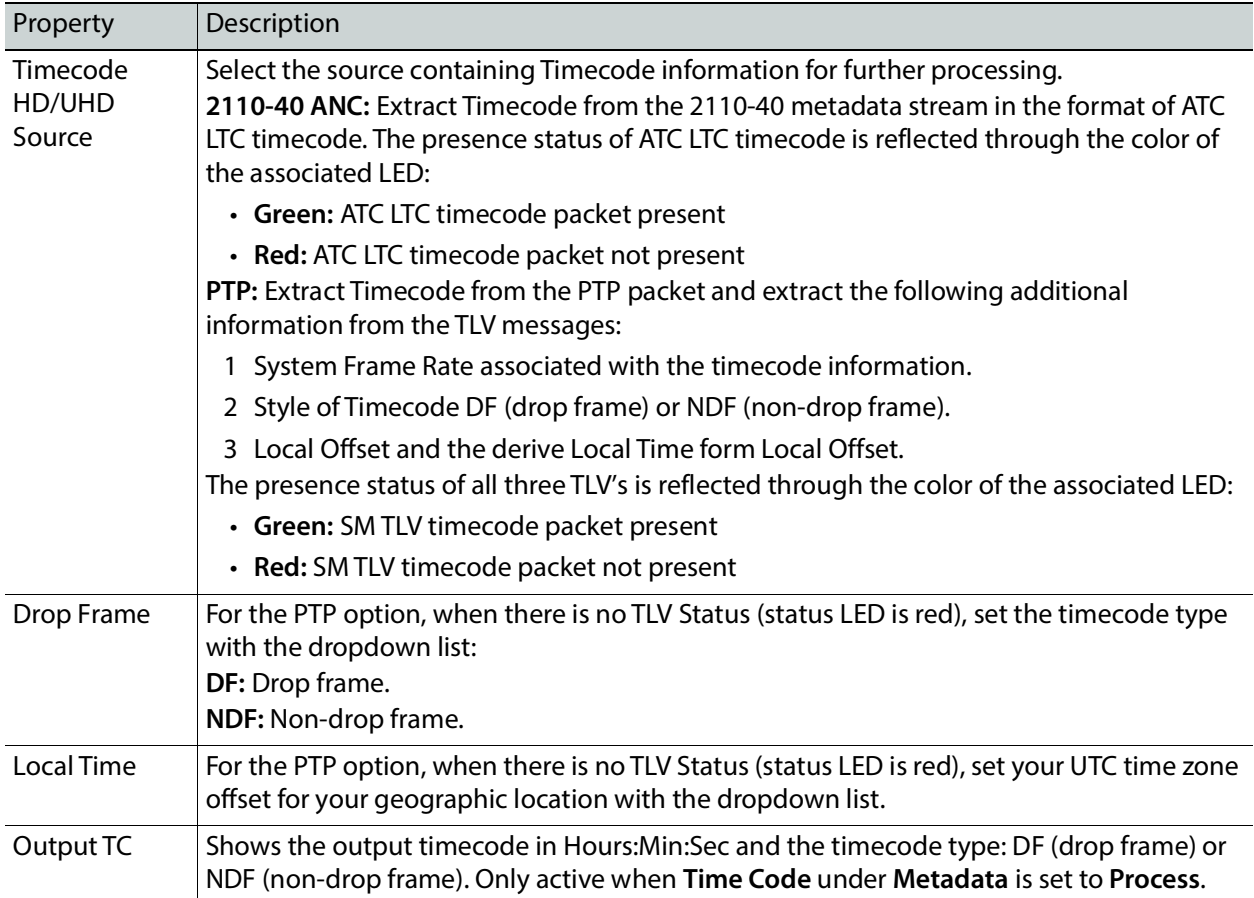

# <span id="page-157-1"></span>**Audio Panel**

The Audio panel has two tabs (**UDC1** and **UDC2**); one for each of XIP-3901-UDC-IP's independent processing channels. The configuration of the **UDC2** tab is the same as the **UDC1** tab. Only the configuration of the **UDC1** tab is shown below.

For **Audio 2** to **Audio 4**, only the first 16 channels will carry active audio and channels 17-64 will carry silence.

Input Output Receiver Audio 1  $\begin{array}{c}\n2x1 \\
Mix \\
(2)\n\end{array}$  $\begin{array}{c}\nUp \\
Mix \\
(1)\n\end{array}$  $\frac{2x}{x}$ Sender Audio 1 Audio Video Fixed Down l eve Receiver Audio 2 Prob Match<br>Delay Delay  $Mix$ <br>(1) Sender Audio 2 Receiver Audio 3  $(112)$ Sender Audio 3 Receiver Audio 4 Sender Audio 4

The relative processing order of audio panel components is shown below.

<span id="page-157-0"></span>**Figure 8-22:** Overview of XIP*-*3901*-*UDC*-*IP Audio Processing

Certain of the above audio processing components are only available when the **XIP-3901-UDC-AUD** option is enabled. See Optional XIP-3901-UDC-[IP Application Audio](#page-24-0)  [processing, Down/Up Mix, Shuffling, on page 25](#page-24-0) for the feature overview for this licensed option.

# **Inputs Tab**

This tab allows you to set individual audio stream input parameters such as the level, delay, phase invert, and to mute an input. This tab also supports audio probing: embedded audio group detection, audio presence and audio type for all incoming audio channels. There are also tabs for incoming audio: **Audio 1**, **Audio 2**, **Audio 3**, and **Audio 4**. This feature requires the **XIP-3901-UDC-AUD** option. See [Options Panel, on page 170](#page-169-0) for details about how to activate card options.

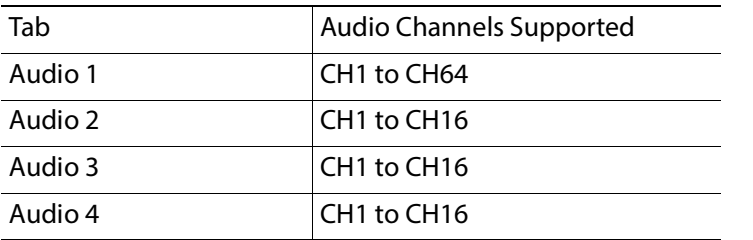

| <b>MMM</b> XIP-3901-UDC-IP [ SLOT : 3]                                            |                                   |                                         |                                                                                                    |                       |                         |                                   |                       |                          |                             | п                                  | × |
|-----------------------------------------------------------------------------------|-----------------------------------|-----------------------------------------|----------------------------------------------------------------------------------------------------|-----------------------|-------------------------|-----------------------------------|-----------------------|--------------------------|-----------------------------|------------------------------------|---|
| <b>Network</b>                                                                    | TRI<br>IP UDC1 UDC2<br><b>REM</b> |                                         | ETH1 ETH2 ETH3 FRM UDC1 UDC2                                                                                                    |                       | œ,                      |                                   |                       |                          |                             | grass valley<br><b>BELDEN DIVE</b> |   |
| IP Status: At least one Receiver or one Sender is in error<br>PTP<br><b>Audio</b> |                                   |                                         |                                                                                                    |                       |                         |                                   |                       |                          |                             |                                    |   |
| <b>NMOS</b>                                                                       | UDC1                              | UDC <sub>2</sub>                        |                                                                                                    |                       |                         |                                   |                       |                          |                             |                                    |   |
| <b>Receivers</b>                                                                  | Inputs<br>Audio 1                 | <b>Mixer</b><br><b>Upmix</b><br>Audio 2 | <b>Downmix</b><br>Audio 3                                                                                                    | Audio 4               | <b>Outputs</b>          |                                   |                       |                          |                             |                                    |   |
| <b>Senders</b>                                                                    | <b>Status</b>                     | $\overline{2}$<br>$\mathbf{1}$          | 5<br>3<br>4                                                                                                    | 6                     | $\overline{7}$          | 8                                 | 9<br>10               | 11<br>12                 | 13<br>15<br>14 <sup>°</sup> | 16                                 |   |
|                                                                                   |                                   | 17<br>18                                | 19<br>20<br>21                                                                                                    | 22                    | 23                      | 24                                | 25<br>26              | 27<br>28                 | 29<br>30<br>31              | 32                                 |   |
| Video                                                                             |                                   | 33<br>34                                | 35<br>36<br>37                                                                                                    | 38                    | 39                      | 40                                | 41<br>42              | 43<br>44                 | 45<br>46<br>47              | 48                                 |   |
| <b>HDR</b>                                                                        |                                   | 49<br>50                                | 51<br>52<br>53                                                                                                    | 54                    | 55                      | 56                                | 57<br>58              | 59<br>60                 | 61<br>62<br>63              | 64                                 |   |
|                                                                                   |                                   |                                         | PCM<br><b>NPCM</b>                                                                                                    |                       |                         | DOLBY E                           | DOLBY D               | DOLBY D+                 | <b>SILENCE</b>              |                                    |   |
| Metadata                                                                          | CH 1-16                           | CH 17-32                                | CH 33-48                                                                                                    | CH 49-64              |                         |                                   |                       |                          |                             |                                    |   |
| Audio                                                                             |                                   | CH                                      | Level<br>(dB)                                                                                                    |                       |                         | <b>Delay</b><br>(m <sub>s</sub> ) |                       | <b>Phase</b><br>Invert   | <b>Mute</b>                 |                                    |   |
|                                                                                   |                                   | 1                                       | $\parallel$ 0.0                                                                                                    | $\blacktriangleright$ | $\parallel$ 0           |                                   | $\blacktriangleright$ |                          | $\blacksquare$              |                                    |   |
|                                                                                   |                                   | $\overline{2}$                          | $\parallel$ $\parallel$ 0.0                                                                                                    | $\blacktriangleright$ | $\parallel$ 0           |                                   | $\blacktriangleright$ | г                        |                             |                                    |   |
|                                                                                   |                                   | 3                                       | 4  0.0                                                                                                    | $\,$ $\,$             | $\parallel$ 0           |                                   | $\blacktriangleright$ | П                        | Ш                           |                                    |   |
|                                                                                   |                                   | 4                                       | $\parallel$ 0.0                                                                                                    | $\,$ $\,$             | $\parallel$ 0           |                                   | $\mathbb{P}$          | П                        |                             |                                    |   |
|                                                                                   |                                   | 5                                       | $\left  \cdot \right $<br> 0.0                                                                                                    | $\blacktriangleright$ | $\parallel$ $\parallel$ |                                   | $\blacktriangleright$ | $\overline{\phantom{a}}$ | ⊣                           |                                    |   |
| Test                                                                              |                                   | 6                                       | $\parallel$ 0.0                                                                                                    | $\blacktriangleright$ | $\parallel$ $\parallel$ |                                   | $\blacktriangleright$ | П                        | ш                           |                                    |   |
|                                                                                   |                                   | $\overline{7}$                          | $\parallel$ $\parallel$ 0.0                                                                                                    | $\blacktriangleright$ | $\parallel$ $\parallel$ |                                   | Þ                     | г                        |                             |                                    |   |
| Options                                                                           |                                   | 8                                       | $\parallel$ $\parallel$ 0.0                                                                                                    | $\,$ $\,$             | ∢∥o                     |                                   | $\mathbf{F}$          | П                        |                             |                                    |   |
|                                                                                   |                                   | 9                                       | $\parallel$ 0.0                                                                                                    | $\,$                  | $\parallel$ 0           |                                   | $\mathbb{P}$          | П                        | ш                           |                                    |   |
| <b>Factory/Presets</b>                                                            |                                   | 10                                      | $\parallel$ 0.0                                                                                                    | $\mathbb{F}$          | $\parallel$ $\parallel$ |                                   | $\blacktriangleright$ | ш                        |                             |                                    |   |
| Alarm config.                                                                     |                                   | 11                                      | $\parallel$ 0.0                                                                                                    | $\,$ $\,$             | $\parallel$ $\parallel$ |                                   | $\blacktriangleright$ | П                        | П                           |                                    |   |
|                                                                                   |                                   | 12                                      | $\parallel$ $\parallel$ 0.0                                                                                                    | $\,$ $\,$             | $\parallel$ 0           |                                   | $\mathbf{F}$          | П                        |                             |                                    |   |
| Info                                                                              |                                   | 13                                      | $\parallel$ $\parallel$ 0.0                                                                                                    | $\,$ $\,$             | $\parallel$ 0           |                                   | $\blacktriangleright$ | П                        | ▉                           |                                    |   |
| Application                                                                       |                                   | 14                                      | $\parallel$ 0.0                                                                                                    | $\,$ $\,$             | ∢∥o                     |                                   | $\mathbb{P}$          | □                        |                             |                                    |   |
|                                                                                   |                                   | 15                                      | $\parallel$ $\parallel$ 0.0                                                                                                    | $\,$                  | $\parallel$ $\parallel$ |                                   | $\mathbf{F}$          | П                        |                             |                                    |   |
| <b>Current Preset</b>                                                             |                                   | 16                                      | $\parallel$ 0.0                                                                                                    | Þ                     | ¶ lo                    |                                   | $\blacktriangleright$ | П                        | П                           |                                    |   |
| User custom                                                                       |                                   |                                         | To avoid corrupting a stream, on non-PCM signals (e.g. Dolby E) Left and Right channels must be set to mute<br>or -96dB and have the same fixed delay. |                       |                         |                                   |                       |                          |                             |                                    |   |

**Figure 8-23:** Audio Inputs Tab

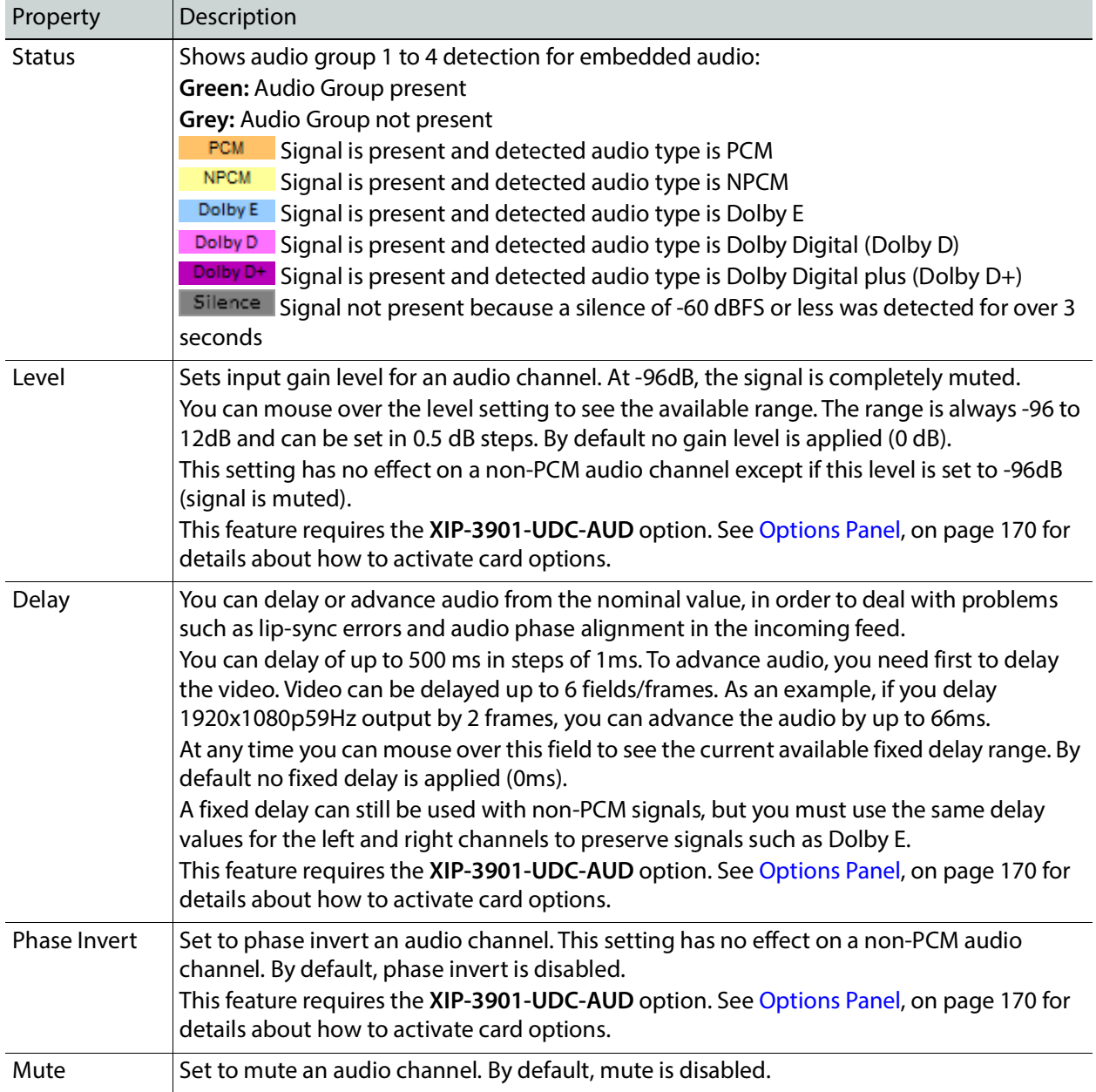

#### **Mixer Tab**

This tab provides two 2 $\times$ 1 mixers. Each mixer will adds two new audio mix output channels that are added to the audio processing path: **Mixer - CH1** and **Mixer - CH2**. These channels are available as inputs to other audio processing tabs. See also [Overview of](#page-157-0)  XIP-3901-UDC-[IP Audio Processing, on page 158.](#page-157-0)

All incoming audio channels are available for mixing:

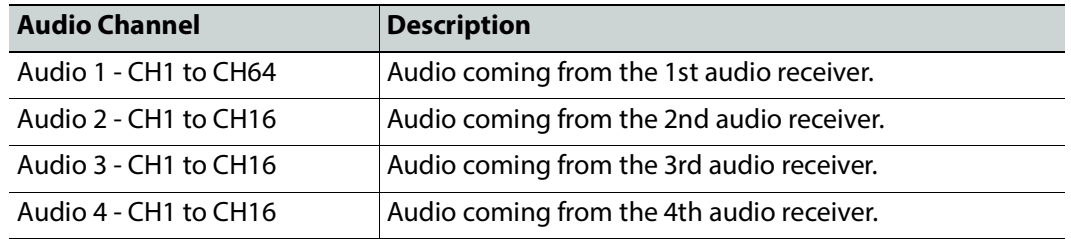

This feature requires the **XIP-3901-UDC-AUD** option. See [Options Panel, on page 170](#page-169-0) for details about how to activate card options.

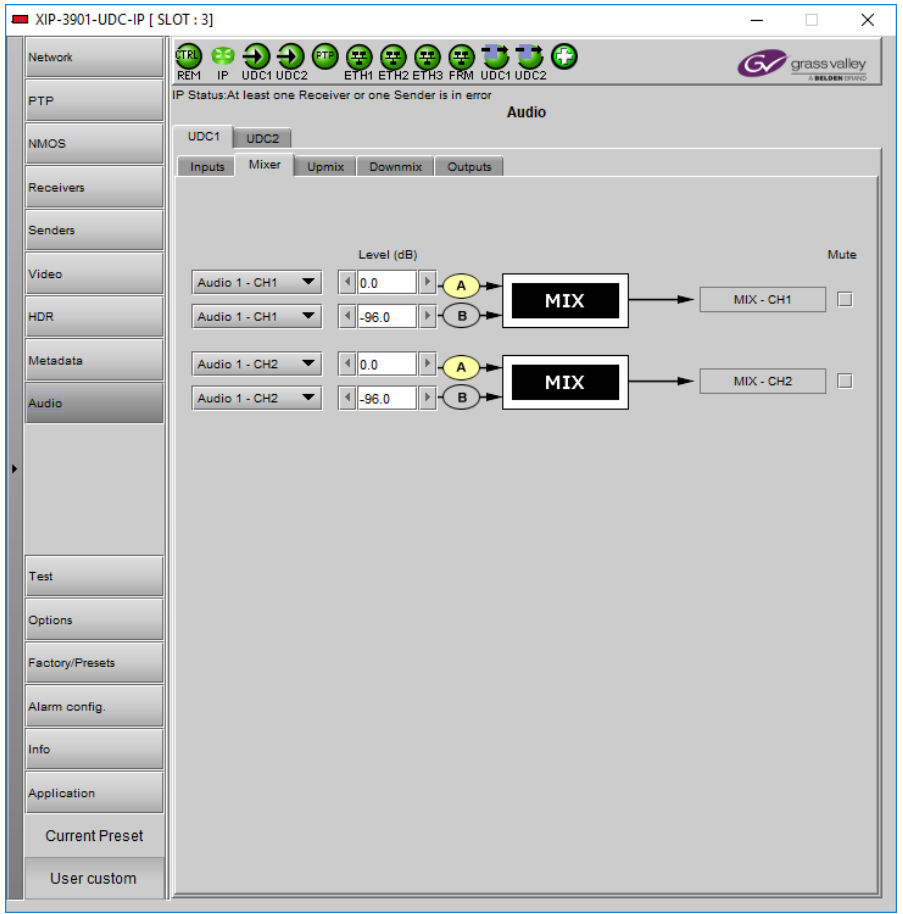

**Figure 8-24:** Audio Mixer Tab

| Property                                  | Description           |
|-------------------------------------------|-----------------------|
| Inputs: Mixer<br>Source A and<br>Source B | Select audio sources. |

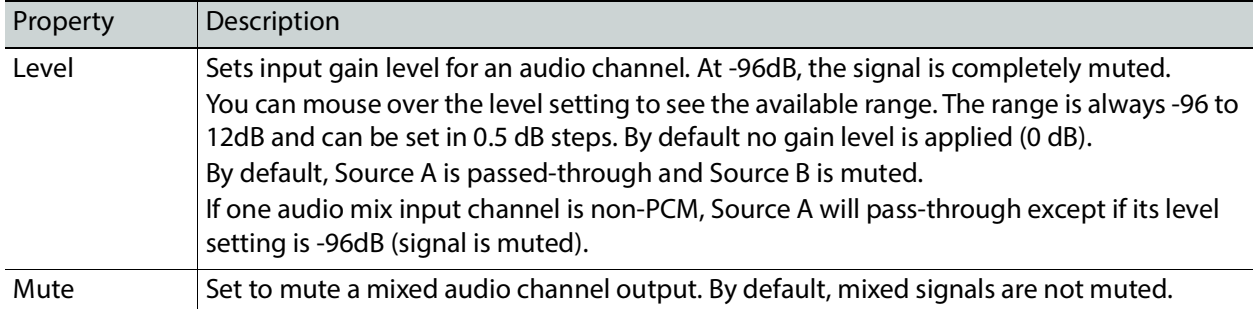

#### **Upmix Tab**

This tab allows you to upmix stereo audio channels into simulated 5.1 surround sound. Upmix generates 6 new audio channels that are added to the audio processing path: **UPMIX - CH1** to **CH6** that can be used as inputs to other audio processing tabs. See also Overview of XIP-3901-UDC-[IP Audio Processing, on page 158](#page-157-0).

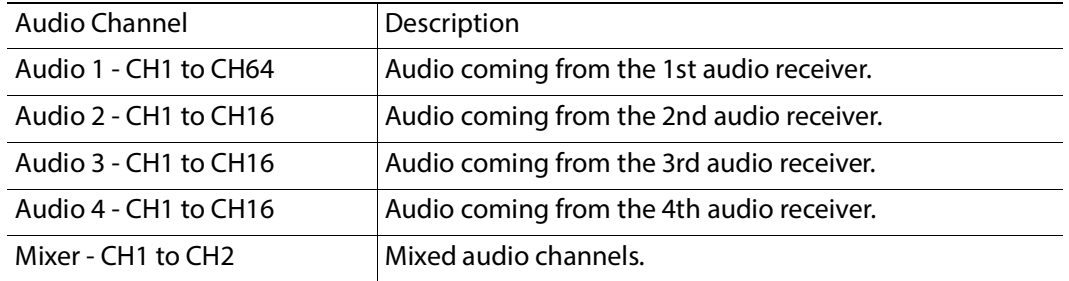

All incoming audio channels and new mixed audio channels are available:

This feature requires the **XIP-3901-UDC-AUD** option. See [Options Panel, on page 170](#page-169-0) for details about how to activate card options.

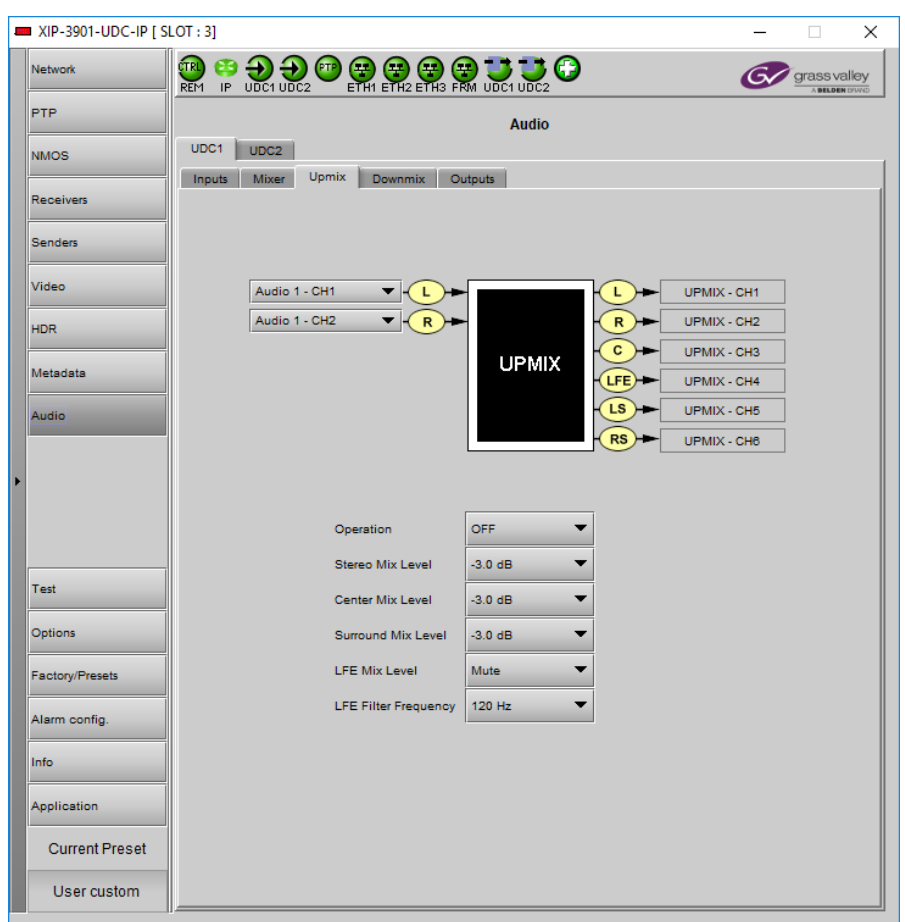

**Figure 8-25:** Audio Upmix Tab

| Property                                 | Description                                                                                                    |
|------------------------------------------|----------------------------------------------------------------------------------------------------|
| Inputs: Left (L),<br>Right (R)<br>Inputs | Select audio sources. If one or more upmix input channel is non-PCM, all UPMIX output<br>channels will be muted.                                                                                             |
| Operation                                | OFF: Disable upmix processing. UPMIX – CH1 to UPMIX – CH6 outputs are muted.<br><b>ON:</b> Enable upmix processing.<br>By default, upmix is disabled.                                                        |
| Stereo Mix<br>Level                      | Set the gain level for the left and right upmix channels.<br>Possible values are: +3.0 dB, +1.5 dB, 0.0 dB, -1.5 dB, -3.0 dB, -4.5 dB, -6.0 dB and Mute.<br>The default level is -3.0 dB.                    |
| <b>Center Mix</b><br>Level               | Set the gain level for the center upmix channel.<br>Possible values are: +3.0 dB, +1.5 dB, 0.0 dB, -1.5 dB, -3.0 dB, -4.5 dB, -6.0 dB, and Mute.<br>The default level is -3.0 dB.                            |
| <b>Surround Mix</b><br>Level             | Set the gain level for the left surround and right surround upmix channels.<br>Possible values are: +3.0 dB, +1.5 dB, 0.0 dB, -1.5 dB, -3.0 dB, -4.5 dB, -6.0 dB, and Mute.<br>The default level is -3.0 dB. |

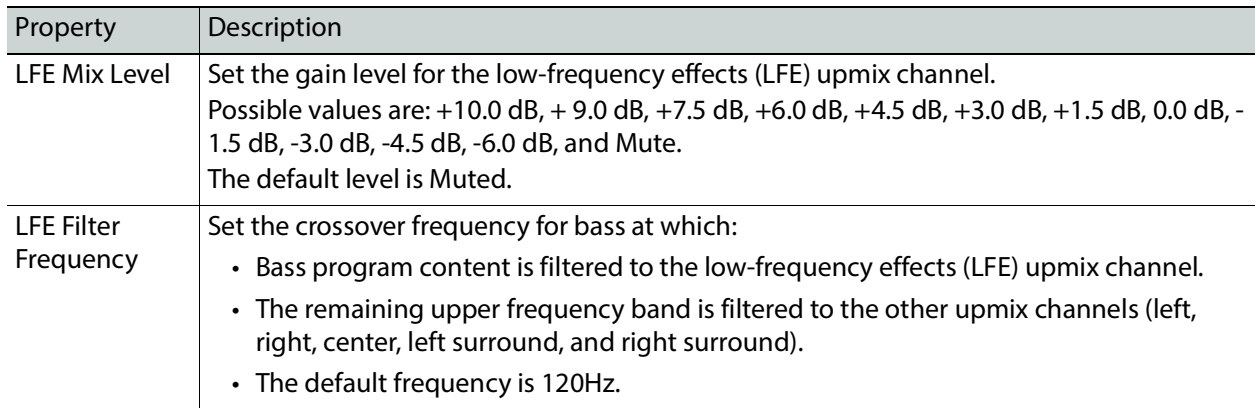

#### **Downmix Tab**

This tab allows you to downmix a 5.1 surround sound signal to a LoRo or LtRt stereo channel pair. Downmix generates 2 new audio channels that are added to the audio processing path: **DMIX - CH1** to **CH2** that can be used as inputs to other audio processing tabs. See also Overview of XIP-3901-UDC-[IP Audio Processing, on page 158](#page-157-0).

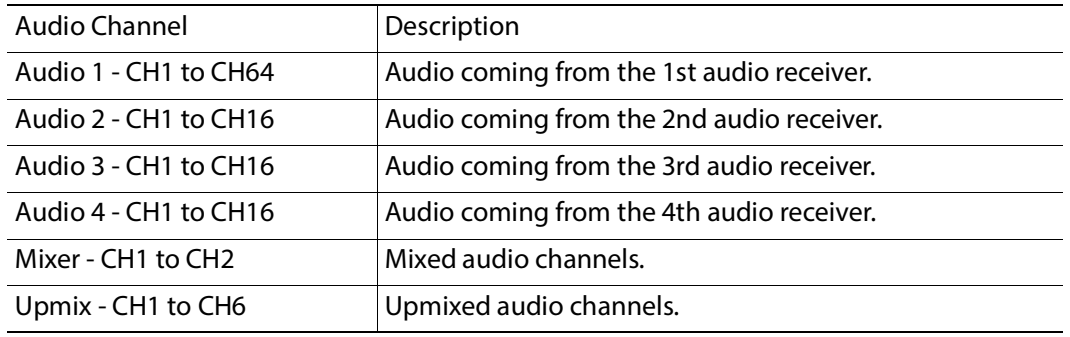

All incoming audio channels, new mixed and upmixed audio channels are available:

This feature requires the **XIP-3901-UDC-AUD** option. See [Options Panel, on page 170](#page-169-0) for details about how to activate card options.

| <b>Network</b>                  | <b>MMI XIP-3901-UDC-IP [ SLOT : 3]</b><br><b>֎֎֎֎֎֎֎֎՟՟՟֎</b>                                                                                     | grass valley        |
|---------------------------------|----------------------------------------------------------------------------------------------------|---------------------|
| <b>PTP</b>                      | <b>Audio</b><br>UDC1<br>UDC2                                                                                                    | <b>BELDEN DIVIN</b> |
| <b>NMOS</b><br><b>Receivers</b> | Downmix<br>Outputs<br>Mixer<br><b>Upmix</b><br>Inputs                                                                                             |                     |
| <b>Senders</b>                  |                                                                                                    |                     |
| Video                           | Audio 1 - CH1<br>▼<br>DMIX - CH1<br>L<br>L                                                                                                    |                     |
| <b>HDR</b><br>Metadata          | Audio 1 - CH2<br>DMIX - CH2<br>▼<br>$\mathsf{R}$<br>$\mathsf{R}$<br>c<br>Audio 1 - CH3<br>▼<br><b>DOWNMIX</b><br>Audio 1 - CH4<br><b>LFE</b><br>▼ |                     |
| Audio                           | LS<br>Audio 1 - CH5<br>▼<br><b>RS</b><br>Audio 1 - CH6<br>▼                                                                                       |                     |
|                                 |                                                                                                    |                     |
|                                 | <b>OFF</b><br>Operation<br>▼                                                                                                    |                     |
|                                 | LtRt<br>Mode<br>┳                                                                                                    |                     |
| Test                            | <b>OFF</b><br>Dialnorm<br>▼                                                                                                    |                     |
| Options                         | <b>Center Mix Level</b><br>▼<br>$-3.0 dB$                                                                                                    |                     |
|                                 | <b>Surround Mix Level</b><br>$-3.0$ dB<br>▼                                                                                                    |                     |
| <b>Factory/Presets</b>          | <b>LFE Mix Level</b><br>▼<br>Mute                                                                                                    |                     |
| Alarm config.                   | <b>Level Normalization</b><br>ON                                                                                                    |                     |
| Info                            |                                                                                                    |                     |
| Application                     |                                                                                                    |                     |
| <b>Current Preset</b>           |                                                                                                    |                     |
|                                 | User custom                                                                                                    |                     |

**Figure 8-26:** Audio Downmix Tab

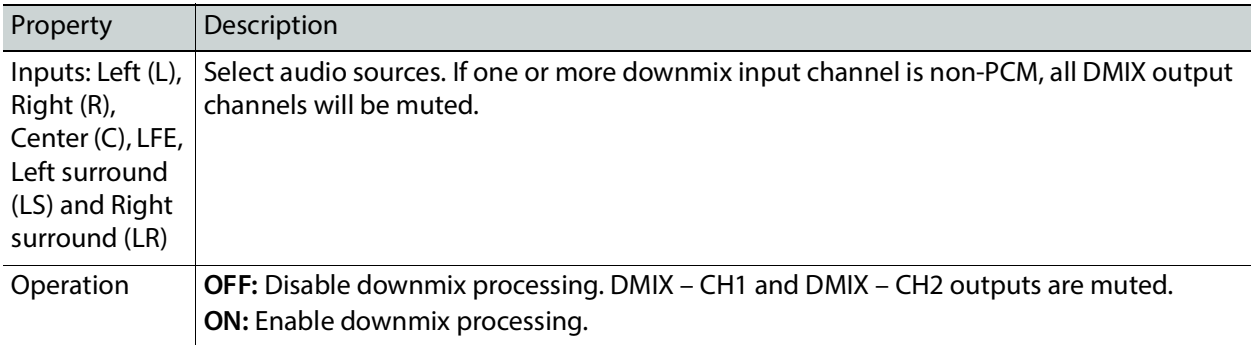

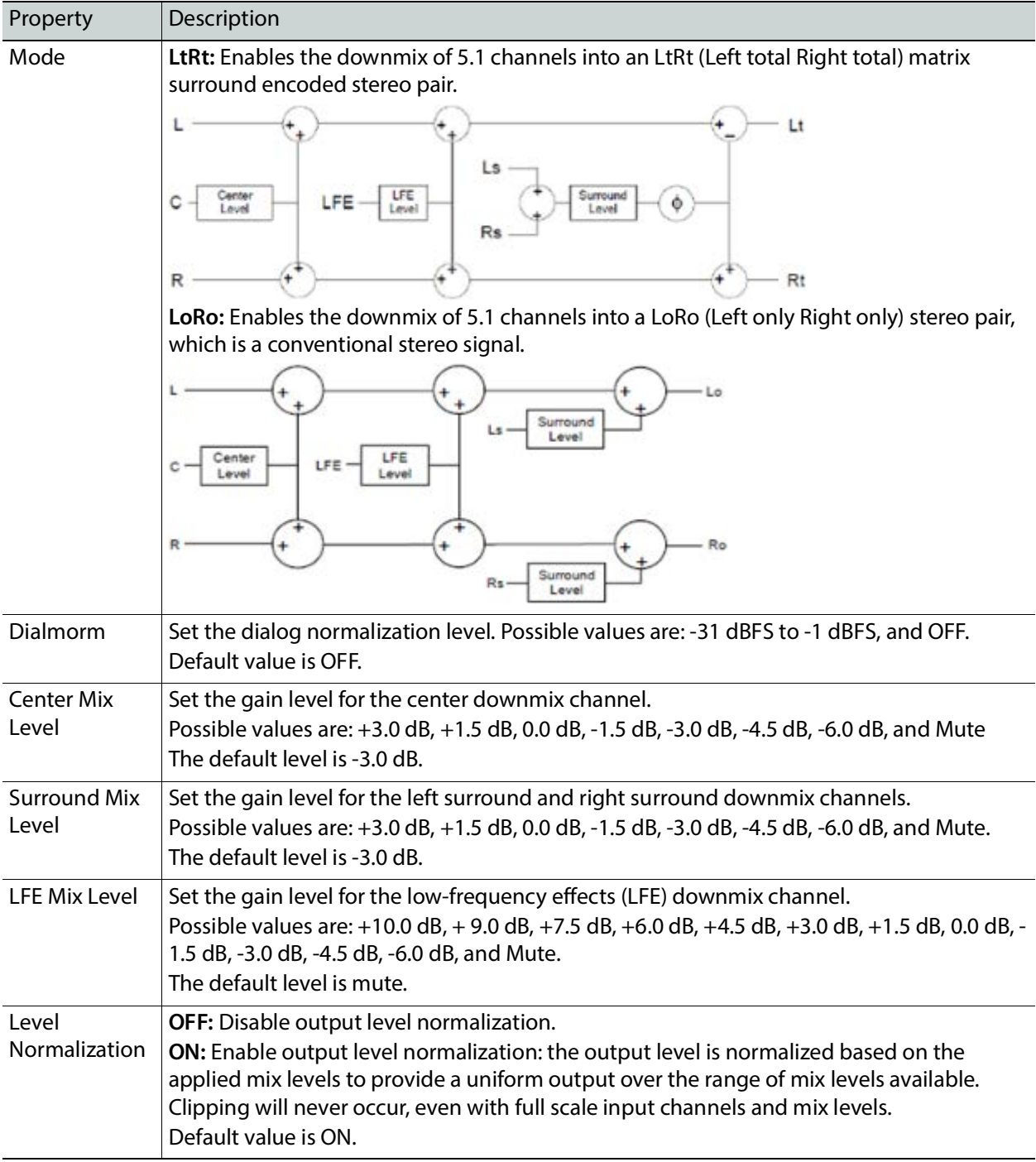

#### **Outputs Tab**

This tab allows you to shuffle and mix audio output streams down to a maximum of 128 output channels. There is a tab for each audio output: **Audio 1**, **Audio 2**, **Audio 3**, and **Audio 4**.

All incoming audio channels and all new generated audio channels are available:

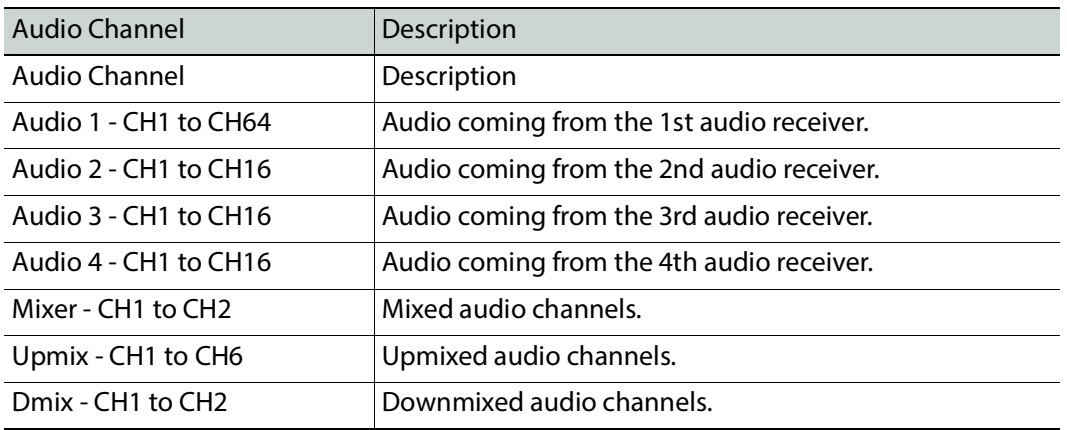

The output processing (shuffler and mixer) will set the following outgoing audio channels:

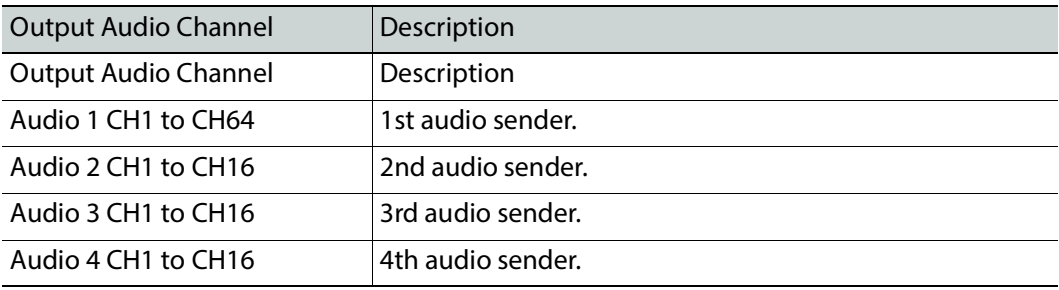

| <b>EXP-3901-UDC-IP [SLOT:3]</b> |                                                                                                    | ×                                 |
|---------------------------------|----------------------------------------------------------------------------------------------------|-----------------------------------|
| <b>Network</b>                  | ČTRI<br>ETH1 ETH2 ETH3 FRM UDC1 UDC2<br><b>REM</b><br>IP UDC1 UDC2                                                      | grass valley<br><b>BELDEN ITV</b> |
| PTP                             | IP Status: At least one Receiver or one Sender is in error<br><b>Audio</b>                                              |                                   |
| <b>NMOS</b>                     | UDC1<br>UDC2                                                                                                    |                                   |
|                                 | Outputs<br>Downmix<br><b>Mixer</b><br><b>Upmix</b><br>Inputs                                                            |                                   |
| <b>Receivers</b>                | Audio 1<br>Audio 2<br>Audio 3<br>Audio 4                                                                                |                                   |
| <b>Senders</b>                  | CH 1-8<br>CH 17-24<br>CH 25-32<br>CH 33-40<br>CH 41-48<br>CH 49-56<br>CH 9-16                                           | CH 57-64                          |
|                                 | Level (dB)                                                                                                    | Mute                              |
| Video                           | $\parallel$ $\parallel$ 0.0<br>$\,$<br>Audio 1 - CH1<br>A<br>MIX                                                        | Audio 1 - CH1<br>H                |
| <b>HDR</b>                      | $-96.0$<br>Audio 1 - CH1<br>4<br>B                                                                                      |                                   |
| Metadata                        | $\parallel$ 0.0<br>Audio 1 - CH2<br>А<br>MIX                                                                            | Audio 1 - CH2                     |
|                                 | $-96.0$<br>Audio 1 - CH2<br>B                                                                                           |                                   |
| Audio                           | 10.0<br>Audio 1 - CH3                                                                                                   |                                   |
|                                 | А<br>MIX<br>▼                                                                                                    | Audio 1 - CH3                     |
|                                 | $-96.0$<br>Audio 1 - CH3<br>B                                                                                           |                                   |
|                                 | lo.o<br>Audio 1 - CH4<br>▼<br>A<br>MIX                                                                                  | Audio 1 - CH4                     |
|                                 | Audio 1 - CH4<br>$-96.0$<br>▼<br>B                                                                                      |                                   |
| Test                            | 0.0 <br>Audio 1 - CH5<br>▼<br>А                                                                                         |                                   |
|                                 | MIX<br>$-96.0$<br>Audio 1 - CH5<br>B                                                                                    | Audio 1 - CH5                     |
| Options                         |                                                                                                    |                                   |
| <b>Factory/Presets</b>          | $\parallel$ 0.0<br>Audio 1 - CH6<br>А<br>MIX                                                                            | Audio 1 - CH6<br>П                |
|                                 | Audio 1 - CH6<br>$-96.0$<br>B                                                                                           |                                   |
| Alarm config.                   | llo.o<br>Audio 1 - CH7<br>∢<br>А                                                                                        |                                   |
| Info                            | <b>MIX</b><br>Audio 1 - CH7<br>$  -96.0$<br>B                                                                           | Audio 1 - CH7<br>П                |
|                                 |                                                                                                    |                                   |
| Application                     | $\mathbf{0.0}$<br>Audio 1 - CH8<br>A<br>MIX<br>$\mathbf{p}$                                                             | П<br>Audio 1 - CH8                |
| <b>Current Preset</b>           | $-96.0$<br>Audio 1 - CH8<br>∢<br>B                                                                                      |                                   |
| User custom                     | To avoid corrupting a stream, on non-PCM signals (e.g. Dolby E) Left and Right channels must be set to<br>mute or -96dB |                                   |
|                                 |                                                                                                    |                                   |

**Figure 8-27:** Audio Outputs Tab

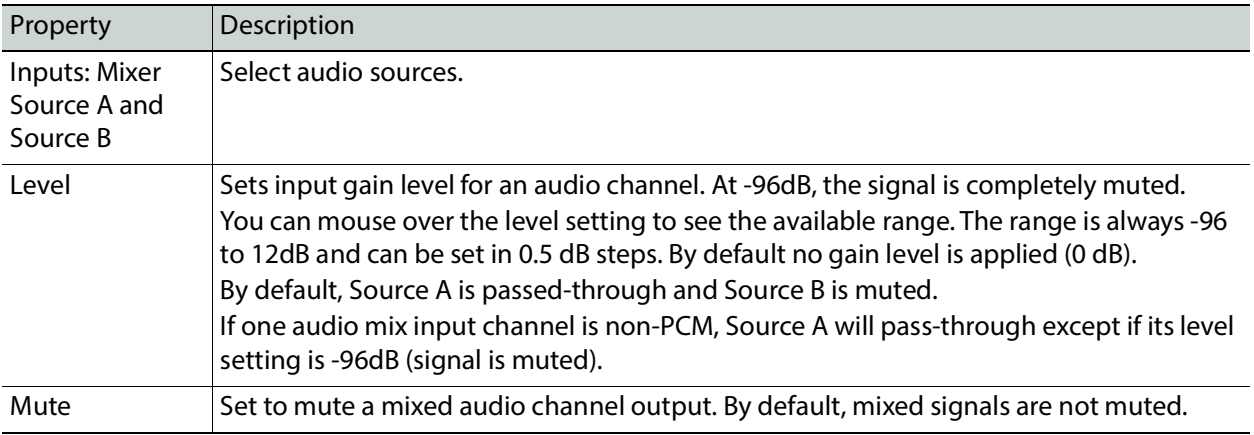

# **Test Panel**

You may activate the Color Bars & Tone test signal for the two channels independently by enabling the appropriate checkboxes. When HDR the **XIP-3901-UDC-HDR** option is

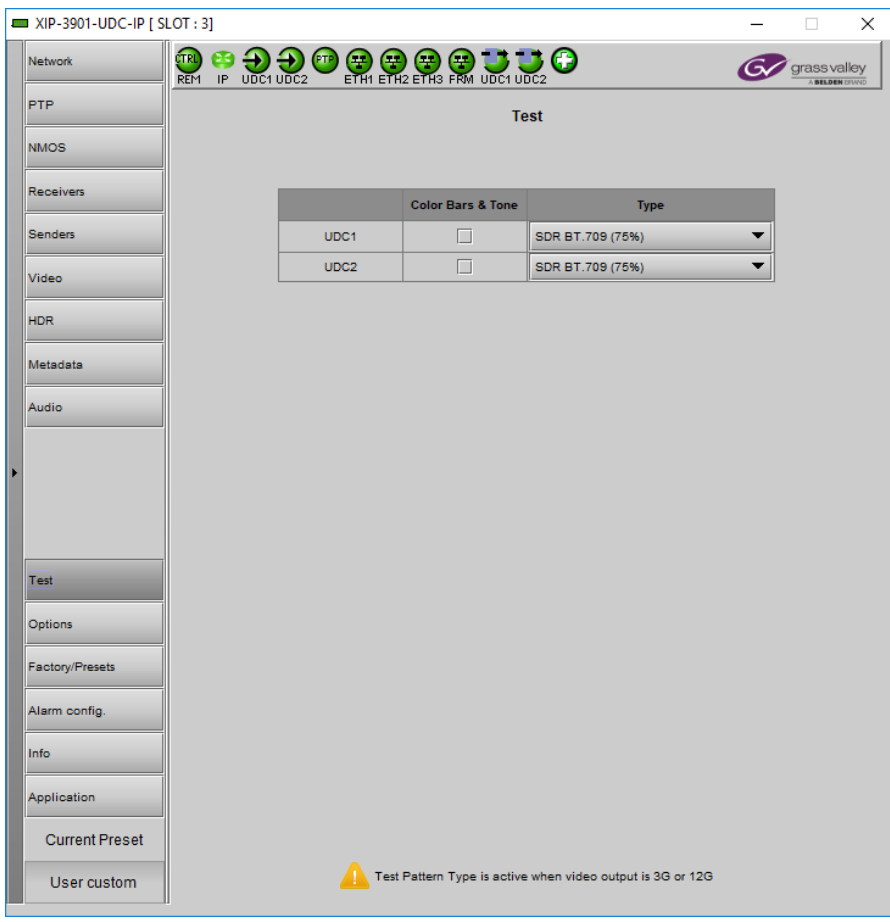

activated, HDR test patterns are available. See [Options Panel, on page 170](#page-169-0) for details about how to activate card options.

**Figure 8-28:** Test Panel

| Property             | Description                                                                                                    |
|----------------------|----------------------------------------------------------------------------------------------------|
| Color Bars &<br>Tone | Enables test signals at the card's output:<br>• Video: Generate a video test pattern. On HD Video outputs, this will generate a 75%<br>color bar with 75% white. On 1080p & 2160p Video outputs, test pattern will follow<br>the format setting.<br>• Audio: Generate a 1 KHz sine wave at -18dBFS on all audio channel outputs: |
|                      | Continuous tone on right channel; pulsed tone on left channel of every pair (250 ms<br>pulse every 3 seconds).<br>Audio tones enabled on all 16 embedded audio channels and on all streamed audio<br>channels.<br>• Metadata: blank                                                                                              |

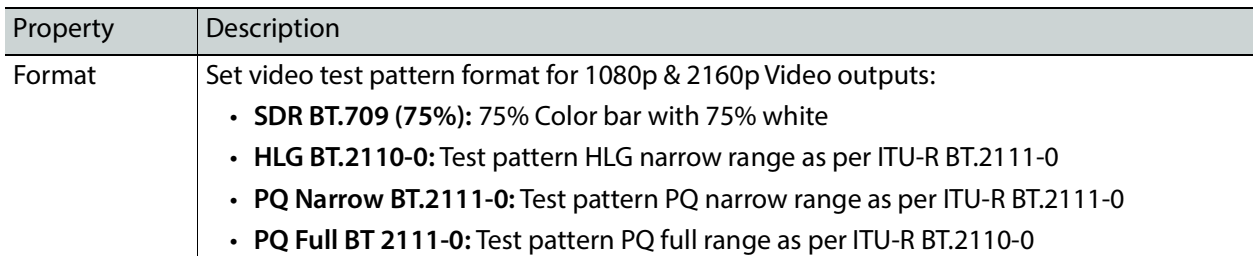

#### **Status**

When Test mode is activated on a channel, the status icon display for that channel will show the Color Bars & Tone icon.

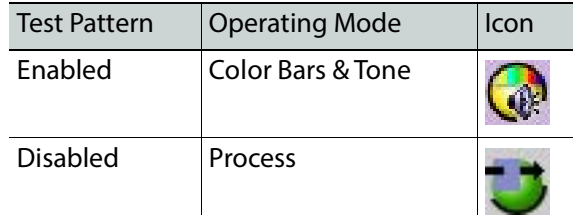

# <span id="page-169-0"></span>**Options Panel**

The following options are available for the XIP-3901-UDC-IP and XIP-3901-UDC-IF applications:

• **XIP-3901-UDC-HDR:** Enables the card's HDR conversion function. When this option is activated, all HDR conversion settings are available. When it is not activated, only the BT.709 to BT.2020 and BT.2020 to BT.709 settings are available. See also [Optional HDR](#page-32-0)  [Processing, on page 33](#page-32-0).

See [UDC1 / UDC2 Tab, on page 150](#page-149-0) to see all settings available with this option.

- **XIP-3901-UDC-AUD:** Enables the card's audio probing and processing.
	- For the XIP-3901-UDC-IP application, see:
		- Optional XIP-3901-UDC-[IP Application Audio processing, Down/Up Mix,](#page-24-0)  [Shuffling, on page 25](#page-24-0) for the feature overview for this licensed option.
		- [Audio Panel, on page 158](#page-157-1) to see all settings available with this option.
	- For the XIP-3901-UDC-IF application, see:
		- Optional XIP-3901-UDC-[IF v4.0 Application Audio processing, Down/Up Mix,](#page-28-0)  [Shuffling, on page 29](#page-28-0) for the feature overview for this licensed option.
		- [Audio Panel, on page 219](#page-218-0) to see all settings available with this option.

To activate an option, you must:

- 1 Obtain a license key for the option from Grass Valley.
- 2 Open the Options panel and select the appropriate tab.
- 3 Type the license key in the Enter key box.
- 4 Click **Enable option** to enable the option's features.

Once the option is activated, the status box beneath the Enter key area will show the status as active, with a green background.

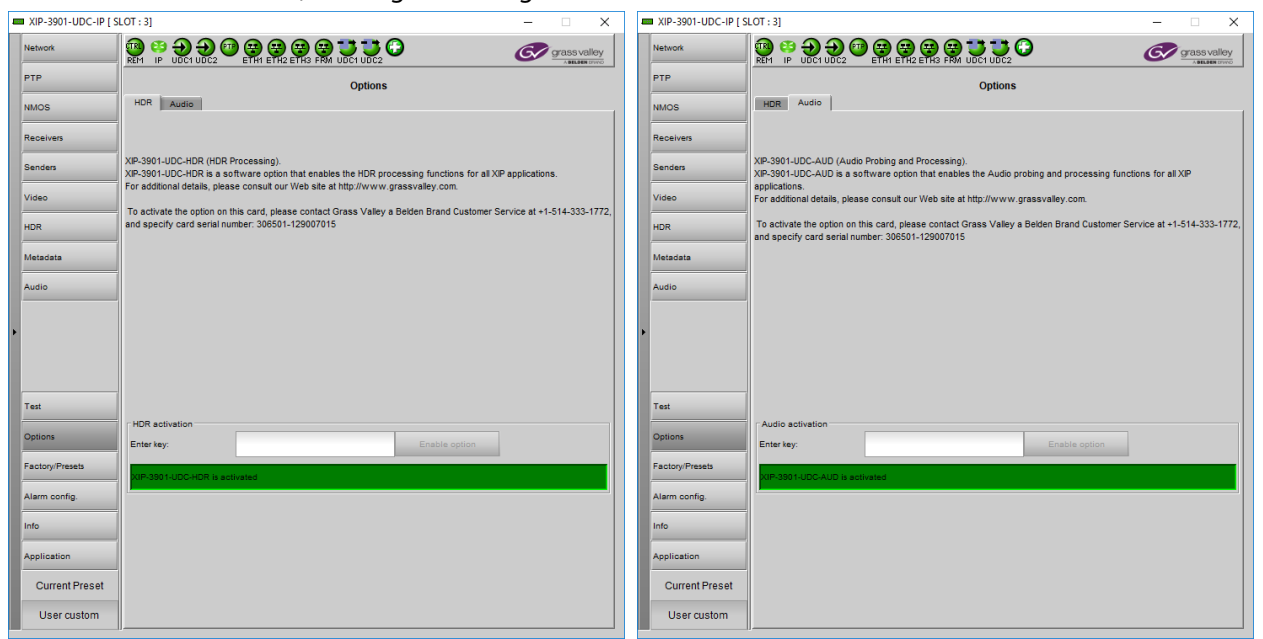

**Figure 8-29:** Typical Options Panel

# **Configuring the XIP 3901-UDC 9-IF v4.0 Application with iControl**

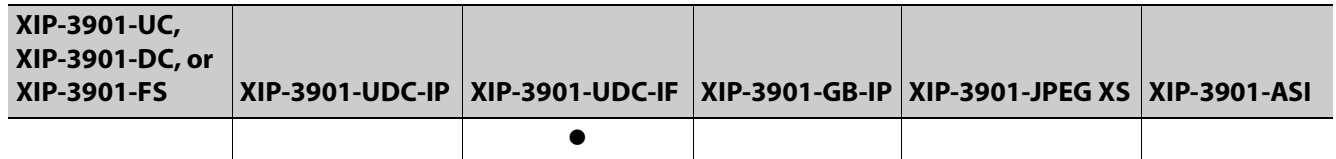

This section describes the control panels associated with the XIP-3901-UDC-IF application and its use.

# <span id="page-173-0"></span>**Setting the Card's Operating Mode**

The first step to configure an XIP-3901-UCD-IF is to set the card's **Operating Mode** in the **Factory Presets** panel. See [Factory/Presets Panel, on page 243.](#page-242-0) When the **SDI Only** option for the **Operating Mode** has been selected, certain configuration panels related to the card's high-speed Ethernet IP interfaces cannot be configured. When the **Dual UHD/HD** option for the **Operating Mode** has been selected, configuration parameters related to **UDC3** and **UDC4** in all configuration screens become unavailable.

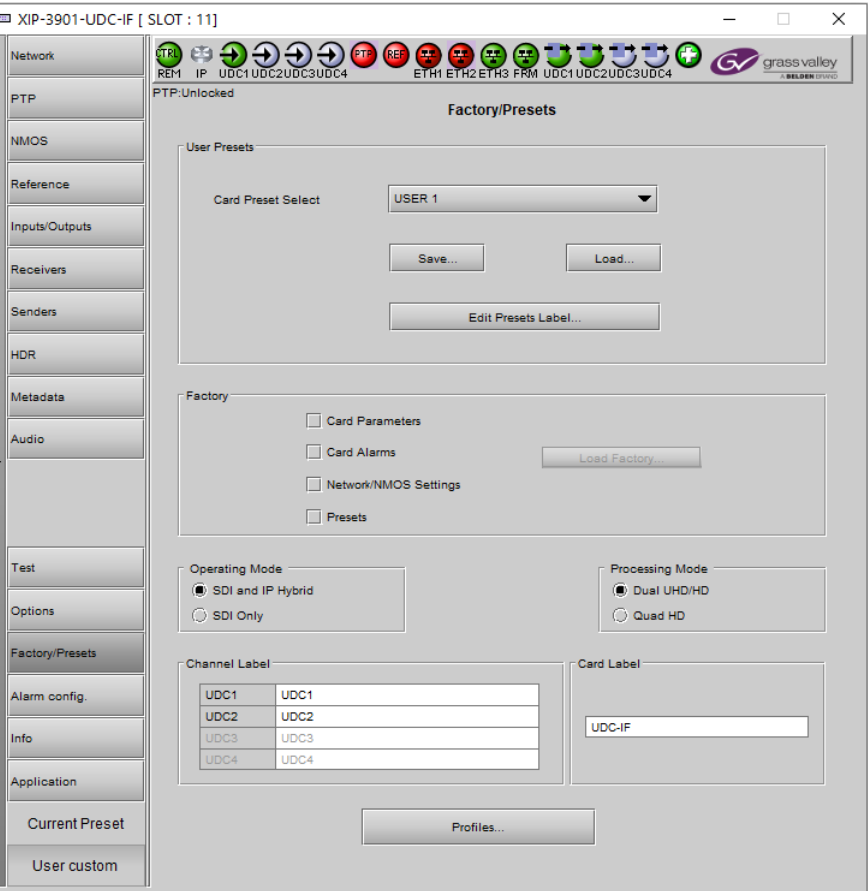

**Fig. 9-1:** Factory/Presets Panel

| <b>Property</b>       | <b>Description</b>                                                                                                    |
|-----------------------|----------------------------------------------------------------------------------------------------|
| <b>Operating Mode</b> | Set the XIP-3901-UDC-IF card's operating mode.<br>SDI and IP Hybrid: All functions of the XIP-3901-UDC-IF application are available as shown<br>in Figure 13 - XIP-3901-UDC-IF Functional Block Diagram, on page 27.<br>SDI Only: Disables the IP functions of the XIP-3901-UDC-IF application. When this option is<br>enabled:<br>• The card's two high-speed Ethernet interfaces are disabled.<br>• The following panels are unavailable and cannot be configured: PTP, NMOS, Receivers,<br>and Senders. |

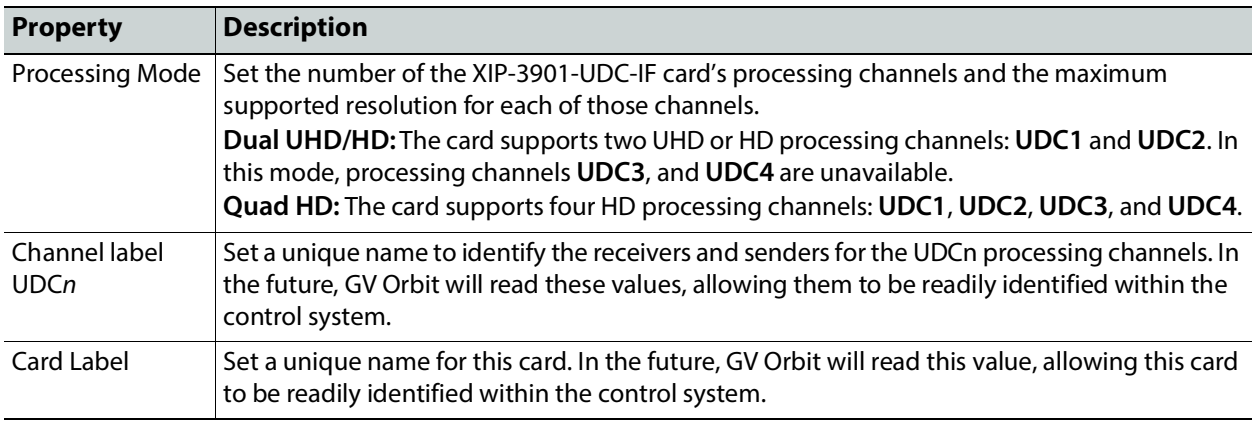

For further information about how to configure remaining parameters in the Factory/Presets panel, see [Factory/Presets Panel, on page 243.](#page-242-0)

# **Network Panel**

The Network panel is used to set the network configuration of the media and control Ethernet ports on the XIP-3901-UDC-IF.

The XIP-3901-UDC-IF's **Network** Panel configuration is the same as the XIP-3901-UDC-IP's **Network** Panel configuration, including all tabs; see [Network Panel, on page 119](#page-118-0).

# **PTP Panel**

To allow vertically accurate video frame synchronization, multicast Precision Timing Protocol (described in IEEE Standard 1588) is used to distribute time across a packet network. It is used on both media ports (ETH1 and ETH2) for BMCA redundancy. This supports Best Master Clock Algorithm (BMCA) as per IEEE-1588-2008. The XIP-3901-UDC-IF supports:

- SMPTE 2059-2 profile; locks the inputs and outputs on PTP
- AES-67 profiles
- Automatic one-step and two-step synchronization mode
- End-to-End Delay mechanism
- Multicast PTP only

This panel is available when the card's **Operating Mode** in the **Factory Presets** panel is set to the **SDI and IP Hybrid** option. See [Setting the Card's Operating Mode, on page 174](#page-173-0) for more information.

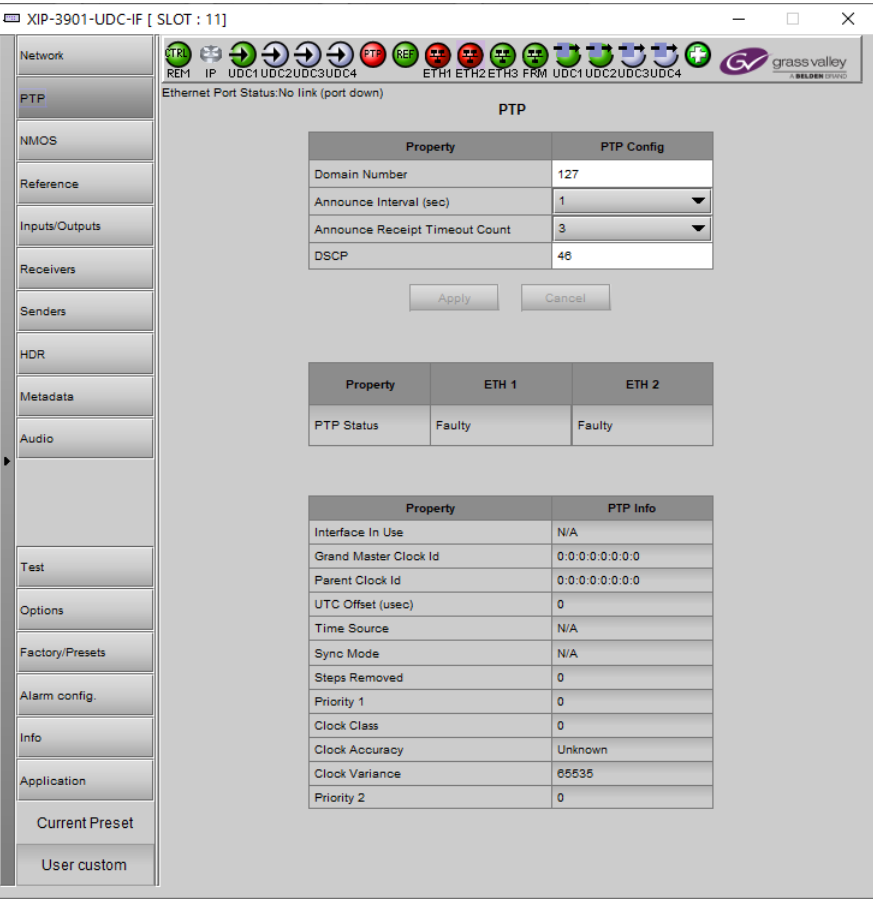

**Fig. 9-2:** PTP Panel

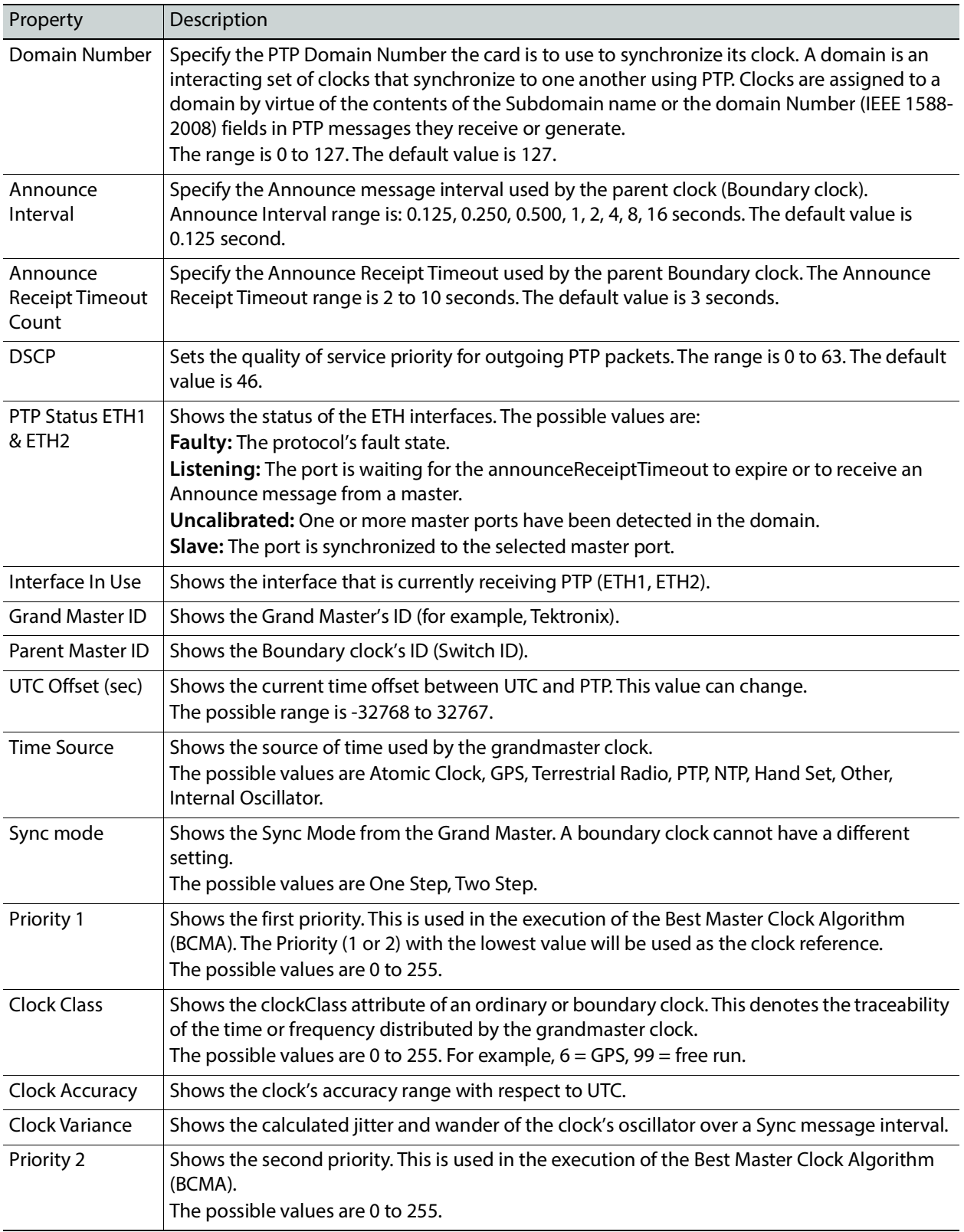

# **NMOS Panel**

XIP-3901-UDC-IF supports Networked Media Open Specifications (NMOS) AMWA IS-04 for device discovery and registration and IS-05 for connection management. Furthermore, it supports AMWA BCP-002 recommendations for Grouping NMOS Resources.

This panel is available when the card's **Operating Mode** in the **Factory Presets** panel is set to the **SDI and IP Hybrid** option. See [Setting the Card's Operating Mode, on page 174](#page-173-0) for more information.

XIP-3901-UDC-IF relies on an external NMOS registry that is used to register NMOS devices. You must point XIP-3901-UDC-IF to this external NMOS registry.

PREREQUISITE: A working NMOS registry service must be available on the network.

When the **Dual UHD/HD** option for the **Operating Mode** has been selected, certain configuration parameters related to **UDC3** and **UDC4** become unavailable. See [Factory/Presets Panel, on page 243.](#page-242-0)

| WIP-3901-UDC-IF [ SLOT : 11] |                                                          |               |                            |                |                       |                                                                                               |                |                | $\Box$<br>×                                |  |  |
|------------------------------|----------------------------------------------------------|---------------|----------------------------|----------------|-----------------------|-----------------------------------------------------------------------------------------------|----------------|----------------|--------------------------------------------|--|--|
| <b>Network</b>               | άRΙ,<br>œ<br>REM IP UDC1UDC2UDC3UDC4                     |               | <b>PTP</b>                 | (REF           | G                     | ETHI ETH2 ETH3 FRM UDCI UDC2UDC3UDC4                                                          |                |                | <b>C</b> grassvalley<br><b>BELDEN EFWY</b> |  |  |
| PTP                          | Ethernet Port Status: No link (port down)<br><b>NMOS</b> |               |                            |                |                       |                                                                                               |                |                |                                            |  |  |
| <b>NMOS</b>                  |                                                          |               |                            |                |                       |                                                                                               |                |                |                                            |  |  |
| Reference                    |                                                          |               |                            |                |                       |                                                                                               |                |                |                                            |  |  |
| Inputs/Outputs               |                                                          |               |                            |                | Global                |                                                                                               |                |                |                                            |  |  |
|                              |                                                          | Mode          |                            |                | OFF                   |                                                                                               |                | ▼              |                                            |  |  |
| <b>Receivers</b>             |                                                          |               | Label                      |                |                       | XIP-143372016                                                                                 |                |                |                                            |  |  |
| <b>Senders</b>               |                                                          |               | <b>Registration Status</b> |                |                       | <b>Disabled</b>                                                                               |                |                |                                            |  |  |
|                              |                                                          |               |                            |                | Registry IS-04        |                                                                                               |                |                |                                            |  |  |
| <b>HDR</b>                   |                                                          |               | <b>Registry Mode</b>       |                | Auto                  |                                                                                               |                | ▼              |                                            |  |  |
| Metadata                     |                                                          |               | <b>HTTP Address</b>        |                |                       |                                                                                               |                |                |                                            |  |  |
|                              |                                                          |               | <b>Registration Port</b>   |                | 3020                  |                                                                                               |                |                |                                            |  |  |
| Audio                        |                                                          |               | Query Port                 |                | 3021                  |                                                                                               |                |                |                                            |  |  |
|                              |                                                          |               |                            |                | <b>Group Tag Hint</b> |                                                                                               |                |                |                                            |  |  |
|                              | <b>Media</b>                                             | <b>UDC1RX</b> | <b>UDC1 TX</b>             | <b>UDC2 RX</b> | <b>UDC2 TX</b>        | <b>UDC3 RX</b>                                                                                | <b>UDC3 TX</b> | <b>UDC4 RX</b> | <b>UDC4 TX</b>                             |  |  |
|                              | Audio 1                                                  | ۰             | ۵                          | ۵              | ۵                     | ۵                                                                                             | ۰              | ۵              | ۰                                          |  |  |
| Test                         | Audio 2                                                  | O             | O                          | O              | O                     | O                                                                                             | O              | o              | O                                          |  |  |
|                              | Audio 3                                                  | O             | Θ                          | O              | O                     | O                                                                                             | O              | Θ              | O                                          |  |  |
| Options                      | Audio 4                                                  | O             | O                          | O              | O                     | O                                                                                             | O              | O              | O                                          |  |  |
| <b>Factory/Presets</b>       |                                                          |               |                            |                |                       |                                                                                               |                |                |                                            |  |  |
| Alarm config.                |                                                          |               |                            |                |                       |                                                                                               |                |                |                                            |  |  |
| Info                         |                                                          |               |                            |                |                       |                                                                                               |                |                |                                            |  |  |
|                              |                                                          |               |                            |                |                       |                                                                                               |                |                |                                            |  |  |
| Application                  |                                                          |               |                            |                |                       |                                                                                               |                |                |                                            |  |  |
| <b>Current Preset</b>        |                                                          |               |                            |                |                       |                                                                                               |                |                |                                            |  |  |
| User custom                  |                                                          |               |                            |                |                       | NMOS registration status can take up to a minute to update after changing NMOS configuration. |                |                |                                            |  |  |

**Fig. 9-3:** NMOS Panel

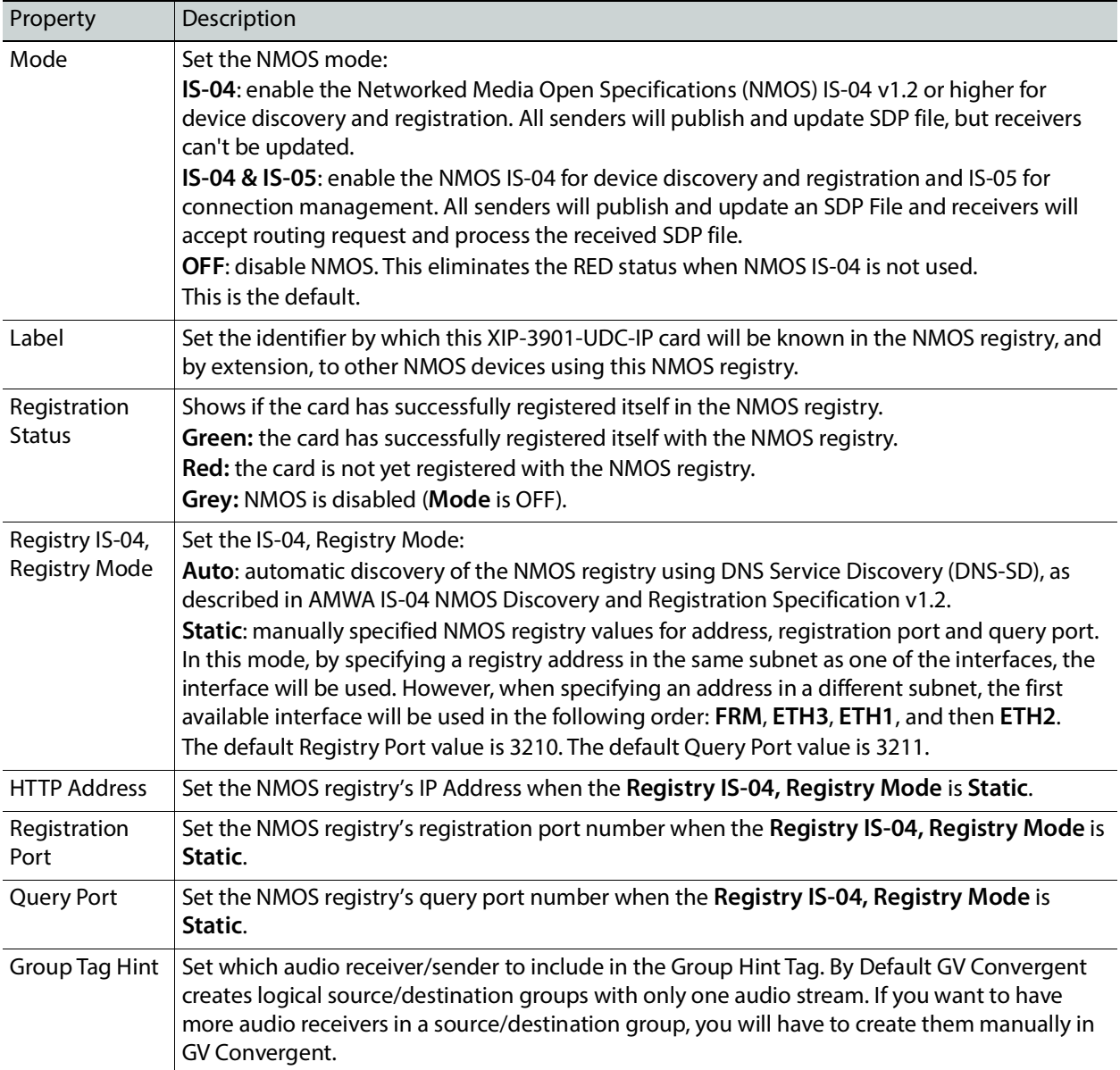

# **Reference Panel**

This panel is used to select the reference to be used by the XIP-3901 to synchronize the SDI inputs. Each processing channel can be locked to an independent reference source. For example, one processing channel can operate at 50Hz while the other processing channel can operate at 59.96Hz.
When the **Dual UHD/HD** option for the **Operating Mode** has been selected, certain configuration parameters related to **UDC3** and **UDC4** become unavailable. See [Factory/Presets Panel, on page 243.](#page-242-0)

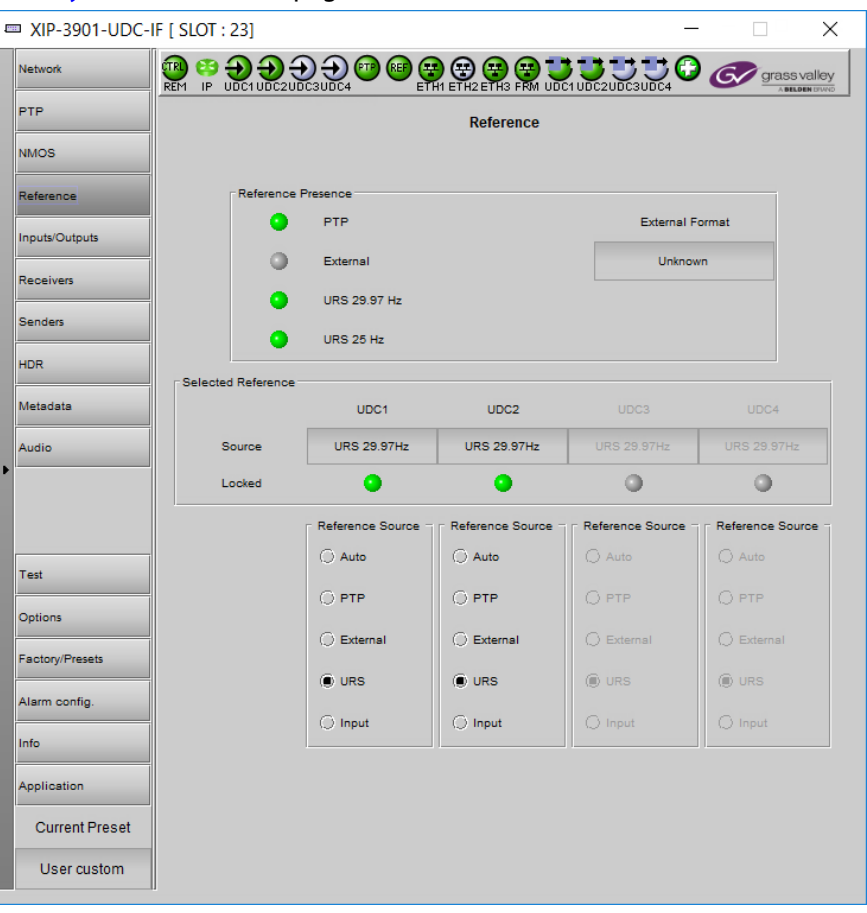

**Fig. 9-4:** Reference Panel

| Property               | Description                                                                                                    |
|------------------------|----------------------------------------------------------------------------------------------------|
| Reference<br>Presence  | The icons show the presence and status of the various reference sources. For the external<br>reference, the format is shown in the External Format window.<br>Gray: There is no carrier or the carrier is not valid.<br>Yellow: The carrier is present and is valid but its format is not supported.<br>Green: The carrier is present and is valid and its format is supported. |
| <b>External Format</b> | Shows the current external reference format. The following shows which reference formats<br>are supported:<br>NTSC: Supported<br><b>PAL:</b> Supported<br>1080i 59 Hz: Unsupported<br>1080i 50 Hz: Unsupported<br>720p 59 Hz: Unsupported<br>720p 50 Hz: Unsupported<br>All tri-level (HD) syncs are not supported.                                                             |

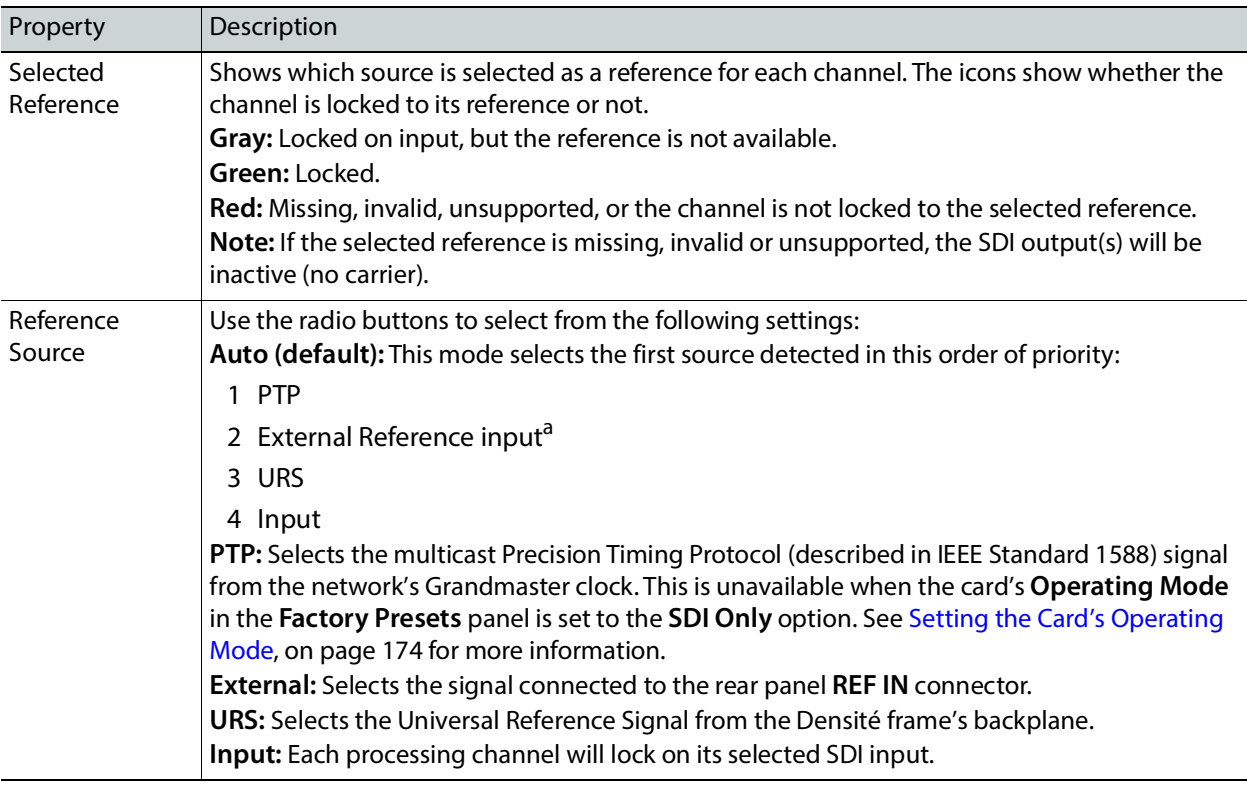

a.**NOTE:** If the External Reference is of a different rate than the channel's selected input/output rate, the Auto mechanism will select the next suitable option in the list; that is the **URS** or **Input**, when available, to lock the output signal.

# **Inputs/Outputs Panel**

This panel is used to configure the SDI inputs and outputs, to adjust colorimetry, frame synchronization, Audio/video deglitcher, Video proc including: gain, offset, hue, horizontal and vertical picture enhancement during downconversion, RGB color corrector, and gamut legalization.

The Inputs/Outputs panel has two tabs (**UDC1** and **UDC2**) in Dual Mode and four tabs (**UDC1**, **UDC2**, **UDC3**, and **UDC4**) in Quad HD mode; one for each of the XIP-3901-UDC-IF's independent processing channels, depending the selected mode of operation. The configuration of the **UDC1**, **UDC2**, **UDC3**, and **UDC4** tabs is the same as the **UDC1** tab. Only the configuration of the **UDC1** tab is shown below.

When the **Dual UHD/HD** option for the **Operating Mode** has been selected, certain configuration parameters related to **UDC3** and **UDC4** become unavailable. See [Factory/Presets Panel, on page 243.](#page-242-0)

# **Config Tab**

This panel allows you to configure the settings for one of the up / down converters.

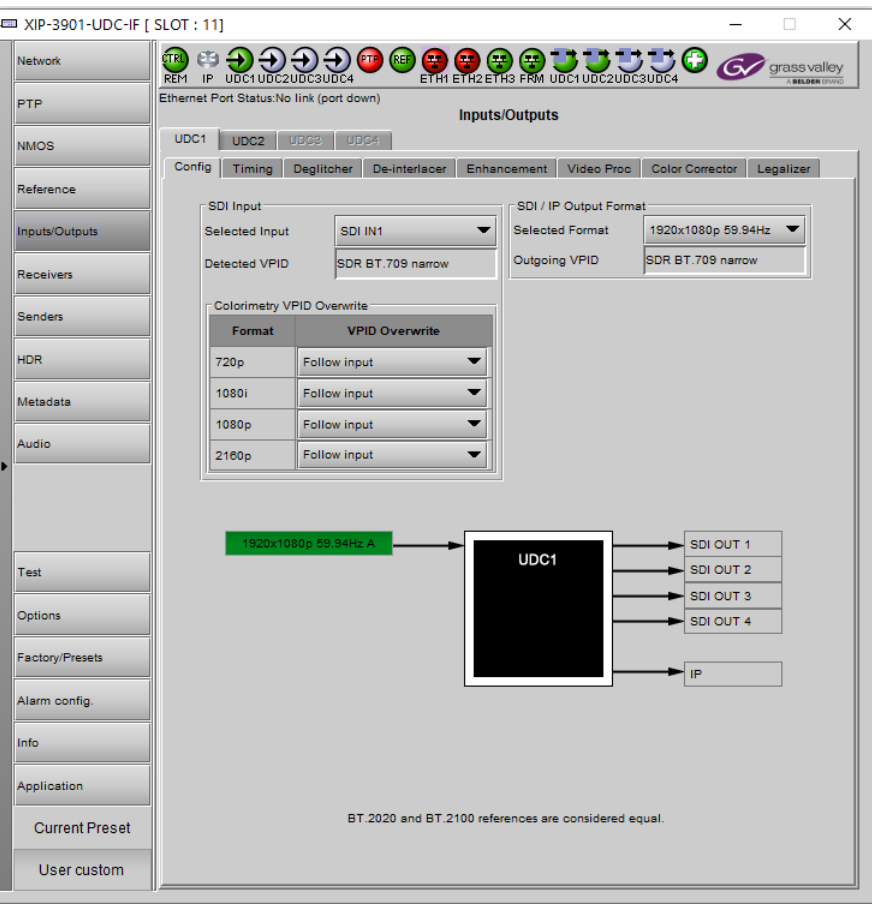

**Fig. 9-5:** Input/Output Config **UDCn** Tabs

| Property       | Description                                                                                                    |
|----------------|----------------------------------------------------------------------------------------------------|
| Selected Input | Select the card's SDI input to use for this processing channel. See Details of Rear Panel<br>Connections, on page 49.                                                          |
|                | When:                                                                                                    |
|                | • The Dual UHD/HD option for the Operating Mode has been selected:                                                                                                    |
|                | <b>SDI IN1:</b> Use this input as the SDI input for the current processing channel.                                                                                            |
|                | <b>SDI IN5:</b> Use this input as the SDI input for the current processing channel.                                                                                            |
|                | Default values are: $UDC1 = SDI IN1$ , $UDC2 = SDI IN5$ .                                                                                                    |
|                | • The Quad HD option for the Operating Mode has been selected:                                                                                                    |
|                | <b>SDI IN1:</b> Use this input as the SDI input for the current processing channel.                                                                                            |
|                | SDI IN5: Use this input as the SDI input for the current processing channel.                                                                                                   |
|                | <b>SDI IN3:</b> Use this input as the SDI input for the current processing channel.                                                                                            |
|                | <b>SDI IN7:</b> Use this input as the SDI input for the current processing channel.<br>Default values are: UDC1 = SDI IN1, UDC2 = SDI IN5, UDC3 = SDI IN3, and UDC4 = SDI IN7. |

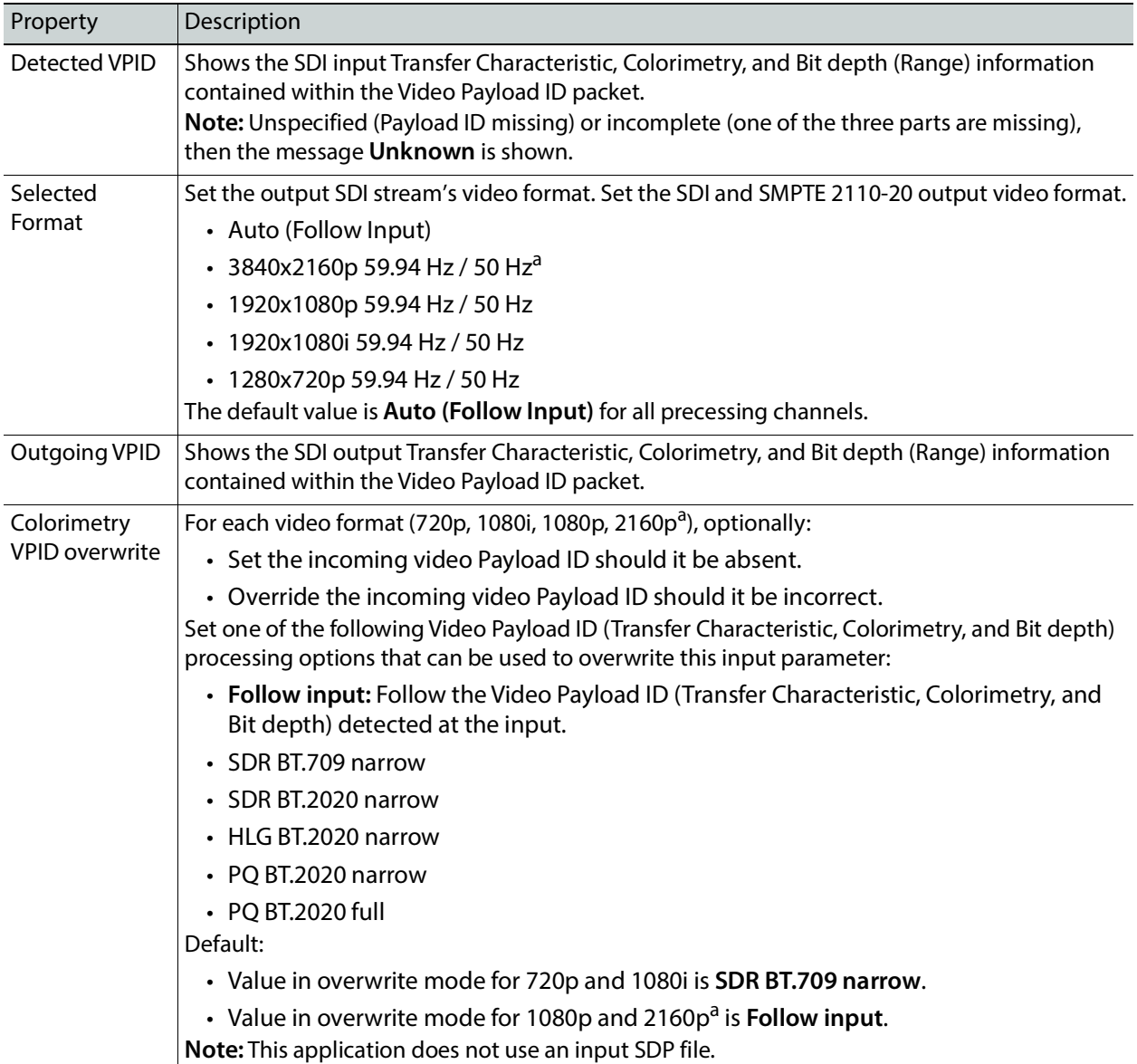

<span id="page-183-0"></span>a. This format is unavailable when the **Quad HD** option for the **Operating Mode** has been selected. See [Factory/Presets Panel, on page 243](#page-242-0).

A diagram of the up/down conversion process is displayed underneath the settings. In the event of an error, more details are shown on the dashboard. For example, in Quad mode, a 2160p rates are flagged as unsupported.

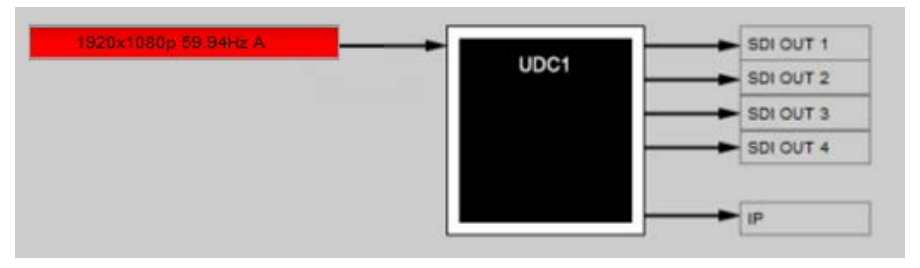

**Fig. 9-6:** Conversion Diagram Showing an Input in an Error State

The SDI input operating status are color coded as follows:

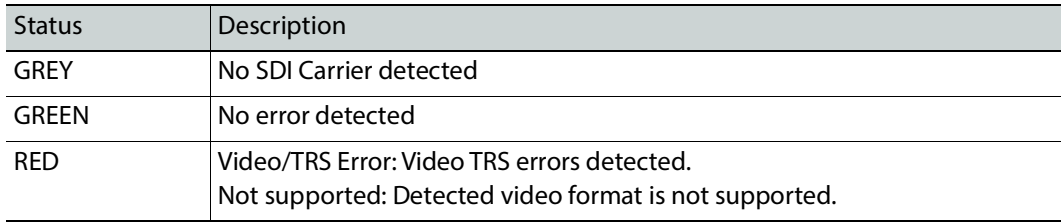

Conversion diagram statuses are shown below.

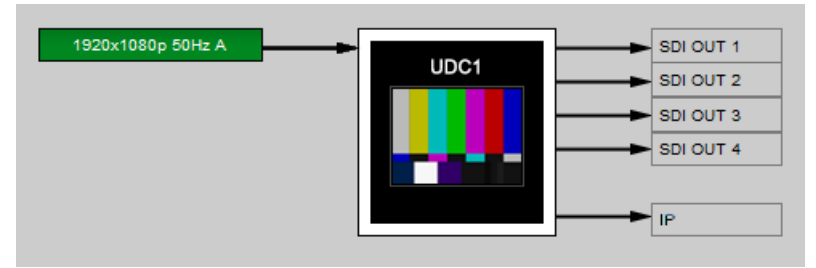

**Fig. 9-7:** Conversion Diagram Showing a Test Pattern Enabled on the Processing Channel

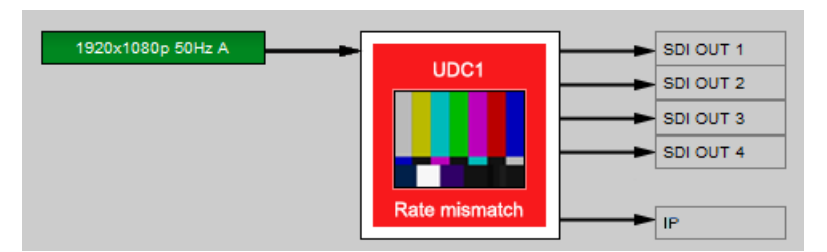

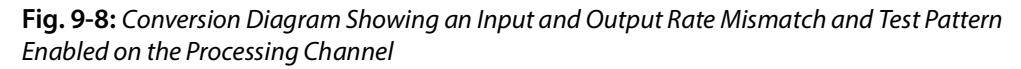

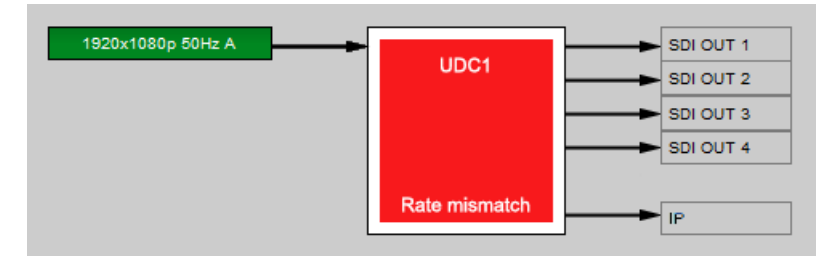

**Fig. 9-9:** Conversion Diagram Showing an Input and Output Rate Mismatch on the Processing Channel

# **Timing Tab**

For each processing channel, you can adjust the timing relative to the reference. Depending the mode of operation, use the relevant slider or type a value into the data box to the right of the slider. SMPTE ST 2110 Metadata and audio streams will match the video delay set below.

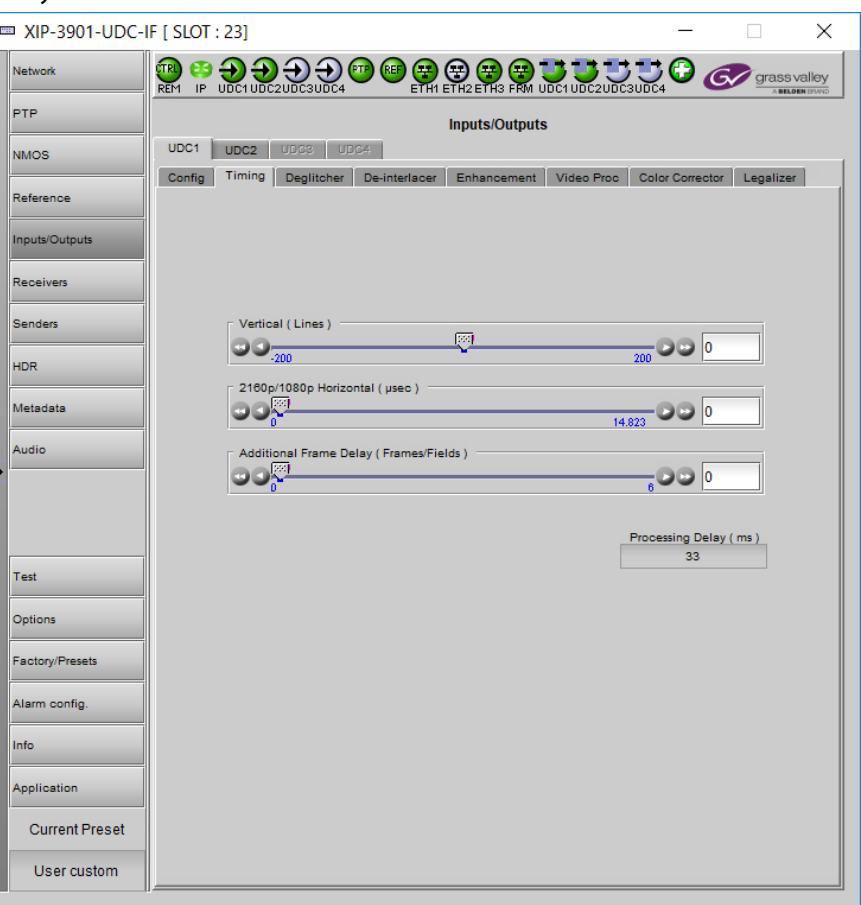

**Fig. 9-10:** Video I/O Timing Dual UHD Mode with output format set to 2160p or 1080p

| <b>Adjustment</b>                   | <b>Range (50 Hz)</b> | Range (59 Hz)    | <b>Description</b>                                                |
|-------------------------------------|----------------------|------------------|-------------------------------------------------------------------|
| Vertical (lines)                    | $-200$ to $+200$     | $-200$ to $+200$ | Vertical setting applies to all output<br>formats.                |
| 3840x2160p (A)<br>Horizontal (usec) | 0 to 17.78           | 0 to 14.83       | Horizontal settings are specific to<br>individual output formats. |
| 1920x1080p (A)<br>Horizontal (usec) | 0 to 17.78           | 0 to 14.83       |                                                                   |
| 1920x1080i<br>Horizontal (usec)     | 0 to 35.56           | 0 to 29.66       |                                                                   |
| 1280x720p<br>Horizontal (usec)      | 0 to $26.67$         | 0 to 22.24       |                                                                   |

The following adjustment sliders are available.

The XIP-3901 has an integrated frame sync that supports synchronous and asynchronous SDI input signals. The input signals will be synchronized and realigned to either the URS or External Reference.

The frame sync behaves like a frame buffer. It also supports frame skips/repeats in the case of an asynchronous SDI input. When an input error occurs, it freezes to the last valid field/frame.

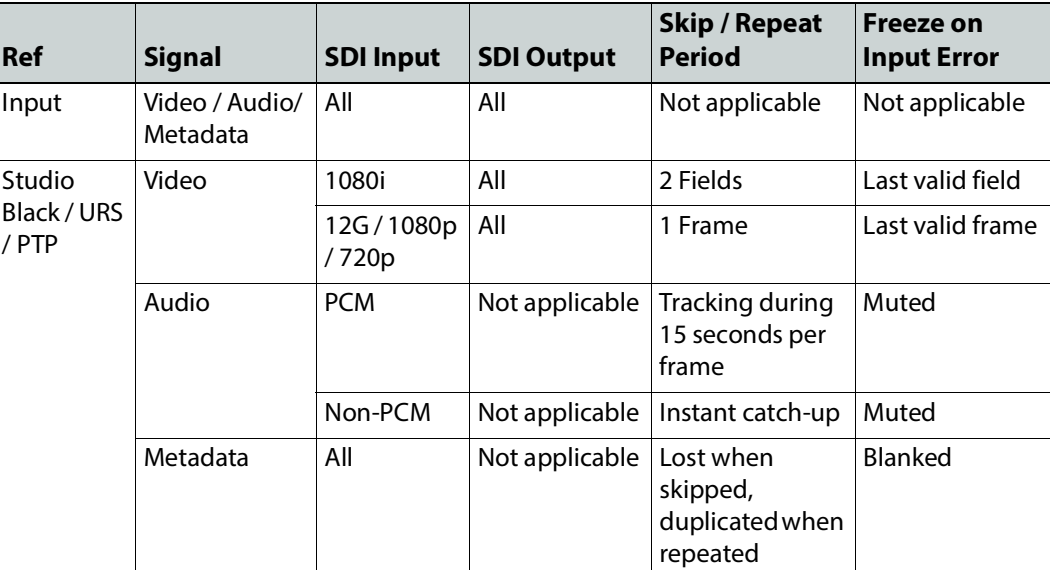

#### **Processing Delay**

The display below provides information on the pass-through system processing delay in milliseconds (ms) for each channel to allow the management of a systems processing delay.

Processing Delay (ms) 30

The following tables provide information on the on the pass-through system processing delay depending the mode of operation and assumes Horizontal and vertical timing controls are at default settings (0).

#### **59 Hz formats:**

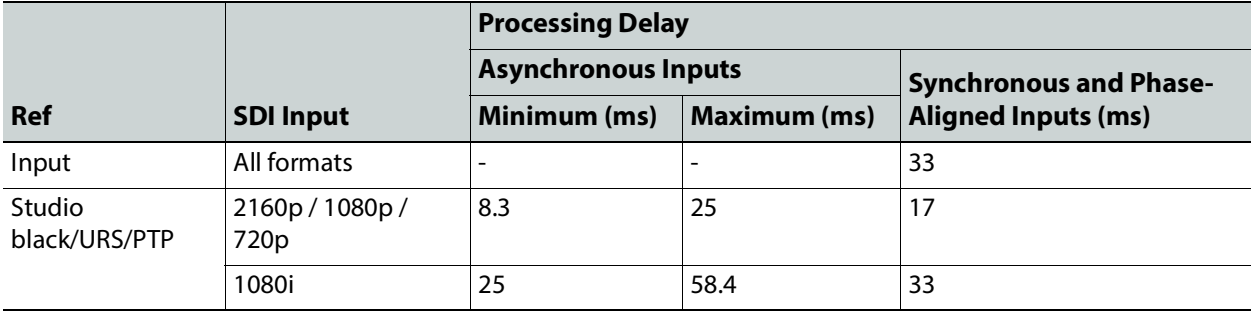

#### **50 Hz formats:**

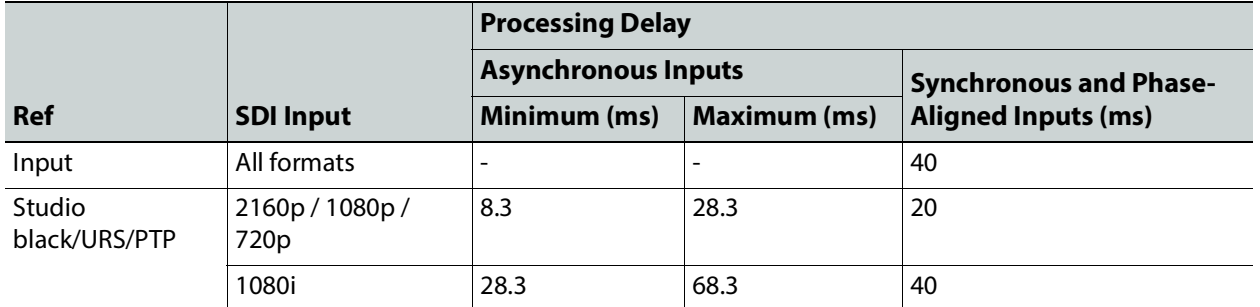

#### **Bulk Video and Audio Delay**

The control below allows the user to add additional bulk delay (video & audio) of up to 6 frames in steps of 1 frame for progressive sources or 6 fields in steps of 2 fields for interlaced sources into the system if required, by default no added delay is introduced.

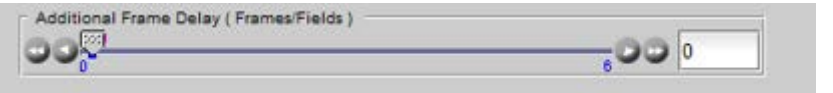

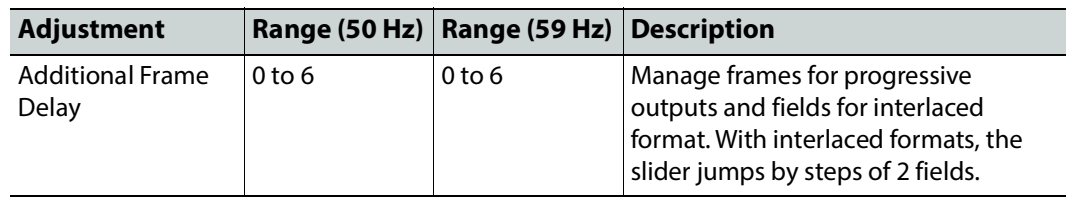

## **Deglitcher Tab**

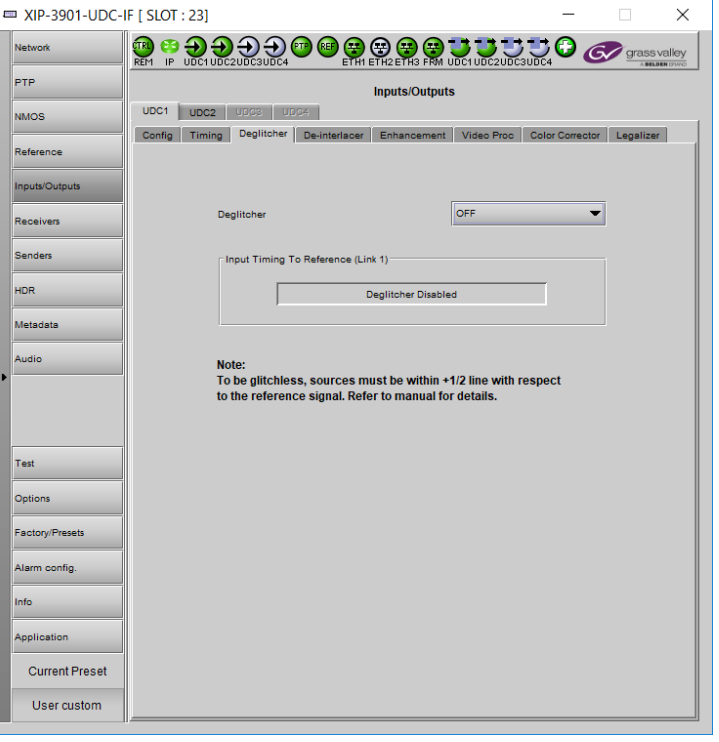

For each processing channel tab **UDCn**, select the appropriate deglitcher mode (ON or OFF) using the pulldown menu.

**Fig. 9-11:** Deglitcher Tab

When the deglitcher is enabled, the card supports a hotswitch between upstream signals without producing a freeze on the frame sync, and without producing artifacts on the output.

The deglitcher must be disabled when the input is asynchronous to the reference. Otherwise, it will create audio and video glitches at the output.

For this mode to function correctly, the following requirements must be met:

- The two inputs must be synchronized to the reference
- They must be phased within one line of each other
- They must be phased to within  $\pm$  1/2 line of the HREF of the reference signal

The offset from the VREF can be variable, but a distance of greater than 10 lines could create an artifact in the active video. If the two signals are more than one line apart, a vertical jump will occur at the moment of switching that is proportional to the number of vertical lines of offset between the two signals. This will last for only one frame. For more information about using clean switch regions to perform glitch-free switches, see Clean [Switch Regions and Examples, on page 103](#page-102-0).

The Input Timing to Reference box reports any difference in timing between the input and reference when the transition occurs. When the deglitcher is disabled, it will display "Deglitcher Disabled". When the deglitcher is enabled, it can display one of the following error messages in red:

- **Missing Reference:** The External or URS reference source is missing.
- **Locked on Input:** The reference source is set to Input.
- **Video Error:** There is an error with the input.

### **De-interlacer Tab**

Each processing channel has its own de-interlacer used during interlaced sources. The Film Mode and Video Over Film settings can either be set to **On** or **Off**. By default, both are set to **On** for optimal performance.

The XIP-3901-UDC-IF's **Input/Output** Panel, **De-interlacer** tab configuration is the same as the XIP-3901-UDC-IP's **Video** Panel, **De-interlacer** tab configuration; see [De-interlacer Tab,](#page-143-0)  [on page 144](#page-143-0).

#### **Enhancement Tab**

The detail enhancer allows you to apply a level of enhancement to the signal to regain lost detail or to simply create a sharper image. Horizontal and Vertical slide controllers allow you to adjust the magnitude of the enhancer to be set both horizontal and vertical directions. These controls only work after down-scaling of video resolution from UHD to 3G/HD signal formats. For example, 2160p to 1080p or 1080i for instance.

The **Mode** Control allows you to select the particular luminance frequency band to be enhanced – Medium Frequency or High frequency.

Horizontal and Vertical Enhancer Controls are usually used with restraint by only making minor adjustments. The optimum settings of the Horizontal and Vertical Detail Enhancer are dependent on the source. The amount of aliasing on the output will be dependent upon the higher frequencies present in the source content and a balance would need to be established between aliasing artifacts, picture sharpness, and the amount of detail. For example, if the enhancers are configured to allow more high frequency content through, this will have the benefit of making the output pictures appear sharper, but the effect can come at the cost of introducing aliasing to the image.

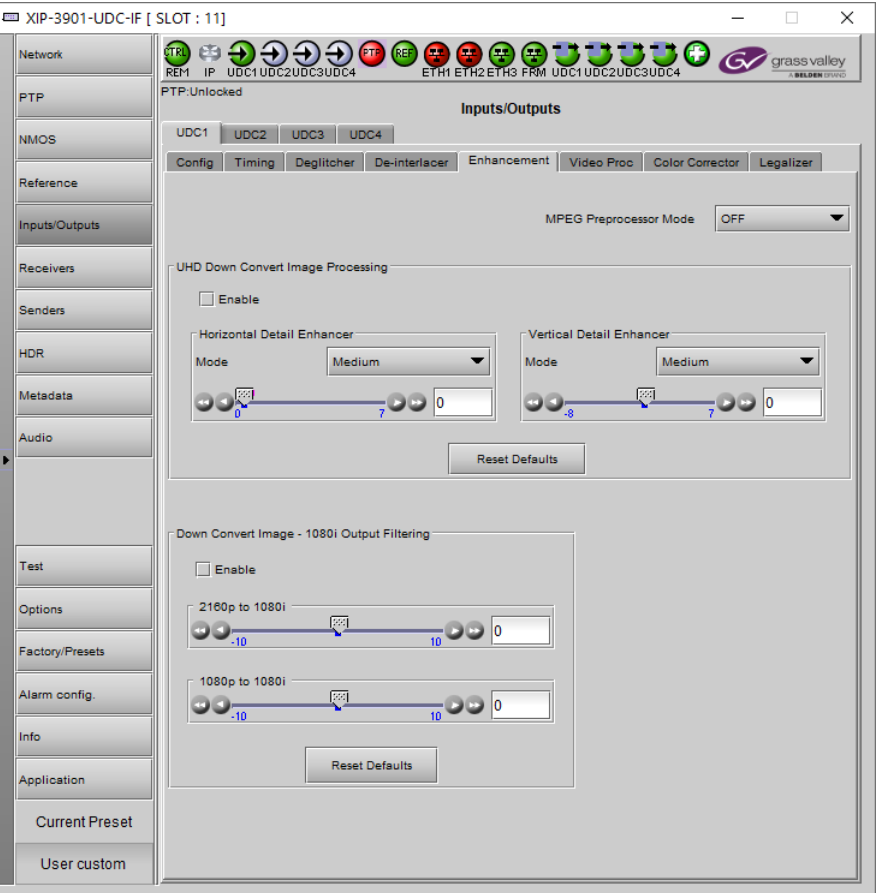

**Fig. 9-12:** Video I/O Enhancement

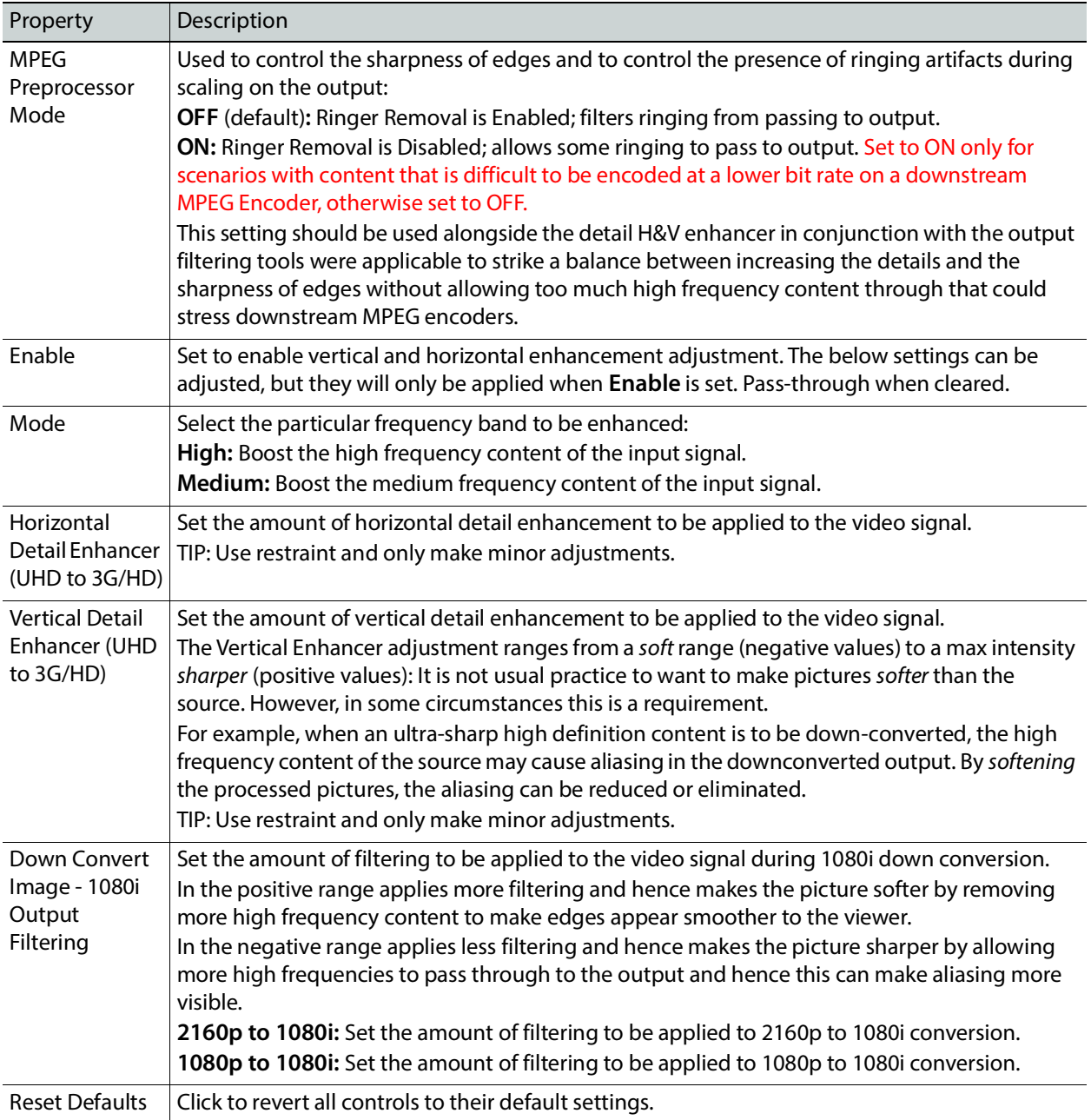

### **Video Proc Tab**

The Video Proc controls allow you to apply a correction to the individual signal components of the Y'CrCb color space. This follows the input colorimetry of the one selected in the HDR panel.

The XIP-3901-UDC-IF's **Input/Output** Panel, **Video Proc** tab configuration is the same as the XIP-3901-UDC-IP's **Video** Panel, **Video Proc** tab configuration; see [Video Proc Tab, on](#page-146-0)  [page 147.](#page-146-0)

### **Color Corrector Tab**

The Color Corrector controls allow you to apply correction to the individual primary RGB channels.

The XIP-3901-UDC-IF's **Input/Output** Panel, **Color Corrector** tab configuration is the same as the XIP-3901-UDC-IP's **Video** Panel, **Color Corrector** tab configuration; see [Color](#page-147-0)  [Corrector Tab, on page 148](#page-147-0).

#### **Legalizer Tab**

The Legalizer ensures that the output video stays within the legal RGB gamut limit, making it suitable for the broadcast signal chain.

The XIP-3901-UDC-IF's **Input/Output** Panel, **Legalizer** tab configuration is the same as the XIP-3901-UDC-IP's **Video** Panel, **Legalizer** tab configuration; see [Legalizer Tab, on page 149.](#page-148-0)

# **Receivers Panel**

When the **XIP-3901-UDC-AUD** option is installed, it adds four SMPTE ST 2110-30/31 IP audio input streams per processing channel, and provides 256 channel audio processors with level, delay, and up/down mixing. To install the **XIP-3901-UDC-AUD** option, see [Options Panel, on page 170.](#page-169-0) See also Optional XIP-3901-UDC-[IF v4.0 Application Audio](#page-28-0)  [processing, Down/Up Mix, Shuffling, on page 29](#page-28-0) for the feature overview for this licensed option.

The **Receivers** panel has two tabs (**UDC1** and **UDC2**) in Dual Mode and four tabs (**UDC1**, **UDC2**, **UDC3**, and **UDC4**) in Quad HD mode; one for each of the XIP-3901-UDC-IF's independent processing channels, depending the selected mode of operation. The configuration of the **UDC1**, **UDC2**, **UDC3**, and **UDC4** tabs is the same as the **UDC1** tab. Only the configuration of the **UDC1** tab is shown below.

This panel is available when the card's **Operating Mode** in the **Factory Presets** panel is set to the **SDI and IP Hybrid** option. When the **Dual UHD/HD** option for the **Operating Mode** has been selected, the **UDC3** and **UDC4** tabs become unavailable. See [Setting the Card's](#page-173-0)  [Operating Mode, on page 174](#page-173-0) for more information.

## **Config Tab**

This tab allows you to configure the expected source media's audio channels, stream address, port, and IGMPv3 source. The receivers are ST 2110-30 (**Audio 1**, **Audio 2**, **Audio 3**, and **Audio 4**). All audio receivers can join streams of up to 64 audio channels. Audio 1 is the only one that can process all 64 audio channels. Audio 2 to 4 will process audio channels 1 to 16 and ignore audio channels 17 to 64.

|   | <b>ED XIP-3901-UDC-IF [ SLOT : 11]</b> |                                                                                                    |                                                      |                         |                                                             |                  |                    |                    |                                              |       |                                  | $\Box$                              | × |
|---|----------------------------------------|----------------------------------------------------------------------------------------------------|------------------------------------------------------|-------------------------|-------------------------------------------------------------|------------------|--------------------|--------------------|----------------------------------------------|-------|----------------------------------|-------------------------------------|---|
|   | <b>Network</b>                         | CTRI)                                                                                                    | Œ                                                    | REM IP UDC1UDC2UDC3UDC4 | (REF<br><b>PTF</b>                                          | œ.               |                    |                    | вве о<br>ETH1 ETH2 ETH3 FRM UDC1UDC2UDC3UDC4 |       | G                                | grass valley<br><b>BELDEN EFWIC</b> |   |
|   | <b>PTP</b>                             | Ethernet Port Status: No link (port down)<br><b>Receivers</b><br>UDC1<br>UDC <sub>2</sub><br>UDC3<br>UDC4 |                                                      |                         |                                                             |                  |                    |                    |                                              |       |                                  |                                     |   |
|   | <b>NMOS</b>                            |                                                                                                    |                                                      |                         |                                                             |                  |                    |                    |                                              |       |                                  |                                     |   |
|   | Reference                              | Config                                                                                                    | Timing                                               |                         | Redundancy                                                  | Audio            |                    |                    |                                              |       |                                  |                                     |   |
|   |                                        |                                                                                                    |                                                      |                         |                                                             |                  |                    | Type               |                                              |       | Profile                          |                                     |   |
|   | Inputs/Outputs                         |                                                                                                    |                                                      |                         |                                                             |                  | Audio 1            | SMPTE ST 2110-30   |                                              |       | 125 usec, 16ch                   |                                     |   |
|   | <b>Receivers</b>                       |                                                                                                    |                                                      |                         |                                                             |                  | Audio 2            |                    | SMPTE ST 2110-30 ▼                           |       | 125 usec, 16ch                   |                                     |   |
|   | <b>Senders</b>                         |                                                                                                    |                                                      |                         |                                                             |                  | Audio 3<br>Audio 4 | SMPTE ST 2110-30   | SMPTE ST 2110-30                             |       | 125 usec, 16ch<br>125 usec, 16ch |                                     |   |
|   |                                        |                                                                                                    |                                                      |                         |                                                             |                  |                    |                    |                                              |       |                                  |                                     |   |
|   | <b>HDR</b>                             |                                                                                                    |                                                      |                         | <b>RTP</b>                                                  |                  |                    | IGMP <sub>v3</sub> | <b>RX Stream</b>                             |       | <b>RX Stream</b>                 | <b>SDP</b>                          |   |
|   | Metadata                               |                                                                                                    | <b>Master</b>                                        | <b>Media</b>            | <b>Stream</b>                                               | <b>Stream</b>    |                    | <b>Source</b>      | <b>Address</b>                               |       | Port                             | File                                |   |
|   | Audio                                  |                                                                                                    |                                                      |                         | $\mathbf{v}$                                                | ETH1             | 0.0.0.0            |                    | 234.41.17.1                                  |       | 10000                            |                                     |   |
| b |                                        |                                                                                                    | $\overline{\mathbf{v}}$                              | Audio 1                 | □                                                           | ETH <sub>2</sub> | 0.0.0.0            |                    | 0.0.0.0                                      |       | 10000                            | ₫                                   |   |
|   |                                        |                                                                                                    | $\overline{\mathbf{v}}$                              | Audio 2                 | $\overline{\mathbf{r}}$                                     | ETH1             | 0.0.0.0            |                    | 234.41.17.2                                  |       | 10000                            |                                     |   |
|   |                                        |                                                                                                    |                                                      |                         | П                                                           | ETH <sub>2</sub> | 0.0.0.0            |                    | 0.0.0.0                                      |       | 10000                            | ₫                                   |   |
|   | Test                                   |                                                                                                    |                                                      |                         | $\overline{\mathbf{v}}$                                     | ETH1             | 0.0.0.0            |                    | 234.41.17.3                                  |       | 10000                            |                                     |   |
|   | Options                                |                                                                                                    | $\overline{\mathbf{v}}$                              | Audio 3                 | □                                                           | ETH <sub>2</sub> | 0.0.0.0            |                    | 0.0.0.0                                      |       | 10000                            | ₫                                   |   |
|   | <b>Factory/Presets</b>                 |                                                                                                    | $\overline{r}$<br>$\overline{\mathbf{v}}$<br>Audio 4 |                         | ETH1                                                        | 0.0.0.0          |                    | 234.41.17.4        |                                              | 10000 |                                  |                                     |   |
|   | Alarm config.                          |                                                                                                    |                                                      |                         | П                                                           | ETH <sub>2</sub> | 0.0.0.0            |                    | 0.0.0.0                                      |       | 10000                            | ₫                                   |   |
|   | Info                                   |                                                                                                    |                                                      |                         |                                                             |                  |                    |                    |                                              |       |                                  |                                     |   |
|   | Application                            |                                                                                                    |                                                      |                         |                                                             | Apply            |                    | Cancel             |                                              |       |                                  |                                     |   |
|   |                                        |                                                                                                    |                                                      |                         | Can join an IP stream multiple times from the same ETH port |                  |                    |                    |                                              |       |                                  |                                     |   |
|   | <b>Current Preset</b>                  |                                                                                                    |                                                      |                         |                                                             |                  |                    |                    |                                              |       |                                  |                                     |   |
|   | User custom                            |                                                                                                    |                                                      |                         |                                                             |                  |                    |                    |                                              |       |                                  |                                     |   |

Statuses confirm that the RTP stream is successfully streaming.

**Fig. 9-13:** Receivers Config Tab

| Property | Description                                                                                                    |
|----------|----------------------------------------------------------------------------------------------------|
| Audio    | Type: Use the pull-down to set the audio source stream's type for streams Audio 1 to Audio 4.                                                                                                    |
|          | • Type SMPTE ST 2110-30: for PCM linear audio (AES67 compatible)                                                                                                    |
|          | • Type SMPTE ST 2110-31: for transparent transport of non-linear audio and data<br>formats: provides bit-transparent AES3 over IP                                                                                                    |
|          | Profile: Use the pull-down to set the audio profile for streams Audio 1 to Audio 4. Audio<br>receivers support Level C as per SMPTE 2110-30/31: 48kHz stream from 1 to 8 channels (1 to 4<br>for SMPTE 2110-31) at packet times of 1ms and 1 to 64 channels (1 to 60 for SMPTE 2110-31) at<br>packet time of 125us. |
|          | These settings can also be managed by external NMOS control. See NMOS Panel, on page 127.                                                                                                    |
| Master   | Set to enable a media receiver. This manages the Join/Release of both the primary and<br>secondary streams.                                                                                                    |
|          | These settings can also be managed by external NMOS control. See NMOS Panel, on page 127.                                                                                                    |
| Media    | Shows the stream type. The background shows the current media status:<br>Green: no error<br><b>Red:</b> error<br><b>Grey: inactive</b>                                                                                                    |

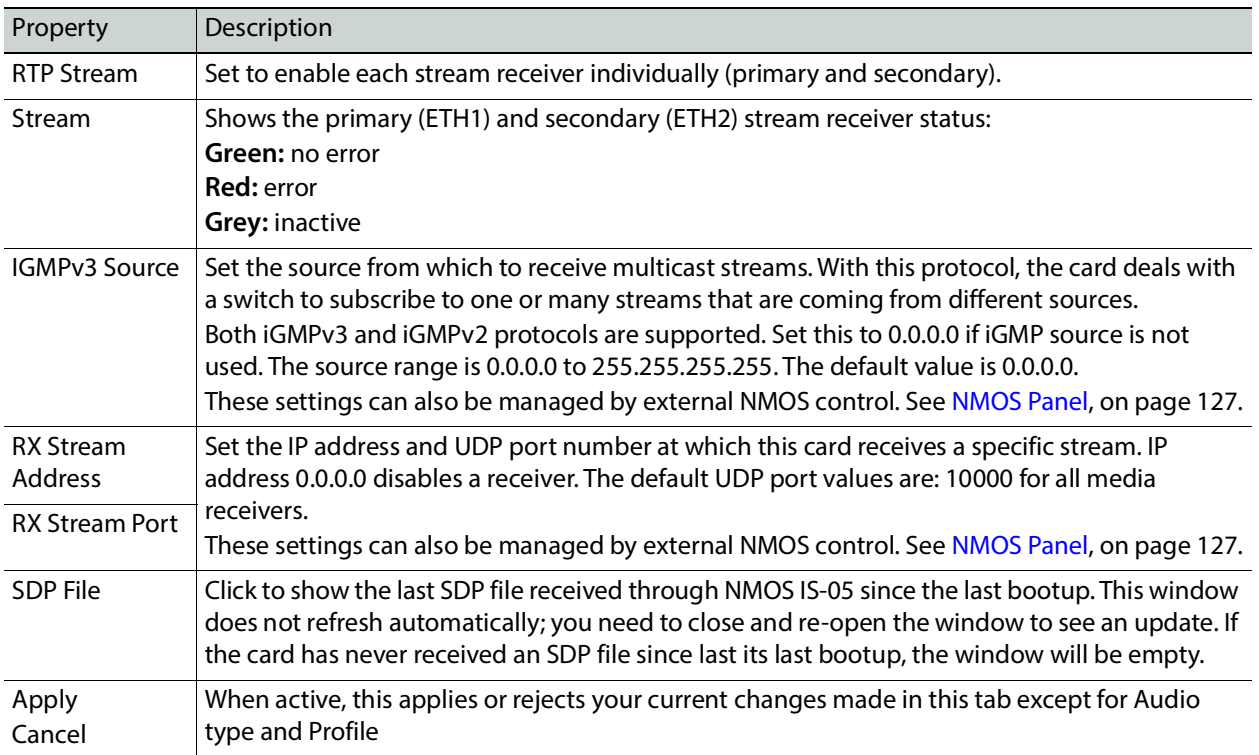

# **Timing Tab**

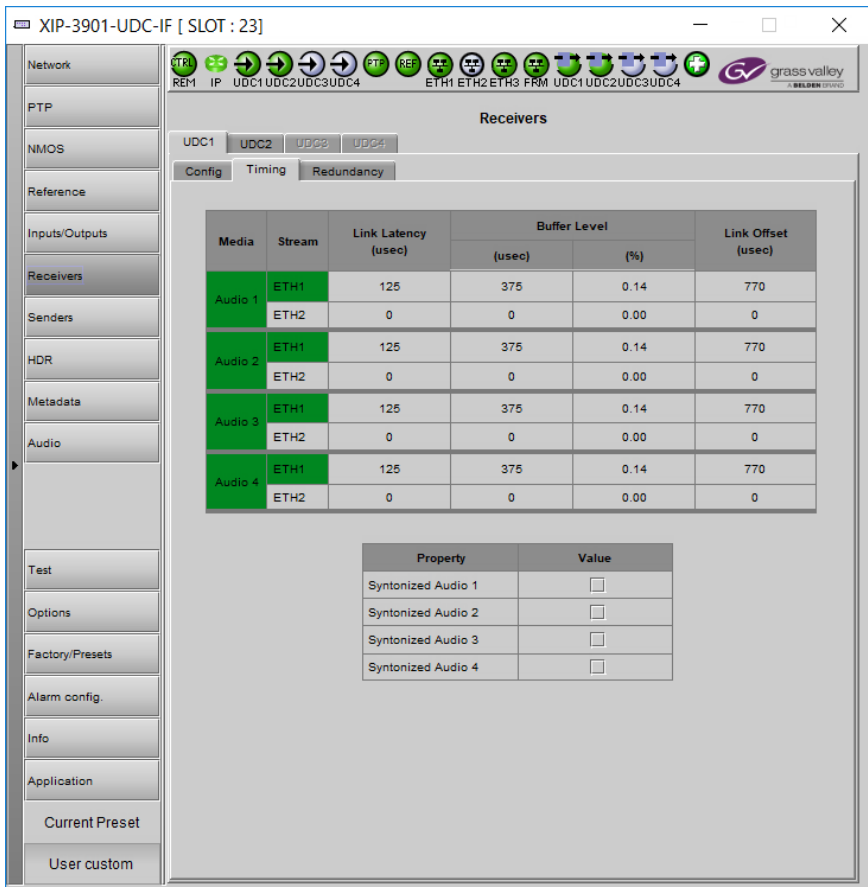

This tab allows you to view the network health of the stream's connection (link latency, receiver buffer level, and offset time).

**Fig. 9-14:** Receivers Timing Tab

| Property     | Description                                                                                                    |
|--------------|----------------------------------------------------------------------------------------------------|
| Media        | Shows the stream type. The background shows the current media status:                                                                                                    |
|              | <b>Green: No error</b>                                                                                                    |
|              | <b>Red:</b> Error                                                                                                    |
|              | Grey: Inactive                                                                                                    |
| Stream       | Shows the primary (ETH1) and secondary (ETH2) stream receiver status:                                                                                                    |
|              | <b>Green:</b> No error                                                                                                    |
|              | <b>Red: Frror</b>                                                                                                    |
|              | <b>Grey: Inactive</b>                                                                                                    |
| Link Latency | Shows the time it takes for a packet to come from the source to the receiver. This measurement<br>represents the difference between incoming RTP timestamp and PTP time before the receiver's<br>buffer. |

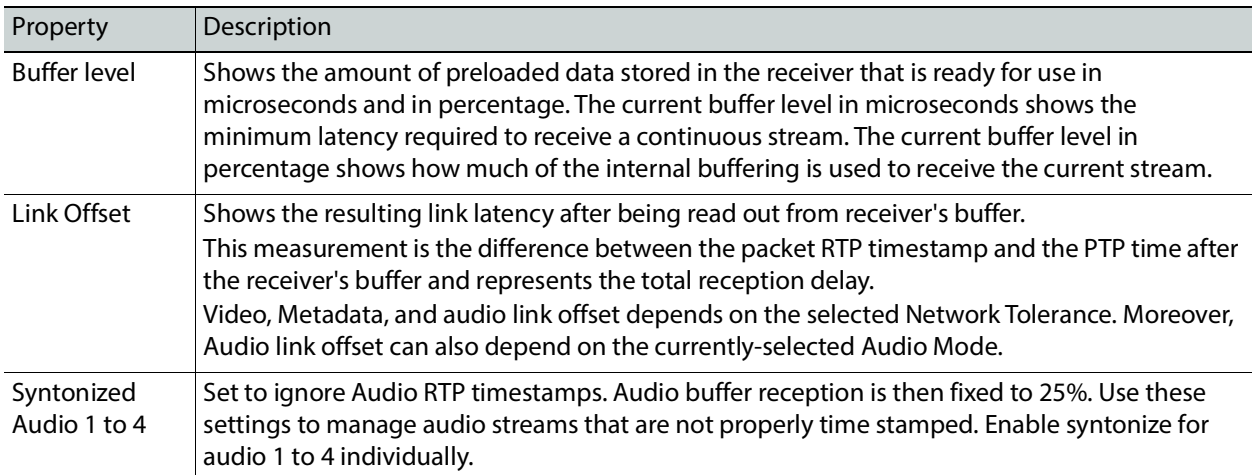

### **Redundancy Tab**

This tab allows you to view the reception state regarding SMPTE ST 2022-7 redundancy. The primary and secondary streams, at the packet level, will work together in order to produce a valid resulting stream. To achieve redundancy, both streams need to be in range with respect to the receiver buffer. Adjustments can be done by applying a bigger Network Tolerance if need be (see [Timing Tab, on page 131](#page-130-0)). In the circumstance in which only one stream is successfully received, the resulting stream will be valid as well but without any active redundancy protection.

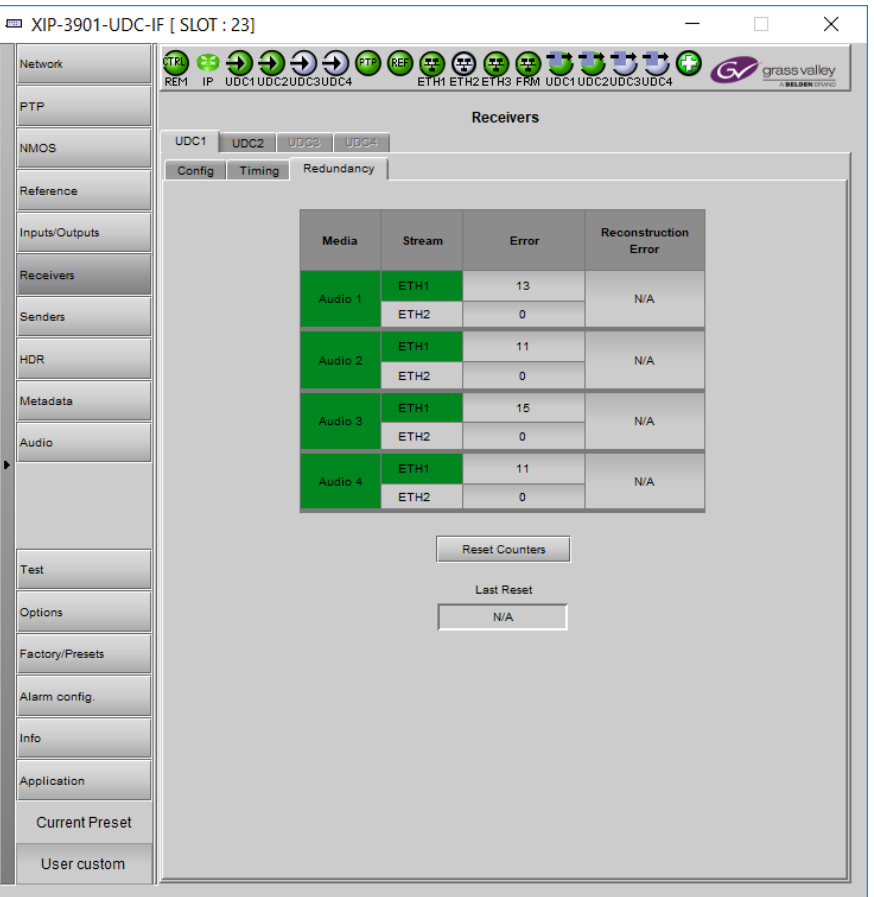

**Fig. 9-15:** Receivers Redundancy Tab

| Property | Description                                                                                                    |
|----------|----------------------------------------------------------------------------------------------------|
| Media    | The background shows the current media status:<br><b>Green: No error</b><br><b>Red: Error</b><br>Grey: Inactive                               |
| Stream   | Shows the primary (ETH1) and secondary (ETH2) stream receiver status:<br><b>Green: No error</b><br><b>Red:</b> Error<br><b>Grey: Inactive</b> |

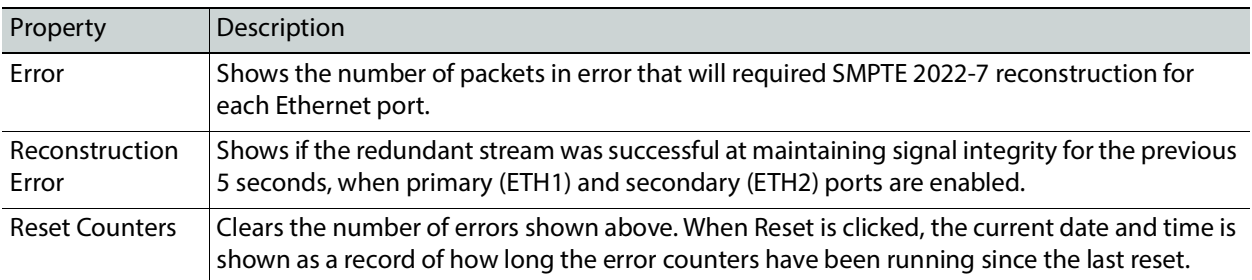

# **Senders Panel**

The **Senders** panel has five tabs (**UDC1**, **UDC2**, **UDC3**, **UDC4**, and **Advanced**); **UDC1** to **UDC4** are for each of XIP-3901-UDC-IF's independent processing channels. These tabs configure the SMPTE ST 2110 outputs. The **Advanced** tab allows you to configure the outgoing payload type and DSCP priority.

This panel is available when the card's **Operating Mode** in the **Factory Presets** panel is set to the **SDI and IP Hybrid** option. When the **Dual UHD/HD** option for the **Operating Mode** has been selected, the **UDC3** and **UDC4** tabs become unavailable. See [Setting the Card's](#page-173-0)  [Operating Mode, on page 174](#page-173-0) for more information.

### **UDCn Tabs**

These tabs allow you to configure the destination media's video format, audio channels, and the SMPTE ST 2110 output stream's IP addresses and port numbers. The configuration of all **UDCn** tabs are the same as the **UDC1** tab. Only the configuration of the **UDC1** tab is shown below.

Each processing channel (**UDCn**) can:

- Send one SMPTE 2110-20 video streams (**Video 1**).
	- When the **Dual UHD/HD** option for the **Operating Mode** has been selected, the card supports two UHD or HD processing channels: UDC1 and UDC2. In this mode, processing channels UDC3, and UDC4 are unavailable.
	- When the **Quad HD** option for the **Operating Mode** has been selected, the card supports four HD processing channels: UDC1, UDC2, UDC3, and UDC4.

See [Setting the Card's Operating Mode, on page 174](#page-173-0) for more information.

- Send full ancillary space on one SMPTE 2110-40 metadata stream (**Meta 1**)
- Send 4 audio streams (**Audio 1** to **Audio 4**)
	- **Audio 1** can send up to 64 processed audio channels.
	- **Audio 2** to **Audio 4** can send up to 64 audio channels, but only audio channels 1 to 16 are processed audio channels. Audio channels 17 to 64 will contain silence.

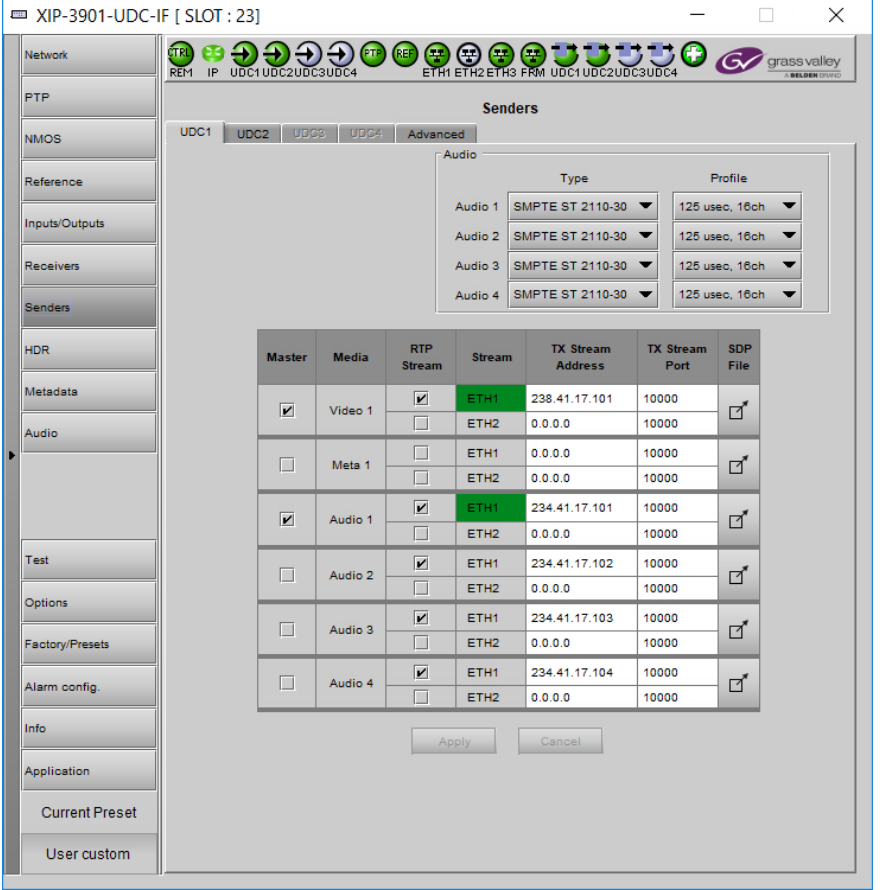

Statuses confirm that the RTP stream is successfully streaming.

**Fig. 9-16:** Senders **UDCn** Tabs

| Property | Description                                                                                                    |
|----------|----------------------------------------------------------------------------------------------------|
| Audio    | Type: Use the pull-down to set the audio stream's type for streams Audio 1 to Audio 4.                                                                                                    |
|          | • Type SMPTE ST 2110-30: for PCM linear audio (AES67 compatible)                                                                                                    |
|          | • Type SMPTE ST 2110-31: for transparent transport of non-linear audio and data formats.<br>Provides bit-transparent AES3 over IP.                                                                                                    |
|          | Profile: Use the pull-down to set audio profile for streams Audio 1 to Audio 4. Audio senders<br>support Level C as per SMPTE 2110-30/31: 48kHz stream from 1 to 8 channels (1 to 4 for SMPTE<br>2110-31) at packet times of 1ms and 1 to 64 channels (1 to 60 for SMPTE 2110-31) at packet time<br>$of 125$ us. |
|          | For Audio 2 to Audio 4, only the first 16 channels will carry active audio and channels 17-64 will<br>carry silence.                                                                                                    |
|          | These settings can also be managed by external NMOS control. See NMOS Panel, on page 127.                                                                                                    |
| Master   | Set to enable a media sender. This manages both the primary and secondary streams. This can<br>also be managed by external NMOS control. See NMOS Panel, on page 127.                                                                                                    |
| Media    | Shows the stream type.                                                                                                    |

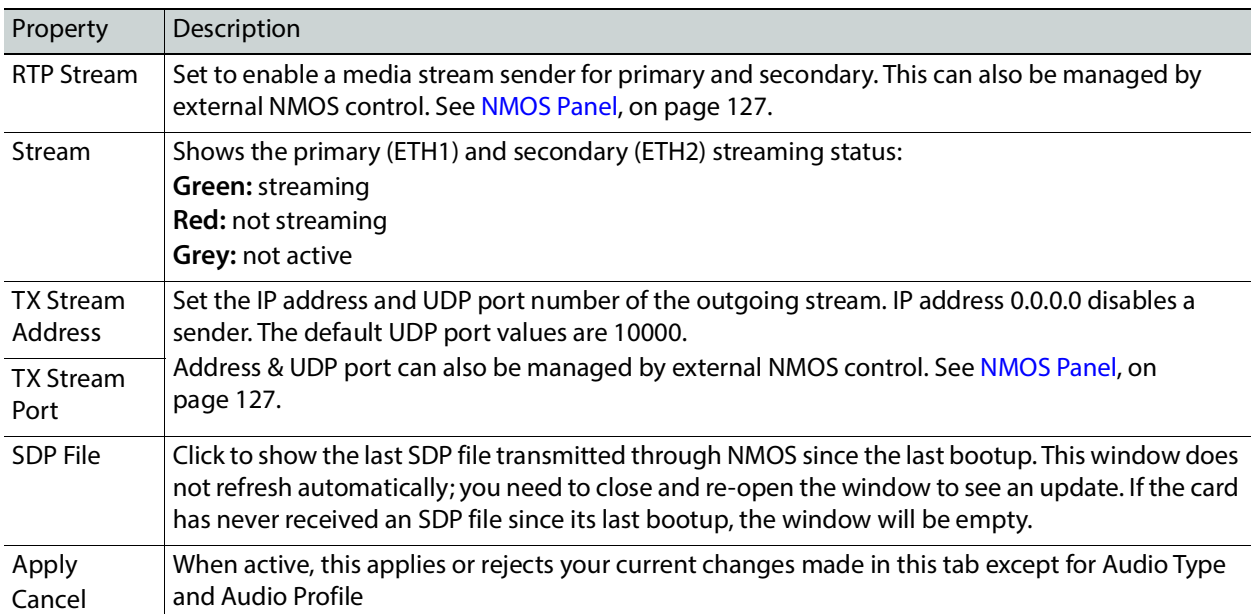

### **Advanced Tab**

This tab allows you to configure the outgoing payload type and DSCP priority for SMPTE 2110-20 (**Video**), SMPTE 2110-40 (**Meta 1**) and SMPTE 2110-30/31 (**Audio 1** to **Audio 4**). These setting apply to all **UDCn** tabs.

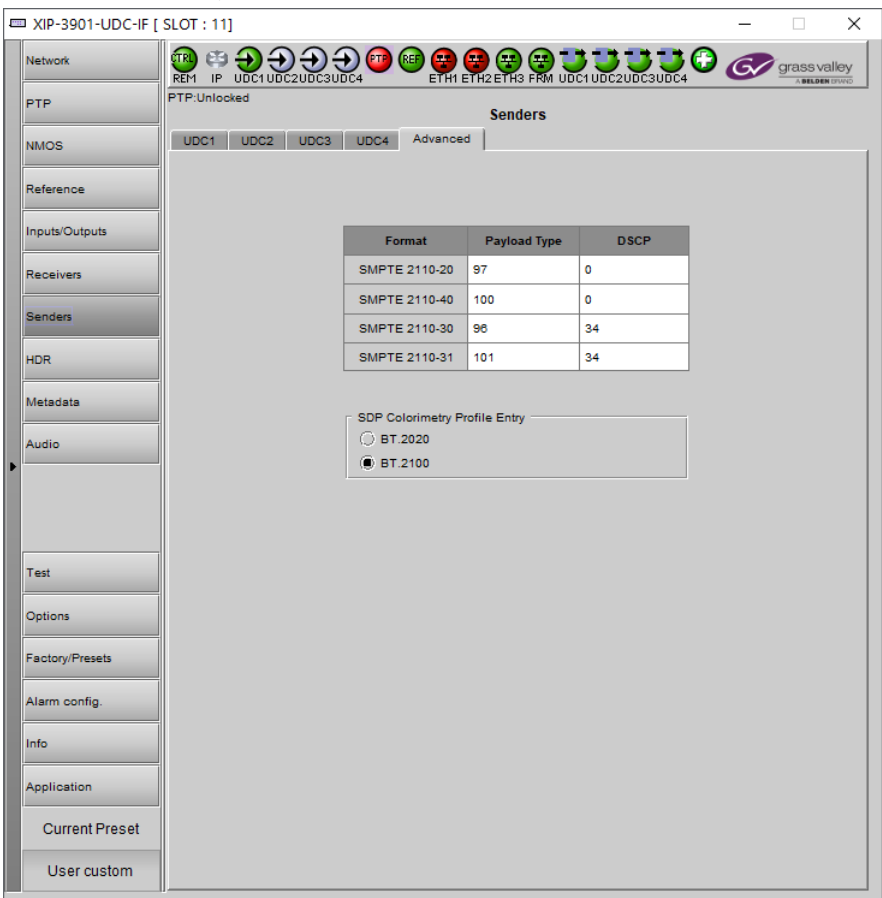

**Fig. 9-17:** Senders Advanced Tab

| Property     | Description                                                                                                    |
|--------------|----------------------------------------------------------------------------------------------------|
| Payload Type | Sets the RTP Payload ID value of outgoing video, metadata and audio streams.<br>Possible range: 0 to 128<br>The default value are:        |
|              | • 97 for SMPTE 2110-20 (Video)<br>• 100 for SMPTE 2110-40 (Metadata)<br>• 96 for SMPTE 2110-30 (audio)<br>• 101 for SMPTE 2110-31 (audio) |

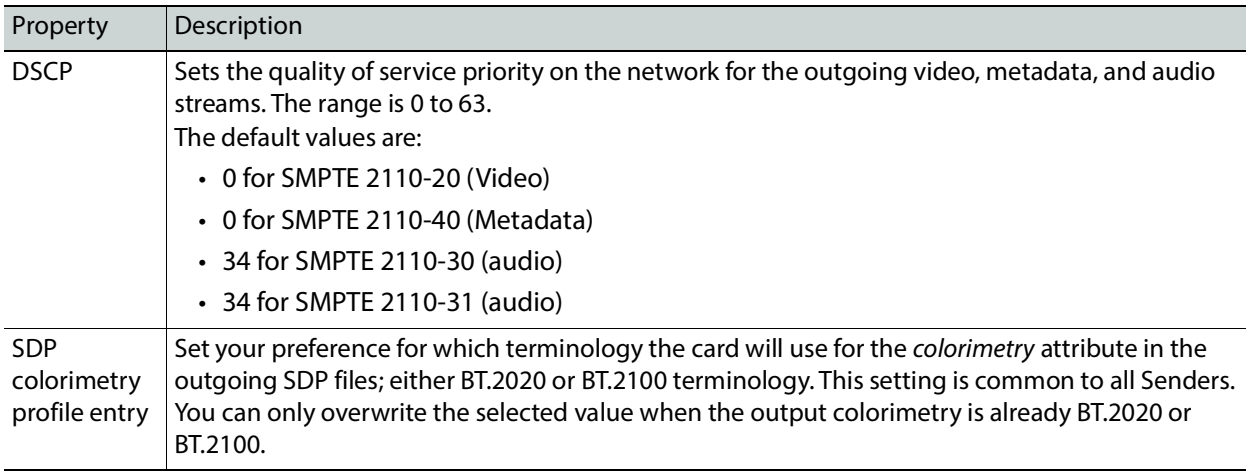

# **HDR Panel**

The **HDR** panel has five tabs (**UDC1**, **UDC2**, **UDC3**, **UDC4**, and **Custom LUTs**); **UDC1** to **UDC4** are for each of XIP-3901-UDC-IF's independent processing channels. The configuration of all **UDCn** tabs are the same as the **UDC1** tab. Only the configuration of the **UDC1** tab is shown below.

When the **Dual UHD/HD** option for the **Operating Mode** has been selected, the **UDC3** and **UDC4** tabs become unavailable. See [Setting the Card's Operating Mode, on page 174](#page-173-0) for more information.

#### **UDCn Tabs**

Grass Valley offers its own HDR processing alongside the support of industry recognized LUTs, for example, BBC LUTs and NBCU LUTs which are already preloaded and ready to use or you can to load additional Custom LUTs onto the card when necessary.

Furthermore, the incoming Video Payload ID (Transfer Characteristic, Colorimetry, and Bit depth) can be corrected without applying any HDR conversion. Use the radio button to select the desired processing. Grass Valley HDR processing is selected by default.

Grass Valley color space conversion internal LUT's, for example, BT.709 to BT2020 and BT.2020 to BT.709 are always available. Other video processing settings can be enabled for each channel by activating the **XIP-3901-UDC-HDR** option. See [Options Panel, on page 170](#page-169-0) for details about how to activate card options.

| MID XIP-3901-UDC-IF [ SLOT : 11] |                               |                                                             |               |                                                                                                    |                               |  |  |
|----------------------------------|-------------------------------|-------------------------------------------------------------|---------------|----------------------------------------------------------------------------------------------------|-------------------------------|--|--|
| Network                          | TR<br><b>REM</b>              | m<br>IP UDC1UDC2UDC3UDC4                                    |               | $\mathbf{\Theta}$ or $\mathbf{\Theta}$ or $\mathbf{U}$ . $\mathbf{U}$ , $\mathbf{U}$ or $\mathbf{U}$ | grass valley<br><b>BELOEM</b> |  |  |
| PTP                              |                               | Ethernet Port Status: No link (port down)                   |               | <b>HDR</b>                                                                                           |                               |  |  |
| <b>NMOS</b>                      | UDC <sub>1</sub>              | UDC4<br>UDC3<br>UDC2                                        | Custom LUTs   |                                                                                                    |                               |  |  |
| Reference                        |                               |                                                             | Enable        |                                                                                                    |                               |  |  |
|                                  |                               |                                                             |               | Global                                                                                               |                               |  |  |
| Inputs/Outputs                   | $\left( \blacksquare \right)$ | <b>Grass Valley LUTs</b>                                    |               | GV BT.709 to BT.2020                                                                                 |                               |  |  |
| Receivers                        | O                             | <b>Enterprise LUTs</b>                                      |               | BBC SDR to HLG display (3c - v1.5)                                                                   |                               |  |  |
|                                  | O                             | <b>Custom LUTs</b>                                          |               | LUT 1 (7-NBCU-HLG10002PQ.cube)                                                                       |                               |  |  |
| <b>Senders</b>                   | Ο                             | Auto                                                        | <b>Bypass</b> |                                                                                                    |                               |  |  |
| <b>HDR</b>                       |                               |                                                             |               | <b>Grass Valley LUTs</b>                                                                             |                               |  |  |
| Metadata                         |                               | HLG BT.2100 to SDR - input HDR ref white (nits)             |               | 1203                                                                                                 |                               |  |  |
|                                  |                               | SDR to HLG BT.2100 - output HDR ref white (nits)            |               | 1 203                                                                                                | k                             |  |  |
| Audio                            |                               | PQ BT.2100 to SDR - input HDR ref white (nits)              |               | 1    203                                                                                             | $\blacktriangleright$         |  |  |
|                                  |                               | 1    203<br>SDR to PQ BT.2100 - output HDR ref white (nits) |               |                                                                                                    |                               |  |  |
|                                  |                               |                                                             |               | Auto                                                                                                 |                               |  |  |
| Test                             |                               | SDR BT.709 narrow input                                     | <b>Bypass</b> |                                                                                                    |                               |  |  |
|                                  |                               | SDR BT.2020 narrow input<br><b>Bypass</b>                   |               |                                                                                                    | ▼                             |  |  |
| Options                          |                               | HLG BT.2020 narrow input                                    | <b>Bypass</b> |                                                                                                    |                               |  |  |
| <b>Factory/Presets</b>           |                               | PQ BT.2020 narrow input                                     | <b>Bypass</b> |                                                                                                    |                               |  |  |
|                                  |                               | PQ BT.2020 full input                                       | <b>Bypass</b> |                                                                                                    |                               |  |  |
| Alarm config.                    | √                             | Unknown                                                     | <b>Bypass</b> |                                                                                                    |                               |  |  |
| Info                             |                               |                                                             |               | <b>Applied Conversion</b>                                                                            |                               |  |  |
| Application                      |                               | <b>Transfer Characteristic</b>                              |               | Bypass (Unknown)                                                                                     |                               |  |  |
|                                  |                               | Colorimetry                                                 |               | Bypass (Unknown)                                                                                     |                               |  |  |
| <b>Current Preset</b>            |                               | Range                                                       |               | Bypass (Unknown)                                                                                     |                               |  |  |

**Fig. 9-18:** HDR UDCn Tabs

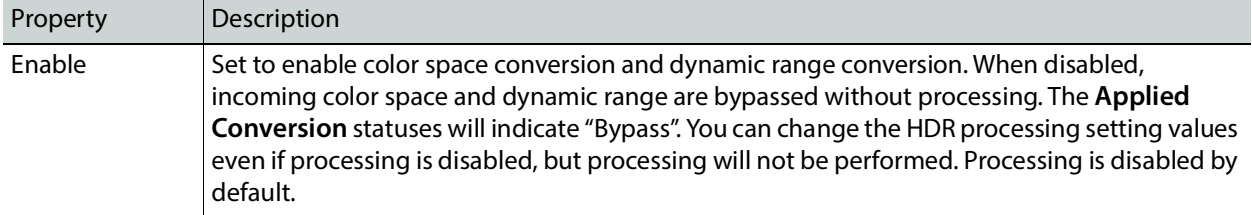

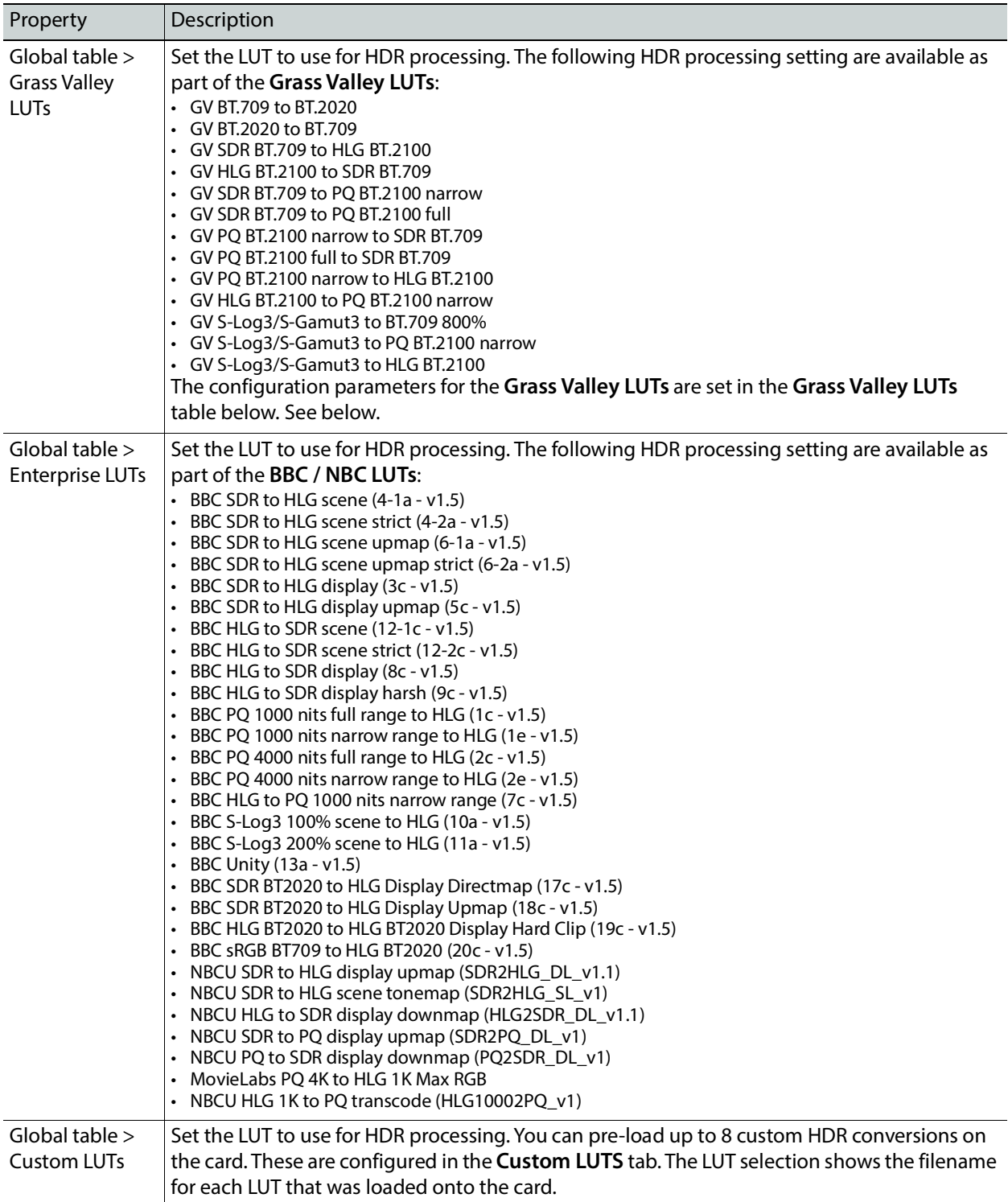

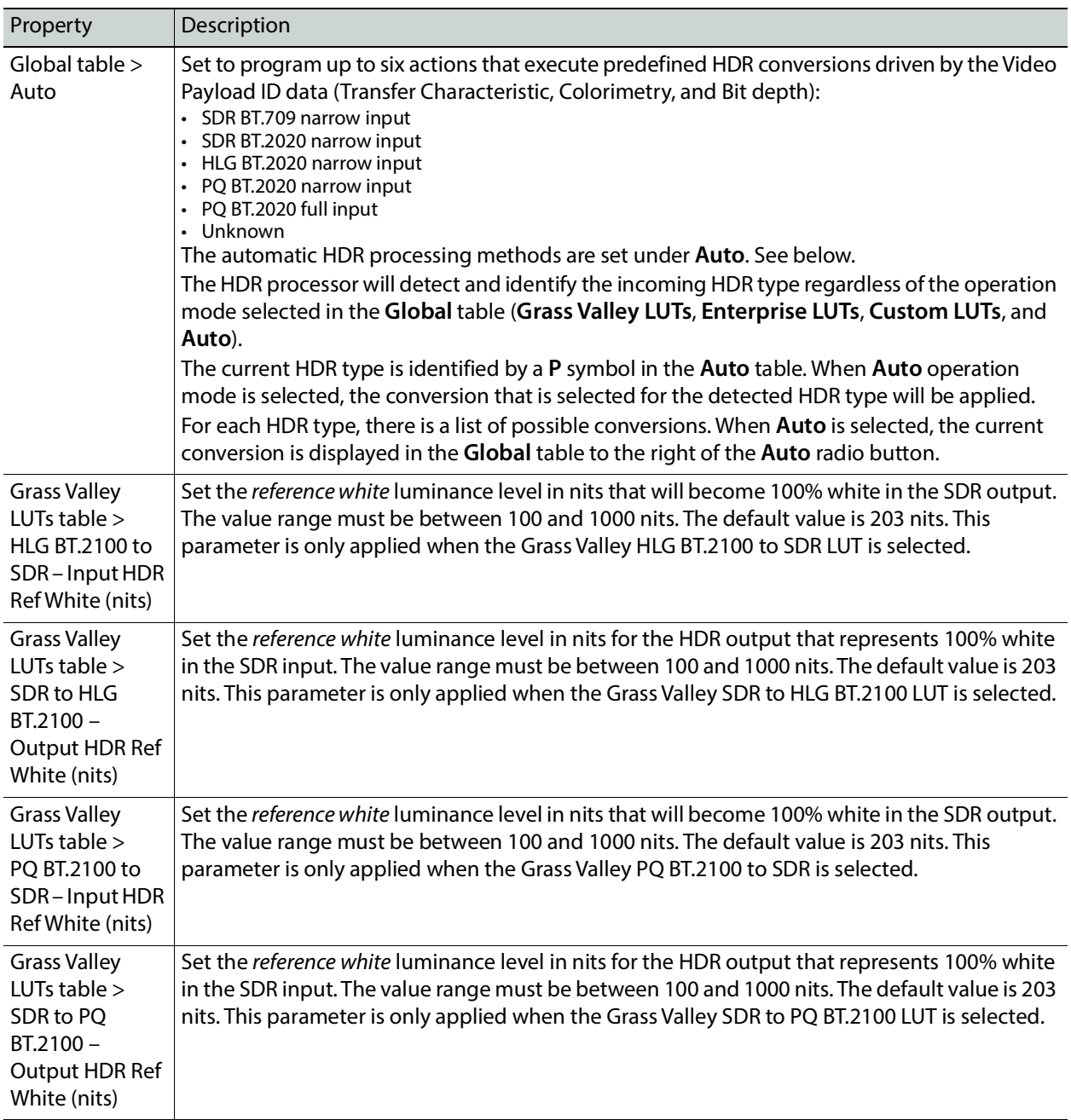

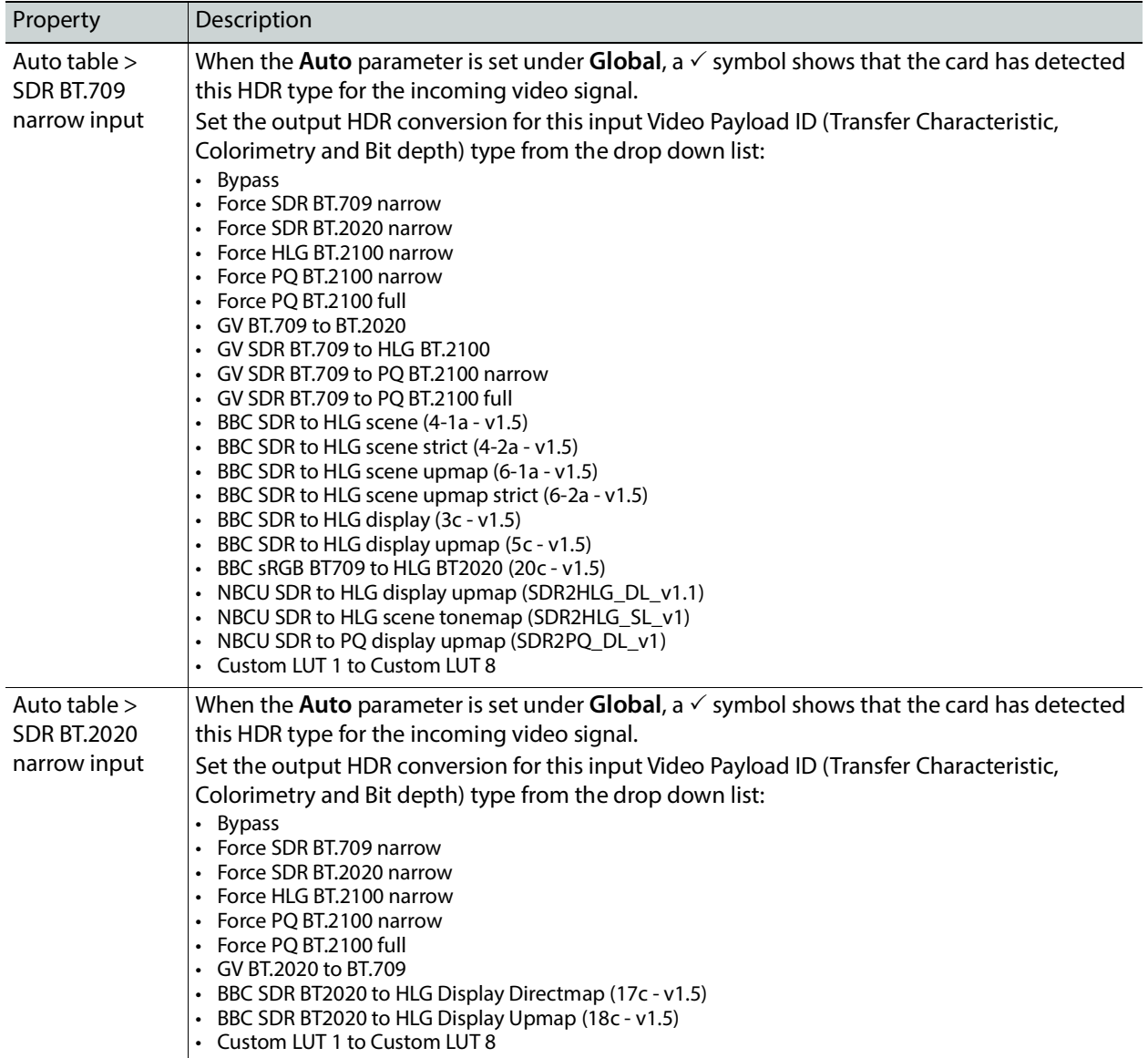

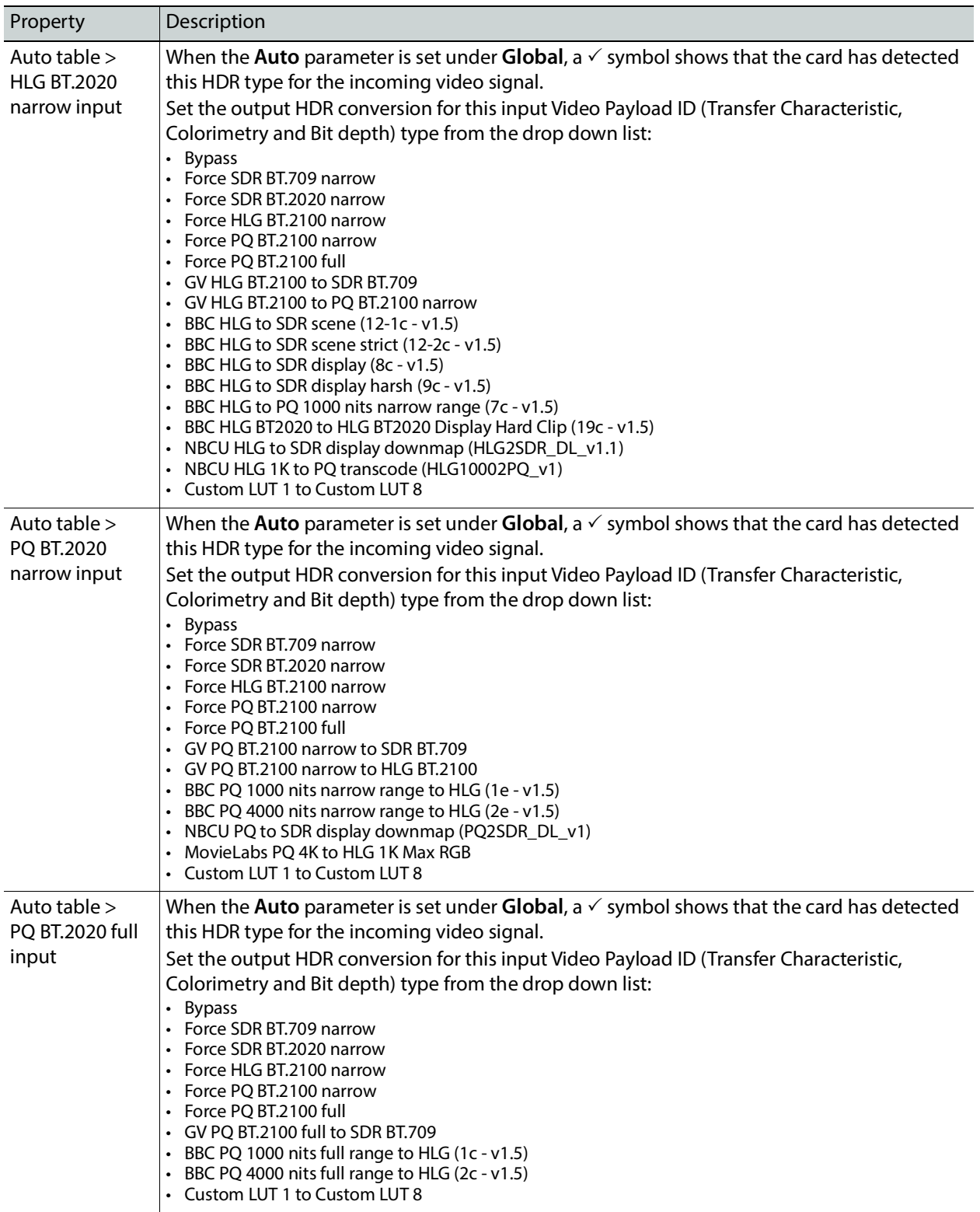

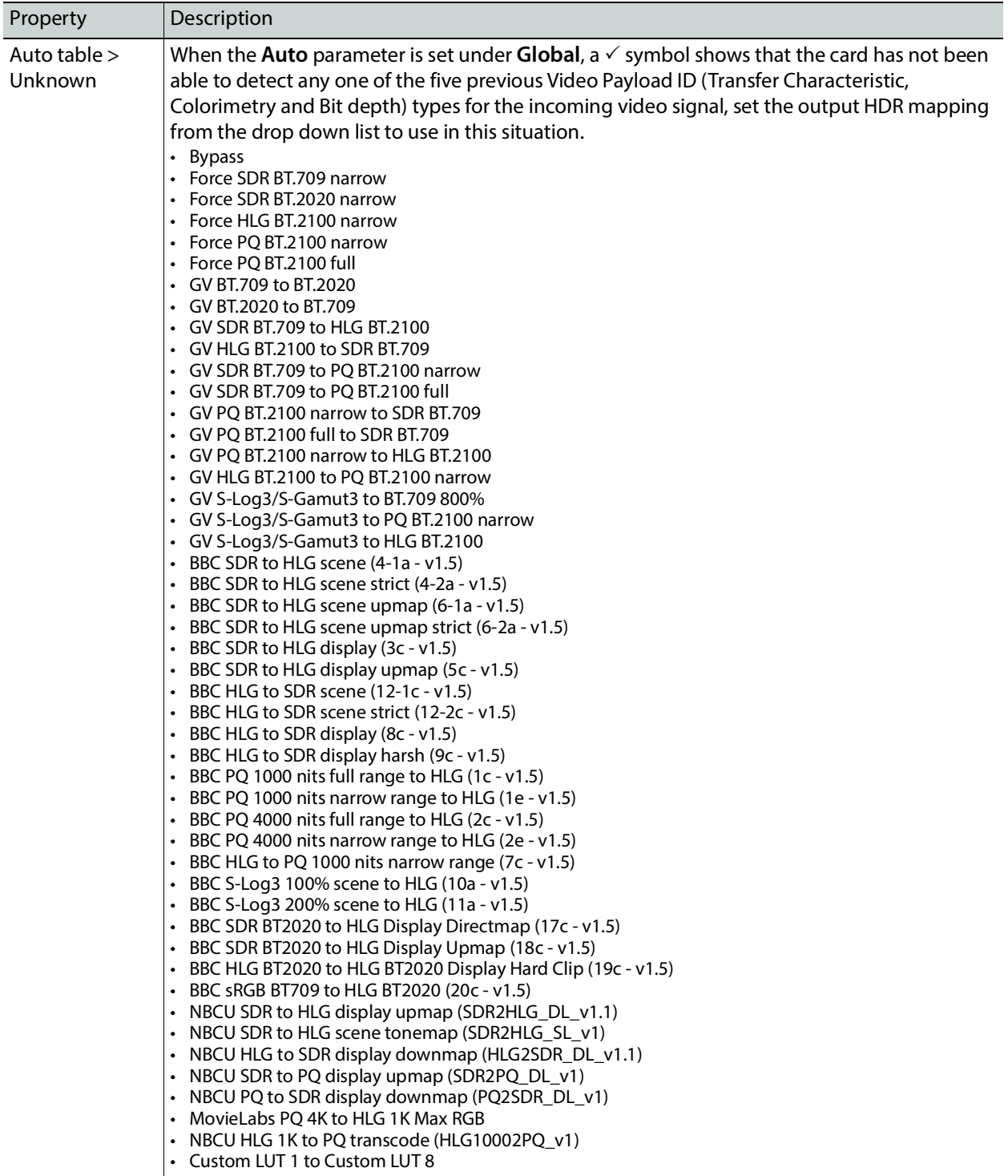

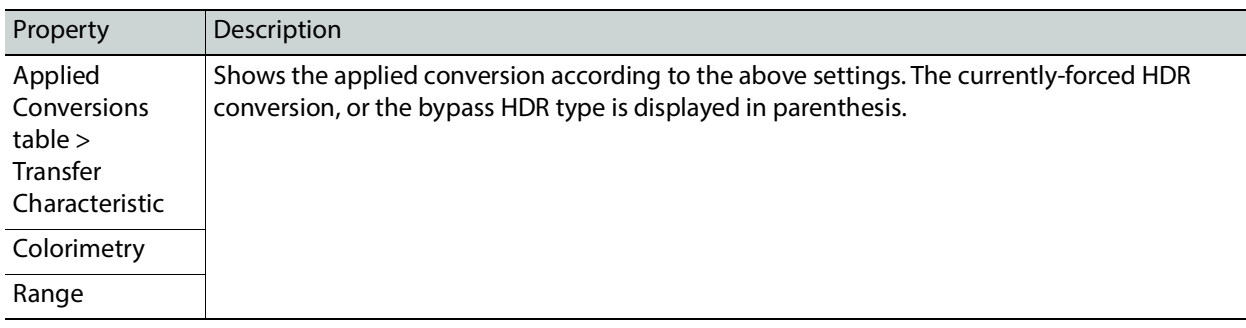

NBCU LUTs, credit NBCU and Chromorama.

#### **Custom LUTs Tab**

This tab allows you to load up to 8 custom LUTs (**LUT1** to **LUT8**) that can be selected for use in the **UDCn** tabs. The XIP only supports files that conform to the Adobe Cube file v1.0 format. Custom LUTs are shared among all XIP applications. This feature requires the **XIP-3901-UDC-HDR** option. See [Options Panel, on page 170](#page-169-0) for details about how to activate card options.

You can Load up to 8 LUTs. For each custom LUT you load, you need to specify input/output colorimetry, input/output range and output transfer characteristics.

| ■ XIP-3901-UDC-IF [ SLOT : 23] |                                  |                                           |               |                    |               |                                   |               | $\times$                           |
|--------------------------------|----------------------------------|-------------------------------------------|---------------|--------------------|---------------|-----------------------------------|---------------|------------------------------------|
| <b>Network</b>                 | <b>CTRL</b><br><b>REM</b><br>IP. | UDC1UDC2UDC3UDC4                          | (PTF          | (REF               |               | <b>DO O O JULIU</b>               | Ω<br>$\sigma$ | grass valley<br><b>BELDEN DIVE</b> |
| <b>PTP</b>                     |                                  |                                           |               |                    | <b>HDR</b>    |                                   |               |                                    |
| <b>NMOS</b>                    | UDC1                             | UDC2                                      | UDC3<br>UDC4  | <b>Custom LUTs</b> |               |                                   |               |                                    |
| Reference                      |                                  | Input                                     |               |                    |               |                                   |               |                                    |
| Inputs/Outputs                 | LUT                              | <b>Colorimetry</b>                        | Range         | <b>Colorimetry</b> | Range         | <b>Transfer</b><br>Characteristic |               | <b>Files</b>                       |
| Receivers                      | LUT <sub>1</sub>                 | BT.2020                                   | Narrow        | BT.709             | Narrow        | <b>SDR</b><br>▼                   | N/A           | ₫χ                                 |
| <b>Senders</b>                 | LUT2                             | BT.709<br>▼                               | Narrow        | <b>BT.709</b>      | Narrow        | PQ<br>▼                           | N/A           | х∟ت                                |
| <b>HDR</b>                     | LUT3                             | <b>BT.709</b><br>$\overline{\phantom{a}}$ | Narrow        | <b>BT.709</b>      | Narrow        | <b>SDR</b><br>▼                   | N/A           | ι₹ι                                |
| Metadata                       | LUT4                             | BT.709<br>▼                               | <b>Narrow</b> | <b>BT.709</b>      | <b>Narrow</b> | <b>SDR</b><br>▼                   | N/A           | ₫χ                                 |
|                                | LUT5                             | <b>BT.709</b><br>▼                        | Narrow        | <b>BT.709</b>      | Narrow        | <b>SDR</b><br>▼                   | N/A           | ι±ι×                               |
| Audio                          | LUT6                             | <b>BT.709</b><br>▼                        | Narrow        | <b>BT.709</b>      | Narrow<br>▼   | <b>SDR</b><br>▼                   | N/A           | х∟ت                                |
|                                | LUT7                             | BT.709<br>▼                               | Narrow        | <b>BT.709</b>      | Narrow        | <b>SDR</b><br>▼                   | N/A           | ι₹ι                                |
|                                | LUT8                             | BT.709<br>▼                               | Narrow        | <b>BT.709</b>      | Narrow        | <b>SDR</b><br>▼                   | N/A           | х∟ت                                |
| Test                           |                                  |                                           |               |                    |               |                                   |               |                                    |
| <b>Options</b>                 |                                  |                                           |               |                    |               |                                   |               |                                    |
| Factory/Presets                |                                  |                                           |               |                    |               |                                   |               |                                    |
| Alarm config.                  |                                  |                                           |               |                    |               |                                   |               |                                    |
| Info                           |                                  |                                           |               |                    |               |                                   |               |                                    |
| Application                    |                                  |                                           |               |                    |               |                                   |               |                                    |
| <b>Current Preset</b>          |                                  |                                           |               |                    |               |                                   |               |                                    |
| User custom                    |                                  |                                           |               |                    |               |                                   |               |                                    |

**Fig. 9-19:** Custom LUTs Tab

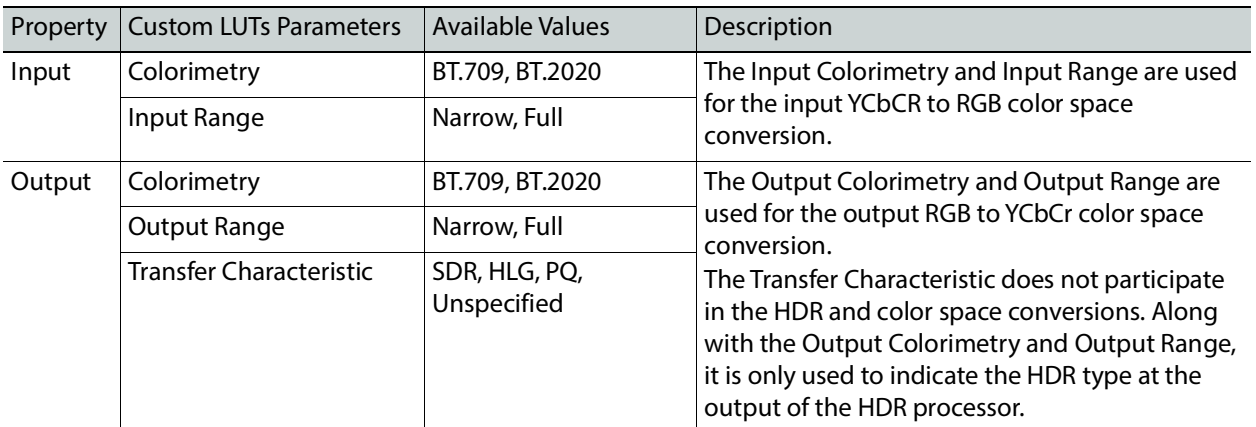

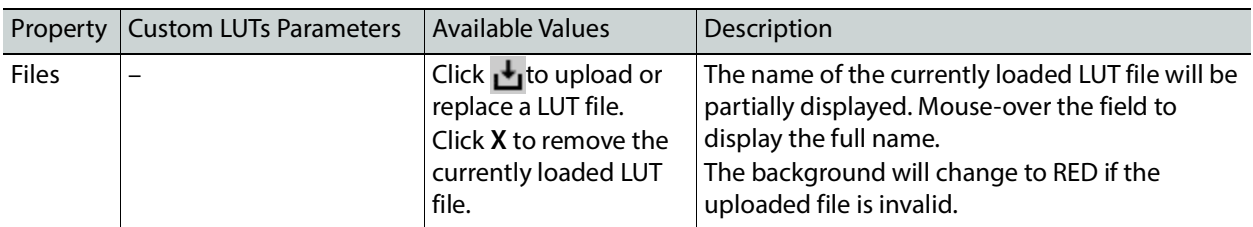

# **Metadata Panel**

The **Metadata** panel has four tabs (**UDC1** to **UDC4**); one for each of XIP-3901-UDC-IF's independent processing channels. The configuration of all **UDCn** tabs are the same as the **UDC1** tab. Only the configuration of the **UDC1** tab is shown below.

When the **Dual UHD/HD** option for the **Operating Mode** has been selected, the **UDC3** and **UDC4** tabs become unavailable. See [Setting the Card's Operating Mode, on page 174](#page-173-0) for more information.

The XIP-3901-UDC-IF manages the transfer of metadata between its input and output, but does not process the metadata information regarding the video conversion. In the Metadata Panel, you can selectively pass or block any one of eight specific ANC data types by specifying the DIDs and SDIDs to be passed from input to output and those that are to be blocked.

In the case of **Time Code** option, when set to the **Process** mode, utilizes the controls under the **Timecode** tab. When the card's **Operating Mode** in the **Factory Presets** panel is set to the **SDI Only** option, the PTP timecode is unavailable to the card as no network is available. In this scenario, ensure to set the **Timecode Processing** to **SDI**. See [Setting the Card's](#page-173-0)  [Operating Mode, on page 174](#page-173-0) for more information.

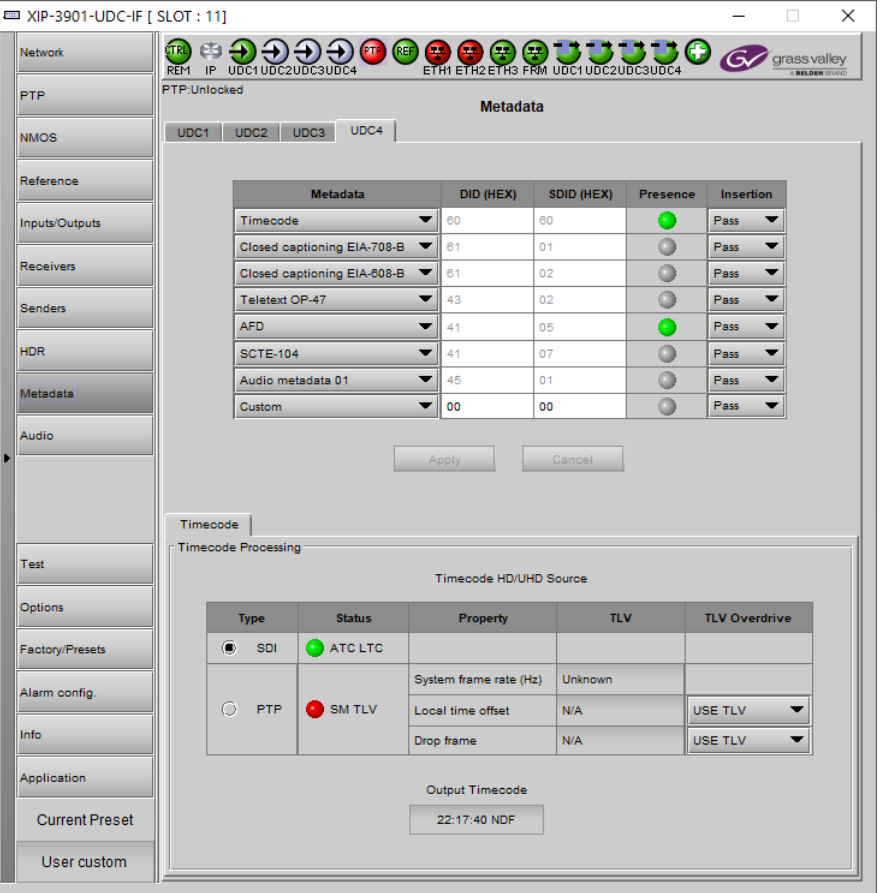

**Fig. 9-20:** Metadata panel **UDCn** Tabs
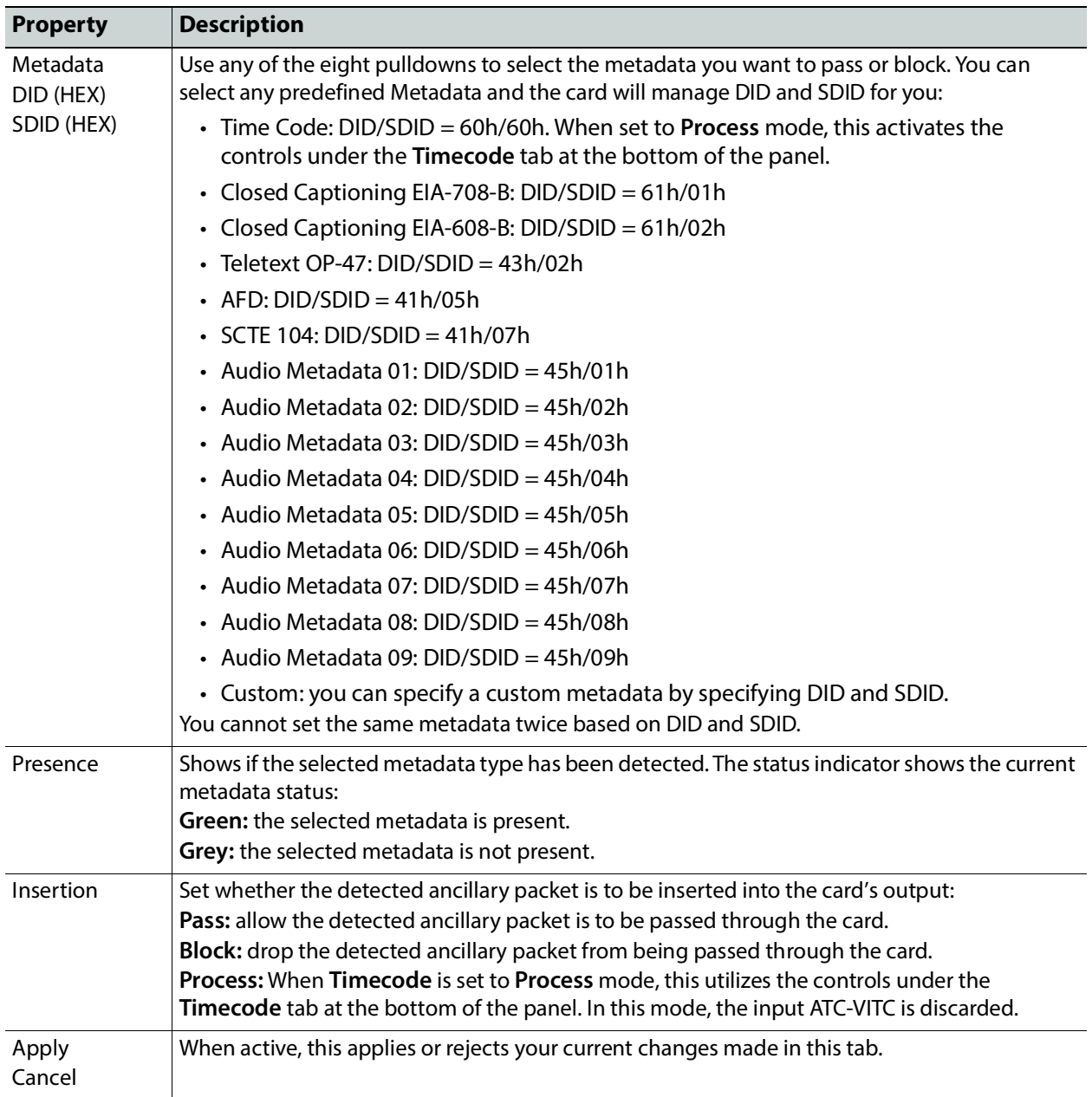

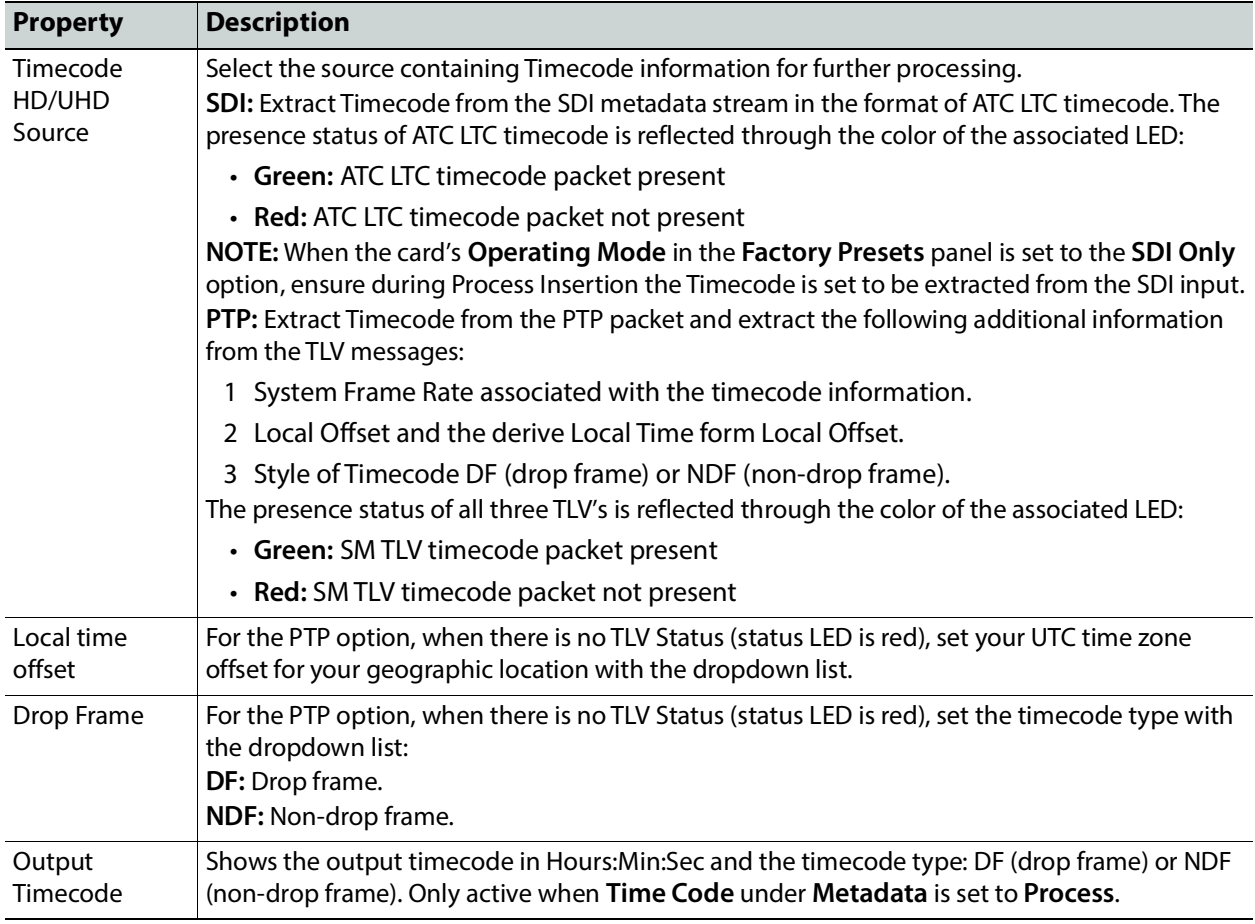

# **Audio Panel**

The **Audio** panel has four tabs (**UDC1** to **UDC4**); one for each of XIP-3901-UDC-IF's independent processing channels. The configuration of all **UDCn** tabs are the same as the **UDC1** tab. Only the configuration of the **UDC1** tab is shown below.

When the **Dual UHD/HD** option for the **Operating Mode** has been selected, the **UDC3** and **UDC4** tabs become unavailable. See [Setting the Card's Operating Mode, on page 174](#page-173-0) for more information.

For **Audio 2** to **Audio 4**, only the first 16 channels will carry active audio and channels 17-64 will carry silence.

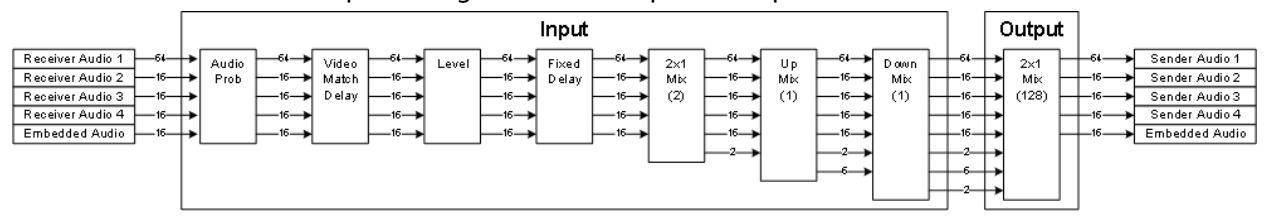

The relative processing order of audio panel components is shown below.

<span id="page-218-0"></span>**Fig. 9-21:** Overview of XIP*-*3901*-*UDC*-*IF Audio Processing

Certain of the above audio processing components are only available when the **XIP-3901-UDC-AUD** option is enabled. See Optional XIP-3901-UDC-[IF v4.0 Application](#page-28-0)  [Audio processing, Down/Up Mix, Shuffling, on page 29](#page-28-0) for the feature overview for this licensed option. Without the **XIP-3901-UDC-AUD** option, the following tabs are unavailable: **Mixer**, **Upmix**, and **Downmix**.

SMPTE ST 2110-30/-31 IP audio inputs (**Receiver Audio 1** / **2** / **3** / **4**) are only available when the card's **Operating Mode** in the **Factory Presets** panel is set to the **SDI and IP Hybrid**  option. See [Setting the Card's Operating Mode, on page 174](#page-173-0) for more information.

## **Inputs Tab**

This tab allows you to set individual audio stream input parameters such as the level, delay, phase invert, and to mute an input. This tab also supports audio probing: embedded audio group detection, audio presence and audio type for all incoming audio channels. There are also tabs for incoming audio: **Embedded Audio**, **Audio 1**, **Audio 2**, **Audio 3**, and **Audio 4**.

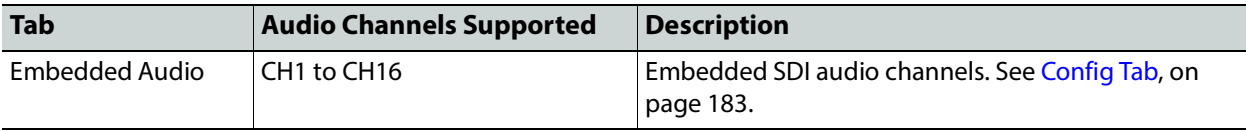

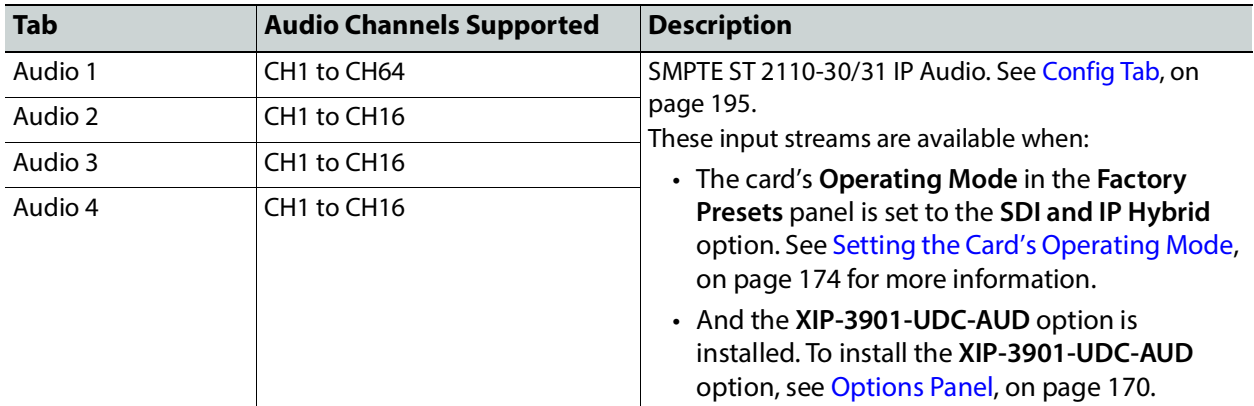

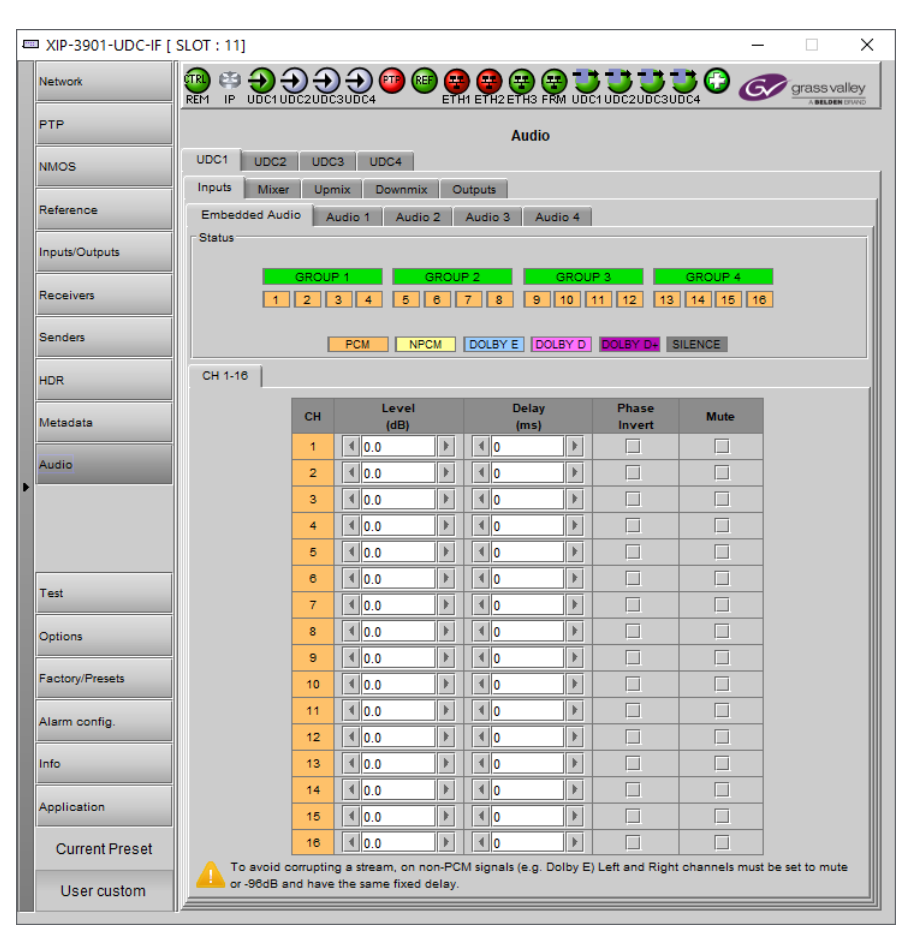

**Fig. 9-22:** Audio Inputs Tab

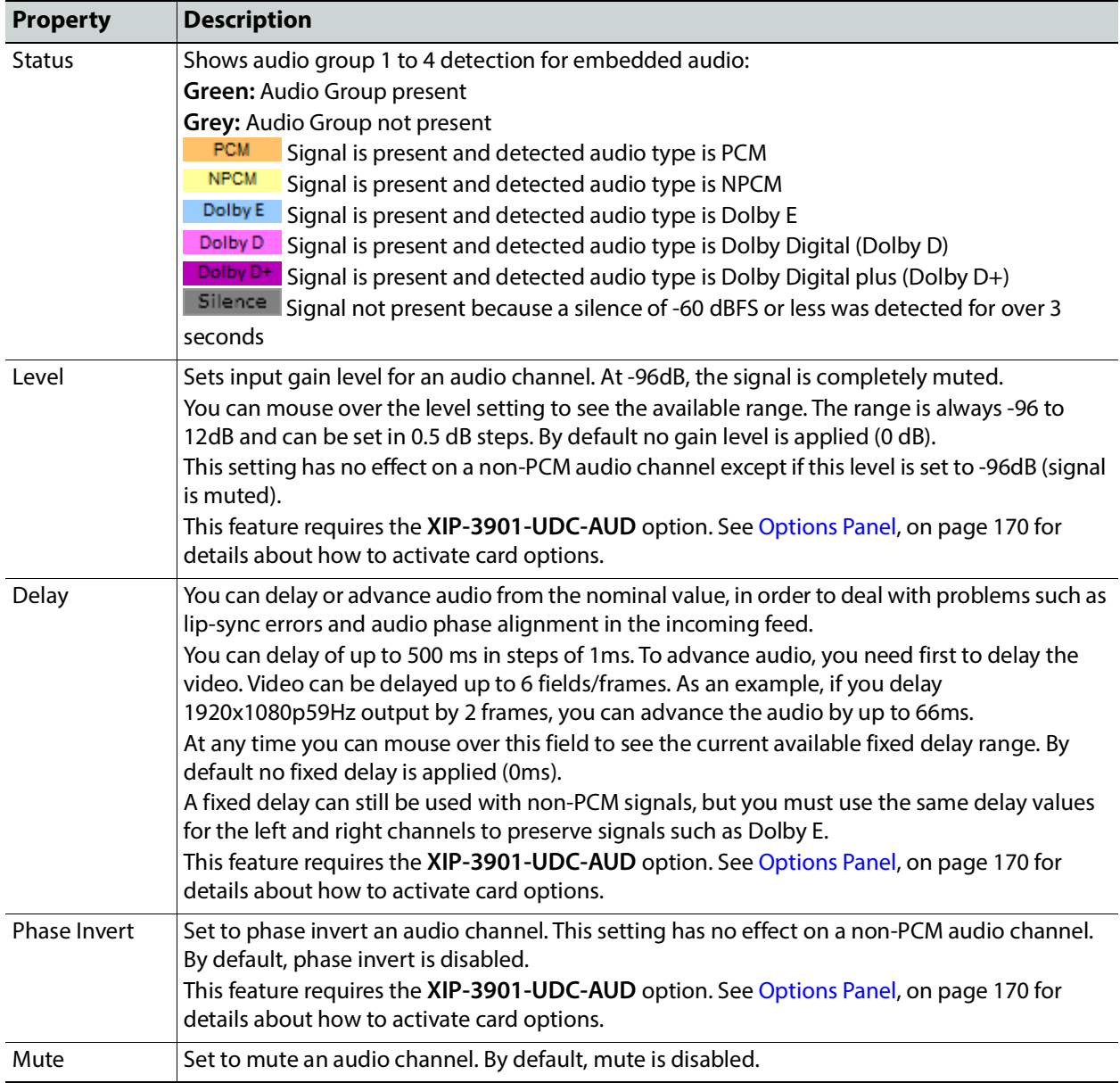

# **Mixer Tab**

This tab provides two  $2\times1$  mixers. Each mixer adds two new audio mix output channels that are added to the audio processing path: **Mixer - CH1** and **Mixer - CH2**. These channels are available as inputs to other audio processing tabs. See also [Overview of](#page-218-0)  XIP-3901-UDC-[IF Audio Processing, on page 219.](#page-218-0)

All incoming audio channels are available for mixing:

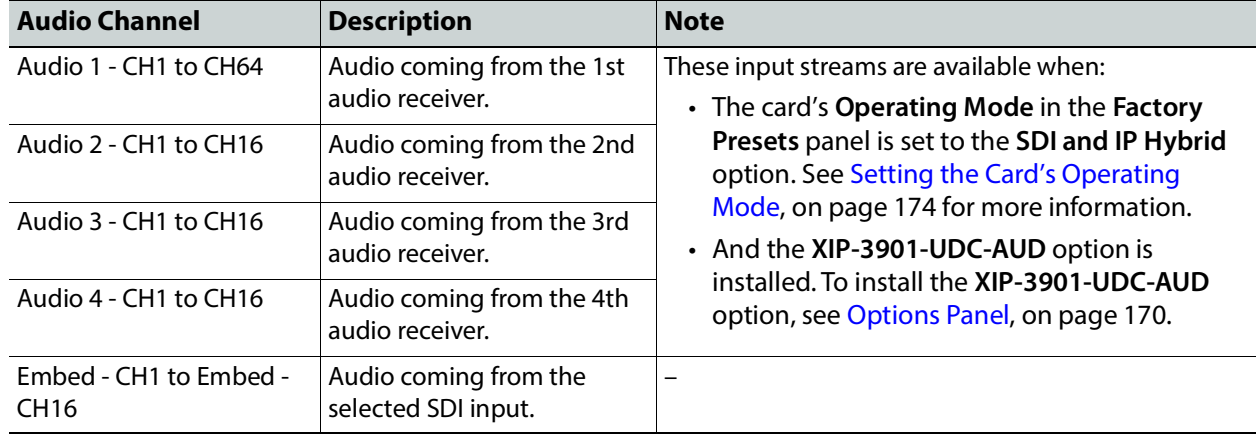

This tab is available when the **XIP-3901-UDC-AUD** option is installed. See [Options Panel, on](#page-169-0)  [page 170](#page-169-0) for details about how to activate card options.

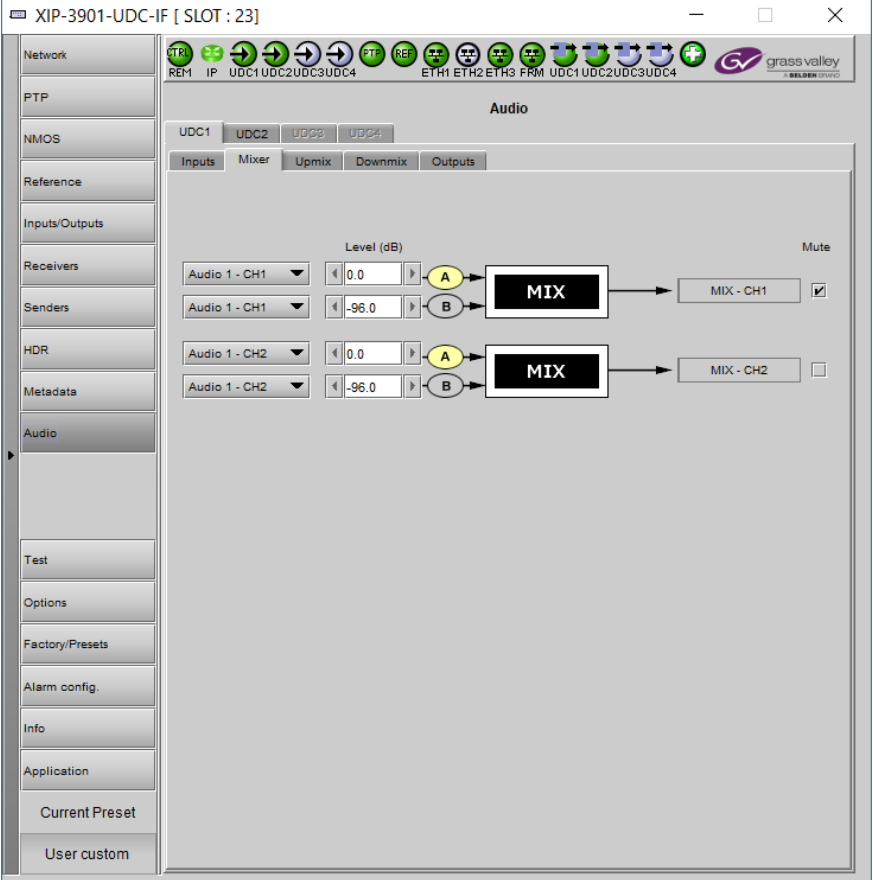

**Fig. 9-23:** Audio Mixer Tab

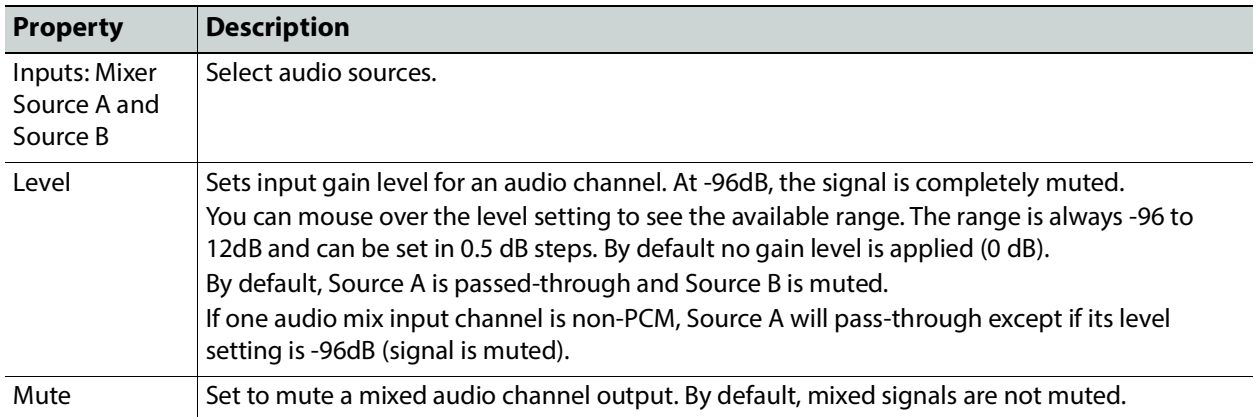

## **Upmix Tab**

This tab allows you to upmix stereo audio channels into simulated 5.1 surround sound. Upmix generates 6 new audio channels that are added to the audio processing path: **UPMIX - CH1** to **CH6** that can be used as inputs to other audio processing tabs. See also Overview of XIP-3901-UDC-[IF Audio Processing, on page 219](#page-218-0).

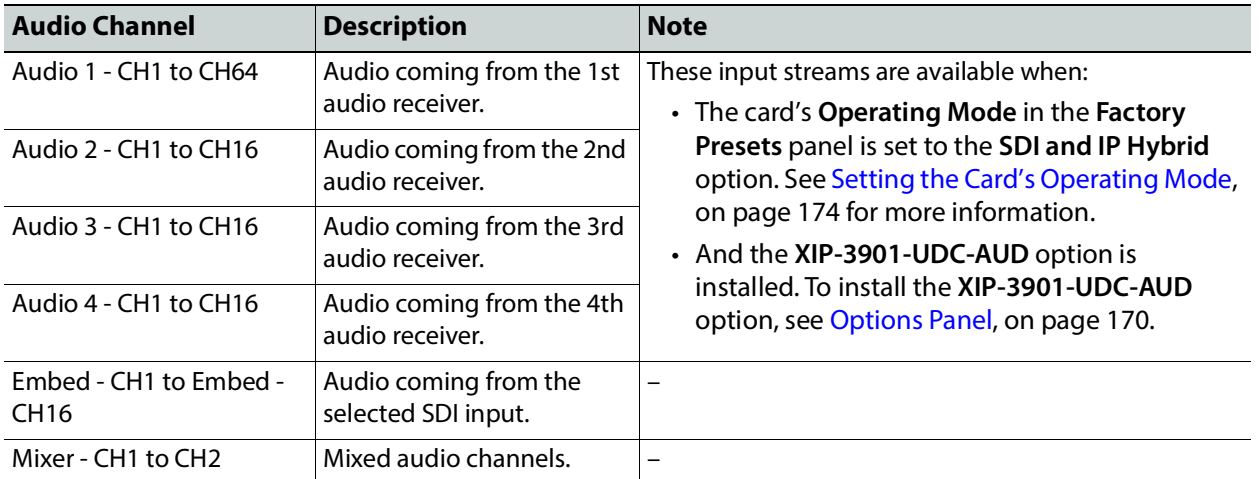

All incoming audio channels and new mixed audio channels are available:

This tab is available when the **XIP-3901-UDC-AUD** option is installed. See [Options Panel, on](#page-169-0)  [page 170](#page-169-0) for details about how to activate card options.

|   | ■ XIP-3901-UDC-IF [ SLOT : 23] | ×                                                                                          |
|---|--------------------------------|--------------------------------------------------------------------------------------------|
|   | Network                        | <b>●●෧෧෧෧෬෬</b> ඎ෭<br>CTRI<br>DOCTOR CONDECT<br>grass valley<br>REM IP<br><b>BELDEN ON</b> |
|   | PTP                            | <b>Audio</b>                                                                               |
|   | <b>NMOS</b>                    | UDC1<br>UDC3<br>UDC4<br>UDC2<br>Upmix<br>Mixer<br>Downmix<br>Outputs<br>Inputs             |
|   | Reference                      |                                                                                            |
|   | Inputs/Outputs                 |                                                                                            |
|   | <b>Receivers</b>               | Audio 1 - CH1<br>UPMIX - CH1<br>г<br>▼<br>L                                                |
|   | <b>Senders</b>                 | Audio 1 - CH2<br>$\mathsf{R}$<br>R<br>UPMIX - CH2<br>c<br>UPMIX - CH3                      |
|   | <b>HDR</b>                     | <b>UPMIX</b><br>LFE)<br>UPMIX - CH4                                                        |
|   | Metadata                       | LS<br>UPMIX - CH5<br>RS<br>UPMIX - CH6                                                     |
| в | Audio                          |                                                                                            |
|   |                                |                                                                                            |
|   |                                | ON<br>Operation<br><b>Stereo Mix Level</b><br>$-3.0$ dB                                    |
|   | Test                           | <b>Center Mix Level</b><br>$-3.0$ dB                                                       |
|   | Options                        | Surround Mix Level<br>$-3.0$ dB                                                            |
|   | <b>Factory/Presets</b>         | <b>LFE Mix Level</b><br>Mute                                                               |
|   | Alarm config.                  | <b>LFE Filter Frequency</b><br>120 Hz                                                      |
|   | Info                           |                                                                                            |
|   | Application                    |                                                                                            |
|   | <b>Current Preset</b>          |                                                                                            |
|   | User custom                    |                                                                                            |

**Fig. 9-24:** Audio Upmix Tab

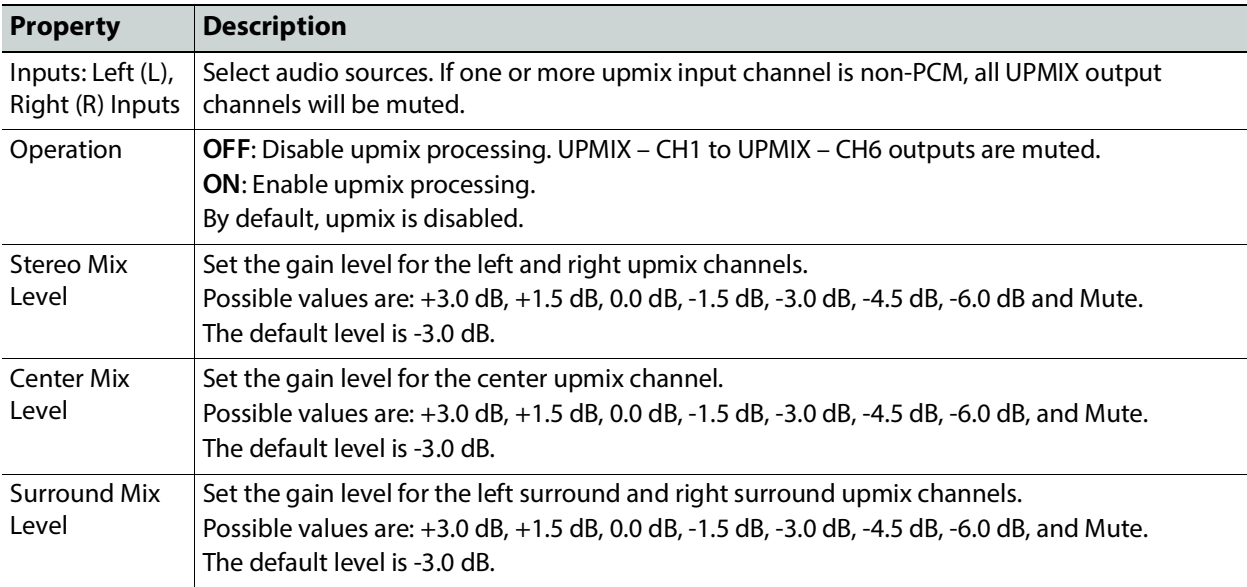

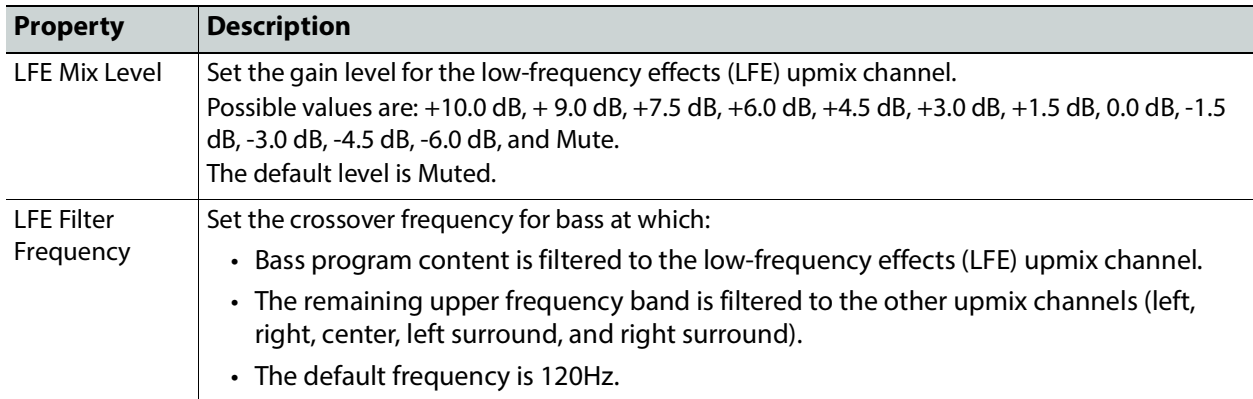

#### **Downmix Tab**

This tab allows the downmix of a 5.1 surround sound signal to a LoRo or LtRt stereo channel pair or of a 5.1.4 surround sound signal to 5.1 and LoRo stereo channel pair at the same time.

- With a 5.1 source the Downmix generates 2 new audio channels that are added to the audio processing path: DMIX - CH1 to CH2 that can be used as inputs to other audio processing tabs.
- With a 5.1.4 source the Downmix generates 8 new audio channels that are added to the audio processing path: DMIX - CH1 to CH8 that can be used as inputs to other audio processing tabs.

#### See also Overview of XIP-3901-UDC-[IF Audio Processing, on page 219.](#page-218-0)

All incoming audio channels, new mixed and upmixed audio channels are available:

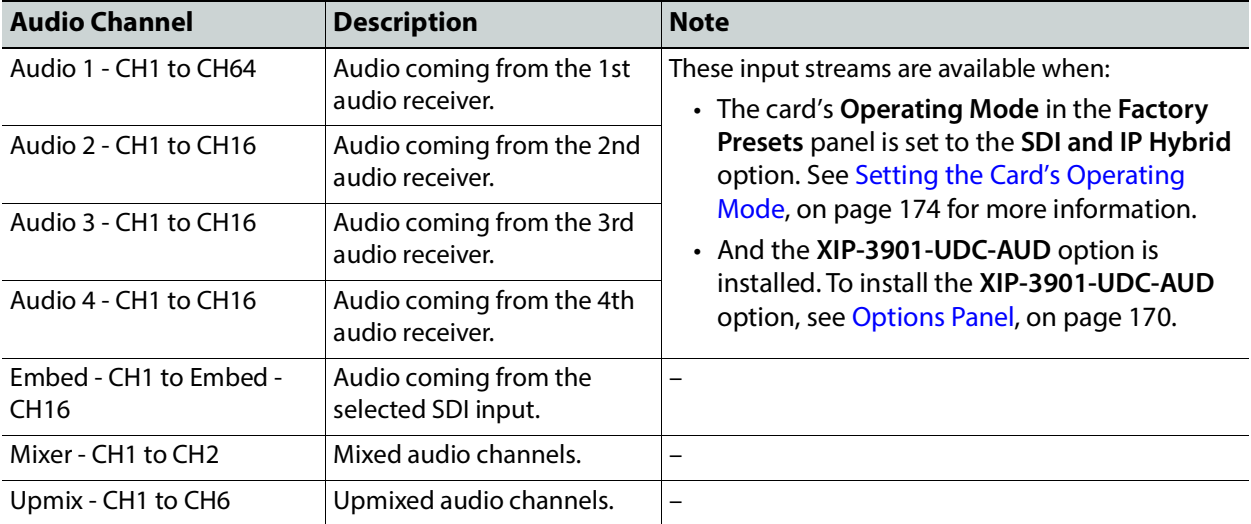

This tab is available when the **XIP-3901-UDC-AUD** option is installed. See [Options Panel, on](#page-169-0)  [page 170](#page-169-0) for details about how to activate card options.

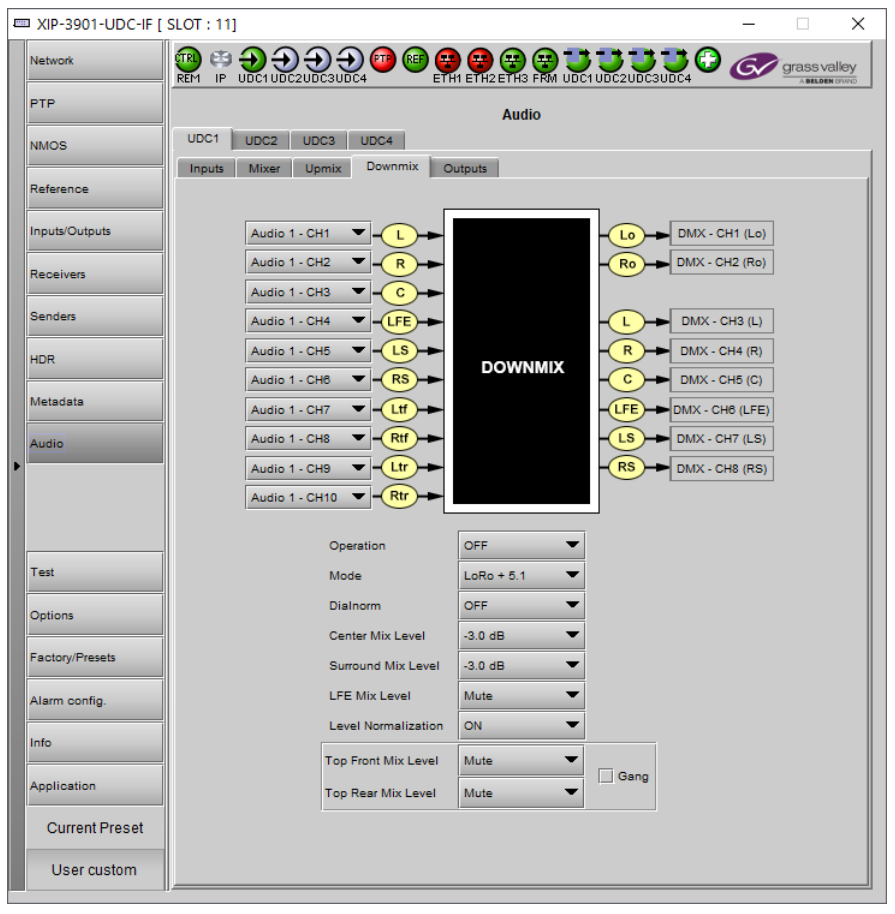

**Fig. 9-25:** Audio Downmix Tab

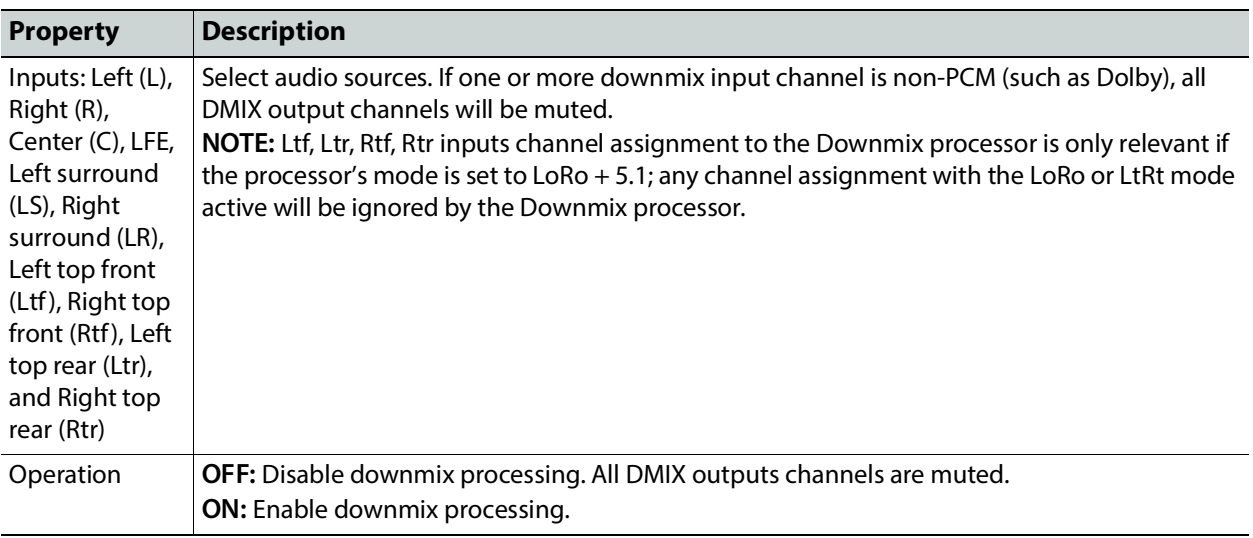

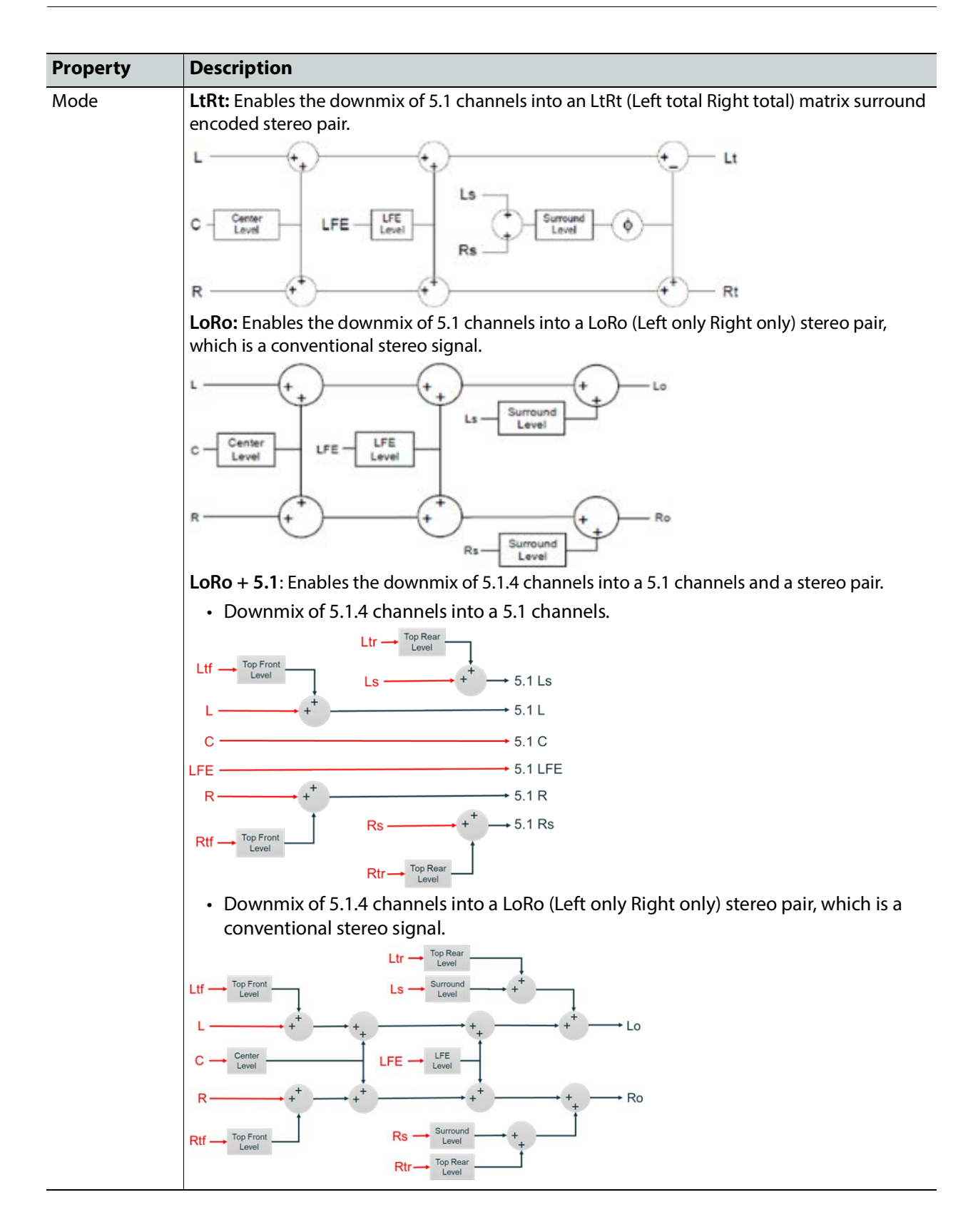

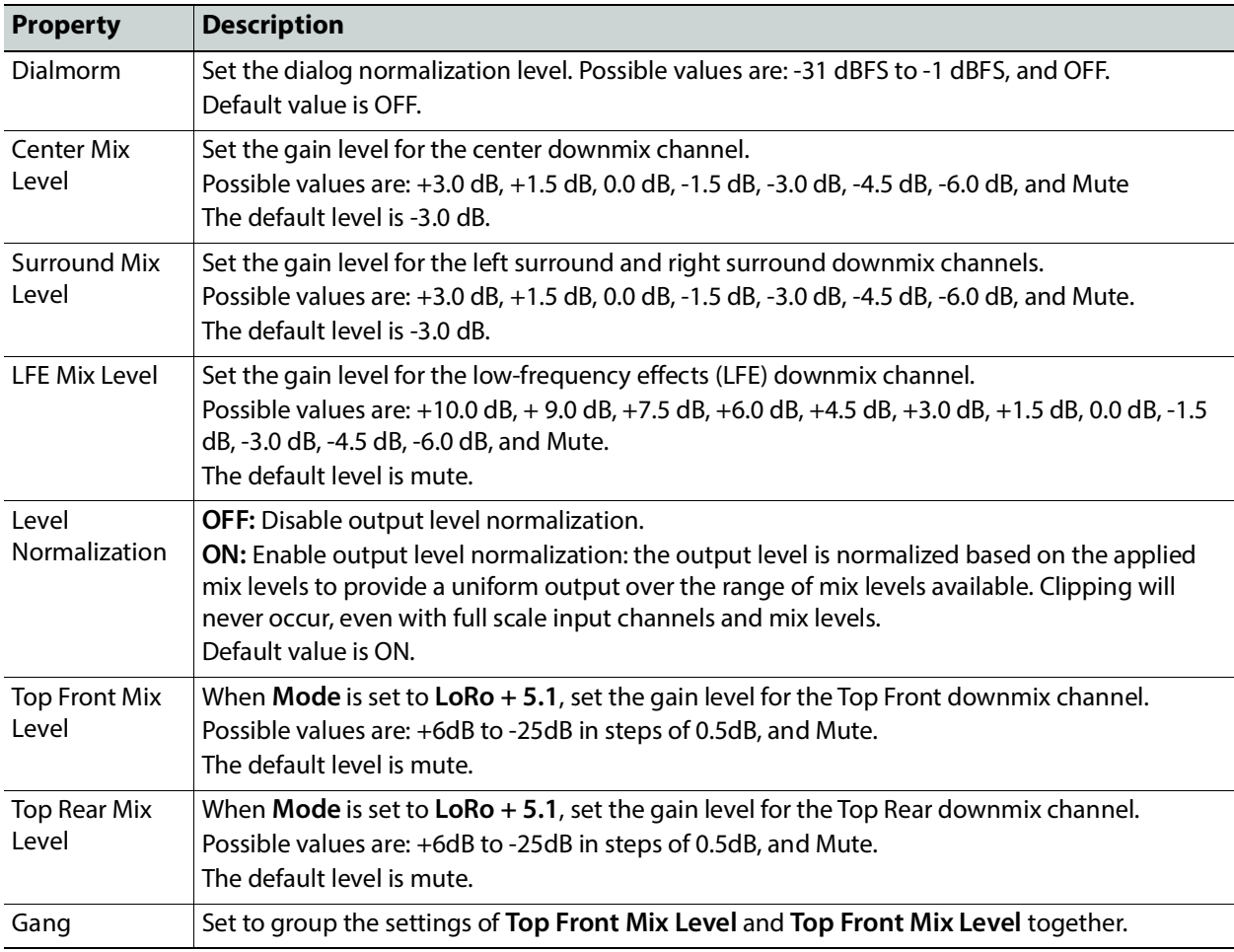

# **Outputs Tab**

This tab allows you to shuffle and mix audio output streams down to a maximum of 128 output channels. There is a tab for each audio output: **Audio 1**, **Audio 2**, **Audio 3**, and **Audio 4**.

All incoming audio channels and all new generated audio channels are available:

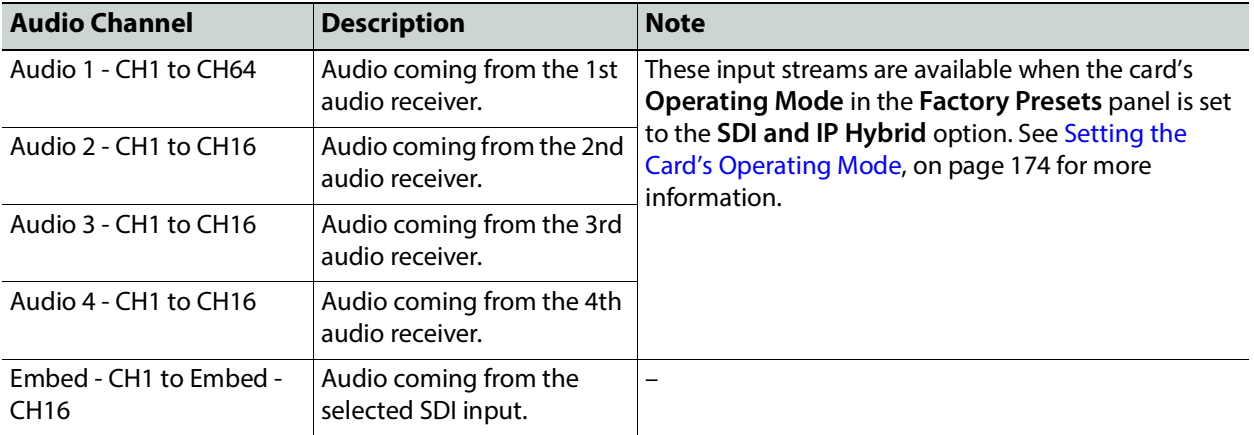

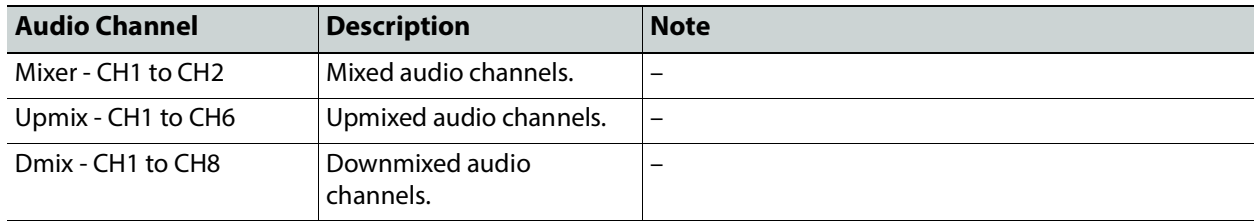

The output processing (shuffler and mixer) will set the following outgoing audio channels:

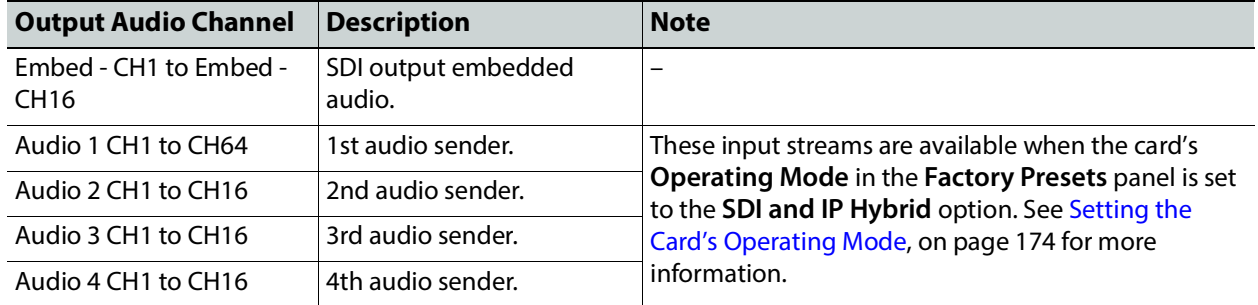

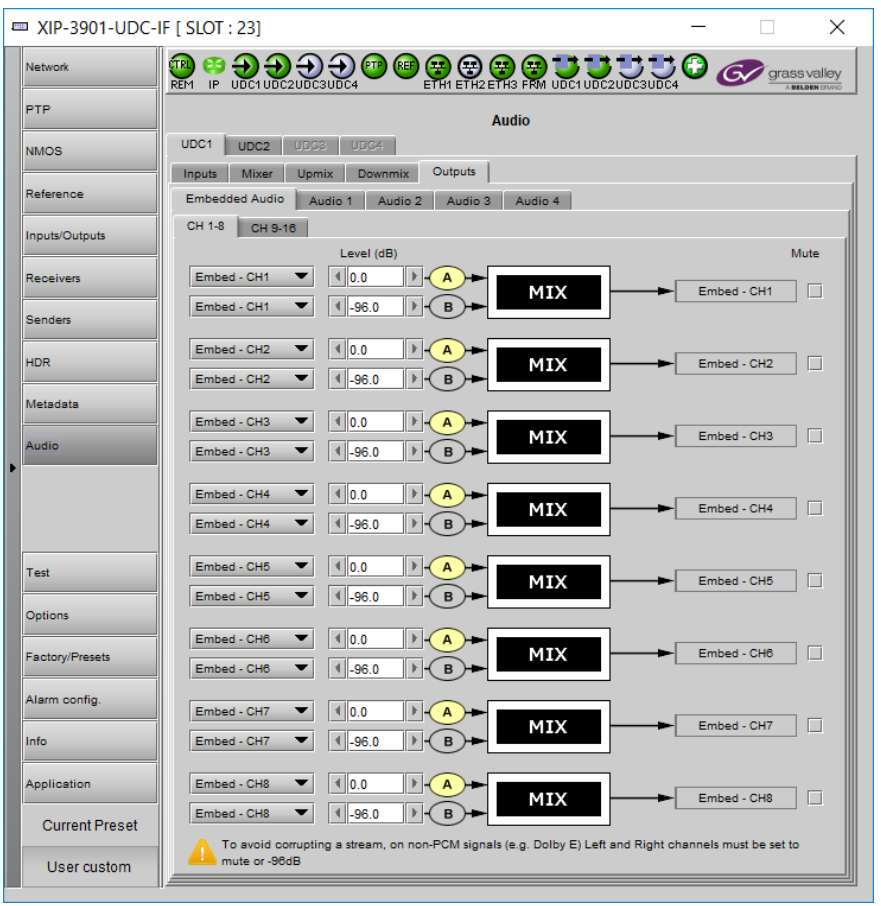

**Fig. 9-26:** Audio Outputs Tab

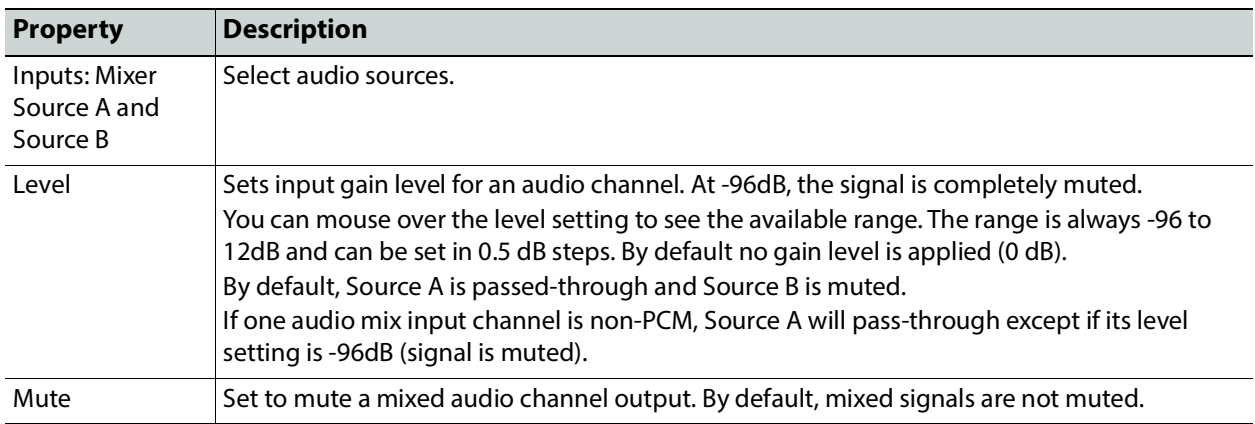

# **Test Panel**

You may activate the Color Bars & Tone test signal for the two channels independently by enabling the appropriate checkboxes.

When the **Dual UHD/HD** option for the **Operating Mode** has been selected, the **UDC3** and **UDC4** test signal options become unavailable. See [Setting the Card's Operating Mode, on](#page-173-0)  [page 174](#page-173-0) for more information.

The XIP-3901-UDC-IF's **Test** Panel configuration is the same as the XIP-3901-UDC-IP's **Test** Panel configuration; see [Test Panel, on page 168.](#page-167-0)

# **Configuring the XIP 10-3901-GB-IP Application with iControl**

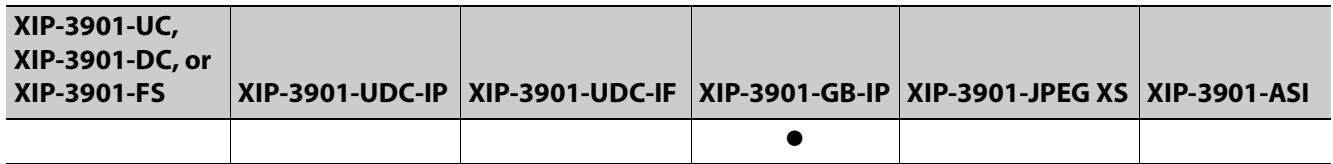

This section describes the control panels associated with the XIP-3901-GB-IP application and its use.

# **Network Panel**

The Network panel is used to set the network configuration of the media and control Ethernet ports on the XIP-3901-GB-IP.

The XIP-3901-GB-IP's **Network** Panel configuration is the same as the XIP-3901-UDC-IP's **Network** Panel configuration, including all tabs; see [Network Panel, on page 119](#page-118-0).

# **PTP Panel**

To allow vertically accurate video frame synchronization, multicast Precision Timing Protocol (described in IEEE Standard 1588) is used to distribute time across a packet network. It is used on both media ports (ETH1 and ETH2) for BMCA redundancy. This supports Best Master Clock Algorithm (BMCA) as per IEEE-1588-2008.

The XIP-3901-GB-IP's **PTP** Panel configuration is the same as the XIP-3901-UDC-IP's **PTP** Panel configuration; see [PTP Panel, on page 125.](#page-124-0)

## <span id="page-232-0"></span>**NMOS Panel**

XIP-3901-GB-IP supports Networked Media Open Specifications (NMOS) AMWA IS-04 for device discovery and registration and IS-05 for connection management. Furthermore, it supports AMWA BCP-002 recommendations for Grouping NMOS Resources.

The XIP-3901-GB-IP's **NMOS** Panel configuration is the same as the XIP-3901-UDC-IP's **NMOS** Panel configuration; see [NMOS Panel, on page 127](#page-126-0).

## **Receivers Panel**

The Receivers panel has two tabs (**GB1** and **GB2**); one for each of XIP-3901-GB-IP's independent processing channels. The configuration of the **GB2** tab is the same as the **GB1** tab. Only the configuration of the **GB1** tab is shown below.

Each channel can:

- Receive up to four SMPTE 2110-20 video streams:
	- $4 \times 3$ G 2SI division 1080p IP input signals
	- $4 \times 3$ G square division 1080p IP input signals
	- $1 \times 12$ G single-stream 2160p IP input signal
- Receive full ancillary space on one SMPTE 2110-40 metadata stream
- Receive 4 audio streams
	- Audio 1 can receive up to 64 audio channels
	- Audio 2 to 4 can receive up to 64 audio channels, but only audio channel 1 to 16 are passed through. Audio channels 17 to 64 will contain silence.

Statuses confirm that the RTP stream is being correctly received.

# **Config Tab**

This tab allows you to configure the expected source media's:

- Video link operating mode associated to this input stream: single-stream 12G or quadstream 3G.
- Audio channels, stream address, port, and IGMPv3 source.
- The receivers are SMPTE ST 2110-20 (Video), ST 2110-40 (Meta 1), and ST 2110-30 (Audio 1, Audio 2, Audio 3, And Audio 4).

| <b>ETRI</b><br>REM<br><mark>⋴⋾⋾⋴⋓⋓⋓⋓⋦</mark> ⋾⋾⋴<br>Network |                                            |                              |                             |                  |                              |                                    |                          |                     |  |  |
|-------------------------------------------------------------|--------------------------------------------|------------------------------|-----------------------------|------------------|------------------------------|------------------------------------|--------------------------|---------------------|--|--|
| <b>PTP</b>                                                  | <b>Receivers</b><br>GB1<br>GB <sub>2</sub> |                              |                             |                  |                              |                                    |                          |                     |  |  |
| <b>NMOS</b>                                                 |                                            |                              |                             |                  |                              |                                    |                          |                     |  |  |
|                                                             | Config                                     | Timing                       | Redundancy                  |                  |                              |                                    |                          |                     |  |  |
| <b>Receivers</b>                                            | Operation Mode                             |                              |                             | Audio            |                              |                                    |                          |                     |  |  |
|                                                             |                                            | Quad Stream UHD 2SI Division |                             | ▼                |                              | Type                               | Profile                  |                     |  |  |
| Senders                                                     | Video 1                                    |                              | 1920x1080p 59.94Hz A        |                  | Audio 1                      | <b>SMPTE ST 2110-30</b>            | 125 usec, 16ch           |                     |  |  |
| Video                                                       | Video 2                                    |                              | 1920x1080p 59.94Hz A        |                  | Audio 2                      | SMPTE ST 2110-30                   | 125 usec, 16ch           |                     |  |  |
|                                                             | Video 3                                    |                              | 1920x1080p 59.94Hz A        |                  | Audio 3                      | SMPTE ST 2110-30 ▼                 | 125 usec, 16ch           |                     |  |  |
|                                                             | Video 4                                    |                              | 1920x1080p 59.94Hz A        |                  | Audio 4                      | SMPTE ST 2110-30 ▼                 | 125 usec, 16ch           |                     |  |  |
| Metadata                                                    |                                            |                              |                             |                  |                              |                                    |                          |                     |  |  |
|                                                             | Master                                     | Media                        | <b>RTP</b><br><b>Stream</b> | Stream           | IGMP <sub>v3</sub><br>Source | <b>RX</b> Stream<br><b>Address</b> | <b>RX</b> Stream<br>Port | <b>SDP</b><br>File  |  |  |
|                                                             | $\mathbf{v}$                               |                              | $\mathbf{v}$                | ETH1             | 191.10.17.2                  | 238.20.0.25                        | 50020                    |                     |  |  |
|                                                             |                                            | Video 1                      | M                           | ETH <sub>2</sub> | 192.110.17.2                 | 238.21.0.25                        | 50020                    | 岡                   |  |  |
|                                                             |                                            | Video 2                      | M                           | ETH1             | 191.10.17.2                  | 238.20.0.26                        | 50020                    |                     |  |  |
|                                                             | M                                          |                              | M                           | ETH <sub>2</sub> | 192.110.17.2                 | 238.21.0.26                        | 50020                    | 岡                   |  |  |
|                                                             |                                            |                              | M                           | ETH1             | 191.10.17.2                  | 238.20.0.27                        | 50020                    |                     |  |  |
|                                                             | $\mathbf{v}$                               | Video 3                      | M                           | ETH <sub>2</sub> | 192.110.17.2                 | 238.21.0.27                        | 50020                    | 岡                   |  |  |
|                                                             |                                            |                              | M                           | ETH1             | 191.10.17.2                  | 238.20.0.28                        | 50020                    |                     |  |  |
| Test                                                        | $\mathbf{v}$                               | Video 4                      | $\overline{\mathbf{v}}$     | ETH2             | 192.110.17.2                 | 238.21.0.28                        | 50020                    | $\vert \vert \vert$ |  |  |
|                                                             |                                            |                              | v                           | ETH1             | 0.0.0.0                      | 235.40.0.25                        | 50040                    |                     |  |  |
|                                                             | V                                          | Meta <sub>1</sub>            | $\overline{\mathbf{v}}$     | ETH <sub>2</sub> | 0.0.0.0                      | 235.41.0.25                        | 50040                    | $\mathbb{E}[x]$     |  |  |
|                                                             |                                            |                              | M                           | ETH1             | 0.0.0.0                      | 234.30.0.25                        | 50030                    |                     |  |  |
| Factory/Presets                                             | V                                          | Audio 1                      | M                           | ETH2             | 0.0.0.0                      | 234.31.0.25                        | 50030                    | 岡                   |  |  |
| Alarm config.                                               |                                            |                              | Ш                           | ETH1             | 0.0.0.0                      | 0.0.0.0                            | 10000                    |                     |  |  |
|                                                             | П                                          | Audio 2                      | m                           | ETH <sub>2</sub> | 0.0.0.0                      | 0.0.0.0                            | 10000                    | 岡                   |  |  |
| Info                                                        |                                            |                              | П                           | ETH <sub>1</sub> | 0.0.0.0                      | 0.0.0.0                            | 10000                    |                     |  |  |
|                                                             | ш                                          | Audio 3                      |                             | ETH <sub>2</sub> | 0.0.0.0                      | 0.0.0.0                            | 10000                    | <b>B</b> 1          |  |  |
| Application                                                 |                                            |                              | Ш                           | ETH <sub>1</sub> | 0.0.0.0                      | 0.0.0.0                            | 10000                    |                     |  |  |
|                                                             | □                                          |                              | Audio 4                     | ETH <sub>2</sub> | 0.0.0.0                      | 0.0.0.0                            | 10000                    | 岡                   |  |  |

**Figure 10-1:** Receivers Config Tab

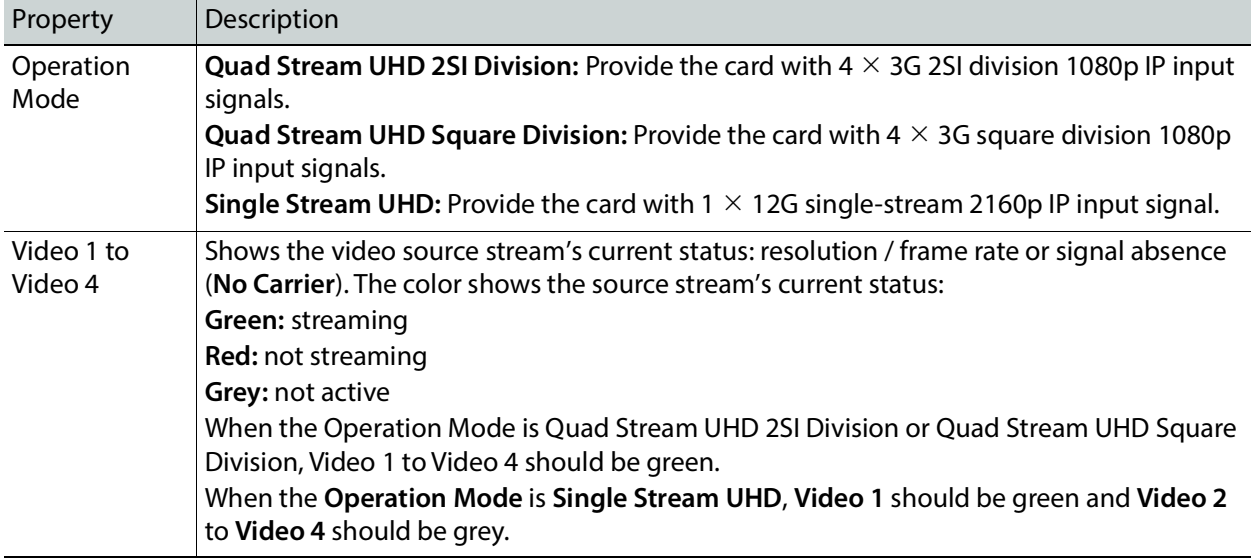

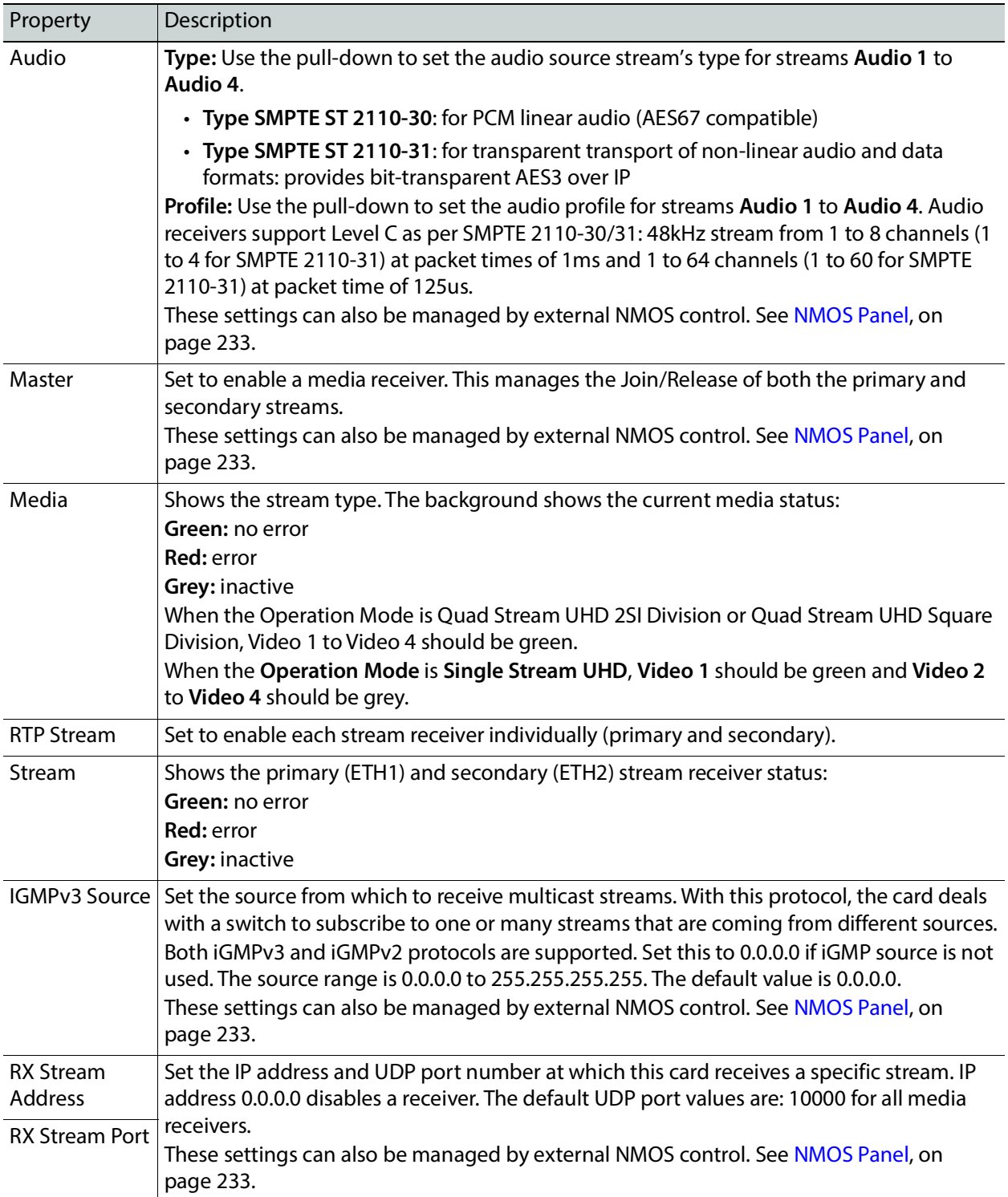

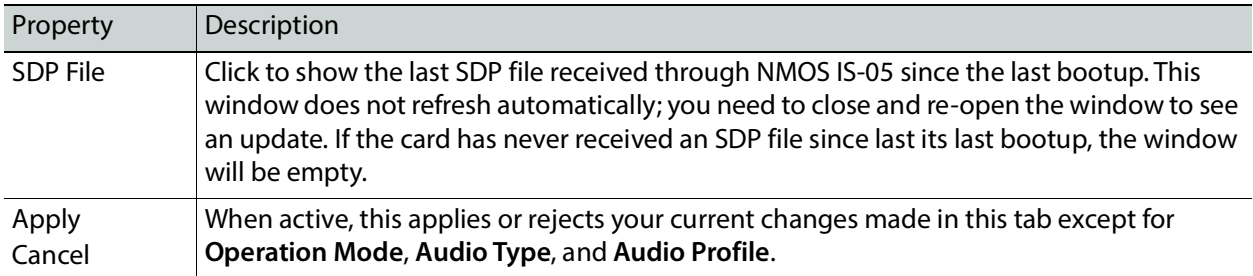

# **Timing Tab**

This tab allows you to view the network health of the stream's connection (link latency, receiver buffer level, and offset time).

| III XIP-3901-GB-IP [ SLOT : 5] |                                                                  |                      |                                                                                                    |                |      |          | $\Box$                              | × |  |  |  |  |
|--------------------------------|------------------------------------------------------------------|----------------------|----------------------------------------------------------------------------------------------------|----------------|------|----------|-------------------------------------|---|--|--|--|--|
| Network                        | ćткі<br>IP<br><b>REM</b>                                         |                      | $\bigoplus_{\mathfrak{m}}\bigoplus_{\mathfrak{m}\mathfrak{m}}\bigoplus_{\mathfrak{m}}\bigoplus_{\mathfrak{m}}\bigoplus_{\mathfrak{m}\mathfrak{m}}\bigoplus_{\mathfrak{m}\mathfrak{m}}\bigoplus_{\mathfrak{m}\mathfrak{m}}\bigoplus$ |                |      |          | grass valley<br><b>BELDEN DIVIN</b> |   |  |  |  |  |
| <b>PTP</b>                     | <b>Receivers</b>                                                 |                      |                                                                                                    |                |      |          |                                     |   |  |  |  |  |
| <b>NMOS</b>                    | GB <sub>2</sub><br>GB1<br>Timing                                 |                      |                                                                                                    |                |      |          |                                     |   |  |  |  |  |
| Receivers                      | Config                                                           |                      | Redundancy                                                                                                    |                |      |          |                                     |   |  |  |  |  |
|                                | <b>Buffer Level</b><br><b>Link Offset</b><br><b>Link Latency</b> |                      |                                                                                                    |                |      |          |                                     |   |  |  |  |  |
| <b>Senders</b>                 | <b>Media</b>                                                     | <b>Stream</b>        | (usec)                                                                                                    | (usec)         | (96) |          | (usec)                              |   |  |  |  |  |
|                                | Video 1                                                          | ETH1                 | 720                                                                                                    | 3              |      | 0.00     | 721                                 |   |  |  |  |  |
| Video                          |                                                                  | ETH <sub>2</sub>     | 720                                                                                                    | 11             |      | 0.01     | 732                                 |   |  |  |  |  |
|                                |                                                                  | ETH1                 | 731                                                                                                    | 3              |      | 0.02     | 729                                 |   |  |  |  |  |
|                                | Video 2                                                          | ETH <sub>2</sub>     | 731                                                                                                    | $\overline{7}$ |      | 0.04     | 741                                 |   |  |  |  |  |
| Metadata                       |                                                                  | ETH1                 | 720                                                                                                    | $\overline{7}$ |      | 0.04     | 720                                 |   |  |  |  |  |
|                                | Video 3                                                          | ETH <sub>2</sub>     | 708                                                                                                    | $\overline{7}$ |      | 0.04     | 721                                 |   |  |  |  |  |
|                                | Video 4                                                          | ETH1 <sup>&gt;</sup> | 731                                                                                                    | 7              |      | 0.04     | 730                                 |   |  |  |  |  |
|                                |                                                                  | ETH <sub>2</sub>     | 720                                                                                                    | 11             |      | 0.06     | 732                                 |   |  |  |  |  |
|                                |                                                                  | ETH1                 | 233                                                                                                    | $\Omega$       |      | 0.04     | 233                                 |   |  |  |  |  |
|                                | Meta 1                                                           | ETH <sub>2</sub>     | 233                                                                                                    | $\bullet$      |      | 0.04     | 233                                 |   |  |  |  |  |
|                                |                                                                  | ETH <sub>1</sub>     | $\circ$                                                                                                    | $\circ$        |      | 0.00     | $\circ$                             |   |  |  |  |  |
|                                | Audio 1                                                          | ETH <sub>2</sub>     | $\bf{0}$                                                                                                    | $\mathbf{0}$   |      | 0.00     | $\bullet$                           |   |  |  |  |  |
|                                |                                                                  | ETH <sub>1</sub>     | 0                                                                                                    | $\circ$        |      | 0.00     | 0                                   |   |  |  |  |  |
| Test                           | Audio 2                                                          | ETH <sub>2</sub>     | $\bullet$                                                                                                    | $\bullet$      | 0.00 | $\Omega$ |                                     |   |  |  |  |  |
|                                |                                                                  | ETH1                 | $\overline{0}$                                                                                                    | $\mathbf{0}$   |      | 0.00     | $\bullet$                           |   |  |  |  |  |
|                                | Audio 3                                                          | ETH <sub>2</sub>     | $\bullet$                                                                                                    | $\bullet$      |      | 0.00     | $\circ$                             |   |  |  |  |  |
|                                |                                                                  | ETH <sub>1</sub>     | $\circ$                                                                                                    | $\bullet$      |      | 0.00     | $\bullet$                           |   |  |  |  |  |
| <b>Factory/Presets</b>         | Audio 4                                                          | ETH <sub>2</sub>     | $\bullet$                                                                                                    | $\bullet$      |      | 0.00     | $\bullet$                           |   |  |  |  |  |
| Alarm config.                  |                                                                  |                      |                                                                                                    |                |      |          |                                     |   |  |  |  |  |
|                                |                                                                  |                      | <b>Property</b>                                                                                                    |                |      | Value    |                                     |   |  |  |  |  |
| Info                           |                                                                  |                      | <b>Syntonized Audio 1</b>                                                                                                    |                |      | □        |                                     |   |  |  |  |  |
|                                |                                                                  |                      | <b>Syntonized Audio 2</b>                                                                                                    |                |      | П        |                                     |   |  |  |  |  |
| Application                    |                                                                  |                      | <b>Syntonized Audio 3</b>                                                                                                    |                |      | $\Box$   |                                     |   |  |  |  |  |
| <b>Current Preset</b>          |                                                                  |                      | <b>Syntonized Audio 4</b>                                                                                                    |                |      | $\Box$   |                                     |   |  |  |  |  |
| User custom                    |                                                                  |                      |                                                                                                    |                |      |          |                                     |   |  |  |  |  |

**Figure 10-2:** Receivers Timing Tab

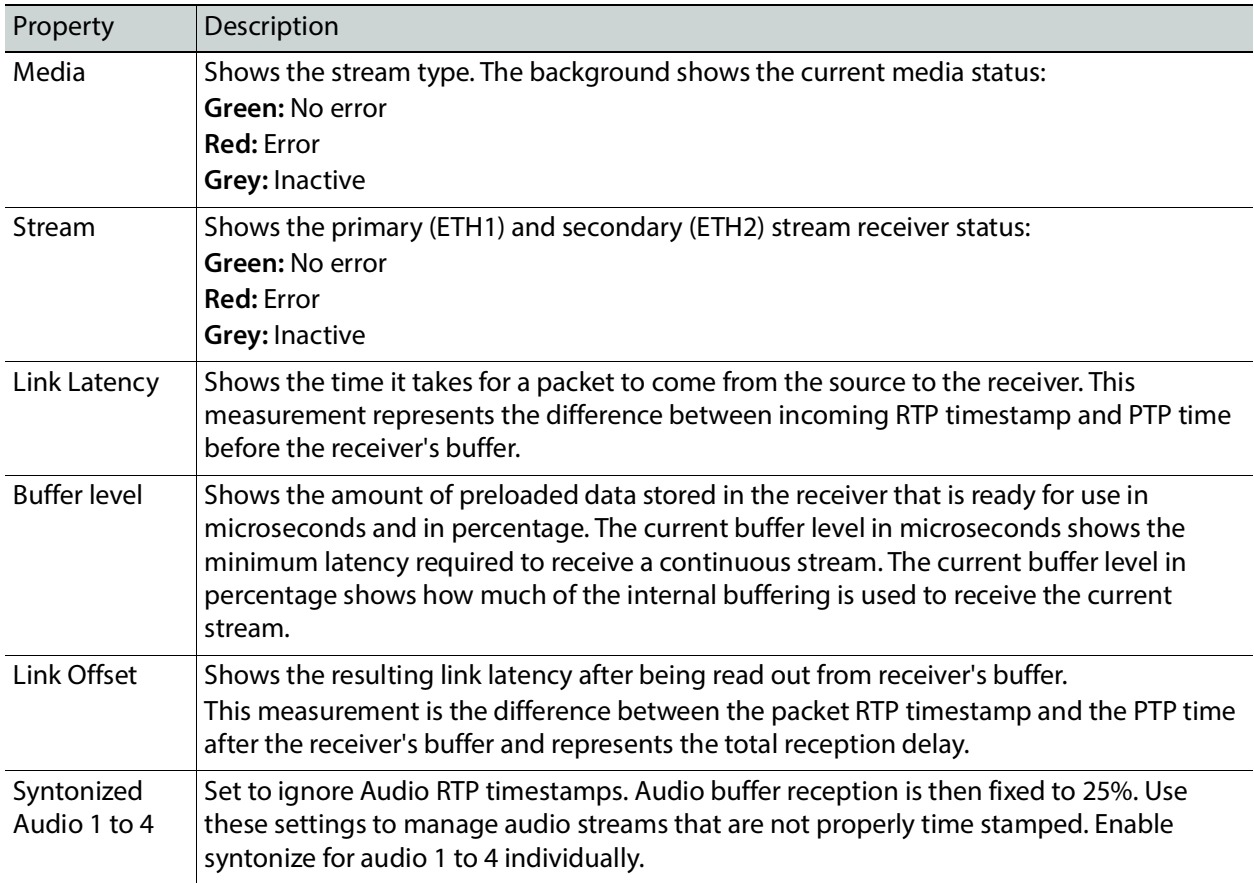

# **Redundancy Tab**

This tab allows you to view the reception state regarding SMPTE ST 2022-7 redundancy. The primary and secondary streams, at the packet level, will work together in order to produce a valid resulting stream. To achieve redundancy, both streams need to be in range with respect to the receiver buffer. In the circumstance in which only one stream is successfully received, the resulting stream will be valid as well but without any active redundancy protection.

The XIP-3901-GB-IP's **Receivers** Panel, **Redundancy** tab configuration is the same as the XIP-3901-UDC-IP's IP's **Receivers** Panel, **Redundancy** tab configuration; see [Redundancy](#page-131-0)  [Tab, on page 132](#page-131-0).

# **Senders Panel**

The Senders panel has three tabs (**GB1**, **GB2**, and **Advanced**); **GB1** and **GB2** are for each of XIP-3901-GB-IP's independent processing UHD channels. The **Advanced** tab allows you to configure the outgoing payload type and DSCP priority.

## **GB1 / GB2 Tabs**

These tabs allow you to configure the destination media's video format, audio channels, and the SMPTE ST 2110 output stream's IP addresses and port numbers.

Each channel can:

- Send up to four SMPTE 2110-20 video streams (**Video 1** to **Video 4**):
	- $4 \times 3$ G 2SI division 1080p IP output signals
	- $4 \times 3G$  square division 1080p IP output signals
	- $\cdot$  1  $\times$  12G single-stream 2160p IP output signal
- Send full ancillary space on one SMPTE 2110-40 metadata stream (**Meta 1**)
- Send 4 audio streams (**Audio 1** to **Audio 4**)
	- Audio 1 can send up to 64 audio channels
	- Audio 2 to 4 can send up to 64 audio channels, but only audio channel 1 to 16 are passed through. Audio channels 17 to 64 will contain silence.

Statuses confirm that the RTP stream is successfully streaming.

The configuration of the **GB2** tab is the same as the **GB1** tab. Only the configuration of the **GB1** tab is shown below.

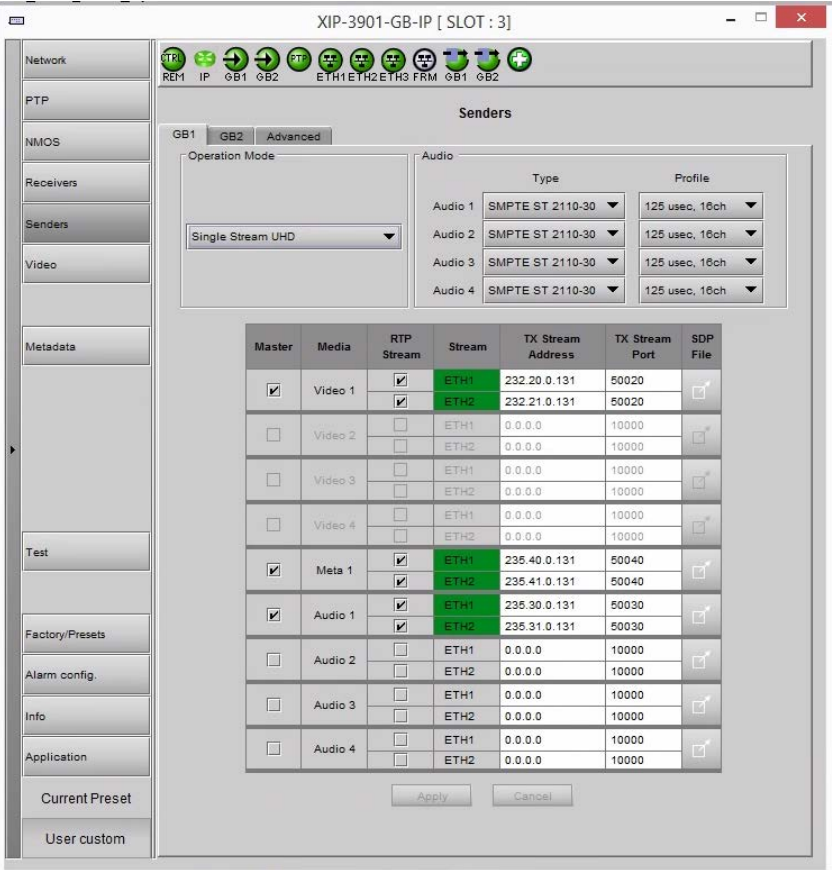

**Figure 10-3:** Senders GB1 / GB2 Tab

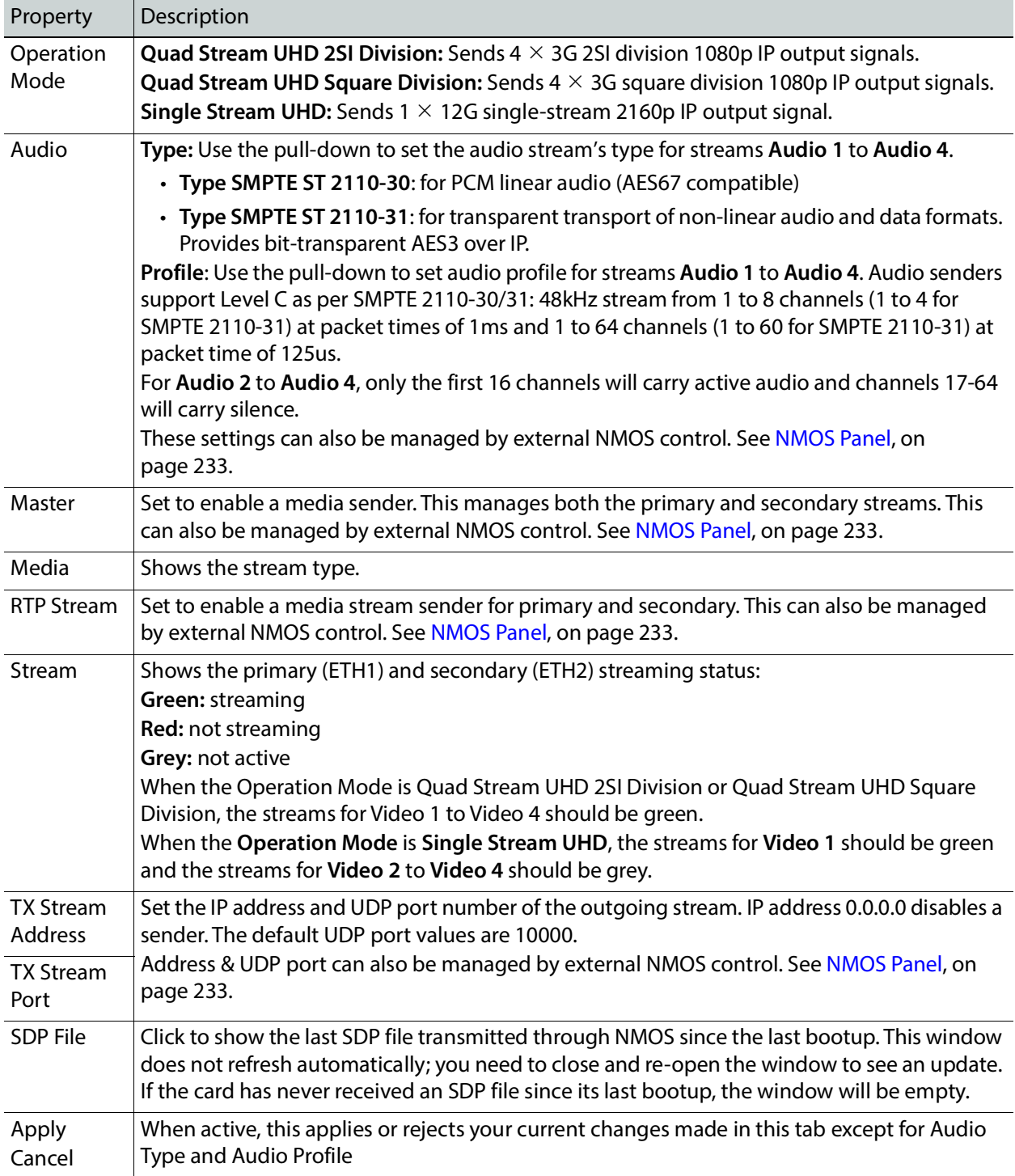

## **Advanced Tab**

This tab allows you to configure the outgoing payload type and DSCP priority for SMPTE 2110-20 (Video), SMPTE 2110-40 (Meta 1) and SMPTE 2110-30/31 (Audio 1 to Audio 4). These setting apply to both **GB1** and **GB2** tabs.

The XIP-3901-GB-IP's **Senders** Panel, **Advanced** tab configuration is the same as the XIP-3901-UDC-IP's IP's **Senders** Panel, **Advanced** tab configuration; see [Advanced Tab, on](#page-138-0)  [page 139.](#page-138-0)

# **Video Panel**

The Video panel has two tabs (**GB1** and **GB2**); one for each of XIP-3901-GB-IP's independent processing channels. The configuration of the **GB2** tab is the same as the **GB1** tab. Only the configuration of the **GB1** tab is shown below.

# **Timing Tab**

For each processing channel, you can adjust the timing relative to the reference. Use the slider or type a value into the data box on the right of the slider. Metadata and audio streams will match the video delay set below.

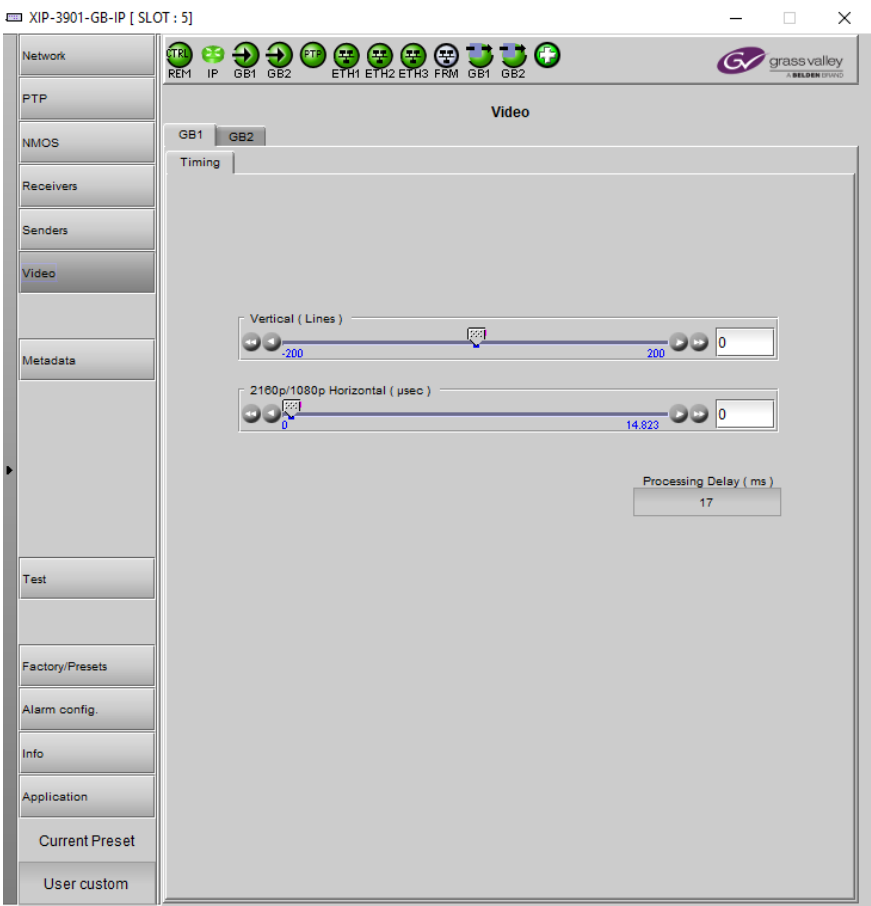

**Figure 10-4:** Video Timing Tab

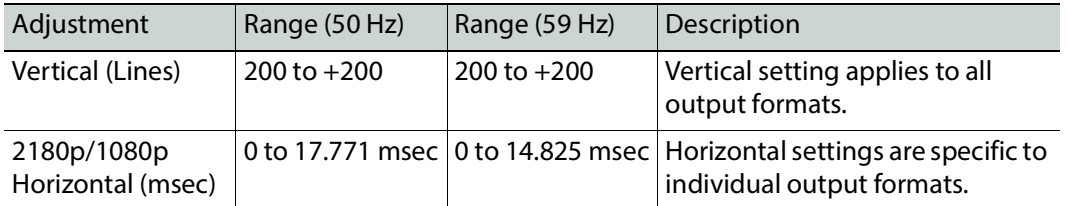

The following adjustment sliders are available:

This section also displays the Processing Delay in microseconds so you can manage the processing delay on your system.

The XIP-3901 has an integrated frame sync that supports synchronous and asynchronous input signals. The input signals will be synchronized and realigned to PTP.

The frame sync behaves like a frame buffer. It also supports frame skips/repeats in the case of an asynchronous SDI input. When an input error occurs, it freezes to the last valid field/frame.

- 1 On a skip/repeat frame, PCM audio will take up to 15 seconds to track. For non-PCM audio, it will instantly catch-up.
- 2 On skip/repeat frame, metadata is skipped or duplicated.
- 3 On freeze, audio is muted and metadata is blanked

The following table shows the amount of time for a vertical line.

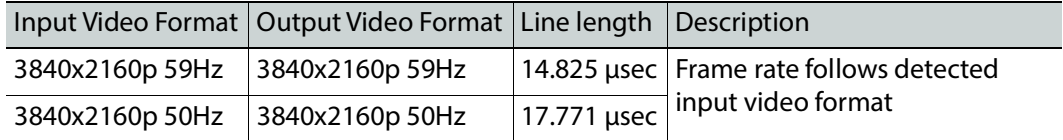

# **Metadata Panel**

The XIP-3901-GB-IP manages the transfer of metadata between its input and output, but does not process the metadata information regarding the video conversion. In the Metadata Panel, you can selectively pass or block any one of eight specific ANC data types by specifying the DIDs and SDIDs to be passed from input to output and those that are to be blocked.

The XIP-3901-GB-IP's **Metadata** Panel configuration is the same as the XIP-3901-UDC-IP's **Metadata** Panel configuration; see [Metadata Panel, on page 155](#page-154-0).

# **Test Panel**

You may activate the Color Bars & Tone test signal for the two channels independently by enabling the appropriate checkboxes.

The XIP-3901-GB-IP's **Test** Panel configuration is the same as the XIP-3901-UDC-IP's **Test** Panel configuration; see [Test Panel, on page 168.](#page-167-0)

# **Common Configuration iControl Panels**

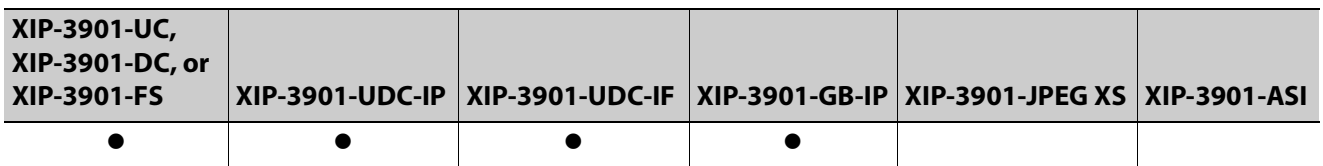

# **Factory/Presets Panel**

This panel provides access to three functions, which apply only to the current application (unlike the restore point, which saves the settings for all applications on the platform).

- User Presets. See [User Presets, on page 244.](#page-243-0)
- Factory. See [Load Factory button, on page 245.](#page-244-0)
- Profiles. See [Profiles, on page 245.](#page-244-1)

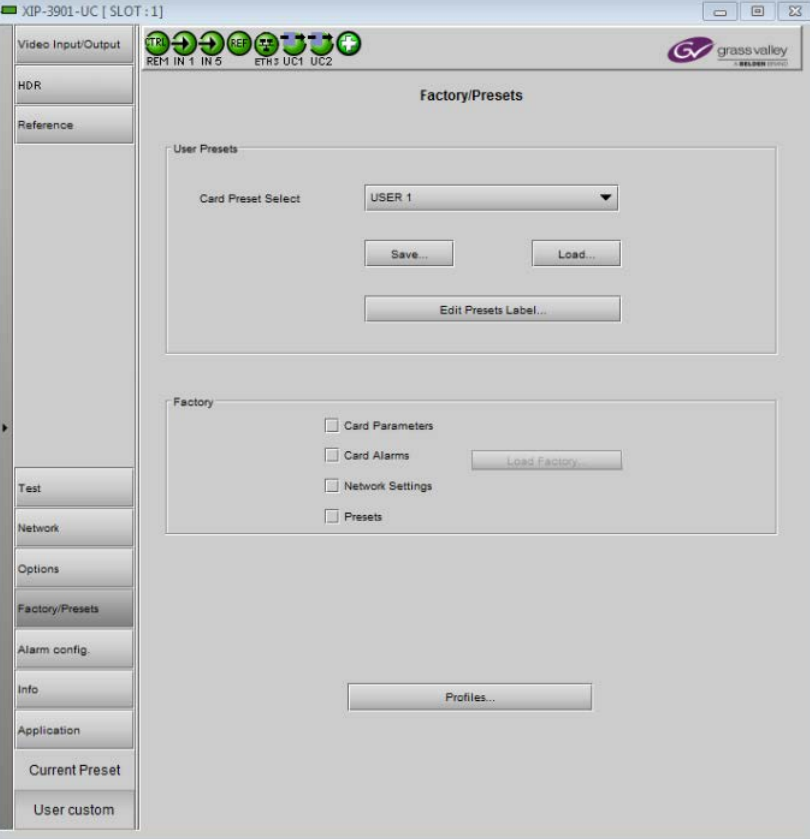

**Figure 11-1:** Factory/Presets Panel (Shown on XIP*-*3901*-*UC)

At the bottom left of the window, the Current Preset field displays the presets that are currently used on the XIP-3901 application. Possible values are:

- Factory default
- User defined presets (for example, USER 1)
- User custom (when a setting has been modified from a defined preset or factory default settings)

#### <span id="page-243-0"></span>**User Presets**

Each XIP-3901 application has memory registers that can hold up to five user-defined parameter settings.

Select any one of the five presets using the Card Preset Select pulldown menu.

Click **Load** to load the contents of the selected user preset into the XIP-3901 application. All parameter settings and values will be replaced by the contents of the selected user preset.

A confirmation box will pop up to allow you to proceed or cancel the load.

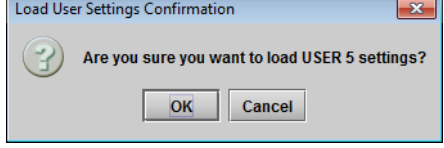

**Figure 11-2:** Load User Settings Confirmation Box

Click **Save** to store the current parameter settings and values from the XIP-3901 application in the selected user preset. The existing contents of the preset will be overwritten. A confirmation box will pop up to allow you to proceed or cancel the save.

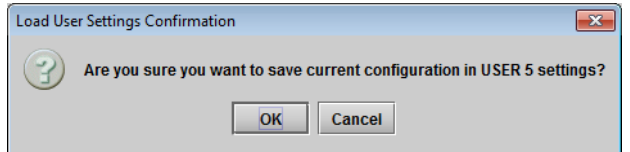

**Figure 11-3:** Save Configuration Confirmation Box

You can edit the name assigned to each user preset.

- Click **Edit Presets Label** to open the Presets window.
- Double-click on a name in the Label column.
- Type a new name in the window.
- Click **OK**.

The text you have entered (up to 16 characters) will be appended to the label name in the pulldown menu.

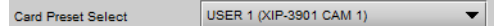

**Figure 11-4:** Card Preset Select

# <span id="page-244-0"></span>**Load Factory button**

Clicking the Load Factory button will restore the card to a factory default state. Four checkboxes can be used to choose whether to include card parameters, card alarms, network settings and presets in the restoration process.

**Note**: Card alarms are reset to factory values; iControl alarms and GSM alarms are not reset. With reference to the Alarm Configuration panel:

| Reset by Load Factory?                                          | Yes             | No                   | No                  |                         |  |  |  |  |  |
|-----------------------------------------------------------------|-----------------|----------------------|---------------------|-------------------------|--|--|--|--|--|
|                                                                 |                 |                      |                     |                         |  |  |  |  |  |
| $\mathbf{x}$<br>Alarm Configuration for XIP-3901-UC [ slot: 1 ] |                 |                      |                     |                         |  |  |  |  |  |
| <b>Status / Name</b>                                            | <b>Card LED</b> | <b>Overall alarm</b> | <b>GSM</b> contrib  | Log ev                  |  |  |  |  |  |
| XIP-3901-UC                                                     | Set all         | Set all              | Set all             | ▲<br>M                  |  |  |  |  |  |
| $\boxplus$ Video                                                | Set all         | Set all              | Set all             | $\mathbf{v}$            |  |  |  |  |  |
| <sup>⊟_</sup> ∪c1                                               | Set all         | Set all              | Set all             | V                       |  |  |  |  |  |
| □ IN1                                                           | Set all         | Set all              | Set all             | $\overline{\mathbf{v}}$ |  |  |  |  |  |
| No Carrier                                                      | Critical        | <b>Disabled</b>      | <b>Disabled</b>     | ⊽                       |  |  |  |  |  |
| Unsupported                                                     | Critical        | <b>Disabled</b>      | <b>Disabled</b>     | $\overline{\mathbf{v}}$ |  |  |  |  |  |
| Video/TRS Error                                                 | Critical        | <b>Disabled</b>      | <b>Disabled</b>     | V                       |  |  |  |  |  |
| Reference Mismatch                                              | Critical        | <b>Disabled</b>      | <b>Disabled</b>     | $\overline{\mathbf{v}}$ |  |  |  |  |  |
| (f) SDI IN 1 (1920×1080p 59.94Hz A) N/A                         |                 | N/A                  | <b>Disabled</b>     | ☑                       |  |  |  |  |  |
| $\Box$ Output                                                   | Set all         | Set all              | Set all             | $\overline{\mathbf{v}}$ |  |  |  |  |  |
| $(t)$ Format (Quad Link 3G - 2SI Division)/A                    |                 | N/A                  | <b>Disabled</b>     | V                       |  |  |  |  |  |
| $(t)$ VPID (Auto)                                               | <b>N/A</b>      | <b>N/A</b>           | <b>Disabled</b>     | V                       |  |  |  |  |  |
| (t) 3G/SDI format (Level A)                                     | N/A             | N/A                  | <b>Disabled</b>     | V                       |  |  |  |  |  |
| $\Box$ UC2                                                      | Set all         | Set all              | Set all             | $\blacktriangledown$    |  |  |  |  |  |
| E ⊣n5                                                           | Set all         | Set all              | Set all             | ☑                       |  |  |  |  |  |
| No Carrier                                                      | Critical        | <b>Disabled</b>      | <b>Disabled</b>     | $\overline{\mathbf{v}}$ |  |  |  |  |  |
| Unsupported                                                     | Critical        | <b>Disabled</b>      | <b>Disabled</b>     | $\overline{\mathbf{v}}$ |  |  |  |  |  |
| Video/TRS Error                                                 | Critical        | <b>Disabled</b>      | <b>Disabled</b>     | $\overline{\mathbf{v}}$ |  |  |  |  |  |
| Reference Mismatch                                              | Critical        | <b>Disabled</b>      | <b>Disabled</b>     | V                       |  |  |  |  |  |
| $(t)$ SDI IN 5 (1920×1080p 59.94Hz A) N/A                       |                 | <b>N/A</b>           | <b>Disabled</b>     | $\mathbf{v}$            |  |  |  |  |  |
| El_Output                                                       | Set all         | Set all              | Set all             | V                       |  |  |  |  |  |
| $(t)$ Format (Quad Link 3G - 2SI Divisio N/A                    |                 | <b>N/A</b>           | Disabled            | $\blacktriangledown$    |  |  |  |  |  |
| $(t)$ VPID (Auto)                                               | <b>N/A</b>      | <b>N/A</b>           | <b>Disabled</b>     | V                       |  |  |  |  |  |
| $(t)$ 3G/SDI format (Level A)                                   | <b>N/A</b>      | <b>N/A</b>           | Disabled            | $\overline{\mathbf{v}}$ |  |  |  |  |  |
| <sup>日</sup> -Timing                                            | Set all         | Set all              | Set all             | ☑                       |  |  |  |  |  |
| □ ∪c1                                                           | Set all         | Set all              | Set all             | V                       |  |  |  |  |  |
| $(t)$ Vertical timing -- lines (0)                              | <b>N/A</b>      | N/A                  | <b>Disabled</b>     | ⊽                       |  |  |  |  |  |
| $(t)$ Horizontal timing -- usec (0.0)                           | <b>N/A</b>      | <b>N/A</b>           | <b>Disabled</b>     | $\overline{\mathbf{v}}$ |  |  |  |  |  |
| $(t)$ Processing delay -- ms (33)                               | <b>N/A</b>      | N/A                  | <b>Disabled</b>     | ⊽                       |  |  |  |  |  |
| $(t)$ Deglitcher (Deglitcher Disabled)                          | <b>N/A</b>      | <b>N/A</b>           | <b>Disabled</b>     | $\overline{\mathbf{v}}$ |  |  |  |  |  |
| $\Box$ UC2                                                      | Set all         | Set all              | Set all             | V                       |  |  |  |  |  |
| $(t)$ Vertical timing -- lines (0)                              | <b>N/A</b>      | <b>N/A</b>           | <b>Disabled</b>     | $\overline{\mathbf{v}}$ |  |  |  |  |  |
| $(t)$ Horizontal timing -- usec (0.0)                           | N/A             | <b>N/A</b>           | <b>Disabled</b>     | ☑                       |  |  |  |  |  |
| Overall alarm and GSM contribution follow card LED              |                 |                      |                     |                         |  |  |  |  |  |
|                                                                 |                 |                      | Copy to other cards |                         |  |  |  |  |  |
| <b>OK</b><br>Apply                                              | Cancel          | Get alarm keys       |                     |                         |  |  |  |  |  |

**Figure 11-5:** Alarm Types Reset by Load Factory (Shown on XIP*-*3901*-*UC)

## <span id="page-244-1"></span> **Profiles**

Use Profiles to save or recover the entire card configuration (including user presets if desired) on an external disk, or to copy it to another XIP-3901 card located in any Densité frame in the system.

Click **Profiles** to open the Profile Copy window.

| $\Box$<br>Profile Copy for Card [XIP-3901-DC] |                 |      |                      |          |                           |                   |                 |  |  |  |
|-----------------------------------------------|-----------------|------|----------------------|----------|---------------------------|-------------------|-----------------|--|--|--|
| Copy profile from                             |                 |      |                      |          |                           |                   |                 |  |  |  |
| App. server                                   | <b>Densite</b>  | Slot | Card                 | Firmware | Profile                   | Select            | Transfer status |  |  |  |
| GALLARDO-4                                    | FR <sub>1</sub> | 11   | XIP-3901-DC          | 100      | AII<br>▼                  | ☑                 |                 |  |  |  |
|                                               |                 |      | Save profile to disk |          | Restore profile from disk |                   |                 |  |  |  |
| Copy profile to                               |                 |      |                      |          |                           |                   |                 |  |  |  |
| App. server                                   | Densite         | Slot | Card                 | Firmware | Profile                   | Select $\Box$ all | Transfer status |  |  |  |
| GALLARDO-4                                    | <b>SW</b>       | 20   | XIP-3901-DC          | 100      | All                       |                   |                 |  |  |  |
| GALLARDO-4                                    | <b>SW</b>       | 8    | XIP-3901-DC          | 100      | All                       |                   |                 |  |  |  |
|                                               |                 |      |                      |          |                           |                   |                 |  |  |  |
| Exit<br>Copy                                  |                 |      |                      |          |                           |                   |                 |  |  |  |

**Figure 11-6:** Profile Copy for Card (Shown on XIP*-*3901*-*DC)

#### **Copy profile from**

This line shows the XIP-3901 card and its App. server, Densité frame, slot number, card type, firmware version and profile.

The Profile column has a pulldown menu that allows you to select from the following options:

| <b>CODY Drofile from</b> |                |                      |                                    |                 |                                           |                   |                 |  |  |  |
|--------------------------|----------------|----------------------|------------------------------------|-----------------|-------------------------------------------|-------------------|-----------------|--|--|--|
| App. server              | <b>Densite</b> | <b>Slot</b>          | Card                               | Firmware        | Profile                                   | Select            | Transfer status |  |  |  |
| 10.36.121.18             |                | 5                    | XIP-3901-UDC 100                   |                 | $\overline{\phantom{a}}$<br>Backup Applic | ☑                 |                 |  |  |  |
|                          |                |                      | <b>Backup Application</b>          |                 |                                           |                   |                 |  |  |  |
|                          |                | Save profile to disk | Restore profileCurrent and Presets |                 |                                           |                   |                 |  |  |  |
| Copy profile to          |                |                      | Current                            |                 |                                           |                   |                 |  |  |  |
|                          |                |                      |                                    |                 | <b>User Preset 1</b>                      |                   |                 |  |  |  |
| App. server              | <b>Densite</b> | Slot                 | Card                               | <b>Firmware</b> | User Preset 2                             | Select $\Box$ all | Transfer status |  |  |  |
|                          |                |                      |                                    |                 | User Preset 3                             |                   |                 |  |  |  |
|                          |                |                      |                                    |                 | <b>User Preset 4</b>                      |                   |                 |  |  |  |
|                          |                |                      |                                    |                 | <b>User Preset 5</b>                      |                   |                 |  |  |  |
|                          |                |                      |                                    |                 |                                           |                   |                 |  |  |  |
|                          |                |                      |                                    |                 |                                           |                   |                 |  |  |  |
| <b>Exit</b><br>Copy      |                |                      |                                    |                 |                                           |                   |                 |  |  |  |

<span id="page-245-0"></span>**Figure 11-7:** Profile Column Pulldown Menu

 $\sim$ 

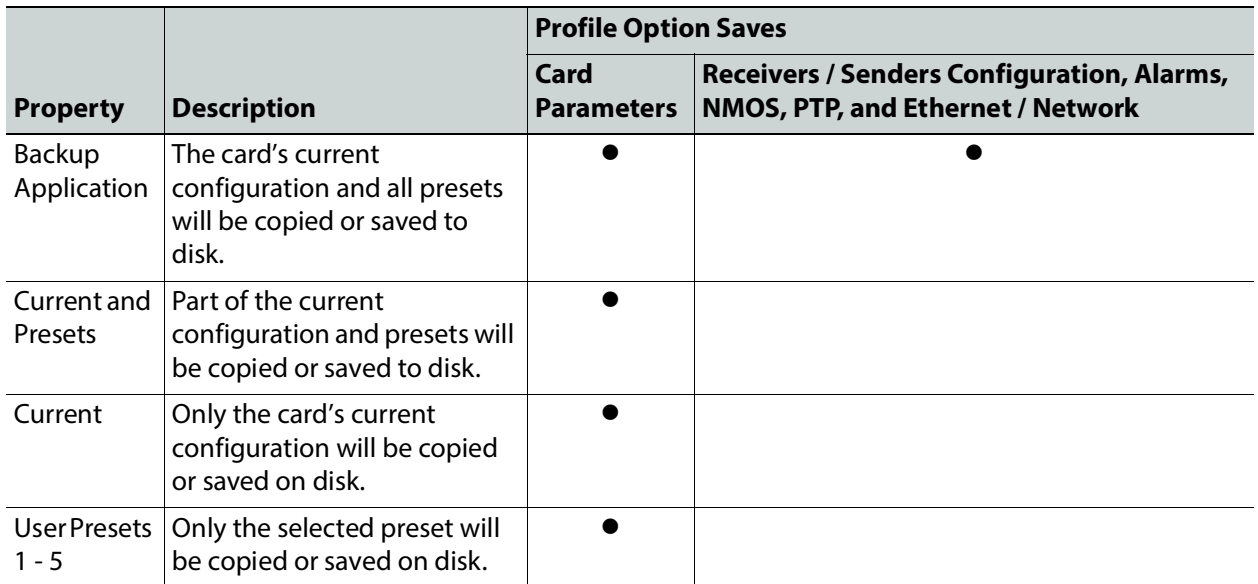

The Select column includes a checkbox (pre-checked) to confirm that you want to work with the current card.

Save profile to disk…

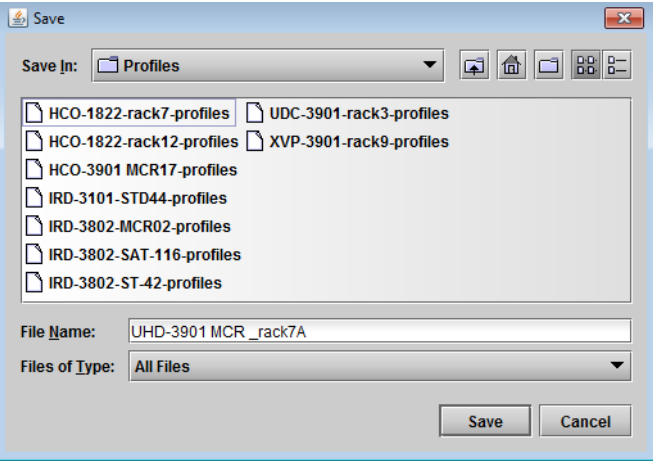

**Figure 11-8:** Save Profile to Disk Dialog

After selecting which profiles to save, click this button to open a Save dialog. Specify a file name and location to which the selected profiles for this card will be saved.

**Note:** It is a good idea to create a folder for these files, because they are not explicitly identified as XIP-3901 profiles and will be difficult to identify if not clearly named and conveniently located.

Click **Save** once the name and location have been identified in the Save box. The Transfer Status box on the right of the Copy profile from line will indicate In Progress against a yellow background.

Transfer status n Progress

If the file was saved correctly, the Transfer Status box will indicate Succeeded against a green background.

Transfer status **Unneeded** 

If the file was not saved for some reason, the Transfer Status box will indicate Failed against a red background.

Transfer status **Failed** 

**Restore profile from disk…**

Click this button to open an Open dialog box to locate and select a valid XIP-3901 profile file.

- Click **Open** to read the contents of the file and reconfigure the XIP-3901's profiles accordingly.
- While the reconfiguration is in progress, the Transfer Status box on the right of the Copy profile from line will indicate Working against a yellow background.
- When the reconfiguration is complete, the Transfer Status box will indicate Succeeded against a green background.

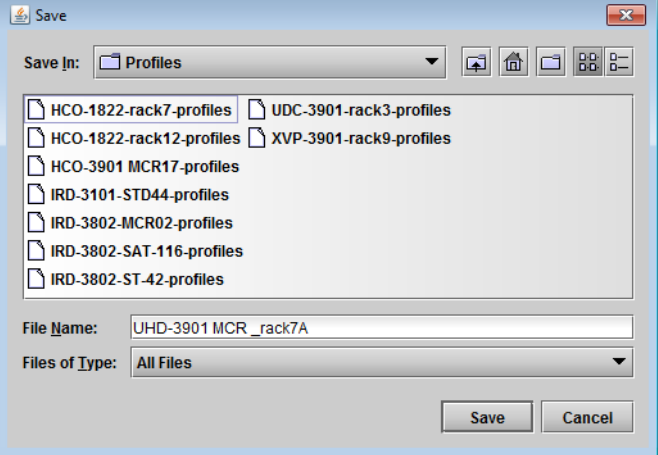

**Figure 11-9:** Save Profile to Disk Dialog

On a restore profile from disk, there is no need to select a profile type (ALL, Current, User1 to User5). All the profile contents of the file will be restored.

#### **Copy profile to**

This section shows other XIP-3901 cards that are available on the iControl network, each identified by its app. server, Densité frame, slot number, card type and firmware version.

The **Profile** column shows the same setting as selected for the current card in the **Copy profile from** line. See [Profile Column Pulldown Menu, on page 246.](#page-245-0)

The Select column includes a checkbox to identify the XIP-3901 cards to which profiles will be copied from the current card.

• For convenience, a Select all checkbox is provided in the column header.

Click **Copy** to copy the selected profiles from this card into the selected other XIP-3901 cards.

- While the profile copy operation is in progress, the Transfer Status box on the right of the Copy profile to line will indicate Working against a yellow background.
- When the profile copy operation is complete, the Transfer Status box on the right of the Copy profile to line will indicate Succeeded against a green background.

**Note**: The source and destination cards must have the same firmware version. Any destination cards with a different firmware version that are shown in the Copy profile to list cannot be selected, and their transfer status is always N/A on a yellow background.

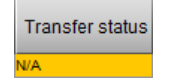

# **Alarm Config Panel**

This panel is used to configure the alarm reporting of the XIP-3901 application. The panel opens in a new window when the button is clicked and can be resized.

| Alarm Configuration for XIP-3901-UC [ slot: 1 ]    |                 |                 |                     | $\Sigma$                |
|----------------------------------------------------|-----------------|-----------------|---------------------|-------------------------|
| <b>Status / Name</b>                               | <b>Card LED</b> | Overall alarm   | <b>GSM contrib</b>  | Log ev                  |
| □ xiP-3901-UC                                      | Set all         | Set all         | Set all             | V                       |
| <sup>曰</sup> Video                                 | Set all         | Set all         | Set all             | $\overline{\mathbf{v}}$ |
| <sup>□</sup> ∪C1                                   | Set all         | Set all         | Set all             | $\overline{\mathbf{v}}$ |
| $\Box$ Input                                       | Set all         | Set all         | Set all             | $\overline{\mathbf{v}}$ |
| No Carrier                                         | Critical        | <b>Disabled</b> | <b>Disabled</b>     | ⊽                       |
| Unsupported                                        | Critical        | Disabled        | <b>Disabled</b>     | $\overline{\mathbf{v}}$ |
| <b>Video/TRS Error</b>                             | Critical        | Disabled        | <b>Disabled</b>     | $\overline{\mathbf{r}}$ |
| Reference Mismatch                                 | Critical        | <b>Disabled</b> | <b>Disabled</b>     | $\mathbf{v}$            |
| $(t)$ SDI IN 1 (1920×1080p 59.94Hz B EN/A          |                 | <b>N/A</b>      | <b>Disabled</b>     | ☑                       |
| $\Box$ Output                                      | Set all         | Set all         | Set all             | ☑                       |
| $(t)$ Format (Quad Link 3G - 2SI Divisio N/A       |                 | <b>N/A</b>      | <b>Disabled</b>     | ⊽                       |
| $(t)$ VPID (Auto)                                  | <b>N/A</b>      | <b>N/A</b>      | <b>Disabled</b>     | $\overline{\mathbf{v}}$ |
| (t) 3G/SDI format (Level A)                        | N/A             | N/A             | <b>Disabled</b>     | V                       |
| $\Box$ UC2                                         | Set all         | Set all         | Set all             | $\overline{\mathbf{v}}$ |
| <sup>甲</sup> -Input                                | Set all         | Set all         | Set all             | ⊽                       |
| No Carrier                                         | Critical        | <b>Disabled</b> | <b>Disabled</b>     | $\overline{\mathbf{v}}$ |
| Unsupported                                        | Critical        | Disabled        | <b>Disabled</b>     | $\mathbf{v}$            |
| <b>Video/TRS Error</b>                             | Critical        | Disabled        | <b>Disabled</b>     | $\overline{\mathbf{v}}$ |
| Reference Mismatch                                 | Critical        | Disabled        | <b>Disabled</b>     | ☑                       |
| $(t)$ SDI IN 5 (1920×1080p 59.94Hz B CN/A          |                 | <b>N/A</b>      | <b>Disabled</b>     | $\overline{\mathbf{r}}$ |
| □ Output                                           | Set all         | Set all         | Set all             | ☑                       |
| $(t)$ Format (Quad Link 3G - 2SI Divisio N/A       |                 | <b>N/A</b>      | <b>Disabled</b>     | V                       |
| $(t)$ VPID (Auto)                                  | <b>N/A</b>      | <b>N/A</b>      | <b>Disabled</b>     | ☑                       |
| (t) 3G/SDI format (Level A)                        | <b>N/A</b>      | <b>N/A</b>      | <b>Disabled</b>     | $\overline{\mathbf{r}}$ |
| <b>甲-Timing</b>                                    | Set all         | Set all         | Set all             | M                       |
| $\Box$ UC1                                         | Set all         | Set all         | Set all             | $\overline{\mathbf{v}}$ |
| $(t)$ Vertical timing -- lines (0)                 | <b>N/A</b>      | <b>N/A</b>      | <b>Disabled</b>     | V                       |
| $(t)$ Horizontal timing -- usec (0.0)              | <b>N/A</b>      | <b>N/A</b>      | <b>Disabled</b>     | $\overline{\mathbf{v}}$ |
| $\circled$ Processing delay -- ms (33)             | N/A             | N/A             | <b>Disabled</b>     | ☑                       |
| (t) Deglitcher (Deglitcher Disabled)               | N/A             | <b>N/A</b>      | <b>Disabled</b>     | V                       |
| $\Box$ UC2                                         | Set all         | Set all         | Set all             | ☑                       |
| $(t)$ Vertical timing -- lines (0)                 | N/A             | N/A             | <b>Disabled</b>     | $\mathbf{v}$            |
| $(t)$ Horizontal timing -- usec (0.0)              | <b>N/A</b>      | <b>N/A</b>      | <b>Disabled</b>     | ☑                       |
|                                                    | 6334            | 6334            |                     | ▼<br>$\Box$             |
| Overall alarm and GSM contribution follow card LED |                 |                 | Copy to other cards |                         |
| OK<br>Apply                                        | Cancel          | Get alarm keys  |                     |                         |

**Figure 11-10:** Alarm Configuration (Shown on XIP*-*3901*-*UC)

#### **Status/Name**

This column contains an expandable tree listing all the alarms reported by this XIP-3901card.

- Each alarm name includes an icon that shows its current status.
- Some alarms may be text-only, and the alarm status is shown in the name and not by a status icon.

## **Card LED, Overall Alarm and GSM Contribution**

These columns contain pulldown menus used to set the severity level of each individual alarm to the alarm named in the column heading. This can be set independently for Card LED, Overall Alarm and GSM Contribution.

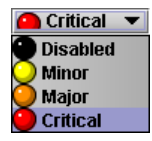

## **Card LED**

This column is used to set the severity level of the selected individual alarm to the status LED located on the front card-edge. The Card LED status is shown at the bottom of the alarm tree in the Status/Name column. If at least one Critical or Major alarm is triggered, the LED will change to red. If no Critical or no Major alarms are triggered and Minor alarms are occurring, the LED will change to yellow.

## **Overall Alarm**

This column is used to set the severity level of each individual alarm to the Overall Alarm associated with the card. The Overall Alarm is shown in the upper left corner of the iControl panel and also appears at the bottom of the Status/Name column.

## **GSM Contribution**

This column is used to set the severity level of each individual alarm to the GSM Alarm Status associated with this card. GSM is a dynamic register of all iControl system alarms and is also an alarm provider for external applications. The possible values for this contribution are related to the Overall Alarm contribution:

- If the Overall Alarm contribution is Disabled, the GSM alarm contribution can be set to any available value.
- If the Overall Alarm contribution is any level other than Disabled, the GSM contribution is forced to follow the Overall Alarm.

#### **Log Events**

iControl maintains a log of alarm events associated with the card. The log is useful for troubleshooting and identifying event sequences. Check the box to log alarm events for each individual alarm.

Levels associated with these alarms: The pulldown menus may contain some or all of the following settings:

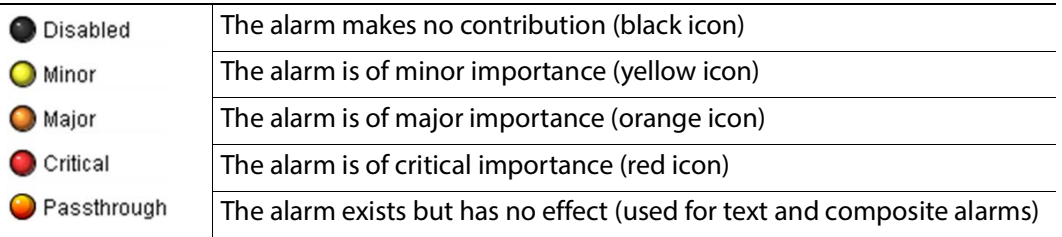

**Note:** As a shortcut, you can click one of the Set All boxes beside a section heading to open a pulldown menu that lets you assign a level to all alarms in that section of the column simultaneously.

Once the alarms are configured, you may accept the changes or discard them:

Overall alarm and GSM contribution follow card LED

Check the box to force the Overall Alarm and GSM contribution to match the Card LED status.

- All Overall Alarms and GSM contributions for which there is a Card LED alarm will be forced to match the Card LED alarm.
- All Overall Alarms and GSM contributions for which there is no Card LED alarm will be forced to be Disabled.

A warning dialog box will open to ask you to confirm the action, since it will change the configuration and cannot be undone.

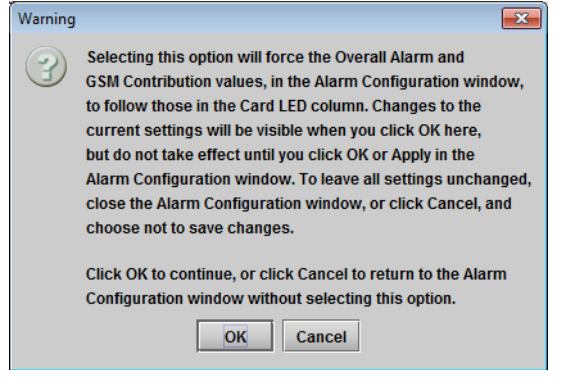

**Figure 11-11:** Warning for Follow LED Change

#### **Copy to other cards**

Click this button to open a panel that is used to copy the alarm configuration set for this card to another XIP-3901 card.

- Select one or more destination cards from the list in the window by checking the boxes, or check **All** to select them all.
- Note that when you copy a profile for the XIP-3901card (see [Profiles](#page-244-1) - [Profiles\)](#page-244-1), the alarm configuration is copied along with all the other settings.

| Copy to Other Cards<br>$\mathbf{x}$                                           |                            |      |                  |   |           |  |  |  |  |  |  |
|-------------------------------------------------------------------------------|----------------------------|------|------------------|---|-----------|--|--|--|--|--|--|
| $V$ All<br><b>Transfer st</b><br>Label<br>App. Server<br>Frame<br><b>Slot</b> |                            |      |                  |   |           |  |  |  |  |  |  |
|                                                                               | XIP-3901-DC GALLARDO-4 FR1 |      | $\overline{1}$   | ⊡ | Succeeded |  |  |  |  |  |  |
|                                                                               |                            |      |                  |   |           |  |  |  |  |  |  |
|                                                                               |                            |      |                  |   |           |  |  |  |  |  |  |
|                                                                               |                            |      |                  |   |           |  |  |  |  |  |  |
|                                                                               |                            |      |                  |   |           |  |  |  |  |  |  |
|                                                                               |                            | Copy | <b>Stop Copy</b> |   |           |  |  |  |  |  |  |
| <b>Close</b>                                                                  |                            |      |                  |   |           |  |  |  |  |  |  |

**Figure 11-12:** Copy to Other Cards Window

#### **Get alarm keys**

 Click this button to open a save dialog where you can save a file containing a list of all alarms on this card and their current values, along with an alarm key for each. The alarm keys are useful for system integration and troubleshooting.

The file is saved in .csv format.

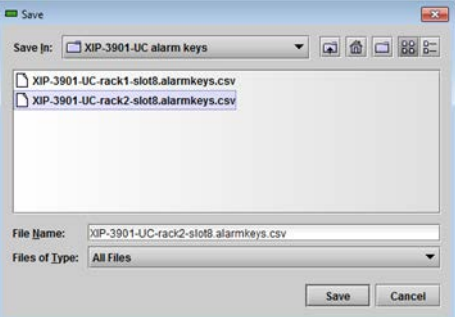

**Figure 11-13:** Get Alarm Keys Dialog

# **OK, Apply, Cancel**

- **OK:** Accepts the settings and closes the window once the card confirms that there are no errors.
- **Apply:** Accepts the settings but leaves the window open.
- **Cancel:** Closes the window without applying any changes and leaves the previous settings intact.

# **Info Panel**

When the XIP-3901 is included in an iControl environment, certain information about the card should be available to the iControl system. You can enter labels and comments that will make this card easy to identify in a complex setup. This information is entered into data boxes in the Info control panel.

- **Label:** Enter the label that appears for the XIP-3901 application in iControl applications.
- **Short label:** Enter the short-form label sometimes used by iControl (8 characters).
- **Source ID:** Enter a descriptive name for the XIP-3901 application.
- **Comments:** Enter any desired text.

The remaining data boxes show manufacturing information about the card.

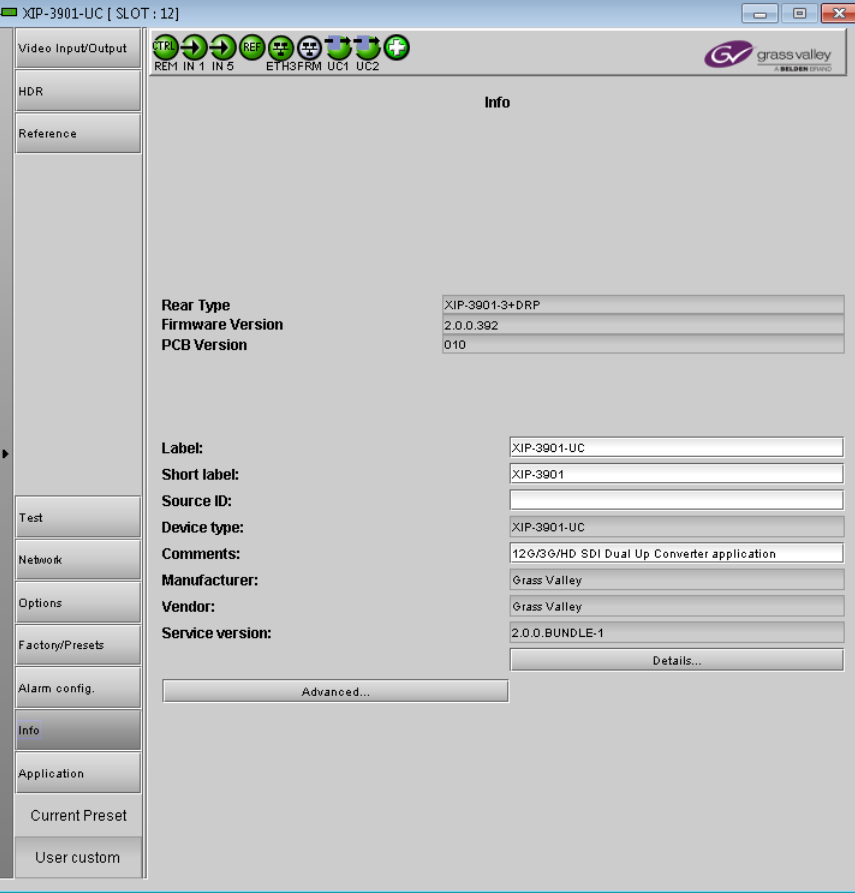

**Figure 11-14:** Info Panel (Shown on XIP*-*3901*-*UC)

Three buttons in the panel give access to other information.

• **Details…:** Reports the service version and panel version for the card.

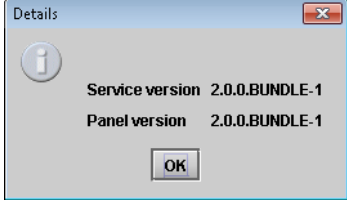

**Figure 11-15:** Details Window

• **Advanced…:** Shows the Long ID for this card. The Long ID is the address of this XIP-3901 application on the iControl network.

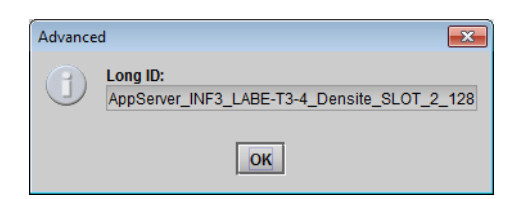

**Figure 11-16:** Advanced Window

• **Remote system administration…:** Opens the Joining Locators window, which lists the remote lookup services to which this XIP-3901 application is registered.

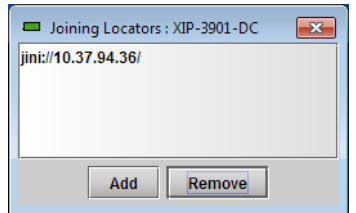

**Figure 11-17:** Joining Locators Window

**Add:** Force the iControl service for this XIP-3901 application to register itself on a userspecified Jini lookup service, using the following syntax in the data box:

### jini://<ip\_address>

where <ip\_address> is the IP address of the server running the lookup service:

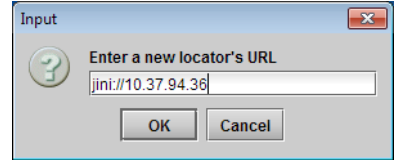

**Figure 11-18:** Add Window

**Remove:** Click to select one of the services listed in the window and click **Remove.** A confirmation dialog box will appear.

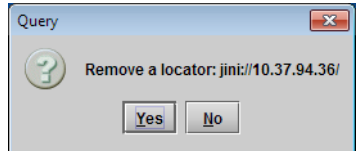

**Figure 11-19:** Remove Window

# <span id="page-254-0"></span>**Application Panel**

This panel is used to activate or switch between applications. It shows all the applications on the platform, their respective versions, whether their license keys have been activated, and which one is currently in use.

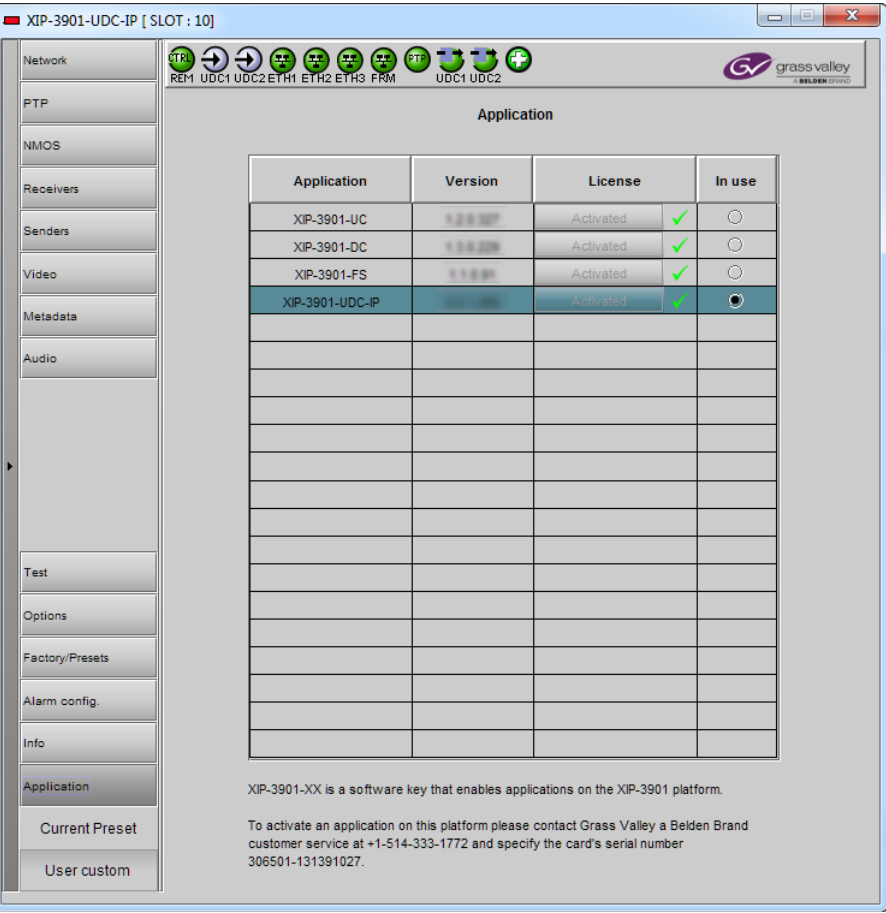

**Figure 11-20:** Application Panel (Shown on XIP*-*3901*-*UDC*-*IP)

Until an application has been activated, the SDI outputs will be inactive. Although the settings can be adjusted for an application, the effects will only become apparent when the license key has been activated.

To activate an application:

- 1 Call Grass Valley at the number displayed at the bottom of the panel and provide your serial number to receive a license key.
- 2 In the License column for the application, click **Activate**.
- 3 In the Activate license dialog box, enter the license key and click **Activate**.

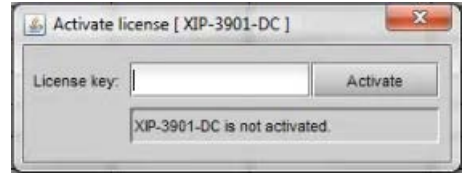

Once an application has been activated, it cannot be deactivated.

### **To switch to a different application:**

- 1 Select the **In Use** radio button for the application you wish to use.
- 2 In the Change application dialog box, click **Apply**.
- 3 Wait several seconds for the application to reboot.

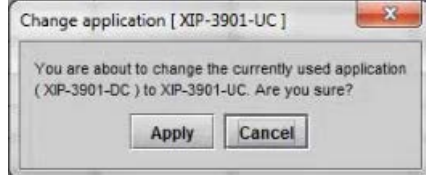

# **Getting Started with the Card's Web-based h** the Card's Web-based<br>Configuration Interface

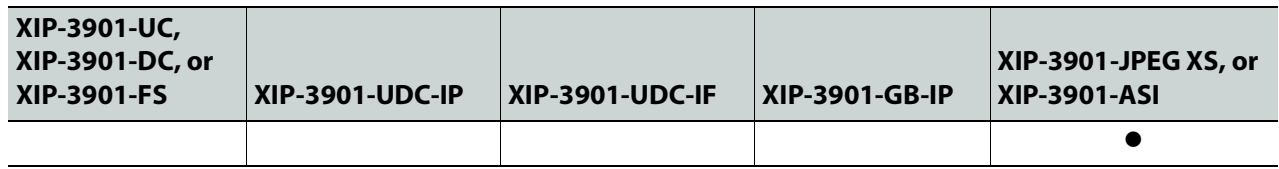

### <span id="page-256-1"></span>**Connecting to the XIP-3901 Card's Configuration Interface**

Here are the ways to connect to the card's Web-based configuration interface:

- Through GV Orbit. GV Orbit will discover and show the XIP-3901-JPEG-XS or XIP-3901- ASI as any other application. The web page can be viewed through GV Orbit. You do not need to know the address of the card's control port.
- Through any web browser by typing:
	- the card's ETH3 control port IP address
	- the card's Hostname
	- the frame controller's Ethernet port (FRM) IP address, when the card is installed in a Densité 3+FR4 frame with a CPU-ETH3 Standard or Advanced controller $<sup>1</sup>$ </sup>

To set the card's IP address, see [Setting the Card's IP Addresses, on page 62.](#page-61-0) See also [Connections and Cabling, on page 57](#page-56-0).

### <span id="page-256-0"></span>**Downloading new XIP applications**

XIP-3901 applications can be downloaded from the Grass Valley support site, under **Downloads for Broadcast Products** and look for **XIP-3901 Agile Modular SDI/IP Processing Platform for Densit**é **3+** to download latest applications.

This is a .ZIP file. Do not unzip the file for the following procedures.

### **Card Upgrade**

Before configuring the card, install the latest firmware and applications onto the card to take advantage of the latest available features and stability enhancements. See [Downloading new XIP applications, on page 257](#page-256-0).

Schedule this maintenance operation during off hours when the system is not in use.

<sup>1.</sup>The FRM port is a bridged port through the Densité frame controller. The physical frame controller's Ethernet port must be connected to the network for this interface to work. See [Connections and Cabling,](#page-56-0)  [on page 57.](#page-56-0)

There are the following scenarios to upgrade the card.

- The XIP-3901-JPEG-XS or XIP-3901-ASI is already installed (this application is listed on the application section). In this case, you perform the upgrade through the card's WEB page. See [Card Upgrade when the XIP-3901-JPEG-XS or XIP-3901-ASI Application is](#page-257-0)  [Currently Running on the Card, on page 258](#page-257-0)
- You have an XIP-3901 card, but the XIP-3901-JPEG-XS or XIP-3901-ASI application is not installed. In this case, you will have to install the XIP-3901-JPEG-XS or XIP-3901-ASI application through the Densité Update Manager (DUM) using a DUM package. This adds the application to the card. Then update XIP-3901-JPEG-XS or XIP-3901-ASI through its web page to the very latest software version. See Card Upgrade when [Another Application is Currently Running on the Card, on page 260](#page-259-0)

### <span id="page-257-0"></span>**Card Upgrade when the XIP-3901-JPEG-XS or XIP-3901-ASI Application is Currently Running on the Card**

### Proceed as follows.

1 Connect to the card's configuration interface. See [Connecting to the XIP](#page-256-1)-3901 Card's [Configuration Interface, on page 257](#page-256-1).

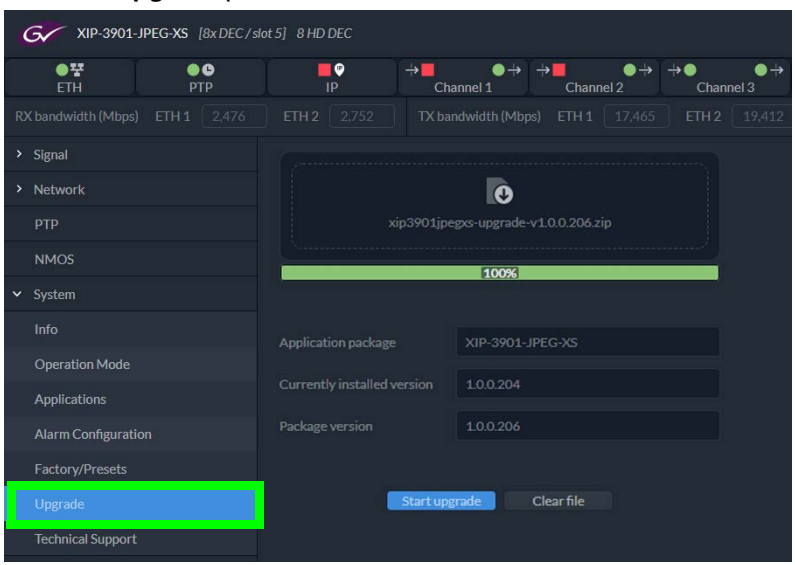

2 Click **Upgrade** panel button.

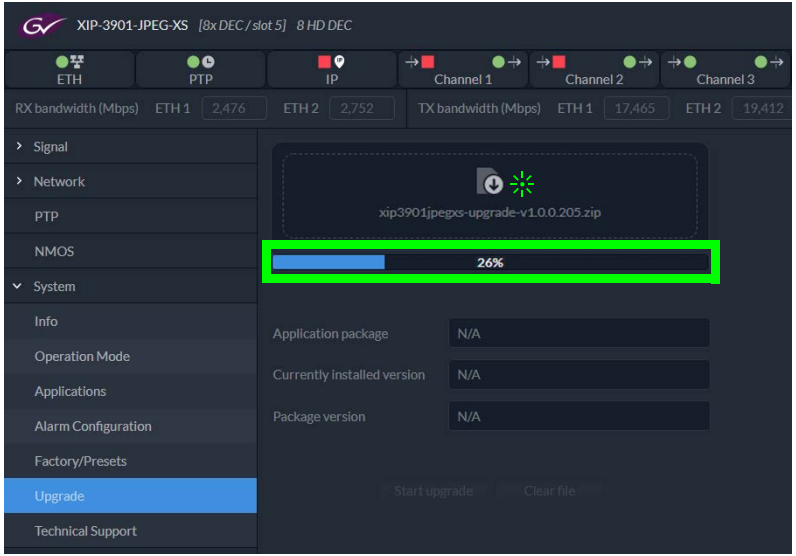

3 Click **Click to choose an application package or drop it here**.

A **File Upload** window opens.

4 Find the upgrade package file on your PC and click **Open**.

The file is uploaded to the card. A progress bar shows the current upload status.

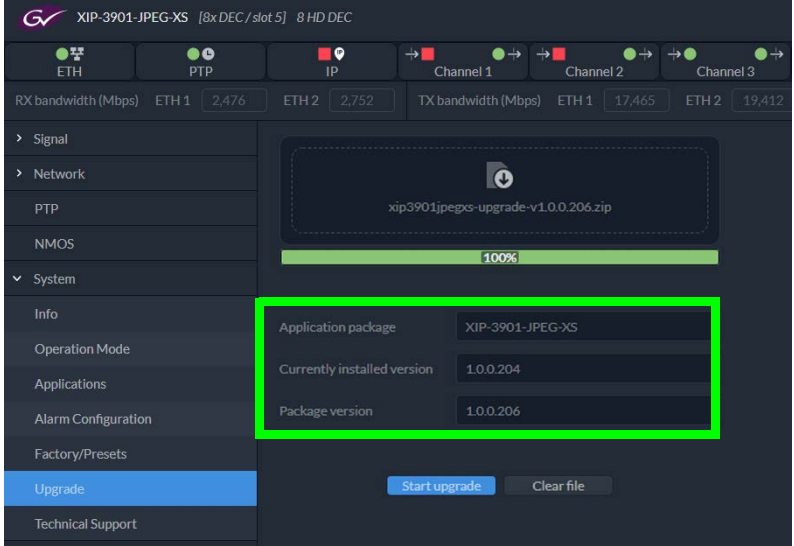

Once the upload is complete, the following fields are updated with information about the uploaded package.

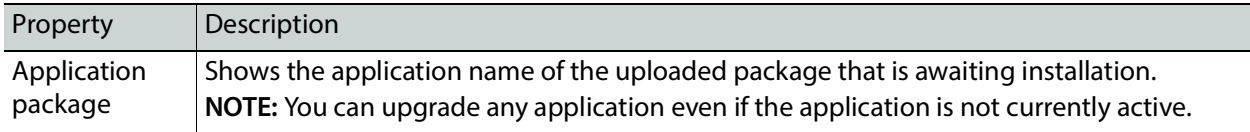

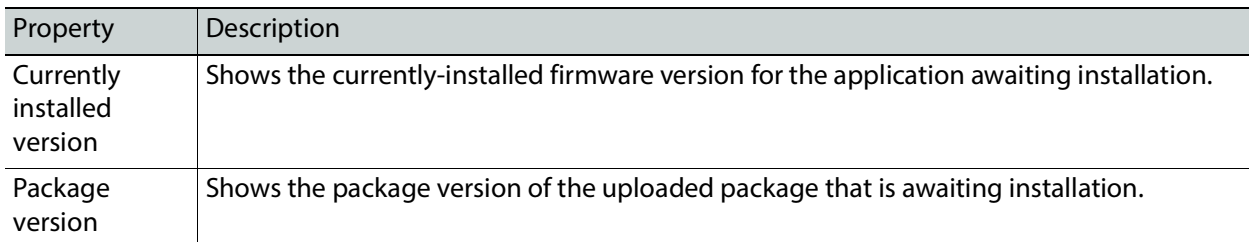

5 Verify that the software version to be installed is the right one. If the wrong software package has been uploaded to the card, click **Clear File** to remove the uploaded package from the card. Otherwise, click **Start Upgrade**.

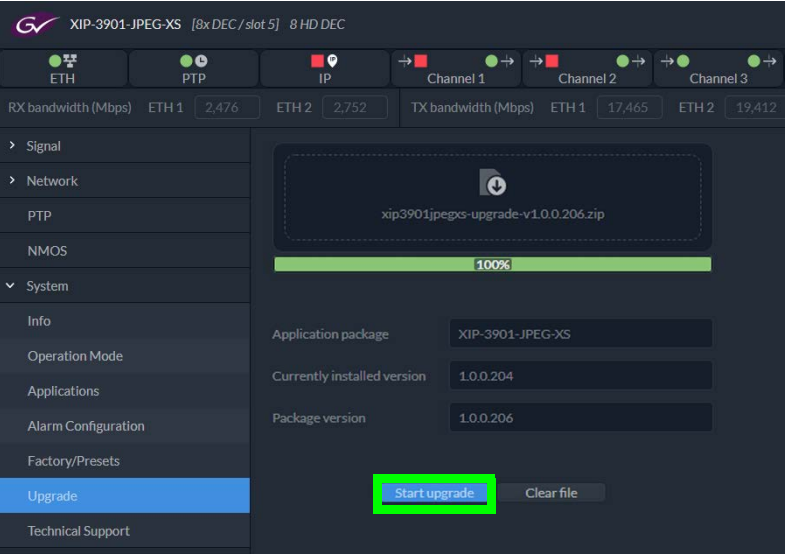

Once the software upgrade complete, the card reboots. The software is added to / updates the Applications list. Applications must be licensed before use. See [Applications Panel, on page 294](#page-293-0).

6 Ensure the XIP-3901-JPEG-XS or XIP-3901-ASI application is licensed. See [Activating an](#page-293-1)  [Application, on page 294](#page-293-1).

### <span id="page-259-0"></span>**Card Upgrade when Another Application is Currently Running on the Card**

When a non-XIP-3901-JPEG-XS application is currently running on the card, you need to first change the card's application to the XIP-3901-JPEG-XS application and then upgrade the card's firmware.

Proceed as follows.

- 1 If the XIP-3901-JPEG-XS application has never been installed on the card, you need to Install the XIP-3901-JPEG-XS application through the Densité Update Manager (DUM) using a DUM package. See [Card Upgrade with iControl Solo, on page 65.](#page-64-0)
- 2 Change the card's current application to XIP-3901-JPEG-XS. See [Application Panel, on](#page-254-0)  [page 255.](#page-254-0)
- 3 Connect to the card's configuration interface. See [Connecting to the XIP](#page-256-1)-3901 Card's [Configuration Interface, on page 257](#page-256-1).
- 4 Ensure the XIP-3901-JPEG-XS application is licensed. See [Activating an Application, on](#page-293-1)  [page 294.](#page-293-1)
- 5 Update the card's application through the card's web page. See [Card Upgrade when](#page-257-0)  [the XIP-3901-JPEG-XS or XIP-3901-ASI Application is Currently Running on the Card, on](#page-257-0)  [page 258.](#page-257-0) This is important in order to have the latest features, stability enhancements, and bug fixes.

# **Card's Web-based User Interface Overview**

| XIP-3901-UC,<br>XIP-3901-DC, or<br><b>XIP-3901-FS</b>                           |                                                                                   |                                                                         | XIP-3901-UDC-IP   XIP-3901-UDC-IF                                                           | XIP-3901-GB-IP                                                                                              | XIP-3901-JPEG XS, or<br><b>XIP-3901-ASI</b>                                                                                                    |
|---------------------------------------------------------------------------------|-----------------------------------------------------------------------------------|-------------------------------------------------------------------------|---------------------------------------------------------------------------------------------|----------------------------------------------------------------------------------------------------|----------------------------------------------------------------------------------------------------|
|                                                                                 |                                                                                   |                                                                         |                                                                                             |                                                                                                    |                                                                                                    |
|                                                                                 | and their use.                                                                    |                                                                         |                                                                                             |                                                                                                    | The XIP-3901 applications can be remotely controlled using your PC's web browser. This<br>manual describes the control panels associated with the XIP-3901 web-based applications                                                                                              |
|                                                                                 |                                                                                   | installed in its Densité frame.                                         |                                                                                             |                                                                                                    | The basic configuration interface structure is shown in Typical XIP-3901 Web Interface, on<br>page 262. The interfaces for all web-based applications essentially follow the same<br>structure. The window title bar shows the card type and the slot number where the card is |
| Application name [Friendly<br>name/Densité frame slot<br>number] Operating mode |                                                                                   | Section 1: Status<br>Dashboard                                          | Section 2:<br><b>Bandwidth Usage</b>                                                        |                                                                                                    |                                                                                                    |
| XIP-3901-JPEG-XS [8x DEC / slot 5] 8 HD DEC<br>$\bullet$<br>64                  | ∎0                                                                                |                                                                         |                                                                                             | $\bullet \rightarrow \bullet \bullet$<br>$\bullet$ $\rightarrow$<br>$\rightarrow$<br>$\bullet \rightarrow$  | $\bullet$ $\lor$<br>$\rightarrow$<br>$\bullet$                                                                                                    |
| <b>FTH</b><br>PTF<br>Signal<br>Receiver<br>Senders<br>Video<br>Audio            | /ideo in <u>■ 1920x1080p 59.94Hz</u> A<br>Video 1<br>ST 2110-22<br><b>JPFG-XS</b> | Channel 2<br>Channel 3<br>Compression ratio 5:1<br>Bandwidth (Mbps) 497 | Channel <sup>2</sup><br>Channel 4<br>Channel 5<br>Video out   1920x1080p 59.94Hz A          | Channel 6<br>Channel 7                                                                                      | Health<br>Channel 8                                                                                                    |
| Test<br>Advanced<br>Network<br>pTp<br><b>NMOS</b><br>System                     | Colorimetry                                                                       | Input<br>Auto<br>Source<br>Detected                                     | PO BT.2020 full<br>BT.2020 and BT.2100 reference are considered equal                       | Overwrites<br>720p SDR BT.709 narrow<br>1080i SDR BT.709 narrow<br>1080p Follow input<br>2160p Follow input | Output<br>Outgoing VPID PQ BT.2020 full                                                                                                    |
| Info<br><b>Operation Mode</b><br><b>Applications</b>                            | Audio 1<br>ST 2110-30/31                                                          | Type<br>SMPTE ST 2110-30 V                                              | Profile<br>125 usec, 16ch                                                                   | Syntonized                                                                                                  |                                                                                                    |
| <b>Alarm Configuration</b><br>Factory/Presets                                   | Network                                                                           | Tolerancy                                                               | t por un mondi                                                                              |                                                                                                    |                                                                                                    |
| Section 3: Panel<br><b>Selection Tree</b>                                       |                                                                                   | Copyright @202<br>Section 4:<br>Configuration<br>Panel                  | s Valley Canada. All rights reserved. This product<br>Card's Current<br>Software<br>Version | re natents. For further information, nl                                                                     |                                                                                                    |

<span id="page-261-0"></span>**Figure 12-1:** Typical XIP*-*3901 Web Interface

### <span id="page-262-1"></span><span id="page-262-0"></span>**Section 1: Status Dashboard**

The dashboard shows icons that report different statuses, such as IP statuses, Input/Output statuses and Health status.

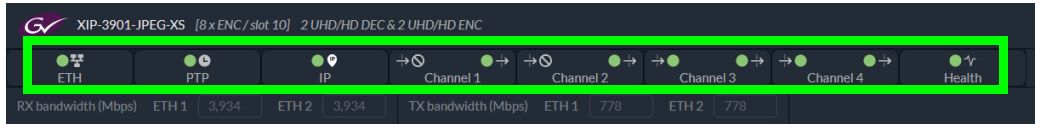

**Figure 12-2:** Typical XIP*-*3901-JPEG-XS Status Icons

Channel names can be customized with the **Friendly Names** parameters; see [Info Panel, on](#page-292-0)  [page 293.](#page-292-0)

Mousing over an icon will display a status message with additional information.

|                                      | XIP-3901-JPEG-XS [8x DEC / slot 5] 8 HD DEC |                    |                 |                        |                                          |           |
|--------------------------------------|---------------------------------------------|--------------------|-----------------|------------------------|------------------------------------------|-----------|
| DŦ<br><b>ETH</b>                     | D Q<br><b>PTP</b>                           | 80<br>IP           | Channel 1       | $\mathcal{L}$ hannel 2 | Channel 3                                | Channel 4 |
| $RX$ bandwidth (Mbps) $ETH1$   3.575 |                                             | <b>ETH 2</b> 3.575 | TX bandwidth (M |                        | This status monitors video input status. |           |

**Figure 12-3:** Typical XIP*-*3901 Status Message (mouse over a status icon)

The table below describes the various status icons that can appear. If there is an error, a status message is shown in a popup. See [Card Status Messages, on page 267.](#page-266-0)

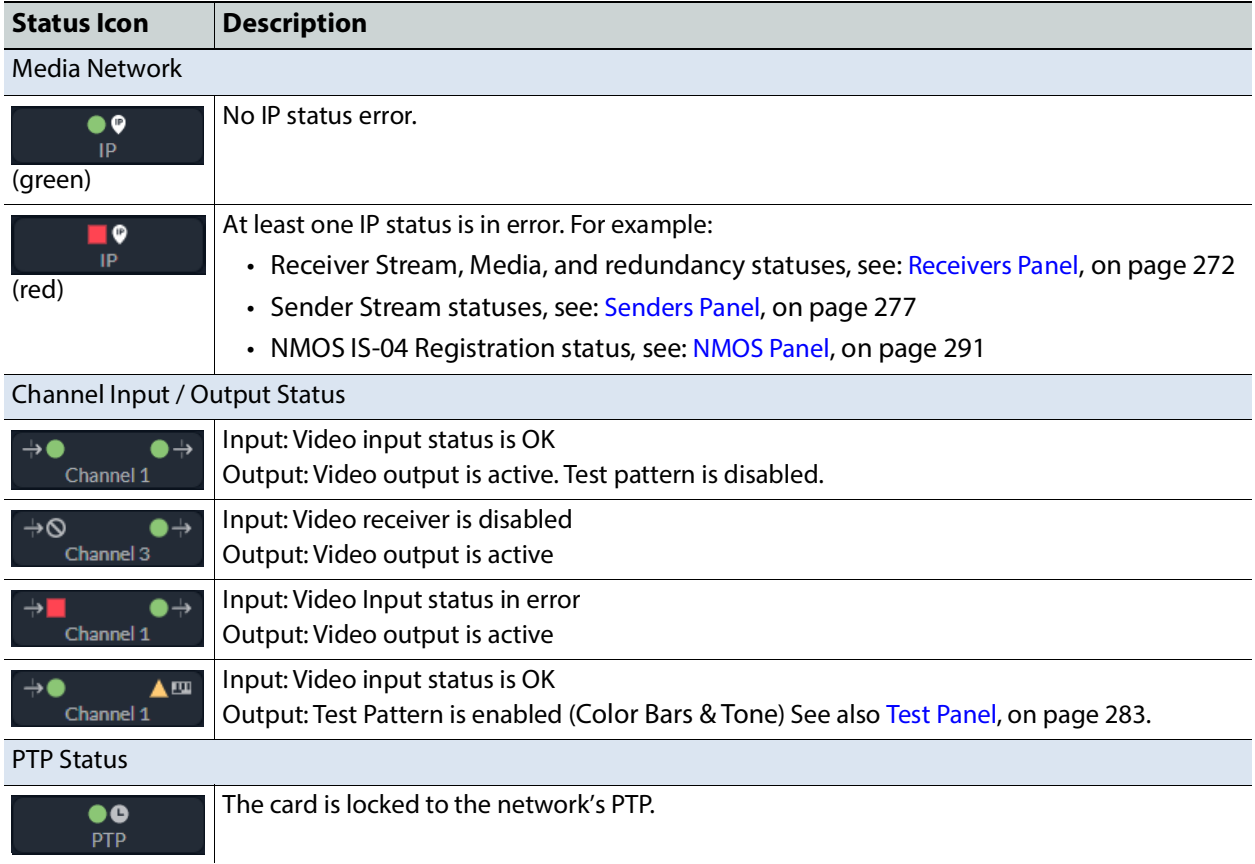

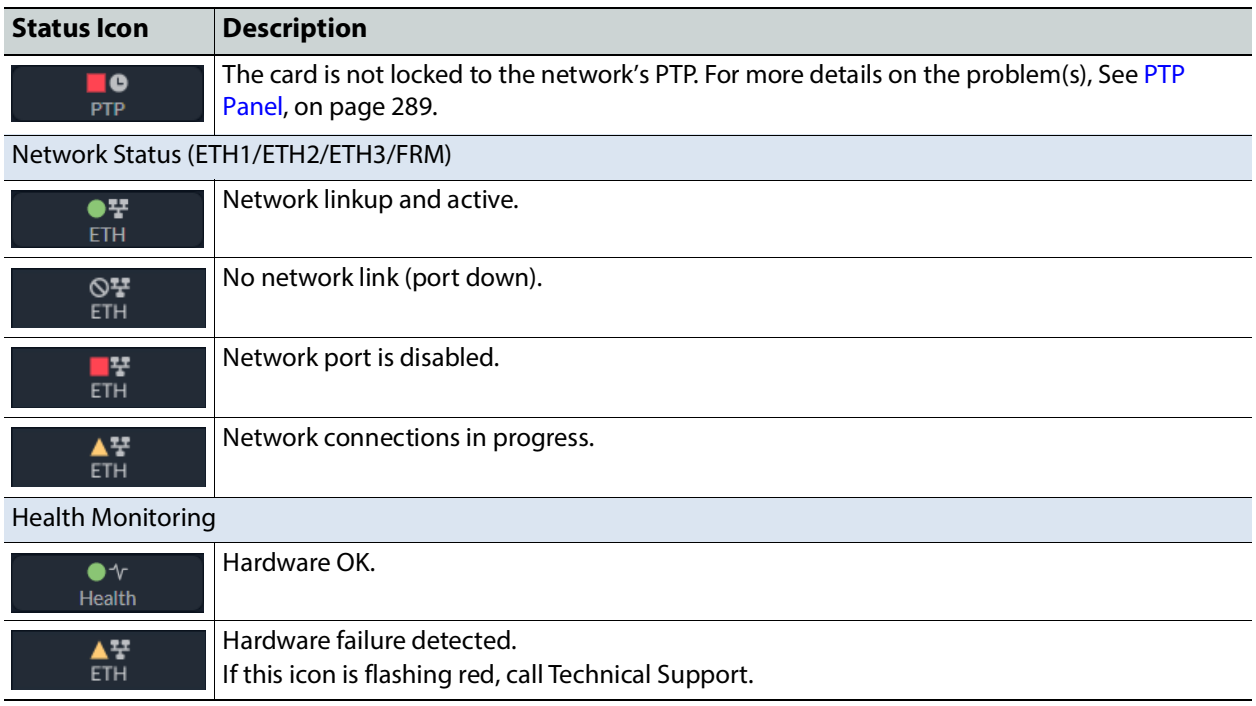

### <span id="page-263-0"></span>**Section 2: Bandwidth Usage**

This shows the real-time receive and transmit bandwidth usage on the card's ETH1 and ETH2 network interfaces. See [Connections and Cabling, on page 57](#page-56-0).

| <b>G</b> XIP-3901-JPEG-XS [8 x ENC / slot 10] 2 UHD/HD DEC & 2 UHD/HD ENC                                              |            |             |  |        |                 |                                       |                                   |  |                                                                                               |  |  |           |              |  |
|----------------------------------------------------------------------------------------------------|------------|-------------|--|--------|-----------------|---------------------------------------|-----------------------------------|--|-----------------------------------------------------------------------------------------------|--|--|-----------|--------------|--|
| ●꾼<br><b>ETH</b>                                                                                                    | <b>PTP</b> | $\bullet$ 0 |  | <br>IP | ⊸∾<br>Channel 1 | $\bullet \rightarrow \bullet \bullet$ | Channel 2                         |  | $\bullet \rightarrow \bullet \bullet \qquad \bullet \rightarrow \bullet \bullet$<br>Channel 3 |  |  | Channel 4 | ●∿<br>Health |  |
| $\overline{\phantom{0}}$ RX bandwidth (Mbps) $\overline{\phantom{0}}$ ETH 1 3.934 $\overline{\phantom{0}}$ ETH 2 3.934 |            |             |  |        |                 |                                       | $TX$ bandwidth (Mbps) $ETH 1$ 778 |  | $ETH2$ 778                                                                                    |  |  |           |              |  |

**Figure 12-4:** Typical XIP*-*3901 Bandwidth Usage Information

You must ensure that your configuration never allows the card's input or output bandwidth to be oversubscribed.

When the XIP-3901's maximum input or output bandwidth is oversubscribed (total streams require more than the available bandwidth of the SFP cartridge or network capacity), the symptoms are that of packet loss: missing blocks of video, audio dropout, and random loss of ancillary data on both processing channels. For compressed streams, symptoms can include total loss of the video streams on both processing channels.

### <span id="page-264-1"></span><span id="page-264-0"></span>**Section 3: Panel Selection Tree**

Click a button in the left portion of the window to select a configuration panel. The button is highlighted when it is selected. Click  $\rightarrow$  in the tree to open the tree structure.

| Signal                   |
|--------------------------|
| Receivers                |
| Senders                  |
| Video                    |
| Audio                    |
| <b>Test</b>              |
| Advanced                 |
| Network                  |
| Interfaces               |
| <b>FEC</b>               |
| <b>SFP</b>               |
| <b>Statistics</b>        |
| PTP                      |
| <b>NMOS</b>              |
| System                   |
| Info                     |
| <b>Operation Mode</b>    |
| Applications             |
| Alarm Configuration      |
| Factory/Presets          |
| Upgrade                  |
| <b>Technical Support</b> |
|                          |

**Figure 12-5:** Configuration Panel Selection Tree

See also [XIP-3901-JPEG-XS Panel Selection Tree, on page 271.](#page-270-0)

### <span id="page-265-0"></span>**Section 4: Configuration Panel**

access any appropriate sub-panel.  $\begin{array}{c}\n\bullet \\
\bullet \\
\bullet \\
\bullet\n\end{array}$ Signal Channel 2  $Ch$  $Channold$ Netwo 1920x1080p 59.94Hz A 1920x1080p 59.94Hz A  $\bullet$ Video 1<br>ST 2110-22 idth (Mhne) 407 Type Audio 1<br>ST 2110-30/31 **Network** SDP<br>File Link Late Buffer Level **Morte Strea D** 192.41.48.2 238.41.48.3  $\bullet$ 10000 ø  $\bullet$ D 19241222 238.41.22.3 192.41.24.2 v 235.41.24.11 10000  $\bullet$ 19241.45.2 Ð 235.41.45.11 1000 ø  $\bullet$  ETH 192.41.24.2 234.41.24.11 10000  $\bullet$ ø  $\bullet$ 192.41.45.2 234.41.45.11 10000 **Last Rese Figure 12-6:** Typical Panel Display (Shown on XIP*-*3901*-*JPEG-XS)

This main section displays the panel selected in Section 2. It may contain multiple tabs to

### **Using the Channel Selector**

The channel selector allows you to select one of the card's independent processing channels to be configured.

The channel selection is retained as you navigate from configuration panel to panel. First select a panel (see [Section 3: Panel Selection Tree, on page 265](#page-264-0)) and then select a channel at the top of the panel. Once a channel has been selected, the selection is maintained until you change it to another channel.

# <span id="page-266-0"></span>**Card Status Messages**

Toast status messages show the card's errors and warnings, for example:

- You try to set an out of range value
- Lost communication / reconnection with the card

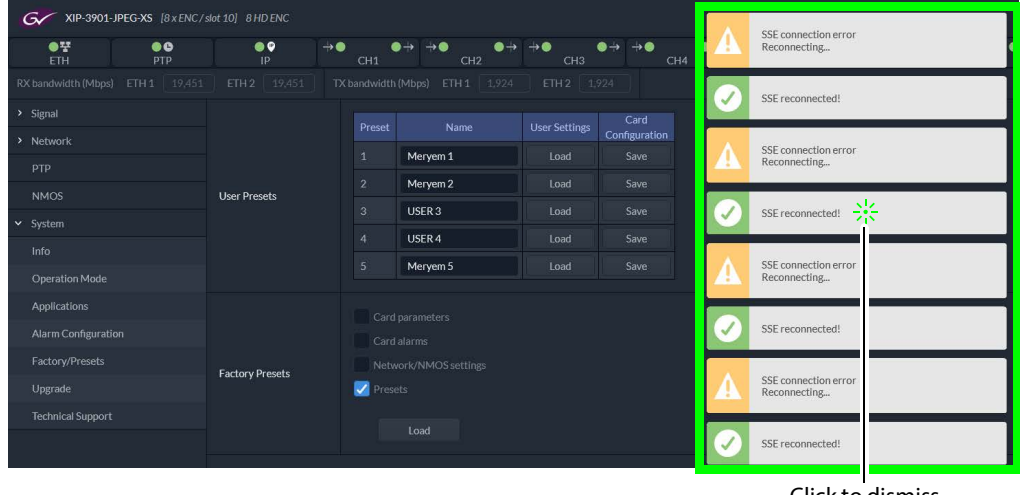

Click to dismiss a message

**Figure 12-7:** Typical Card Status Messages

| <b>Status</b><br>message color | Description                      |
|--------------------------------|----------------------------------|
| Yellow                         | A warning or non-critical fault. |
| Red                            | An error occurred.               |
| Green                          | Issue resolved.                  |

To clear all messages at once, click on your browser's refresh button.

# **XIP-3901 Card Application Configuration**

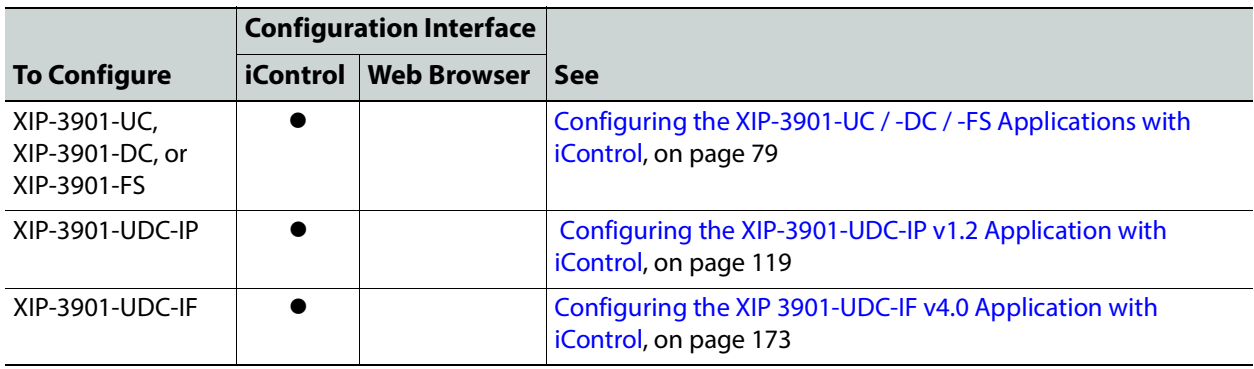

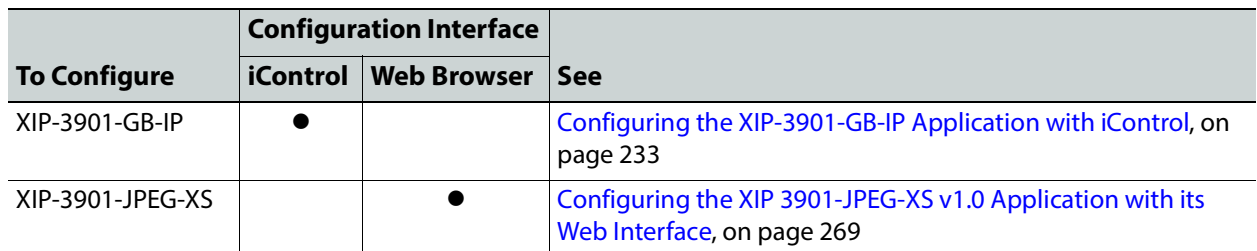

# <span id="page-268-0"></span>**Configuring the XIP 3901 13-JPEG-XS v1.0 Application with its Web Interface**

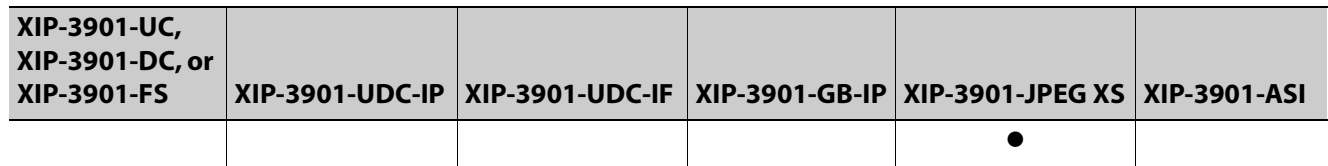

This section describes the control panels associated with the XIP-3901-JPEG-XS application and its use.

# <span id="page-268-1"></span>**Setting the Card's Operation Mode**

The first step to configure an XIP-3901-JPEG-XS is to set the card's **Operation Mode**.

|              | > Signal                   |                       |  | Active    | Mode                                             |  |  |  |
|--------------|----------------------------|-----------------------|--|-----------|--------------------------------------------------|--|--|--|
|              | > Network                  |                       |  |           |                                                  |  |  |  |
|              | PTP                        | <b>Operation Mode</b> |  |           | 2 UHD/HD DEC & 2 UHD/HD ENC                      |  |  |  |
|              | <b>NMOS</b>                |                       |  | $\bullet$ | 8 HD ENC                                         |  |  |  |
| $\checkmark$ | System                     |                       |  |           | 8 HD DEC                                         |  |  |  |
|              | Info                       |                       |  |           |                                                  |  |  |  |
|              | <b>Operation Mode</b>      |                       |  |           | Changing the operation mode will reboot the card |  |  |  |
|              | <b>Applications</b>        |                       |  |           |                                                  |  |  |  |
|              | <b>Alarm Configuration</b> |                       |  |           |                                                  |  |  |  |
|              | Factory/Presets            |                       |  |           |                                                  |  |  |  |
|              | Upgrade                    |                       |  |           |                                                  |  |  |  |
|              | <b>Technical Support</b>   |                       |  |           |                                                  |  |  |  |

**Figure 13-1:** Factory/Presets Panel

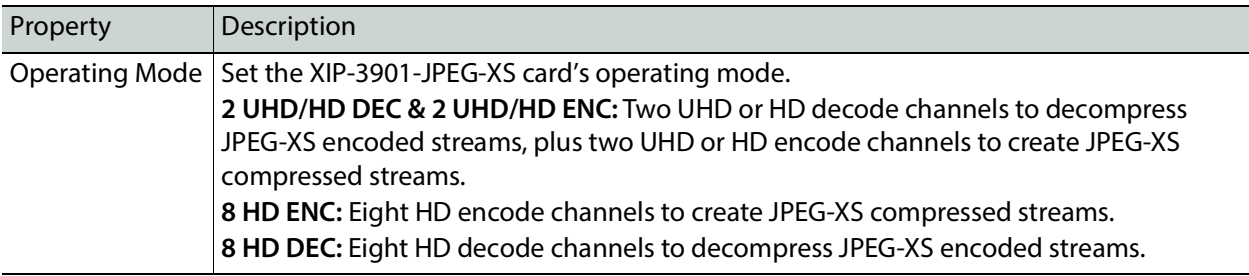

# **Processing Channel Selection and Video In and Video Out**

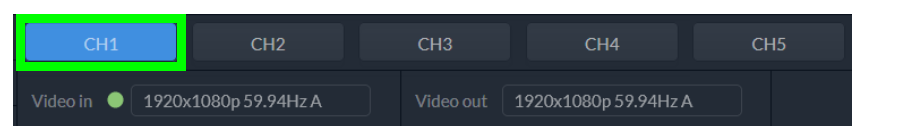

The XIP-3901-JPEG-XS has either four or eight **Channel** tabs, depending on the card's **Operation Mode** setting. Select a channel to configure it.

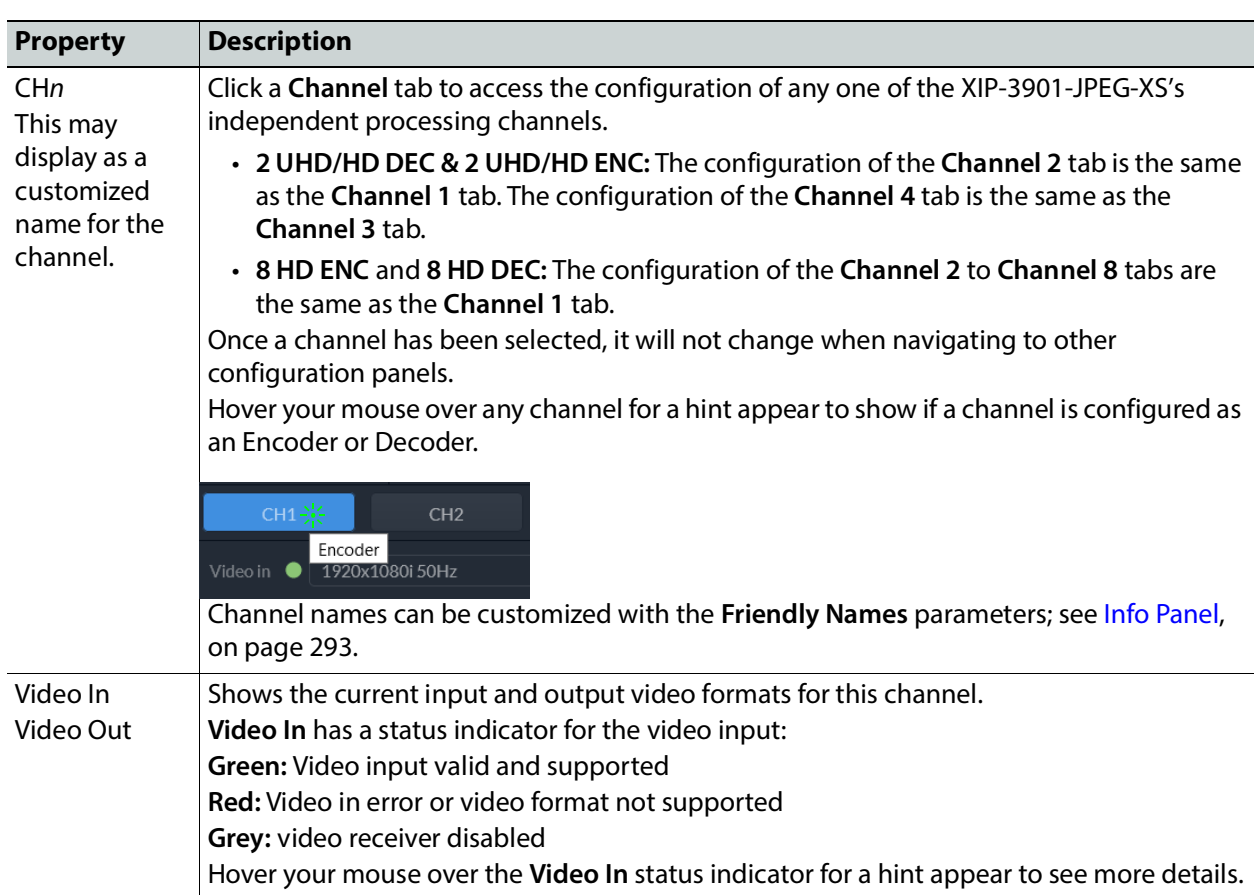

# <span id="page-270-0"></span>**XIP-3901-JPEG-XS Panel Selection Tree**

Click an entry in the panel selection tree to view the configuration panel. For more information about the panel selection tree, see also [Section 3: Panel Selection Tree, on](#page-264-1)  [page 265.](#page-264-1)

| > | Signal                     |
|---|----------------------------|
| > | <b>Network</b>             |
|   | <b>PTP</b>                 |
|   | <b>NMOS</b>                |
|   | System                     |
|   | Info                       |
|   | <b>Operation Mode</b>      |
|   | <b>Applications</b>        |
|   | <b>Alarm Configuration</b> |
|   | Factory/Presets            |
|   | Upgrade                    |
|   | <b>Technical Support</b>   |

**Figure 13-2:** XIP-3901-JPEG-XS Panel Selection Tree

For more information about the configuration panels, see:

- [Receivers Panel, on page 272](#page-271-1)
- [Senders Panel, on page 277](#page-276-1)
- [Video Panel, on page 279](#page-278-0)
- [Audio Panel, on page 282](#page-281-0)
- [Test Panel, on page 283](#page-282-1)
- [Advanced Panel, on page 284](#page-283-0)
- [Interfaces Panel, on page 285](#page-284-0)
- [FEC Panel, on page 287](#page-286-0)
- [SFP Panel, on page 288](#page-287-0)
- [Statistics Panel, on page 289](#page-288-1)
- [PTP Panel, on page 289](#page-288-2)
- [NMOS Panel, on page 291](#page-290-1)
- [Info Panel, on page 293](#page-292-1)
- [Setting the Card's Operation Mode, on page 269](#page-268-1)
- [Applications Panel, on page 294](#page-293-2)
- [Alarm Configuration Panel, on page 296](#page-295-0)
- [Factory/Presets Panel, on page 298](#page-297-0)
- [Upgrade Panel, on page 299](#page-298-1)
- [Technical Support Panel, on page 299](#page-298-0)

# <span id="page-271-1"></span><span id="page-271-0"></span>**Receivers Panel**

These signals are available at the rear panel connectors. See [Summary of Rear Panel](#page-47-0)  [Connections, on page 48](#page-47-0).

### **For a JPEG-XS Encoder Channel:**

This panel allows you to configure the expected source media's stream address, port, and IGMPv3 source. The receiver is SMPTE ST 2110-20 (**Video 1**).

Statuses confirm that the RTP stream has successfully joined.

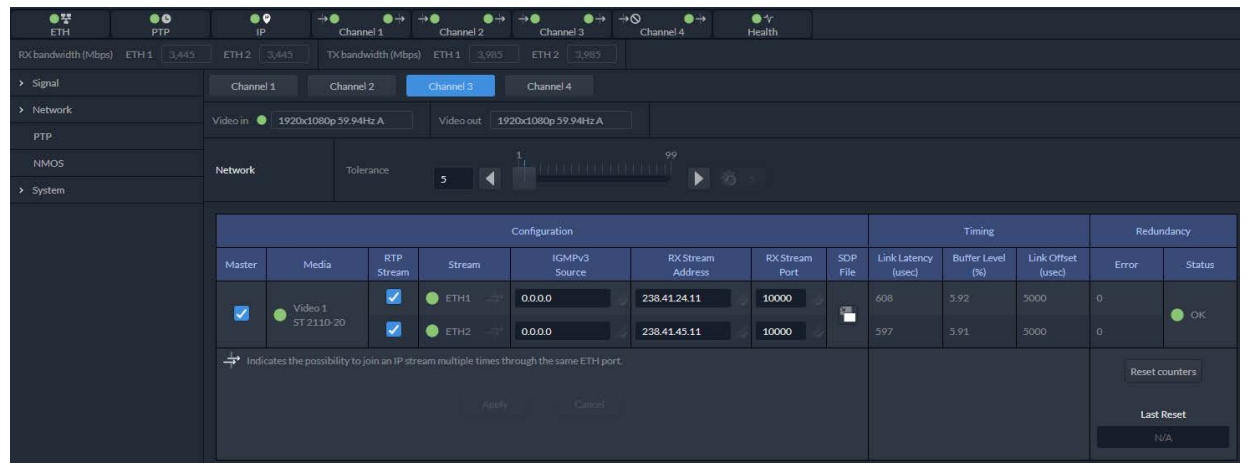

**Figure 13-3:** Receivers Encoder Panel

### **For a JPEG-XS Decoder Channel:**

This panel allows you to configure the expected source media's video, metadata, and audio channels, stream address, port, and IGMPv3 source. The receivers are SMPTE ST 2110-22 (**Video 1**), ST 2110-40 (**Meta 1**), and ST 2110-30/31 (**Audio 1**).

| $\bullet$<br>$\bullet$<br><b>PTP</b><br><b>ETH</b> | $\bullet$<br>IP                                                                                        | $\rightarrow$ 0                 | ≘→<br>Channel 1                                                                              | $\rightarrow$ 0<br>$\bullet \rightarrow$<br>Channel 2 | $\bullet \rightarrow$<br>$\rightarrow$ 0<br>Channel 3                                                                                                    | $\rightarrow \infty$<br>$\bullet \rightarrow$<br>Channel 4 | $\bullet$ $\circ$<br>Health |                    |                               |                             |                       |                         |                       |
|----------------------------------------------------|----------------------------------------------------------------------------------------------------|---------------------------------|----------------------------------------------------------------------------------------------|-------------------------------------------------------|----------------------------------------------------------------------------------------------------|------------------------------------------------------------|-----------------------------|--------------------|-------------------------------|-----------------------------|-----------------------|-------------------------|-----------------------|
| RX bandwidth (Mbps) ETH 1 3,445                    | $ETH2$ 3,445                                                                                           |                                 |                                                                                              | TX bandwidth (Mbps) ETH 1 3,985                       | $ETH2$ 3,985                                                                                                    |                                                            |                             |                    |                               |                             |                       |                         |                       |
| > Signal                                           | Channel 1                                                                                              | Channel 2                       |                                                                                              | Channel 3                                             | Channel 4                                                                                                    |                                                            |                             |                    |                               |                             |                       |                         |                       |
| > Network                                          |                                                                                                    | Video in   1920x1080p 59.94Hz A |                                                                                              |                                                       | Video out 1920x1080p 59.94Hz A                                                                                                    |                                                            |                             |                    |                               |                             |                       |                         |                       |
| PTP                                                |                                                                                                    |                                 |                                                                                              |                                                       |                                                                                                    |                                                            |                             |                    |                               |                             |                       |                         |                       |
| <b>NMOS</b>                                        | Video 1<br>ST 2110-22                                                                                  |                                 | Compression ratio 5:1                                                                        |                                                       |                                                                                                    |                                                            |                             |                    |                               |                             |                       |                         |                       |
| > System                                           | JPEG-XS                                                                                                |                                 | Bandwidth (Mbps) 497                                                                         |                                                       |                                                                                                    |                                                            |                             |                    |                               |                             |                       |                         |                       |
|                                                    | Audio 1<br>ST 2110-30/31                                                                               |                                 | Profile<br>Syntonized<br>Type<br>$\ddot{\mathbf{v}}$<br>SMPTE ST 2110-30 V<br>125 usec. 16ch |                                                       |                                                                                                    |                                                            |                             |                    |                               |                             |                       |                         |                       |
|                                                    |                                                                                                    | Tolerance                       |                                                                                              |                                                       | $\overline{\bullet}$ $\overline{\bullet}$ $\overline{\bullet}$ $\overline{\bullet}$ $\overline{\bullet}$ $\overline{\bullet}$ $\overline{\bullet}$ $\overline{\bullet}$ $\overline{\bullet}$ $\overline{\bullet}$ $\overline{\bullet}$ $\overline{\bullet}$ $\overline{\bullet}$ |                                                            |                             |                    |                               |                             |                       |                         |                       |
|                                                    |                                                                                                    | Configuration                   |                                                                                              |                                                       |                                                                                                    |                                                            |                             |                    | Timing<br>Redundancy          |                             |                       |                         |                       |
|                                                    | Master                                                                                                 | Media                           | <b>RTP</b><br><b>Stream</b><br><b>Stream</b>                                                 |                                                       | IGMPv3<br><b>RX Stream</b><br><b>Address</b><br>Source                                                                                                    |                                                            | <b>RX</b> Stream<br>Port    | <b>SDP</b><br>File | <b>Link Latency</b><br>(usec) | <b>Buffer Level</b><br>(96) | Link Offset<br>(usec) | Error                   | <b>Status</b>         |
|                                                    |                                                                                                    | Video 1                         | Ø                                                                                            | $\bullet$ ETH1                                        | 192.41.48.2                                                                                                    | 238.41.48.3                                                | 10000                       |                    | 5122                          | 3.19                        | 19577                 | $\circ$                 |                       |
|                                                    | V                                                                                                    | $S$ T2110-22<br>JPEG-XS         | ◙                                                                                            | $\bullet$ ETH2                                        | 192.41.22.2                                                                                                    | 238.41.22.3                                                | 10000                       | F                  | 5122                          | 3.23                        | 19577                 | $\circ$                 | $\bullet$ ok          |
|                                                    |                                                                                                    | Meta 1                          | 図                                                                                            | <b>O</b> ETH1                                         | 192.41.24.2                                                                                                    | 235.41.24.11                                               | 10000                       |                    | 122                           | 0.04                        | 111                   | $\circ$                 |                       |
|                                                    | v                                                                                                    | ST-2110-40                      | $\overline{\mathbf{v}}$                                                                      | $\bullet$ ETH2                                        | 192.41.45.2                                                                                                    | 235.41.45.11                                               | 10000                       | F                  | 122                           | 0.04                        | 111                   | $\circ$                 | $\bullet$ ok          |
|                                                    | v                                                                                                    | Audio 1                         | ◙                                                                                            | $\bullet$ ETH1                                        | 192.41.24.2                                                                                                    | 234.41.24.11                                               | 10000                       | G                  | 145                           | 7.51                        | 19577                 | $\circ$                 |                       |
|                                                    | ST-2110-30/31                                                                                          |                                 | $\overline{\mathbf{v}}$                                                                      | $\bullet$ ETH2                                        | 192.41.45.2                                                                                                    | 234.41.45.11                                               | 10000                       |                    | 145                           | 7.51                        | 19577                 | $\bullet$ ok<br>$\circ$ |                       |
|                                                    | $\Rightarrow$ Indicates the possibility to join an IP stream multiple times through the same ETH port. |                                 |                                                                                              |                                                       |                                                                                                    |                                                            |                             |                    |                               |                             |                       |                         | <b>Reset counters</b> |
|                                                    | Apply Cavital                                                                                          |                                 |                                                                                              |                                                       |                                                                                                    |                                                            |                             |                    |                               |                             |                       |                         | <b>Last Reset</b>     |
|                                                    |                                                                                                    |                                 |                                                                                              |                                                       |                                                                                                    |                                                            |                             |                    |                               |                             |                       |                         | N/A                   |

Statuses confirm that the RTP stream has successfully joined.

**Figure 13-4:** Receivers Decoders Panel

|  | <b>ENC   DEC   Description</b>                                           |
|--|--------------------------------------------------------------------------|
|  | When this channel is decoding a JPEG-XS video stream only:               |
|  | Compression ratio: Shows the current JPEG-XS video compression ratio set |
|  | by the encoder.                                                          |
|  | Bandwidth (Mbps): Shows the current JPEG-XS video stream bandwidth       |
|  | usage.                                                                   |
|  |                                                                          |

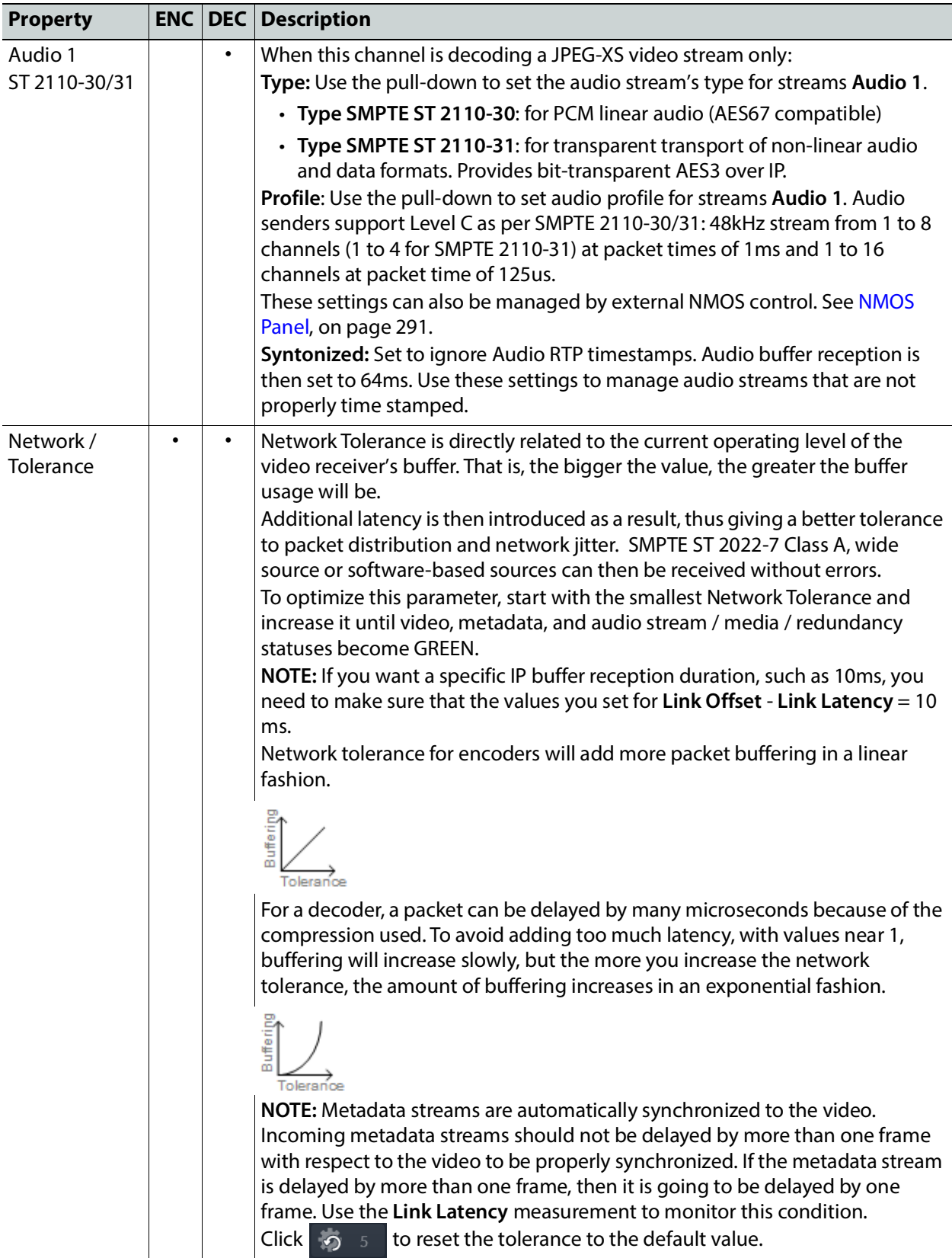

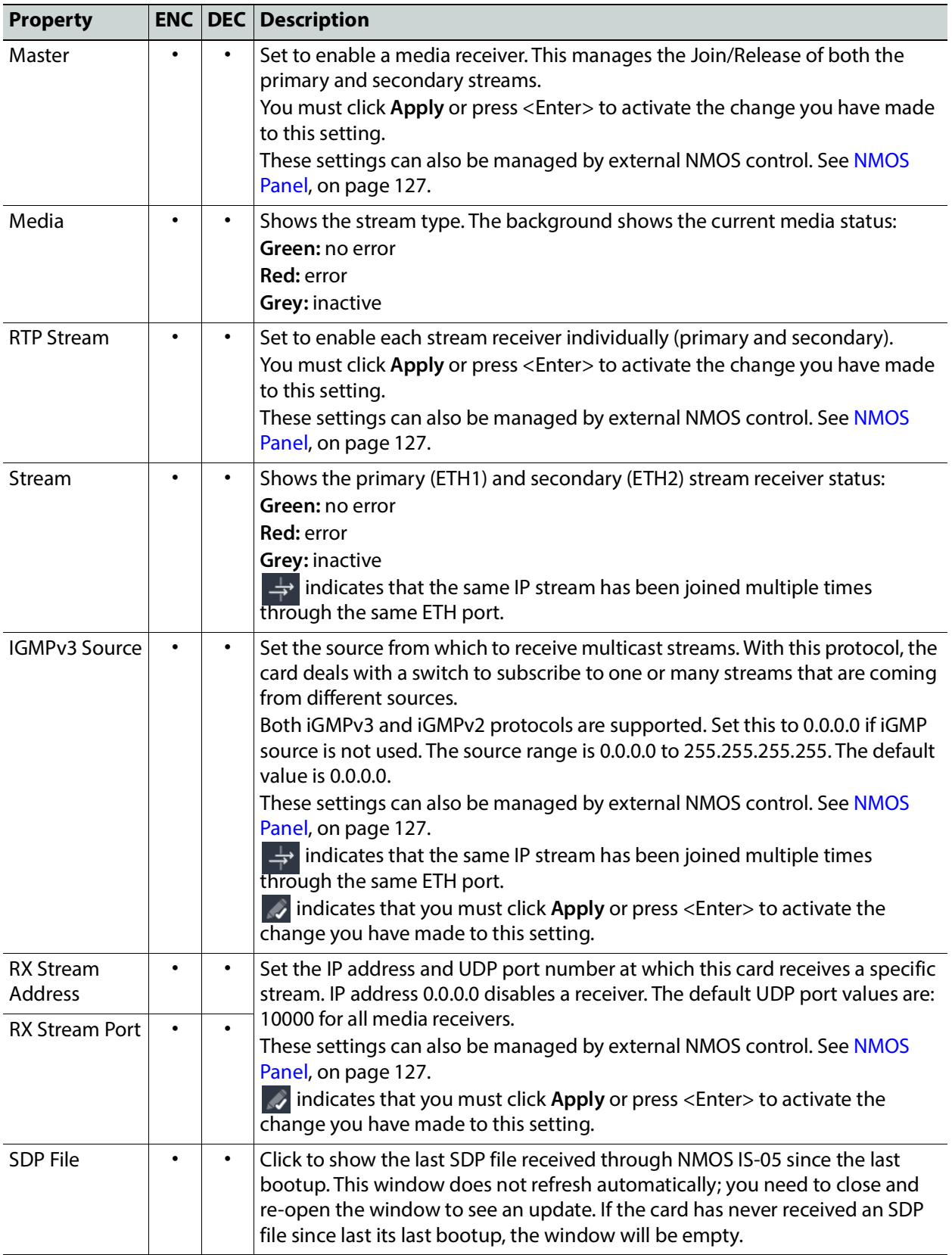

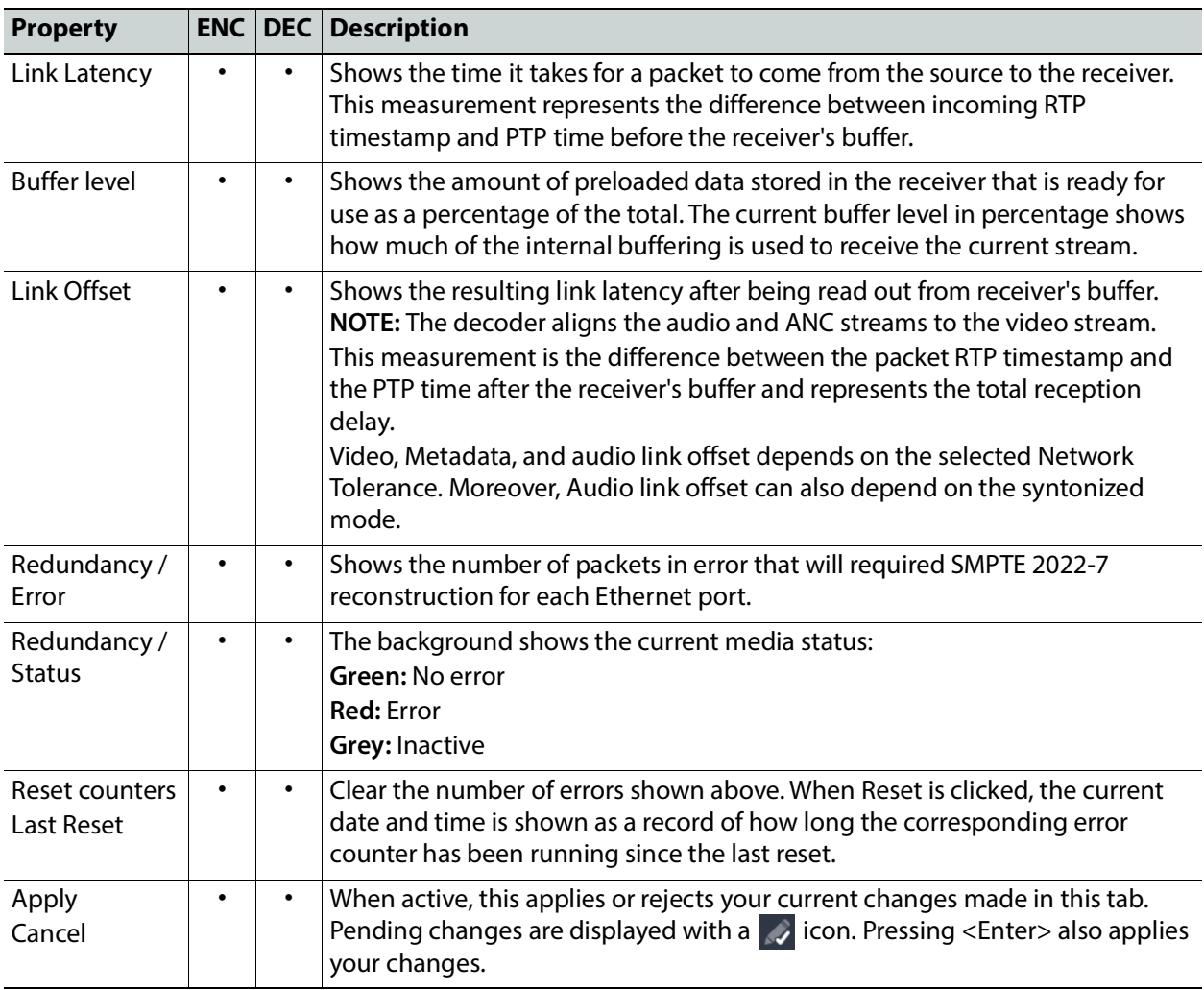

# <span id="page-276-1"></span><span id="page-276-0"></span>**Senders Panel**

### **For a JPEG-XS Encoder Channel:**

This panel allows you to configure the destination media's JPEG-XS compression level, and the SMPTE ST 2110-22 output stream's IP addresses and port numbers for the processing channel (**Video 1**).

Statuses confirm that the RTP stream is successfully streaming.

| Video 1<br>ST 2110-22<br>JPEG-XS |            |  | Compression ratio<br>Bandwidth (Mbps)<br><b>Extension segment</b> |                  | 10:1<br>207<br>ON                  | $\checkmark$<br>$\checkmark$ |                   |                    |  |  |  |  |
|----------------------------------|------------|--|-------------------------------------------------------------------|------------------|------------------------------------|------------------------------|-------------------|--------------------|--|--|--|--|
| Configuration                    |            |  |                                                                   |                  |                                    |                              |                   |                    |  |  |  |  |
| Master                           | Media      |  | <b>RTP</b><br>Stream                                              | Stream           | <b>TX</b> Stream<br><b>Address</b> |                              | TX Stream<br>Port | <b>SDP</b><br>File |  |  |  |  |
| ✓                                | Video 1    |  | ✓                                                                 | ETH1             | 238.41.48.1                        |                              | 10000             | 晘                  |  |  |  |  |
|                                  | ST 2110-22 |  | ✓                                                                 | ETH <sub>2</sub> | 238.41.22.1                        |                              | 10000             |                    |  |  |  |  |
| Apply<br>Cancel                  |            |  |                                                                   |                  |                                    |                              |                   |                    |  |  |  |  |
|                                  |            |  |                                                                   |                  |                                    |                              |                   |                    |  |  |  |  |

**Figure 13-5:** Senders Panel Encoder

### **For a JPEG-XS Decoder Channel:**

This panel allows you to configure the support video, metadata, and audio channels, stream address, and port. The senders are SMPTE ST 2110-20 (**Video 1**), ST 2110-40 (**Meta 1**), and ST 2110-30/31 (**Audio 1**).

Statuses confirm that the RTP stream is successfully streaming.

| Audio 1<br>ST 2110-30/31 |               |  |                      | Type<br>SMPTE ST 2110-31 V | Profile<br>125 usec, 16ch $\vee$ |  |                          |             |  |  |  |  |
|--------------------------|---------------|--|----------------------|----------------------------|----------------------------------|--|--------------------------|-------------|--|--|--|--|
|                          |               |  |                      |                            |                                  |  |                          |             |  |  |  |  |
| Configuration            |               |  |                      |                            |                                  |  |                          |             |  |  |  |  |
| Master                   | Media         |  | <b>RTP</b><br>Stream | Stream                     | TX Stream<br><b>Address</b>      |  | <b>TX Stream</b><br>Port | SDP<br>File |  |  |  |  |
| ✓                        | Video 1       |  | $\blacktriangledown$ | ETH1                       | 238.41.21.11                     |  | 10000                    | 隈           |  |  |  |  |
|                          | ST 2110-20    |  | ⊽                    | ETH <sub>2</sub>           | 238.41.23.11                     |  | 10000                    |             |  |  |  |  |
| ✓                        | Meta 1        |  | v                    | ETH1                       | 235.41.21.11                     |  | 10000                    | ۳           |  |  |  |  |
|                          | ST 2110-40    |  | ⊽                    | ETH <sub>2</sub>           | 235.41.23.11                     |  | 10000                    |             |  |  |  |  |
| ✓                        | Audio 1       |  | ⊽                    | ETH1                       | 234.41.21.11                     |  | 10000                    | 得           |  |  |  |  |
|                          | ST 2110-30/31 |  | ⊽                    | ETH <sub>2</sub>           | 234.41.23.11                     |  | 10000                    |             |  |  |  |  |
|                          |               |  |                      | Apply                      | Cancel                           |  |                          |             |  |  |  |  |

**Figure 13-6:** Senders Panel Decoder

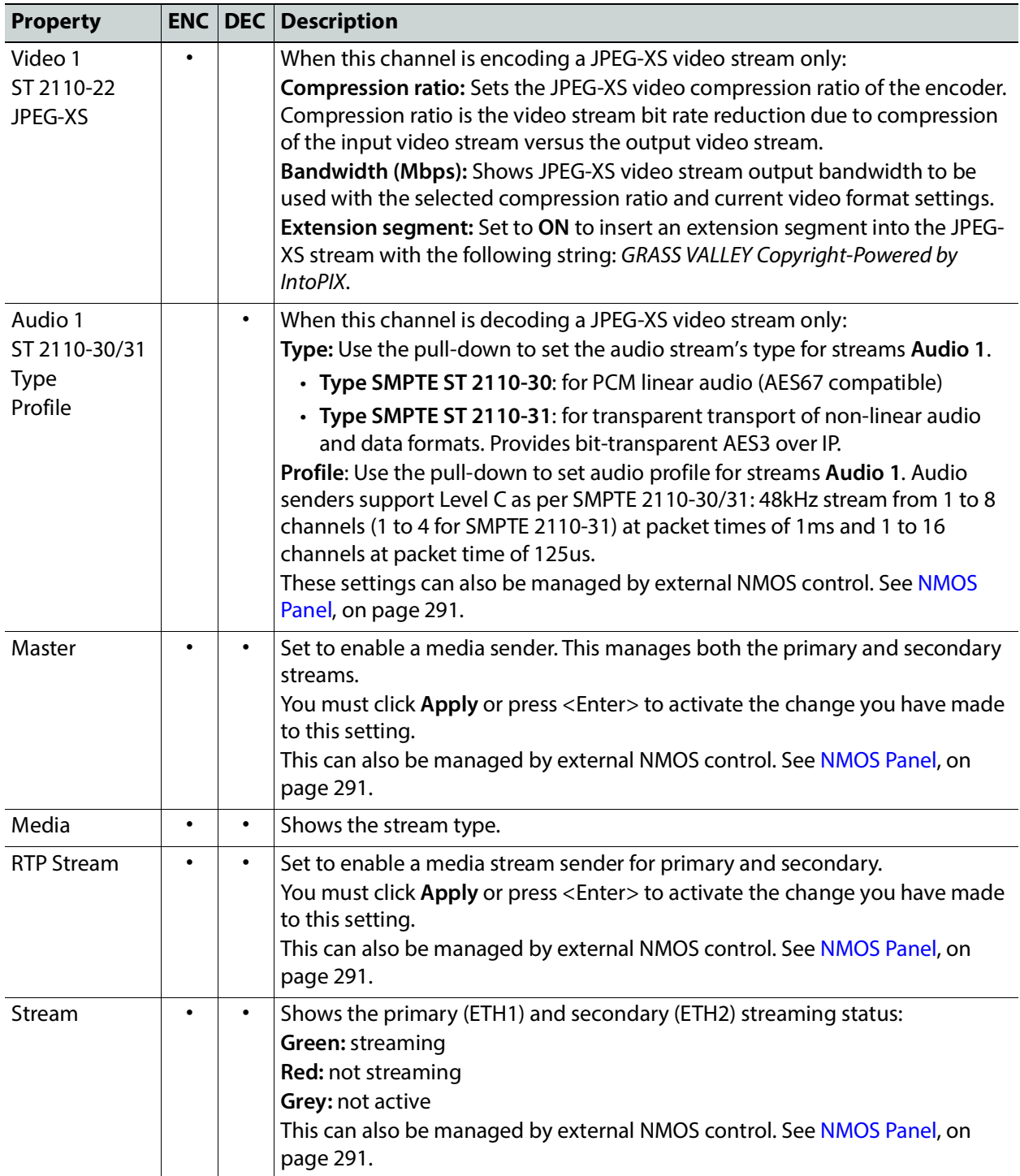

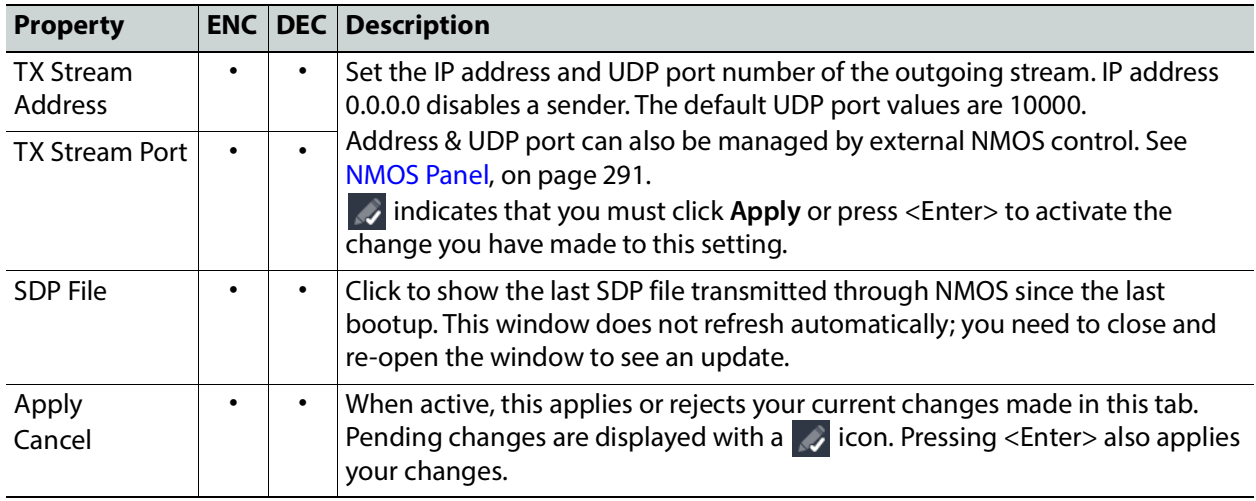

# <span id="page-278-0"></span>**Video Panel**

### **For a JPEG-XS Decoder Channel:**

The video output is automatically aligned to PTP using a frame buffer. The output source is timestamped as a new source. When enabling minimum delay, the output is not aligned to PTP; only network tolerance will affect processing delay. The processing delay will vary based on the video format and the compression ratio.

For each processing channel, you can adjust the timing relative to the reference. Use the slider or type a value into the data box on the left of the slider. Metadata and audio streams will match the video delay set below.

| Channel 1                              | Channel 2                        | Channel 3<br>Channel 4                             | CH <sub>5</sub> |         | CH 6                    | CH <sub>7</sub> | CH <sub>8</sub>            |        |  |
|----------------------------------------|----------------------------------|----------------------------------------------------|-----------------|---------|-------------------------|-----------------|----------------------------|--------|--|
| Video in <b>O</b><br>1280x720p 59.94Hz |                                  | Video out<br>1280x720p 59.94Hz                     |                 |         |                         |                 |                            |        |  |
| Timing                                 | $-200$<br>◢<br>200               | Vertical (lines)                                   | 200<br>$\circ$  | $\circ$ |                         |                 |                            |        |  |
| Processing Delay                       | Minimum<br>Processing delay (ms) | $\overline{\mathcal{L}}$<br>10.18                  |                 |         |                         |                 |                            |        |  |
|                                        |                                  | Input                                              |                 |         | Overwrites              |                 |                            | Output |  |
|                                        | Source                           | SDP                                                | $\checkmark$    | 720p    | SDR BT.709 narrow       | $\checkmark$    | Outgoing VPID Not inserted |        |  |
| Colorimetry                            | Detected                         | SDR BT.709 narrow                                  |                 |         | 1080i SDR BT.709 narrow | $\checkmark$    |                            |        |  |
|                                        |                                  |                                                    |                 |         | 1080p SDR BT.709 narrow | $\checkmark$    |                            |        |  |
|                                        | A                                | BT.2020 and BT.2100 reference are considered equal |                 |         | 2160p Follow input      | $\checkmark$    |                            |        |  |
|                                        |                                  |                                                    |                 |         |                         |                 |                            |        |  |

**Figure 13-7:** Video Panel Decoder

Processing delay will be affected by compression ratio and network tolerance. However, when minimum delay is OFF (Output is aligned to PTP) processing delay will also change based on incoming timing and output timing settings. Here is a guide for the processing delay with network tolerance of 5 and compression ratio 10:1, in minimum delay mode.

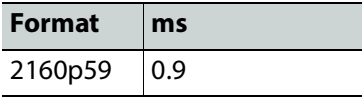

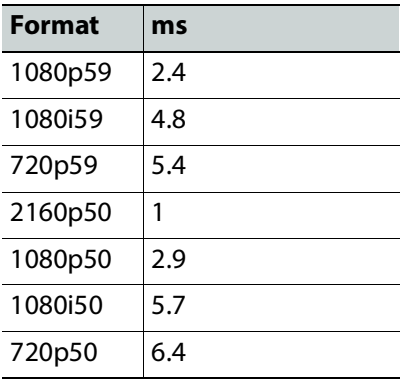

### **For a JPEG-XS Encoder Channel:**

For the encoder, the processing delay is always at minimum delay. The output is not timestamped as a new source. This is done so that decoder will be able to compensate for the encoding processing delay.

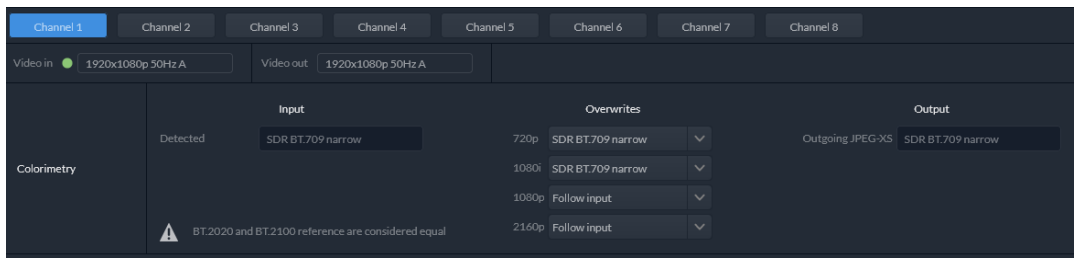

**Figure 13-8:** Video Panel Encoder

Processing delay will increase while increasing network tolerance. Here a guide for the processing delay with network tolerance of 5.

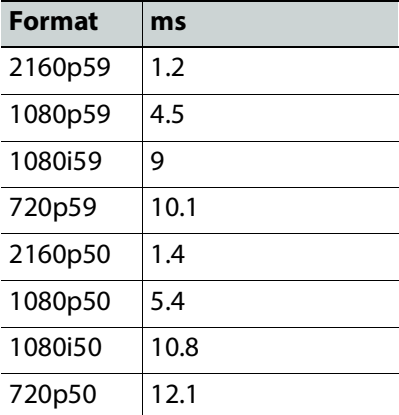

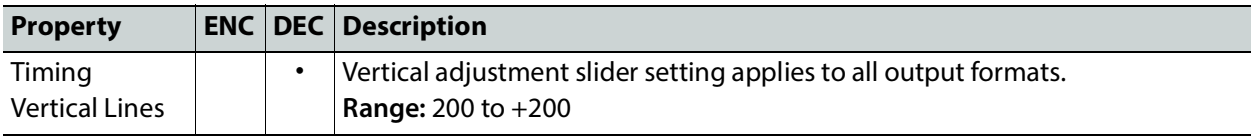

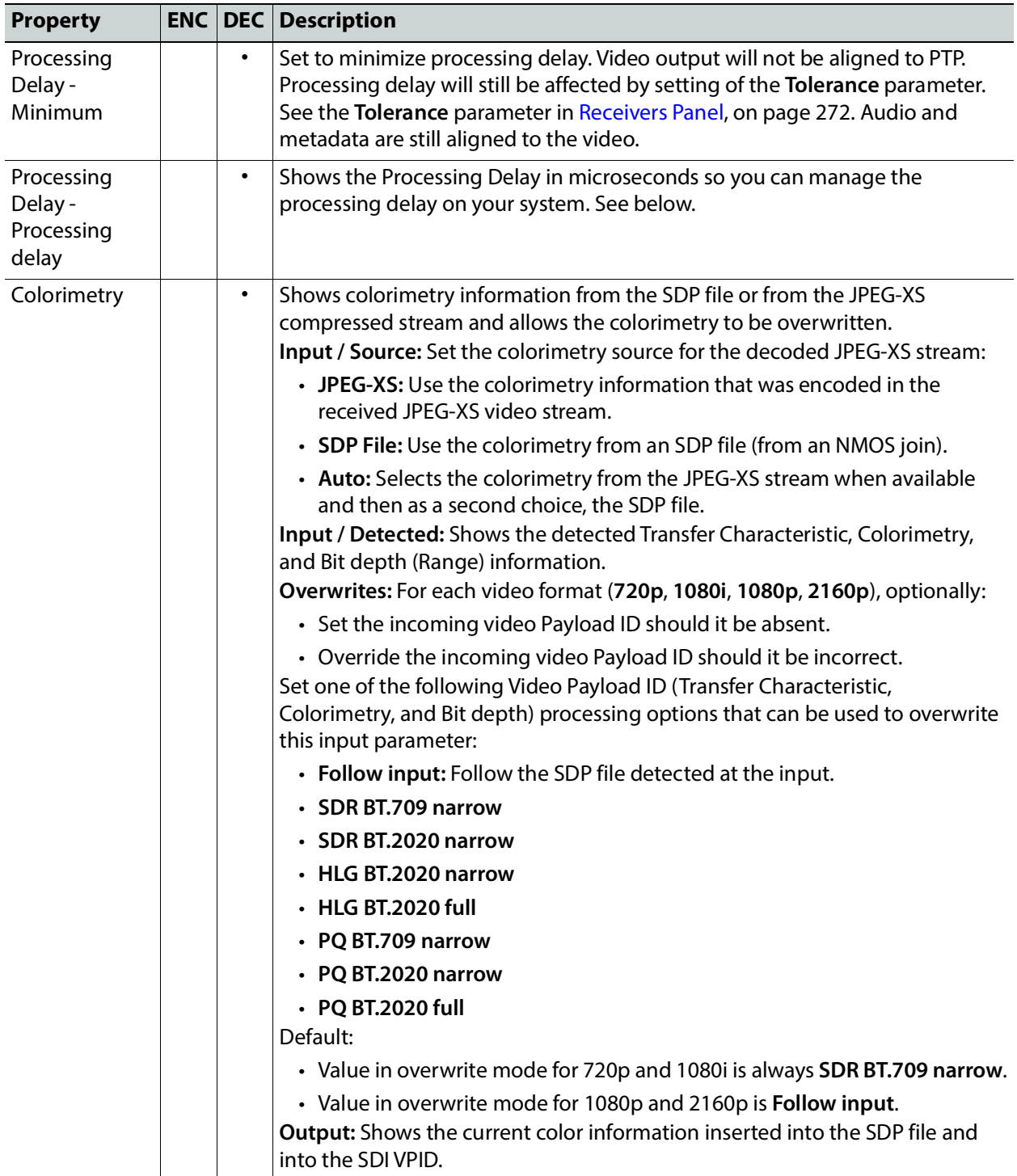

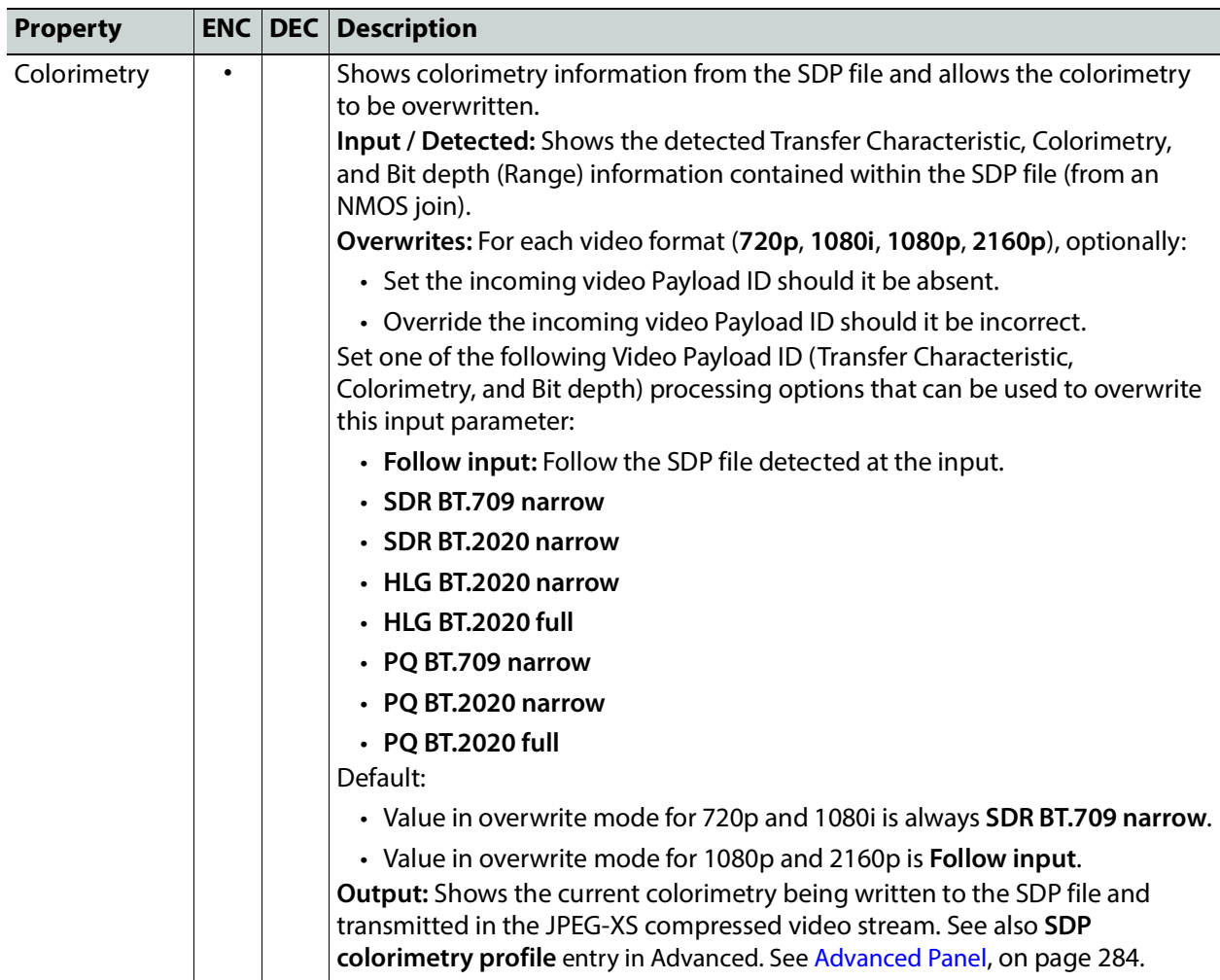

# <span id="page-281-0"></span>**Audio Panel**

### **For a JPEG-XS Decoder Channel:**

For each processing channel, audio probing is shown.

| Channel 1             | Channel 2           | Channel 3     | Channel 4             | Channel 5                    | Channel 6                                         |
|-----------------------|---------------------|---------------|-----------------------|------------------------------|---------------------------------------------------|
| Video in $\bullet$    | 1920x1080p59.94Hz A | Video out     | 1920x1080p 59.94Hz A  |                              |                                                   |
| Audio 1<br>Presence & |                     |               |                       |                              |                                                   |
| Audio Type            | Legend +> PCM       | <b>E</b> NPCM | $\Rightarrow$ Dolby E | $\blacktriangleleft$ Dolby D | $\blacktriangleleft$ Dolby D+<br><b>∢</b> Silence |

**Figure 13-9:** Audio Panel

**For a JPEG-XS Encoder Channel:**

This panel is not applicable.

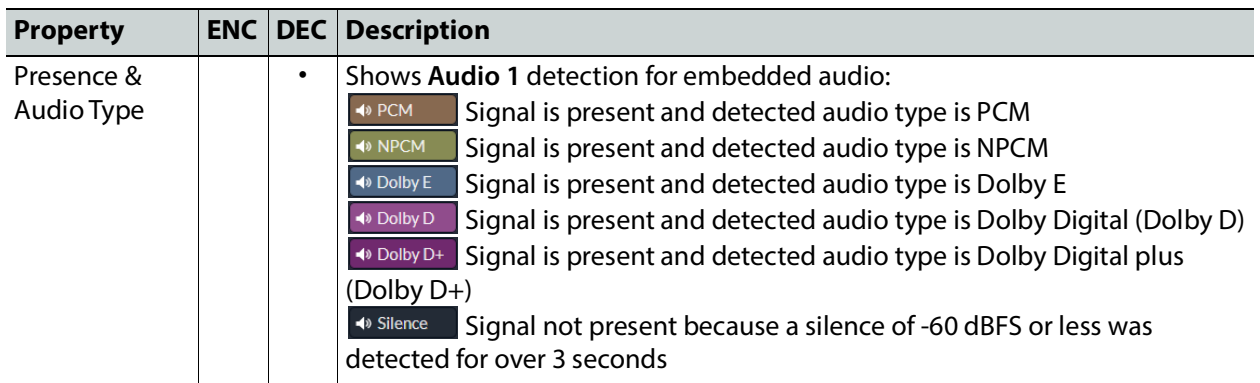

# <span id="page-282-1"></span><span id="page-282-0"></span>**Test Panel**

### **For a JPEG-XS Decoder Channel:**

For each processing channel, you can enable test pattern and select the type of test pattern to be used.

### **For a JPEG-XS Encoder Channel:**

For each processing channel, you can enable test pattern and select the type of test pattern to be used.

| CH <sub>1</sub><br>CH2                                                                                                    | CH <sub>3</sub>                  | CH4                  | CH <sub>5</sub> | CH 6 |
|----------------------------------------------------------------------------------------------------|----------------------------------|----------------------|-----------------|------|
| 1920x1080p 59.94Hz A<br>Video in $\bullet$                                                                                     | Video out                        | 1920x1080p 59.94Hz A |                 |      |
| Color bars and tone                                                                                                    | Type<br>PO Full BT.2111-0 $\vee$ |                      |                 |      |
| HLG and PQ test patterns are possible only when video output is 3G or 12G. When video output is HD, "Type" setting is ignored. |                                  |                      |                 |      |

**Figure 13-10:** Test Panel

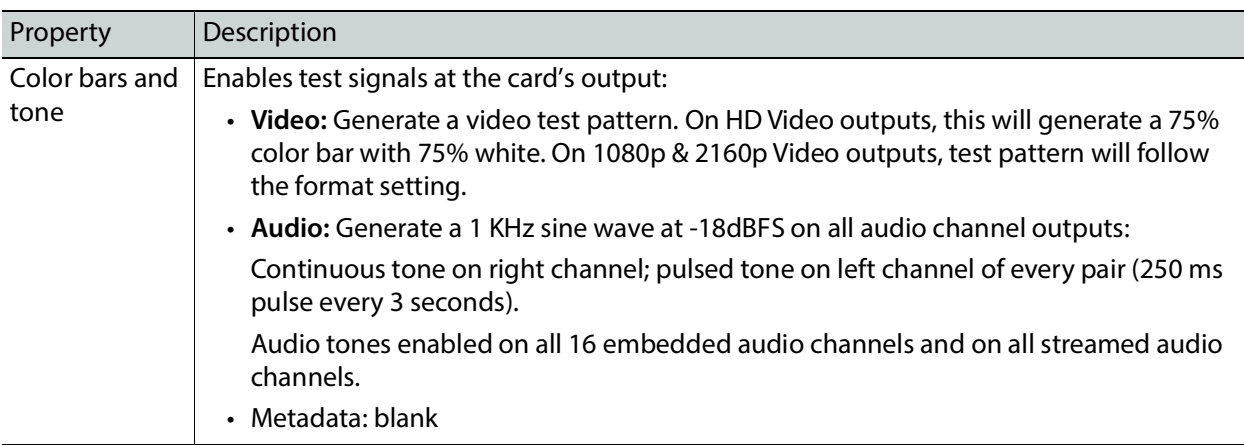

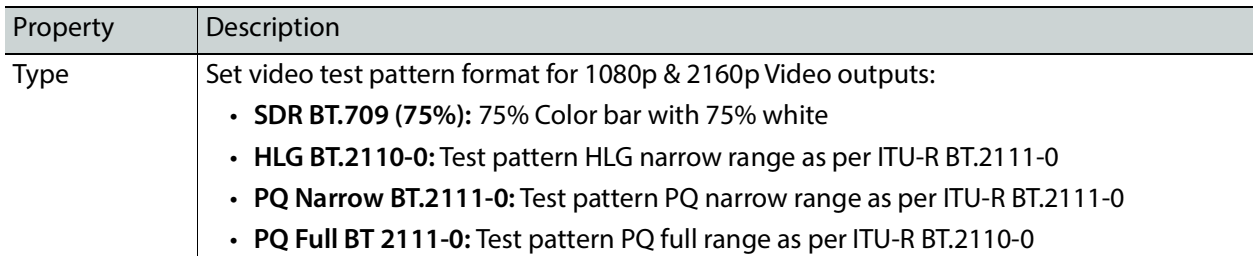

### **Status**

When Test mode is activated on a channel, the status icon display for that channel will show the Color Bars & Tone icon.

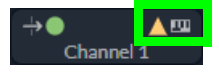

See [Section 1: Status Dashboard, on page 263.](#page-262-1)

# <span id="page-283-0"></span>**Advanced Panel**

The **Advanced** panel allows you to configure the outgoing payload type and DSCP priority for SMPTE 2110-20 (**Video**), SMPTE 2110-40 (**Meta 1**) and SMPTE 2110-30/31 (**Audio 1**). These setting apply to all channels.

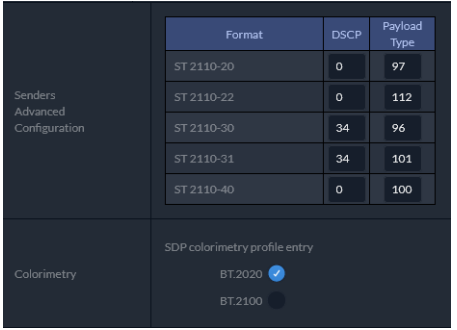

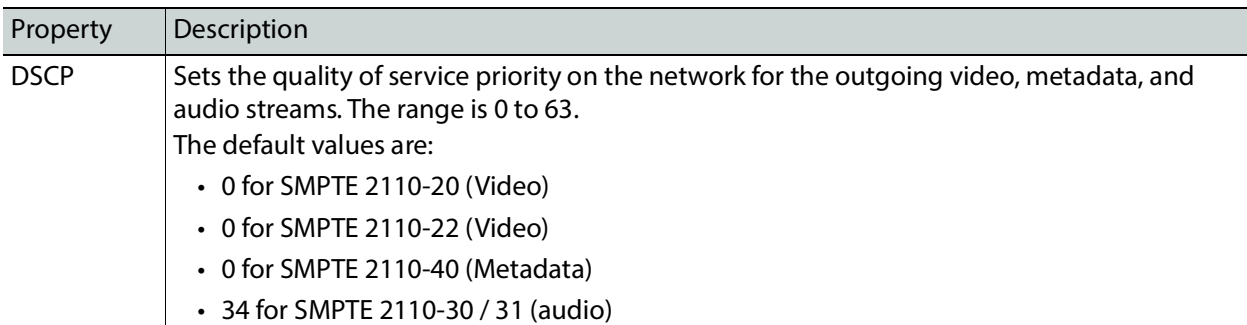

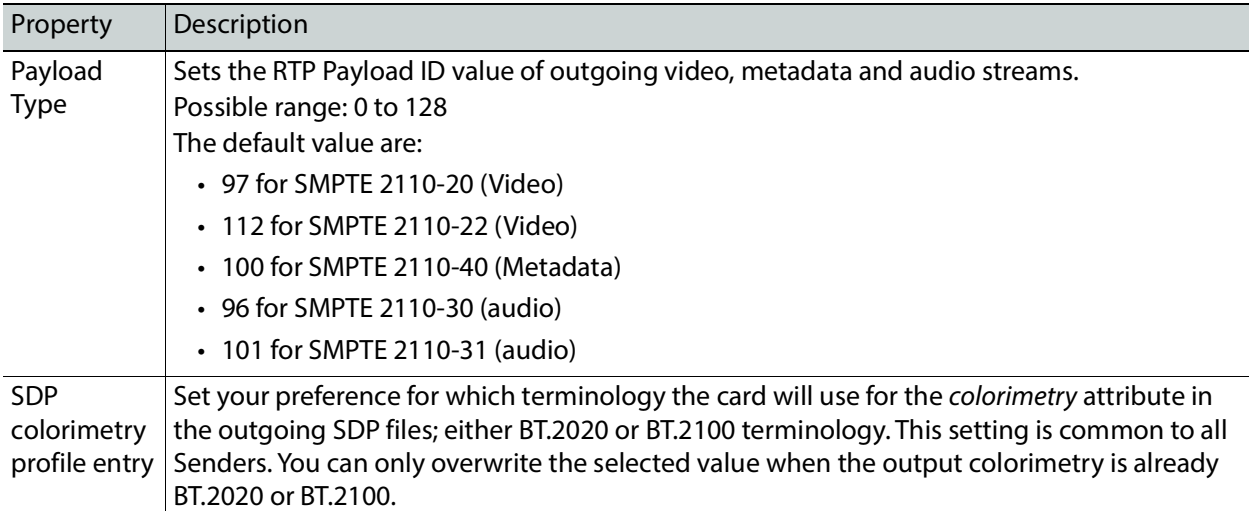

# <span id="page-284-0"></span>**Interfaces Panel**

The Interfaces panel allows you to configure the network settings for media and control Ethernet ports. ETH1 and ETH2 are media ports and ETH3 and FRM are control (management) ports.

- Media ports manage PTP, video, metadata, and audio streams, as well as NMOS IS-04 and IS-05 also.
- Control ports manage card upgrade as well as NMOS IS-04 and IS-05 also.

|                   |                            |              |   | General           |              |        |                   |                      |  |                   |              |
|-------------------|----------------------------|--------------|---|-------------------|--------------|--------|-------------------|----------------------|--|-------------------|--------------|
| Hostname          | XIPMB-S5                   |              |   |                   |              |        |                   |                      |  |                   |              |
| Domain name       | vI490.camtl1.internal.labs |              |   |                   |              |        |                   |                      |  |                   |              |
| <b>DNS</b> server | 10.36.40.10,10.36.140.10   |              |   |                   |              |        |                   |                      |  |                   |              |
| Configuration     |                            |              |   |                   |              |        |                   |                      |  |                   |              |
|                   | <b>Media Ports</b>         |              |   |                   |              |        |                   | <b>Control Ports</b> |  |                   |              |
|                   | ETH1                       |              |   | ETH <sub>2</sub>  |              |        | ETH <sub>3</sub>  |                      |  | Frame (FRM)       |              |
| State             | Configured<br>D            |              |   | Configured<br>D   |              |        | Configured<br>æ   |                      |  | Configured        |              |
| Mode              | Static                     | $\checkmark$ |   | Static            | $\checkmark$ |        | <b>Static</b>     | $\checkmark$         |  | Auto (DHCP)       | $\checkmark$ |
| IP address        | 192.41.21.2                |              |   | 192.41.23.2       |              |        | 10.37.23.30       |                      |  | 10.37.90.102      |              |
| Subnet mask       | 255.255.255.251            |              | B | 255.255.255.252   |              |        | 255.255.240.0     |                      |  | 255.255.255.0     |              |
| Gateway           | 192.41.21.1                |              |   | 192.41.23.1       |              |        | 10.37.16.1        |                      |  | 10.37.90.1        |              |
| MAC address       | 00:50:1e:05:c4:b8          |              |   | 00:50:1e:05:c4:b9 |              |        | 00:50:1e:05:c4:ba |                      |  | 00:50:1e:05:c4:b7 |              |
| <b>LLDP</b>       | Details                    |              |   | Details           |              |        | Details           |                      |  |                   |              |
|                   |                            |              |   | Apply             |              | Cancel |                   |                      |  |                   |              |
| Ping              |                            |              |   |                   |              |        |                   |                      |  |                   |              |
| IP address        | 0.0.0.0                    |              |   | 0.0.0.0           |              |        | 0.0.0.0           |                      |  | 0.0.0.0           |              |
| <b>Status</b>     | $\circledcirc$             |              |   | $\circledcirc$    |              |        | $\circledcirc$    |                      |  | $\circledcirc$    |              |

**Figure 13-11:** Interfaces Panel

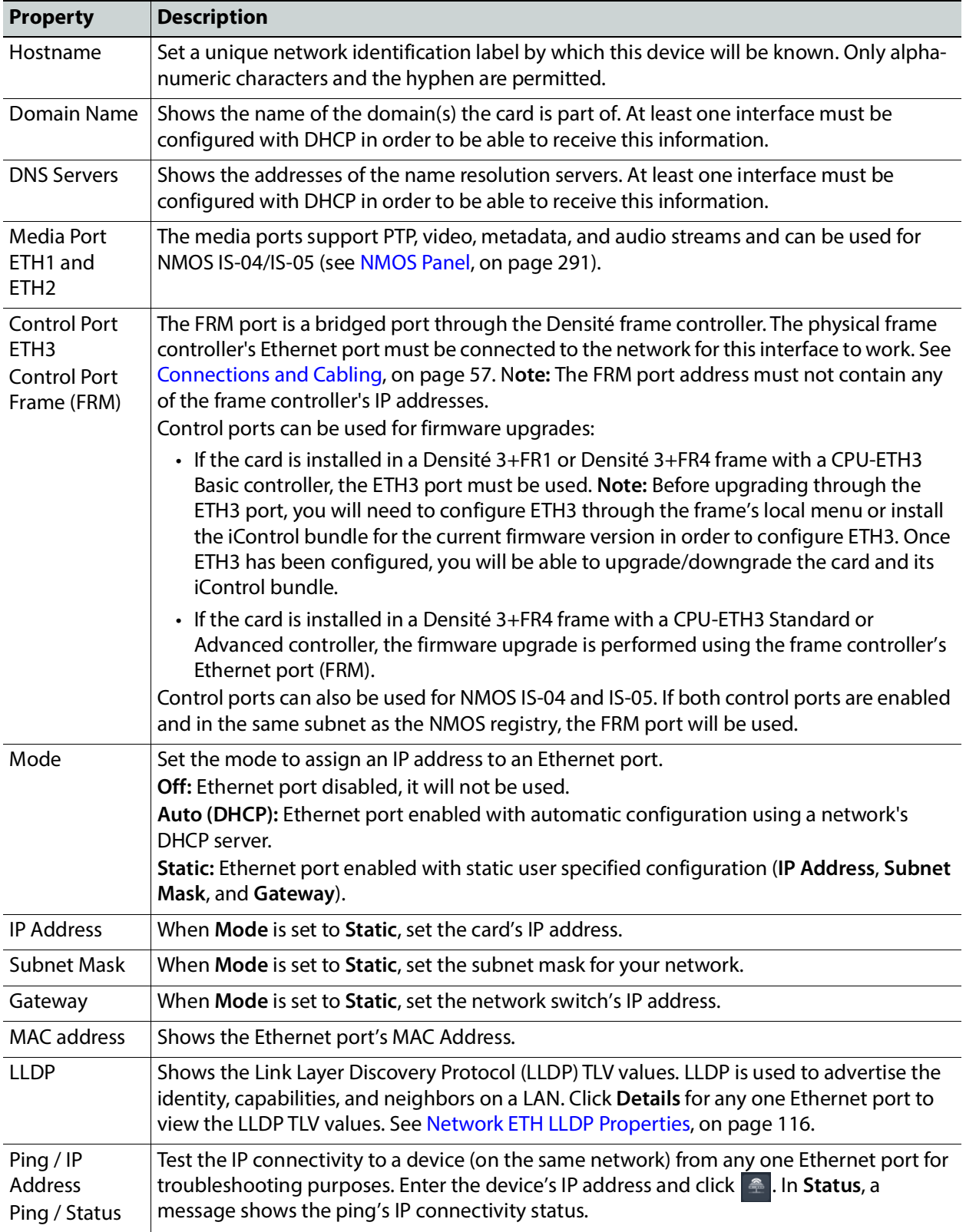

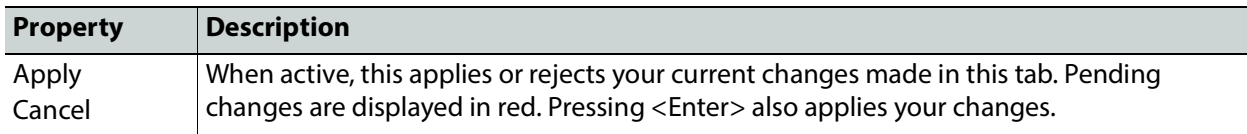

# <span id="page-286-0"></span>**FEC Panel**

The FEC panel allows you to configure the media network's error correction scheme for **ETH 1** and **ETH 2**.

| ETH1                   |                        |              | ETH <sub>2</sub>       |              |  |  |
|------------------------|------------------------|--------------|------------------------|--------------|--|--|
| Mode                   | FEC74 (CL74 Fire code) | $\checkmark$ | FEC74 (CL74 Fire code) | $\checkmark$ |  |  |
| Uncorrected FEC errors | $\Omega$               |              | $\theta$               |              |  |  |
| Corrected FFC errors   | $\Omega$               |              | $\Omega$               |              |  |  |
| Reset counter          | N/A<br><b>Reset</b>    |              | N/A<br>Reset           |              |  |  |

**Figure 13-12:** FEC Panel

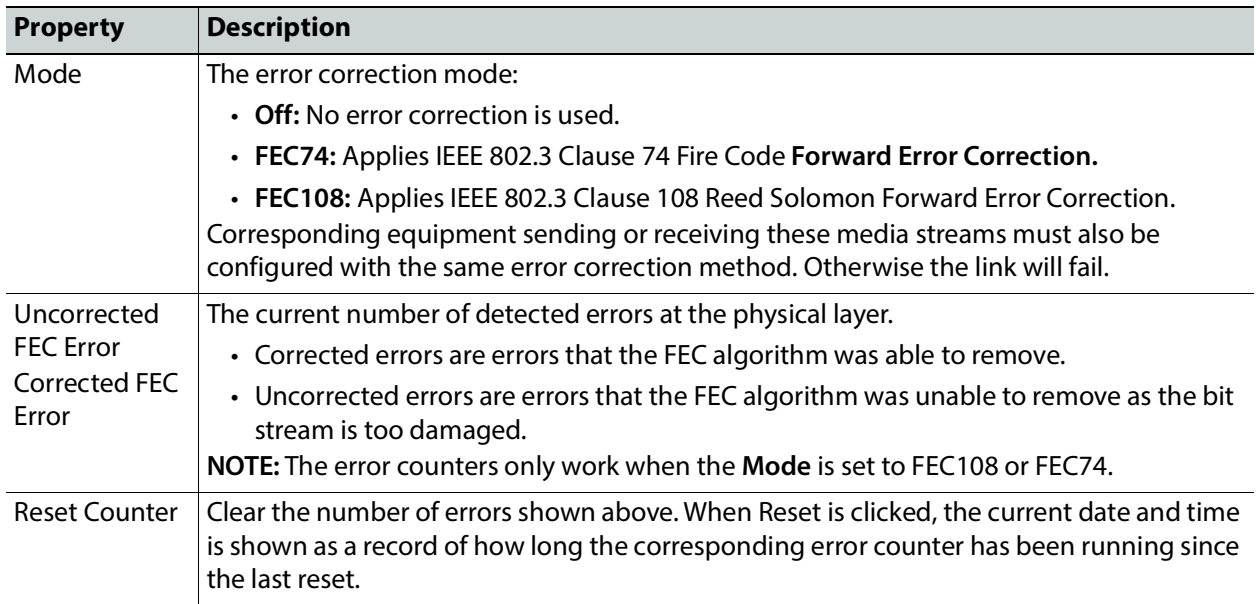

# <span id="page-287-0"></span>**SFP Panel**

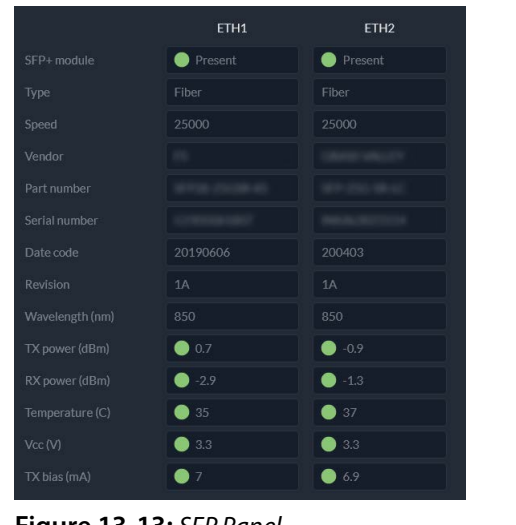

The SFP panel shows the media ports' SFP cartridge status.

**Figure 13-13:** SFP Panel

| <b>Property</b> | <b>Description</b>                                                                    |
|-----------------|---------------------------------------------------------------------------------------|
| SFP+ Module     | The current status of the SFP+ module.                                                |
|                 | <b>Green: SFP module detected</b>                                                     |
|                 | Grey: SFP mode not detected                                                           |
| <b>Type</b>     | The connection media type.                                                            |
| Speed           | The connection speed                                                                  |
| Vendor          | Manufacturer's information about the SFP+ module.                                     |
| Part Number     |                                                                                       |
| Serial Number   |                                                                                       |
| Datacode        |                                                                                       |
| Revision        |                                                                                       |
| Wavelength      | These are values from the SFP's Diagnostic Monitoring Interface (DMI). The background |
| <b>TX Power</b> | color changes according to the current state:<br>Green: No error                      |
| <b>RX Power</b> | Yellow: Low/high warning flags                                                        |
| Temperature     | Red: Low/High alarm flags                                                             |
| Vcc             | Grey: No DMI available                                                                |
| <b>TX Bias</b>  |                                                                                       |
# **Statistics Panel**

The Statistics panel shows the data transmission and reception statistics for the media ports. This information can be used to see the level of network utilization and to know if the level of media traffic is at or near the rated network bandwidth. A saturated network will result in packet loss at the receiver.

|                         | ETH1        |     |               | ETH <sub>2</sub> |     |               |  |
|-------------------------|-------------|-----|---------------|------------------|-----|---------------|--|
|                         | <b>RX</b>   |     | <b>TX</b>     | <b>RX</b>        |     | TX            |  |
| <b>Packets</b>          | 975,926,230 |     | 1.046.335.810 | 976.510.032      |     | 1.048.330.383 |  |
| <b>Bandwidth (Mbps)</b> | 3,982       |     | 20,723        | 3.982            |     | 20,723        |  |
| Bandwidth peak (Mbps)   | 4.423       |     | 23,017        | 4.383            |     | 22,808        |  |
| Reset counter           | Reset       | N/A |               | <b>Reset</b>     | N/A |               |  |

**Figure 13-14:** Statistics Panel

When Reset is clicked, the current date and time is shown as a record of how long the packet counters have been running.

### **PTP Panel**

Multicast Precision Timing Protocol (described in IEEE Standard 1588) is used to distribute time across a packet network. The XIP-3901-JPEG-XS uses PTP as a system clock and for output alignment using a frame buffer.

It is used on both media ports (ETH1 and ETH2) for BMCA redundancy. This supports Best Master Clock Algorithm (BMCA) as per IEEE-1588-2008. The XIP-3901-UDC-IF supports:

- SMPTE 2059-2 profile; locks the inputs and outputs on PTP
- AES-67 profiles
- Automatic one-step and two-step synchronization mode
- End-to-End Delay mechanism.
- Multicast PTP only

Video frame synchronization is not supported.

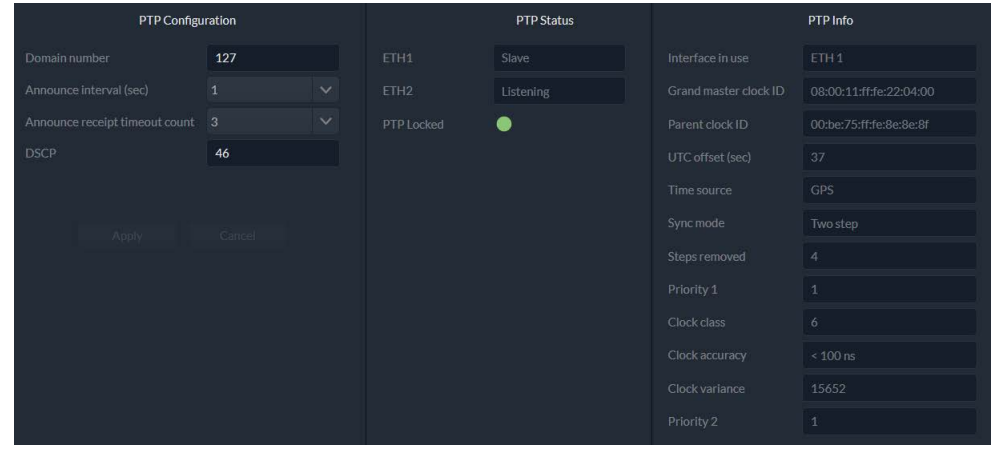

**Figure 13-15:** PTP Panel

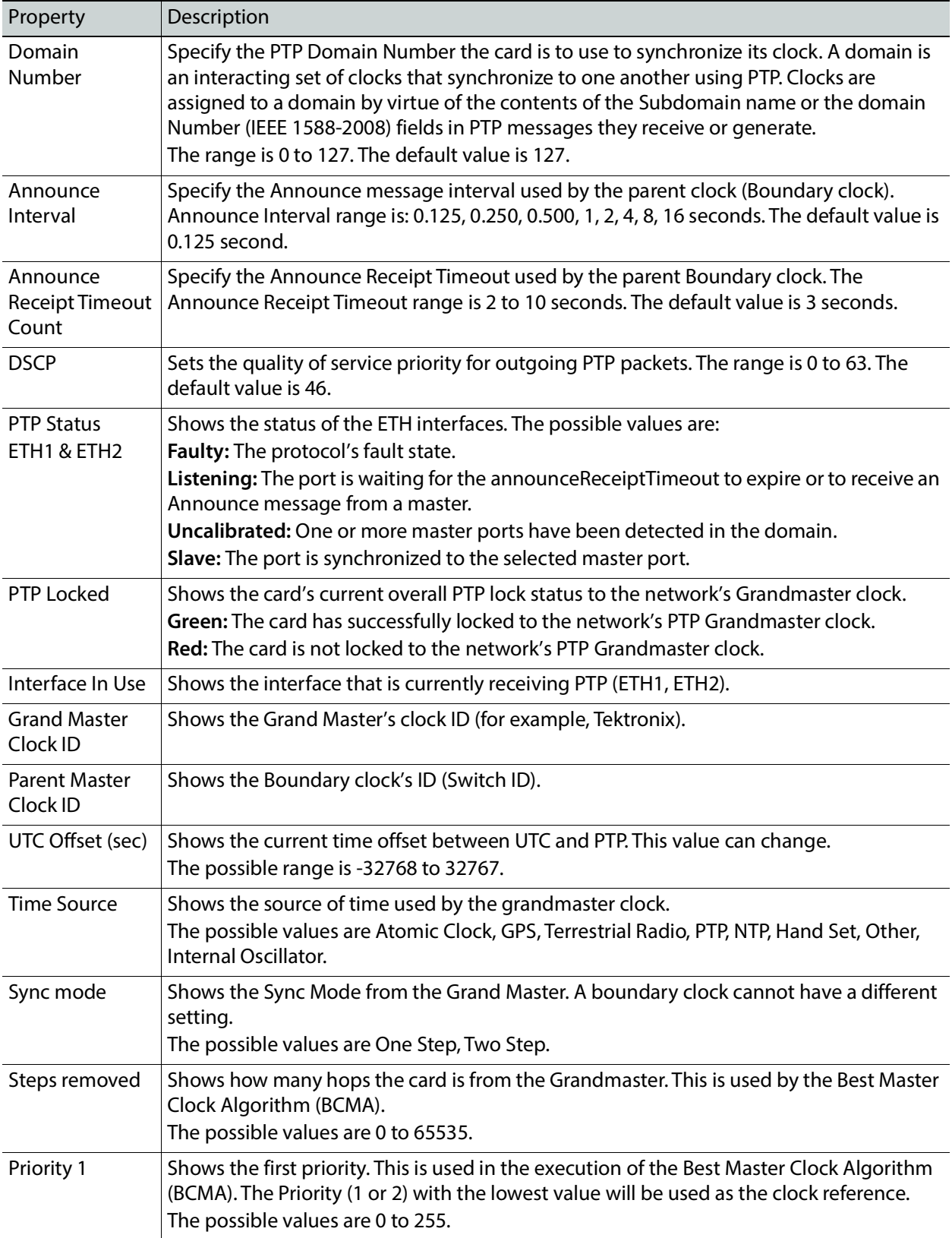

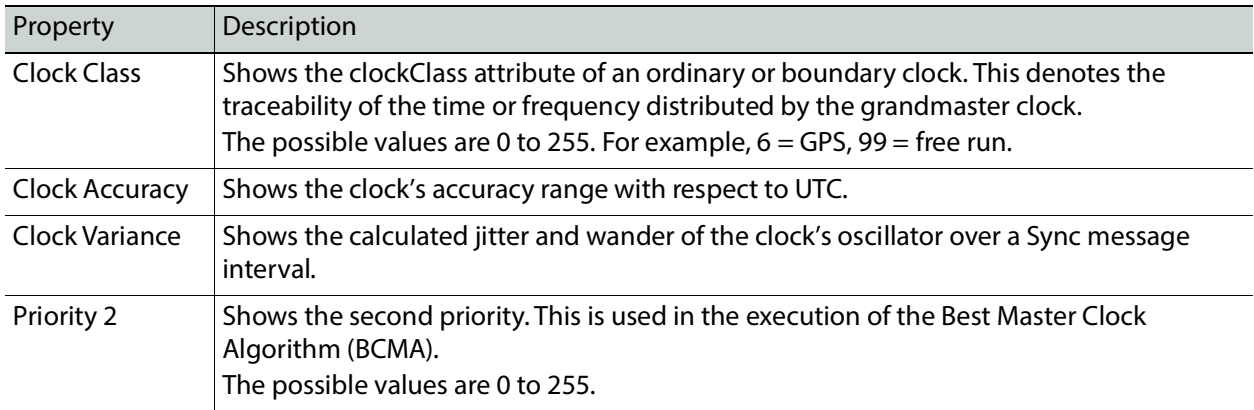

### **NMOS Panel**

The XIP-3901-JPEG-XS supports Networked Media Open Specifications (NMOS) AMWA IS-04 for device discovery and registration and IS-05 for connection management. Furthermore, it supports AMWA BCP-002 recommendations for Grouping NMOS Resources.

The XIP-3901-JPEG-XS relies on an external NMOS registry that is used to register NMOS devices. You must point the XIP-3901-JPEG-XS to this external NMOS registry.

PREREQUISITE: A working NMOS registry service must be available on the network.

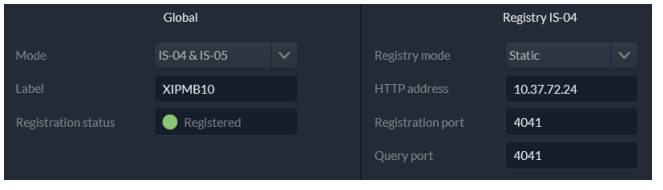

**Figure 13-16:** NMOS Panel

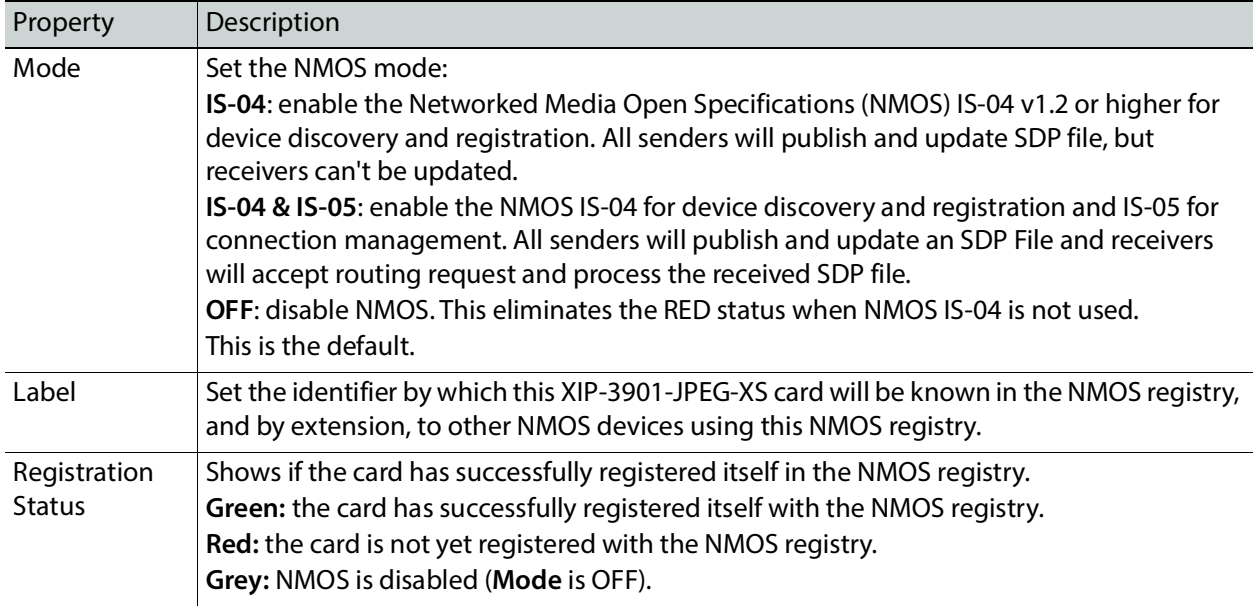

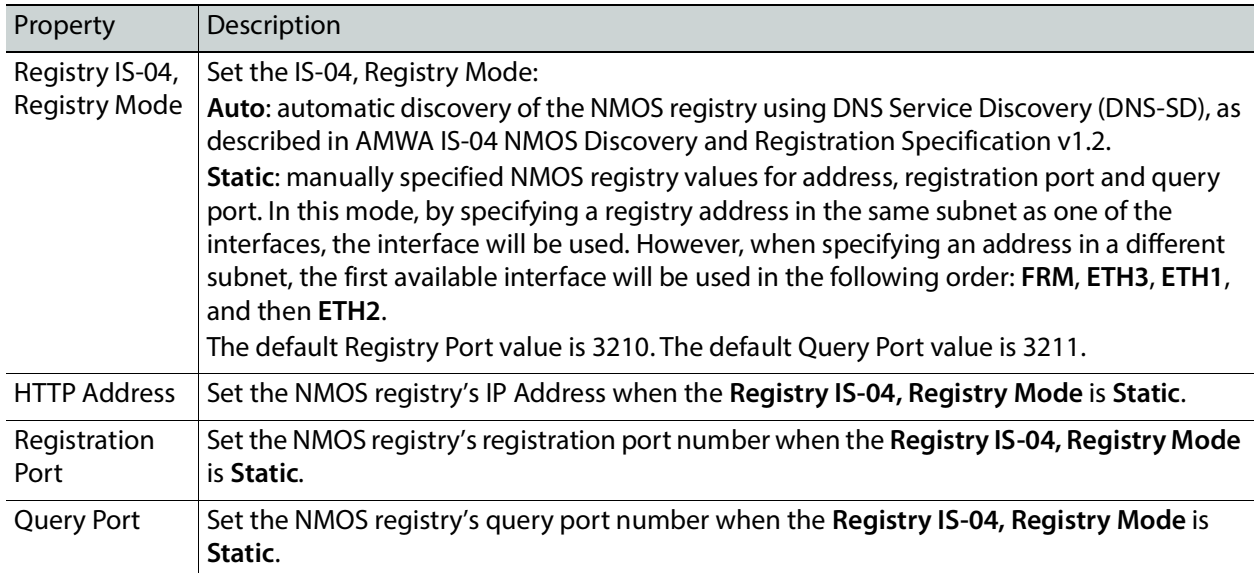

# **Info Panel**

When this card is used in a control system such as GV Orbit, certain information about the card can be made available to control system. You can enter labels and comments that will make this card easy to identify in a complex setup. This information is entered into data boxes in the **Friendly Names** part of the panel.

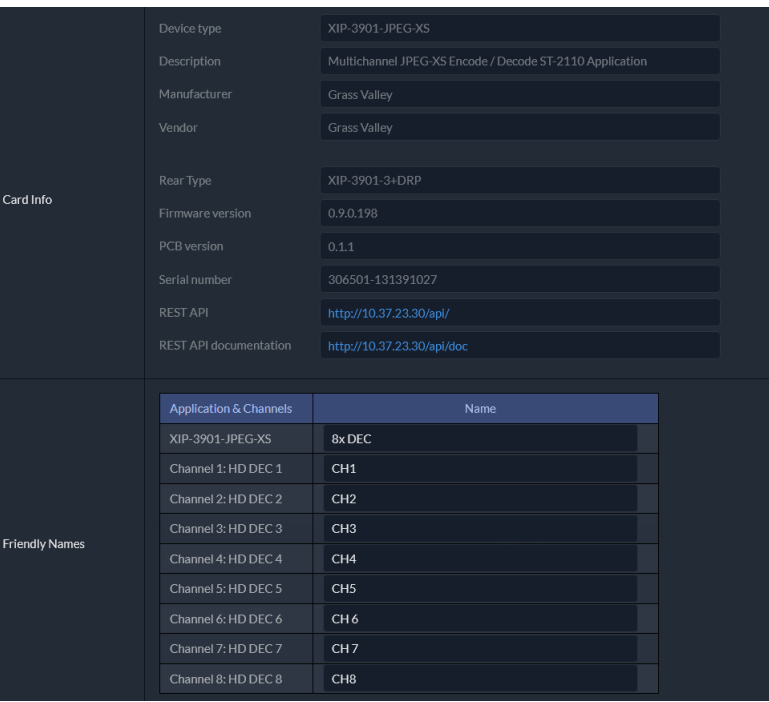

**Figure 13-17:** Info Panel

| Property                                    | Description                                                                                                    |
|---------------------------------------------|----------------------------------------------------------------------------------------------------|
| Device type                                 | Shows the card's current application.                                                                                                    |
| Description                                 | Shows a short description of the card.                                                                                                    |
| Manufacturer<br>Vendor                      | Shows information about the card's manufacturer.                                                                                                    |
| Rear Type                                   | The rear panel model number paired with the card.                                                                                                    |
| Firmware version                            | The card's current firmware version.                                                                                                    |
| PCB version                                 | The card's hardware version.                                                                                                    |
| Serial number                               | The card's serial number.                                                                                                    |
| <b>REST API</b>                             | Click to see the Card's REST API. With this interface, you can create your own interface for<br>this card. This requires a web development effort to achieve this.                                                         |
| <b>REST API</b><br>documentation            | Click to see the Card's REST API documentation, for information about the card's REST API<br>interface.                                                                                                    |
| <b>Friendly Names -</b><br>XIP-3901-JPEG-XS | Set the name by which this card will be easily recognized by a person working with this<br>card in a control system such as GV Orbit. This also changes the name for this card in the<br>title at the top of the web page. |

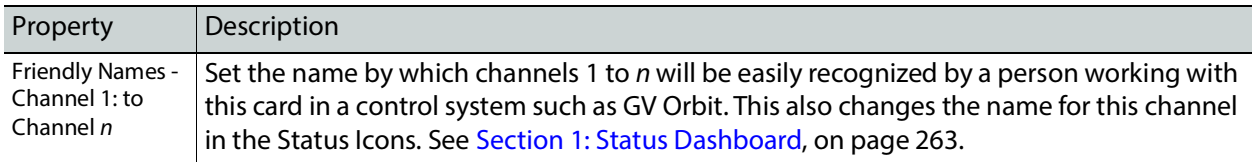

### **Operation Mode**

See [Setting the Card's Operation Mode, on page 269](#page-268-0).

# **Applications Panel**

This panel is used to activate or switch between applications. It shows all the applications on the platform, their respective versions, whether their license keys have been activated, and which one is currently **In Use**.

| Application      | Version   | Activation      | License | In Use |
|------------------|-----------|-----------------|---------|--------|
| XIP-3901-UC      | 2.0.0.389 | <b>Activate</b> |         |        |
| XIP-3901-DC      | 2.1.0.276 | Activate        |         |        |
| XIP-3901-FS      | 2.0.0.130 | Activate        |         |        |
| XIP-3901-UDC-IP  | 1.3.1.445 | <b>Activate</b> |         |        |
| XIP-3901-UDC-IF  | 3.1.0.79  | Activate        |         |        |
| XIP-3901-JPEG-XS | 1.0.0.219 | Activate        |         | V      |

**Figure 13-18:** Applications Panel

Until an application has been activated, the SDI / IP outputs will be inactive. Although the settings can be adjusted for an application, the effects will only become apparent when the license key has been activated.

### **Activating an Application**

- 1 Call Grass Valley at the number displayed at the bottom of the panel and provide your serial number to receive a license key.
- 2 In the License column for the application, enter the license key and click **Activate**.

| <b>Application</b>                                                                                                    | Version   | <b>Activation</b>              | License | In Use |  |  |
|----------------------------------------------------------------------------------------------------|-----------|--------------------------------|---------|--------|--|--|
| XIP-3901-UC                                                                                                    | 200389    | Activate                       |         |        |  |  |
| XIP-3901-DC                                                                                                    | 210276    | Activate                       |         |        |  |  |
| XIP-3901-FS                                                                                                    | 2.0.0.130 | Activate                       |         |        |  |  |
| <b>XIP-3901-UDC-IP</b>                                                                                                    | 131445    | <b>Activate</b>                |         |        |  |  |
| <b>XIP-3901-UDC-IF</b>                                                                                                    | 3.1.0.79  |                                |         |        |  |  |
| XIP-3901-JPEG-XS                                                                                                    | 100207    | license key<br><b>Activate</b> | ര       |        |  |  |
| XIP-3901-XX is a software key that identifies applications on the XIP-3901 platform.<br>To activate an application, please contact Grass Valley customer service at +1-514-333-1772,<br>and specify the software key and the card's serial number 306501-131391027. |           |                                |         |        |  |  |

**Figure 13-19:** Applying a License Key to an installed Application

Once an application has been activated, it cannot be deactivated.

# **Switching to a Different Application**

1 Select the **In Use** radio button for the application you want to change to.

| XIP-3901-UC        | 200389    |                                                                                                    | Activate        |   |     |
|--------------------|-----------|----------------------------------------------------------------------------------------------------|-----------------|---|-----|
|                    |           |                                                                                                    |                 |   |     |
| <b>XIP-3901-DC</b> | 2.1.0.276 |                                                                                                    | <b>Activate</b> |   |     |
| XIP-3901-FS        | 200.130   |                                                                                                    | Activate        |   |     |
| XIP-3901-UDC-IP    | 131445    |                                                                                                    | Activate        |   | zis |
| XIP-3901-UDC-IE    | 31079     |                                                                                                    | Activate        |   |     |
| XIP-3901-JPEG-XS   | 1.0.0.207 | license key                                                                                                    | <b>Activate</b> | ര | v   |
|                    |           |                                                                                                    |                 |   |     |
|                    |           | XIP-3901-XX is a software key that identifies applications on the XIP-3901 platform.<br>To activate an application, please contact Grass Valley customer service at +1-514-333-1772, |                 |   |     |

**Figure 13-20:** Applications Panel

2 In the Confirmation dialog box, click **OK**.

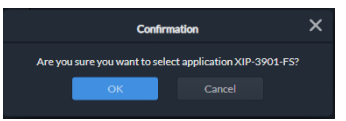

**Figure 13-21:** Confirmation

3 Wait several seconds for the application to reboot.

# **Alarm Configuration Panel**

This panel is used to configure the alarm reporting of the XIP-3901 application. It has an expandable tree listing all the alarms reported by this XIP-3901card.

| GV Orbit server IP address 10.37.72.24 |                                     |
|----------------------------------------|-------------------------------------|
| Status & Name                          | $\hat{\phantom{1}}$<br>Contribution |
| 睘<br>Global<br>$\checkmark$            |                                     |
| Card LED                               |                                     |
| Rear                                   |                                     |
| Overheat                               |                                     |
| <b>Fan Failure</b>                     |                                     |
| <b>Hardware Failure</b><br>n           |                                     |
| 睘<br>$\times$ Network                  |                                     |
| 云<br>$\vee$ Interface                  |                                     |
| 睘<br>$\times$ ETH 1                    |                                     |
| Link                                   |                                     |
| 睘<br>$\times$ ETH 2                    |                                     |
| Link                                   |                                     |
| 巨<br>$\times$ ETH 3                    |                                     |
| Link                                   | ര                                   |

**Figure 13-22:** Alarm Configuration Panel

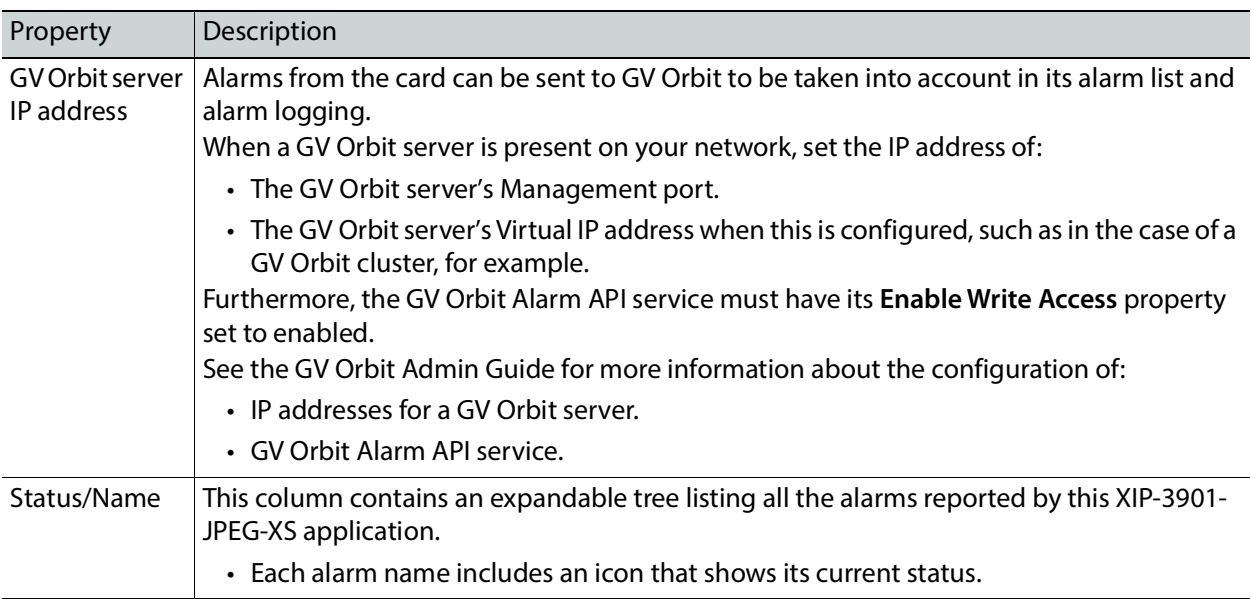

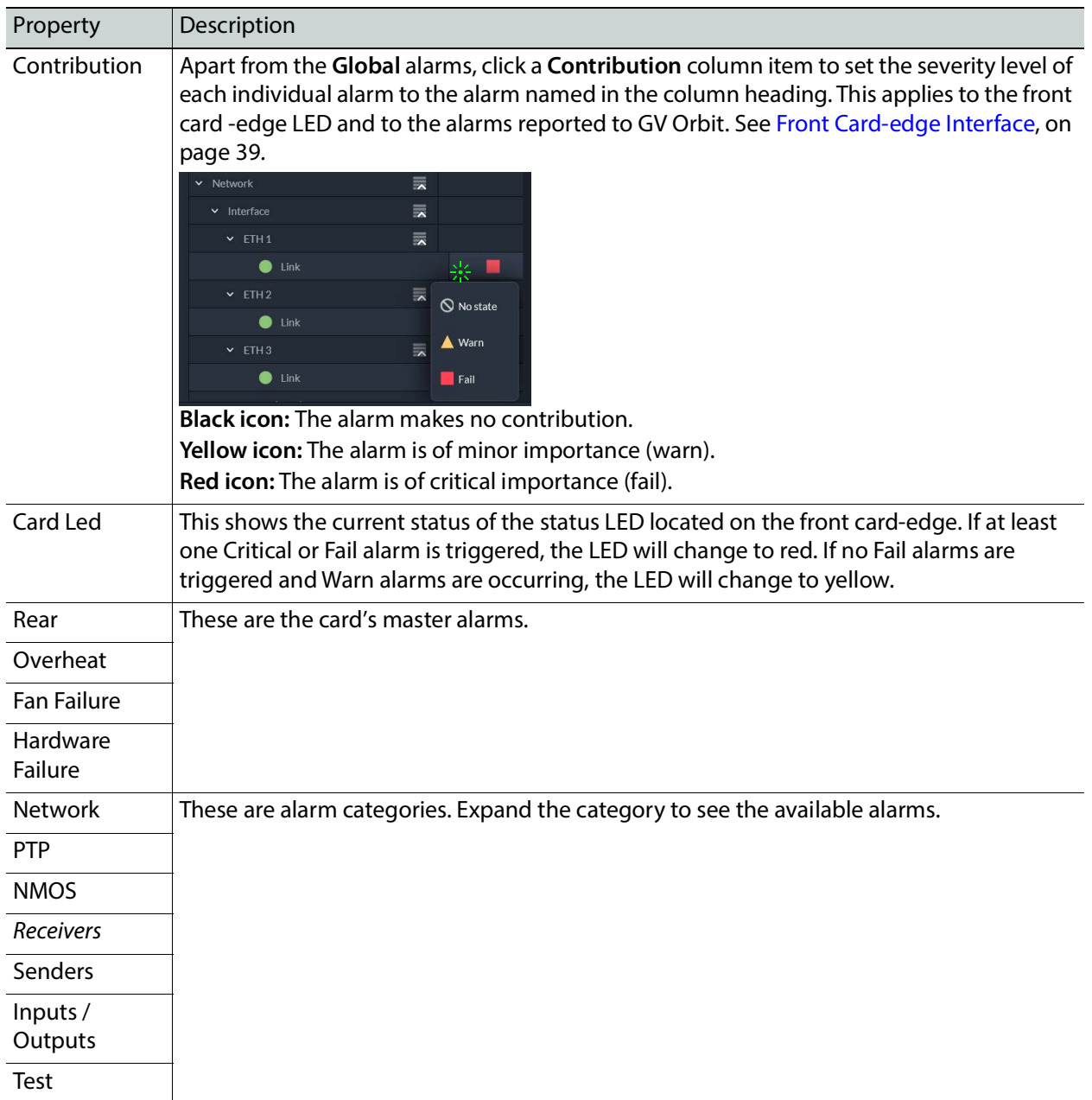

# **Factory/Presets Panel**

This panel provides access to three functions, which apply only to the current application.

|                        | Preset         | <b>Name</b>                                                     | <b>User Settings</b> | Card<br>Configuration |
|------------------------|----------------|-----------------------------------------------------------------|----------------------|-----------------------|
|                        | $\mathbf{1}$   | Meryem 1                                                        | Load                 | Save                  |
| <b>User Presets</b>    | $\overline{2}$ | Meryem 2                                                        | Load                 | Save                  |
|                        | 3              | USER <sub>3</sub>                                               | Load                 | Save                  |
|                        | 4              | USER <sub>4</sub>                                               | Load                 | Save                  |
|                        | 5              | Meryem 5                                                        | Load                 | Save                  |
| <b>Factory Presets</b> | Presets        | Card parameters<br>Card alarms<br>Network/NMOS settings<br>Load |                      |                       |

**Figure 13-23:** Factory/Presets Panel (Shown on XIP*-*3901*-*UC)

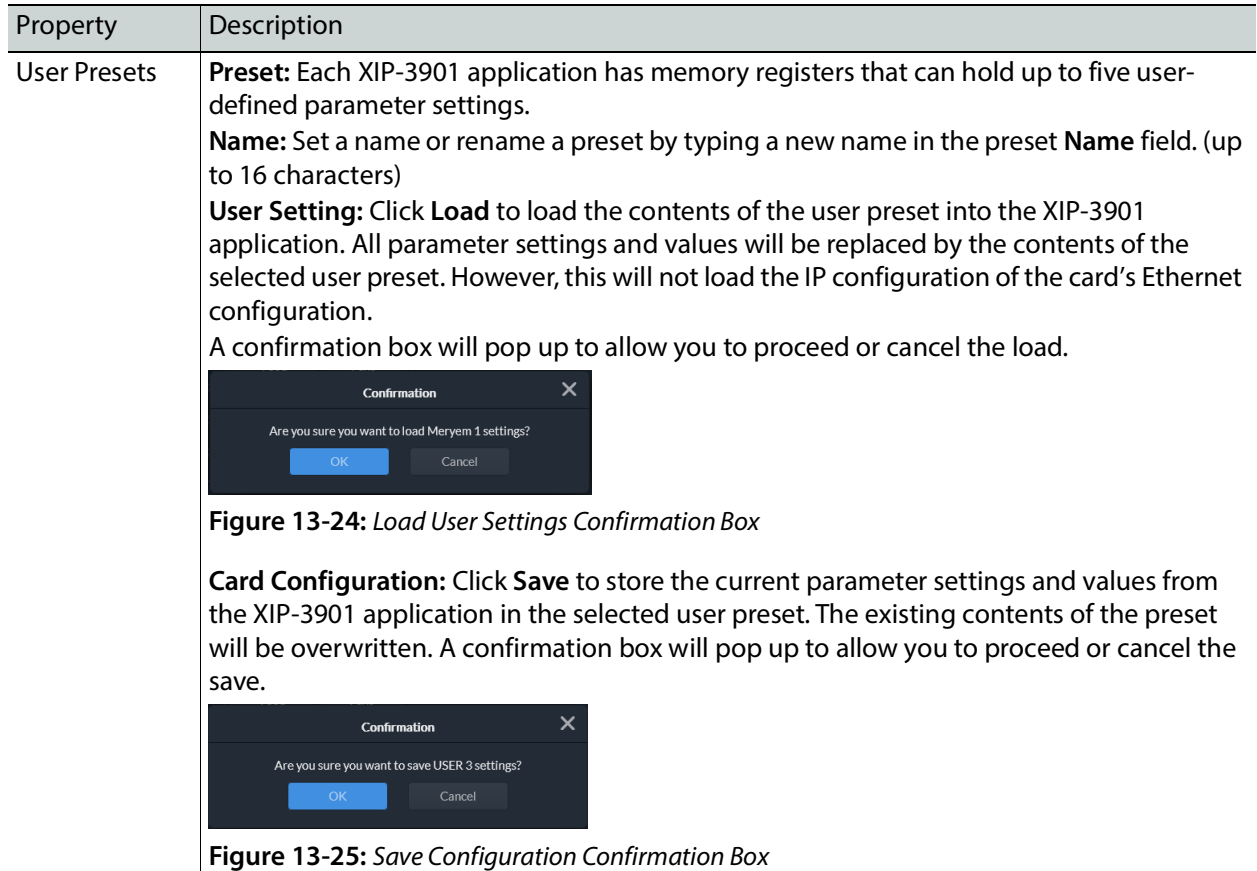

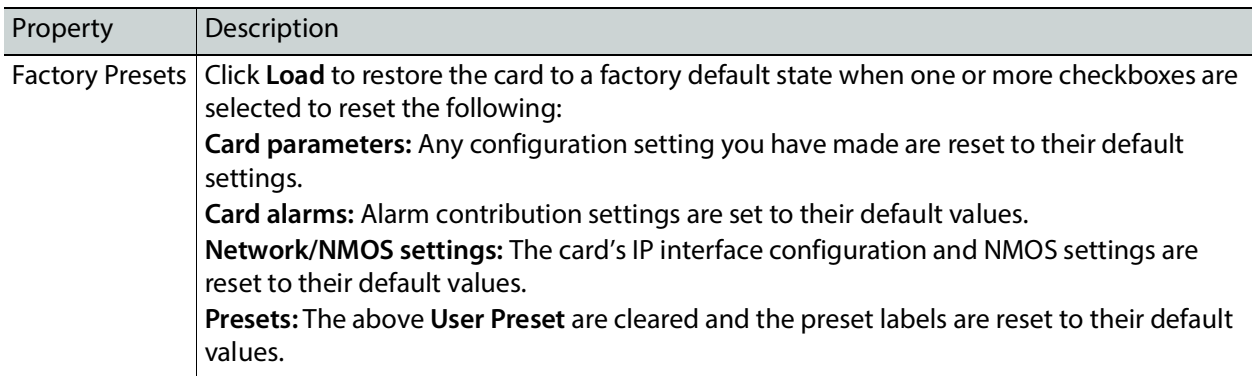

# **Upgrade Panel**

See [Card Upgrade, on page 257](#page-256-0).

# **Technical Support Panel**

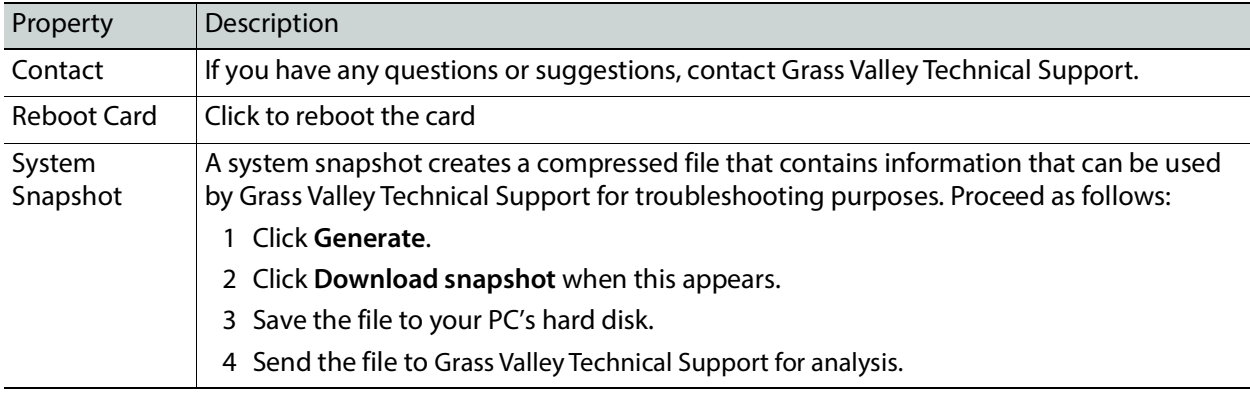

# **Configuring the XIP 3901-ASI v1.0 Application with its Web Interface**

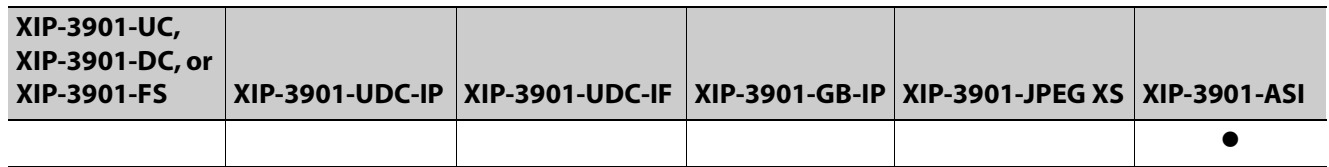

This section describes the control panels associated with the XIP-3901-ASI application and its use.

### **XIP-3901-ASI Panel Selection Tree**

Click an entry in the panel selection tree to view the configuration panel. For more information about the panel selection tree, see also [Section 3: Panel Selection Tree, on](#page-264-0)  [page 265.](#page-264-0)

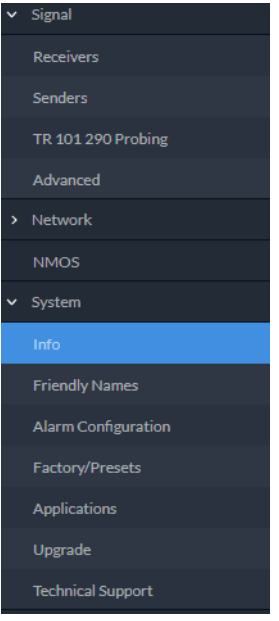

**Figure 14-1:** XIP-3901-ASI Panel Selection Tree

For more information about the configuration panels, see:

- [Receivers Panel, on page 302](#page-301-0)
- [Senders Panel, on page 304](#page-303-0)
- [TR 101 290 Probing Panel, on page 305](#page-304-0)
- [Advanced Panel, on page 307](#page-306-0)
- [Interfaces Panel, on page 307](#page-306-1)
- [FEC Panel, on page 310](#page-309-0)
- [SFP Panel, on page 311](#page-310-0)
- [Statistics Panel, on page 312](#page-311-0)
- [NMOS Panel, on page 312](#page-311-1)
- [Info Panel, on page 313](#page-312-0)
- [Friendly Names Panel, on page 314](#page-313-0)
- [Alarm Configuration Panel, on page 315](#page-314-0)
- [Factory/Presets Panel, on page 317](#page-316-0)
- [Applications Panel, on page 318](#page-317-0)
- [Upgrade Panel, on page 319](#page-318-1)
- [Technical Support Panel, on page 319](#page-318-0)

### <span id="page-301-0"></span>**Receivers Panel**

These signals are available at the rear panel connectors. See [Summary of Rear Panel](#page-47-0)  [Connections, on page 48](#page-47-0).

This panel allows you to configure the expected source media's stream address, port, and IGMPv3 source. The receiver's standard is SMPTE ST 2022-2/3.

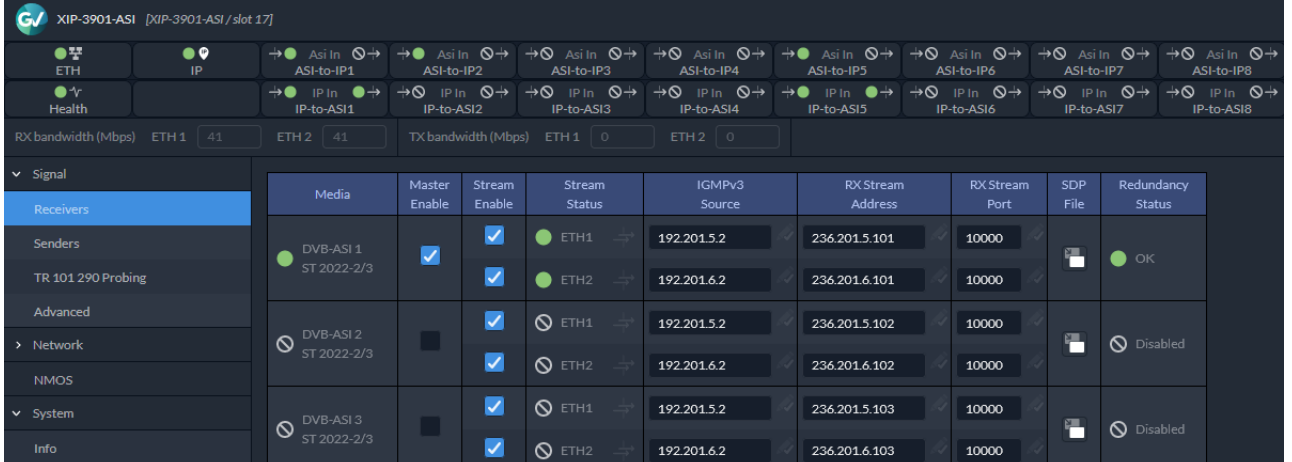

Stream Statuses confirm that the RTP stream has successfully joined.

**Figure 14-2:** Receivers Panel

| <b>Property</b> | <b>Description</b>                                                                                                    |
|-----------------|----------------------------------------------------------------------------------------------------|
| Media           | Shows the stream type. The indicator shows the current media status:<br><b>Green:</b> no error<br><b>Red:</b> error<br>Grey: inactive |

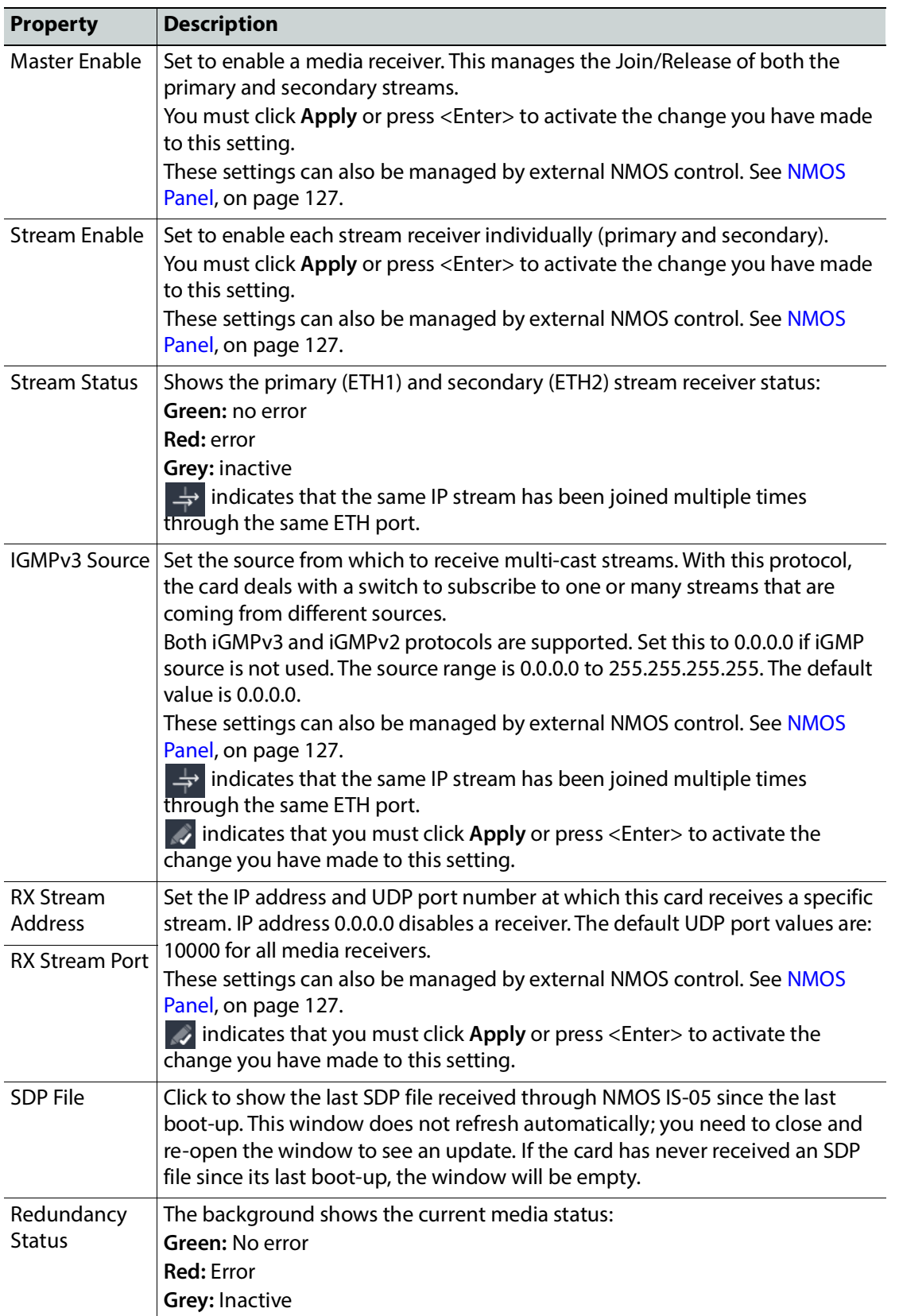

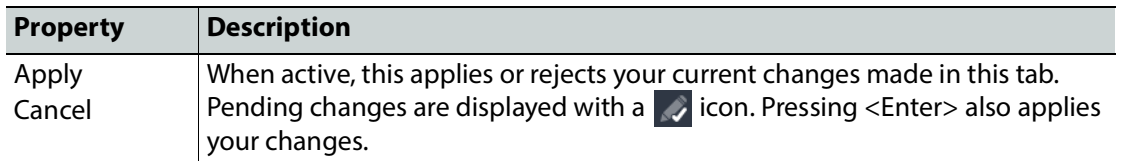

# <span id="page-303-0"></span>**Senders Panel**

#### **For an ASI Channel:**

This panel allows you to configure the destination media's ASI compression level, and the SMPTE ST 2022-2/3 output stream's IP addresses and port numbers for the processing channel.

| $\vee$ Signal      |                          |              |            |        |        |                  |                |           |      |
|--------------------|--------------------------|--------------|------------|--------|--------|------------------|----------------|-----------|------|
|                    | Media                    | Protocol     | <b>FEC</b> | Master | Stream | Stream           | TX Stream      | TX Stream | SDP  |
| <b>Receivers</b>   |                          |              | Enable     | Enable | Enable | Status           | <b>Address</b> | Port      | File |
| <b>Senders</b>     | DVB-ASI 1                | <b>O</b> RTP | <b>V</b>   | Ø      | Ø      | ETH1             | 236.201.5.118  | 10000     | r    |
| TR 101 290 Probing | ST 2022-2/3              | <b>UDP</b>   |            |        | Ø      | ETH <sub>2</sub> | 236.201.6.118  | 10000     |      |
| Advanced           |                          | <b>O</b> RTP |            |        | Ø      | ETH1             | 236.201.5.119  | 10000     |      |
| > Network          | DVB-ASI 2<br>ST 2022-2/3 |              | Ø          | Ø      |        |                  |                |           | 三    |
| <b>NMOS</b>        |                          | <b>UDP</b>   |            |        | Ø      | ETH <sub>2</sub> | 236.201.6.119  | 10000     |      |

**Figure 14-3:** Senders Panel

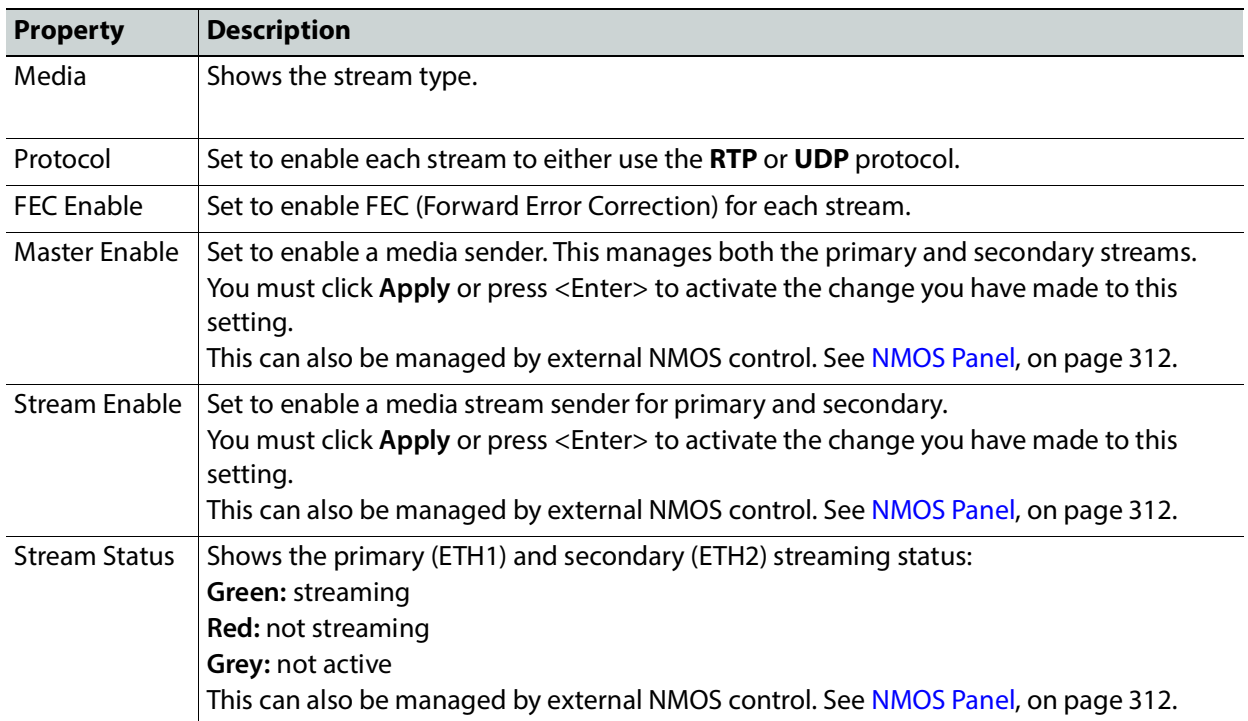

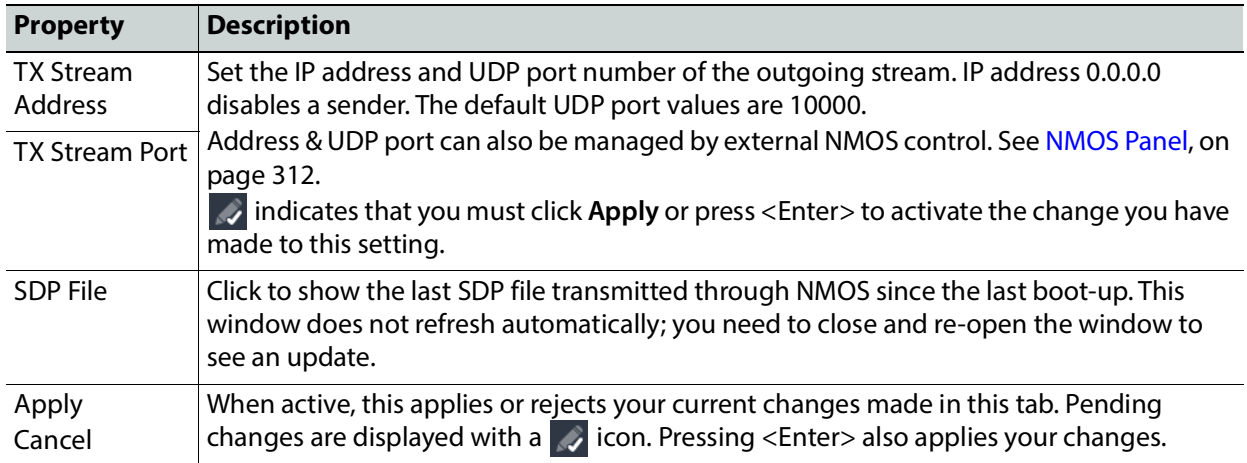

# <span id="page-304-0"></span>**TR 101 290 Probing Panel**

The TR 101 290 Probing panel has two tabs to monitor ASI inputs and IP inputs of the XIP-3901-ASI application. Select a tab to view the status report of errors either for ASI Inputs or IP Inputs.

#### **For ASI Inputs:**

| <b>ASI Inputs</b><br><b>IP Inputs</b> |        |                         |                         |                         |                         |                         |                         |                         |                         |
|---------------------------------------|--------|-------------------------|-------------------------|-------------------------|-------------------------|-------------------------|-------------------------|-------------------------|-------------------------|
| TR 101 290<br><b>Error Name</b>       | Enable | Channel 1<br>ASI-to-IP1 | Channel 2<br>ASI-to-IP2 | Channel 3<br>ASI-to-IP3 | Channel 4<br>ASI-to-IP4 | Channel 5<br>ASI-to-IP5 | Channel 6<br>ASI-to-IP6 | Channel 7<br>ASI-to-IP7 | Channel 8<br>ASI-to-IP8 |
| 1.1 TS Sync Loss                      | ☑      | $\bullet$ 2             | $\bullet$               | $\mathsf{O}^{\circ}$    | $\mathsf{O}^{\circ}$    | $\bullet$               | $\mathsf{O}^{\circ}$    | $\mathsf{O}^{\circ}$    | $\mathsf{O}^{\circ}$    |
| 1.2 TS Sync Byte                      | ☑      | $\bullet$               | $\bullet$               | $\mathsf{O}^{\circ}$    | $\mathsf{O}^{\circ}$    | $\bullet$               | $\mathsf{O}^{\circ}$    | $\mathsf{O}^{\circ}$    | $\mathsf{O}^{\circ}$    |
| 1.3 PAT                               | ☑      | $\bullet$               | $\bullet$               | $\mathsf{O}^{\circ}$    | $\mathsf{O}^{\circ}$    | $\bullet$               | $\mathsf{O}^{\circ}$    | $\mathsf{O}^{\circ}$    | $\mathsf{O}^{\circ}$    |
| 1.4 Continuity Count                  | ☑      | • 208                   | $\bullet$               | $\mathsf{O}^{\circ}$    | $\mathsf{O}^{\circ}$    | $\bullet$               | $\mathsf{O}^{\circ}$    | $\mathsf{O}^{\circ}$    | $\mathsf{O}^{\circ}$    |
| 1.5 PMT Table                         | ☑      | $\bullet$               | $\bullet$               | $\mathsf{O}^{\circ}$    | $\mathsf{O}^{\circ}$    | $\bullet$ $\circ$       | $\mathsf{O}^{\circ}$    | $\mathsf{O}^{\circ}$    | $\mathsf{O}^{\circ}$    |
| 1.6 PID                               | ☑      | $\bullet$               | $\bullet$               | $\circ$                 | $\circ$                 | $\bullet$               | $\circ$                 | $\mathbf{O}$            | $\mathsf{O}^{\circ}$    |
| <b>Reset counters</b>                 |        |                         |                         |                         |                         |                         |                         |                         |                         |
| <b>Last Reset</b>                     |        |                         |                         |                         |                         |                         |                         |                         |                         |
| 01/01/1970, 12:15:25 pm               |        |                         |                         |                         |                         |                         |                         |                         |                         |

**Figure 14-4:** TR 101 290 Probing Panel (ASI Inputs)

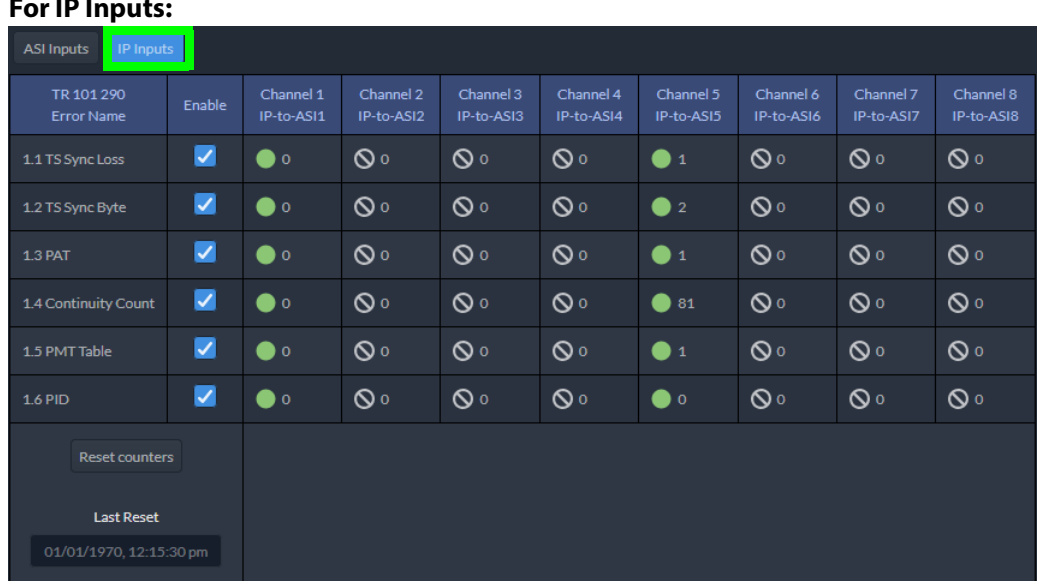

### **For IP Inputs:**

**Figure 14-5:** TR 101 290 Probing Panel (IP Inputs)

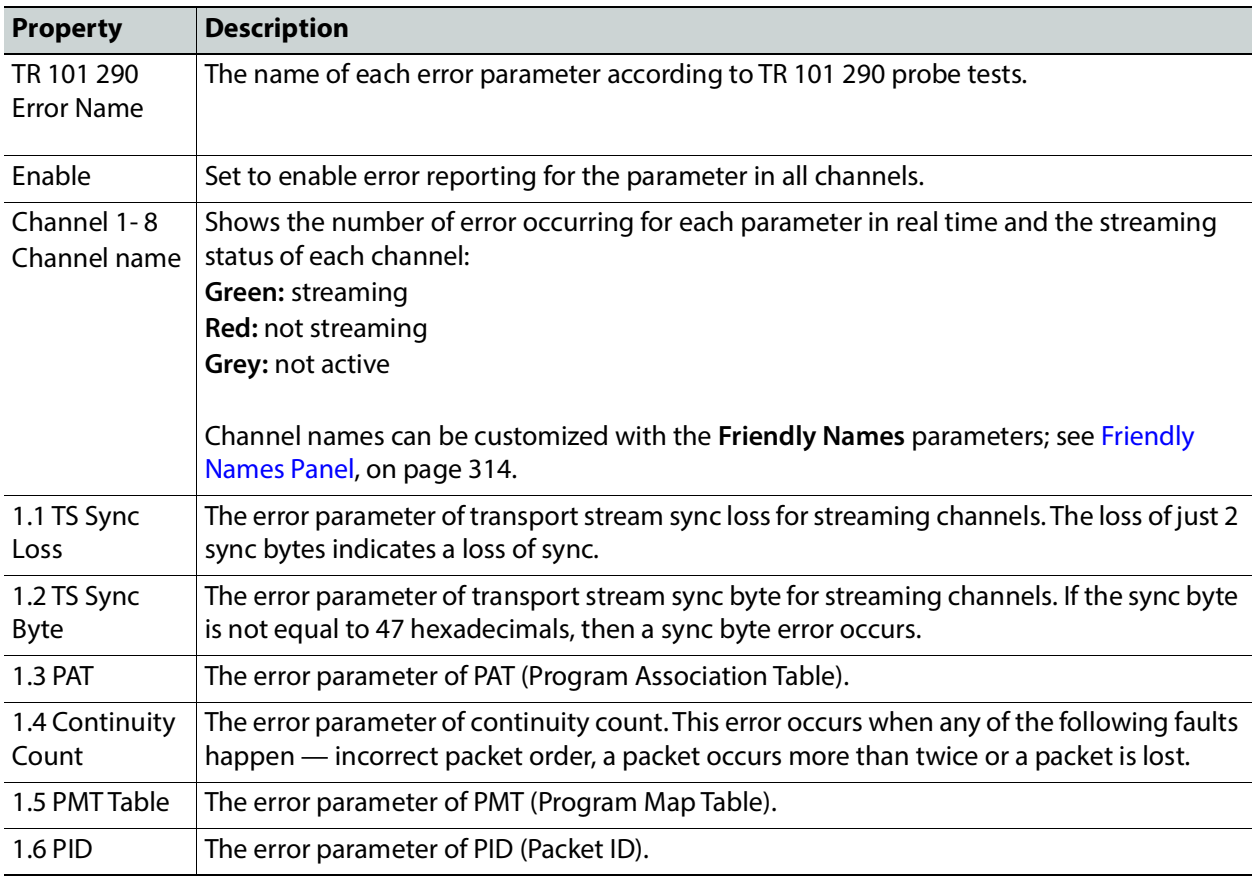

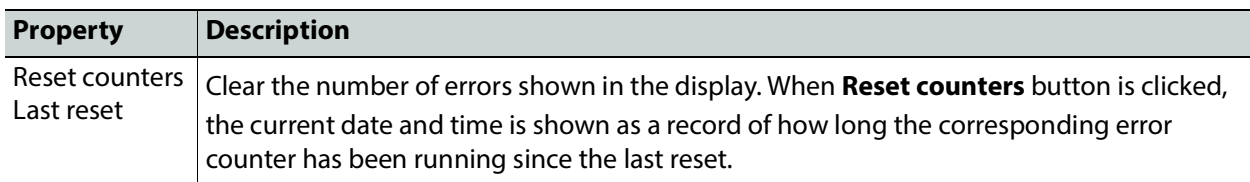

## <span id="page-306-0"></span>**Advanced Panel**

The **Advanced** panel allows you to configure the Bitrate Mode in your operation. This setting applies to all channels.

| $\checkmark$ | Signal             |                     | CBR (ST 2022-2) |           |
|--------------|--------------------|---------------------|-----------------|-----------|
|              | <b>Receivers</b>   | <b>Bitrate Mode</b> | VBR (ST 2022-3) | $\bullet$ |
|              | <b>Senders</b>     |                     |                 |           |
|              | TR 101 290 Probing |                     |                 |           |
|              | Advanced           |                     |                 |           |
|              |                    |                     |                 |           |

**Figure 14-6:** Advanced Panel

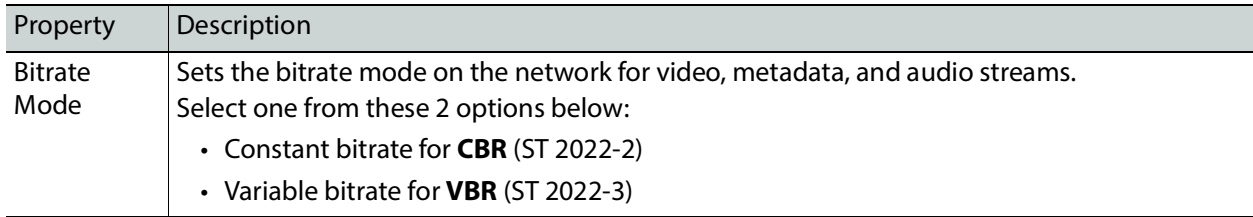

### <span id="page-306-1"></span>**Interfaces Panel**

The Interfaces panel allows you to configure the network settings for media and control Ethernet ports. ETH1 and ETH2 are media ports and ETH3 and FRM are control (management) ports.

• Media ports manage PTP, video, metadata, and audio streams, as well as NMOS IS-04 and IS-05 also.

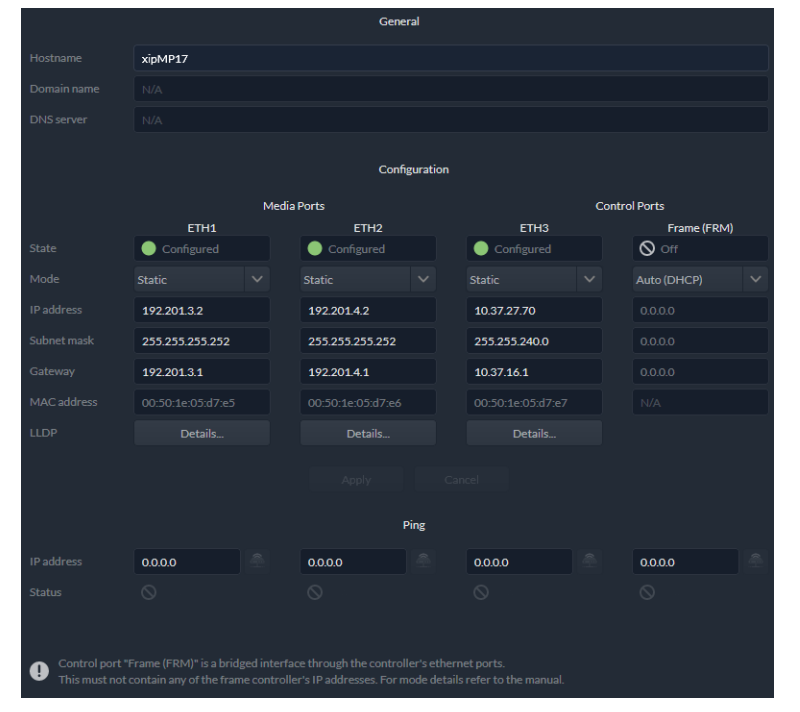

• Control ports manage card upgrade as well as NMOS IS-04 and IS-05 also.

**Figure 14-7:** Interfaces Panel

| <b>Property</b>                                        | <b>Description</b>                                                                                                    |
|--------------------------------------------------------|----------------------------------------------------------------------------------------------------|
| Hostname                                               | Set a unique network identification label by which this device will be known. Only alpha-<br>numeric characters and the hyphen are permitted.                |
| Domain Name                                            | Shows the name of the domain(s) the card is part of. At least one interface must be<br>configured with DHCP in order to be able to receive this information. |
| <b>DNS Servers</b>                                     | Shows the addresses of the name resolution servers. At least one interface must be<br>configured with DHCP in order to be able to receive this information.  |
| Media Port<br>ETH <sub>1</sub> and<br>ETH <sub>2</sub> | The media ports support PTP, video, metadata, and audio streams and can be used for<br>NMOS IS-04/IS-05 (see NMOS Panel, on page 312).                       |

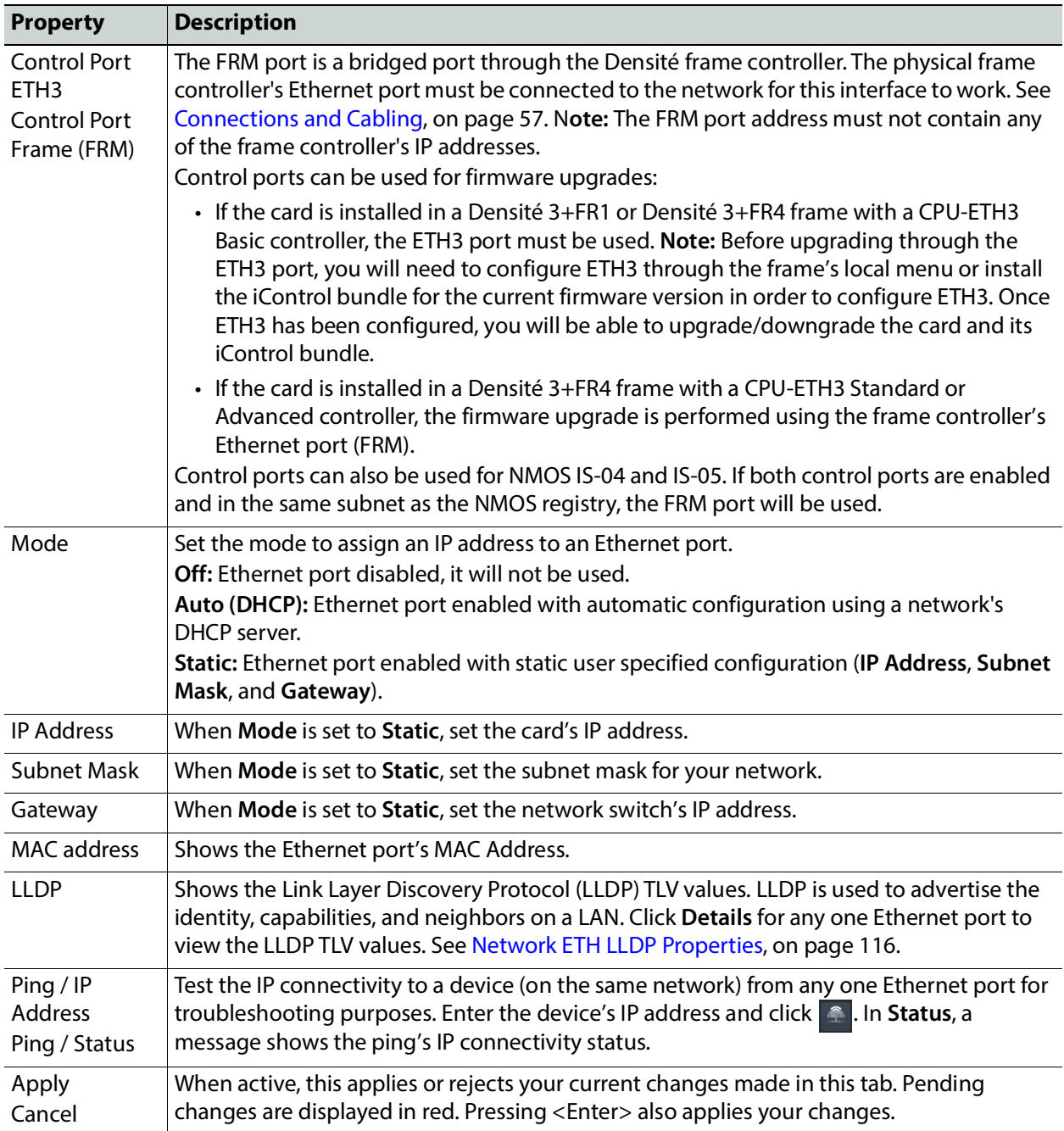

# <span id="page-309-0"></span>**FEC Panel**

The FEC panel allows you to configure the media network's error correction scheme for **ETH 1** and **ETH 2**.

|                             | ETH <sub>1</sub>       |              | ETH <sub>2</sub>       |  |
|-----------------------------|------------------------|--------------|------------------------|--|
| Mode                        | FEC74 (CL74 Fire code) | $\checkmark$ | FEC74 (CL74 Fire code) |  |
| Uncorrected FEC errors      | $\Omega$               |              | $\Omega$               |  |
| <b>Corrected FEC errors</b> | $\theta$               |              | $\theta$               |  |
| Reset counter               | N/A<br>Reset           |              | Reset<br>N/A           |  |

**Figure 14-8:** FEC Panel

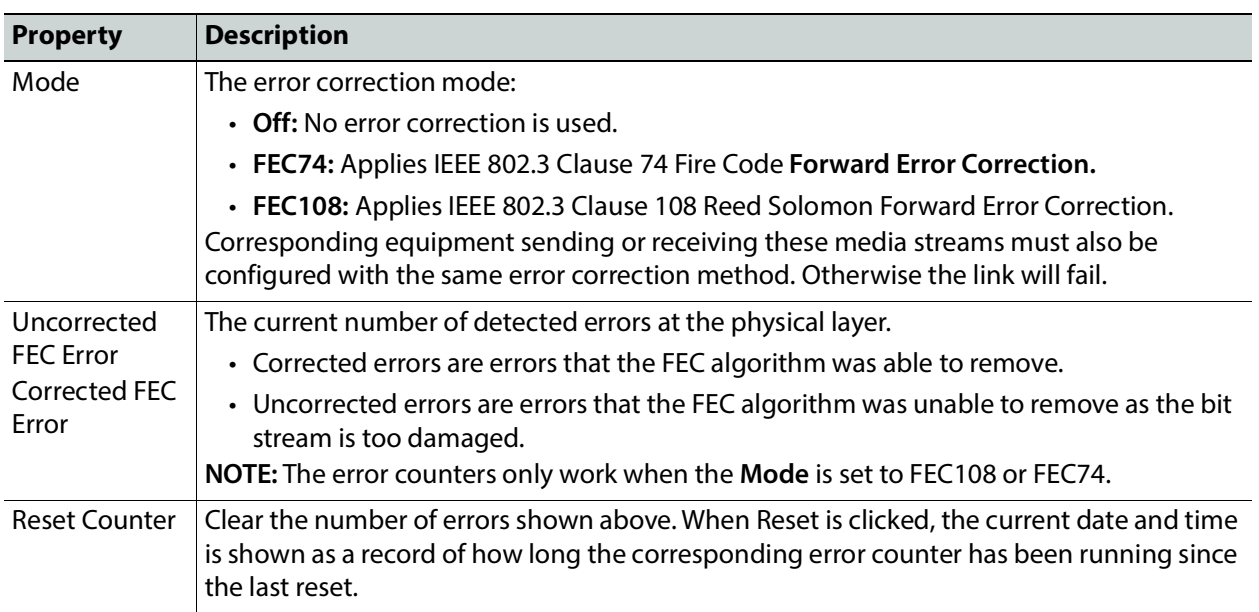

# <span id="page-310-0"></span>**SFP Panel**

The SFP panel shows the media ports' SFP cartridge status.

|                 | ETH1           | ETH <sub>2</sub> |
|-----------------|----------------|------------------|
| SFP+ module     | Present        | Present          |
| Type            | Fiber          | Fiber            |
| Speed           | 25000          | 25000            |
| Vendor          |                |                  |
| Part number     |                |                  |
| Serial number   |                |                  |
| Date code       | 20190606       | 200403           |
| Revision        | <b>1A</b>      | <b>1A</b>        |
| Wavelength (nm) | 850            | 850              |
| TX power (dBm)  | $\bullet$ 0.7  | $-0.9$           |
| RX power (dBm)  | $-2.9$         | $-1.3$           |
| Temperature (C) | 35             | 37               |
| Vcc (V)         | 3.3            | 3.3              |
| TX bias (mA)    | $\overline{7}$ | 6.9              |

**Figure 14-9:** SFP Panel

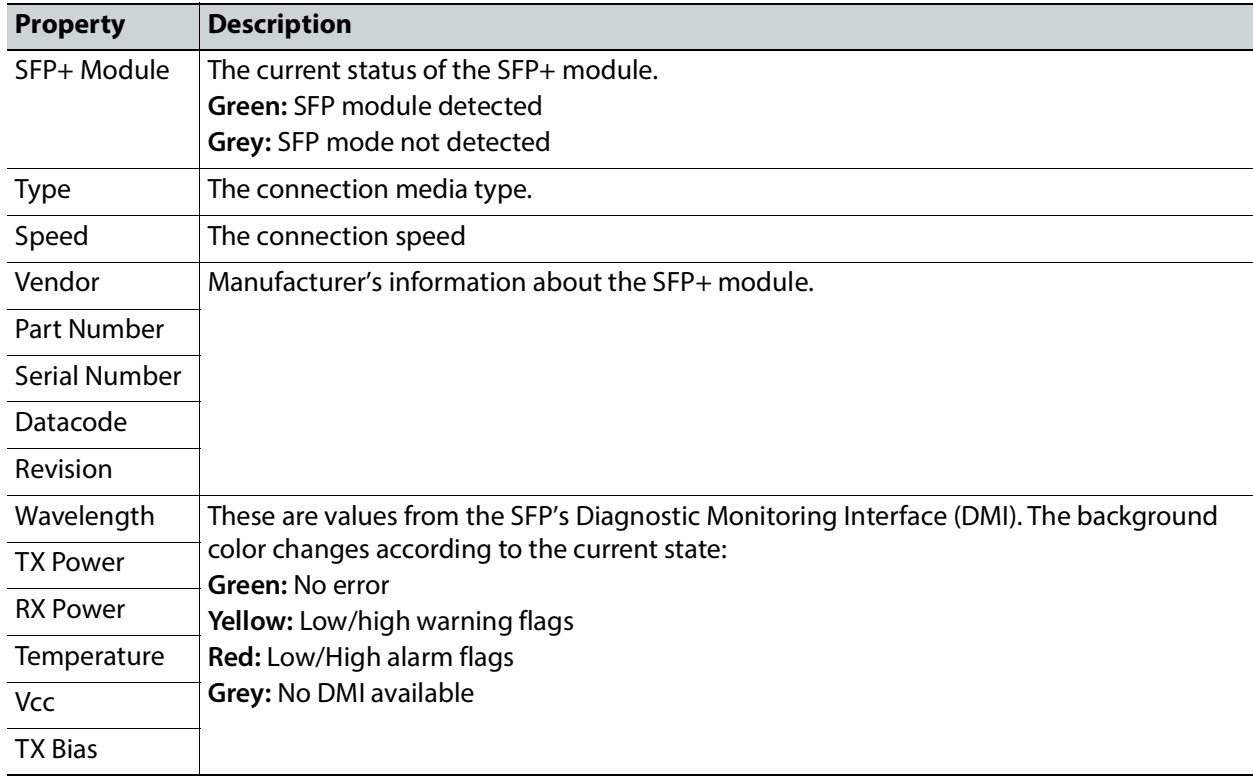

# <span id="page-311-0"></span>**Statistics Panel**

The Statistics panel shows the data transmission and reception statistics for the media ports. This information can be used to see the level of network utilization and to know if the level of media traffic is at or near the rated network bandwidth. A saturated network will result in packet loss at the receiver.

|                       |             | ETH <sub>1</sub> |               |              |     | ETH <sub>2</sub> |
|-----------------------|-------------|------------------|---------------|--------------|-----|------------------|
|                       | <b>RX</b>   |                  | <b>TX</b>     | <b>RX</b>    |     | TX               |
| <b>Packets</b>        | 975,926,230 |                  | 1,046,335,810 | 976,510,032  |     | 1,048,330,383    |
| Bandwidth (Mbps)      | 3,982       |                  | 20.723        | 3.982        |     | 20.723           |
| Bandwidth peak (Mbps) | 4,423       |                  | 23,017        | 4,383        |     | 22,808           |
| Reset counter         | Reset       | N/A              |               | <b>Reset</b> | N/A |                  |

**Figure 14-10:** Statistics Panel

When Reset is clicked, the current date and time is shown as a record of how long the packet counters have been running.

### <span id="page-311-1"></span>**NMOS Panel**

The XIP-3901-ASI supports Networked Media Open Specifications (NMOS) AMWA IS-04 for device discovery and registration and IS-05 for connection management. Furthermore, it supports AMWA BCP-002 recommendations for Grouping NMOS Resources.

The XIP-3901-ASI relies on an external NMOS registry that is used to register NMOS devices. You must point the XIP-3901-ASI to this external NMOS registry.

PREREQUISITE: A working NMOS registry service must be available on the network.

|                     | Global        |              |                     | Registry IS-04 |              |
|---------------------|---------------|--------------|---------------------|----------------|--------------|
| Mode                | IS-04 & IS-05 | $\checkmark$ | Registry mode       | <b>Static</b>  | $\checkmark$ |
| Label               | XIPMB10       |              | <b>HTTP</b> address | 10.37.72.24    |              |
| Registration status | Registered    |              | Registration port   | 4041           |              |
|                     |               |              | Query port          | 4041           |              |

**Figure 14-11:** NMOS Panel

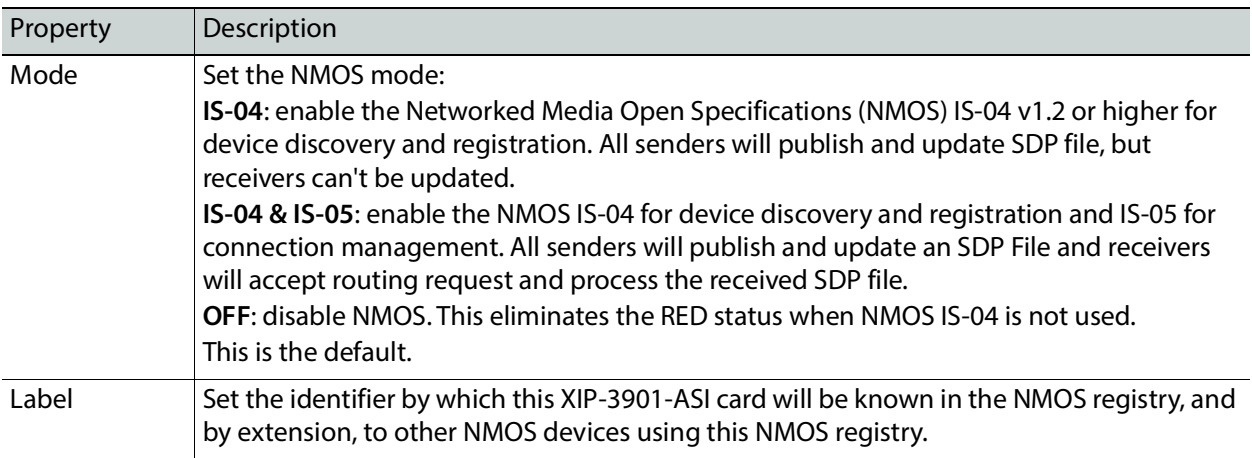

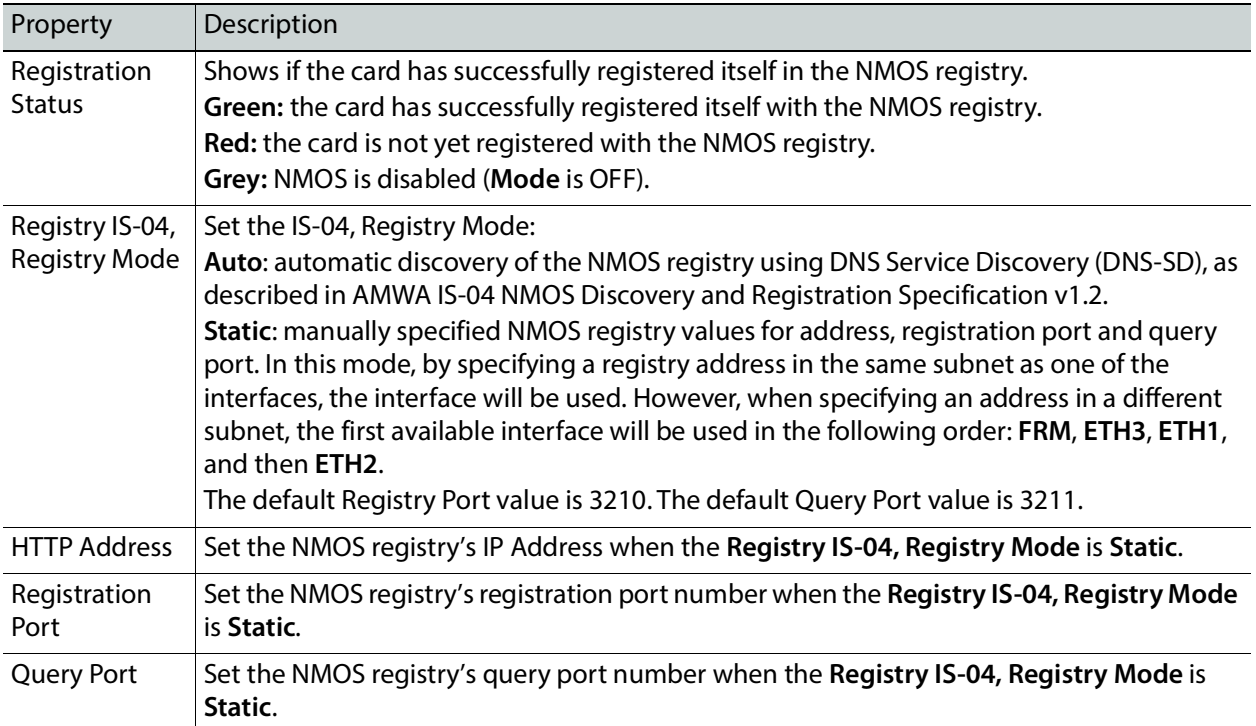

# <span id="page-312-0"></span>**Info Panel**

When this card is used in a control system such as GV Orbit, certain information about the card can be made available to control system.

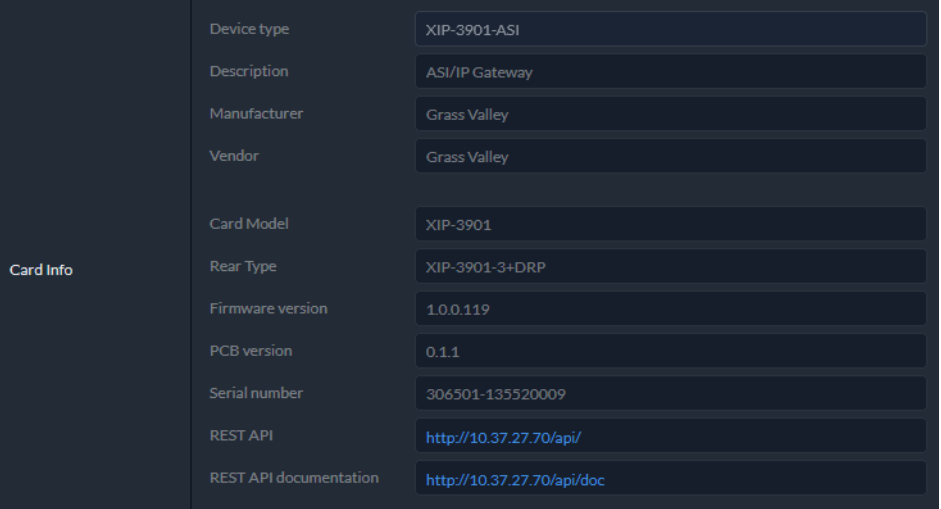

**Figure 14-12:** Info Panel

| Property    | Description                           |
|-------------|---------------------------------------|
| Device type | Shows the card's current application. |

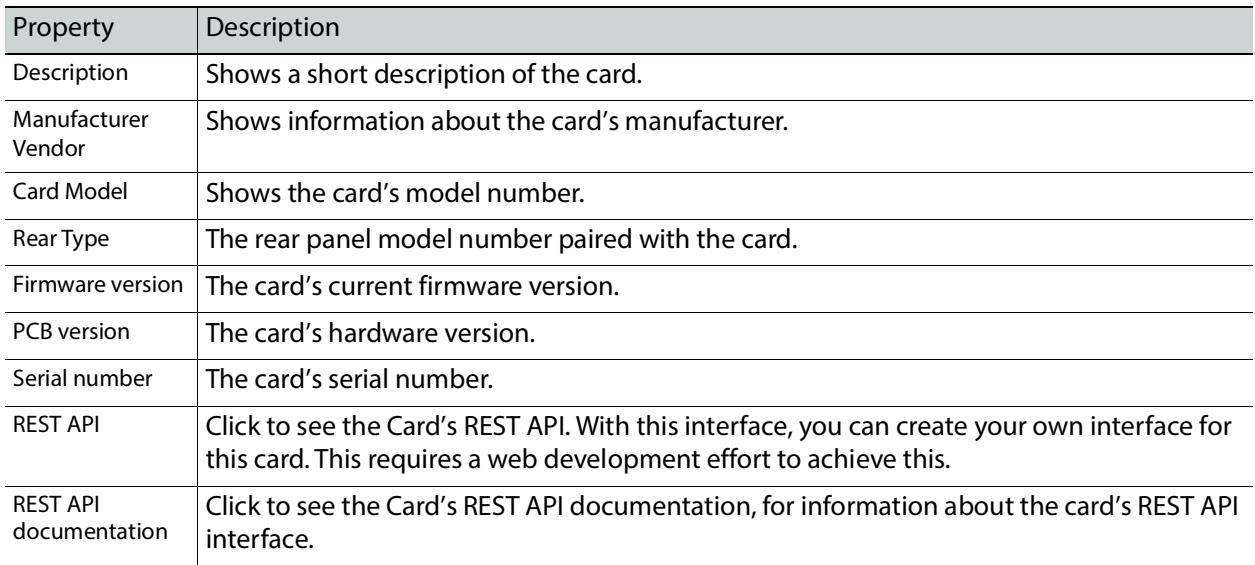

# <span id="page-313-0"></span>**Friendly Names Panel**

You can enter labels and comments that will make this card easy to identify in a complex setup. This information is entered into data boxes in the **Friendly Names** part of the panel.

|                       | Application  | Name             |                  |
|-----------------------|--------------|------------------|------------------|
|                       | XIP-3901-ASI | XIP-3901-ASI     |                  |
|                       | Channels     | Name (ASI to IP) | Name (IP to ASI) |
|                       | Channel 1    | ASI-to-IP1       | IP-to-ASI1       |
|                       | Channel 2    | ASI-to-IP2       | IP-to-ASI2       |
| <b>Friendly Names</b> | Channel 3    | ASI-to-IP3       | IP-to-ASI3       |
|                       | Channel 4    | ASI-to-IP4       | IP-to-ASI4       |
|                       | Channel 5    | ASI-to-IP5       | IP-to-ASI5       |
|                       | Channel 6    | ASI-to-IP6       | IP-to-ASI6       |
|                       | Channel 7    | ASI-to-IP7       | IP-to-ASI7       |
|                       | Channel 8    | ASI-to-IP8       | IP-to-ASI8       |
|                       |              |                  |                  |

**Figure 14-13:** Friendly Names Panel

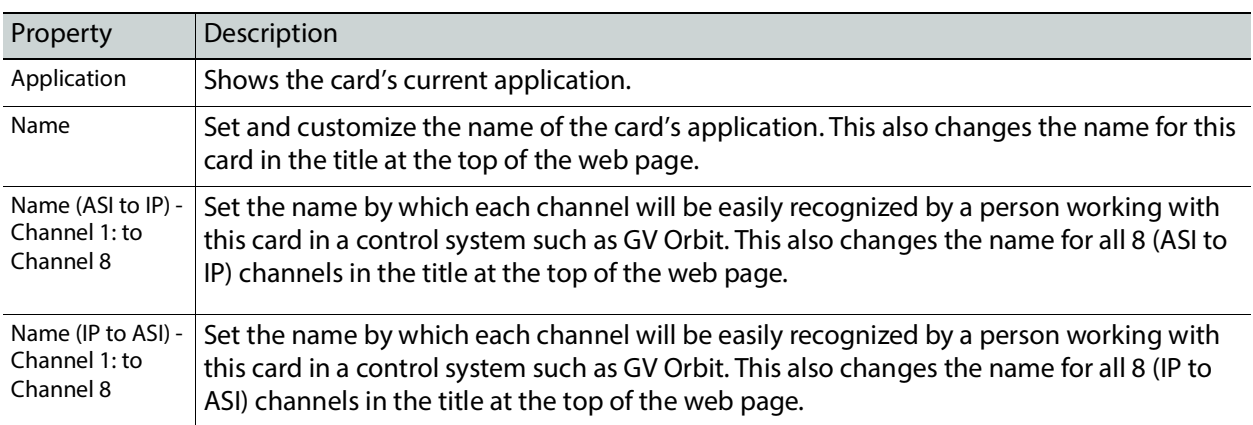

# <span id="page-314-0"></span>**Alarm Configuration Panel**

This panel is used to configure the alarm reporting of the XIP-3901 application. It has an expandable tree listing all the alarms reported by this XIP-3901card.

| GV Orbit server IP address 10.37.72.24 |                                     |
|----------------------------------------|-------------------------------------|
| Status & Name                          | $\hat{\phantom{a}}$<br>Contribution |
| 睘<br>Global<br>$\checkmark$            |                                     |
| Card LED                               |                                     |
| Rear                                   |                                     |
| Overheat                               | ٦                                   |
| <b>Fan Failure</b>                     |                                     |
| Hardware Failure<br>٠                  |                                     |
| 睘<br>$ightharpoonup$ Network           |                                     |
| 睘<br>$\mathsf{v}$ Interface            |                                     |
| 一<br>$\times$ ETH 1                    |                                     |
| Link                                   |                                     |
| 睘<br>$\times$ ETH 2                    |                                     |
| Link                                   |                                     |
| 睘<br>$\times$ ETH 3                    |                                     |
| Link                                   | $\infty$                            |

**Figure 14-14:** Alarm Configuration Panel

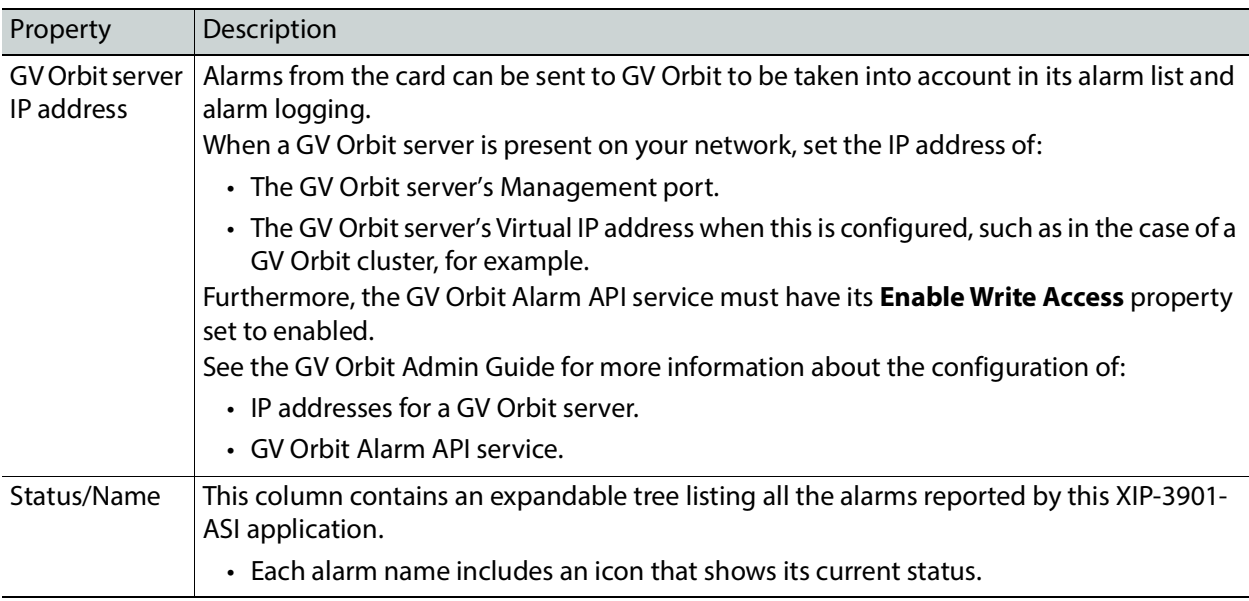

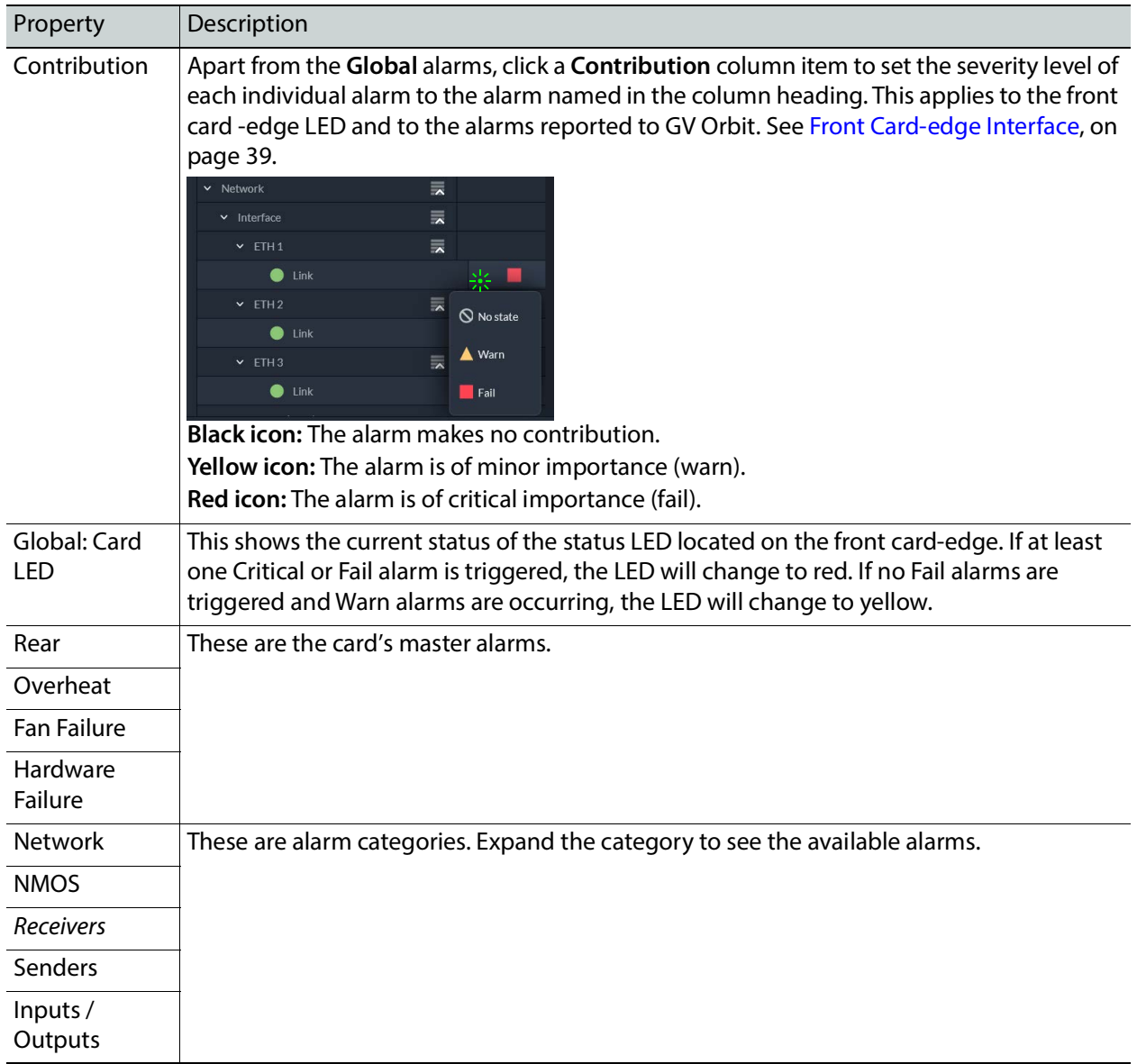

# <span id="page-316-0"></span>**Factory/Presets Panel**

This panel provides access to three functions, which apply only to the current application.

|                        | Preset         | <b>Name</b>                                                     | <b>User Settings</b> | Card<br>Configuration |
|------------------------|----------------|-----------------------------------------------------------------|----------------------|-----------------------|
|                        | $\mathbf{1}$   | Meryem 1                                                        | Load                 | Save                  |
| <b>User Presets</b>    | $\overline{a}$ | Meryem 2                                                        | Load                 | Save                  |
|                        | 3              | USER <sub>3</sub>                                               | Load                 | Save                  |
|                        | 4              | USER <sub>4</sub>                                               | Load                 | Save                  |
|                        | 5              | Meryem 5                                                        | Load                 | Save                  |
| <b>Factory Presets</b> | Presets        | Card parameters<br>Card alarms<br>Network/NMOS settings<br>Load |                      |                       |

**Figure 14-15:** Factory/Presets Panel (Shown on XIP*-*3901*-*UC)

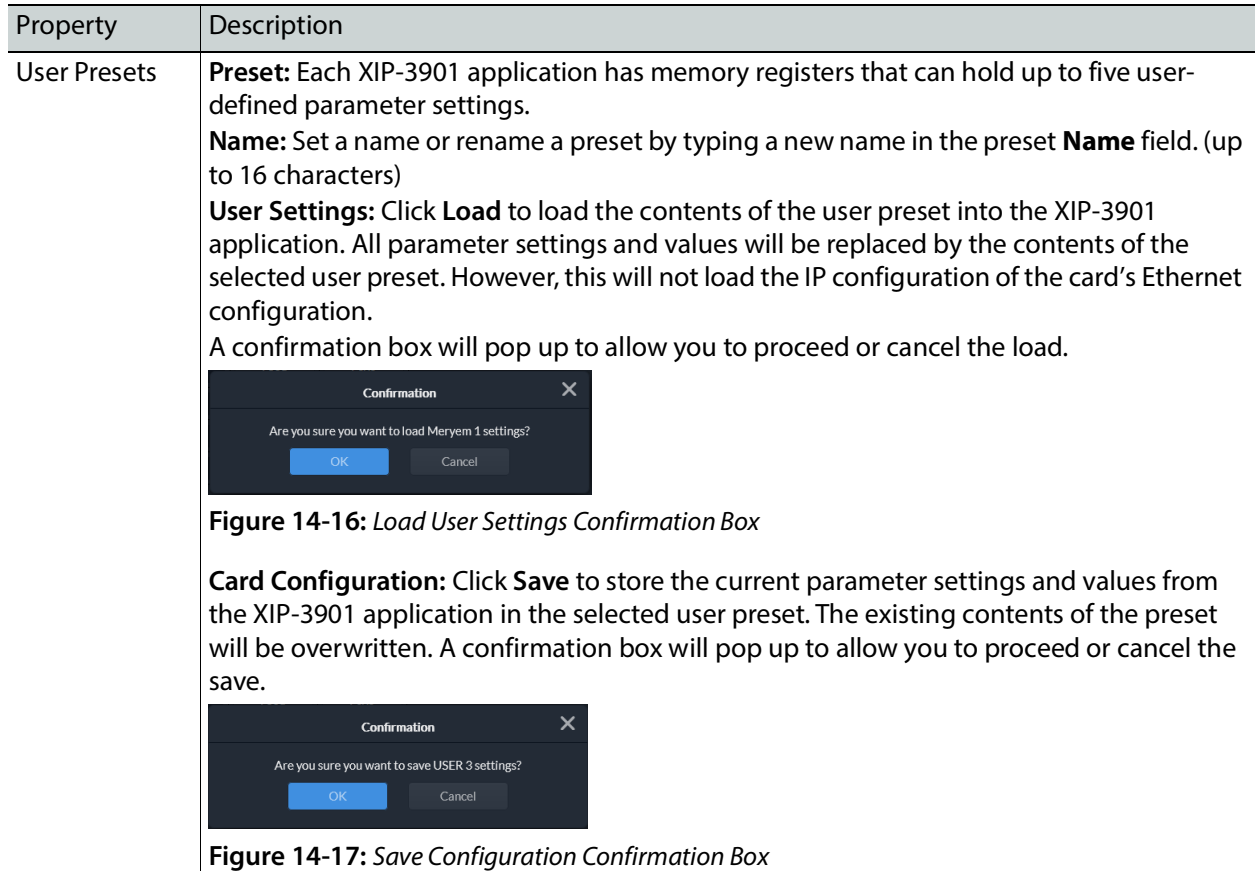

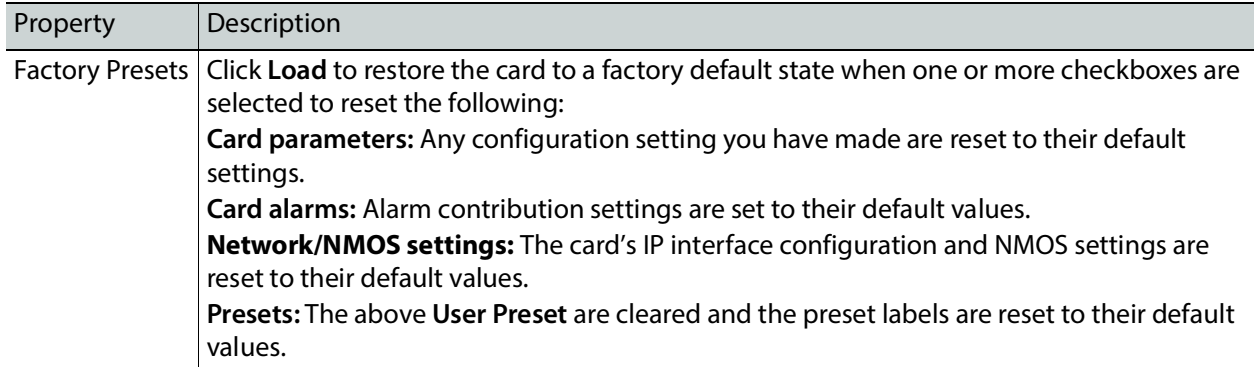

### <span id="page-317-0"></span>**Applications Panel**

This panel is used to activate or switch between applications. It shows all the applications on the platform, their respective versions, whether their license keys have been activated, and which one is currently **In Use**.

| Application         | Version   | Activation                                                                                                    | License | <b>In Use</b> |
|---------------------|-----------|----------------------------------------------------------------------------------------------------|---------|---------------|
| XIP-3901-UC         | 1.3.0     | Activate                                                                                                    |         |               |
| XIP-3901-DC         | 1.3.0     | Activate                                                                                                    |         |               |
| XIP-3901-FS         | 1.2.0     | Activate                                                                                                    |         |               |
| XIP-3901-UDC-IP     | 1.6.1     | Activate                                                                                                    |         |               |
| XIP-3901-UDC-S1     | 2.0.4     | Activate                                                                                                    |         |               |
| <b>XIP-3901-ASI</b> | 1.0.0.119 | Activate                                                                                                    |         | V             |
| A                   |           | To activate an application, please contact Grass Valley customer service at +1-514-333-1772,<br>and specify the application's name and the card's serial number 306501-135520009. |         |               |

**Figure 14-18:** Applications Panel

Until an application has been activated, the SDI / IP outputs will be inactive. Although the settings can be adjusted for an application, the effects will only become apparent when the license key has been activated.

### **Activating an Application**

- 1 Call Grass Valley at the number displayed at the bottom of the panel and provide your serial number to receive a license key.
- 2 In the License column for the application, enter the license key and click **Activate**.

| Application        | Version   | <b>Activation</b>                                                                                                    | License         | In Use |  |
|--------------------|-----------|----------------------------------------------------------------------------------------------------|-----------------|--------|--|
| <b>XIP-3901 UC</b> | 200389    |                                                                                                    | Activate        |        |  |
| XIP-3901-DC        | 2.1.0.276 |                                                                                                    | <b>Activate</b> |        |  |
| XIP-3901-FS        | 200.130   |                                                                                                    | Activate        |        |  |
| XIP-3901-UDC-IP    | 131445    |                                                                                                    | Activate        |        |  |
| XIP-3901-UDC-IE    | 31079     |                                                                                                    |                 |        |  |
| XIP-3901-JPEG-XS   | 1.0.0.207 | license key                                                                                                    | <b>Activate</b> | ര      |  |
|                    |           | XIP-3901-XX is a software key that identifies applications on the XIP-3901 platform.<br>To activate an application, please contact Grass Valley customer service at +1-514-333-1772,<br>and specify the software key and the card's serial number 306501-131391027. |                 |        |  |

**Figure 14-19:** Applying a License Key to an installed Application

Once an application has been activated, it cannot be deactivated.

## **Switching to a Different Application**

1 Select the **In Use** radio button for the application you want to change to.

| XIP-3901-UC      | 200389    |                                                                                              | Activate        |   |     |
|------------------|-----------|----------------------------------------------------------------------------------------------|-----------------|---|-----|
|                  |           |                                                                                              |                 |   |     |
| XIP-3901-DC      | 2.1.0.276 |                                                                                              | <b>Activate</b> |   |     |
| XIP-3901-FS      | 200.130   |                                                                                              | Activate        |   |     |
| XIP-3901-UDC-IP  | 131445    |                                                                                              | Activate        |   | zis |
| XIP-3901-UDC-IE  | 31079     |                                                                                              | Activate        |   |     |
| XIP-3901-JPEG-XS | 1.0.0.207 | license key                                                                                  | <b>Activate</b> | ര | v   |
|                  |           | XIP-3901-XX is a software key that identifies applications on the XIP-3901 platform.         |                 |   |     |
|                  |           | To activate an application, please contact Grass Valley customer service at +1-514-333-1772, |                 |   |     |

**Figure 14-20:** Applications Panel

2 In the Confirmation dialog box, click **OK**.

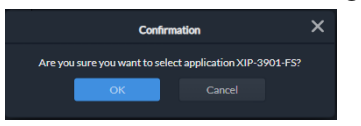

**Figure 14-21:** Confirmation

3 Wait several seconds for the application to reboot.

## <span id="page-318-1"></span>**Upgrade Panel**

See [Card Upgrade, on page 257](#page-256-0).

# <span id="page-318-0"></span>**Technical Support Panel**

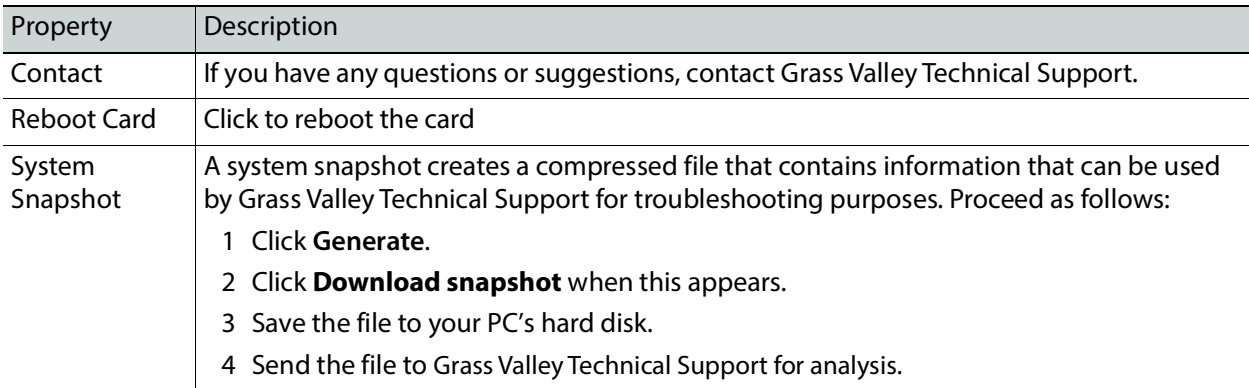

# **Maintenance & Troubleshooting**

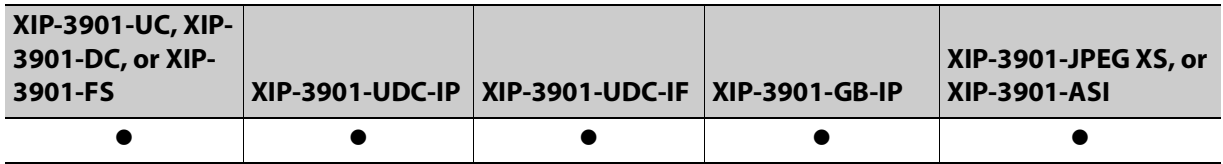

### **Maintenance**

#### **Field Replaceable Units**

The following components are Field Replaceable Units (FRUs). The repair procedure is to swap in a new (known good) component to restore system operation.

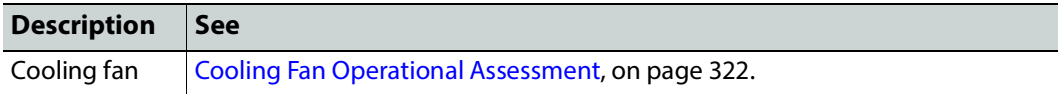

There are no user-serviceable parts within these components except for the XIP-3901 in which the heatsink cooling fan can be replaced. See [Cooling Fan Operational Assessment,](#page-321-0)  [on page 322](#page-321-0).

Contact Technical Support to order an FRU. See [Grass Valley Technical Support, on](#page-347-0)  [page 348.](#page-347-0)

#### **Replacing Cards**

Use a field-supplied Phillips #2 screwdriver to remove and install rear panels. All cards and rear panels can be installed with the frame power on.

Each card has connectors which plug into a mid-frame mother board for distribution of power and for connection to the controller card, and a second connector which plugs directly into the rear panel to support rear panel connections.

#### IMPORTANT

The rear panel must be installed before a XIP-3901 is inserted into the frame. The XIP-3901 must be removed from the frame before the rear panel can be removed.

<span id="page-321-2"></span>**Replacing a rear panel**

#### **To replace a rear panel in a Densité frame**

- 1 If a card is already installed in a modular card slot served by the rear panel you are changing, remove it first (see [Removing a card, on page 322\)](#page-321-1).
- 2 Remove the existing rear panel (either blank or belonging to an existing card) by releasing the captive screws at the bottom.

There may be several captive screws, depending on the card type.

3 Position the new panel and secure it in place with the captive screw(s) at the bottom.

#### <span id="page-321-1"></span>**Removing a card**

#### **To remove a card**

- 1 Open the front door of the frame.
- 2 Lift up the card ejector handle on the front of the card you want to remove, to lever the connectors apart, and then use the handle to pull the card straight out of the modular card slot.
- 3 Close the front door of the frame.

#### **Installing a Card**

#### **Note:**

The rear panel must be installed before the card. [See Replacing a rear panel](#page-321-2) [on page 322.](#page-321-2)

See [Installation of the Rear Connector Panel and Card, on page 46](#page-45-0).

### <span id="page-321-0"></span>**Cooling Fan Operational Assessment**

A cooling fan has moving parts that, over time, can wear out. In the final stages of fan wear out, the fan makes a distinctive sound and it rotates at a slower speed, thereby reducing airflow which undermines its ability to remove heat from the XIP-3901. Under this condition, fan replacement is required.

Also, dust contained in the ambient air can accumulate on the fan and on surfaces around the fan and heatsink, thereby reducing airflow, and preventing air from coming into direct contact with the heatsink surfaces which undermines the ability to remove heat from the XIP-3901. Under this condition, cleaning is necessary and fan replacement may be required.

Some diagnostic procedures may interrupt normal system operation. Changing the XIP-3901's cooling fan will interrupt normal system operation. Down time can be minimized by swapping in another known good XIP-3901 to restore system operation quickly. Schedule these maintenance operations during off hours when the system is not in use.

#### **Diagnostics**

The XIP-3901's electronic circuitry generates heat that must be shed by forcing air to move across heat-generating components. Reduced air flow or high ambient temperature results in heat build-up within temperature-sensitive components within the XIP-3901. This can cause unexpected behavior such as glitches or even a system freeze or shutdown. The

XIP-3901 self-diagnoses high temperature conditions by raising critical temperature and fan alarms.

Critical temperature and fan alarms are reported through the following mechanisms:

- The **Hardware Overheating** alarm is reported in the Alarms Configuration panel.
- A XIP-3901's Densité status LED flashes red due to this condition (note that the Status LED can also flash due to other conditions).

The fan alarm indicates that the fan:

- Is not rotating fast enough due to wear and thus it may not provide enough cooling.
- Has become unplugged from Power Connector **Fan1**. See [Cooling Fan Replacement](#page-323-0)  [Procedure, on page 324](#page-323-0).

#### **Critical Temperature Alarm Corrective Actions**

If the critical temperature alarm is active, then undertake the following diagnostic steps in the following order:

- 1 Confirm that the room temperature is within XIP-3901's operating temperature range specification. If necessary, take corrective actions by, for example, increasing the amount of air conditioning made available to the Densité frame.
- 2 Confirm that air flow around the Densité frame is not obstructed. If necessary, take corrective actions by, for example, removing obstructions or rerouting cables around and away from the Densité frame.
- 3 When the previous corrective actions do not eliminate an critical temperature alarm, verify that the XIP-3901's onboard fan is working correctly. [See Fan Noise below.](#page-322-0)

#### <span id="page-322-0"></span>**Fan Noise**

Over time, a fan's performance (operating speed) can degrade which may raise critical temperature and fan alarms. Under this circumstance, a fan may emit a rough-sounding lower pitched sound as compared to the sound that other healthier fans emit. To confirm that the XIP-3901 has an abnormally-sounding fan, during off hours when the system is not in use, eject the XIP-3901 card from the frame to verify that the distinctive sound stops and take corrective actions (see below).

#### **Fan Alarm and Fan Noise Corrective Actions**

When a fan alarm is raised, it must be addressed right away. During off hours when the system is not in use, eject the XIP-3901 card from the frame and inspect the XIP-3901's fan assembly: remove any accumulated dust and dirt from within the XIP-3901 with compressed air and remove any obstruction to the fan's ability to freely rotate.

Re-apply power to the XIP-3901 and restore system operation to see if the fan alarm becomes inactive.

The XIP-3901's onboard circuitry monitors the fan motor's rotational speed to detect that the fan is rotating fast enough to provide sufficient cooling; it raises a fan alarm when the fan's rotational speed has gone below a factory-set threshold.

When the XIP-3901's fan is not rotating fast enough (as detected by a fan alarm), is making abnormal noises, or is not rotating at all, the fan is worn out and it must be replaced with a new one.

### **Replacing the XIP-3901's Fan**

#### **Fan Replacement Kit**

The replacement fan kit is available by contacting Technical Support. See [Grass Valley](#page-347-0)  [Technical Support, on page 348.](#page-347-0)

#### **Required Tools**

The following field-supplied material is required:

- Compressed air to remove dust from the XIP-3901.
- Needle-nose pliers to separate push pins from the PCB.
- Curved tweezers to disconnect the fan's power connector from the XIP-3901's main board.
- Anti-static bag or anti-static work surface to reduce the possibility of electrostatic discharge damage to the XIP-3901's electronics.

### <span id="page-323-0"></span>**Cooling Fan Replacement Procedure**

The cooling fan is located on the XIP-3901 PCB card.

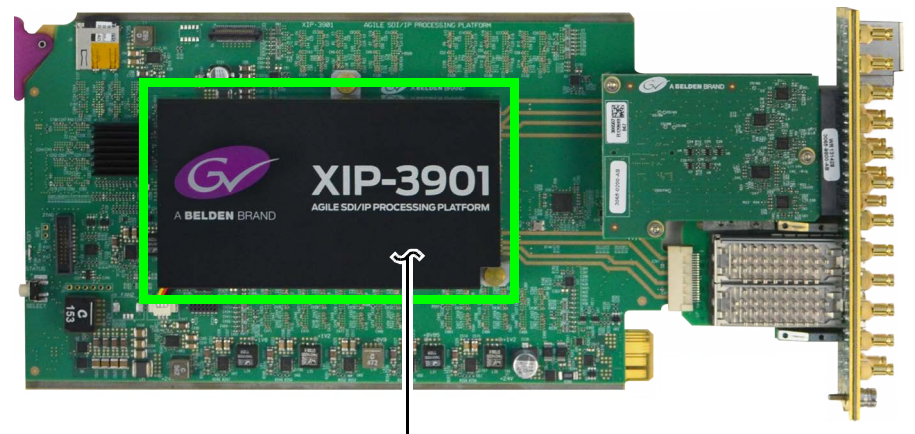

Cooling Fan Assembly

Fig. 15-1: Fan Assembly on the XIP*-*3901 Card

#### **Required Materials**

To replace the fan assembly on the XIP-3901 card, you will need:

- XIP-3901 FAN Fan Assembly Replacement Kit
- Anti-static mat
- Needle-nose pliers
- Tweezers
## **Procedure**

#### **Step 1: Remove the failed fan assembly**

- 1 During off hours when the system is not in use, eject the XIP-3901 card from the Densité frame.
- 2 Flip the card over on an anti-static mat so that you can see the rear (solder side) of the card.
- 3 Using needle-nose pliers, compress the two pushpins so that they unlatch. Push the pin through the card to release it from the assembly.

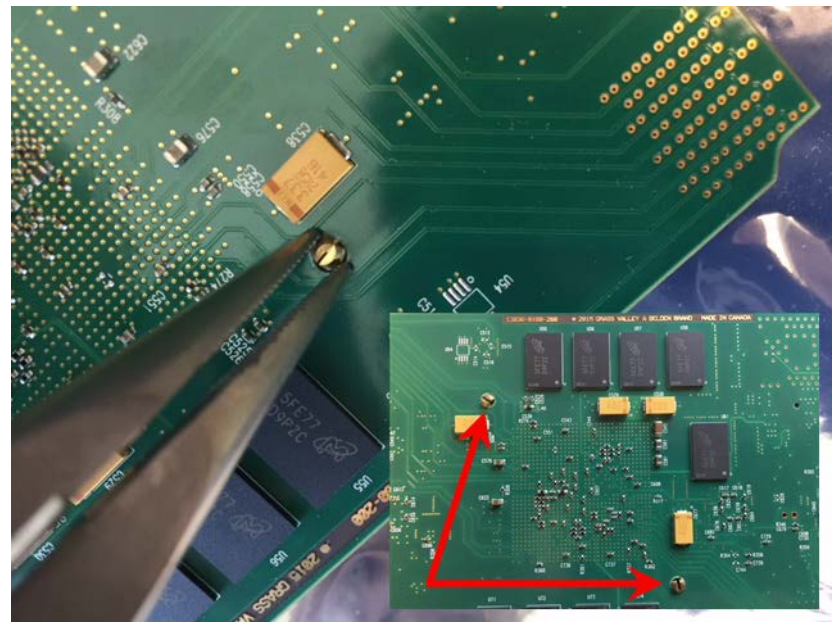

Fig. 15-2: Compressing the Pushpins

4 Flip the card back to the component side. Insert the pliers under the one of the pushpin heads. Press down on the center of the fan assembly to prevent it from flipping on its side and gently pry the pin from the heatsink assembly. Repeat for the second pushpin.

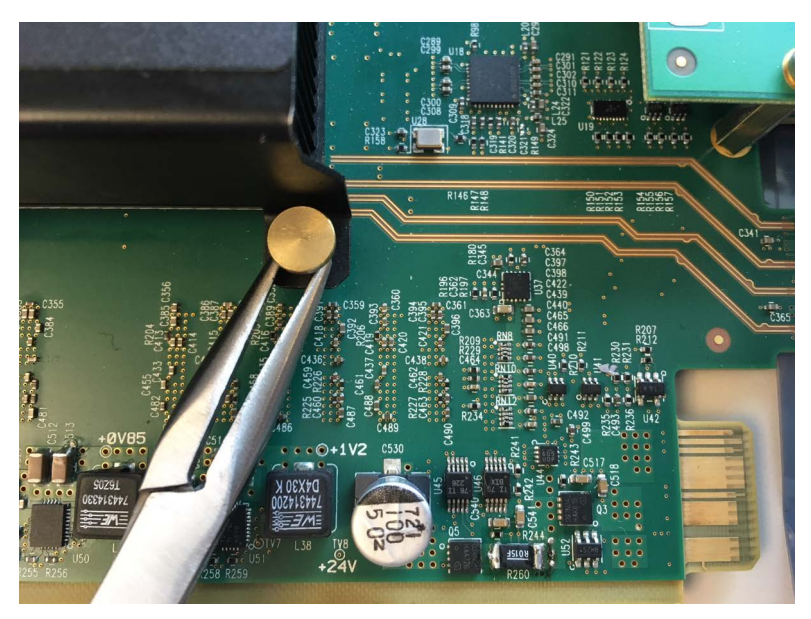

Fig. 15-3: Prying Out the Pushpins

- 5 Remove the wires from both wire clips on the fan assembly.
- 6 Note the position of the black wire to assist with reconnecting the replacement assembly.
- 7 Use tweezers to gently disconnect the power connector on the fan assembly from the card.

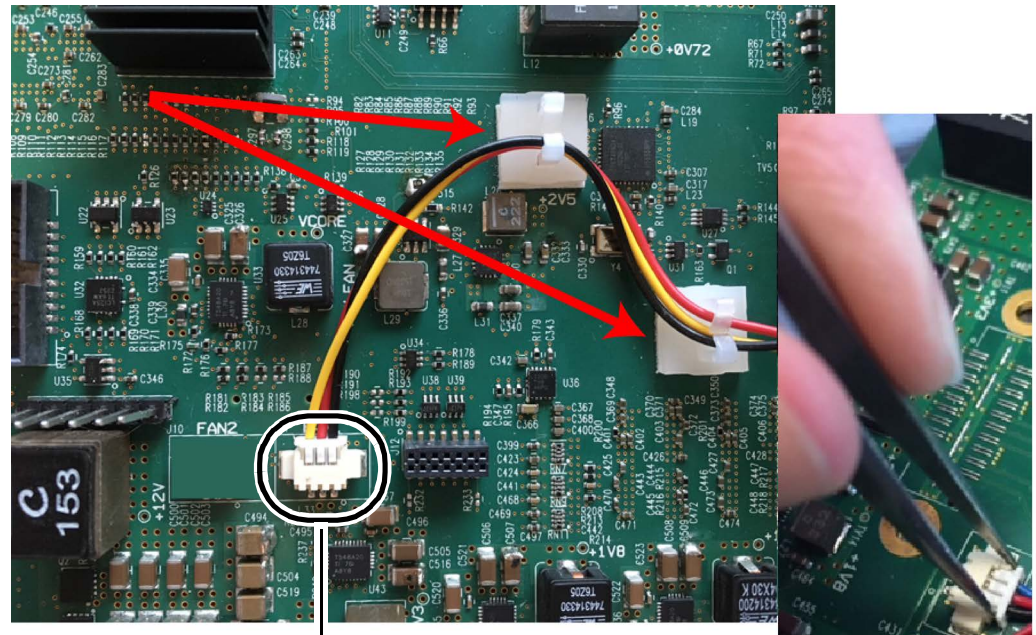

Power Connector FAN 1

- Fig. 15-4: Removing the Wires and Connector
	- 8 Dispose of the failed fan assembly.

#### **Step 2: Install the new fan assembly**

- 1 Connect the power connector for the replacement fan assembly to the FAN 1 jack on the card.
- 2 Insert the wires for the fan assembly into the wire clips.
- 3 Place the fan assembly on the heatsink and align the two pushpins with their respective holes on the card.
- 4 Press down on the fan assembly to hold it in place and press the pushpins into the holes until they lock into place.

### **Troubleshooting**

Following a methodical process of elimination, try the following steps.

- **To upgrade Configuration Interface iControl Web Browser See** XIP-3901-UC, XIP-3901-DC, or XIP-3901-FS [Card Upgrade with iControl Solo, on](#page-64-0)  [page 65](#page-64-0) XIP-3901-UDC-IP XIP-3901-UDC-IF XIP-3901-GB-IP  $XIP-3901-JPEG-XS$   $\qquad \qquad$   $\qquad \qquad$   $\qquad \qquad$   $\qquad$   $\qquad$  XIP-3901-ASI [Card Upgrade, on page 257](#page-256-0)
- 1 Are you using the latest XIP-3901 firmware?

- 2 The Status Indicators on the XIP-3901 show if it is powered and these indicators provide troubleshooting information. See [Front Card-edge Interface, on page 39](#page-38-0).
- 3 Make sure the fiber connectors are clean, as the problem is often related to dust obstructing the light at the fiber connections. See Keep Fiber Connections Clean, on [page 328.](#page-327-0)
- 4 Use another fiber connection.
- 5 Swap components of the XIP-3901 with known working components, one component at a time in a systematic fashion to further isolate the issue. For example, swap the SFP transceiver cartridges or use a different port on the network switch.

Further troubleshooting.

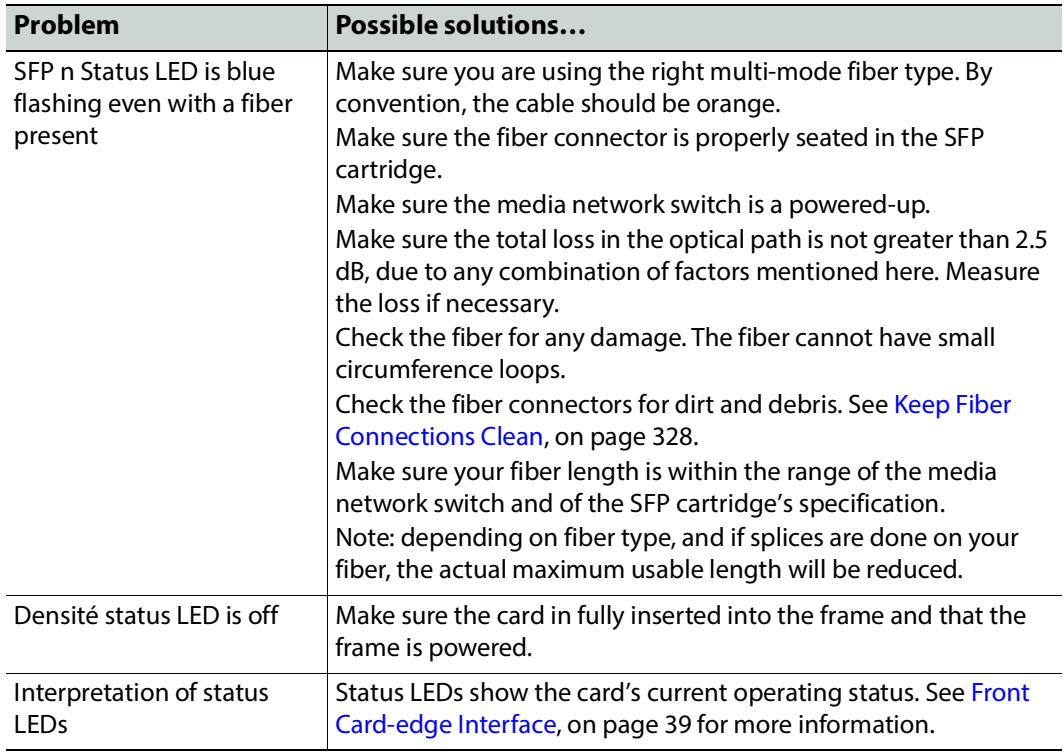

When contacting Grass Valley Technical Support, they may ask for product information. This is found in the **Info** panel. See [Info Panel, on page 252](#page-251-0) or [Info Panel, on page 293](#page-292-0).

#### <span id="page-327-0"></span>**Keep Fiber Connections Clean**

#### Safety First:

- Never assume a fiber is dark. Never look directly into the end of a fiber cable. All people in the area must wear laser safety glasses with side shields.
- Installing connectors on a fiber requires special handling procedures. Read and follow the fiber and connector manufacturer's instructions.

The physical interface between the optical fiber and the fiber port of the SFP cartridge is the critical point in the system. The fiber and the optical port must be accurately aligned – that's the job of the connector plugs and sockets – and be in intimate contact with no obstructions. This is your job. The small size of the fiber, and the even smaller size of the fiber core, means that even common dust particles can seriously impair the transfer of light from one fiber to another.

There are a variety of cleaning solutions available to help you maintain good fiber network performance. For best results, it should be possible for you to perform a visual inspection of the fiber ends to verify cleanliness.

Grass Valley strongly urges you to select a cleaning method that meets your needs, and to use it rigorously and consistently.

#### A few tips:

• When an optical fiber is disconnected from the SFP module's optical port, always:

- Insert a dust plug into the empty SFP module's optical port.
- Install caps on the open end of the fiber optic cable.

This keeps airborne particles from settling on the fiber end or in the SFP module's optical port.

- Keep your dust plugs and caps clean always store them in a sealed container to prevent the transfer of dust to the fiber connectors when used in the future.
- Always follow the instructions carefully when cleaning abrasions on the fiber ends can degrade system performance significantly.
- A visual inspection will ensure that particles and liquid residue have been removed.
- If it's still dirty, clean it again.

**Note:** The SFP module's optical ports cannot be cleaned. If dust enters the SFP module's optical port to the point where performance degrades, the corrective action is to replace the damaged SFP module with a new one.

# **Technical Specifications 16**

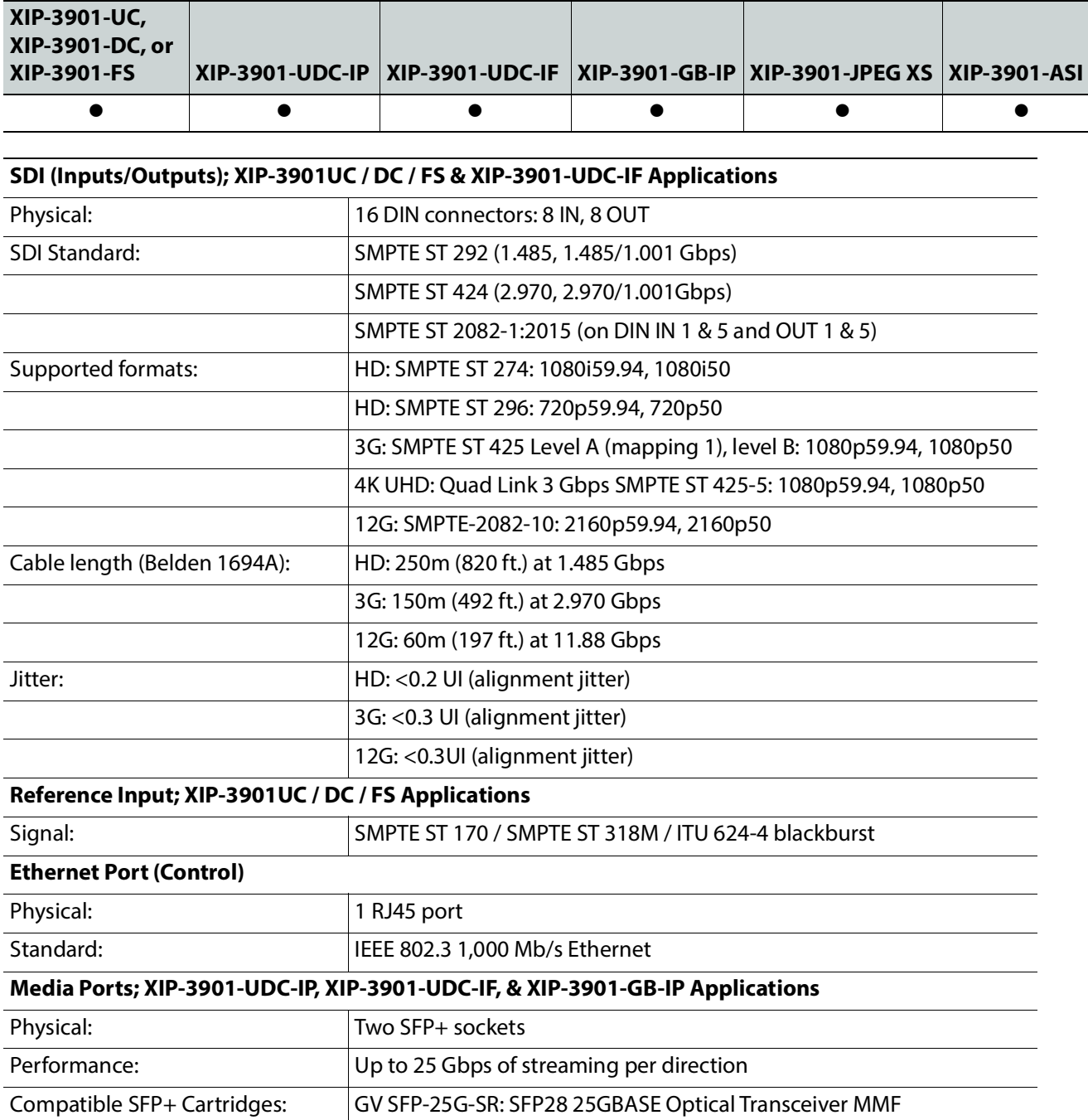

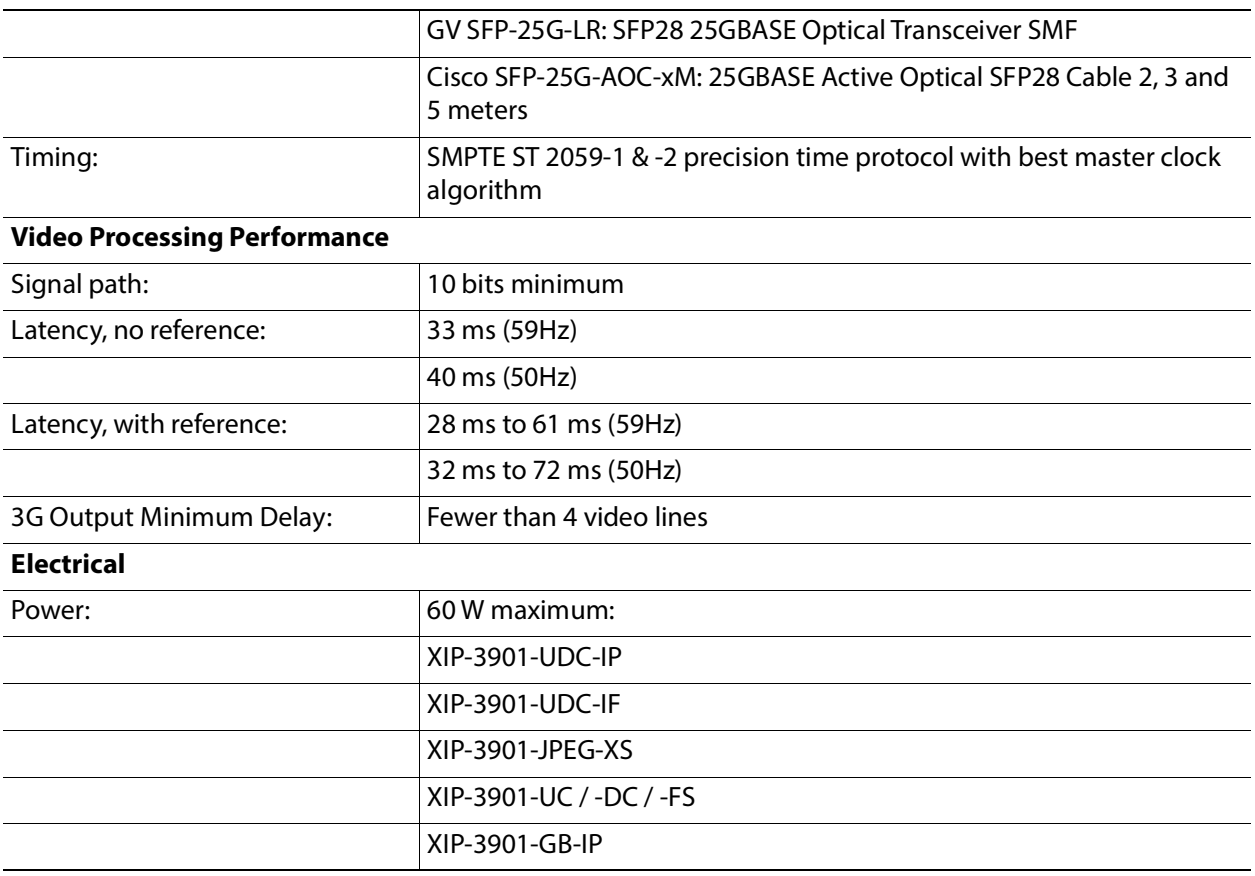

# **ALocal Menu**

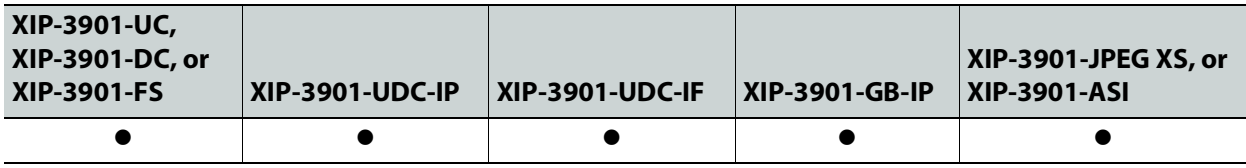

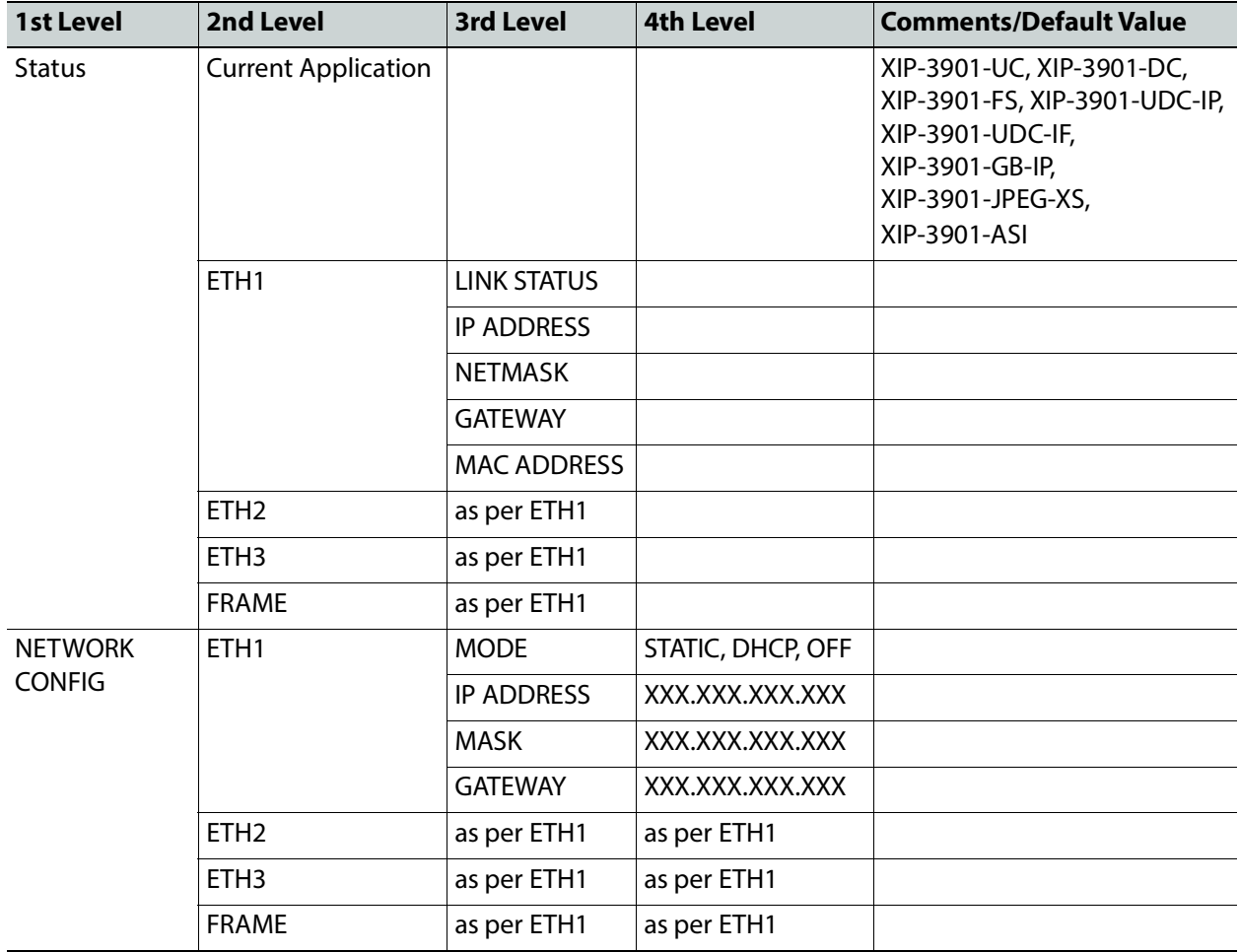

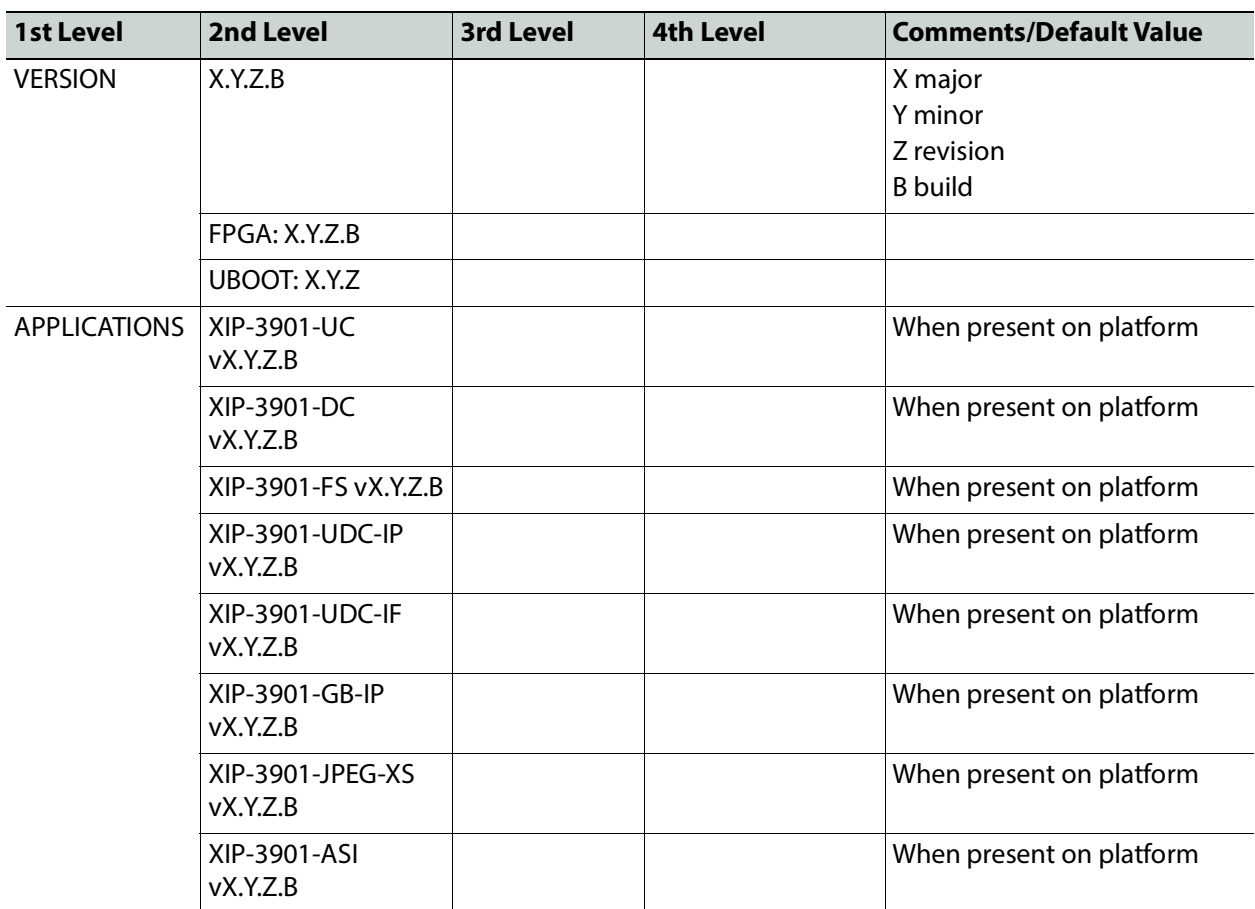

# **Installing the SFP Ethernet Module**

### **Introduction**

Installing and removing the SFP output interface cartridge requires special care. This annex describes the process.

Some rear panels incorporate one or two SFP interface(s). The interface consists of two parts:

- A socket on the rear panel into which an SFP interface module is plugged
- An SFP (Small Form-factor Pluggable) module that performs output medium translation to which connections are made for optical fibers, coaxial copper, and so on.

#### CAUTION

- SFP fiber Transmitter modules contain a class 1 laser, which emits invisible radiation whenever the module is powered up. Because the SFP is hotswappable, the module may be powered up as soon as it is installed.
- DO NOT LOOK INTO AN OPERATING SFP FIBER MODULE'S CONNECTORS, AS EYE DAMAGE MAY RESULT.
- The SFP module is sensitive to electrostatic discharge (ESD). It is recommended that you use an ESD-preventive wrist strap grounded to the GV Node chassis while handling the SFP module.
- SFP modules are subject to wear, and their useful lifetime is reduced each time they are inserted or removed. Do not remove them more often than is absolutely necessary.
- Never remove or install an SFP fiber module with the fiber optic cables connected. Damage to the cables could result.
- The presence of dust and debris can seriously degrade the performance of an optical interface. It is recommended that you insert a dust plug into the SFP fiber module whenever a fiber optic cable is not connected.

### **Installing an SFP module**

1 Make sure that the bale clasp lever is in the closed position.

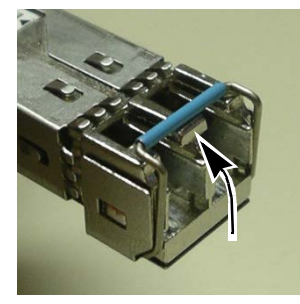

2 Position the SFP module so that the recessed slot is lined up with the tab side of the socket.

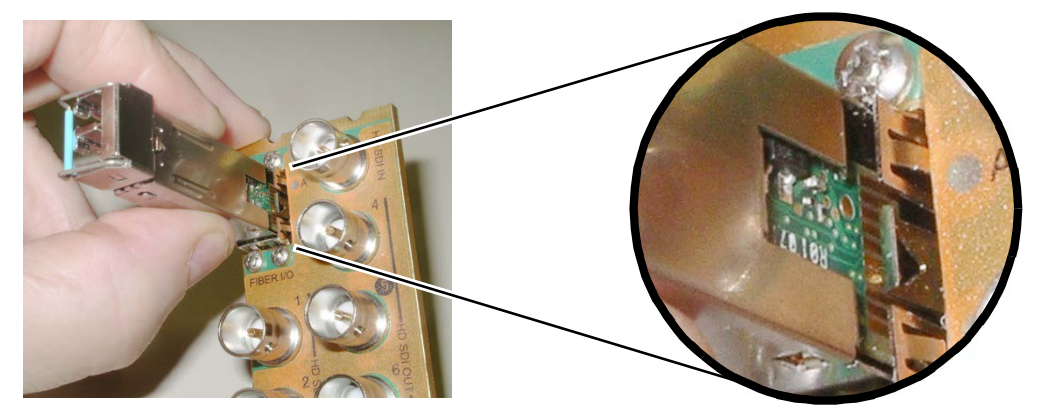

3 Slide the module straight into the socket, and push gently until it clicks into position.

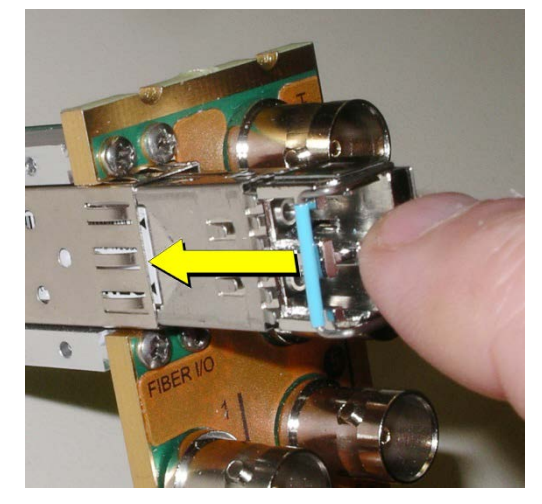

## **Connecting the fiber optic cables**

- 1 Remove the dust plug from the SFP module if present
- 2 Verify that the exposed end of the optical fiber in the LC connector is clean
	- Carefully remove any debris if necessary.
- 3 Plug the LC-terminated fiber optic cable into the SFP module

### **Removing the fiber optic cables**

- 1 Grasp the LC fiber optic connector that is plugged into the SFP module, and pull it straight out to disengage the optical fiber from the SFP.
	- Never pull the fiber optic cable itself, as irreversible damage may occur.
- 2 Insert a dust plug into the SFP module.
- 3 Install caps on the open end of the fiber optic cable.

# **Removing the SFP module**

1 Move the bale clasp lever to the open position.

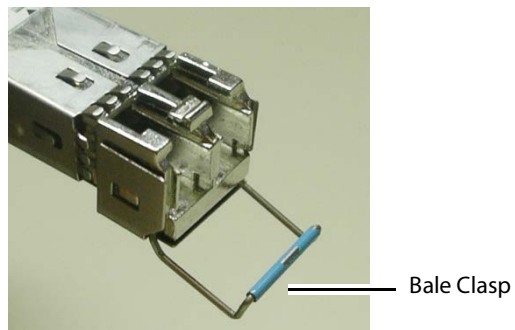

2 Grasp the SFP module between your thumb and forefinger, and pull it straight out of the slot.

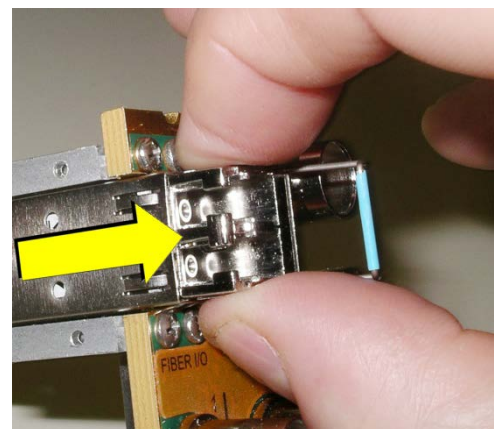

- Do NOT pull on the bale clasp lever to remove the module, as it is easily damaged.
- You may find that you need to wiggle the module, or perhaps push it into the slot a bit, before it will release and slide out.
- 3 For fiber optic models, insert a dust plug into the SFP module.

# **BBC HLG Look-Up Table**

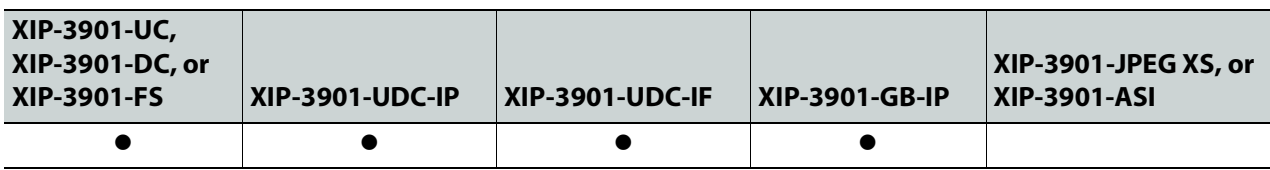

#### **Introduction**

To facilitate the introduction of HLG production, the XIP-3901-UDC-HDR option now includes the BBC R&D look-up tables (LUTs) release v1.4 which implement a range of key format conversions. The conversions are 33-cube 3D-LUTs including:

- BT.2100 PQ (1000 cd/m<sup>2</sup> nominal peak) to BT.2100 HLG
- BT.2100 PQ (4000 cd/m<sup>2</sup> nominal peak) to BT.2100 HLG
- BT.709 (SDR) to BT.2100 HLG (display-referred direct mapping maintaining SDR "look")
- BT.709 (SDR) to BT.2100 HLG (scene-referred direct mapping for matching cameras)
- BT.709 (SDR) to BT.2100 HLG (display-referred "up-mapping"/ "inverse tone mapping" to maintain SDR artistic intent)
- BT.709 (SDR) to BT.2100 HLG (scene-referred "up-mapping"/ "inverse tone mapping" for matching SDR and HDR cameras)
- BT.2100 HLG to BT.2100 PQ (1000 cd/m<sup>2</sup> nominal peak)
- BT.2100 HLG to BT.709 (SDR) (display-referred "down-mapping"/ "tone mapping" maintaining HDR "look")
- BT.2100 HLG to BT.709 (SDR) (scene-referred "down-mapping"/ " tone mapping" to match SDR cameras)
- S-Log3 SR-Live (BT.2020 color) to BT.2100 HLG (scene-referred conversion to match BT.2100 HLG cameras)

The scene-light LUTs will only work correctly with ITU-R BT.2100 signals. They will not color match cameras configured for Sony's "HLG Live" variant, nor the "Traditional Color" variant of HLG specified in ITU-R report BT.2390, described as "HLG Vivid" in Canon cameras.

#### **LUT Details**

Of the various licensed LUT from the BBC, the XIP-3901 will use Type II LUTs that are intended for full-range SDI input signals such as S-Log3 and those produced by some PQ devices and Type III LUTs are intended for LUT devices that process narrow-range video signals, but which operate over the full 10-bit signal range (0 to 1023). They will therefore pass sub-blacks (signals below 10-bit code value 64) and super-whites (signals above 10-bit

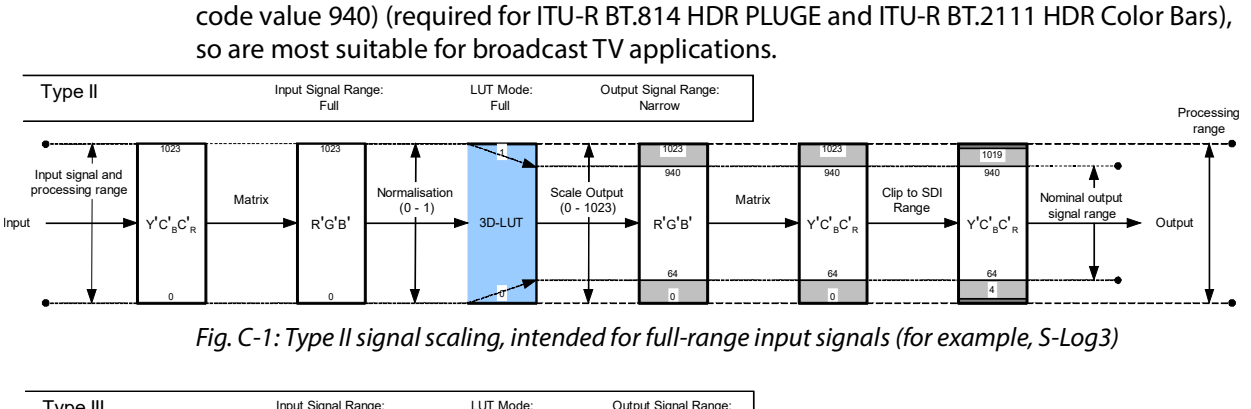

<span id="page-339-0"></span>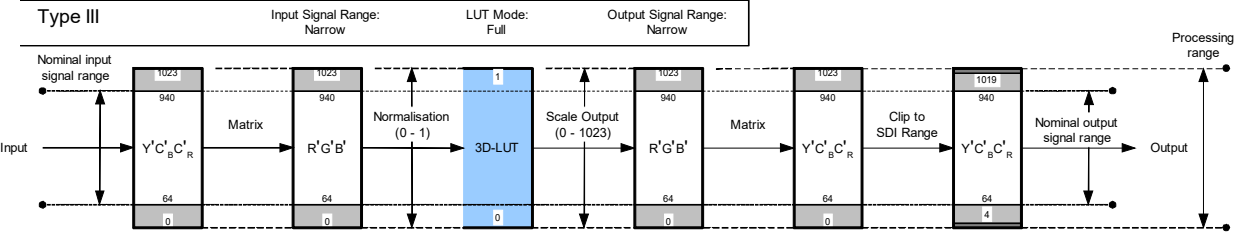

<span id="page-339-1"></span>Fig. C-2: Type III signal scaling, primarily intended for hardware-based LUT applications

The Type II "full-range mode" LUT is used to convert full-range PQ and S-Log3 signals to HLG. So full-range Type II versions of the PQ1000, PQ4000, S-Log3 (100%) and S-Log3 (200%) conversion LUTs are provided.

We recommended only using narrow-range signals with HLG, to improve interoperability, maintain signal fidelity and reduce the likelihood of errors in production. So even when a hardware LUT device is operated in full-range mode, the HLG output signal is always offset and scaled within the full-range "container", to lie within the usual narrow signal range of 64 to 940 (10-bits).

# **Scene-Light versus Display-Light Conversions**

Most SDR/HDR format conversions are based on "display-light". By that we mean that the conversion calculates the light produced by the original signal on a reference display operating in the original format, and attempts to produce a similar light output on a reference display operating in the new output format. Display-light conversions are designed to preserve the artistic intent of the pictures after conversion. So display-light conversions work well for graded content. An example of a display-light conversion for BT.709 to BT.2100 HLG is shown in the Figure below.

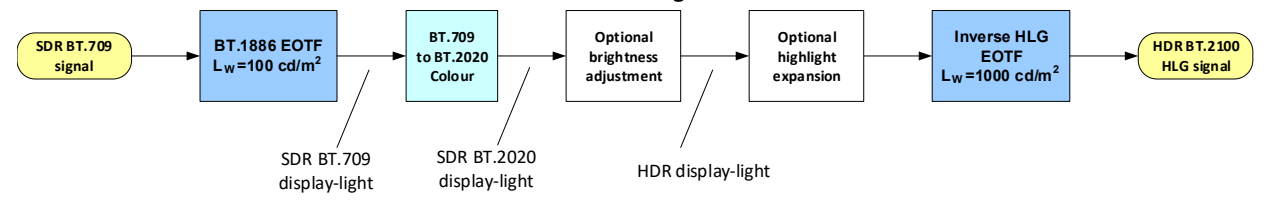

Fig. C-3: SDR to HDR Display-Light Conversion

For live production, however, it is usually more important to color match signals produced in different formats – for example a native BT.2100 HLG camera with an SDR BT.709 super

slo-mo camera. However, as the native displayed "look" of the SDR BT.709, SDR BT.2020, BT.2100 HLG, BT.2100 PQ and S-Log3 (SR-Live) production formats are all different (in terms of color and tone reproduction), color matching of cameras will be difficult using displaylight conversions. Instead, a scene-light conversion should be used.

A scene-light conversion first calculates the light falling on the camera sensor by applying an inverse OETF, then any color space conversion and highlight expansion, and finally derives the output signal by applying the output format's OETF. As the light falling on the camera sensor is the same regardless of production format, a more exact color and tone match is obtained than through display-light conversion. An example of a scene-light conversion for BT.709 to BT.2100 HLG is shown in the Figure below.

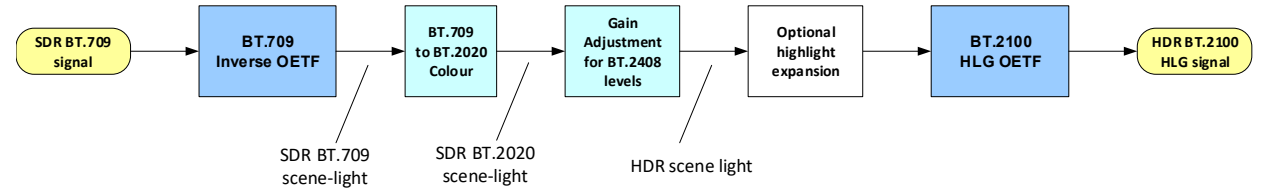

Fig. C-4: Scene-light SDR to HDR conversion

Scene-light conversions are also useful for HDR to SDR conversion, where the desire is to match the "look" of a traditional SDR camera. For example, the LUT 12 (scene-light conversion from BT.2100 HLG to SDR BT.709) should be used when a BT.2100 HLG production is required to provide an SDR BT.709 output that closely resembles the "look" of a traditional SDR BT.709 camera; perhaps for intercutting with SDR BT.709 cameras covering the same event in SDR.

More details can be found in section 7.1.3 of ITU-R report BT.2408, "Guidance for Operational Practices in HDR Television Production".

The table below illustrates the recommended conversions for a range of different signal types and applications.

**Table 2 – Recommended Conversions and LUTs**

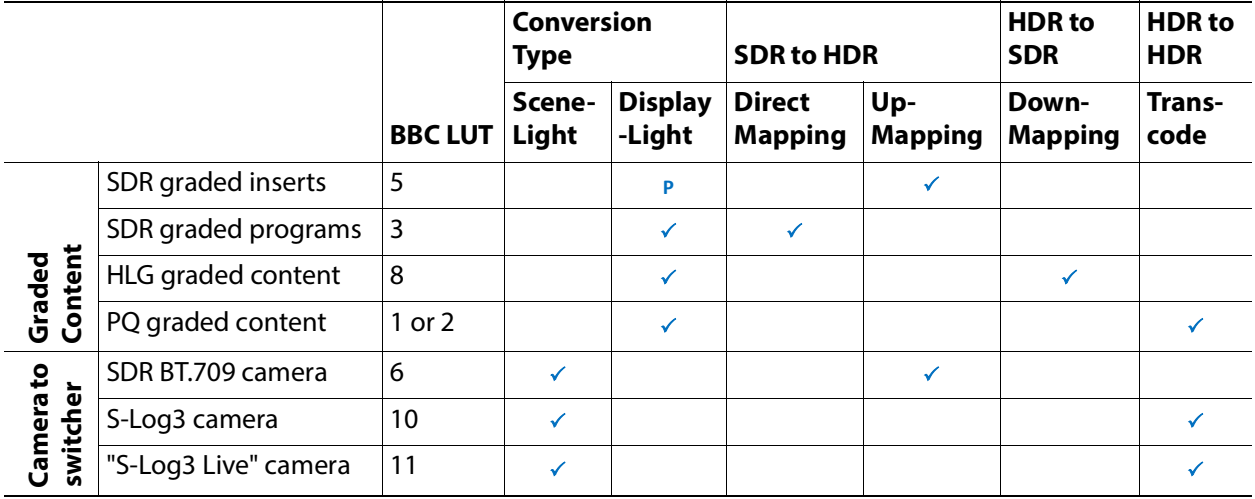

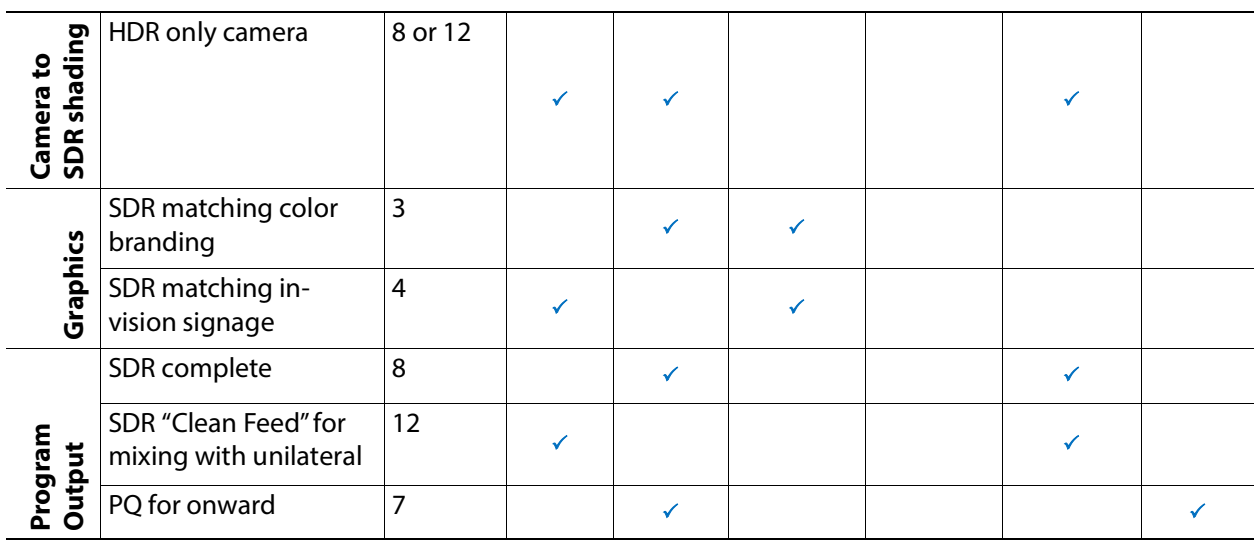

## **Extending the SDR Color Gamut**

When matching SDR BT.709 cameras with BT.2100 HLG cameras, significantly better results can be obtained if the signal clippers on the SDR cameras are relaxed to EBU Technical Recommendation R103 signal levels (5%/+105%) and the conversion process takes account of the signals in the sub-blacks and super-whites. The sub-black and super-white signals produced by many cameras effectively increase the dynamic range and color gamut of the camera. More details can be found in ITU-R report BT.2250.

In order to exploit the extended SDR signal range, the conversion LUT has to operate in "full-range" mode, taking account of the black level offset of the SDR input signals (10-bit code value 64) (LUT Type III). Because of the improved performance, the scene-referred BT.709 to BT.2100 HLG direct mapping LUT (LUT 4) and up-mapping LUTs (LUT 6-1 and 6-2), are only provided in full-range mode (Type III) versions.

# **Output Signal Clipping**

Type III LUTs with SDR BT.709 outputs are clipped within the look-up table to EBU Technical Recommendation R103 signal levels. In territories with stricter limits on the SDR signal range, an additional hardware legalizer may be needed.

The remaining Type II and Type III LUTs with PQ or HLG outputs are clipped to full-range, to ensure that they pass ITU-R BT.2111 HDR Color Bars. External processing, illustrated in [Type](#page-339-0)  [II signal scaling, intended for full-range input signals \(for example, S-Log3\), on page 340](#page-339-0) and [Type III signal scaling, primarily intended for hardware-based LUT applications, on](#page-339-1)  [page 340,](#page-339-1) is necessary to clip the LUT output to 10-bit SDI range (4 to 1019).

| <b>LUT Conversion</b>                             | Description                                                                                                    |
|---------------------------------------------------|----------------------------------------------------------------------------------------------------|
| SDR to HLG Scene (4-<br>$1a - v1.4$               | For use with SDR cameras that approximate the BT.709 OETF with a square root<br>BT.709 signals are directly mapped into BT.2100 HLG at the BT.2408 signal levels<br>using a scene-light (scene-referred) conversion. The "look" of the original BT.709<br>content is changed to match native BT.2100 HLG cameras. 100% SDR signal is<br>mapped to 75% HLG (HDR Reference White).                                                                                                    |
| SDR to HLG Scene<br>Strict (4-2a - v1.4)          | For use with SDR cameras that implement a strict BT.709 OETF<br>BT.709 signals are directly mapped into BT.2100 HLG at the BT.2408 signal levels<br>using a scene-light (scene-referred) conversion. The "look" of the original BT.709<br>content is changed to match native BT.2100 HLG cameras. 100% SDR signal is<br>mapped to 75% HLG (HDR Reference White).<br>NOTE: Unlike BT.2100 HLG, SDR cameras that implement a strict BT.709 OETF tend<br>to crush detail in the shadows of a scene. That detail will become more visible after<br>applying this conversion.                                                                                                    |
| SDR to HLG Scene<br>Upmap (6-1a - v1.4)           | For use with SDR cameras that approximate the BT.709 OETF with a square root.<br>BT.709 signals are inverse tone mapped (up-converted) to BT.2100 HLG using a<br>scene-light (scene-referred) conversion. The "look" of the original BT.709 content is<br>changed to match native BT.2100 HLG cameras. Whilst the ITU-R BT.2408 signal<br>levels are taken into account, a small boost is applied to the SDR highlights to<br>better match natively produced HDR content. 100% SDR signal is inverse tone<br>mapped to 79% HLG. 105% SDR signals (EBU R.103 signal levels) are inverse tone-<br>mapped to 83% HLG.                                                                                                    |
| SDR to HLG Scene<br>Upmap Strict (6-2a -<br>v1.4) | For use with SDR cameras that implement a strict BT.709 OETF<br>BT.709 signals are inverse tone mapped (up-converted) to BT.2100 HLG using a<br>scene-light (scene-referred) conversion. The "look" of the original BT.709 content is<br>changed to match native BT.2100 HLG cameras. Whilst the ITU-R BT.2408 signal<br>levels are taken into account, a small boost is applied to the SDR highlights to<br>better match natively produced HDR content. 100% SDR signal is inverse tone<br>mapped to 79% HLG. 105% SDR signals (EBU R.103 signal levels) are inverse tone-<br>mapped to 83% HLG.<br>NOTE: Unlike BT.2100 HLG, SDR cameras that implement a strict BT.709 OETF tend<br>to crush detail in the shadows of a scene. That detail will become more visible after<br>applying this conversion. |
| SDR to HLG Display<br>$(3c - v1.4)$               | Display-referred direct mapping maintaining SDR "look". 100% SDR maps to 75 %<br>HLG (HDR Reference White - see ITU-R BT.2408 and BT.2390). Recommended for<br>matching the displayed color of SDR graphics.                                                                                                    |
| SDR to HLG Display<br>Upmap (5c - v1.4)           | BT.709 signals are inverse tone mapped (up-converted) to BT.2100 HLG using a<br>display-light (display-referred) conversion. This LUT is designed to complement<br>LUT 8 (BT.2100 HLG to BT.709 tone mapping - display-light) to reduce round-<br>tripping losses (SDR to HDR to SDR conversion).<br>Whilst the ITU-R BT.2408 signal levels are taken into account, a modest boost is<br>applied to the SDR highlights to better match natively produced HDR content. The<br>LUT, however, attempts to preserve the artistic intent of the original BT.709<br>content. 100% SDR signal is inverse tone mapped to 83% HLG.                                                                                                    |

**Table 3 – LUT Conversions and variant table**

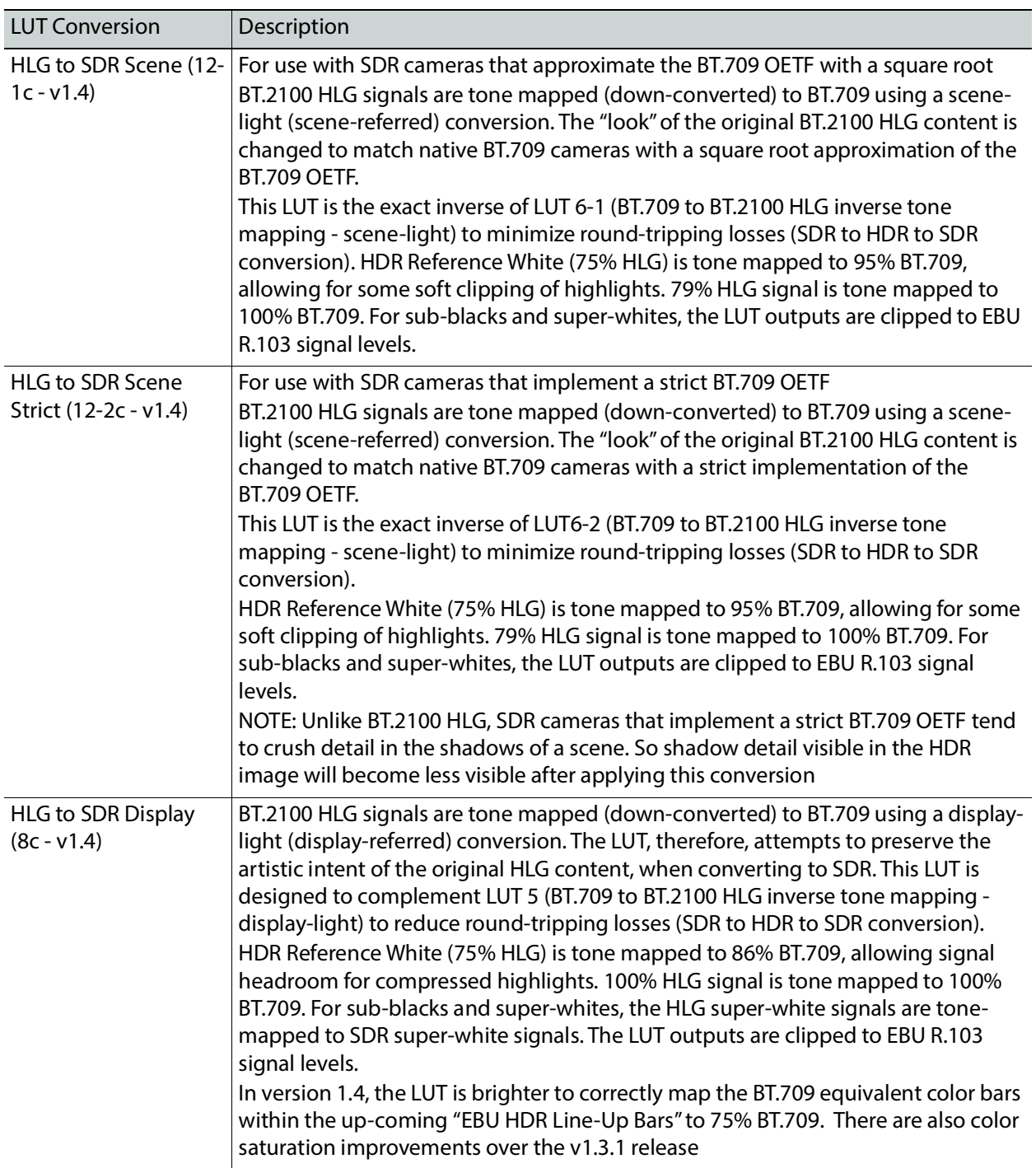

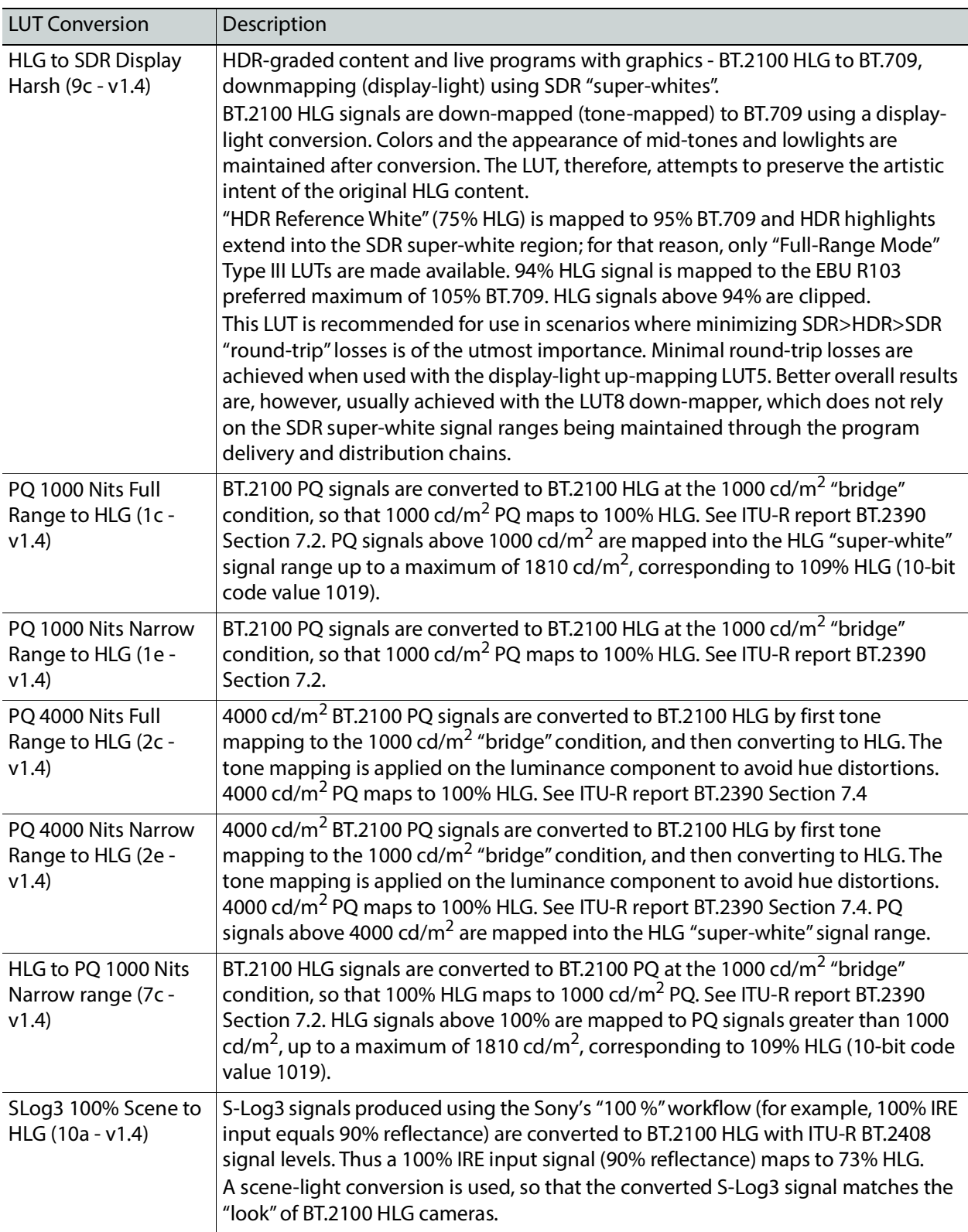

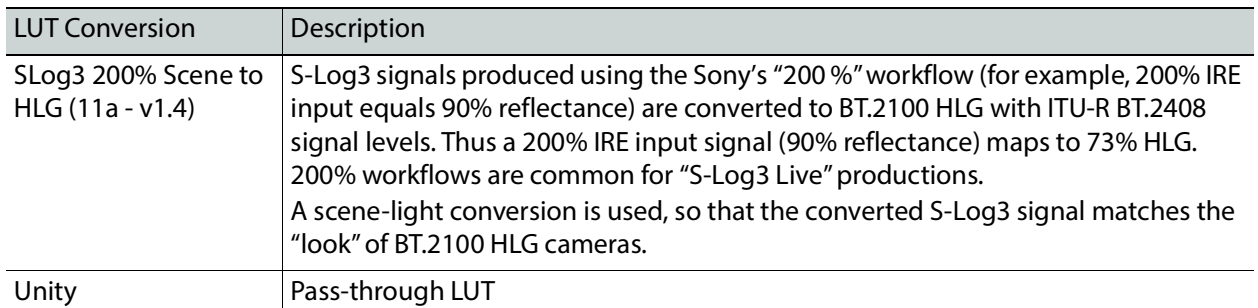

XIP-3901 User Manual

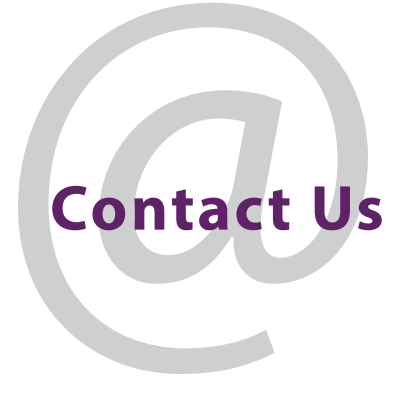

## **Grass Valley Technical Support**

For details of our Regional Customer Support Offices, please visit the Grass Valley website and navigate to Support.

[www.grassvalley.com/support/](http://www.grassvalley.com/support/)

Customers with a support contract should call their personalized number, which can be found in their contract, and be ready to provide their contract number and details.

## **Corporate Head Office**

Grass Valley 3499 Douglas-B.-Floreani St-Laurent, Quebec H4S 2C6 Canada Telephone: +1 514 333 1772 Fax: +1 514 333 9828

[w](http://www.grassvalley.com)ww.grassvalley.com